# **Global Optimization Toolbox** User's Guide

# MATLAB®

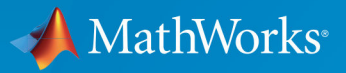

 $(\widehat{\mathsf{R}})$ 

**R**2018**a**

#### **How to Contact MathWorks**

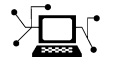

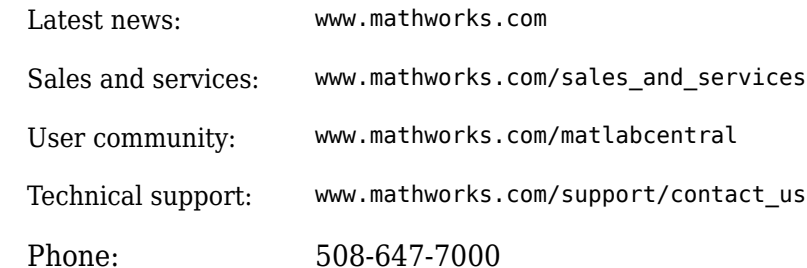

 $\mathbb{R}$  The MathWorks, Inc. 3 Apple Hill Drive Natick, MA 01760-2098

*Global Optimization Toolbox User's Guide*

© COPYRIGHT 2004–2018 by The MathWorks, Inc.

The software described in this document is furnished under a license agreement. The software may be used or copied only under the terms of the license agreement. No part of this manual may be photocopied or reproduced in any form without prior written consent from The MathWorks, Inc.

FEDERAL ACQUISITION: This provision applies to all acquisitions of the Program and Documentation by, for, or through the federal government of the United States. By accepting delivery of the Program or Documentation, the government hereby agrees that this software or documentation qualifies as commercial computer software or commercial computer software documentation as such terms are used or defined in FAR 12.212, DFARS Part 227.72, and DFARS 252.227-7014. Accordingly, the terms and conditions of this Agreement and only those rights specified in this Agreement, shall pertain to and govern the use, modification, reproduction, release, performance, display, and disclosure of the Program and Documentation by the federal government (or other entity acquiring for or through the federal government) and shall supersede any conflicting contractual terms or conditions. If this License fails to meet the government's needs or is inconsistent in any respect with federal procurement law, the government agrees to return the Program and Documentation, unused, to The MathWorks, Inc.

#### **Trademarks**

MATLAB and Simulink are registered trademarks of The MathWorks, Inc. See [www.mathworks.com/trademarks](https://www.mathworks.com/trademarks) for a list of additional trademarks. Other product or brand names may be trademarks or registered trademarks of their respective holders.

#### **Patents**

MathWorks products are protected by one or more U.S. patents. Please see [www.mathworks.com/patents](https://www.mathworks.com/patents) for more information.

#### **Revision History**

January 2004 Online only New for Version 1.0 (Release 13SP1+) June 2004 First printing Revised for Version 1.0.1 (Release 14) October 2004 Online only Revised for Version 1.0.2 (Release 14SP1) March 2005 Online only Revised for Version 1.0.3 (Release 14SP2)<br>September 2005 Second printing Revised for Version 2.0 (Release 14SP3) Revised for Version 2.0 (Release 14SP3) March 2006 Online only Revised for Version 2.0.1 (Release 2006a) September 2006 Online only Revised for Version 2.0.2 (Release 2006b) March 2007 Online only Revised for Version 2.1 (Release 2007a) September 2007 Third printing Revised for Version 2.2 (Release 2007b) March 2008 Online only Revised for Version 2.3 (Release 2008a) October 2008 Online only Revised for Version 2.4 (Release 2008b) March 2009 Online only Revised for Version 2.4.1 (Release 2009a) September 2009 Online only Revised for Version 2.4.2 (Release 2009b) March 2010 Online only Revised for Version 3.0 (Release 2010a) September 2010 Online only Revised for Version 3.1 (Release 2010b) April 2011 Online only Revised for Version 3.1.1 (Release 2011a) September 2011 Online only Revised for Version 3.2 (Release 2011b) March 2012 Online only Revised for Version 3.2.1 (Release 2012a) September 2012 Online only Revised for Version 3.2.2 (Release 2012b) March 2013 Online only Revised for Version 3.2.3 (Release 2013a) September 2013 Online only Revised for Version 3.2.4 (Release 2013b) March 2014 Online only Revised for Version 3.2.5 (Release 2014a) October 2014 Online only Revised for Version 3.3 (Release 2014b) March 2015 Online only Revised for Version 3.3.1 (Release 2015a) September 2015 Online only Revised for Version 3.3.2 (Release 2015b) March 2016 Online only Revised for Version 3.4 (Release 2016a) September 2016 Online only Revised for Version 3.4.1 (Release 2016b) March 2017 Online only Revised for Version 3.4.2 (Release 2017a) September 2017 Online only Revised for Version 3.4.3 (Release 2017b)<br>March 2018 Online only Revised for Version 3.4.4 (Release 2018a) Online only Revised for Version 3.4.4 (Release 2018a)

# **Contents**

#### **Getting Started**

**[1](#page-20-0)**

#### **[Introducing Global Optimization Toolbox](#page-20-0) [Functions](#page-20-0)**

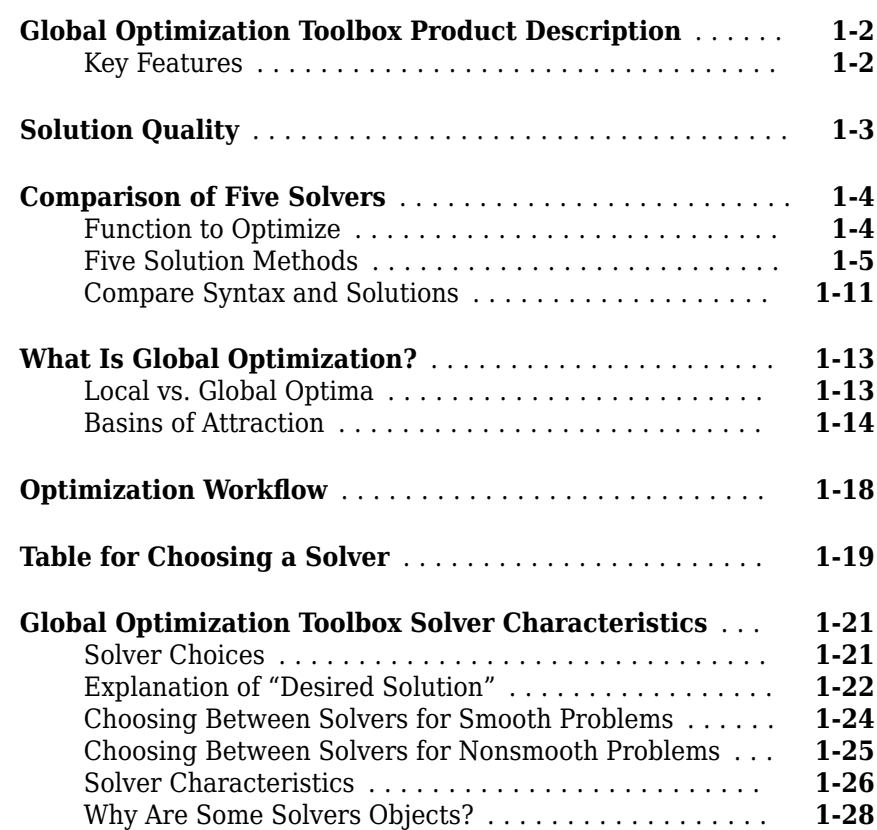

#### **[Compute Objective Functions](#page-51-0)** ....................... **[2-2](#page-51-0)** [Objective \(Fitness\) Functions](#page-51-0) ..................... **[2-2](#page-51-0)** [Write a Function File](#page-51-0) ........................... **[2-2](#page-51-0)** [Write a Vectorized Function](#page-52-0) ...................... **[2-3](#page-52-0)** [Gradients and Hessians](#page-53-0) ......................... **[2-4](#page-53-0) [Maximizing vs. Minimizing](#page-55-0)** ......................... **[2-6](#page-55-0) [Write Constraints](#page-56-0)** ................................. **[2-7](#page-56-0)** [Consult Optimization Toolbox Documentation](#page-56-0) ......... **[2-7](#page-56-0)** [Set Bounds](#page-56-0) ................................... **[2-7](#page-56-0)** [Ensure ga Options Maintain Feasibility](#page-57-0) .............. **[2-8](#page-57-0)** [Gradients and Hessians](#page-57-0) ......................... **[2-8](#page-57-0)** [Vectorized Constraints](#page-57-0) .......................... **[2-8](#page-57-0) [Set and Change Options](#page-60-0)** .......................... **[2-11](#page-60-0) [View Options](#page-61-0)** ................................... **[2-12](#page-61-0)**

#### **[Using GlobalSearch and MultiStart](#page-64-0)**

# **[3](#page-64-0)**

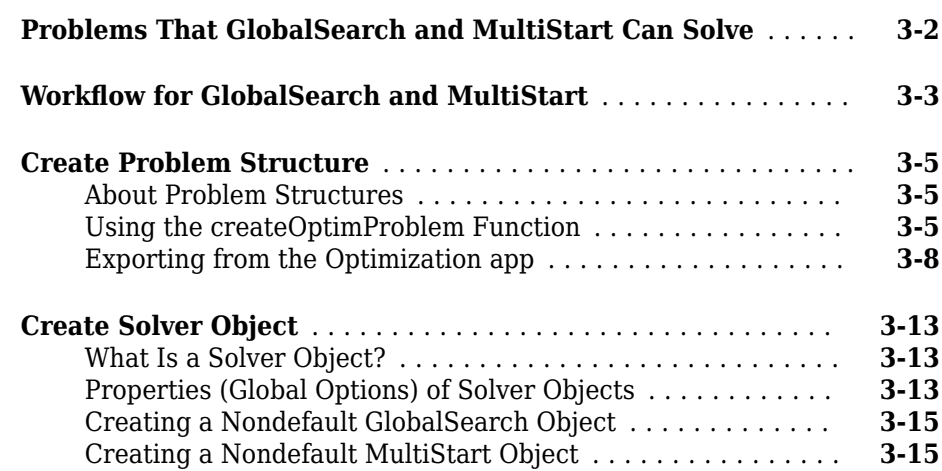

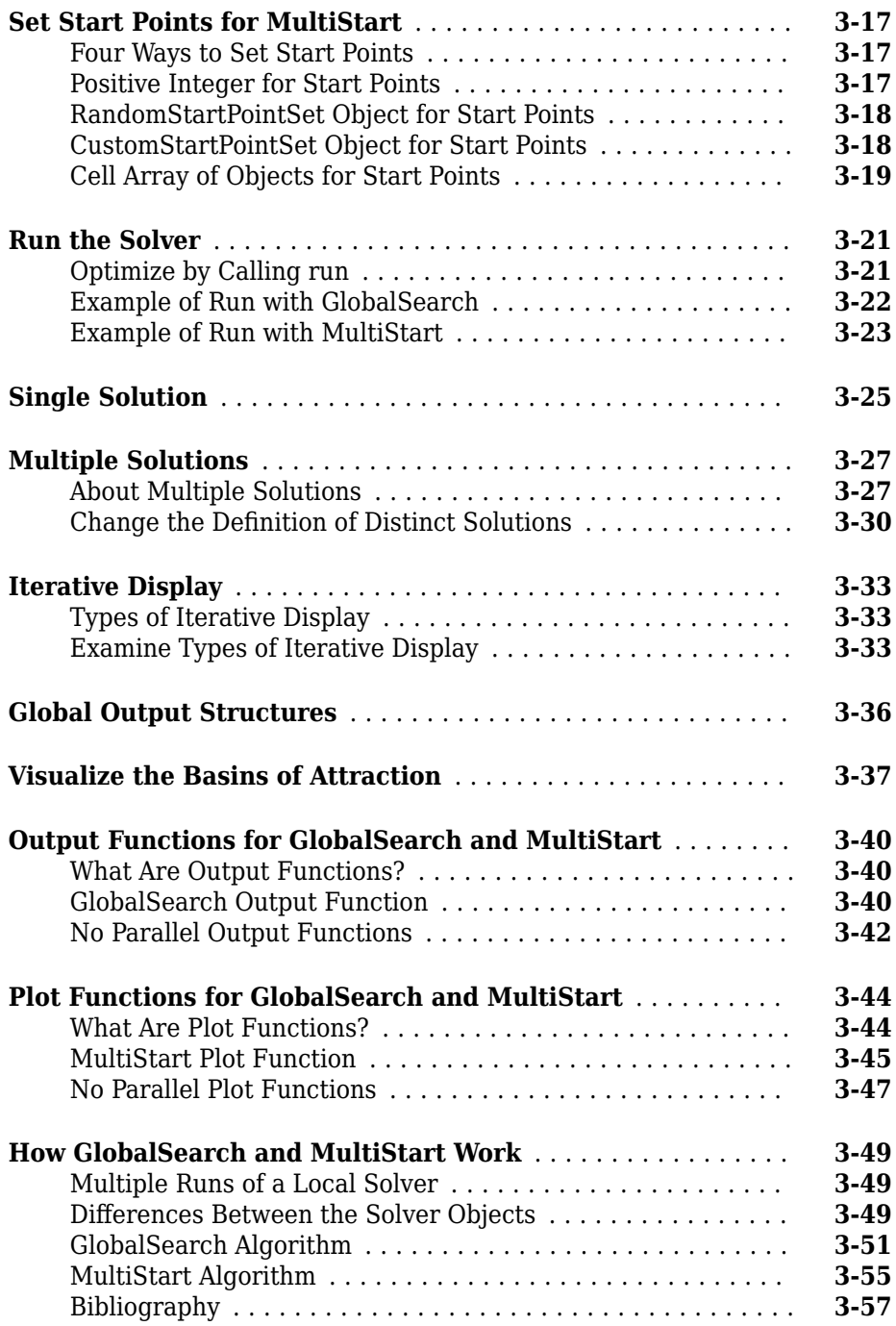

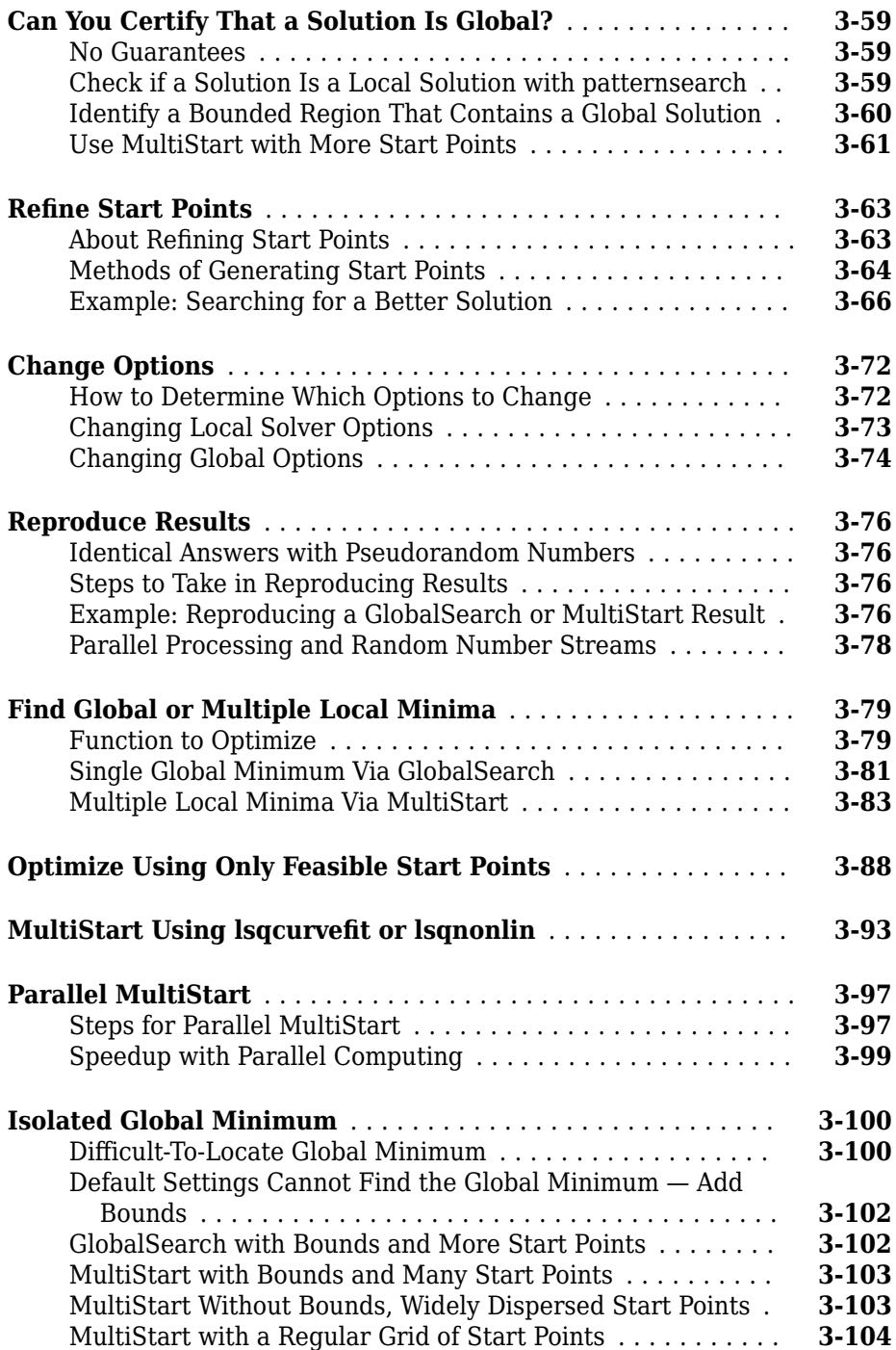

**[4](#page-170-0)**

## **[Using Direct Search](#page-170-0)**

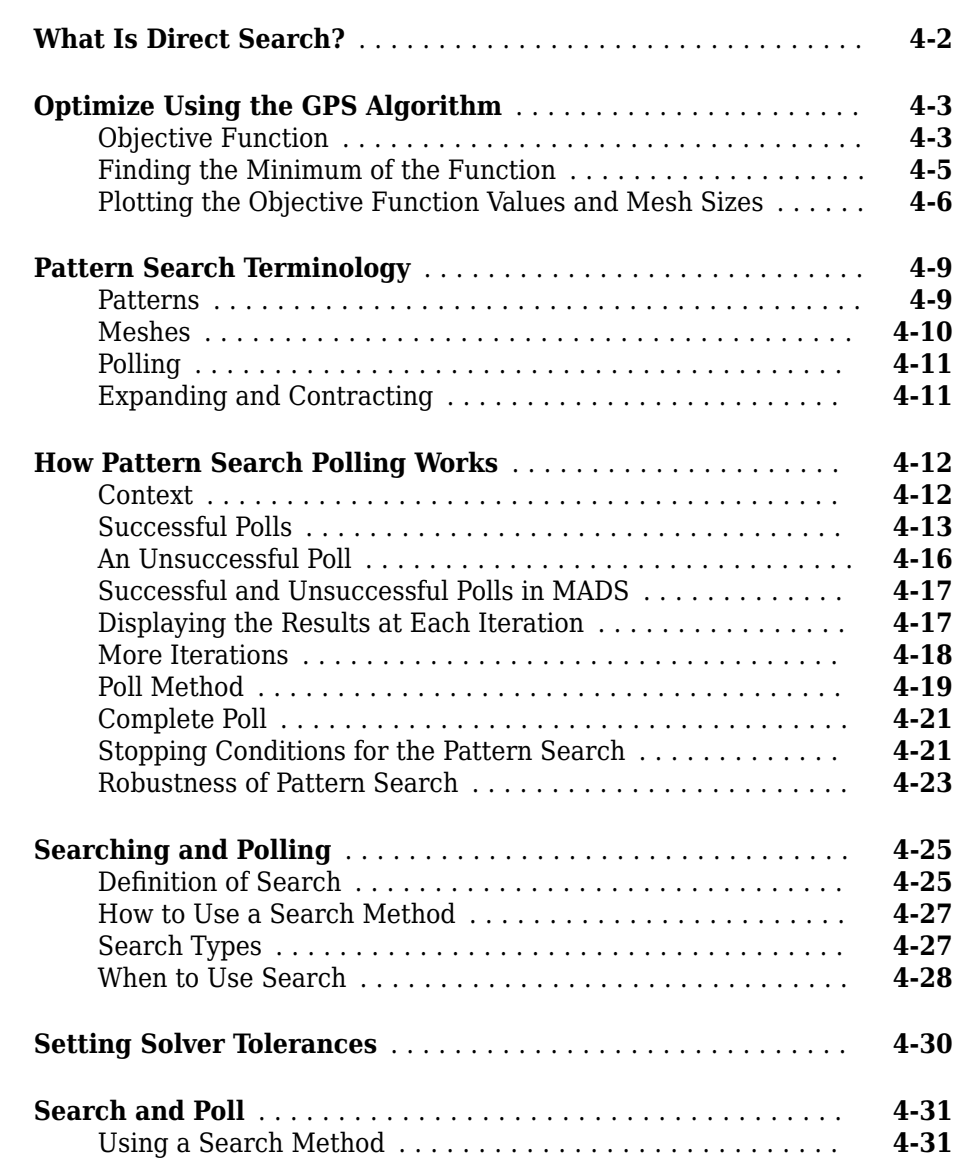

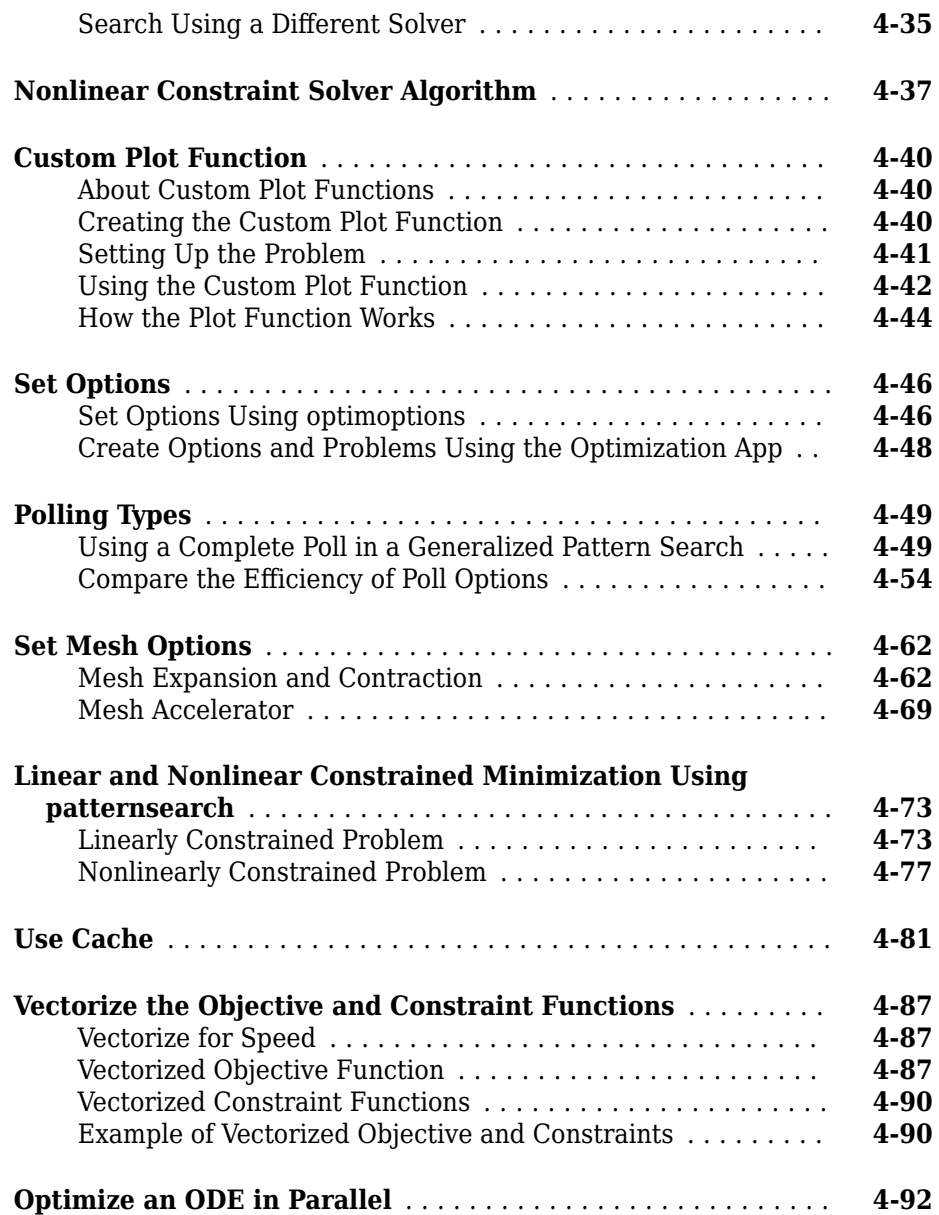

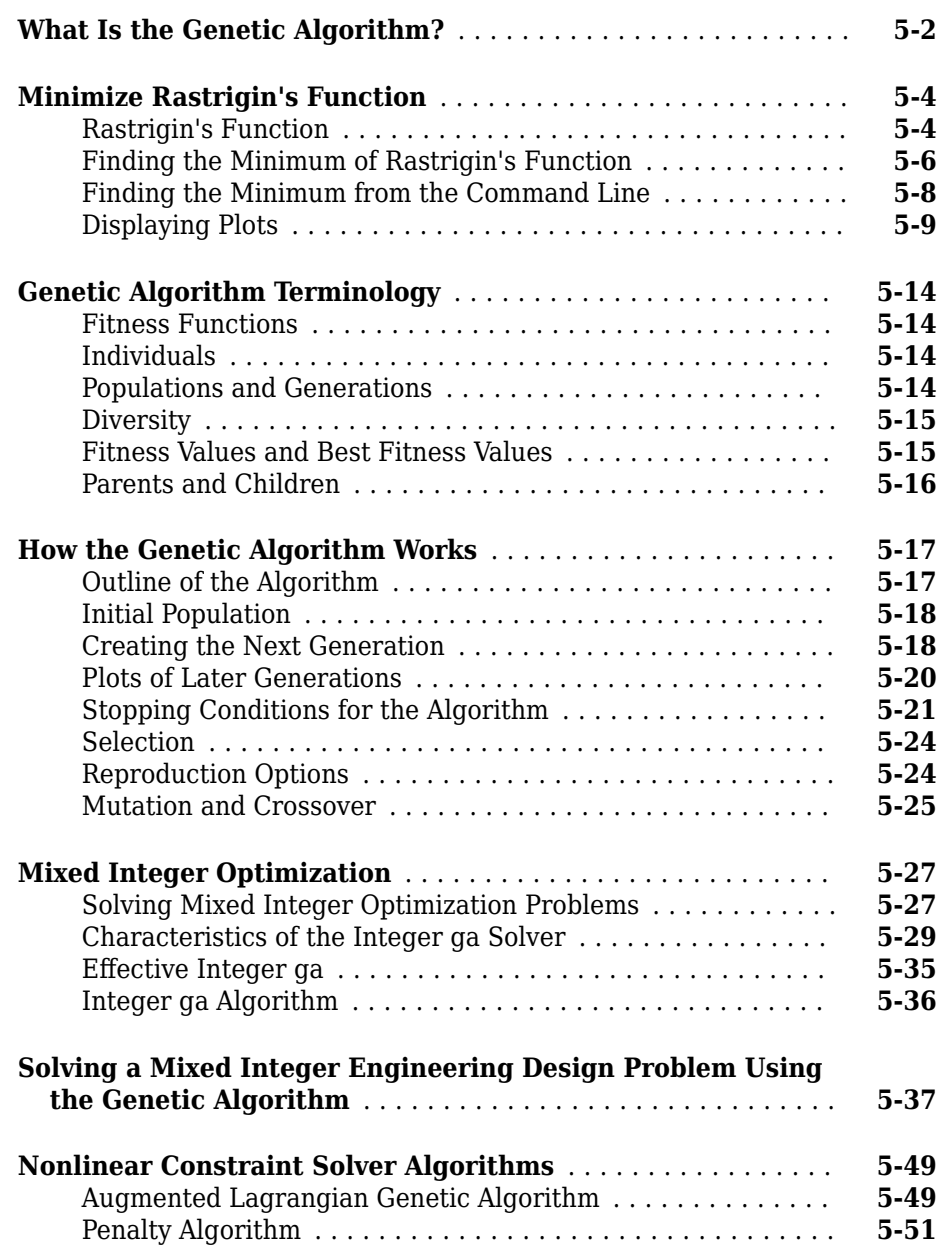

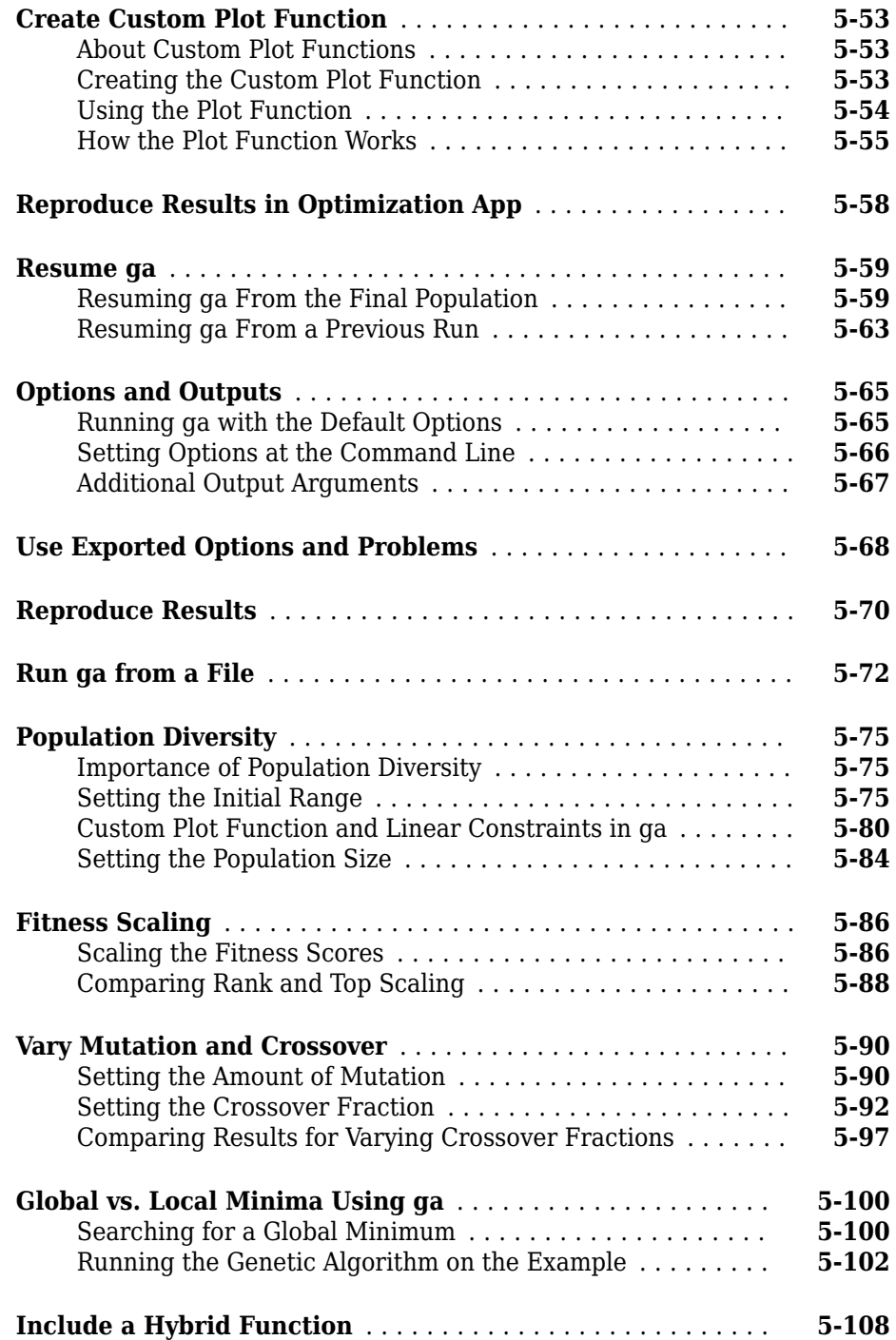

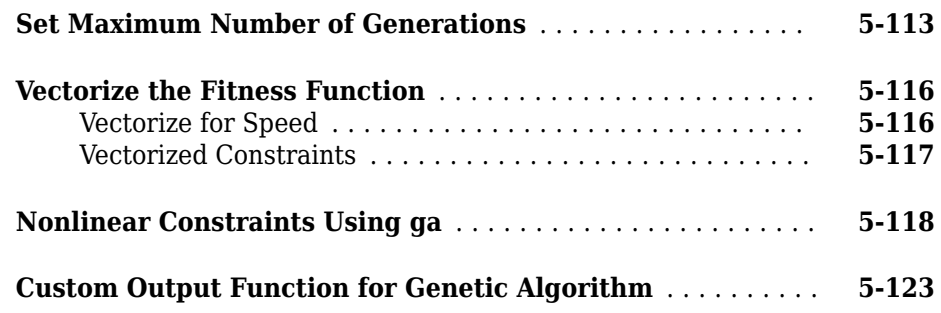

# **[Particle Swarm Optimization](#page-402-0)**

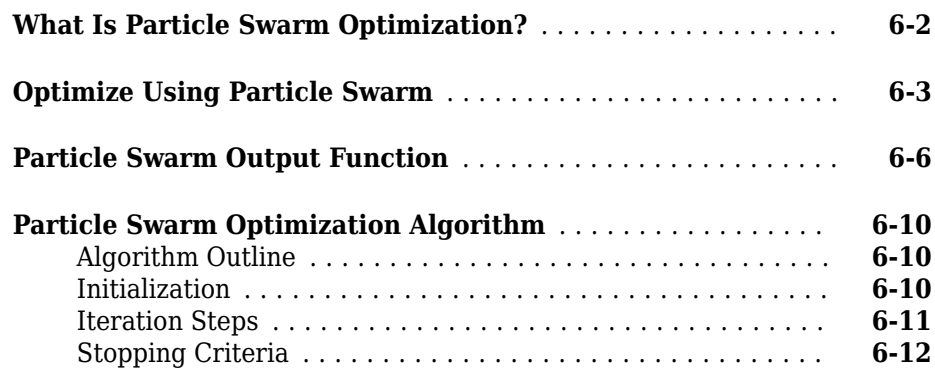

**[6](#page-402-0)**

**[7](#page-416-0)**

# **[Using Simulated Annealing](#page-416-0)**

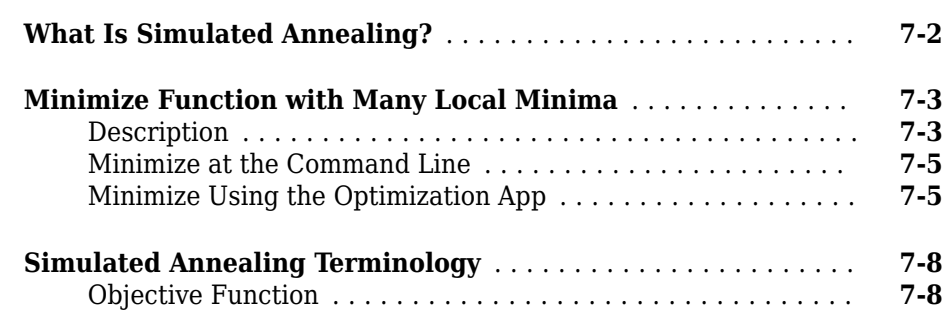

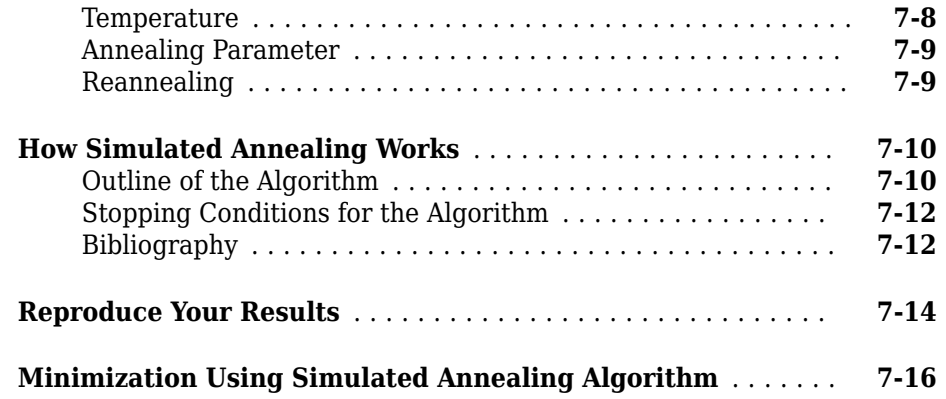

# **[Multiobjective Optimization](#page-436-0)**

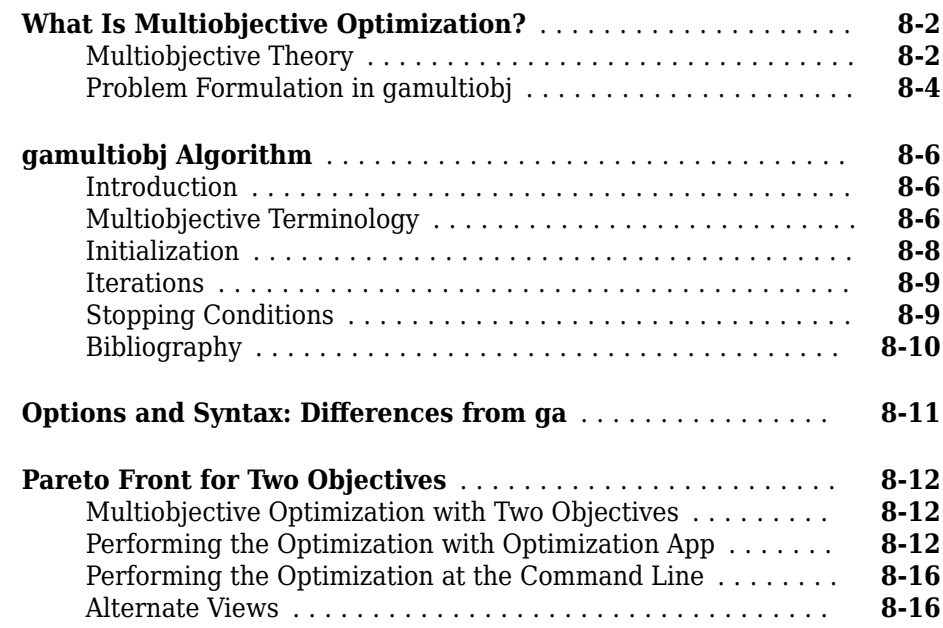

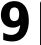

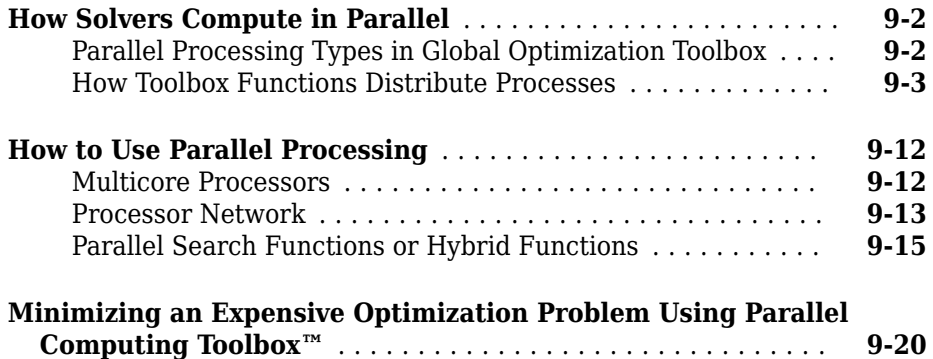

## **[Options Reference](#page-480-0)**

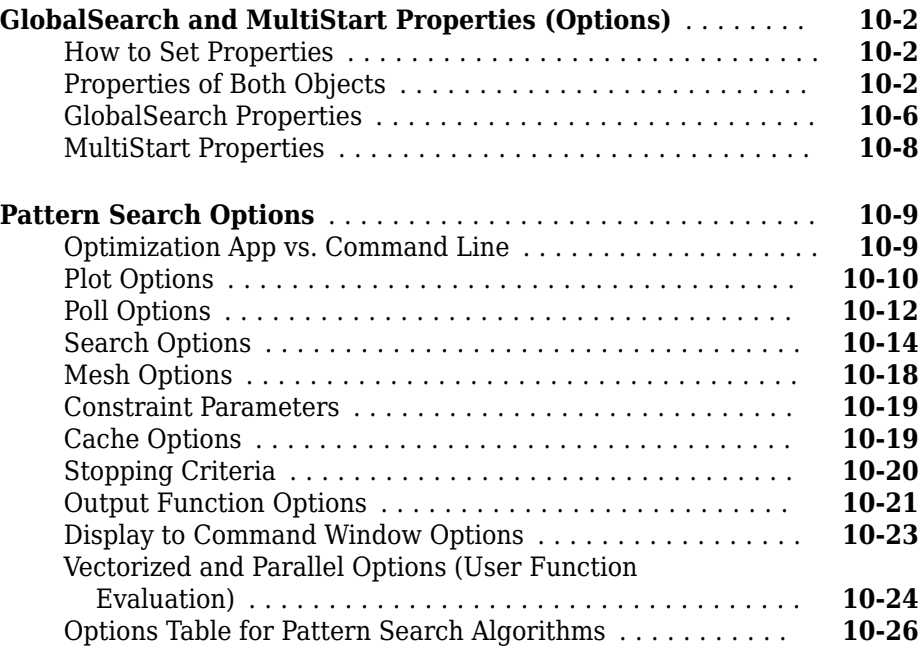

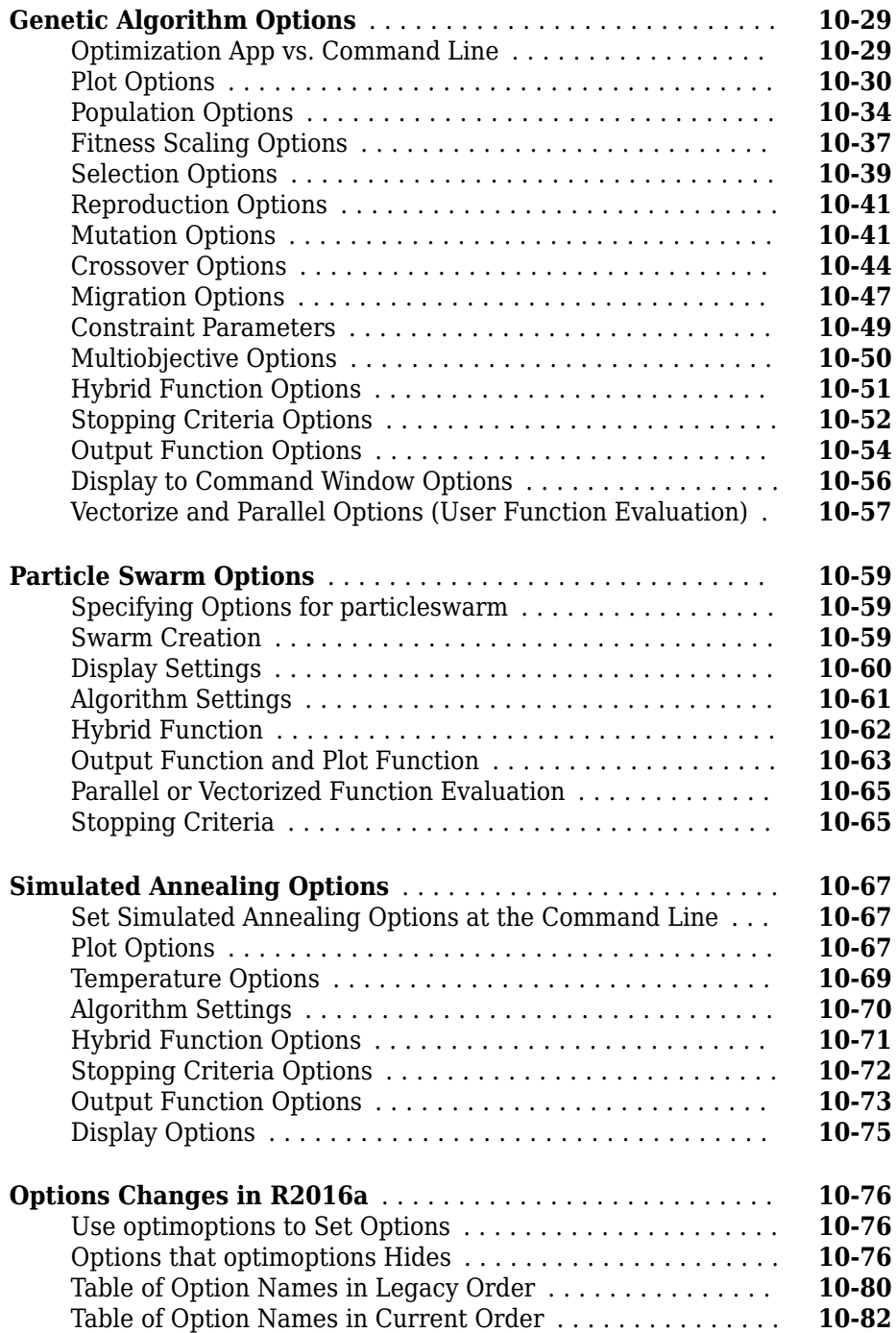

# **Getting Started**

[Introducing Global Optimization Toolbox](#page-20-0) Introduces the algorithms and features. Functions

(p. 1)

[Write Files for Optimization Functions](#page-50-0) (p. 1)

Explains how to write files that compute the functions you want to optimize.

# <span id="page-20-0"></span>**Introducing Global Optimization Toolbox Functions**

- • ["Global Optimization Toolbox Product Description" on page 1-2](#page-21-0)
- • ["Solution Quality" on page 1-3](#page-22-0)
- • ["Comparison of Five Solvers" on page 1-4](#page-23-0)
- • ["What Is Global Optimization?" on page 1-13](#page-32-0)
- "Optimization Workflow" on page 1-18
- • ["Table for Choosing a Solver" on page 1-19](#page-38-0)
- • ["Global Optimization Toolbox Solver Characteristics" on page 1-21](#page-40-0)

#### <span id="page-21-0"></span>**Global Optimization Toolbox Product Description Solve multiple maxima, multiple minima, and nonsmooth optimization problems**

Global Optimization Toolbox provides functions that search for global solutions to problems that contain multiple maxima or minima. The toolbox includes global search, multistart, pattern search, genetic algorithm, multiobjective genetic algorithm, simulated annealing, and particle swarm solvers. You can use these solvers to solve optimization problems where the objective or constraint function is continuous, discontinuous, stochastic, does not possess derivatives, or includes simulations or black-box functions.

You can improve solver effectiveness by setting options and customizing creation, update, and search functions. You can use custom data types with the genetic algorithm and simulated annealing solvers to represent problems not easily expressed with standard data types. The hybrid function option lets you improve a solution by applying a second solver after the first.

#### **Key Features**

- Global search and multistart solvers for finding single or multiple global optima
- Genetic algorithm for linear, nonlinear, bound, and integer constraints with customization by defining parent selection, crossover, and mutation functions
- Multiobjective genetic algorithm with Pareto-front identification, including linear, nonlinear, and bound constraints
- Pattern search solver for linear, nonlinear, and bound constraints with customization by defining polling, searching, and other functions
- Simulated annealing solver for bound constraints, with options for defining annealing process, temperature schedule, and acceptance criteria
- Particle swarm solver for bound constraints with options for defining the initial particles and swarm behavior

## <span id="page-22-0"></span>**Solution Quality**

Global Optimization Toolbox solvers repeatedly attempt to locate a global solution. However, no solver employs an algorithm that can certify a solution as global. For strategies to check solution quality, see ["Can You Certify That a Solution Is Global?" on](#page-122-0) [page 3-59](#page-122-0).

You can extend the capabilities of Global Optimization Toolbox functions by writing your own files, by using them in combination with other toolboxes, or with the MATLAB® or Simulink® environments.

## **See Also**

#### **More About**

- • ["Can You Certify That a Solution Is Global?" on page 3-59](#page-122-0)
- • ["What Is Global Optimization?" on page 1-13](#page-32-0)

## <span id="page-23-0"></span>**Comparison of Five Solvers**

#### **In this section...**

"Function to Optimize" on page 1-4

["Five Solution Methods" on page 1-5](#page-24-0)

["Compare Syntax and Solutions" on page 1-11](#page-30-0)

#### **Function to Optimize**

This example shows how to minimize Rastrigin's function with five solvers. Each solver has its own characteristics. The characteristics lead to different solutions and run times. The results, examined in ["Compare Syntax and Solutions" on page 1-11](#page-30-0), can help you choose an appropriate solver for your own problems.

Rastrigin's function has many local minima, with a global minimum at (0,0):

 $\text{Ras}(x) = 20 + x_1^2 + x_2^2 - 10(\cos 2\pi x_1 + \cos 2\pi x_2).$ 

Usually you don't know the location of the global minimum of your objective function. To show how the solvers look for a global solution, this example starts all the solvers around the point [20,30], which is far from the global minimum.

The rastriginsfcn.m file implements Rastrigin's function. This file comes with Global Optimization Toolbox software. This example employs a scaled version of Rastrigin's function with larger basins of attraction. For information, see ["Basins of Attraction" on](#page-33-0) [page 1-14](#page-33-0).

 $rf2 = \mathcal{O}(x)$  rastriginsfcn(x/10);

<span id="page-24-0"></span>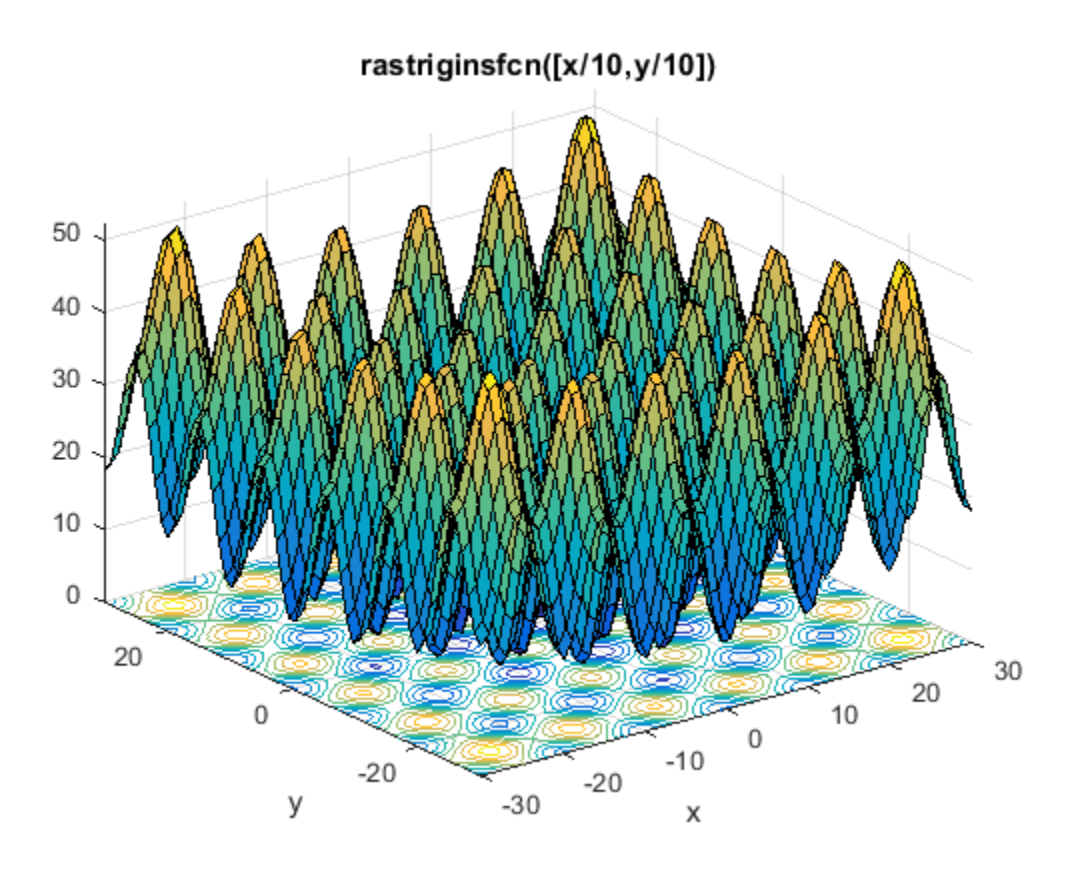

This example minimizes rf2 using the default settings of fminunc (an Optimization Toolbox™ solver), patternsearch, and GlobalSearch. It also uses ga and particleswarm with a nondefault setting, to obtain an initial population around the point [20,30].

#### **Five Solution Methods**

- • ["fminunc" on page 1-6](#page-25-0)
- • ["patternsearch" on page 1-7](#page-26-0)
- "ga" on page 1-7
- • ["particleswarm" on page 1-9](#page-28-0)

<span id="page-25-0"></span>• ["GlobalSearch" on page 1-10](#page-29-0)

#### **fminunc**

To solve the optimization problem using the fminunc Optimization Toolbox solver, enter:

```
rf2 = \mathfrak{a}(x) rastriginsfcn(x/10); % objective
x0 = [20, 30]; % start point away from the minimum
[xf,ff,flf,of] = fminunc(rf2,x0)
```
fminunc returns

Local minimum found.

Optimization completed because the size of the gradient is less than the default value of the function tolerance.

```
xf = 19.8991 29.8486
ff = 12.9344
f1f = 1
of = struct with fields:
        iterations: 3
         funcCount: 15
          stepsize: 1.7776e-06
      lssteplength: 1
     firstorderopt: 5.9907e-09
         algorithm: 'quasi-newton'
           message: 'Local minimum found.…'
```
- xf is the minimizing point.
- ff is the value of the objective, rf2, at xf.
- flf is the exit flag. An exit flag of 1 indicates xf is a local minimum.
- of is the output structure, which describes the fminunc calculations leading to the solution.

#### <span id="page-26-0"></span>**patternsearch**

To solve the optimization problem using the patternsearch Global Optimization Toolbox solver, enter:

```
rf2 = @(x) rastriginsfcn(x/10); % objective
x0 = [20, 30]; % start point away from the minimum
[xp, fp, flp, op] = pattern search(rf2, x0)
```

```
patternsearch returns
```

```
Optimization terminated: mesh size less than options.MeshTolerance.
xp = 19.8991 -9.9496
fp = 4.9748
f\ln = 1
op = struct with fields:
        function: \mathfrak{a}(x) rastriginsfcn(x/10)
      problemtype: 'unconstrained'
       pollmethod: 'gpspositivebasis2n'
    maxconstraint: []
    searchmethod: []
       iterations: 48
        funccount: 174
         meshsize: 9.5367e-07
         rngstate: [1x1 struct]
          message: 'Optimization terminated: mesh size less than options.MeshTolerance.'
```
- xp is the minimizing point.
- fp is the value of the objective, rf2, at xp.
- flp is the exit flag. An exit flag of 1 indicates xp is a local minimum.
- op is the output structure, which describes the patternsearch calculations leading to the solution.

#### **ga**

To solve the optimization problem using the ga Global Optimization Toolbox solver, enter:

```
rng default % for reproducibility
rf2 = @(x) rastriginsfcn(x/10); % objective
x0 = [20, 30]; % start point away from the minimum
initpop = 10*randn(20, 2) + repmat([10 30], 20, 1);opts = optimoptions('ga','InitialPopulationMatrix',initpop);
[xga, fga, flaga, oga] = ga(rf2, 2, [] , [] , [] , [] , [] , [] , opts)
```
initpop is a 20-by-2 matrix. Each row of initpop has mean [10,30], and each element is normally distributed with standard deviation 10. The rows of initpop form an initial population matrix for the ga solver.

opts is the options that set initpop as the initial population.

The final line calls ga, using the options.

ga uses random numbers, and produces a random result. In this case ga returns:

```
Optimization terminated: average change in the fitness value
less than options.FunctionTolerance.
xaa =
     0.0236 -0.0180
fga =
     0.0017
flga = 1
oga =
   struct with fields:
     problemtype: 'unconstrained'
        rngstate: [1x1 struct]
     generations: 107
       funccount: 5400
        message: 'Optimization terminated: average change in the fitness value less...
   maxconstraint: []
```
- xga is the minimizing point.
- fga is the value of the objective, rf2, at xga.
- flga is the exit flag. An exit flag of 1 indicates xga is a local minimum.
- oga is the output structure, which describes the ga calculations leading to the solution.

#### <span id="page-28-0"></span>**particleswarm**

Like ga, particleswarm is a population-based algorithm. So for a fair comparison of solvers, initialize the particle swarm to the same population as ga.

```
rng default % for reproducibility
rf2 = \mathcal{Q}(x) rastriginsfcn(x/10); % objective
opts = optimoptions('particleswarm','InitialSwarmMatrix',initpop);
[xpso, fpso, flgpso, opso] = particleswarm(rf2, 2, [], [], opts)Optimization ended: relative change in the objective value 
over the last OPTIONS.MaxStallIterations iterations is less than OPTIONS.FunctionTolera
xpso = 1.0e-06 *
    -0.8839 0.3073
fpso =
    1.7373e-12
flgpso =
      1
opso =
   struct with fields:
       rngstate: [1x1 struct]
     iterations: 114
      funccount: 2300
        message: 'Optimization ended: relative change in the objective value …'
```
- xpso is the minimizing point.
- fpso is the value of the objective, rf2, at xpso.
- flgpso is the exit flag. An exit flag of 1 indicates xpso is a local minimum.
- opso is the output structure, which describes the particleswarm calculations leading to the solution.

#### <span id="page-29-0"></span>**GlobalSearch**

To solve the optimization problem using the GlobalSearch solver, enter:

```
rf2 = \mathcal{Q}(x) rastriginsfcn(x/10); % objective
x0 = [20, 30]; % start point away from the minimum
problem = createOptimProblem('fmincon','objective',rf2,...
     'x0',x0);
gs = GlobalSearch;
[xg, fg, flag, og] = run(gs, problem)
```
problem is an optimization problem structure. problem specifies the fmincon solver, the rf2 objective function, and  $x0=[20,30]$ . For more information on using createOptimProblem, see ["Create Problem Structure" on page 3-5.](#page-68-0)

**Note** You must specify fmincon as the solver for GlobalSearch, even for unconstrained problems.

gs is a default GlobalSearch object. The object contains options for solving the problem. Calling run(gs,problem) runs problem from multiple start points. The start points are random, so the following result is also random.

In this case, the run returns:

```
GlobalSearch stopped because it analyzed all the trial points.
All 4 local solver runs converged with a positive local solver exit flag.
xg = 1.0e-07 *
   -0.1405 - 0.1405fg =\Omegaf\lg = 1
og = struct with fields:
                 funcCount: 2178
          localSolverTotal: 4
        localSolverSuccess: 4
     localSolverIncomplete: 0
     localSolverNoSolution: 0
                   message: 'GlobalSearch stopped because it analyzed all the trial po...'
```
- <span id="page-30-0"></span>• xg is the minimizing point.
- fg is the value of the objective, rf2, at xg.
- flg is the exit flag. An exit flag of 1 indicates all fmincon runs converged properly.
- og is the output structure, which describes the GlobalSearch calculations leading to the solution.

#### **Compare Syntax and Solutions**

One solution is better than another if its objective function value is smaller than the other. The following table summarizes the results, accurate to one decimal.

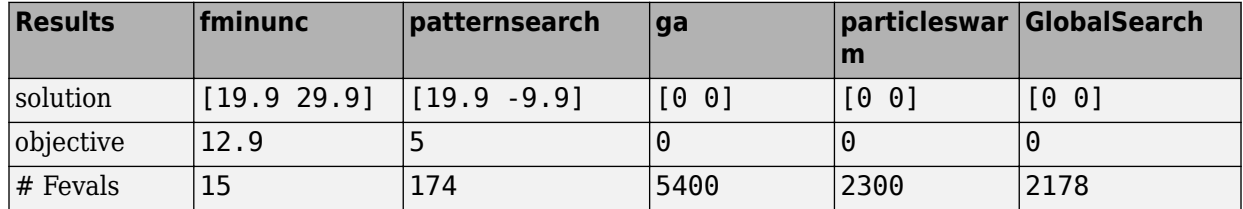

These results are typical:

- fminunc quickly reaches the local solution within its starting basin, but does not explore outside this basin at all. fminunc has simple calling syntax.
- [patternsearch](#page-690-0) takes more function evaluations than fminunc, and searches through several basins, arriving at a better solution than fminunc. patternsearch calling syntax is the same as that of fminunc.
- [ga](#page-572-0) takes many more function evaluations than patternsearch. By chance it arrived at a better solution. In this case, ga found a point near the global optimum. ga is stochastic, so its results change with every run. ga has simple calling syntax, but there are extra steps to have an initial population near [20,30].
- [particleswarm](#page-679-0) takes fewer function evaluations than ga, but more than patternsearch. In this case, particleswarm found the global optimum. particleswarm is stochastic, so its results change with every run. particleswarm has simple calling syntax, but there are extra steps to have an initial population near [20,30].
- [GlobalSearch](#page-654-0) [run](#page-726-0) takes the same order of magnitude of function evaluations as ga and particleswarm, searches many basins, and arrives at a good solution. In this case, GlobalSearch found the global optimum. Setting up GlobalSearch is more involved than setting up the other solvers. As the example shows, before calling

GlobalSearch, you must create both a GlobalSearch object (gs in the example), and a problem structure (problem). Then, call the run method with gs and problem. For more details on how to run GlobalSearch, see "Workflow for GlobalSearch and [MultiStart" on page 3-3](#page-66-0).

# **See Also**

#### **More About**

- "Global Optimization Toolbox Examples"
- "Optimization Problem Setup"

## <span id="page-32-0"></span>**What Is Global Optimization?**

#### **In this section...**

"Local vs. Global Optima" on page 1-13

["Basins of Attraction" on page 1-14](#page-33-0)

#### **Local vs. Global Optima**

Optimization is the process of finding the point that minimizes a function. More specifically:

- A local minimum of a function is a point where the function value is smaller than or equal to the value at nearby points, but possibly greater than at a distant point.
- A global minimum is a point where the function value is smaller than or equal to the value at all other feasible points.

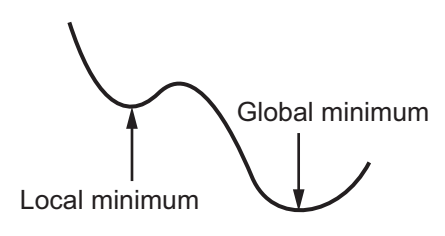

Generally, Optimization Toolbox solvers find a local optimum. (This local optimum can be a global optimum.) They find the optimum in the basin of attraction of the starting point. For more information, see ["Basins of Attraction" on page 1-14](#page-33-0).

In contrast, Global Optimization Toolbox solvers are designed to search through more than one basin of attraction. They search in various ways:

- [GlobalSearch](#page-654-0) and [MultiStart](#page-669-0) generate a number of starting points. They then use a local solver to find the optima in the basins of attraction of the starting points.
- [ga](#page-572-0) uses a set of starting points (called the population) and iteratively generates better points from the population. As long as the initial population covers several basins, ga can examine several basins.
- [particleswarm](#page-679-0), like ga, uses a set of starting points. particleswarm can examine several basins at once because of its diverse population.
- <span id="page-33-0"></span>• [simulannealbnd](#page-741-0) performs a random search. Generally, simulannealbnd accepts a point if it is better than the previous point. simulannealbnd occasionally accepts a worse point, in order to reach a different basin.
- [patternsearch](#page-690-0) looks at a number of neighboring points before accepting one of them. If some neighboring points belong to different basins, patternsearch in essence looks in a number of basins at once.

#### **Basins of Attraction**

If an objective function  $f(x)$  is smooth, the vector  $-\nabla f(x)$  points in the direction where  $f(x)$ decreases most quickly. The equation of steepest descent, namely

$$
\frac{d}{dt}x(t) = -\nabla f(x(t)),
$$

yields a path *x*(*t*) that goes to a local minimum as *t* gets large. Generally, initial values *x*(0) that are close to each other give steepest descent paths that tend to the same minimum point. The basin of attraction for steepest descent is the set of initial values leading to the same local minimum.

The following figure shows two one-dimensional minima. The figure shows different basins of attraction with different line styles, and it shows directions of steepest descent with arrows. For this and subsequent figures, black dots represent local minima. Every steepest descent path, starting at a point *x*(0), goes to the black dot in the basin containing *x*(0).

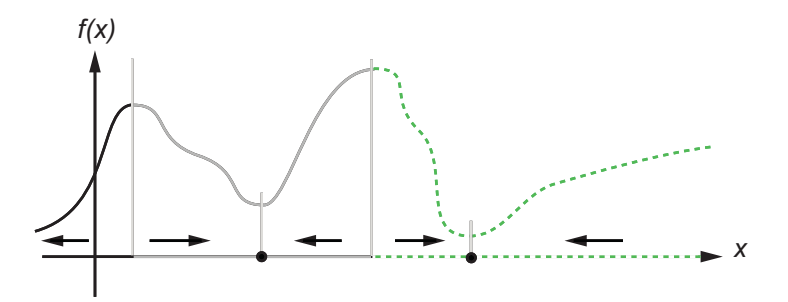

The following figure shows how steepest descent paths can be more complicated in more dimensions.

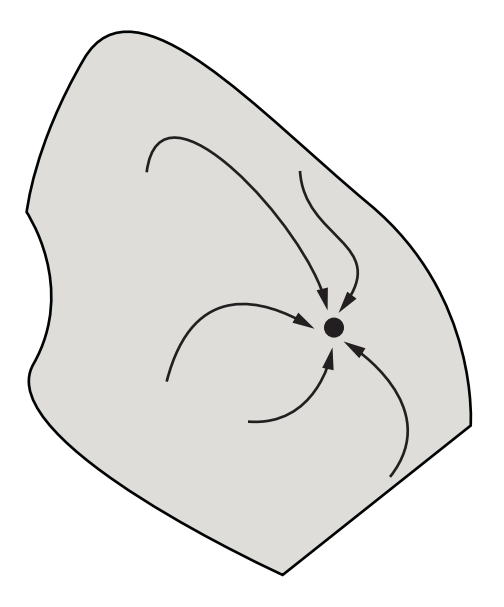

The following figure shows even more complicated paths and basins of attraction.

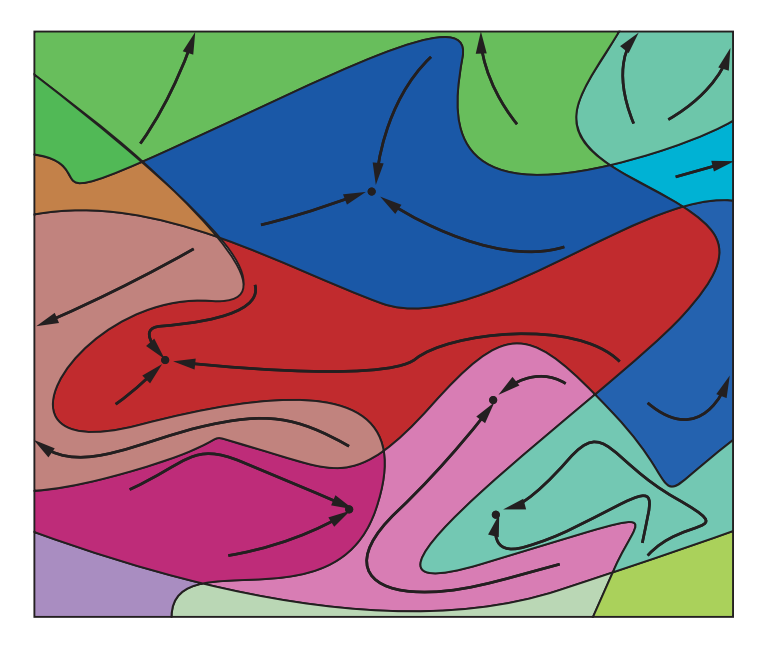

Constraints can break up one basin of attraction into several pieces. For example, consider minimizing *y* subject to:

- $y \ge |x|$
- $y \ge 5 4(x-2)^2$ .

The figure shows the two basins of attraction with the final points.

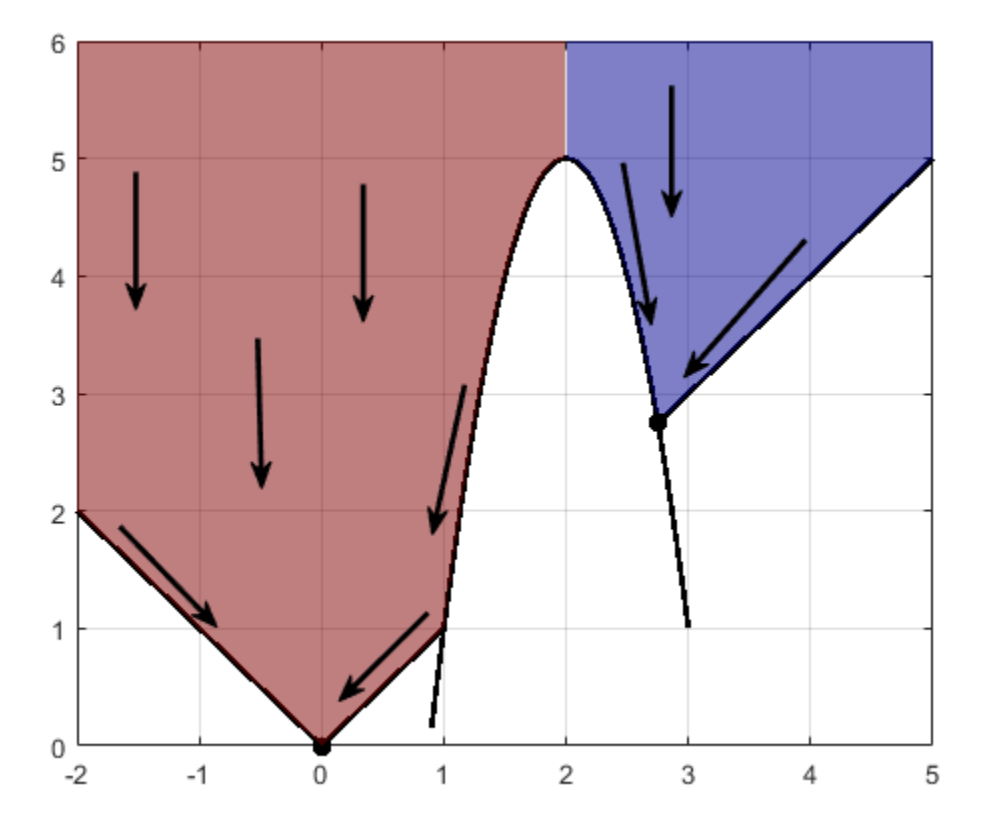

The steepest descent paths are straight lines down to the constraint boundaries. From the constraint boundaries, the steepest descent paths travel down along the boundaries. The final point is either (0,0) or (11/4,11/4), depending on whether the initial *x*-value is above or below 2.
## **See Also**

## **More About**

- • ["Visualize the Basins of Attraction" on page 3-37](#page-100-0)
- • ["Comparison of Five Solvers" on page 1-4](#page-23-0)

## <span id="page-37-0"></span>**Optimization Workflow**

To solve an optimization problem:

- **1** Decide what type of problem you have, and whether you want a local or global solution (see ["Local vs. Global Optima" on page 1-13](#page-32-0)). Choose a solver per the recommendations in ["Table for Choosing a Solver" on page 1-19.](#page-38-0)
- **2** Write your objective function and, if applicable, constraint functions per the syntax in ["Compute Objective Functions" on page 2-2](#page-51-0) and ["Write Constraints" on page 2-](#page-56-0) [7.](#page-56-0)
- **3** Set appropriate options using optimoptions, or prepare a GlobalSearch or MultiStart problem as described in "Workflow for GlobalSearch and MultiStart" on [page 3-3.](#page-66-0) For details, see ["Pattern Search Options" on page 10-9,](#page-488-0) ["Particle](#page-538-0) [Swarm Options" on page 10-59,](#page-538-0) ["Genetic Algorithm Options" on page 10-29,](#page-508-0) or ["Simulated Annealing Options" on page 10-67.](#page-546-0)
- **4** Run the solver.
- **5** Examine the result. For information on the result, see "Solver Outputs and Iterative Display" (Optimization Toolbox) or Examine Results for GlobalSearch or MultiStart.
- **6** If the result is unsatisfactory, change options or start points or otherwise update your optimization and rerun it. For information, see ["Global Optimization Toolbox Solver](#page-40-0) [Characteristics" on page 1-21](#page-40-0) or Improve Results. For information on improving solutions that applies mainly to smooth problems, see "When the Solver Fails" (Optimization Toolbox), "When the Solver Might Have Succeeded" (Optimization Toolbox), or "When the Solver Succeeds" (Optimization Toolbox).

## **See Also**

#### **More About**

- "Optimization Problem Setup"
- • ["What Is Global Optimization?" on page 1-13](#page-32-0)

## <span id="page-38-0"></span>**Table for Choosing a Solver**

Choose an optimizer based on problem characteristics and on the type of solution you want. ["Solver Characteristics" on page 1-26](#page-45-0) contains more information to help you decide which solver is likely to be most suitable. This table gives recommendations that are suitable for most problems.

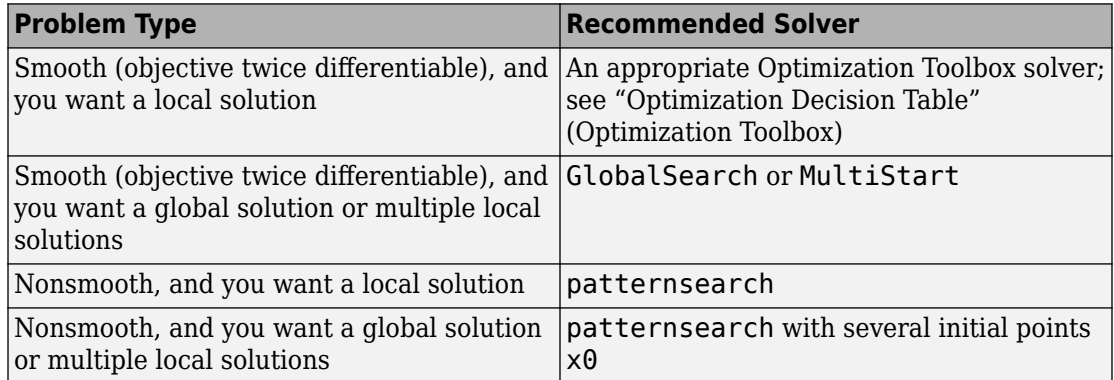

To start patternsearch at multiple points when you have finite bounds lb and ub on every component, try

 $x0 = lb + rand(size(lb))$ . \*(ub - lb);

There are many other solvers with different solution algorithms, including the genetic algorithm solver [ga](#page-572-0) and the [particleswarm](#page-679-0) solver. Try some of them if the recommended solvers do not perform well on your problem. For details, see ["Global](#page-40-0) [Optimization Toolbox Solver Characteristics" on page 1-21](#page-40-0).

## **See Also**

#### **Related Examples**

• "Solver Behavior with a Nonsmooth Problem"

## **More About**

• "Optimization Workflow" on page 1-18

• ["Global Optimization Toolbox Solver Characteristics" on page 1-21](#page-40-0)

## <span id="page-40-0"></span>**Global Optimization Toolbox Solver Characteristics**

#### **In this section...**

"Solver Choices" on page 1-21 ["Explanation of "Desired Solution"" on page 1-22](#page-41-0) ["Choosing Between Solvers for Smooth Problems" on page 1-24](#page-43-0) ["Choosing Between Solvers for Nonsmooth Problems" on page 1-25](#page-44-0) ["Solver Characteristics" on page 1-26](#page-45-0) ["Why Are Some Solvers Objects?" on page 1-28](#page-47-0)

## **Solver Choices**

To attempt to get better or faster solutions, first try tuning the [recommended solvers on](#page-38-0) [page 1-19](#page-38-0) by setting appropriate options or bounds. If the results are unsatisfactory, try other solvers:

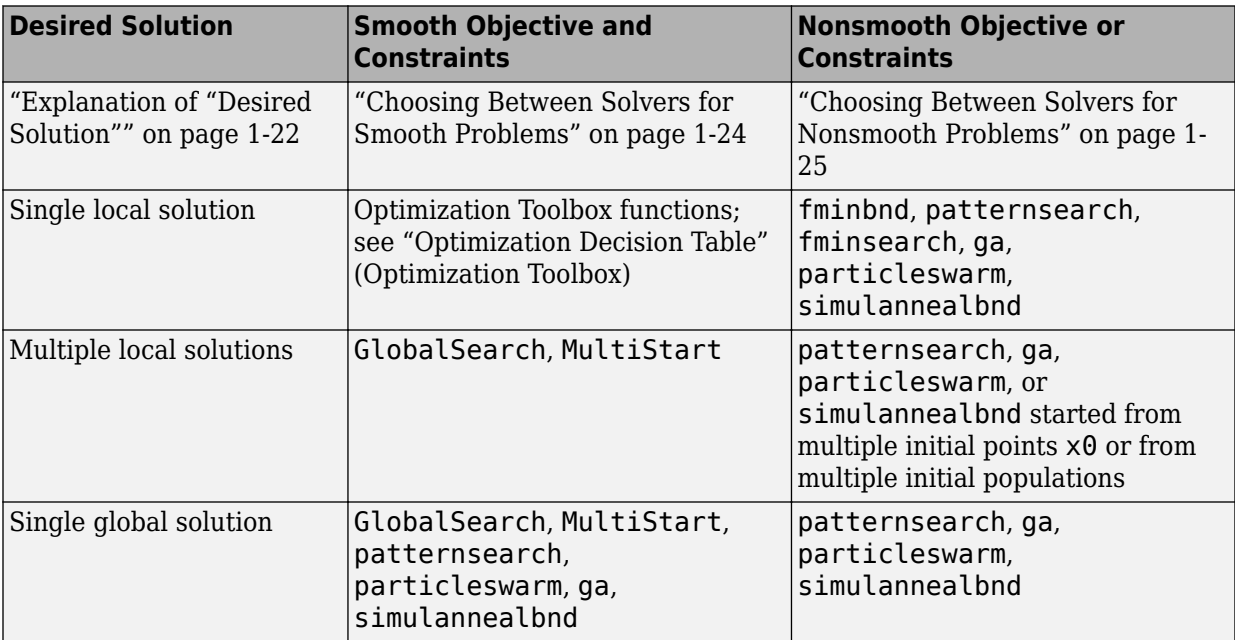

<span id="page-41-0"></span>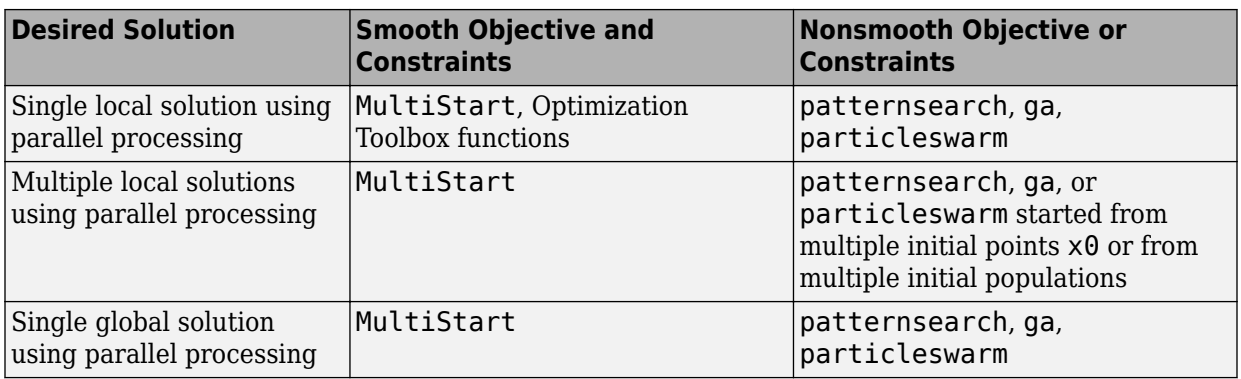

## **Explanation of "Desired Solution"**

To understand the meaning of the terms in "Desired Solution," consider the example

 $f(x)=100x^2(1-x)^2-x$ ,

which has local minima  $x1$  near 0 and  $x2$  near 1:

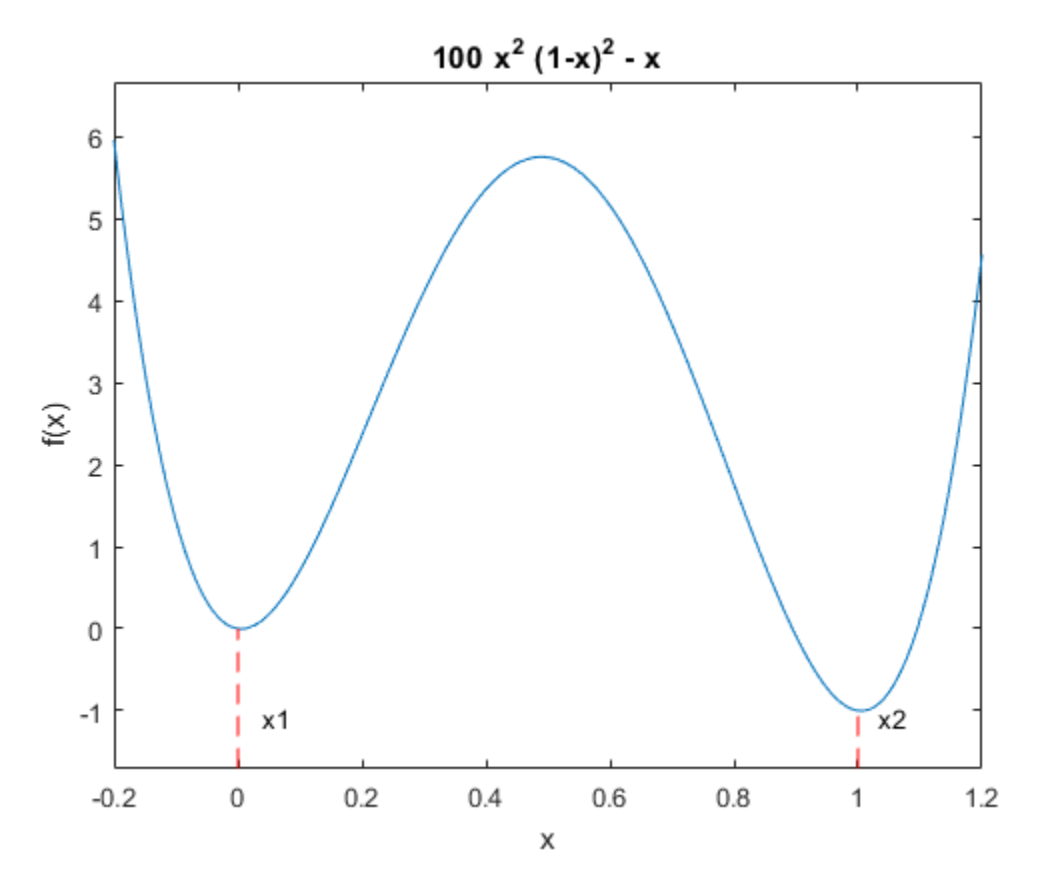

The minima are located at:

\n
$$
\text{fun} = \frac{\mathcal{Q}(x) \left(100 \cdot x^2 \cdot (x - 1)^2 - x\right)}{x1} = \text{fninbnd}(\text{fun}, -0.1, 0.1)
$$
\n

\n\n $x1 = 0.0051$ \n

\n\n $x2 = \text{fninbnd}(\text{fun}, 0.9, 1.1)$ \n

\n\n $x2 = 1.0049$ \n

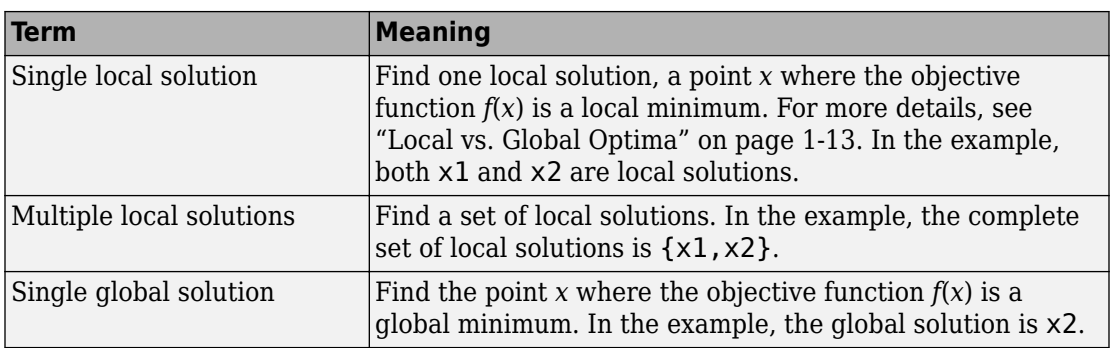

#### <span id="page-43-0"></span>**Description of the Terms**

### **Choosing Between Solvers for Smooth Problems**

- "Single Global Solution" on page 1-24
- • ["Multiple Local Solutions" on page 1-25](#page-44-0)

#### **Single Global Solution**

- **1** Try GlobalSearch first. It is most focused on finding a global solution, and has an efficient local solver, fmincon.
- **2** Try MultiStart second. It has efficient local solvers, and can search a wide variety of start points.
- **3** Try patternsearch third. It is less efficient, since it does not use gradients. However, patternsearch is robust and is more efficient than the remaining local solvers.
- **4** Try particleswarm fourth, if your problem is unconstrained or has only bound constraints. Usually, particleswarm is more efficient than the remaining solvers, and can be more efficient than patternsearch.
- **5** Try ga fifth. It can handle all types of constraints, and is usually more efficient than simulannealbnd.
- **6** Try simulannealbnd last. It can handle problems with no constraints or bound constraints. simulannealbnd is usually the least efficient solver. However, given a slow enough cooling schedule, it can find a global solution.

#### <span id="page-44-0"></span>**Multiple Local Solutions**

GlobalSearch and MultiStart both provide multiple local solutions. For the syntax to obtain multiple solutions, see ["Multiple Solutions" on page 3-27](#page-90-0). GlobalSearch and MultiStart differ in the following characteristics:

- MultiStart can find more local minima. This is because GlobalSearch rejects many generated start points (initial points for local solution). Essentially, GlobalSearch accepts a start point only when it determines that the point has a good chance of obtaining a global minimum. In contrast, MultiStart passes all generated start points to a local solver. For more information, see ["GlobalSearch](#page-114-0) [Algorithm" on page 3-51](#page-114-0).
- MultiStart offers a choice of local solver: fmincon, fminunc, lsqcurvefit, or lsqnonlin. The GlobalSearch solver uses only fmincon as its local solver.
- GlobalSearch uses a scatter-search algorithm for generating start points. In contrast, MultiStart generates points uniformly at random within bounds, or allows you to provide your own points.
- MultiStart can run in parallel. See ["How to Use Parallel Processing" on page 9-12](#page-465-0).

#### **Choosing Between Solvers for Nonsmooth Problems**

Choose the applicable solver with the lowest number. For problems with integer constraints, use [ga](#page-572-0).

- **1** Use fminbnd first on one-dimensional bounded problems only. fminbnd provably converges quickly in one dimension.
- **2** Use patternsearch on any other type of problem. patternsearch provably converges, and handles all types of constraints.
- **3** Try fminsearch next for low-dimensional unbounded problems. fminsearch is not as general as patternsearch and can fail to converge. For low-dimensional problems, fminsearch is simple to use, since it has few tuning options.
- **4** Try particleswarm next on unbounded or bound-constrained problems. particleswarm has little supporting theory, but is often an efficient algorithm.
- **5** Try ga next. ga has little supporting theory and is often less efficient than patternsearch or particleswarm. It handles all types of constraints. ga is the only solver that handles integer constraints.
- **6** Try simulannealbnd last for unbounded problems, or for problems with bounds. simulannealbnd provably converges only for a logarithmic cooling schedule, which

<span id="page-45-0"></span>is extremely slow. simulannealbnd takes only bound constraints, and is often less efficient than ga.

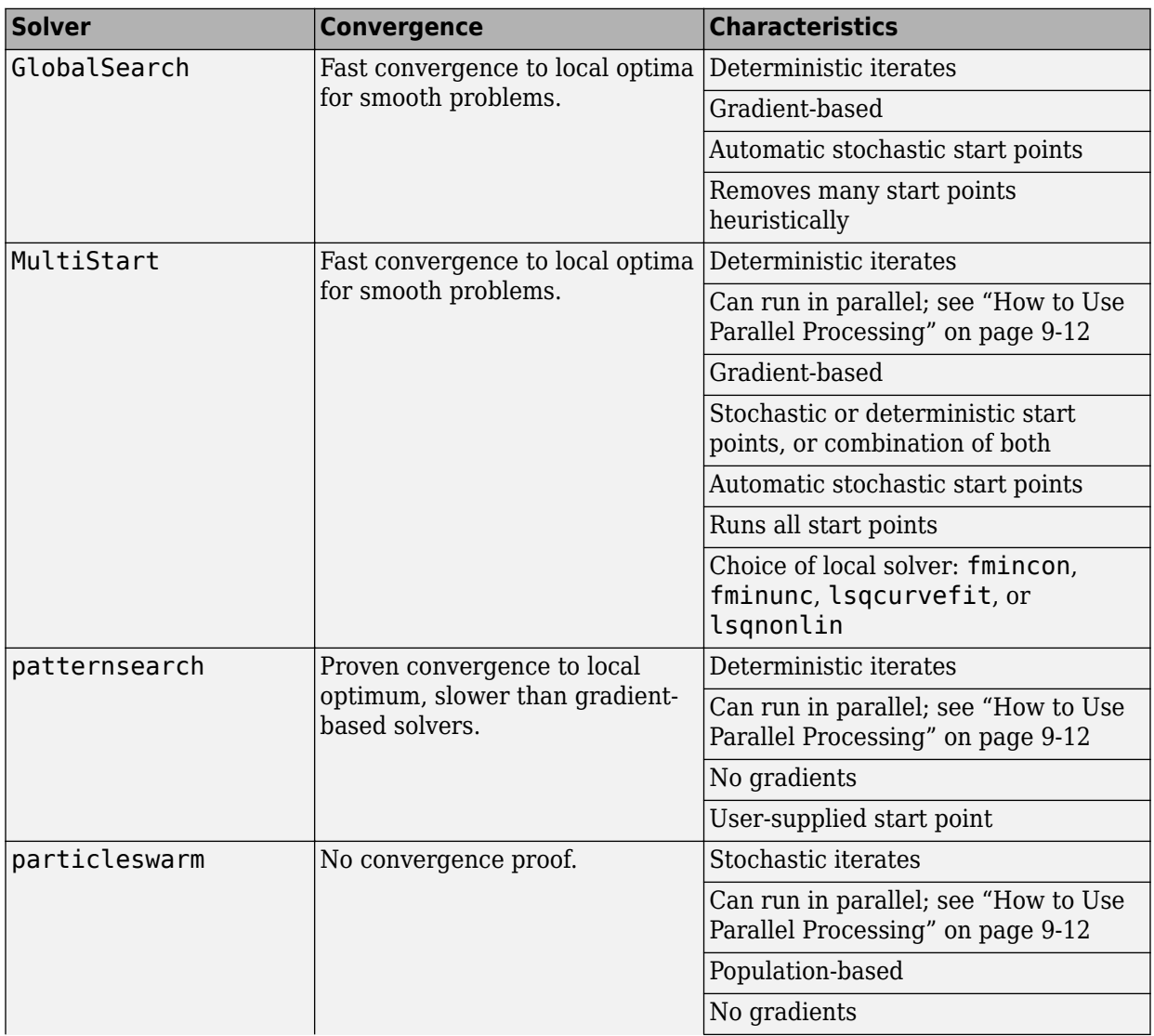

### **Solver Characteristics**

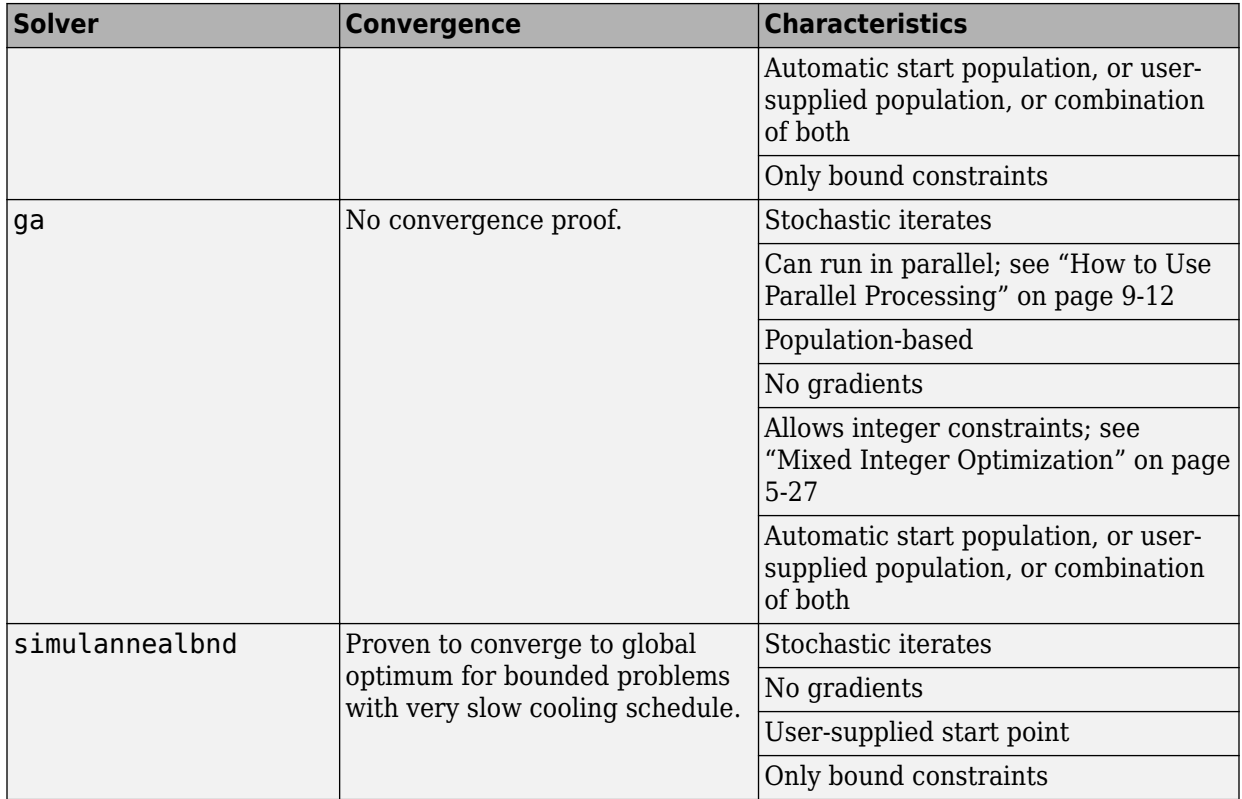

Explanation of some characteristics:

- Convergence Solvers can fail to converge to any solution when started far from a local minimum. When started near a local minimum, gradient-based solvers converge to a local minimum quickly for smooth problems. patternsearch provably converges for a wide range of problems, but the convergence is slower than gradient-based solvers. Both ga and simulannealbnd can fail to converge in a reasonable amount of time for some problems, although they are often effective.
- Iterates Solvers iterate to find solutions. The steps in the iteration are iterates. Some solvers have deterministic iterates. Others use random numbers and have stochastic iterates.
- Gradients Some solvers use estimated or user-supplied derivatives in calculating the iterates. Other solvers do not use or estimate derivatives, but use only objective and constraint function values.

<span id="page-47-0"></span>• Start points — Most solvers require you to provide a starting point for the optimization. One reason they require a start point is to obtain the dimension of the decision variables. ga does not require any starting points, because it takes the dimension of the decision variables as an input. ga can generate its start population automatically.

Compare the characteristics of Global Optimization Toolbox solvers to Optimization Toolbox solvers.

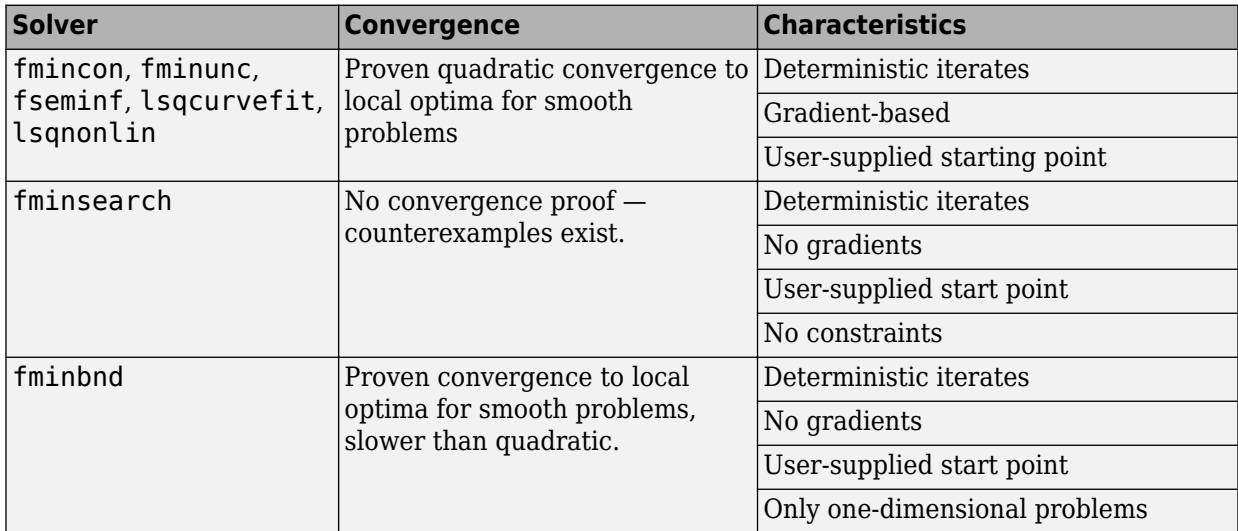

All these Optimization Toolbox solvers:

- Have deterministic iterates
- Start from one user-supplied point
- Search just one basin of attraction

## **Why Are Some Solvers Objects?**

GlobalSearch and MultiStart are objects. What does this mean for you?

- You create a GlobalSearch or MultiStart object before running your problem.
- You can reuse the object for running multiple problems.

• GlobalSearch and MultiStart objects are containers for algorithms and global options. You use these objects to run a local solver multiple times. The local solver has its own options.

For more information, see the "Creating Classes" (MATLAB) documentation.

## **See Also**

### **Related Examples**

• "Solver Behavior with a Nonsmooth Problem"

### **More About**

- "Optimization Workflow" on page 1-18
- • ["Table for Choosing a Solver" on page 1-19](#page-38-0)

# **Write Files for Optimization Functions**

- • ["Compute Objective Functions" on page 2-2](#page-51-0)
- • ["Maximizing vs. Minimizing" on page 2-6](#page-55-0)
- • ["Write Constraints" on page 2-7](#page-56-0)
- • ["Set and Change Options" on page 2-11](#page-60-0)
- • ["View Options" on page 2-12](#page-61-0)

## <span id="page-51-0"></span>**Compute Objective Functions**

#### **In this section...**

"Objective (Fitness) Functions" on page 2-2

"Write a Function File" on page 2-2

["Write a Vectorized Function" on page 2-3](#page-52-0)

["Gradients and Hessians" on page 2-4](#page-53-0)

## **Objective (Fitness) Functions**

To use Global Optimization Toolbox functions, first write a file (or an anonymous function) that computes the function you want to optimize. This is called an objective function for most solvers, or fitness function for ga. The function should accept a vector, whose length is the number of independent variables, and return a scalar. For gamultiobj, the function should return a row vector of objective function values. For vectorized solvers, the function should accept a matrix, where each row represents one input vector, and return a vector of objective function values. This section shows how to write the file.

## **Write a Function File**

This example shows how to write a file for the function you want to optimize. Suppose that you want to minimize the function

$$
f(x) = x_1^2 - 2x_1x_2 + 6x_1 + 4x_2^2 - 3x_2.
$$

The file that computes this function must accept a vector x of length 2, corresponding to the variables  $x_1$  and  $x_2$ , and return a scalar equal to the value of the function at  ${\sf x}.$ 

- **1** Select **New > Script** (**Ctrl+N**) from the MATLAB **File** menu. A new file opens in the editor.
- **2** Enter the following two lines of code:

function  $z = my_fun(x)$  $z = x(1)^2$  -  $2*x(1)*x(2) + 6*x(1) + 4*x(2)^2$  -  $3*x(2)$ ;

**3** Save the file in a folder on the MATLAB path.

Check that the file returns the correct value.

<span id="page-52-0"></span>my  $fun([2 3])$ ans  $=$ 31

For gamultiobj, suppose you have three objectives. Your objective function returns a three-element vector consisting of the three objective function values:

```
function z = my fun(x)
z = zeros(1,3); % allocate output
z(1) = x(1)^2 - 2*x(1)*x(2) + 6*x(1) + 4*x(2)^2 - 3*x(2);z(2) = x(1) * x(2) + cos(3 * x(2) / (2+x(1)));
z(3) = \tanh(x(1) + x(2));
```
## **Write a Vectorized Function**

The [ga](#page-572-0), [gamultiobj](#page-606-0), and [patternsearch](#page-690-0) solvers optionally compute the objective functions of a collection of vectors in one function call. This method can take less time than computing the objective functions of the vectors serially. This method is called a vectorized function call.

To compute in vectorized fashion:

- Write your objective function to:
	- Accept a matrix with an arbitrary number of rows.
	- Return the vector of function values of each row.
	- For gamultiobj, return a matrix, where each row contains the objective function values of the corresponding input matrix row.
- If you have a nonlinear constraint, be sure to write the constraint in a vectorized fashion. For details, see ["Vectorized Constraints" on page 2-8](#page-57-0).
- Set the UseVectorized option to true using optimoptions, or set **User function evaluation > Evaluate objective/fitness and constraint functions** to vectorized in the Optimization app. For patternsearch, also set UseCompletePoll to true. Be sure to pass the options structure to the solver.

For example, to write the objective function of ["Write a Function File" on page 2-2](#page-51-0) in a vectorized fashion,

```
function z = my_fun(x)z = x(:,1) \cdot 2 - 2*x(:,1) \cdot x(x(:,2) + 6*x(:,1) + ...4*x(:,2).^2 - 3*x(:,2);
```
<span id="page-53-0"></span>To use my fun as a vectorized objective function for patternsearch:

```
options = optimoptions('patternsearch','UseCompletePoll',true,'UseVectorized',true);
[x \text{ fval}] = \text{patternsearch}(\text{Qmy\_fun}, [1 \ 1], [] , [] , [] , [] , [] ,[] , ... [],options);
```
To use my fun as a vectorized objective function for ga:

```
options = optimoptions('ga','UseVectorized',true);
[x fval] = ga(@my_fun,2,[],[],[],[],[],[],[],options);
```
For gamultiobj,

```
function z = my fun(x)
z = zeros(size(x,1),3); % allocate output
z(:,1) = x(:,1) \cdot 2 - 2*x(:,1) \cdot x(x(:,2) + 6*x(:,1) + ...4*x(:,2).^2 - 3*x(:,2);
z(:,2) = x(:,1).*x(:,2) + cos(3*x(:,2).(2+x(:,1)));z(:,3) = \tanh(x(:,1) + x(:,2));
```
To use my\_fun as a vectorized objective function for gamultiobj:

```
options = optimoptions('ga','UseVectorized',true);
[x fval] = gamultiobj(@my_fun,2,[],[],[],[],[],[],options);
```
For more information on writing vectorized functions for patternsearch, see ["Vectorize](#page-256-0) [the Objective and Constraint Functions" on page 4-87](#page-256-0). For more information on writing vectorized functions for ga, see ["Vectorize the Fitness Function" on page 5-116.](#page-389-0)

#### **Gradients and Hessians**

If you use GlobalSearch or MultiStart, your objective function can return derivatives (gradient, Jacobian, or Hessian). For details on how to include this syntax in your objective function, see "Including Gradients and Hessians" (Optimization Toolbox). Use optimoptions to set options so that your solver uses the derivative information:

#### **Local Solver = fmincon, fminunc**

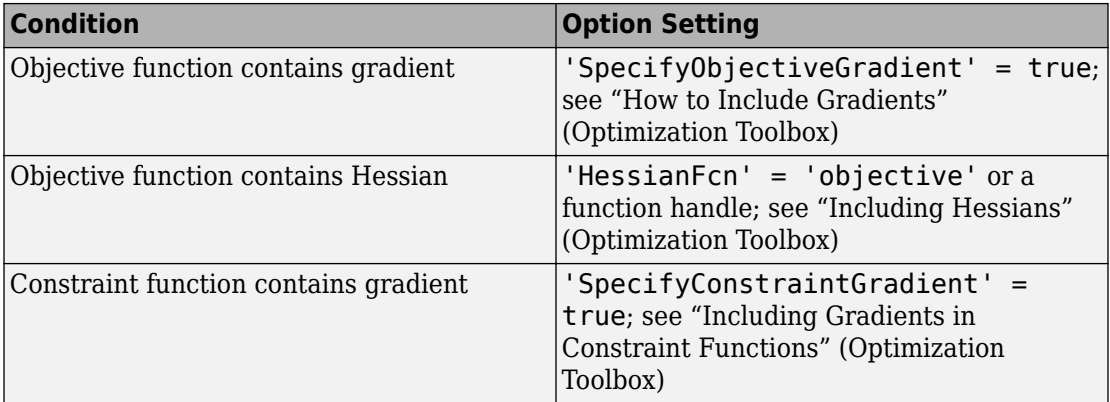

#### **Local Solver = lsqcurvefit, lsqnonlin**

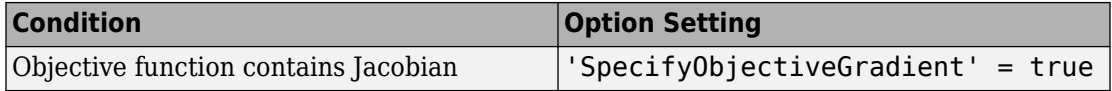

## **See Also**

#### **Related Examples**

- • ["Vectorize the Objective and Constraint Functions" on page 4-87](#page-256-0)
- • ["Vectorize the Fitness Function" on page 5-116](#page-389-0)
- • ["Maximizing vs. Minimizing" on page 2-6](#page-55-0)

## <span id="page-55-0"></span>**Maximizing vs. Minimizing**

Global Optimization Toolbox optimization functions minimize the objective or fitness function. That is, they solve problems of the form

min  $f(x)$ . *x*

If you want to maximize  $f(x)$ , minimize  $-f(x)$ , because the point at which the minimum of –  $f(x)$  occurs is the same as the point at which the maximum of  $f(x)$  occurs.

For example, suppose you want to maximize the function

 $f(x) = x_1^2 - 2x_1x_2 + 6x_1 + 4x_2^2 - 3x_2.$ 

Write your function file to compute

$$
g(x) = -f(x) = -x_1^2 + 2x_1x_2 - 6x_1 - 4x_2^2 + 3x_2,
$$

and minimize  $g(x)$ .

## **See Also**

#### **Related Examples**

• ["Compute Objective Functions" on page 2-2](#page-51-0)

## <span id="page-56-0"></span>**Write Constraints**

#### **In this section...**

"Consult Optimization Toolbox Documentation" on page 2-7

"Set Bounds" on page 2-7

["Ensure ga Options Maintain Feasibility" on page 2-8](#page-57-0)

["Gradients and Hessians" on page 2-8](#page-57-0)

["Vectorized Constraints" on page 2-8](#page-57-0)

### **Consult Optimization Toolbox Documentation**

Many Global Optimization Toolbox functions accept bounds, linear constraints, or nonlinear constraints. To see how to include these constraints in your problem, see "Write Constraints" (Optimization Toolbox). Try consulting these pertinent links to sections:

- "Bound Constraints" (Optimization Toolbox)
- "Linear Constraints" (Optimization Toolbox)
- "Nonlinear Constraints" (Optimization Toolbox)

## **Set Bounds**

It is more important to set bounds for global solvers than for local solvers. Global solvers use bounds in a variety of ways:

- GlobalSearch requires bounds for its scatter-search point generation. If you do not provide bounds, GlobalSearch bounds each component below by -9999 and above by 10001. However, these bounds can easily be inappropriate.
- If you do not provide bounds and do not provide custom start points, MultiStart bounds each component below by -1000 and above by 1000. However, these bounds can easily be inappropriate.
- ga uses bounds and linear constraints for its initial population generation. For unbounded problems, ga uses a default of 0 as the lower bound and 1 as the upper bound for each dimension for initial point generation. For bounded problems, and problems with linear constraints, ga uses the bounds and constraints to make the initial population.

<span id="page-57-0"></span>• simulannealbnd and patternsearch do not require bounds, although they can use bounds.

## **Ensure ga Options Maintain Feasibility**

The [ga](#page-572-0) solver generally maintains strict feasibility with respect to bounds and linear constraints. This means that, at every iteration, all members of a population satisfy the bounds and linear constraints.

However, you can set options that cause this feasibility to fail. For example if you set MutationFcn to @mutationgaussian or @mutationuniform, the mutation function does not respect constraints, and your population can become infeasible. Similarly, some crossover functions can cause infeasible populations, although the default gacreationlinearfeasible does respect bounds and linear constraints. Also, ga can have infeasible points when using custom mutation or crossover functions.

To ensure feasibility, use the default crossover and mutation functions for ga. Be especially careful that any custom functions maintain feasibility with respect to bounds and linear constraints.

ga does not enforce linear constraints when there are integer constraints. Instead, ga incorporates linear constraint violations into the penalty function. See ["Integer ga](#page-309-0) [Algorithm" on page 5-36](#page-309-0).

## **Gradients and Hessians**

If you use GlobalSearch or MultiStart with fmincon, your nonlinear constraint functions can return derivatives (gradient or Hessian). For details, see ["Gradients and](#page-53-0) [Hessians" on page 2-4](#page-53-0).

## **Vectorized Constraints**

The [ga](#page-572-0) and [patternsearch](#page-690-0) solvers optionally compute the nonlinear constraint functions of a collection of vectors in one function call. This method can take less time than computing the objective functions of the vectors serially. This method is called a vectorized function call.

For the solver to compute in a vectorized manner, you must vectorize both your objective (fitness) function and nonlinear constraint function. For details, see ["Vectorize the](#page-256-0) [Objective and Constraint Functions" on page 4-87.](#page-256-0)

As an example, suppose your nonlinear constraints for a three-dimensional problem are

$$
\frac{x_1^2}{4} + \frac{x_2^2}{9} + \frac{x_3^2}{25} \le 6
$$
  

$$
x_3 \ge \cosh(x_1 + x_2)
$$
  

$$
x_1 x_2 x_3 = 2.
$$

The following code gives these nonlinear constraints in a vectorized fashion, assuming that the rows of your input matrix x are your population or input vectors:

```
function [c \text{ ceq}] = \text{nlinconst}(x)
```

```
c(:,1) = x(:,1).^2/4 + x(:,2).^2/9 + x(:,3).^2/25 - 6;
c(:,2) = \cosh(x(:,1) + x(:,2)) - x(:,3);ceq = x(:,1). *x(:,2). *x(:,3) - 2;
```
For example, minimize the vectorized quadratic function

function  $y = vfun(x)$  $y = -x(:,1)$ .^2 -  $x(:,2)$ .^2 -  $x(:,3)$ .^2;

over the region with constraints nlinconst using patternsearch:

```
options = optimoptions('patternsearch','UseCompletePoll',true,'UseVectorized',true);
[x \text{ fval}] = \text{patternsearch}(\text{evfun}, [1,1,2], [] , [] , [] , [] , [] , ... @nlinconst,options)
Optimization terminated: mesh size less than options.MeshTolerance
  and constraint violation is less than options.ConstraintTolerance.
x = 0.2191 0.7500 12.1712
fval = -148.7480
Using ga:
options = optimoptions('ga','UseVectorized',true);
[x \text{ fval}] = ga(@vfun, 3, [] , [] , [] , [] , [] , [] ,] @nlinconst, options)
Optimization terminated: maximum number of generations exceeded.
x = -1.4098 -0.1216 11.6664
```
fval = -138.1066

For this problem patternsearch computes the solution far more quickly and accurately.

## **See Also**

### **More About**

- "Write Constraints" (Optimization Toolbox)
- • ["Vectorize the Objective and Constraint Functions" on page 4-87](#page-256-0)

## <span id="page-60-0"></span>**Set and Change Options**

For all Global Optimization Toolbox solvers except GlobalSearch and MultiStart, the recommended way to set options is to use the optimoptions function. Set GlobalSearch and MultiStart options using their name-value pairs; see ["Changing](#page-137-0) [Global Options" on page 3-74.](#page-137-0)

For example, to set the ga maximum time to 300 seconds and set iterative display:

```
options = optimoptions('ga','MaxTime',300,'Display','iter');
```
Change options as follows:

• Dot notation. For example,

options.MaxTime = 5e3;

• optimoptions. For example,

```
options = optimoptions(options,'MaxTime',5e3);
```
Ensure that you pass options in your solver call. For example,

[x,fval] = ga(@objfun,2,[],[],[],[],lb,ub,@nonlcon,**options**);

To see the options you can change, consult the solver function reference pages. For option details, see the options reference sections.

You can also set and change options using the "Optimization App" (Optimization Toolbox), although the Optimization app warns that it will be removed in a future release.

## **See Also**

[ga](#page-572-0) | [particleswarm](#page-679-0) | [patternsearch](#page-690-0) | [simulannealbnd](#page-741-0)

#### **More About**

- • ["Pattern Search Options" on page 10-9](#page-488-0)
- • ["Particle Swarm Options" on page 10-59](#page-538-0)
- • ["Genetic Algorithm Options" on page 10-29](#page-508-0)
- • ["Simulated Annealing Options" on page 10-67](#page-546-0)

## <span id="page-61-0"></span>**View Options**

optimoptions "hides" some options, meaning it does not display their values. For example, it hides the patternsearch MaxMeshSize option.

```
options = optimoptions('patternsearch','MaxMeshSize',1e2)
options = 
   patternsearch options:
    Set properties:
      No options set.
    Default properties:
             AccelerateMesh: 0
        ConstraintTolerance: 1.0000e-06
                     Display: 'final'
          FunctionTolerance: 1.0000e-06
            InitialMeshSize: 1
     MaxFunctionEvaluations: '2000*numberOfVariables'
              MaxIterations: '100*numberOfVariables'
                     MaxTime: Inf
      MeshContractionFactor: 0.5000
        MeshExpansionFactor: 2
              MeshTolerance: 1.0000e-06
                   OutputFcn: []
                     PlotFcn: []
                  PollMethod: 'GPSPositiveBasis2N'
         PollOrderAlgorithm: 'consecutive'
                   ScaleMesh: 1
                  SearchFcn: []
              StepTolerance: 1.0000e-06
            UseCompletePoll: 0
          UseCompleteSearch: 0
                UseParallel: 0
              UseVectorized: 0
```
You can view the value of any option, including "hidden" options, by using dot notation. For example,

options.MaxMeshSize

```
ans = 100
```
Solver reference pages list "hidden" options in italics.

There are two reason that some options are "hidden":

- They are not useful. For example, the ga StallTest option allows you to choose a stall test that does not work well. Therefore, this option is "hidden".
- They are rarely used, or it is hard to know when to use them. For example, the patternsearch and ga *MaxMeshSize* option is hard to choose, and so is "hidden".

For details, see ["Options that optimoptions Hides" on page 10-76](#page-555-0).

## **See Also**

#### **More About**

• ["Set and Change Options" on page 2-11](#page-60-0)

- • ["Problems That GlobalSearch and MultiStart Can Solve" on page 3-2](#page-65-0)
- "Workflow for GlobalSearch and MultiStart" on page 3-3
- • ["Create Problem Structure" on page 3-5](#page-68-0)
- • ["Create Solver Object" on page 3-13](#page-76-0)
- • ["Set Start Points for MultiStart" on page 3-17](#page-80-0)
- • ["Run the Solver" on page 3-21](#page-84-0)
- • ["Single Solution" on page 3-25](#page-88-0)
- • ["Multiple Solutions" on page 3-27](#page-90-0)
- • ["Iterative Display" on page 3-33](#page-96-0)
- • ["Global Output Structures" on page 3-36](#page-99-0)
- • ["Visualize the Basins of Attraction" on page 3-37](#page-100-0)
- • ["Output Functions for GlobalSearch and MultiStart" on page 3-40](#page-103-0)
- • ["Plot Functions for GlobalSearch and MultiStart" on page 3-44](#page-107-0)
- • ["How GlobalSearch and MultiStart Work" on page 3-49](#page-112-0)
- • ["Can You Certify That a Solution Is Global?" on page 3-59](#page-122-0)
- ["Refine Start Points" on page 3-63](#page-126-0)
- • ["Change Options" on page 3-72](#page-135-0)
- • ["Reproduce Results" on page 3-76](#page-139-0)
- • ["Find Global or Multiple Local Minima" on page 3-79](#page-142-0)
- • ["Optimize Using Only Feasible Start Points" on page 3-88](#page-151-0)
- • ["MultiStart Using lsqcurvefit or lsqnonlin" on page 3-93](#page-156-0)
- • ["Parallel MultiStart" on page 3-97](#page-160-0)
- • ["Isolated Global Minimum" on page 3-100](#page-163-0)

## <span id="page-65-0"></span>**Problems That GlobalSearch and MultiStart Can Solve**

The GlobalSearch and MultiStart solvers apply to problems with smooth objective and constraint functions. The solvers search for a global minimum, or for a set of local minima. For more information on which solver to use, see ["Table for Choosing a Solver"](#page-38-0) [on page 1-19](#page-38-0).

GlobalSearch and MultiStart work by starting a local solver, such as fmincon, from a variety of start points. Generally the start points are random. However, for MultiStart you can provide a set of start points. For more information, see ["How GlobalSearch and](#page-112-0) [MultiStart Work" on page 3-49.](#page-112-0)

To find out how to use these solvers, see "Workflow for GlobalSearch and MultiStart" on [page 3-3.](#page-66-0)

## <span id="page-66-0"></span>**:orkflow for GlobalSearch and MultiStart**

To find a global or multiple local solutions for a smooth problem:

- **1** ["Create Problem Structure" on page 3-5](#page-68-0)
- **2** ["Create Solver Object" on page 3-13](#page-76-0)
- **3** (Optional, MultiStart only) ["Set Start Points for MultiStart" on page 3-17](#page-80-0)
- **4** ["Run the Solver" on page 3-21](#page-84-0)

The following figure illustrates these steps.

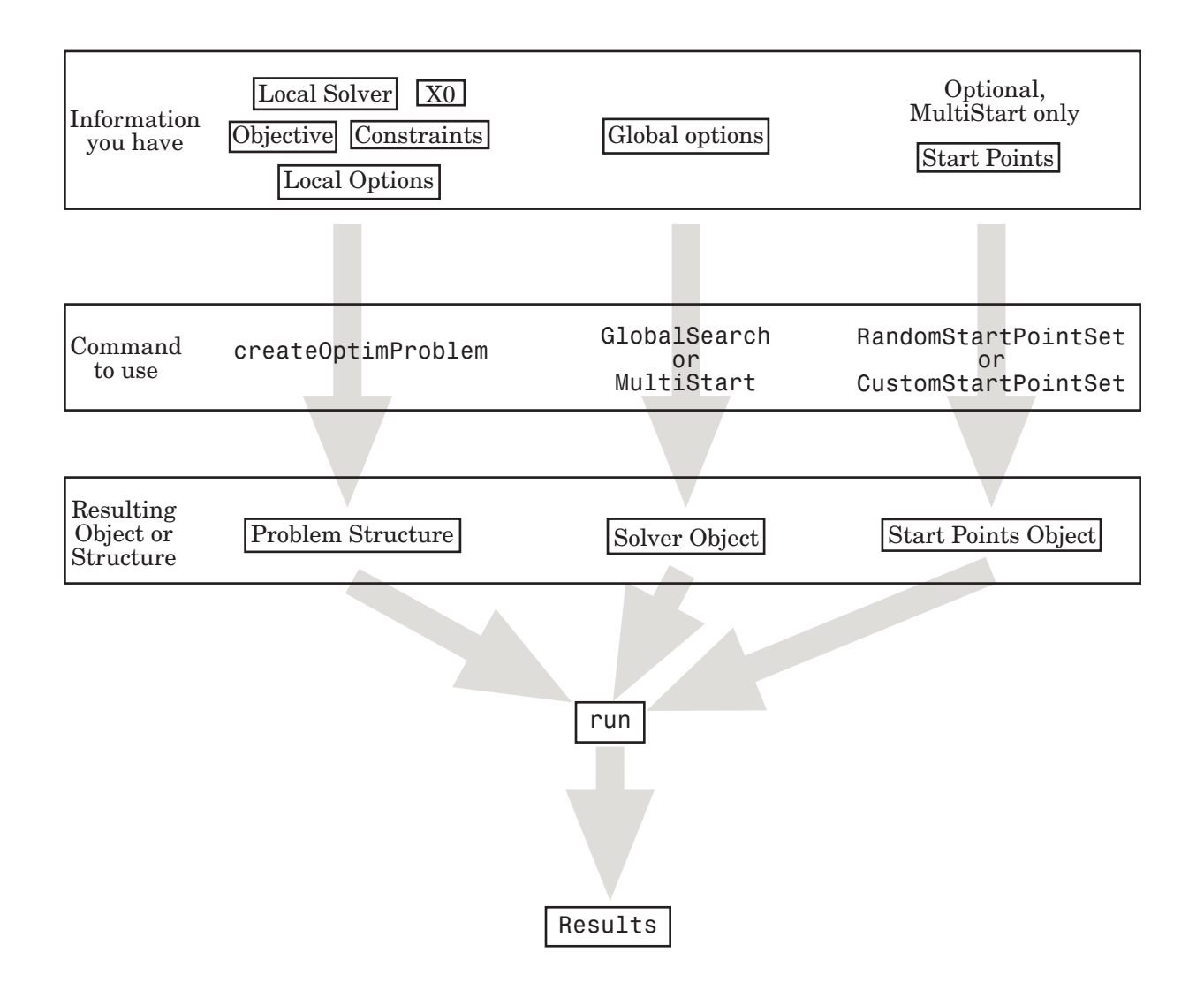

## **See Also**

#### **Related Examples**

• "Global or Multiple Starting Point Search"

## <span id="page-68-0"></span>**Create Problem Structure**

#### **In this section...**

"About Problem Structures" on page 3-5

"Using the createOptimProblem Function" on page 3-5

["Exporting from the Optimization app" on page 3-8](#page-71-0)

#### **About Problem Structures**

To use the GlobalSearch or MultiStart solvers, you must first create a problem structure. There are two recommended ways to create a problem structure: using the createOptimProblem function on page 3-5 and [exporting from the Optimization app](#page-71-0) [on page 3-8.](#page-71-0)

#### **Using the createOptimProblem Function**

Follow these steps to create a problem structure using the createOptimProblem function.

- **1** Define your objective function as a file or anonymous function. For details, see ["Compute Objective Functions" on page 2-2](#page-51-0). If your solver is lsqcurvefit or lsqnonlin, ensure the objective function returns a vector, not scalar.
- **2** If relevant, create your constraints, such as bounds and nonlinear constraint functions. For details, see ["Write Constraints" on page 2-7](#page-56-0).
- **3** Create a start point. For example, to create a three-dimensional random start point xstart:

 $xstart = randn(3,1)$ :

**4** (Optional) Create an options structure using optimoptions. For example,

```
options = optimoptions(@fmincon,'Algorithm','interior-point');
```
**5** Enter

problem = createOptimProblem(*solver*,

where *solver* is the name of your local solver:

- For GlobalSearch: 'fmincon'
- For MultiStart the choices are:
	- 'fmincon'
	- 'fminunc'
	- 'lsqcurvefit'
	- 'lsqnonlin'

For help choosing, see "Optimization Decision Table" (Optimization Toolbox).

**6** Set an initial point using the 'x0' parameter. If your initial point is xstart, and your solver is fmincon, your entry is now

```
problem = createOptimProblem('fmincon','x0',xstart,
```
**7** Include the function handle for your objective function in objective:

```
problem = createOptimProblem('fmincon','x0',xstart, ...
     'objective',@objfun,
```
**8** Set bounds and other constraints as applicable.

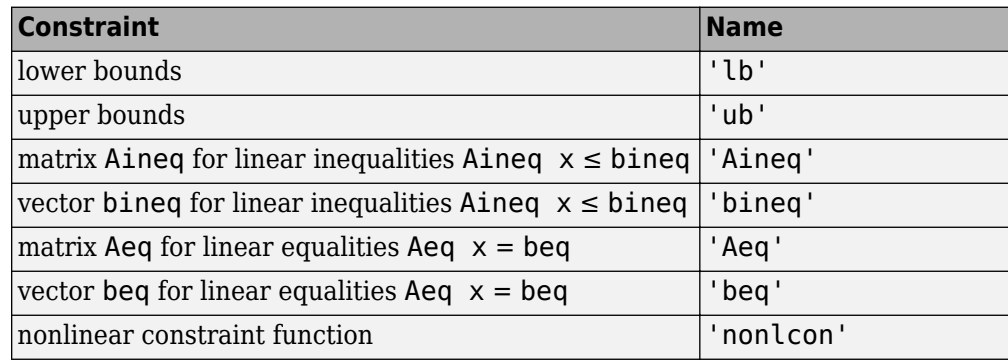

- **9** If using the lsqcurvefit local solver, include vectors of input data and response data, named 'xdata' and 'ydata' respectively.
- **10** *Best practice: validate the problem structure by running your solver on the structure.* For example, if your local solver is fmincon:

 $[x, fval, eflag, output] = fmincon(problem);$ 

#### **Example: Creating a Problem Structure with createOptimProblem**

This example minimizes the function from ["Run the Solver" on page 3-21](#page-84-0), subject to the constraint  $x_1 + 2x_2 \ge 4$ . The objective is

 $\text{sinmin} = 4x^2 - 2.1x^4 + x^6/3 + xy - 4y^2 + 4y^4.$ 

Use the interior-point algorithm of fmincon, and set the start point to [2;3].

**1** Write a function handle for the objective function.

sixmin =  $\mathfrak{g}(x)(4*x(1)^2 - 2.1*x(1)^4 + x(1)^6/3 \ldots$ +  $x(1)*x(2) - 4*x(2)^2 + 4*x(2)^2$ 

**2** Write the linear constraint matrices. Change the constraint to "less than" form:

```
A = [-1, -2];
b = -4:
```
**3** Create the local options structure to use the interior-point algorithm:

```
opts = optimoptions(@fmincon,'Algorithm','interior-point');
4 Create the problem structure with createOptimProblem:
```

```
problem = createOptimProblem('fmincon', ...
    'x0', [2;3], 'objective', sixmin, ...
     'Aineq',A,'bineq',b,'options',opts)
```
**5** The resulting structure:

problem =

```
 struct with fields:
```

```
objective: \mathfrak{a}(x)(4*x(1)^2-2.1*x(1)^4+x(1)^6/3+x(1)*x(2)-4*x(2)^2+4*x(2)^4) x0: [2x1 double]
              Aineq: [-1 -2]
              bineq: -4
                Aeq: []
                beq: []
                 lb: []
                 ub: []
            nonlcon: []
             solver: 'fmincon'
            options: [1x1 optim.options.Fmincon]
6 Best practice: validate the problem structure by running your solver on the structure:
```
 $[x, fval, eflag, output] = fmincon(problem);$ 

#### <span id="page-71-0"></span>**Exporting from the Optimization app**

Follow these steps to create a problem structure using the Optimization app.

- **1** Define your objective function as a file or anonymous function. For details, see ["Compute Objective Functions" on page 2-2](#page-51-0). If your solver is lsqcurvefit or lsqnonlin, ensure the objective function returns a vector, not scalar.
- **2** If relevant, create nonlinear constraint functions. For details, see "Nonlinear Constraints" (Optimization Toolbox).
- **3** Create a start point. For example, to create a three-dimensional random start point xstart:

 $xstart = randn(3,1);$ 

**4** Open the Optimization app by entering optimtool at the command line, or by choosing the Optimization app from the **Apps** tab.

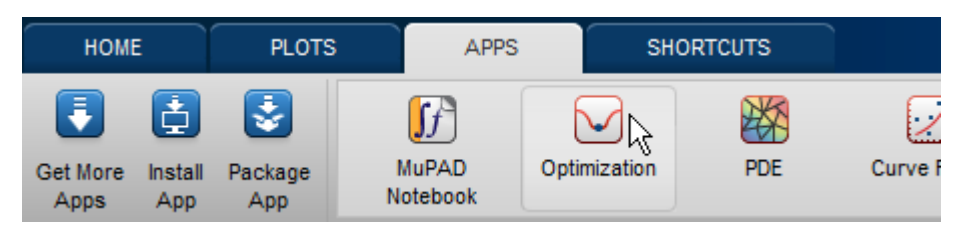

**5** Choose the local **Solver**.

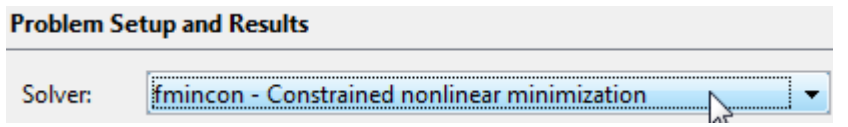

- For GlobalSearch: fmincon (default).
- For MultiStart:
	- fmincon (default)
	- fminunc
	- lsqcurvefit
	- lsqnonlin

For help choosing, see "Optimization Decision Table" (Optimization Toolbox).
**6** Choose an appropriate **Algorithm**. For help choosing, see "Choosing the Algorithm" (Optimization Toolbox).

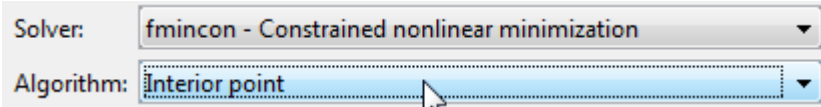

- **7** Set an initial point (**Start point**).
- **8** Include the function handle for your objective function in **Objective function**, and, if applicable, include your **Nonlinear constraint function**. For example,

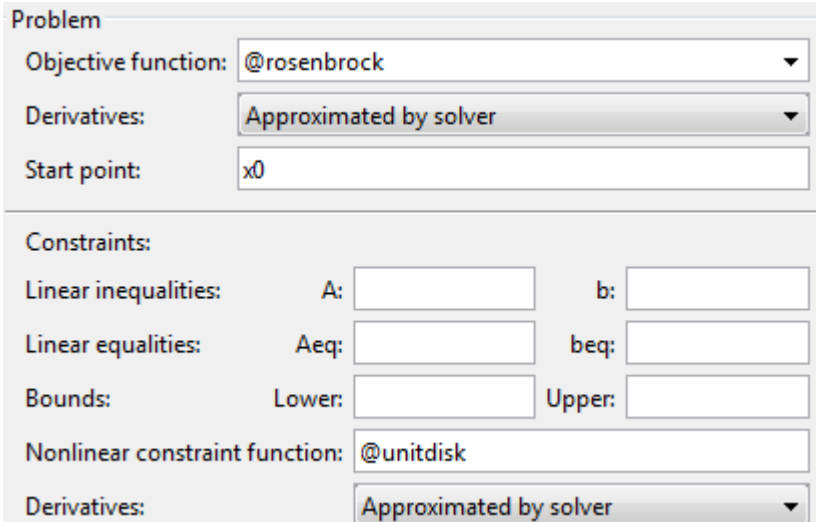

- **9** Set bounds, linear constraints, or local **Options**. For details on constraints, see "Write Constraints" (Optimization Toolbox).
- **10** *Best practice: run the problem to verify the setup.*

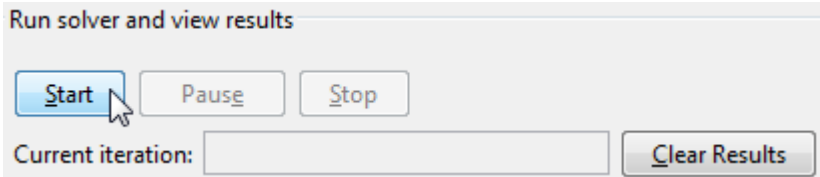

**11** Choose **File > Export to Workspace** and select **Export problem and options to a MATLAB structure named**

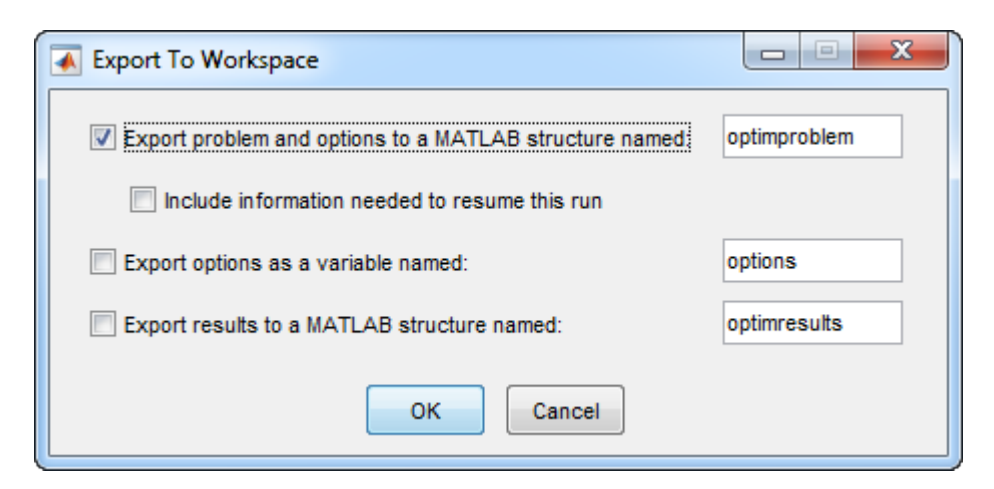

#### **Example: Creating a Problem Structure with the Optimization App**

This example minimizes the function from ["Run the Solver" on page 3-21](#page-84-0), subject to the constraint  $x_1 + 2x_2 \ge 4$ . The objective is

$$
sixmin = 4x^2 - 2.1x^4 + x^6/3 + xy - 4y^2 + 4y^4.
$$

Use the interior-point algorithm of fmincon, and set the start point to [2;3].

**1** Write a function handle for the objective function.

sixmin =  $\mathfrak{g}(x)(4*x(1)^2 - 2.1*x(1)^4 + x(1)^6/3 \ldots$ +  $x(1)*x(2) - 4*x(2)^2 + 4*x(2)^2$ ;

**2** Write the linear constraint matrices. Change the constraint to "less than" form:

 $A = [-1, -2];$  $b = -4;$ 

- **3** Launch the Optimization app by entering optimtool at the MATLAB command line.
- **4** Set the solver, algorithm, objective, start point, and constraints.

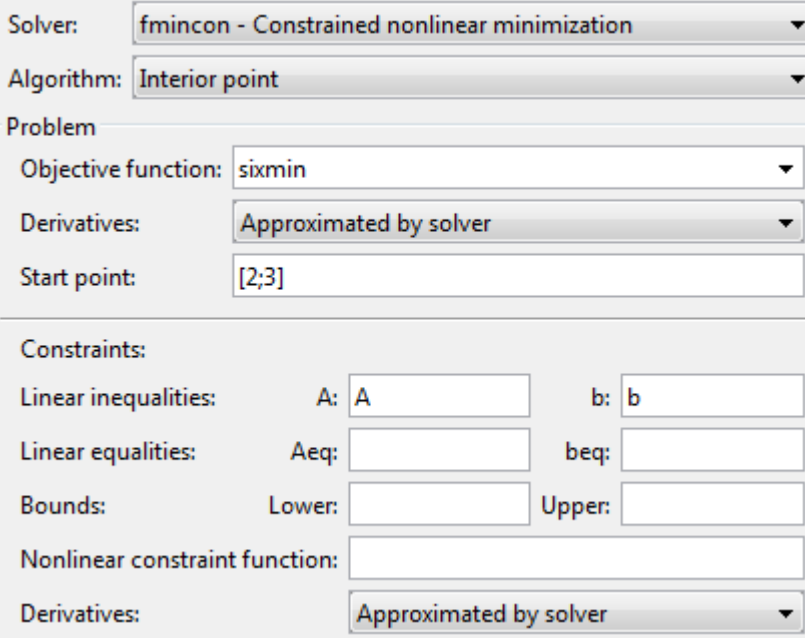

**5** *Best practice: run the problem to verify the setup.*

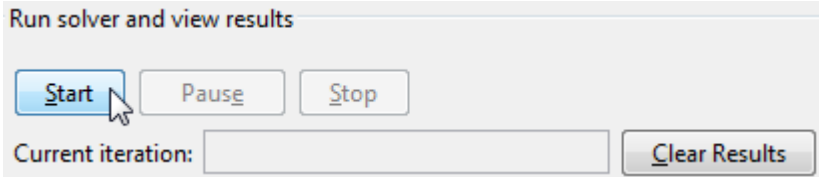

The problem runs successfully.

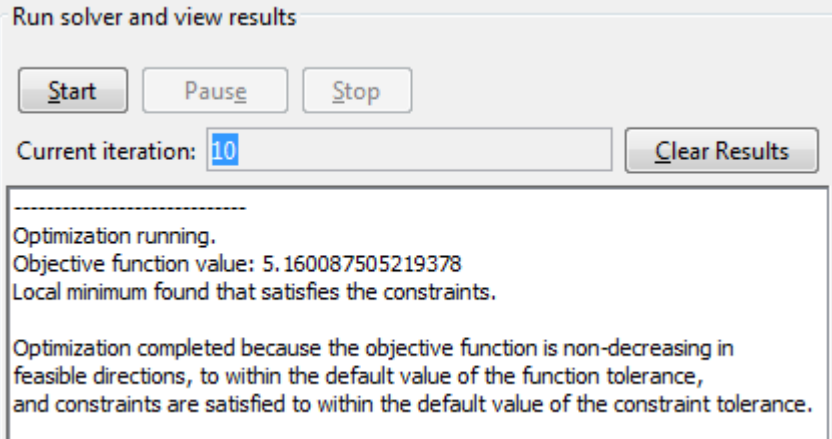

**6** Choose **File > Export to Workspace** and select **Export problem and options to a MATLAB structure named**

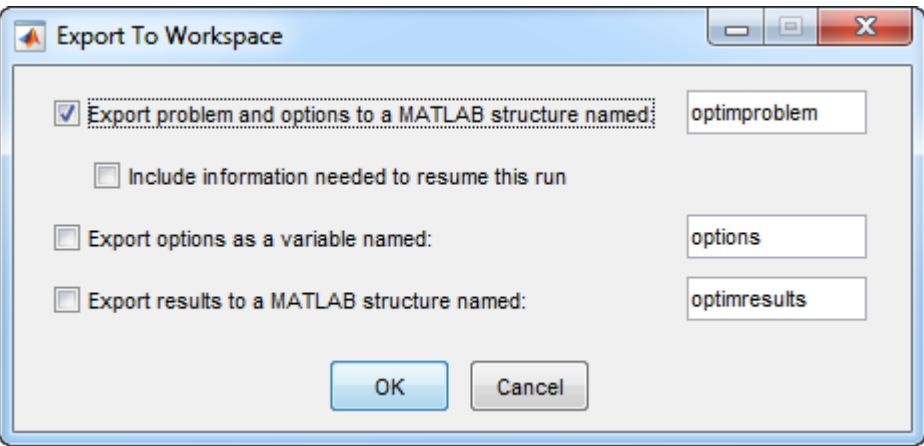

# **See Also**

### **Related Examples**

• "Workflow for GlobalSearch and MultiStart" on page 3-3

# **Create Solver Object**

#### **In this section...**

"What Is a Solver Object?" on page 3-13

"Properties (Global Options) of Solver Objects" on page 3-13

["Creating a Nondefault GlobalSearch Object" on page 3-15](#page-78-0)

["Creating a Nondefault MultiStart Object" on page 3-15](#page-78-0)

## **What Is a Solver Object?**

A solver object contains your preferences for the global portion of the optimization.

You do not need to set any preferences. Create a GlobalSearch object named gs with default settings as follows:

gs = GlobalSearch;

Similarly, create a MultiStart object named ms with default settings as follows:

ms = MultiStart;

## **Properties (Global Options) of Solver Objects**

Global options are properties of a GlobalSearch or MultiStart object.

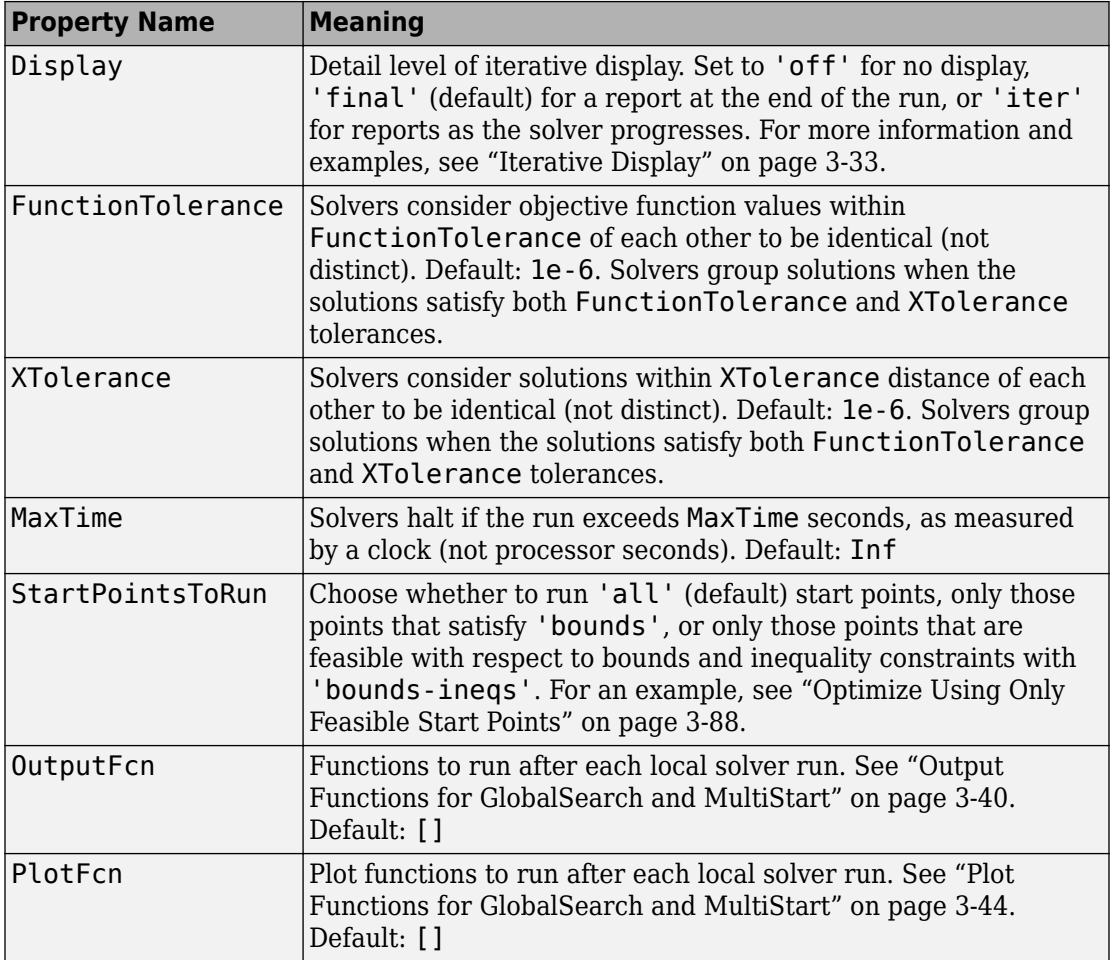

#### **Properties for both GlobalSearch and MultiStart**

#### <span id="page-78-0"></span>**Properties for GlobalSearch**

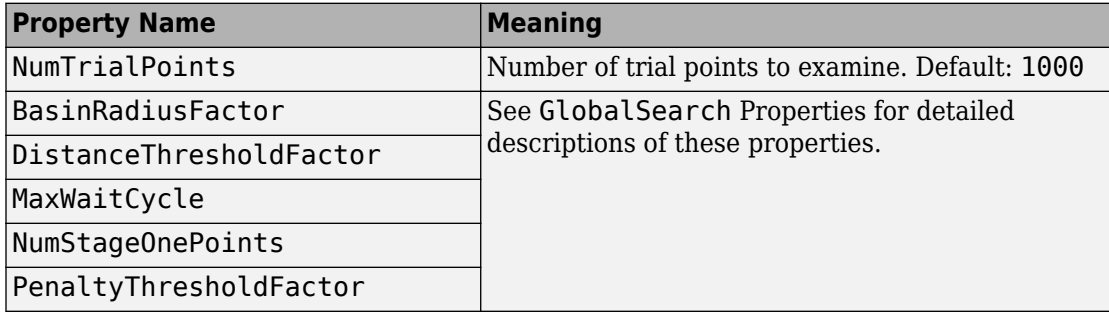

#### **Properties for MultiStart**

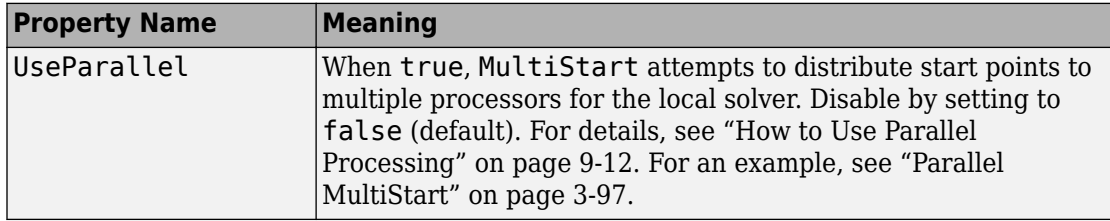

## **Creating a Nondefault GlobalSearch Object**

Suppose you want to solve a problem and:

- Consider local solutions identical if they are within 0.01 of each other and the function values are within the default FunctionTolerance tolerance.
- Spend no more than 2000 seconds on the computation.

To solve the problem, create a GlobalSearch object gs as follows:

gs = GlobalSearch('XTolerance',0.01,'MaxTime',2000);

## **Creating a Nondefault MultiStart Object**

Suppose you want to solve a problem such that:

• You consider local solutions identical if they are within 0.01 of each other and the function values are within the default FunctionTolerance tolerance.

• You spend no more than 2000 seconds on the computation.

To solve the problem, create a MultiStart object ms as follows:

```
ms = MultiStart('XTolerance',0.01,'MaxTime',2000);
```
# **See Also**

## **Related Examples**

• "Workflow for GlobalSearch and MultiStart" on page 3-3

# **Set Start Points for MultiStart**

#### **In this section...**

"Four Ways to Set Start Points" on page 3-17 "Positive Integer for Start Points" on page 3-17

["RandomStartPointSet Object for Start Points" on page 3-18](#page-81-0)

["CustomStartPointSet Object for Start Points" on page 3-18](#page-81-0)

["Cell Array of Objects for Start Points" on page 3-19](#page-82-0)

## **Four Ways to Set Start Points**

There are four ways you tell MultiStart which start points to use for the local solver:

- Pass a positive integer on page 3-17 k. MultiStart generates k 1 start points as if using a RandomStartPointSet object and the problem structure. MultiStart also uses the x0 start point from the problem structure, for a total of k start points.
- Pass a [RandomStartPointSet](#page-81-0) object on page 3-18.
- Pass a [CustomStartPointSet](#page-81-0) object on page 3-18.
- Pass a [cell array on page 3-19](#page-82-0) of RandomStartPointSet and CustomStartPointSet objects. Pass a cell array if you have some specific points you want to run, but also want MultiStart to use other random start points.

**Note** You can control whether MultiStart uses all start points, or only those points that satisfy bounds or other inequality constraints. For more information, see ["Filter Start](#page-119-0) [Points \(Optional\)" on page 3-56.](#page-119-0)

## **Positive Integer for Start Points**

The syntax for running MultiStart for k start points is

 $[xmin, fmin, flag, output, all minus] = run(ms, problem, k);$ 

The positive integer k specifies the number of start points MultiStart uses. MultiStart generates random start points using the dimension of the problem and bounds from the problem structure. MultiStart generates k - 1 random start points, and also uses the x0 start point from the problem structure.

## <span id="page-81-0"></span>**RandomStartPointSet Object for Start Points**

Create a [RandomStartPointSet](#page-722-0) object as follows:

stpoints = RandomStartPointSet;

By default a RandomStartPointSet object generates 10 start points. Control the number of start points with the NumStartPoints property. For example, to generate 40 start points:

```
stpoints = RandomStartPointSet('NumStartPoints',40);
```
You can set an ArtificialBound for a RandomStartPointSet. This ArtificialBound works in conjunction with the bounds from the problem structure:

- If a component has no bounds, RandomStartPointSet uses a lower bound of ArtificialBound, and an upper bound of ArtificialBound.
- If a component has a lower bound lb but no upper bound, RandomStartPointSet uses an upper bound of  $\mathbb{b}$  + 2\*ArtificialBound.
- Similarly, if a component has an upper bound ub but no lower bound, RandomStartPointSet uses a lower bound of ub - 2\*ArtificialBound.

For example, to generate 100 start points with an ArtificialBound of 50:

```
stpoints = RandomStartPointSet('NumStartPoints',100, ...
     'ArtificialBound',50);
```
A RandomStartPointSet object generates start points with the same dimension as the x0 point in the problem structure; see [list](#page-665-0).

### **CustomStartPointSet Object for Start Points**

To use a specific set of starting points, package them in a [CustomStartPointSet](#page-569-0) as follows:

- **1** Place the starting points in a matrix. Each row of the matrix represents one starting point. MultiStart runs all the rows of the matrix, subject to filtering with the StartPointsToRun property. For more information, see ["MultiStart Algorithm" on](#page-118-0) [page 3-55](#page-118-0).
- **2** Create a CustomStartPointSet object from the matrix:

```
tpoints = CustomStartPointSet(ptmatrix);
```
<span id="page-82-0"></span>For example, create a set of 40 five-dimensional points, with each component of a point equal to 10 plus an exponentially distributed variable with mean 25:

```
pts = -25 * log(rand(40,5)) + 10;tpoints = CustomStartPointSet(pts);
```
To get the original matrix of points from a CustomStartPointSet object, use [list](#page-665-0):

```
pts = list(tpoints); % Assumes tpoints is a CustomStartPointSet
```
A CustomStartPointSet has two properties: StartPointsDimension and NumStartPoints. You can use these properties to query a CustomStartPointSet object. For example, the tpoints object in the example has the following properties:

```
tpoints.StartPointsDimension
ans = 5
tpoints.NumStartPoints
ans = 40
```
### **Cell Array of Objects for Start Points**

To use a specific set of starting points along with some randomly generated points, pass a cell array of RandomStartPointSet or CustomStartPointSet objects.

For example, to use both the 40 specific five-dimensional points of ["CustomStartPointSet](#page-81-0) [Object for Start Points" on page 3-18](#page-81-0) and 40 additional five-dimensional points from RandomStartPointSet:

```
pts = -25 * log(rand(40,5)) + 10;tpoints = CustomStartPointSet(pts);
rpts = RandomStartPointSet('NumStartPoints',40);
allpts = {tpoints, rpts};
```
Run MultiStart with the allpts cell array:

```
% Assume ms and problem exist
[xmin, min, flag, output, all minus] = run(ms, problem, allpts);
```
# **See Also**

## **Related Examples**

• "Workflow for GlobalSearch and MultiStart" on page 3-3

## <span id="page-84-0"></span>**Run the Solver**

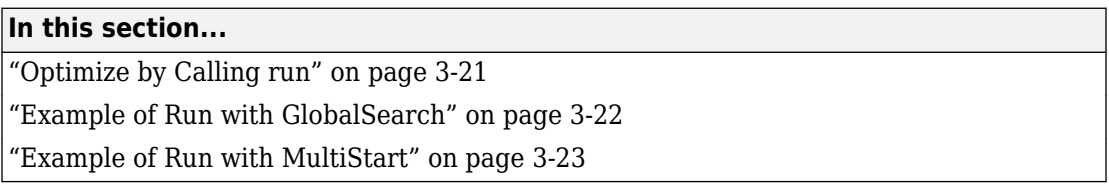

## **Optimize by Calling run**

Running a solver is nearly identical for GlobalSearch and MultiStart. The only difference in syntax is MultiStart takes an additional input describing the start points.

For example, suppose you want to find several local minima of the sixmin function

 $\text{sinmin} = 4x^2 - 2.1x^4 + x^6/3 + xy - 4y^2 + 4y^4.$ 

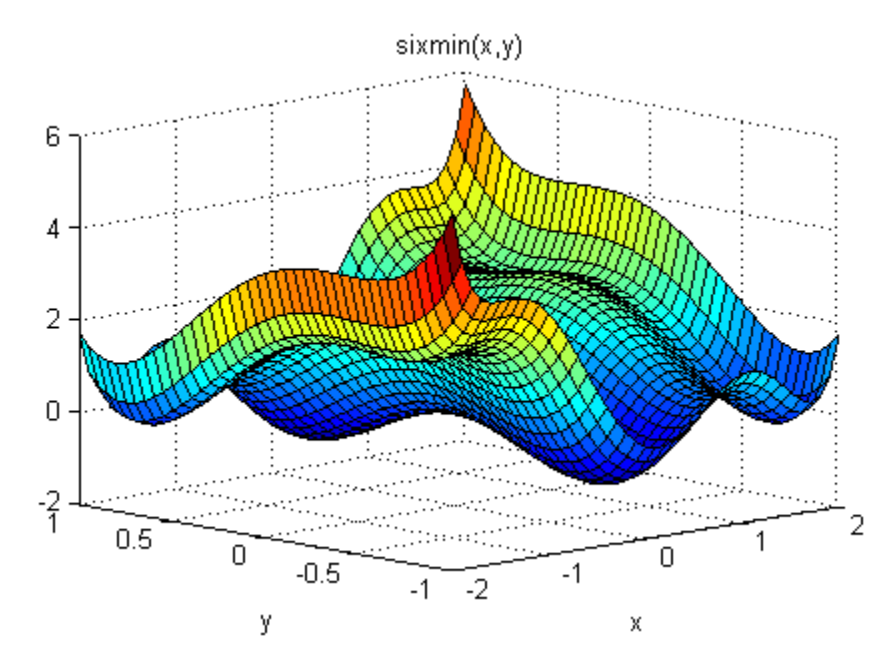

This function is also called the six-hump camel back function [\[3\].](#page-121-0) All the local minima lie in the region  $-3 \le x, y \le 3$ .

### <span id="page-85-0"></span>**Example of Run with GlobalSearch**

To find several local minima of the sixmin function using GlobalSearch, enter:

```
% % Set the random stream to get exactly the same output
% rng(14,'twister')
gs = GlobalSearch;
opts = optimoptions(@fmincon,'Algorithm','interior-point');
sixmin = \mathfrak{g}(x)(4*x(1)^2 - 2.1*x(1)^4 + x(1)^6/3 \ldots+ x(1)*x(2) - 4*x(2)^2 + 4*x(2)^2;
problem = createOptimProblem('fmincon','x0',[-1,2],...
     'objective',sixmin,'lb',[-3,-3],'ub',[3,3],...
     'options',opts);
[xming, finding, flag, output, namely, or <math>[\text{sum}(q, p, p, p)]</math>The output of the run (which varies, based on the random seed):
xming,fming,flagg,outptg,manyminsg
xmina = 0.0898 -0.7127
fming =
    -1.0316
flagg = 1
outptg = struct with fields:
                  funcCount: 2131
          localSolverTotal: 3
        localSolverSuccess: 3
     localSolverIncomplete: 0
     localSolverNoSolution: 0
                   message: 'GlobalSearch stopped because it analyzed all the trial po.
manyming = 1x2 GlobalOptimSolution array with properties:
     X
     Fval
     Exitflag
```
<span id="page-86-0"></span> Output X0

### **Example of Run with MultiStart**

To find several local minima of the sixmin function using 50 runs of fmincon with MultiStart, enter:

```
% % Set the random stream to get exactly the same output
% rng(14,'twister')
ms = MultiStart;
opts = optimoptions(@fmincon,'Algorithm','interior-point');
sixmin = \mathfrak{g}(x)(4*x(1)^2 - 2.1*x(1)^4 + x(1)^6/3 \ldots+ x(1)*x(2) - 4*x(2)^2 + 4*x(2)^2;
problem = createOptimProblem('fmincon','x0',[-1,2],...
     'objective',sixmin,'lb',[-3,-3],'ub',[3,3],...
     'options',opts);
[xminm,fminm,flagm,outptm,manyminsm] = run(ms,problem,50);
```
The output of the run (which varies based on the random seed):

```
xminm,fminm,flagm,outptm,manyminsm
xmin =0.0898 -0.7127
fminm = -1.0316
flam = 1
outptm = struct with fields:
                 funcCount: 2034
          localSolverTotal: 50
        localSolverSuccess: 50
     localSolverIncomplete: 0
     localSolverNoSolution: 0
                   message: 'MultiStart completed the runs from all start points.…'
```

```
manyminsm =
```
1x6 GlobalOptimSolution array with properties:

 X Fval Exitflag Output X0

In this case, MultiStart located all six local minima, while GlobalSearch located two. For pictures of the MultiStart solutions, see ["Visualize the Basins of Attraction" on](#page-100-0) [page 3-37](#page-100-0).

## **See Also**

### **Related Examples**

• "Global or Multiple Starting Point Search"

## **Single Solution**

You obtain the single best solution found during the run by calling run with the syntax

 $[x, fval, efflag, output] = run(...);$ 

- x is the location of the local minimum with smallest objective function value.
- fval is the objective function value evaluated at x.
- eflag is an exit flag for the global solver. Values:

#### **Global Solver Exit Flags**

- 2 At least one local minimum found. Some runs of the local solver converged (had positive exit flag).
- 1 At least one local minimum found. All runs of the local solver converged (had positive exit flag).
- 0 No local minimum found. Local solver called at least once, and at least one local solver exceeded the MaxIterations or MaxFunctionEvaluations tolerances.
- -1 Solver stopped by output function or plot function.
- -2 No feasible local minimum found.
- -5 MaxTime limit exceeded.
- -8 No solution found. All runs had local solver exit flag -1 or smaller.
- -10 Failures encountered in user-provided functions.
- output is a structure with details about the multiple runs of the local solver. For more information, see ["Global Output Structures" on page 3-36](#page-99-0).

The list of outputs is for the case  $eflag > 0$ . If  $eflag \le 0$ , then x is the following:

- If some local solutions are feasible, x represents the location of the lowest objective function value. "Feasible" means the constraint violations are smaller than problem.options.ConstraintTolerance.
- If no solutions are feasible, x is the solution with lowest infeasibility.
- If no solutions exist, x, fval, and output are empty entries ([]).

# **See Also**

## **Related Examples**

• ["Run the Solver" on page 3-21](#page-84-0)

## <span id="page-90-0"></span>**Multiple Solutions**

#### **In this section...**

"About Multiple Solutions" on page 3-27

["Change the Definition of Distinct Solutions" on page 3-30](#page-93-0)

## **About Multiple Solutions**

You obtain multiple solutions in an object by calling run with the syntax

```
[x, fval, efflag, output, manymins] = run(...);
```
manymins is a vector of solution objects; see [GlobalOptimSolution](#page-649-0). The manymins vector is in order of objective function value, from lowest (best) to highest (worst). Each solution object contains the following properties (fields):

- $X a$  local minimum
- Fval the value of the objective function at X
- Exitflag the exit flag for the local solver (described in the local solver function reference page: fmincon exitflag, fminunc exitflag, lsqcurvefit exitflag , or lsqnonlin exitflag
- Output an output structure for the local solver (described in the local solver function reference page: fmincon output, fminunc output, lsqcurvefit output , or lsqnonlin output
- X0 a cell array of start points that led to the solution point X

There are several ways to examine the vector of solution objects:

• In the MATLAB Workspace Browser. Double-click the solution object, and then doubleclick the resulting display in the Variables editor.

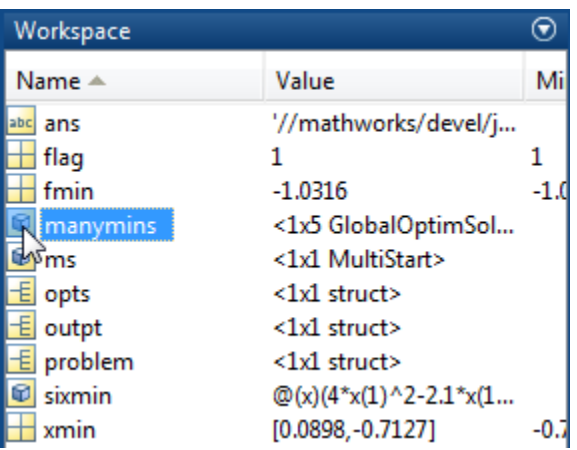

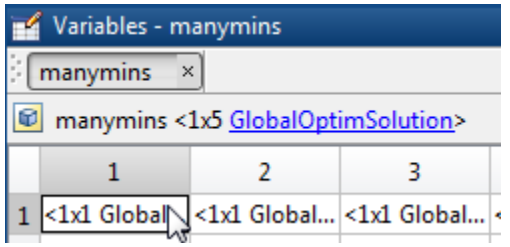

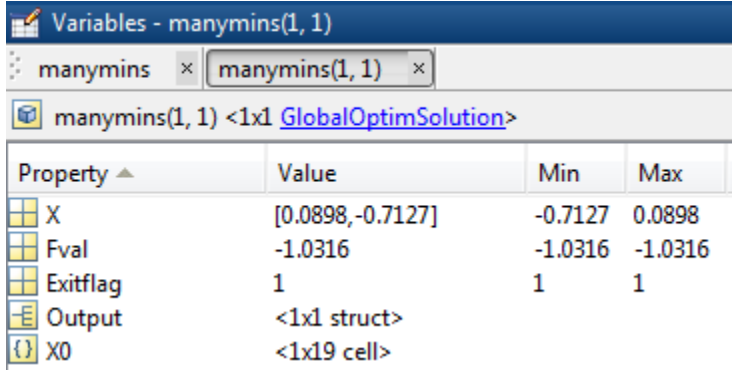

• Using dot notation. GlobalOptimSolution properties are capitalized. Use proper capitalization to access the properties.

For example, to find the vector of function values, enter:

```
fcnvals = [manymins.Fval]
fcnvals =-1.0316 - 0.2155 0
```
To get a cell array of all the start points that led to the lowest function value (the first element of manymins), enter:

 $smalX0 = manymins(1).X0$ 

• Plot some field values. For example, to see the range of resulting Fval, enter:

```
histogram([manymins.Fval],10)
```
This results in a histogram of the computed function values. (The figure shows a histogram from a different example than the previous few figures.)

<span id="page-93-0"></span>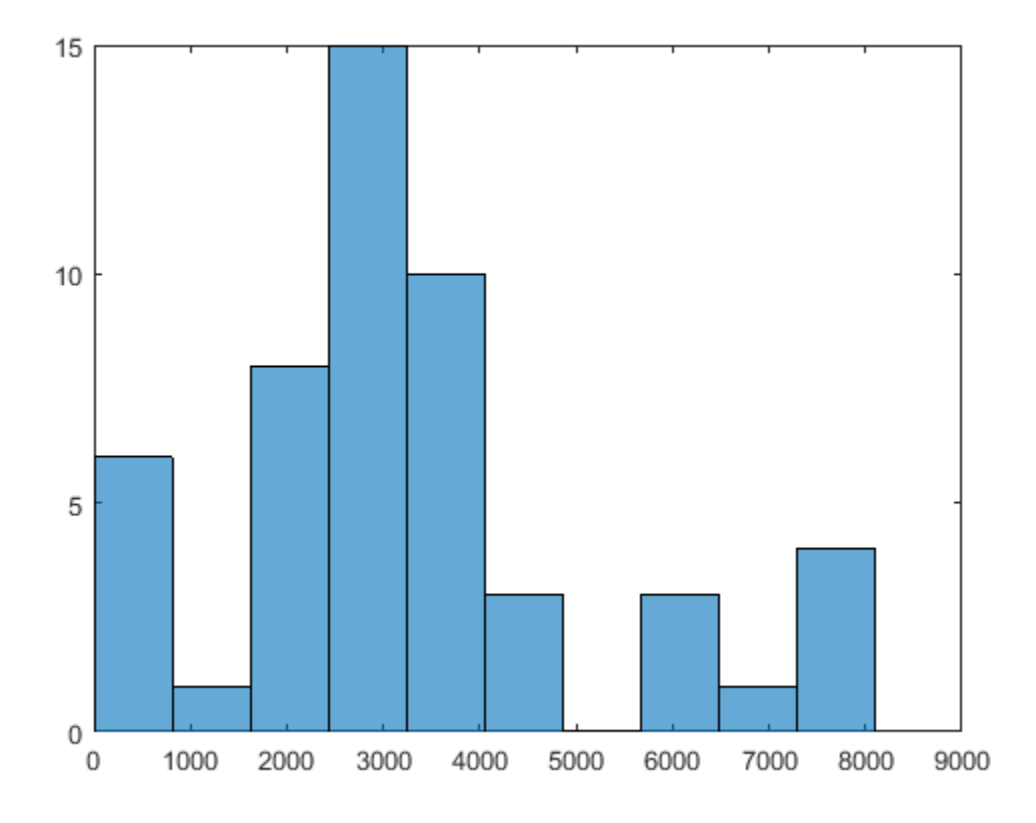

## **Change the Definition of Distinct Solutions**

You might find out, after obtaining multiple local solutions, that your tolerances were not appropriate. You can have many more local solutions than you want, spaced too closely together. Or you can have fewer solutions than you want, with GlobalSearch or MultiStart clumping together too many solutions.

To deal with this situation, run the solver again with different tolerances. The XTolerance and FunctionTolerance tolerances determine how the solvers group their outputs into the GlobalOptimSolution vector. These tolerances are properties of the GlobalSearch or MultiStart object.

For example, suppose you want to use the active-set algorithm in fmincon to solve the problem in ["Example of Run with MultiStart" on page 3-23.](#page-86-0) Further suppose that you want to have tolerances of 0.01 for both XTolerance and FunctionTolerance. The run method groups local solutions whose objective function values are within FunctionTolerance of each other, and which are also less than XTolerance apart from each other. To obtain the solution:

```
% % Set the random stream to get exactly the same output
% rng(14,'twister')
ms = MultiStart('FunctionTolerance',0.01,'XTolerance',0.01);
opts = optimoptions(@fmincon,'Algorithm','active-set');
sixmin = \mathfrak{g}(x)(4*x(1)^2 - 2.1*x(1)^4 + x(1)^6/3 \ldots+ x(1) * x(2) - 4 * x(2)^2 + 4 * x(2)^2problem = createOptimProblem('fmincon','x0',[-1,2],...
     'objective',sixmin,'lb',[-3,-3],'ub',[3,3],...
     'options',opts);
[xminm,fminm,flagm,outptm,someminsm] = run(ms,problem,50);
MultiStart completed the runs from all start points.
All 50 local solver runs converged with a
positive local solver exit flag.
someminsm
someminsm = 1x5 GlobalOptimSolution
   Properties:
     X
     Fval
     Exitflag
     Output
     X0
```
In this case, MultiStart generated five distinct solutions. Here "distinct" means that the solutions are more than 0.01 apart in either objective function value or location.

# **See Also**

## **Related Examples**

- • ["Run the Solver" on page 3-21](#page-84-0)
- • ["Visualize the Basins of Attraction" on page 3-37](#page-100-0)

# <span id="page-96-0"></span>**Iterative Display**

#### **In this section...**

"Types of Iterative Display" on page 3-33 "Examine Types of Iterative Display" on page 3-33

## **Types of Iterative Display**

Iterative display gives you information about the progress of solvers during their runs.

There are two types of iterative display:

- Global solver display
- Local solver display

Both types appear at the command line, depending on global and local options.

Obtain local solver iterative display by setting the Display option in the problem.options structure to 'iter' or 'iter-detailed' with optimoptions. For more information, see "Iterative Display" (Optimization Toolbox).

Obtain global solver iterative display by setting the Display property in the GlobalSearch or MultiStart object to 'iter'.

Global solvers set the default Display option of the local solver to 'off', unless the problem structure has a value for this option. Global solvers do not override any setting you make for local options.

**Note** Setting the local solver Display option to anything other than 'off' can produce a great deal of output. The default Display option created by optimoptions(@*solver*) is 'final'.

## **Examine Types of Iterative Display**

Run the example described in ["Run the Solver" on page 3-21](#page-84-0) using GlobalSearch with GlobalSearch iterative display:

```
% % Set the random stream to get exactly the same output
% rng(14,'twister')
```

```
gs = GlobalSearch('Display','iter');
opts = optimoptions(@fmincon,'Algorithm','interior-point');
sixmin = \mathfrak{g}(x)(4*x(1)^2 - 2.1*x(1)^4 + x(1)^6/3 \ldots+ x(1)*x(2) - 4*x(2)^2 + 4*x(2)^4;problem = createOptimProblem('fmincon','x0',[-1,2],...
     'objective',sixmin,'lb',[-3,-3],'ub',[3,3],...
     'options',opts);
[xming,fming,flagg,outptg,manyminsg] = run(gs,problem);
 Num Pts Best Current Threshold Local Local
```
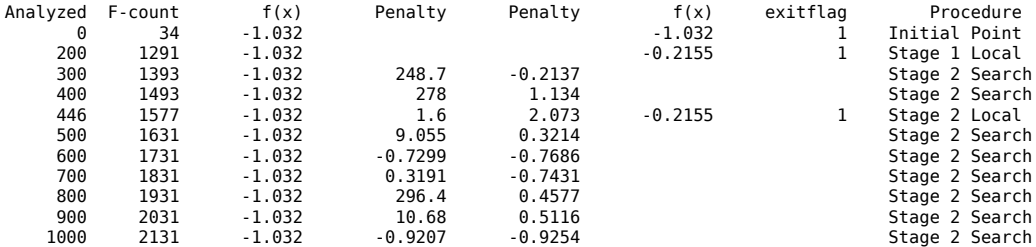

GlobalSearch stopped because it analyzed all the trial points.

All 3 local solver runs converged with a positive local solver exit flag.

Run the same example without GlobalSearch iterative display, but with fmincon iterative display:

```
gs.Display = 'final';
problem.options.Display = 'iter';
[xming,fming,flagg,outptg,manyminsg] = run(gs,problem);
 First-order Norm of
                      f(x) Feasibility optimality step
    0 3 4.823333e+001 0.000e+000 1.088e+002
               1 7 2.020476e+000 0.000e+000 2.176e+000 2.488e+000
   2 10 6.525252e-001 0.000e+000 1.937e+000<br>3 13 -8.776121e-001 0.000e+000 9.076e-001
    3 13 -8.776121e-001 0.000e+000 9.076e-001 8.539e-001
    4 16 -9.121907e-001 0.000e+000 9.076e-001 1.655e-001
    5 19 -1.009367e+000 0.000e+000 7.326e-001 8.558e-002
   6 22 -1.030423e+000
    7 25 -1.031578e+000 0.000e+000 4.278e-002 1.444e-002
   8 28 -1.031628e+000 0.000e+000<br>9 31 -1.031628e+000 0.000e+000
   9 31 -1.031628e+000 0.000e+000 8.845e-005 2.750e-004
            -1.031628e+000
```
Local minimum found that satisfies the constraints.

Optimization completed because the objective function is non-decreasing in feasible directions, to within the selected value of the function tolerance, and constraints were satisfied to within the selected value of the constraint tolerance.

<stopping criteria details>

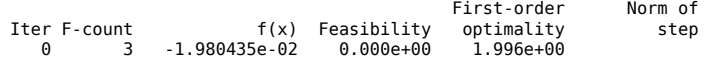

... MANY ITERATIONS DELETED ...

8 33 -1.031628e+00 0.000e+00 8.742e-07 2.287e-07

Local minimum found that satisfies the constraints.

Optimization completed because the objective function is non-decreasing in feasible directions, to within the selected value of the function tolerance, and constraints were satisfied to within the selected value of the constraint tolerance.

<stopping criteria details>

GlobalSearch stopped because it analyzed all the trial points.

All 4 local solver runs converged with a positive local solver exit flag.

Setting GlobalSearch iterative display, as well as fmincon iterative display, yields both displays intermingled.

For an example of iterative display in a parallel environment, see ["Parallel MultiStart" on](#page-160-0) [page 3-97](#page-160-0).

## **See Also**

#### **Related Examples**

• "Global or Multiple Starting Point Search"

# <span id="page-99-0"></span>**Global Output Structures**

run can produce two types of output structures:

- A global output structure. This structure contains information about the overall run from multiple starting points. Details follow.
- Local solver output structures. The vector of [GlobalOptimSolution](#page-649-0) objects contains one such structure in each element of the vector. For a description of this structure, see "Output Structures" (Optimization Toolbox), or the function reference pages for the local solvers: fmincon output, fminunc output, lsqcurvefit output , or lsqnonlin output .

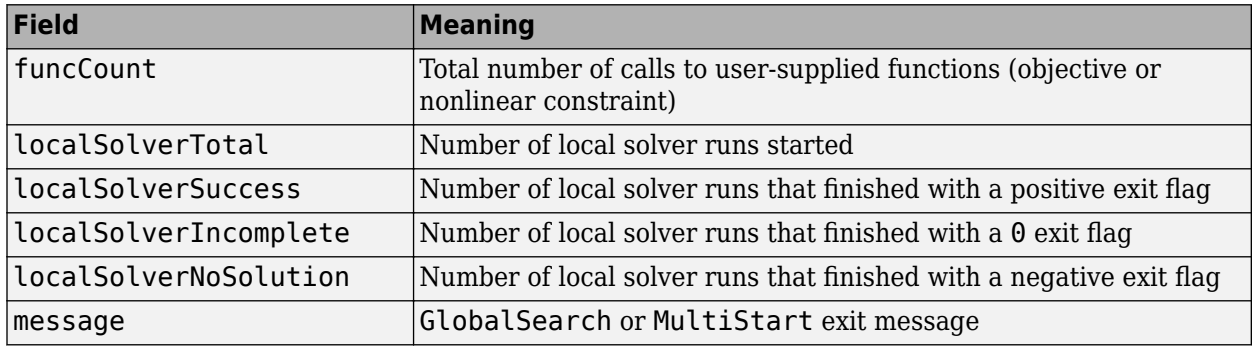

#### **Global Output Structure**

A positive exit flag from a local solver generally indicates a successful run. A negative exit flag indicates a failure. A 0 exit flag indicates that the solver stopped by exceeding the iteration or function evaluation limit. For more information, see "Exit Flags and Exit Messages" (Optimization Toolbox) or "Tolerances and Stopping Criteria" (Optimization Toolbox).

# **See Also**

## **Related Examples**

• "Global or Multiple Starting Point Search"

## <span id="page-100-0"></span>**Visualize the Basins of Attraction**

Which start points lead to which basin? For a steepest descent solver, nearby points generally lead to the same basin; see ["Basins of Attraction" on page 1-14.](#page-33-0) However, for Optimization Toolbox solvers, basins are more complicated.

Plot the MultiStart start points from the example, ["Example of Run with MultiStart" on](#page-86-0) [page 3-23](#page-86-0), color-coded with the basin where they end.

```
% rng(14,'twister')
% Uncomment the previous line to get the same output
ms = MultiStart;
opts = optimoptions(@fmincon,'Algorithm','interior-point');
sixmin = \mathfrak{g}(x)(4*x(1)^2 - 2.1*x(1)^4 + x(1)^6/3 \ldots+ x(1) * x(2) - 4 * x(2)^2 + 4 * x(2)^2problem = createOptionProblem('fmincon', 'x0', [-1, 2], ...'objective',sixmin,'lb',[-3,-3],'ub',[3,3],...
'options',opts);
[xminm, fininm, flagm, outputm,manymins m] = run(ms, problem, 50);possColors = 'kbgcrm';
hold on
for i = 1:size(manyminsm, 2) % Color of this line
    cIdx = rem(i-1, length(possColors)) + 1; color = possColors(cIdx);
     % Plot start points
    u = manyminsm(i).X0;
    x0ThisMin = reshape([u\{\cdot\}], 2, length(u));
     plot(x0ThisMin(1, :), x0ThisMin(2, :), '.', ...
         'Color',color,'MarkerSize',25);
     % Plot the basin with color i
    plot(manyminsm(i).X(1), manyminsm(i).X(2), **, ...
         'Color', color, 'MarkerSize',25); 
end % basin center marked with a *, start points with dots
hold off
```
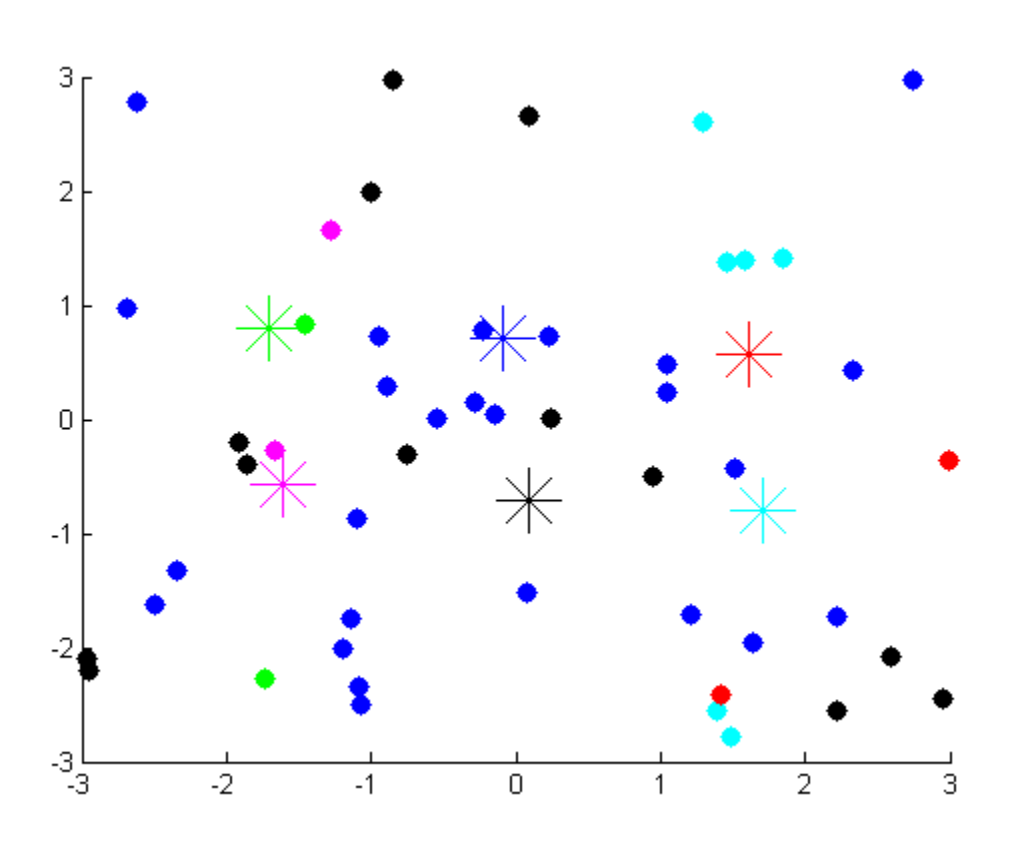

The figure shows the centers of the basins by colored \* symbols. Start points with the same color as the \* symbol converge to the center of the \* symbol.

Start points do not always converge to the closest basin. For example, the red points are closer to the cyan basin center than to the red basin center. Also, many black and blue start points are closer to the opposite basin centers.

The magenta and red basins are shallow, as you can see in the following contour plot.

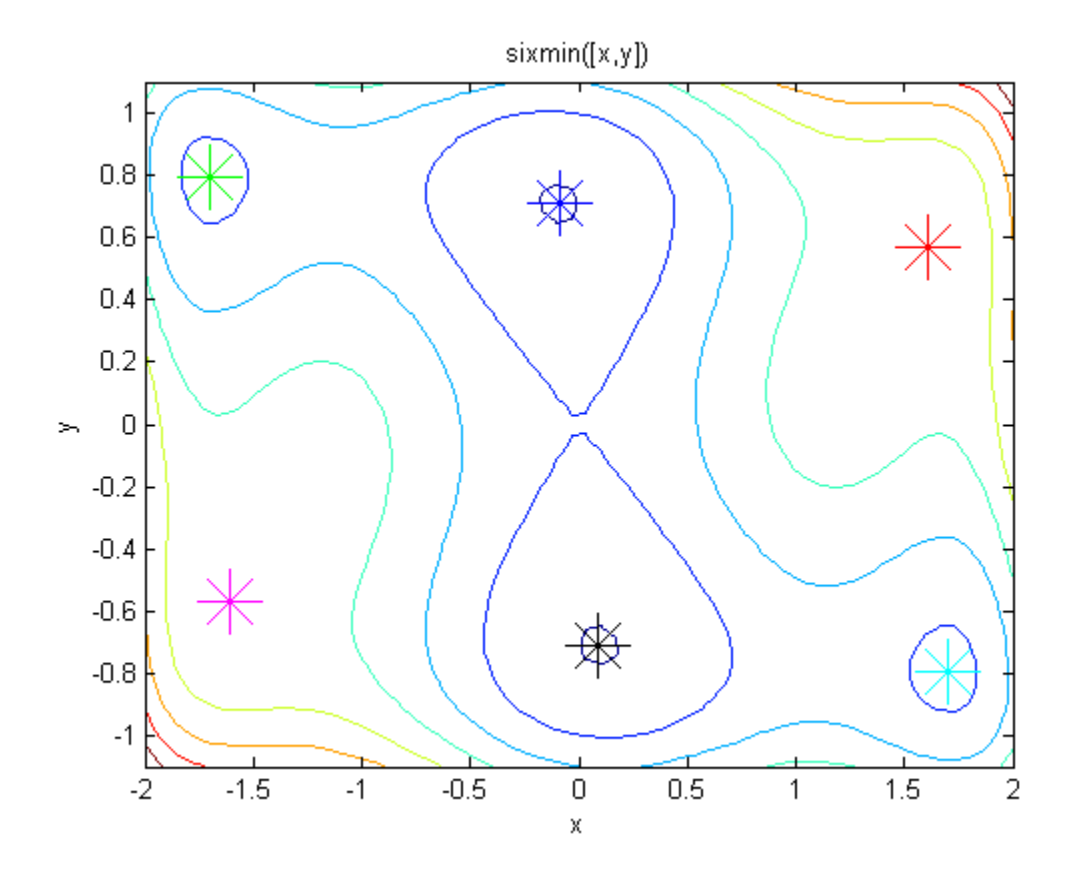

# **See Also**

## **Related Examples**

• ["Multiple Solutions" on page 3-27](#page-90-0)

## <span id="page-103-0"></span>**Output Functions for GlobalSearch and MultiStart**

#### **In this section...**

"What Are Output Functions?" on page 3-40

"GlobalSearch Output Function" on page 3-40

["No Parallel Output Functions" on page 3-42](#page-105-0)

## **What Are Output Functions?**

Output functions allow you to examine intermediate results in an optimization. Additionally, they allow you to halt a solver programmatically.

There are two types of output functions, like the two types of [output structures on page 3-](#page-99-0) [36](#page-99-0):

- Global output functions run after each local solver run. They also run when the global solver starts and ends.
- Local output functions run after each iteration of a local solver. See "Output Functions" (Optimization Toolbox).

To use global output functions:

- Write output functions using the syntax described in ["OutputFcn" on page 10-4.](#page-483-0)
- Set the OutputFcn property of your GlobalSearch or MultiStart solver to the function handle of your output function. You can use multiple output functions by setting the **OutputFcn** property to a cell array of function handles.

### **GlobalSearch Output Function**

This output function stops GlobalSearch after it finds five distinct local minima with positive exit flags, or after it finds a local minimum value less than 0.5. The output function uses a persistent local variable, foundLocal, to store the local results. foundLocal enables the output function to determine whether a local solution is distinct from others, to within a tolerance of 1e-4.

To store local results using nested functions instead of persistent variables, see "Example of a Nested Output Function" (MATLAB).

**1** Write the output function using the syntax described in ["OutputFcn" on page 10-4.](#page-483-0)

```
function stop = StopAfterFive(optimValues, state)
persistent foundLocal
stop = false;
switch state
     case 'init'
        foundLocal = []; % initialized as empty
     case 'iter'
         newf = optimValues.localsolution.Fval;
         eflag = optimValues.localsolution.Exitflag;
         % Now check if the exit flag is positive and
         % the new value differs from all others by at least 1e-4
         % If so, add the new value to the newf list
        if eflag > 0 & all(abs(newf - found Local) > 1e-4)
             foundLocal = [foundLocal;newf];
             % Now check if the latest value added to foundLocal
             % is less than 1/2
             % Also check if there are 5 local minima in foundLocal
             % If so, then stop
            if foundLocal(end) < 0.5 || length(foundLocal) >= 5
                stop = true; end
         end
```
end

- **2** Save StopAfterFive.m as a file in a folder on your MATLAB path.
- **3** Write the objective function and create an optimization problem structure as in ["Find](#page-142-0) [Global or Multiple Local Minima" on page 3-79](#page-142-0).

```
function f = sawtoothxy(x,y)[t r] = cart2pol(x,y); % change to polar coordinatesh = cos(2*t - 1/2)/2 + cos(t) + 2;g = (sin(r) - sin(2*r)/2 + sin(3*r)/3 - sin(4*r)/4 + 4) ....*r.^2./(r+1);f = q.*h;end
4 Save sawtoothxy.m as a file in a folder on your MATLAB path.
```
**5** At the command line, create the problem structure:

```
problem = createOptimProblem('fmincon',...
    'objective',\mathcal{O}(x)sawtoothxy(x(1),x(2)),...
     'x0',[100,-50],'options',...
     optimoptions(@fmincon,'Algorithm','sqp'));
```
- <span id="page-105-0"></span>**6** Create a GlobalSearch object with @StopAfterFive as the output function, and set the iterative display property to 'iter'.
	- gs = GlobalSearch('OutputFcn',@StopAfterFive,'Display','iter');
- **7** (Optional) To get the same answer as this example, set the default random number stream.

rng default

**8** Run the problem.

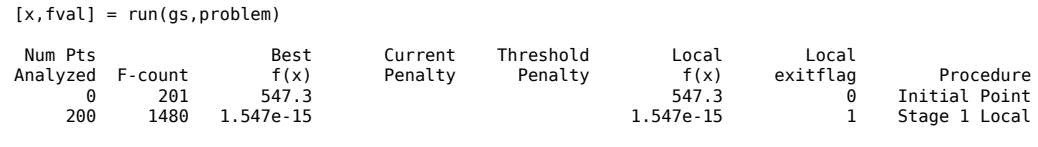

GlobalSearch stopped by the output or plot function.

1 out of 2 local solver runs converged with a positive local solver exit flag.

```
x = 1.0e-07 *
     0.0414 0.1298
fval =
    1.5467e-15
```
The run stopped early because GlobalSearch found a point with a function value less than 0.5.

## **No Parallel Output Functions**

While MultiStart can run in parallel, it does not support global output functions and plot functions in parallel. Furthermore, while local output functions and plot functions run on workers when MultiStart runs in parallel, the effect differs from running serially. Local output and plot functions do not create a display when running on workers. You do not see any other effects of output and plot functions until the worker passes its results to the client (the originator of the MultiStart parallel jobs).

For information on running MultiStart in parallel, see "Parallel Computing".

## **See Also**

## **Related Examples**

- "Global or Multiple Starting Point Search"
- • ["Plot Functions for GlobalSearch and MultiStart" on page 3-44](#page-107-0)

## <span id="page-107-0"></span>**Plot Functions for GlobalSearch and MultiStart**

#### **In this section...**

"What Are Plot Functions?" on page 3-44

["MultiStart Plot Function" on page 3-45](#page-108-0)

["No Parallel Plot Functions" on page 3-47](#page-110-0)

## **What Are Plot Functions?**

The PlotFcn field of the options structure specifies one or more functions that an optimization function calls at each iteration. Plot functions plot various measures of progress while the algorithm executes. Pass a function handle or cell array of function handles. The structure of a plot function is the same as the structure of an output function. For more information on this structure, see ["OutputFcn" on page 10-4.](#page-483-0)

Plot functions are specialized output functions (see ["Output Functions for GlobalSearch](#page-103-0) [and MultiStart" on page 3-40\)](#page-103-0). There are two predefined plot functions:

- @gsplotbestf plots the best objective function value.
- @gsplotfunccount plots the number of function evaluations.

Plot function windows have **Pause** and **Stop** buttons. By default, all plots appear in one window.

To use global plot functions:

- Write plot functions using the syntax described in ["OutputFcn" on page 10-4.](#page-483-0)
- Set the PlotFcn property of your GlobalSearch or MultiStart object to the function handle of your plot function. You can use multiple plot functions by setting the PlotFcn property to a cell array of function handles.

#### **Details of Built-In Plot Functions**

The built-in plot functions have characteristics that can surprise you.

• @gsplotbestf can have plots that are not strictly decreasing. This is because early values can result from local solver runs with negative exit flags (such as infeasible solutions). A subsequent local solution with positive exit flag is better even if its
function value is higher. Once a local solver returns a value with a positive exit flag, the plot is monotone decreasing.

• @gsplotfunccount might not plot the total number of function evaluations. This is because GlobalSearch can continue to perform function evaluations after it calls the plot function for the last time. For more information, see ["GlobalSearch Algorithm" on](#page-114-0) [page 3-51](#page-114-0)Properties for GlobalSearch.

### **MultiStart Plot Function**

This example plots the number of local solver runs it takes to obtain a better local minimum for MultiStart. The example also uses a built-in plot function to show the current best function value.

The example problem is the same as in ["Find Global or Multiple Local Minima" on page 3-](#page-142-0) [79](#page-142-0), with additional bounds.

The example uses persistent variables to store previous best values. The plot function examines the best function value after each local solver run, available in the bestfval field of the optimValues structure. If the value is not lower than the previous best, the plot function adds 1 to the number of consecutive calls with no improvement and draws a bar chart. If the value is lower than the previous best, the plot function starts a new bar in the chart with value 1. Before plotting, the plot function takes a logarithm of the number of consecutive calls. The logarithm helps keep the plot legible, since some values can be much larger than others.

To store local results using nested functions instead of persistent variables, see "Example of a Nested Output Function" (MATLAB).

**1** Write the objective function:

```
function f = sawtoothxy(x,y)[t r] = cart2pol(x,y); % change to polar coordinatesh = \cos(2*t - 1/2)/2 + \cos(t) + 2;g = (sin(r) - sin(2*r)/2 + sin(3*r)/3 - sin(4*r)/4 + 4) ....*r.^2./(r+1);f = q.*h;2 Save sawtoothxy.m as a file in a folder on your MATLAB path.
3 Write the plot function:
```

```
function stop = NumberToNextBest(optimValues, state)
```

```
persistent bestfv bestcounter
```

```
stop = false;
   switch state
         case 'init'
             % Initialize variable to record best function value.
            bestfv = [];
             % Initialize counter to record number of
             % local solver runs to find next best minimum.
            bestcounter = 1:
             % Create the histogram.
             bar(log(bestcounter),'tag','NumberToNextBest');
             xlabel('Number of New Best Fval Found');
             ylabel('Log Number of Local Solver Runs');
             title('Number of Local Solver Runs to Find Lower Minimum')
         case 'iter'
             % Find the axes containing the histogram.
            NumToNext = . . . findobj(get(gca,'Children'),'Tag','NumberToNextBest');
             % Update the counter that records number of local
             % solver runs to find next best minimum.
             if ~isequal(optimValues.bestfval, bestfv)
                 bestfv = optimValues.bestfval;
                bestcounter = [bestcounter 1]; else
                bestcounter(end) = bestcounter(end) + 1; end
             % Update the histogram.
             set(NumToNext,'Ydata',log(bestcounter))
   end
4 Save NumberToNextBest.m as a file in a folder on your MATLAB path.
5 Create the problem structure and global solver. Set lower bounds of [-3e3, -4e3],
   upper bounds of [4e3,3e3] and set the global solver to use the plot functions:
   problem = createOptimProblem('fmincon',...
        'objective', @(x) sawtoothxy(x(1),x(2)),... 'x0',[100,-50],'lb',[-3e3 -4e3],...
         'ub',[4e3,3e3],'options',...
         optimoptions(@fmincon,'Algorithm','sqp'));
   ms = MultiStart('PlotFcn',{@NumberToNextBest,@gsplotbestf});
```
- **6** Run the global solver for 100 local solver runs:
	- $[x, fv] = run(ms, problem, 100);$
- **7** The plot functions produce the following figure (your results can differ, since the solution process is stochastic):

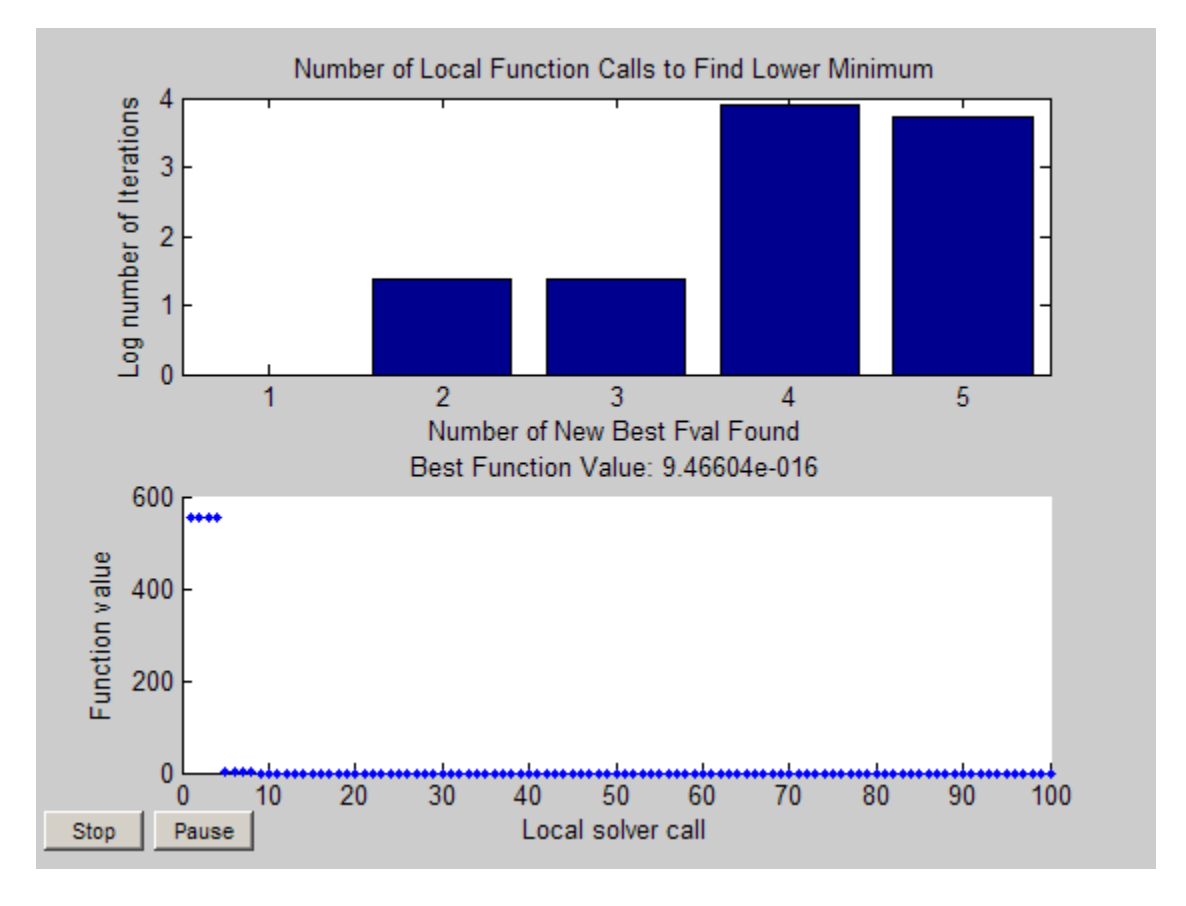

### **No Parallel Plot Functions**

While MultiStart can run in parallel, it does not support global output functions and plot functions in parallel. Furthermore, while local output functions and plot functions run on workers when MultiStart runs in parallel, the effect differs from running serially. Local output and plot functions do not create a display when running on workers. You do

not see any other effects of output and plot functions until the worker passes its results to the client (the originator of the MultiStart parallel jobs).

For information on running MultiStart in parallel, see "Parallel Computing".

# **See Also**

### **Related Examples**

- "Global or Multiple Starting Point Search"
- • ["Output Functions for GlobalSearch and MultiStart" on page 3-40](#page-103-0)

## **How GlobalSearch and MultiStart Work**

### **In this section...**

"Multiple Runs of a Local Solver" on page 3-49 "Differences Between the Solver Objects" on page 3-49 ["GlobalSearch Algorithm" on page 3-51](#page-114-0) ["MultiStart Algorithm" on page 3-55](#page-118-0) ["Bibliography" on page 3-57](#page-120-0)

### **Multiple Runs of a Local Solver**

GlobalSearch and MultiStart have similar approaches to finding global or multiple minima. Both algorithms start a local solver (such as fmincon) from multiple start points. The algorithms use multiple start points to sample multiple basins of attraction. For more information, see ["Basins of Attraction" on page 1-14.](#page-33-0)

### **Differences Between the Solver Objects**

["GlobalSearch and MultiStart Algorithm Overview" on page 3-50](#page-113-0) contains a sketch of the GlobalSearch and MultiStart algorithms.

<span id="page-113-0"></span>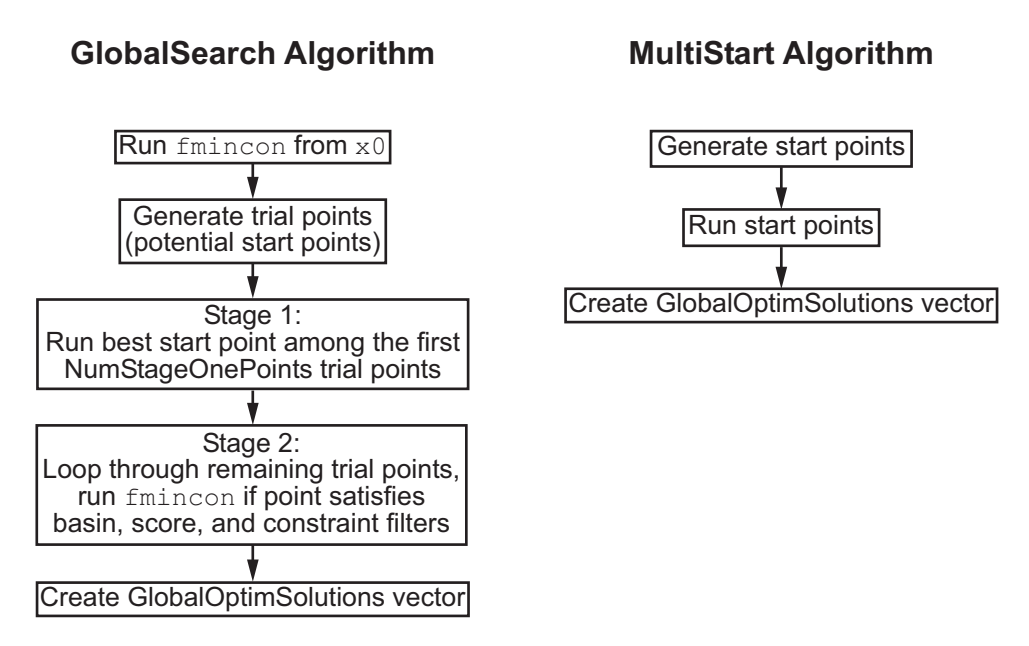

### **GlobalSearch and MultiStart Algorithm Overview**

The main differences between GlobalSearch and MultiStart are:

- GlobalSearch uses a scatter-search mechanism for generating start points. MultiStart uses uniformly distributed start points within bounds, or user-supplied start points.
- GlobalSearch analyzes start points and rejects those points that are unlikely to improve the best local minimum found so far. MultiStart runs all start points (or, optionally, all start points that are feasible with respect to bounds or inequality constraints).
- MultiStart gives a choice of local solver: fmincon, fminunc, lsqcurvefit, or lsqnonlin. The GlobalSearch algorithm uses fmincon.
- MultiStart can run in parallel, distributing start points to multiple processors for local solution. To run MultiStart in parallel, see ["How to Use Parallel Processing" on](#page-465-0) [page 9-12](#page-465-0).

#### **Deciding Which Solver to Use**

The differences between these solver objects boil down to the following decision on which to use:

- <span id="page-114-0"></span>• Use GlobalSearch to find a single global minimum most efficiently on a single processor.
- Use MultiStart to:
	- Find multiple local minima.
	- Run in parallel.
	- Use a solver other than fmincon.
	- Search thoroughly for a global minimum.
	- Explore your own start points.

### **GlobalSearch Algorithm**

For a description of the algorithm, see Ugray et al. [\[1\].](#page-120-0)

When you run a GlobalSearch object, the algorithm performs the following steps:

- 1. "Run fmincon from x0" on page 3-51
- 2. ["Generate Trial Points" on page 3-52](#page-115-0)
- 3. ["Obtain Stage 1 Start Point, Run" on page 3-52](#page-115-0)
- 4. ["Initialize Basins, Counters, Threshold" on page 3-52](#page-115-0)
- 5. ["Begin Main Loop" on page 3-53](#page-116-0)
- 6. ["Examine Stage 2 Trial Point to See if fmincon Runs" on page 3-53](#page-116-0)
- 7. ["When fmincon Runs" on page 3-53](#page-116-0)
- 8. ["When fmincon Does Not Run" on page 3-54](#page-117-0)
- 9. ["Create GlobalOptimSolution" on page 3-55](#page-118-0)

### **Run fmincon from x0**

GlobalSearch runs fmincon from the start point you give in the problem structure. If this run converges, GlobalSearch records the start point and end point for an initial estimate on the radius of a basin of attraction. Furthermore, GlobalSearch records the final objective function value for use in the score function (see ["Obtain Stage 1 Start](#page-115-0) [Point, Run" on page 3-52](#page-115-0)).

The score function is the sum of the objective function value at a point and a multiple of the sum of the constraint violations. So a feasible point has score equal to its objective

<span id="page-115-0"></span>function value. The multiple for constraint violations is initially 1000. GlobalSearch updates the multiple during the run.

### **Generate Trial Points**

GlobalSearch uses the scatter search algorithm to generate a set of NumTrialPoints trial points. Trial points are potential start points. For a description of the scatter search algorithm, see Glover [\[2\]](#page-120-0). GlobalSearch generates trial points within any finite bounds you set (lb and ub). Unbounded components have artificial bounds imposed:  $\text{lb} =$  $-1e4 + 1$ , ub =  $1e4 + 1$ . This range is not symmetric about the origin so that the origin is not in the scatter search. Components with one-sided bounds have artificial bounds imposed on the unbounded side, shifted by the finite bounds to keep lb < ub.

#### **Obtain Stage 1 Start Point, Run**

GlobalSearch evaluates the score function of a set of NumStageOnePoints trial points. It then takes the point with the best score and runs fmincon from that point. GlobalSearch removes the set of NumStageOnePoints trial points from its list of points to examine.

#### **Initialize Basins, Counters, Threshold**

The localSolverThreshold is initially the smaller of the two objective function values at the solution points. The solution points are the fmincon solutions starting from x0 and from the Stage 1 start point. If both of these solution points do not exist or are infeasible, localSolverThreshold is initially the penalty function value of the Stage 1 start point.

The GlobalSearch heuristic assumption is that basins of attraction are spherical. The initial estimate of basins of attraction for the solution point from  $\times 0$  and the solution point from Stage 1 are spheres centered at the solution points. The radius of each sphere is the distance from the initial point to the solution point. These estimated basins can overlap.

There are two sets of counters associated with the algorithm. Each counter is the number of consecutive trial points that:

- Lie within a basin of attraction. There is one counter for each basin.
- Have score function greater than localSolverThreshold. For a definition of the score, see ["Run fmincon from x0" on page 3-51.](#page-114-0)

All counters are initially 0.

### <span id="page-116-0"></span>**Begin Main Loop**

GlobalSearch repeatedly examines a remaining trial point from the list, and performs the following steps. It continually monitors the time, and stops the search if elapsed time exceeds MaxTime seconds.

### **Examine Stage 2 Trial Point to See if fmincon Runs**

Call the trial point p. Run fmincon from p if the following conditions hold:

• p is not in any existing basin. The criterion for every basin i is:

```
|p - center(i)| > DistanceThresholdFactor * radius(i).
```
DistanceThresholdFactor is an option (default value 0.75).

radius is an estimated radius that updates in [Update Basin Radius and Threshold on](#page-117-0) [page 3-54](#page-117-0) and [React to Large Counter Values on page 3-55](#page-118-0).

- score(p) < localSolverThreshold.
- (optional) p satisfies bound and/or inequality constraints. This test occurs if you set the StartPointsToRun property of the GlobalSearch object to 'bounds' or 'bounds-ineqs'.

### **When fmincon Runs**

#### **1 Reset Counters**

Set the counters for basins and threshold to 0.

### **2 Update Solution Set**

If fmincon runs starting from p, it can yield a positive exit flag, which indicates convergence. In that case, GlobalSearch updates the vector of GlobalOptimSolution objects. Call the solution point xp and the objective function value fp. There are two cases:

• For every other solution point xq with objective function value fq,

```
|xq - xp| > XTolerance * max(1, |xp|)or
|fq - fp| > FunctionTolerance * max(1, |fp|).
```
<span id="page-117-0"></span>In this case, GlobalSearch creates a new element in the vector of GlobalOptimSolution objects. For details of the information contained in each object, see [GlobalOptimSolution](#page-649-0).

• For some other solution point xq with objective function value fq,

```
|xq - xp| \leq XTolerance * max(1, |xp|)
```
and

```
|fq - fp| \leq FunctionTolerance * max(1, |fp|).
```
In this case, GlobalSearch regards xp as equivalent to xq. The GlobalSearch algorithm modifies the GlobalOptimSolution of xq by adding p to the cell array of X0 points.

There is one minor tweak that can happen to this update. If the exit flag for xq is greater than 1, and the exit flag for xp is 1, then xp replaces xq. This replacement can lead to some points in the same basin being more than a distance of XTolerance from xp.

### **3 Update Basin Radius and Threshold**

If the exit flag of the current fmincon run is positive:

- **a** Set threshold to the score value at start point p.
- **b** Set basin radius for xp equal to the maximum of the existing radius (if any) and the distance between p and xp.

### **4 Report to Iterative Display**

When the GlobalSearch Display property is 'iter', every point that fmincon runs creates one line in the GlobalSearch iterative display.

#### **When fmincon Does Not Run**

#### **1 Update Counters**

Increment the counter for every basin containing p. Reset the counter of every other basin to 0.

Increment the threshold counter if  $score(p) \geq 1$  ocalSolverThreshold. Otherwise, reset the counter to 0.

### <span id="page-118-0"></span>**2 React to Large Counter Values**

For each basin with counter equal to MaxWaitCycle, multiply the basin radius by 1 – BasinRadiusFactor. Reset the counter to 0. (Both MaxWaitCycle and BasinRadiusFactor are settable properties of the GlobalSearch object.)

If the threshold counter equals MaxWaitCycle, increase the threshold:

new threshold = threshold + PenaltyThresholdFactor\*(1 + abs(threshold)).

Reset the counter to 0.

### **3 Report to Iterative Display**

Every 200th trial point creates one line in the GlobalSearch iterative display.

### **Create GlobalOptimSolution**

After reaching MaxTime seconds or running out of trial points, GlobalSearch creates a vector of GlobalOptimSolution objects. GlobalSearch orders the vector by objective function value, from lowest (best) to highest (worst). This concludes the algorithm.

### **MultiStart Algorithm**

When you run a MultiStart object, the algorithm performs the following steps:

- "Validate Inputs" on page 3-55
- "Generate Start Points" on page 3-55
- • ["Filter Start Points \(Optional\)" on page 3-56](#page-119-0)
- • ["Run Local Solver" on page 3-56](#page-119-0)
- • ["Check Stopping Conditions" on page 3-57](#page-120-0)
- • ["Create GlobalOptimSolution Object" on page 3-57](#page-120-0)

### **Validate Inputs**

MultiStart checks input arguments for validity. Checks include running the local solver once on problem inputs. Even when run in parallel, MultiStart performs these checks serially.

### **Generate Start Points**

If you call MultiStart with the syntax

<span id="page-119-0"></span> $[x, fval] = run(ms, problem, k)$ 

for an integer k, MultiStart generates k - 1 start points exactly as if you used a RandomStartPointSet object. The algorithm also uses the x0 start point from the problem structure, for a total of k start points.

A RandomStartPointSet object does not have any points stored inside the object. Instead, MultiStart calls [list](#page-665-0), which generates random points within the bounds given by the problem structure. If an unbounded component exists, list uses an artificial bound given by the ArtificialBound property of the RandomStartPointSet object.

If you provide a CustomStartPointSet object, MultiStart does not generate start points, but uses the points in the object.

### **Filter Start Points (Optional)**

If you set the StartPointsToRun property of the MultiStart object to 'bounds' or 'bounds-ineqs', MultiStart does not run the local solver from infeasible start points. In this context, "infeasible" means start points that do not satisfy bounds, or start points that do not satisfy both bounds and inequality constraints.

The default setting of StartPointsToRun is 'all'. In this case, MultiStart does not discard infeasible start points.

#### **Run Local Solver**

MultiStart runs the local solver specified in problem.solver, starting at the points that pass the StartPointsToRun filter. If MultiStart is running in parallel, it sends start points to worker processors one at a time, and the worker processors run the local solver.

The local solver checks whether MaxTime seconds have elapsed at each of its iterations. If so, it exits that iteration without reporting a solution.

When the local solver stops, MultiStart stores the results and continues to the next step.

#### **Report to Iterative Display**

When the MultiStart Display property is 'iter', every point that the local solver runs creates one line in the MultiStart iterative display.

### <span id="page-120-0"></span>**Check Stopping Conditions**

MultiStart stops when it runs out of start points. It also stops when it exceeds a total run time of MaxTime seconds.

### **Create GlobalOptimSolution Object**

After MultiStart reaches a stopping condition, the algorithm creates a vector of GlobalOptimSolution objects as follows:

- **1** Sort the local solutions by objective function value (Fval) from lowest to highest. For the lsqnonlin and lsqcurvefit local solvers, the objective function is the norm of the residual.
- **2** Loop over the local solutions j beginning with the lowest (best) Fval.
- **3** Find all the solutions k satisfying both:

|Fval(k) - Fval(j)| <= FunctionTolerance\*max(1,|Fval(j)|)

 $|x(k) - x(j)| \leq X$ Tolerance\*max(1, $|x(j)|$ )

**4** Record j, Fval(j), the local solver output structure for j, and a cell array of the start points for j and all the k. Remove those points k from the list of local solutions. This point is one entry in the vector of GlobalOptimSolution objects.

The resulting vector of GlobalOptimSolution objects is in order by Fval, from lowest (best) to highest (worst).

### **Report to Iterative Display**

After examining all the local solutions, MultiStart gives a summary to the iterative display. This summary includes the number of local solver runs that converged, the number that failed to converge, and the number that had errors.

### **Bibliography**

- [1] Ugray, Zsolt, Leon Lasdon, John C. Plummer, Fred Glover, James Kelly, and Rafael Martí. *Scatter Search and Local NLP Solvers: A Multistart Framework for Global Optimization*. INFORMS Journal on Computing, Vol. 19, No. 3, 2007, pp. 328–340.
- [2] Glover, F. "A template for scatter search and path relinking." *Artificial Evolution* (J.-K. Hao, E.Lutton, E.Ronald, M.Schoenauer, D.Snyers, eds.). Lecture Notes in Computer Science, 1363, Springer, Berlin/Heidelberg, 1998, pp. 13–54.

[3] Dixon, L. and G. P. Szegö. "The Global Optimization Problem: an Introduction." *Towards Global Optimisation 2* (Dixon, L. C. W. and G. P. Szegö, eds.). Amsterdam, The Netherlands: North Holland, 1978.

# **See Also**

### **Related Examples**

• "Global or Multiple Starting Point Search"

## **Can You Certify That a Solution Is Global?**

#### **In this section...**

"No Guarantees" on page 3-59

"Check if a Solution Is a Local Solution with patternsearch" on page 3-59

["Identify a Bounded Region That Contains a Global Solution" on page 3-60](#page-123-0)

["Use MultiStart with More Start Points" on page 3-61](#page-124-0)

### **No Guarantees**

How can you tell if you have located the global minimum of your objective function? The short answer is that you cannot; you have no guarantee that the result of a Global Optimization Toolbox solver is a global optimum.

However, you can use the strategies in this section for investigating solutions.

### **Check if a Solution Is a Local Solution with patternsearch**

Before you can determine if a purported solution is a global minimum, first check that it is a local minimum. To do so, run [patternsearch](#page-690-0) on the problem.

To convert the problem to use patternsearch instead of fmincon or fminunc, enter

problem.solver = 'patternsearch';

Also, change the start point to the solution you just found, and clear the options:

```
problem.x0 = x:
problem.options = [];
```
For example, Check Nearby Points (Optimization Toolbox) shows the following:

```
options = optimoptions(@fmincon,'Algorithm','active-set');
ffun = @(x)(x(1)-(x(1)-x(2))^2);problem = createOptimProblem('fmincon', ...
     'objective',ffun,'x0',[1/2 1/3], ...
     'lb',[0 -1],'ub',[1 1],'options',options);
[x, fval, exitflag] = finincon(problem)
```

```
x =
```

```
 1.0e-007 *
          0 0.1614
fval = -2.6059e-016
extflag = 1
```
However, checking this purported solution with patternsearch shows that there is a better solution. Start patternsearch from the reported solution x:

```
% set the candidate solution x as the start point
problem.x0 = x;
problem.solver = 'patternsearch';
problem.options = [];
[xp,fvalp,exitflagp] = patternsearch(problem)
Optimization terminated: mesh size less than options.MeshTolerance.
xp = 1.0000 -1.0000
fvalp =
    -3.0000
extflagp = 1
```
### **Identify a Bounded Region That Contains a Global Solution**

Suppose you have a smooth objective function in a bounded region. Given enough time and start points, MultiStart eventually locates a global solution.

Therefore, if you can bound the region where a global solution can exist, you can obtain some degree of assurance that MultiStart locates the global solution.

For example, consider the function

<span id="page-124-0"></span>
$$
f = x^{6} + y^{6} + \sin(x + y)\left(x^{2} + y^{2}\right) - \cos\left(\frac{x^{2}}{1 + y^{2}}\right)\left(2 + x^{4} + x^{2}y^{2} + y^{4}\right).
$$

The initial summands  $x^6 + y^6$  force the function to become large and positive for large values of  $|x|$  or  $|y|$ . The components of the global minimum of the function must be within the bounds

–10 ≤ *x*,*y* ≤ 10,

since  $10^6$  is much larger than all the multiples of  $10^4$  that occur in the other summands of the function.

You can identify smaller bounds for this problem; for example, the global minimum is between –2 and 2. It is more important to identify reasonable bounds than it is to identify the best bounds.

### **Use MultiStart with More Start Points**

To check whether there is a better solution to your problem, run MultiStart with additional start points. Use MultiStart instead of GlobalSearch for this task because GlobalSearch does not run the local solver from all start points.

For example, see ["Example: Searching for a Better Solution" on page 3-66](#page-129-0).

### **Updating Unconstrained Problem from GlobalSearch**

If you use GlobalSearch on an unconstrained problem, change your problem structure before using MultiStart. You have two choices in updating a problem structure for an unconstrained problem using MultiStart:

• Change the solver field to 'fminunc':

```
problem.solver = 'fminunc';
```
To avoid a warning if your objective function does not compute a gradient, change the local options to have Algorithm set to 'quasi-newton':

problem.options.Algorithm = 'quasi-newton';

• Add an artificial constraint, retaining fmincon as the local solver:

```
problem.1b = -Inf(size(x0));
```
To search a larger region than the default, see ["Refine Start Points" on page 3-63](#page-126-0).

# **See Also**

## **Related Examples**

- ["Refine Start Points" on page 3-63](#page-126-0)
- • ["What Is Global Optimization?" on page 1-13](#page-32-0)

## <span id="page-126-0"></span>**Refine Start Points**

#### **In this section...**

"About Refining Start Points" on page 3-63

["Methods of Generating Start Points" on page 3-64](#page-127-0)

["Example: Searching for a Better Solution" on page 3-66](#page-129-0)

### **About Refining Start Points**

If some components of your problem are unconstrained, GlobalSearch and MultiStart use artificial bounds to generate random start points uniformly in each component. However, if your problem has far-flung minima, you need widely dispersed start points to find these minima.

Use these methods to obtain widely dispersed start points:

- Give widely separated bounds in your problem structure.
- Use a RandomStartPointSet object with the MultiStart algorithm. Set a large value of the ArtificialBound property in the RandomStartPointSet object.
- Use a CustomStartPointSet object with the MultiStart algorithm. Use widely dispersed start points.

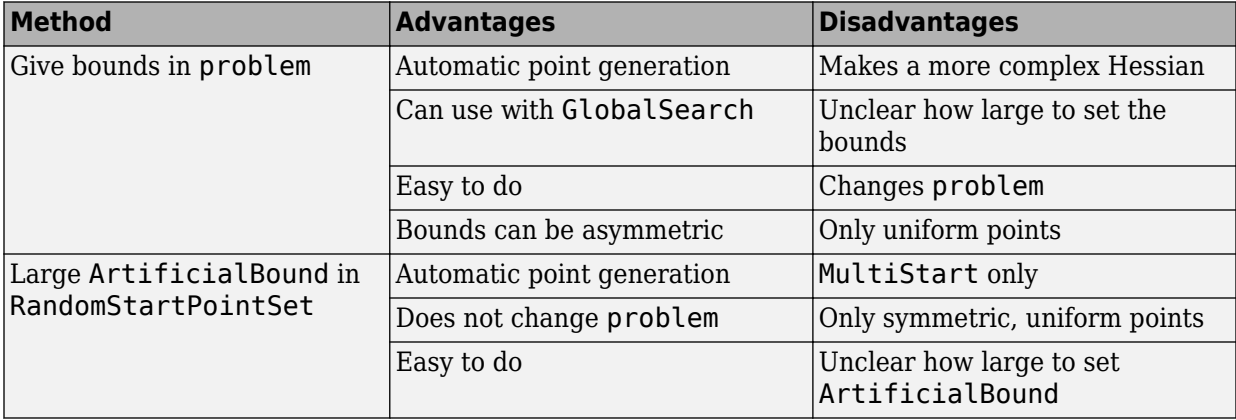

There are advantages and disadvantages of each method.

<span id="page-127-0"></span>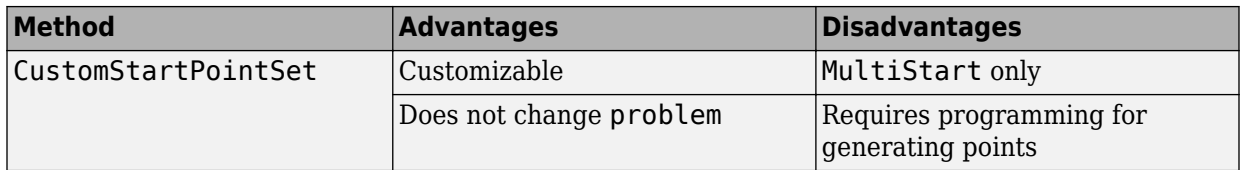

### **Methods of Generating Start Points**

- "Uniform Grid" on page 3-64
- • ["Perturbed Grid" on page 3-65](#page-128-0)
- • ["Widely Dispersed Points for Unconstrained Components" on page 3-65](#page-128-0)

#### **Uniform Grid**

To generate a uniform grid of start points:

**1** Generate multidimensional arrays with ndgrid. Give the lower bound, spacing, and upper bound for each component.

For example, to generate a set of three-dimensional arrays with

- First component from  $-2$  through 0, spacing 0.5
- Second component from 0 through 2, spacing 0.25
- Third component from  $-10$  through 5, spacing 1

 $[X, Y, Z] = ndgrid(-2:.5:0, 0:.25:2, -10:5);$ 

**2** Place the arrays into a single matrix, with each row representing one start point. For example:

 $W = [X(:), Y(:), Z(:)]$ ;

In this example, W is a 720-by-3 matrix.

**3** Put the matrix into a CustomStartPointSet object. For example:

custpts = CustomStartPointSet(W);

Call [run](#page-726-0) with the CustomStartPointSet object as the third input. For example,

% Assume problem structure and ms MultiStart object exist  $[x, fval, flag, output, manymins] = run(ms, problem, cutpts);$ 

### <span id="page-128-0"></span>**Perturbed Grid**

Integer start points can yield less robust solutions than slightly perturbed start points.

To obtain a perturbed set of start points:

- **1** Generate a matrix of start points as in steps 1–2 of ["Uniform Grid" on page 3-64.](#page-127-0)
- **2** Perturb the start points by adding a random normal matrix with 0 mean and relatively small variance.

For the example in ["Uniform Grid" on page 3-64,](#page-127-0) after making the W matrix, add a perturbation:

```
[X, Y, Z] = ndgrid(-2:.5:0, 0:.25:2, -10:5);W = [X(:), Y(:), Z(:)];
W = W + 0.01*randn(size(W));
```
**3** Put the matrix into a CustomStartPointSet object. For example:

custpts = CustomStartPointSet(W);

Call [run](#page-726-0) with the CustomStartPointSet object as the third input. For example,

```
% Assume problem structure and ms MultiStart object exist
[x, fval, flag, output, manymins] = run(msg, problem, cutpts);
```
#### **Widely Dispersed Points for Unconstrained Components**

Some components of your problem can lack upper or lower bounds. For example:

- Although no explicit bounds exist, there are levels that the components cannot attain. For example, if one component represents the weight of a single diamond, there is an implicit upper bound of 1 kg (the Hope Diamond is under  $10 \text{ q}$ ). In such a case, give the implicit bound as an upper bound.
- There truly is no upper bound. For example, the size of a computer file in bytes has no effective upper bound. The largest size can be in gigabytes or terabytes today, but in 10 years, who knows?

For truly unbounded components, you can use the following methods of sampling. To generate approximately  $1/n$  points in each region  $(\exp(n), \exp(n+1))$ , use the following formula. If *u* is random and uniformly distributed from 0 through 1, then *r* = 2*u* – 1 is uniformly distributed between –1 and 1. Take

$$
y = \mathrm{sgn}(r)(\mathrm{exp}(1/|r|)-e).
$$

<span id="page-129-0"></span>*y* is symmetric and random. For a variable bounded below by lb, take

 $y = lb + (exp(1/u) - e).$ 

Similarly, for a variable bounded above by ub, take

 $y = ub - (exp(1/u) - e)$ .

For example, suppose you have a three-dimensional problem with

```
• x(1) > 0
```
- $x(2) < 100$
- x(3) unconstrained

To make 150 start points satisfying these constraints:

```
u = \text{rand}(150, 3);
r1 = 1./u(:,1);r1 = exp(r1) - exp(1);
r2 = 1./u(:,2);r2 = -e\times p(r2) + exp(1) + 100;r3 = 1./(2*u(:,3)-1);r3 = sign(r3).*(exp(abs(r3)) - exp(1));custpts = CustomStartPointSet([r1,r2,r3]);
```
The following is a variant of this algorithm. Generate a number between 0 and infinity by the method for lower bounds. Use this number as the radius of a point. Generate the other components of the point by taking random numbers for each component and multiply by the radius. You can normalize the random numbers, before multiplying by the radius, so their norm is 1. For a worked example of this method, see ["MultiStart Without](#page-166-0) [Bounds, Widely Dispersed Start Points" on page 3-103.](#page-166-0)

### **Example: Searching for a Better Solution**

MultiStart fails to find the global minimum in ["Multiple Local Minima Via MultiStart"](#page-146-0) [on page 3-83](#page-146-0). There are two simple ways to search for a better solution:

- Use more start points
- Give tighter bounds on the search space

Set up the problem structure and MultiStart object:

```
problem = createOptimProblem('fminunc',...
    'objective', @(x) sawtoothxy(x(1),x(2)), \ldots 'x0',[100,-50],'options',...
     optimoptions(@fminunc,'Algorithm','quasi-newton'));
ms = MultiStart;
```
#### **Use More Start Points**

```
Run MultiStart on the problem for 200 start points instead of 50:
```

```
rng(14,'twister') % for reproducibility
[x, fval, eflaq, output, manymins] = run(ms, problem, 200)
```

```
MultiStart completed some of the runs from the start points.
```

```
53 out of 200 local solver runs converged with a positive local solver exit flag.
```

```
x = 1.0e-06 *
   -0.2284 - 0.5567fval = 2.1382e-12
```
eflag =

 $\mathcal{P}$ 

 $output =$ 

struct with fields:

```
 funcCount: 32670
      localSolverTotal: 200
    localSolverSuccess: 53
 localSolverIncomplete: 147
 localSolverNoSolution: 0
              message: 'MultiStart completed some of the runs from the start point
```

```
manymins = 
   1x53 GlobalOptimSolution
   Properties:
     X
     Fval
     Exitflag
     Output
     X0
```
This time MultiStart found the global minimum, and found 51 local minima.

To see the range of local solutions, enter histogram([manymins.Fval],10).

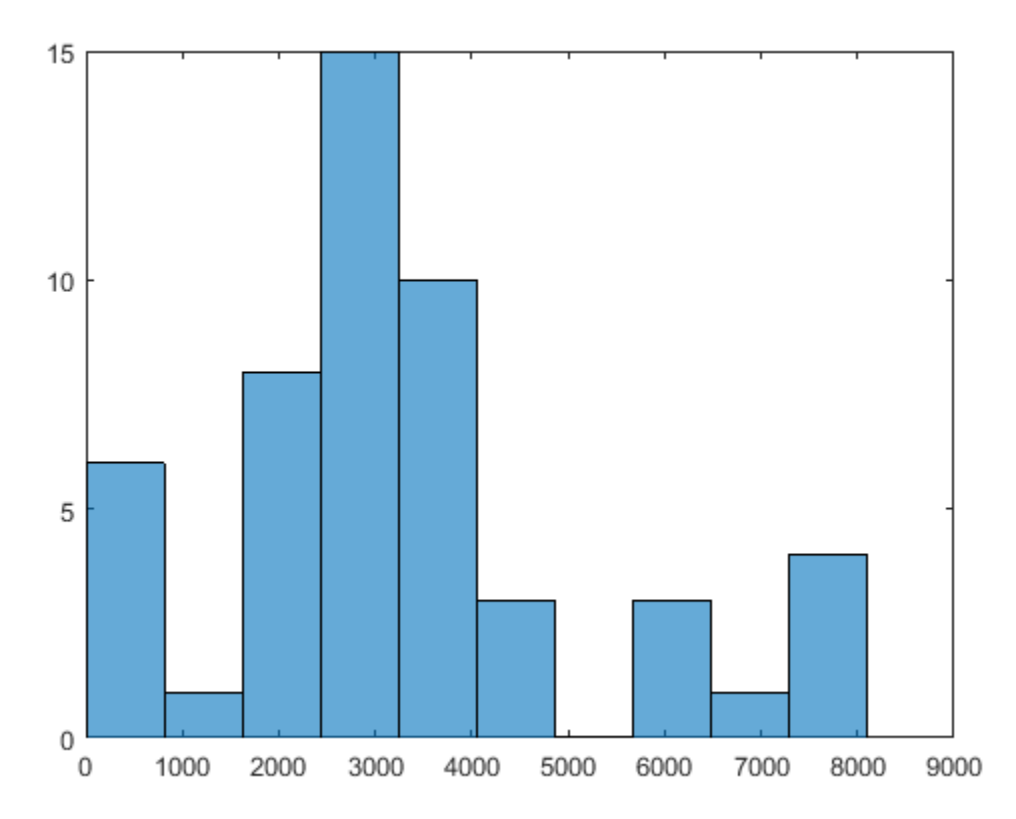

#### **Tighter Bound on the Start Points**

Suppose you believe that the interesting local solutions have absolute values of all components less than 100. The default value of the bound on start points is 1000. To use a different value of the bound, generate a RandomStartPointSet with the ArtificialBound property set to 100:

```
startpts = RandomStartPointSet('ArtificialBound',100,...
     'NumStartPoints',50);
[x, fval, eflaq, output, manymins] = run(msg, problem, startpts)MultiStart completed some of the runs from the start points.
29 out of 50 local solver runs converged with a positive local solver exit flag.
x = 1.0e-08 *
     0.9725 -0.6198
fval = 1.4955e-15
eflag =
      2
output = struct with fields:
                 funcCount: 7431
          localSolverTotal: 50
        localSolverSuccess: 29
     localSolverIncomplete: 21
     localSolverNoSolution: 0
                  message: 'MultiStart completed some of the runs from the start point
```
 $manymins =$ 

```
 1x25 GlobalOptimSolution
 Properties:
   X
   Fval
   Exitflag
   Output
   X0
```
MultiStart found the global minimum, and found 22 distinct local solutions. To see the range of local solutions, enter histogram([manymins.Fval],10).

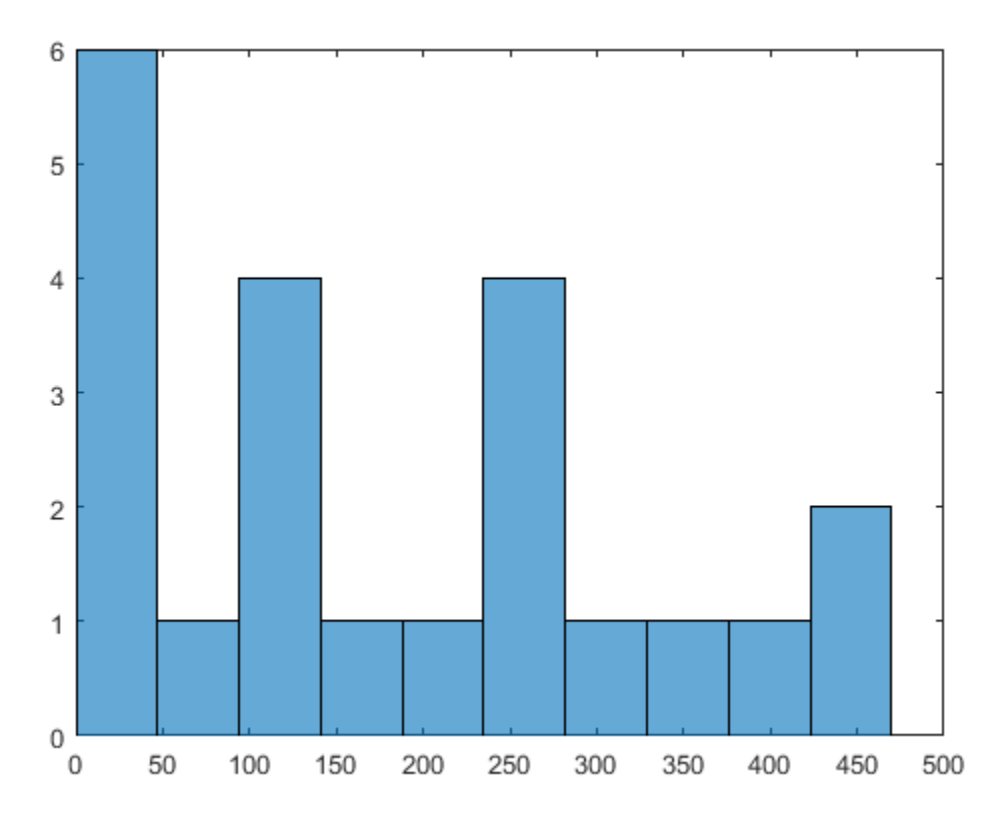

Compared to the minima found in ["Use More Start Points" on page 3-67,](#page-130-0) this run found better (smaller) minima, and had a higher percentage of successful runs.

# **See Also**

## **Related Examples**

- "Global or Multiple Starting Point Search"
- • ["Isolated Global Minimum" on page 3-100](#page-163-0)

## **Change Options**

#### **In this section...**

"How to Determine Which Options to Change" on page 3-72

["Changing Local Solver Options" on page 3-73](#page-136-0)

["Changing Global Options" on page 3-74](#page-137-0)

### **How to Determine Which Options to Change**

After you run a global solver, you might want to change some global or local options. To determine which options to change, the guiding principle is:

- To affect the local solver, set local solver options.
- To affect the start points or solution set, change the problem structure, or set the global solver object properties.

For example, to obtain:

- More local minima Set global solver object properties.
- Faster local solver iterations Set local solver options.
- Different tolerances for considering local solutions identical (to obtain more or fewer local solutions) — Set global solver object properties.
- Different information displayed at the command line Decide if you want iterative display from the local solver (set local solver options) or global information (set global solver object properties).
- Different bounds, to examine different regions Set the bounds in the problem structure.

#### **Examples of Choosing Problem Options**

• To start your local solver at points only satisfying inequality constraints, set the StartPointsToRun property in the global solver object to 'bounds-ineqs'. This setting can speed your solution, since local solvers do not have to attempt to find points satisfying these constraints. However, the setting can result in many fewer local solver runs, since the global solver can reject many start points. For an example, see ["Optimize Using Only Feasible Start Points" on page 3-88](#page-151-0).

- <span id="page-136-0"></span>• To use the fmincon interior-point algorithm, set the local solver Algorithm option to 'interior-point'. For an example showing how to do this, see "Examples of Updating Problem Options" on page 3-73.
- For your local solver to have different bounds, set the bounds in the problem structure. Examine different regions by setting bounds.
- To see every solution that has positive local exit flag, set the XTolerance property in the global solver object to 0. For an example showing how to do this, see ["Changing](#page-137-0) [Global Options" on page 3-74.](#page-137-0)

### **Changing Local Solver Options**

There are several ways to change values in a local options structure:

• Update the values using dot notation and optimoptions. The syntax is

```
problem.options = optimoptions(problem.options,'Parameter',value,...);
```
You can also replace the local options entirely:

*problem*.options = optimoptions(@*solvername*,'*Parameter*',*value*,...);

• Use dot notation on one local option. The syntax is

*problem*.options.*Parameter* = *newvalue*;

• Recreate the entire problem structure. For details, see ["Create Problem Structure" on](#page-68-0) [page 3-5.](#page-68-0)

#### **Examples of Updating Problem Options**

**1** Create a problem structure:

```
problem = createOptionProblem('fmincon', 'x0', [-1 2], ... 'objective',@rosenboth);
```
**2** Set the problem to use the sqp algorithm in fmincon:

problem.options.Algorithm = 'sqp';

**3** Update the problem to use the gradient in the objective function, have a FunctionTolerance value of 1e-8, and a XTolerance value of 1e-7:

```
problem.options = optimoptions(problem.options,'GradObj','on', ...
     'FunctionTolerance',1e-8,'XTolerance',1e-7);
```
### <span id="page-137-0"></span>**Changing Global Options**

There are several ways to change characteristics of a GlobalSearch or MultiStart object:

• Use dot notation. For example, suppose you have a default MultiStart object:

```
ms = MultiStart
ms = MultiStart with properties:
           UseParallel: 0
               Display: 'final'
     FunctionTolerance: 1.0000e-06
               MaxTime: Inf
             OutputFcn: []
               PlotFcn: []
      StartPointsToRun: 'all'
            XTolerance: 1.0000e-06
```
To change ms to have its XTolerance value equal to 1e-3, update the XTolerance field:

```
ms.XTolerance = 1e-3
mS = MultiStart with properties:
           UseParallel: 0
               Display: 'final'
     FunctionTolerance: 1.0000e-06
               MaxTime: Inf
             OutputFcn: []
               PlotFcn: []
      StartPointsToRun: 'all'
            XTolerance: 1.0000e-03
```
• Reconstruct the object starting from the current settings. For example, to set the FunctionTolerance field in ms to 1e-3, retaining the nondefault value for XTolerance:

```
ms = MultiStart(ms,'FunctionTolerance',1e-3)
ms =
```

```
 MultiStart with properties:
         UseParallel: 0
              Display: 'final'
   FunctionTolerance: 1.0000e-03
              MaxTime: Inf
           OutputFcn: []
              PlotFcn: []
    StartPointsToRun: 'all'
          XTolerance: 1.0000e-03
```
• Convert a GlobalSearch object to a MultiStart object, or vice-versa. For example, with the ms object from the previous example, create a GlobalSearch object with the same values of XTolerance and FunctionTolerance:

```
gs = GlobalSearch(ms)
qs =
```
GlobalSearch with properties:

```
 NumTrialPoints: 1000
       BasinRadiusFactor: 0.2000
 DistanceThresholdFactor: 0.7500
            MaxWaitCycle: 20
       NumStageOnePoints: 200
  PenaltyThresholdFactor: 0.2000
                  Display: 'final'
       FunctionTolerance: 1.0000e-03
                  MaxTime: Inf
                OutputFcn: []
                  PlotFcn: []
        StartPointsToRun: 'all'
              XTolerance: 1.0000e-03
```
## **See Also**

### **Related Examples**

• "Global or Multiple Starting Point Search"

## <span id="page-139-0"></span>**Reproduce Results**

#### **In this section...**

"Identical Answers with Pseudorandom Numbers" on page 3-76

"Steps to Take in Reproducing Results" on page 3-76

"Example: Reproducing a GlobalSearch or MultiStart Result" on page 3-76

["Parallel Processing and Random Number Streams" on page 3-78](#page-141-0)

### **Identical Answers with Pseudorandom Numbers**

GlobalSearch and MultiStart use pseudorandom numbers in choosing start points. Use the same pseudorandom number stream again to:

- Compare various algorithm settings.
- Have an example run repeatably.
- Extend a run, with known initial segment of a previous run.

Both GlobalSearch and MultiStart use the default random number stream.

### **Steps to Take in Reproducing Results**

**1** Before running your problem, store the current state of the default random number stream:

 $stream = rng;$ 

- **2** Run your GlobalSearch or MultiStart problem.
- **3** Restore the state of the random number stream:

rng(stream)

**4** If you run your problem again, you get the same result.

### **Example: Reproducing a GlobalSearch or MultiStart Result**

This example shows how to obtain reproducible results for ["Find Global or Multiple Local](#page-142-0) [Minima" on page 3-79](#page-142-0). The example follows the procedure in "Steps to Take in Reproducing Results" on page 3-76.

**1** Store the current state of the default random number stream:

```
stream = rna:
```
**2** Create the sawtoothxy function file:

```
function f = sawtoothxy(x,y)[t r] = cart2pol(x,y); % change to polar coordinatesh = \cos(2*t - 1/2)/2 + \cos(t) + 2;g = (sin(r) - sin(2*r)/2 + sin(3*r)/3 - sin(4*r)/4 + 4) ....*r.^2./(r+1);f = q.*h;end
```
**3** Create the problem structure and GlobalSearch object:

```
problem = createOptimProblem('fmincon',...
    'objective', @(x) sawtoothxy(x(1),x(2)),... 'x0',[100,-50],'options',...
     optimoptions(@fmincon,'Algorithm','sqp'));
gs = GlobalSearch('Display','iter');
```
**4** Run the problem:

```
[x, fval] = run(gs, problem)
```
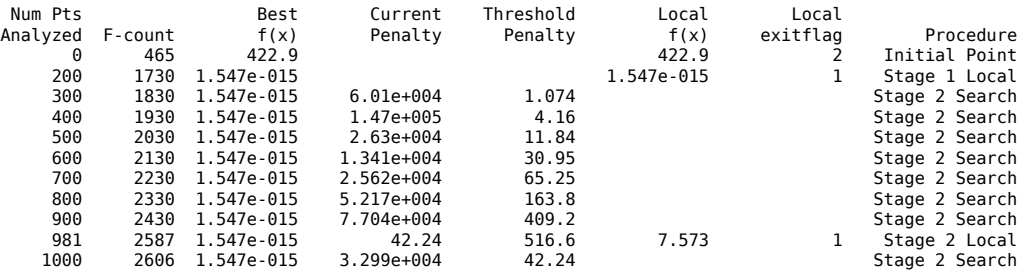

GlobalSearch stopped because it analyzed all the trial points.

All 3 local solver runs converged with a positive local solver exit flag.

```
x =1.0e-007 * 0.04140.1298
fval = 1.5467e-015
```
You might obtain a different result when running this problem, since the random stream was in an unknown state at the beginning of the run.

**5** Restore the state of the random number stream:

rng(stream)

<span id="page-141-0"></span>**6** Run the problem again. You get the same output.

```
[x,fval] = run(gs,problem)
  Num Pts Best Current Threshold Local Local 
Analyzed F-count f(x) Penalty Penalty f(x) exitflag Procedure
 0 465 422.9 422.9 2 Initial Point
 200 1730 1.547e-015 1.547e-015 1 Stage 1 Local
... Output deleted to save space ...
x =1.0e-007 *<br>0.0414
             0.1298
fval = 1.5467e-015
```
### **Parallel Processing and Random Number Streams**

You obtain reproducible results from MultiStart when you run the algorithm in parallel the same way as you do for serial computation. Runs are reproducible because MultiStart generates pseudorandom start points locally, and then distributes the start points to parallel processors. Therefore, the parallel processors do not use random numbers.

To reproduce a parallel MultiStart run, use the procedure described in ["Steps to Take](#page-139-0) [in Reproducing Results" on page 3-76](#page-139-0). For a description of how to run MultiStart in parallel, see ["How to Use Parallel Processing" on page 9-12](#page-465-0).

## **See Also**

### **Related Examples**

• "Global or Multiple Starting Point Search"

# <span id="page-142-0"></span>**Find Global or Multiple Local Minima**

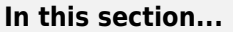

"Function to Optimize" on page 3-79

["Single Global Minimum Via GlobalSearch" on page 3-81](#page-144-0)

["Multiple Local Minima Via MultiStart" on page 3-83](#page-146-0)

### **Function to Optimize**

This example illustrates how GlobalSearch finds a global minimum efficiently, and how MultiStart finds many more local minima.

The objective function for this example has many local minima and a unique global minimum. In polar coordinates, the function is

$$
f(r,t) = g(r)h(t),
$$

where

$$
g(r) = \left(\sin(r) - \frac{\sin(2r)}{2} + \frac{\sin(3r)}{3} - \frac{\sin(4r)}{4} + 4\right)\frac{r^2}{r+1}
$$

$$
\cos\left(2t - \frac{1}{2}\right)
$$

$$
h(t) = 2 + \cos(t) + \frac{\cos(2t - \frac{1}{2})}{2}.
$$

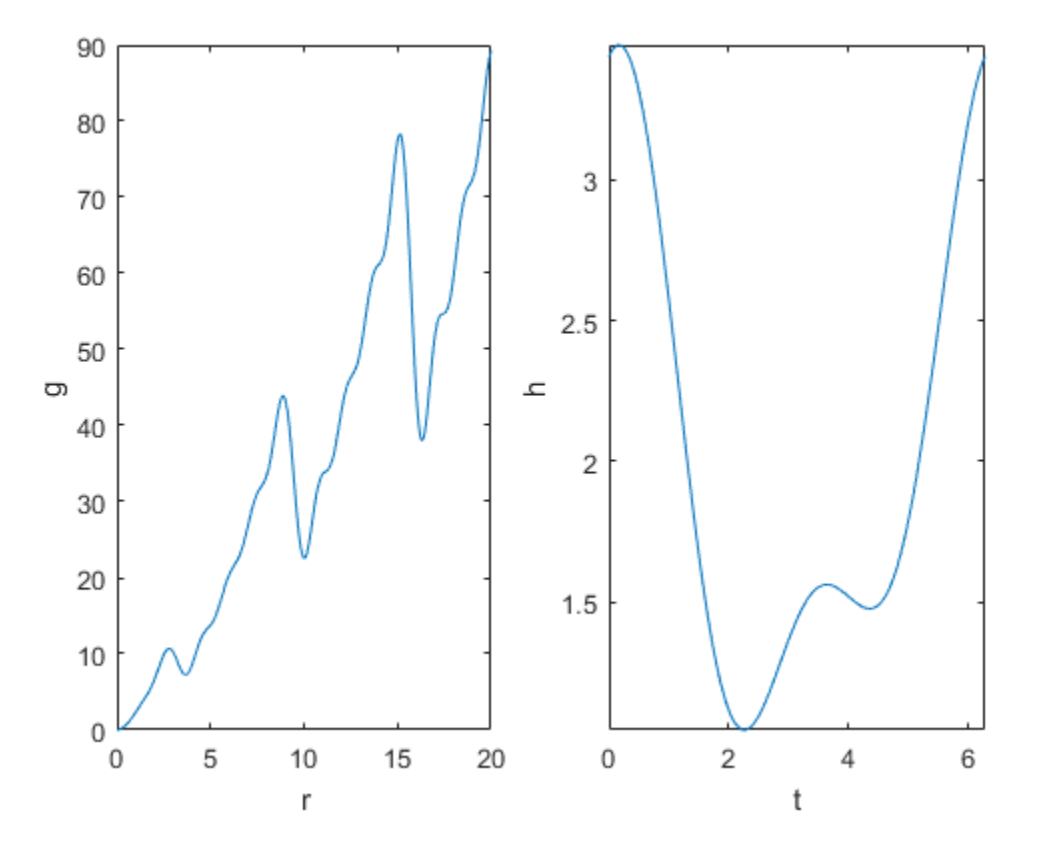

The global minimum is at  $r = 0$ , with objective function 0. The function  $g(r)$  grows approximately linearly in *r*, with a repeating sawtooth shape. The function *h*(*t*) has two local minima, one of which is global.
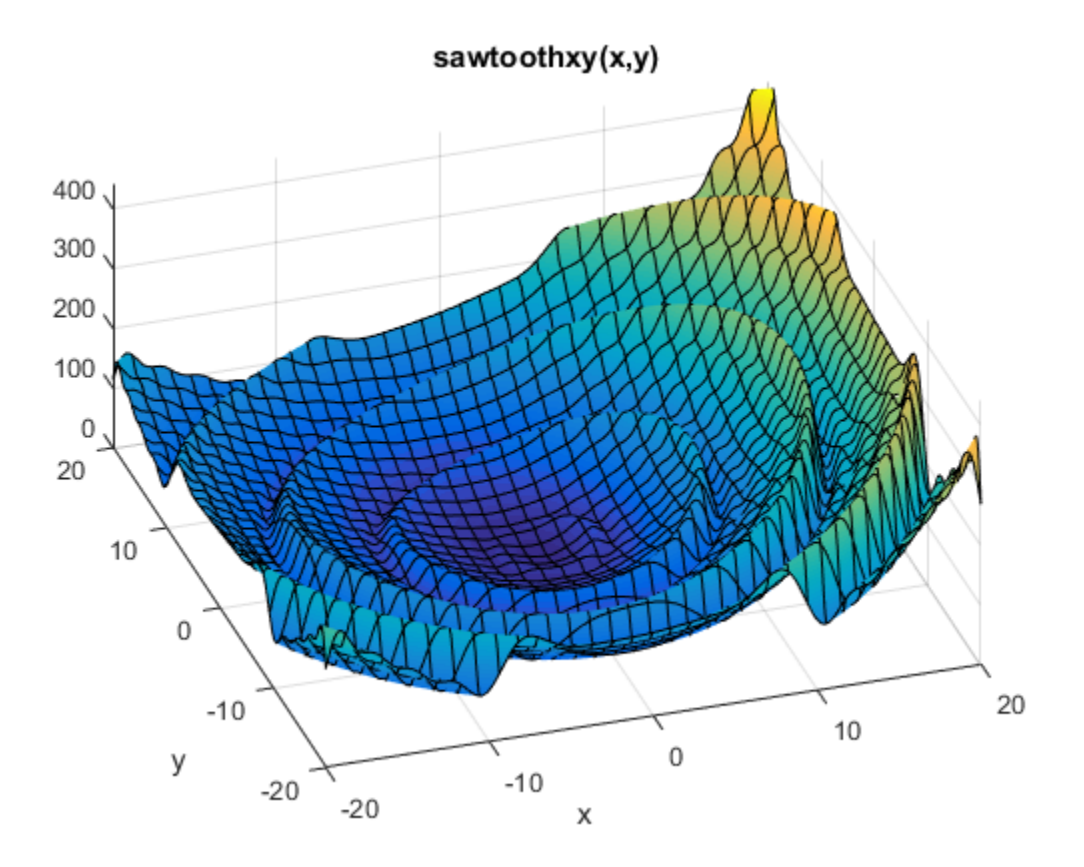

## **Single Global Minimum Via GlobalSearch**

**1** Write a function file to compute the objective:

```
function f = sawtoothxy(x,y)[t r] = cart2pol(x,y); % change to polar coordinates
h = cos(2*t - 1/2)/2 + cos(t) + 2;g = (sin(r) - sin(2*r)/2 + sin(3*r)/3 - sin(4*r)/4 + 4) ....*r.^2./(r+1);f = g.*h;end
```
**2** Create the problem structure. Use the 'sqp' algorithm for fmincon:

```
problem = createOptimProblem('fmincon',...
    'objective', @(x) sawtoothxy(x(1),x(2)),...
     'x0',[100,-50],'options',...
     optimoptions(@fmincon,'Algorithm','sqp','Display','off'));
```
The start point is [100,-50] instead of [0,0], so GlobalSearch does not start at the global solution.

**3** Add an artificial bound, and validate the problem structure by running fmincon:

```
problem.lb = -Inf([2,1]);
[x, fval] = fmincon(problem)
```
 $x =$ 

45.3533 -107.7035

fval  $=$ 

547.2636

**4** Create the GlobalSearch object, and set iterative display:

```
gs = GlobalSearch('Display','iter');
```
**5** Run the solver:

```
rng(14,'twister') % for reproducibility
[x, fval] = run(gs, problem)
```
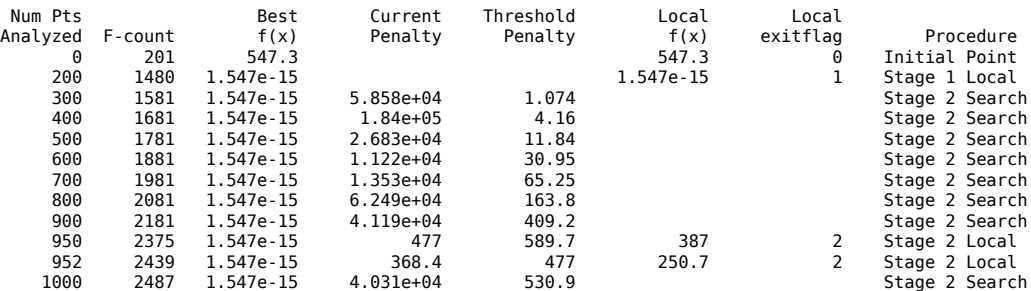

GlobalSearch stopped because it analyzed all the trial points.

3 out of 4 local solver runs converged with a positive local solver exit flag.

 $x =$ 

1.0e-07 \*

0.0414 0.1298

```
fval =
    1.5467e-15
```
You can get different results, since GlobalSearch is stochastic.

The solver found three local minima, and it found the global minimum near [0,0].

## **Multiple Local Minima Via MultiStart**

**1** Write a function file to compute the objective:

```
function f = sawtoothxy(x,y)[t r] = cart2pol(x,y); % change to polar coordinatesh = cos(2*t - 1/2)/2 + cos(t) + 2;g = (sin(r) - sin(2*r)/2 + sin(3*r)/3 - sin(4*r)/4 + 4) ....*r.^2./(r+1);f = q.*h;end
```
- **2** Create the problem structure. Use the fminunc solver with the Algorithm option set to 'quasi-newton'. The reasons for these choices are:
	- The problem is unconstrained. Therefore, fminunc is the appropriate solver; see "Optimization Decision Table" (Optimization Toolbox).
	- The default fminunc algorithm requires a gradient; see "Choosing the Algorithm" (Optimization Toolbox). Therefore, set Algorithm to 'quasi-newton'.

```
problem = createOptimProblem('fminunc',...
    'objective', @(x) sawtoothxy(x(1),x(2)),... 'x0',[100,-50],'options',...
     optimoptions(@fminunc,'Algorithm','quasi-newton','Display','off'));
```
**3** Validate the problem structure by running it:

```
[x, fval] = fminunc(problem)
```
 $x =$ 

1.7533 -111.9488

fval  $=$ 

577.6960

**4** Create a default MultiStart object:

```
ms = MultiStart;
5 Run the solver for 50 iterations, recording the local minima:
    % rng(1) % uncomment to obtain the same result
    [x, fval, eflag, output, manymins] = run(ms, problem, 50)MultiStart completed some of the runs from the start points.
    9 out of 50 local solver runs converged with a positive local solver exit flag.
    x = -142.4608 406.8030
    fval = 1.2516e+03
    eflag =\mathfrak{p}output = struct with fields:
                      funcCount: 8586
              localSolverTotal: 50
            localSolverSuccess: 9
         localSolverIncomplete: 41
         localSolverNoSolution: 0
                       message: 'MultiStart completed some of the runs from the start points.
    manymins = 
       1×9 GlobalOptimSolution array with properties:
```
 X Fval  Exitflag Output X0

You can get different results, since MultiStart is stochastic.

The solver did not find the global minimum near [0,0]. It found 10 distinct local minima.

**6** Plot the function values at the local minima:

histogram([manymins.Fval],10)

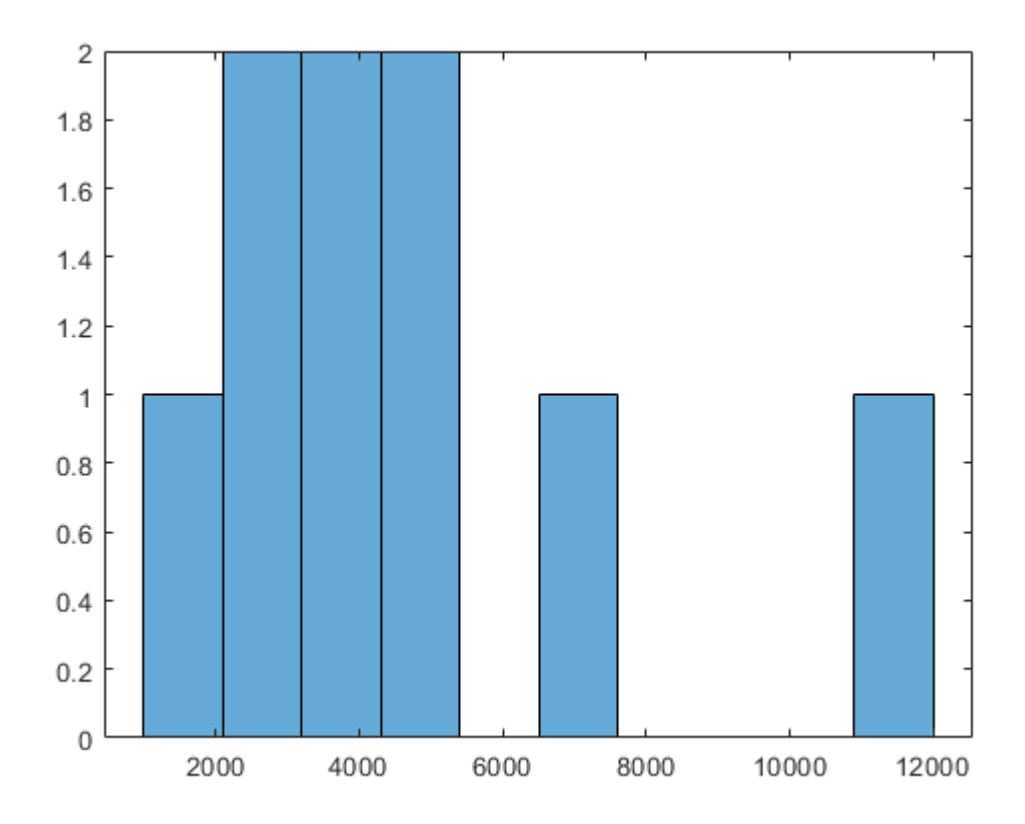

Plot the function values at the three best points:

bestf = [manymins.Fval]; histogram(bestf(1:3),10)

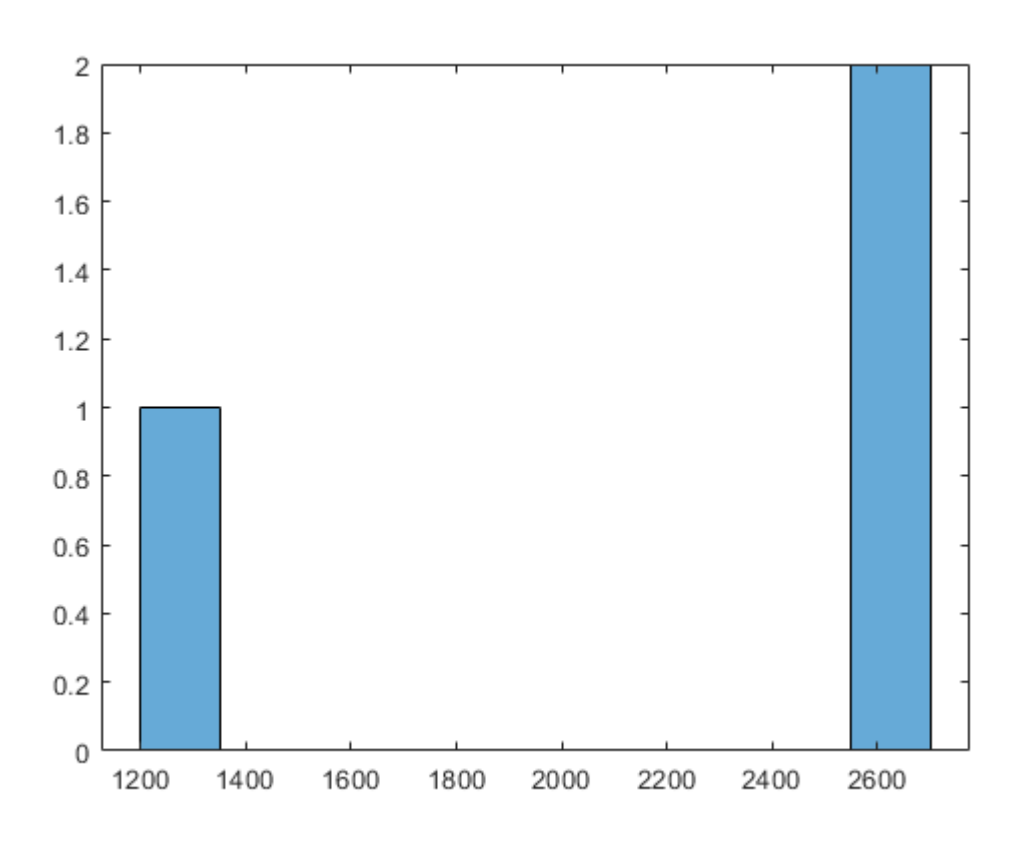

MultiStart started fminunc from start points with components uniformly distributed between –1000 and 1000. fminunc often got stuck in one of the many local minima. fminunc exceeded its iteration limit or function evaluation limit 40 times.

# **See Also**

- "Workflow for GlobalSearch and MultiStart" on page 3-3
- • ["Visualize the Basins of Attraction" on page 3-37](#page-100-0)

# **Optimize Using Only Feasible Start Points**

You can set the StartPointsToRun option so that MultiStart and GlobalSearch use only start points that satisfy inequality constraints. This option can speed your optimization, since the local solver does not have to search for a feasible region. However, the option can cause the solvers to miss some basins of attraction.

There are three settings for the StartPointsToRun option:

- all  $-$  Accepts all start points
- bounds Rejects start points that do not satisfy bounds
- bounds-ineqs Rejects start points that do not satisfy bounds or inequality constraints

For example, suppose your objective function is

function  $y = tiltcircle(x)$  $vx = x(:) - [4;4]; %$  ensure vx is in column form  $y = vx'*[1;1] + sqrt(16 - vx' * vx); % complex if norm(x-[4;4])>4$ 

tiltcircle returns complex values for  $norm(x - [4 4]) > 4$ .

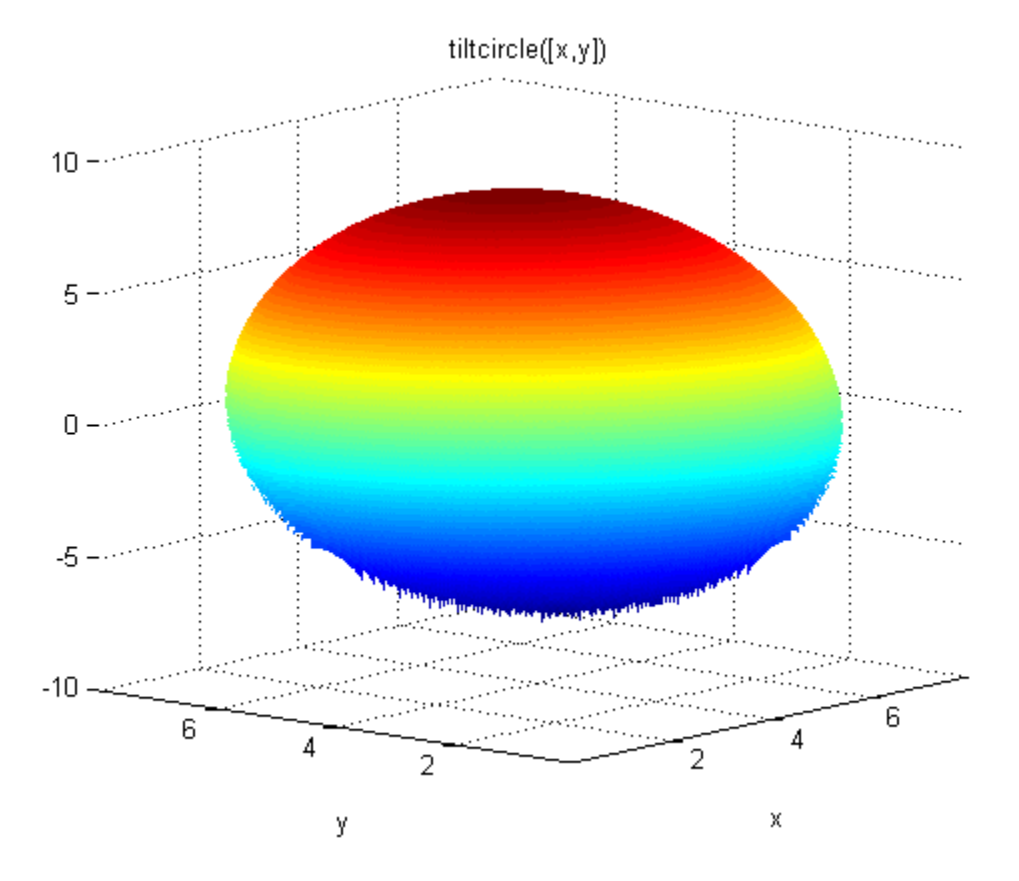

Write a constraint function that is positive on the set where  $norm(x - [4 4]) > 4$ 

```
function [c \text{ ceq}] = myconstant(x)ceq = [];
cx = x(:) - [4;4]; % ensure x is a column vector
c = cx' * cx - 16; % negative where tiltcircle(x) is real
```
Set GlobalSearch to use only start points satisfying inequality constraints:

```
gs = GlobalSearch('StartPointsToRun','bounds-ineqs');
```
To complete the example, create a problem structure and run the solver:

```
opts = optimoptions(@fmincon,'Algorithm','interior-point');
problem = createOptimProblem('fmincon',...
```

```
 'x0',[4 4],'objective',@tiltcircle,...
     'nonlcon',@myconstraint,'lb',[-10 -10],...
     'ub',[10 10],'options',opts);
rng(7,'twister'); % for reproducibility
[x,fval,exitflag,output,solutionset] = run(gs,problem)
GlobalSearch stopped because it analyzed all the trial points.
All 5 local solver runs converged with a positive local solver exit flag.
x = 1.1716 1.1716
fval = -5.6530
extflag = 1
output = struct with fields:
                 funcCount: 3254
          localSolverTotal: 5
        localSolverSuccess: 5
     localSolverIncomplete: 0
     localSolverNoSolution: 0
                  message: 'GlobalSearch stopped because it analyzed all the trial po.
solutionset = 
   1x4 GlobalOptimSolution array with properties:
     X
     Fval
     Exitflag
```
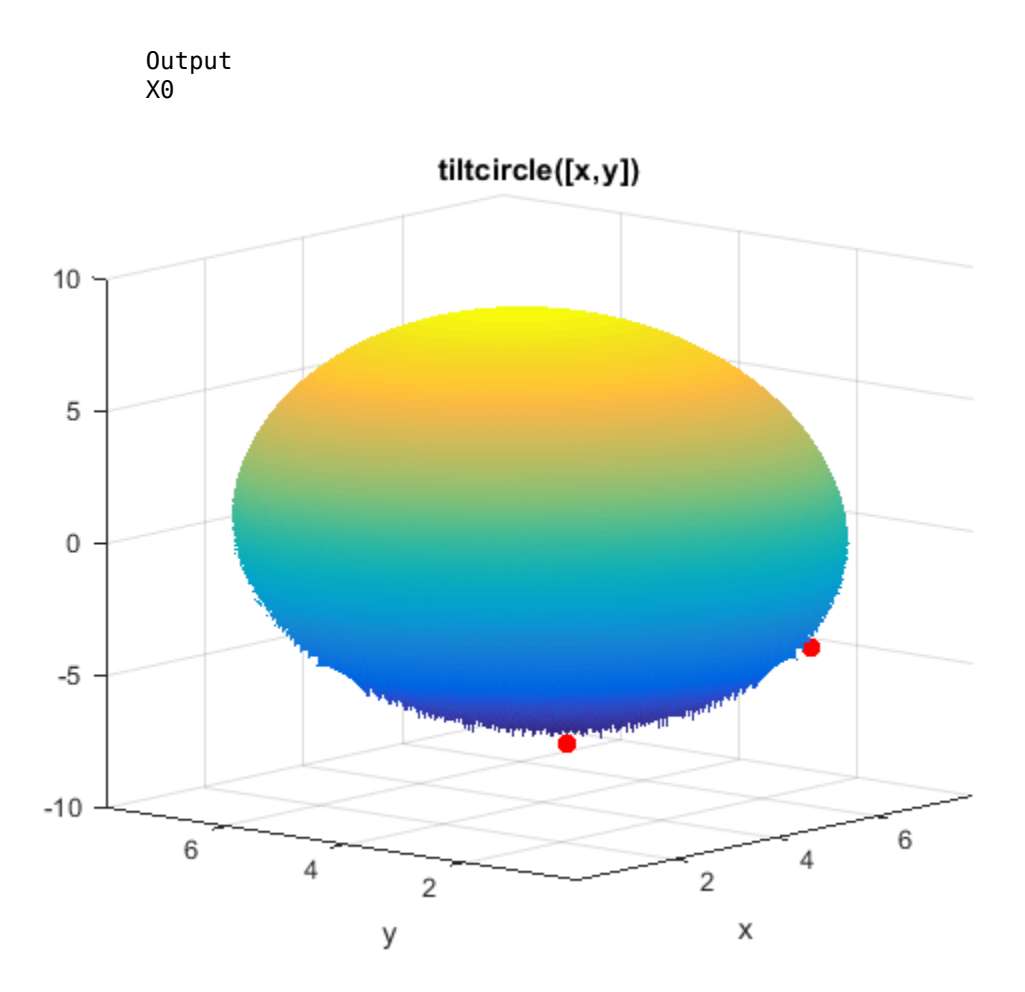

#### **tiltcircle With Local Minima**

The tiltcircle function has just one local minimum. Yet GlobalSearch (fmincon) stops at several points. Does this mean fmincon makes an error?

The reason that fmincon stops at several boundary points is subtle. The tiltcircle function has an infinite gradient on the boundary, as you can see from a one-dimensional calculation:

$$
\frac{d}{dx}\sqrt{16-x^2} = \frac{-x}{\sqrt{16-x^2}} = \pm \infty \text{ at } |x| = 4.
$$

So there is a huge gradient normal to the boundary. This gradient overwhelms the small additional tilt from the linear term. As far as fmincon can tell, boundary points are stationary points for the constrained problem.

This behavior can arise whenever you have a function that has a square root.

# **See Also**

- • ["Find Global or Multiple Local Minima" on page 3-79](#page-142-0)
- • ["Isolated Global Minimum" on page 3-100](#page-163-0)

# **MultiStart Using Isqcurvefit or Isqnonlin**

This example shows how to fit a function to data using lsqcurvefit together with MultiStart.

Many fitting problems have multiple local solutions. MultiStart can help find the global solution, meaning the best fit. While you can use lsqnonlin as the local solver, this example uses lsqcurvefit simply because it has a convenient syntax.

The model is

$$
y = a + bx_1 \sin(cx_2 + d),
$$

where the input data is  $x = (x_1, x_2)$  and the parameters  $a, b, c$  and  $d$  are the unknown model coefficients.

#### **Step 1. Create the objective function.**

Write an anonymous function that takes a data matrix xdata with N rows and two columns, and returns a response vector with N rows. It also takes a coefficient matrix p,

corresponding to the coefficient vector  $(a, b, c, d)$ .

fitfcn =  $\mathcal{O}(p, x \cdot \text{data})p(1) + p(2) * x \cdot \text{data}(:,1) \cdot x \cdot \text{sin}(p(3) * x \cdot \text{data}(:,2) + p(4));$ 

#### **Step 2. Create the training data.**

Create 200 data points and responses. Use the values  $a = -3$ ,  $b = 1/4$ ,  $c = 1/2$ ,  $d = 1$ Include random noise in the response.

```
rng default % for reproducibility
N = 200; % number of data points
preal = [-3, 1/4, 1/2, 1]; % real coefficients
```

```
xdata = 5*rand(N,2); % data pointsydata = fitfcn(preal, xdata) + 0.1*randn(N,1); % response data with noise
```
#### **Step 3. Set bounds and initial point.**

Set bounds for lsqcurvefit. There is no reason for  $d$  to exceed  $\pi$  in absolute value, because the sine function takes values in its full range over any interval of width  $2\pi$ .

Assume that the coefficient  $\epsilon$  must be smaller than 20 in absolute value, because allowing a very high frequency can cause unstable responses or spurious convergence.

 $lb = [-Inf, -Inf, -20, -pi];$  $ub = [Inf, Inf, 20, pi];$ 

Set the initial point arbitrarily to (5,5,5,0).

```
p0 = 5*ones(1,4); % Arbitrary initial point
p0(4) = 0; % so the initial point satisfies the bounds
```
#### **Step 4. Find the best local fit.**

Fit the parameters to the data, starting at p0.

```
[xfitted, errorfitted] = lsgcurvefit(fitfon,p0,xdata,ydata,lb,ub)
```
Local minimum possible.

lsqcurvefit stopped because the final change in the sum of squares relative to its initial value is less than the default value of the function tolerance.

```
xfitted = 1×4
```
-2.6149 -0.0238 6.0191 -1.6998

errorfitted =  $28.2524$ 

lsqcurvefit found a local solution that is not particularly close to the model parameter values (-3,1/4,1/2,1).

#### **Step 5. Set up the problem for MultiStart.**

Create a problem structure so MultiStart can solve the same problem.

```
problem = createOptimProblem('lsqcurvefit','x0',p0,'objective',fitfcn,...
     'lb',lb,'ub',ub,'xdata',xdata,'ydata',ydata);
```
#### **Step 6. Find a global solution.**

Solve the fitting problem using MultiStart with 50 iterations. Plot the smallest error as the number of MultiStart iterations.

ms = MultiStart('PlotFcns',@gsplotbestf); [xmulti,errormulti] = run(ms,problem,50)

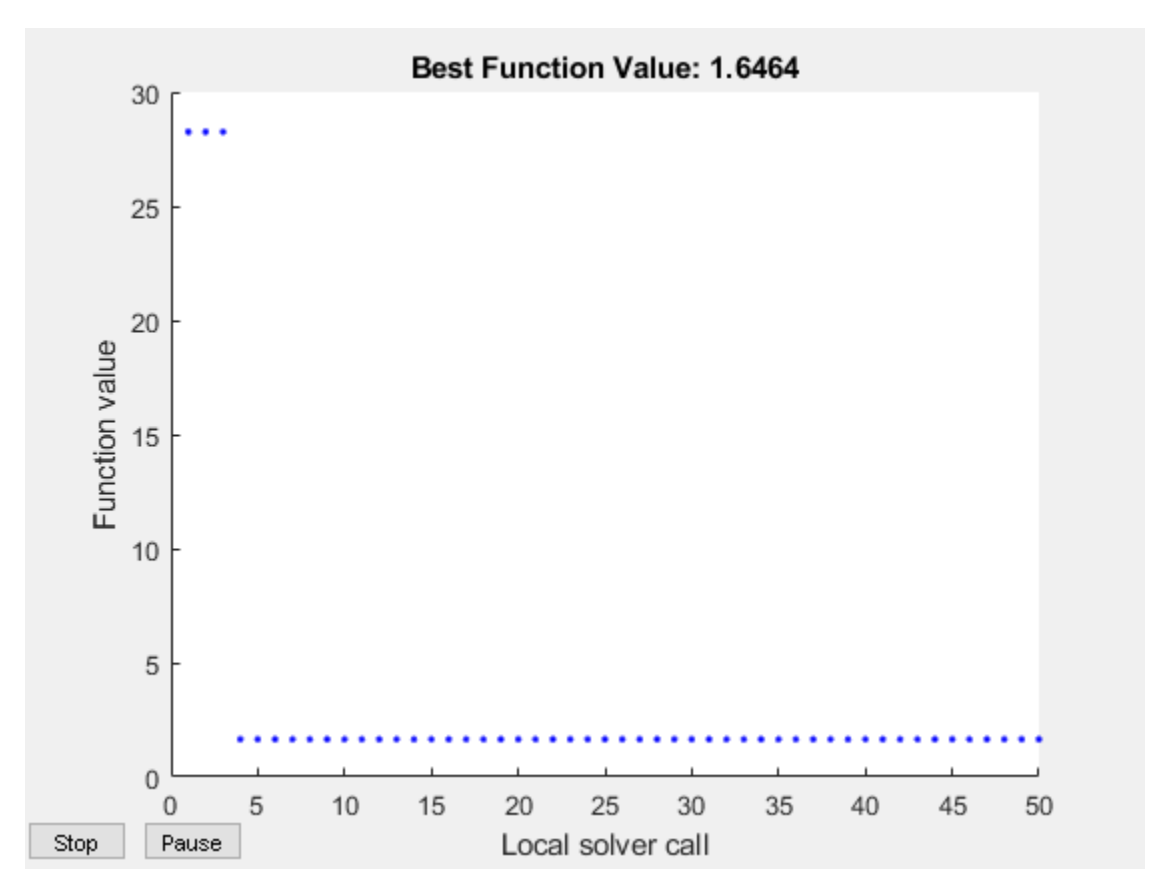

MultiStart completed the runs from all start points.

All 50 local solver runs converged with a positive local solver exit flag. xmulti = *1×4*

-2.9852 -0.2472 -0.4968 -1.0438

 $errormulti = 1.6464$ 

MultiStart found a global solution near the parameter values  $(-3, -1/4, -1/2, -1)$ .

(This is equivalent to a solution near  $\text{pred} = (-3, 1/4, 1/2, 1)$ , because changing the sign of all the coefficients except the first gives the same numerical values of fitfcn.) The norm of the residual error decreased from about 28 to about 1.6, a decrease of more than a factor of 10.

# **See Also**

- • ["Visualize the Basins of Attraction" on page 3-37](#page-100-0)
- • ["Find Global or Multiple Local Minima" on page 3-79](#page-142-0)

## <span id="page-160-0"></span>**Parallel MultiStart**

**In this section...**

"Steps for Parallel MultiStart" on page 3-97

["Speedup with Parallel Computing" on page 3-99](#page-162-0)

## **Steps for Parallel MultiStart**

If you have a multicore processor or access to a processor network, you can use Parallel Computing Toolbox™ functions with MultiStart. This example shows how to find multiple minima in parallel for a problem, using a processor with two cores. The problem is the same as in ["Multiple Local Minima Via MultiStart" on page 3-83](#page-146-0).

**1** Write a function file to compute the objective:

```
function f = sawtoothxy(x,y)[t r] = cart2pol(x,y); % change to polar coordinatesh = \cos(2*t - 1/2)/2 + \cos(t) + 2;q = (\sin(r) - \sin(2\pi r)/2 + \sin(3\pi r)/3 - \sin(4\pi r)/4 + 4)...
    .*r.^2./(r+1);f = q.*h;end
```
**2** Create the problem structure:

```
problem = createOptimProblem('fminunc',...
    'objective', @(x) sawtoothxy(x(1),x(2)),... 'x0',[100,-50],'options',...
     optimoptions(@fminunc,'Algorithm','quasi-newton'));
```
**3** Validate the problem structure by running it:

```
[x, fval] = fminunc(problem)
```
 $x =$ 8.4420 -110.2602

```
fval = 435.2573
```
**4** Create a MultiStart object, and set the object to use parallel processing and iterative display:

```
ms = MultiStart('UseParallel',true,'Display','iter');
```
**5** Set up parallel processing:

```
parpool
   Starting parpool using the 'local' profile ... connected to 4 workers.
   ans = Pool with properties: 
                 Connected: true
                NumWorkers: 4
                   Cluster: local
             AttachedFiles: {}
               IdleTimeout: 30 minute(s) (30 minutes remaining)
               SpmdEnabled: true
6 Run the problem on 50 start points:
```
 $[x, fval, eflag, output, manymins] = run(ms, problem, 50);$ Running the local solvers in parallel.

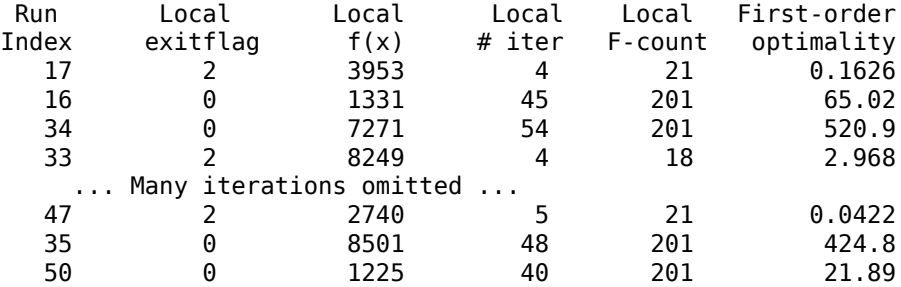

MultiStart completed some of the runs from the start points.

17 out of 50 local solver runs converged with a positive local solver exit flag.

Notice that the run indexes look random. Parallel MultiStart runs its start points in an unpredictable order.

Notice that MultiStart confirms parallel processing in the first line of output, which states: "Running the local solvers in parallel."

**7** When finished, shut down the parallel environment:

```
delete(gcp)
Parallel pool using the 'local' profile is shutting down.
```
For an example of how to obtain better solutions to this problem, see ["Example:](#page-129-0) [Searching for a Better Solution" on page 3-66.](#page-129-0) You can use parallel processing along with the techniques described in that example.

#### **Speedup with Parallel Computing**

The results of MultiStart runs are stochastic. The timing of runs is stochastic, too. Nevertheless, some clear trends are apparent in the following table. The data for the table came from one run at each number of start points, on a machine with two cores.

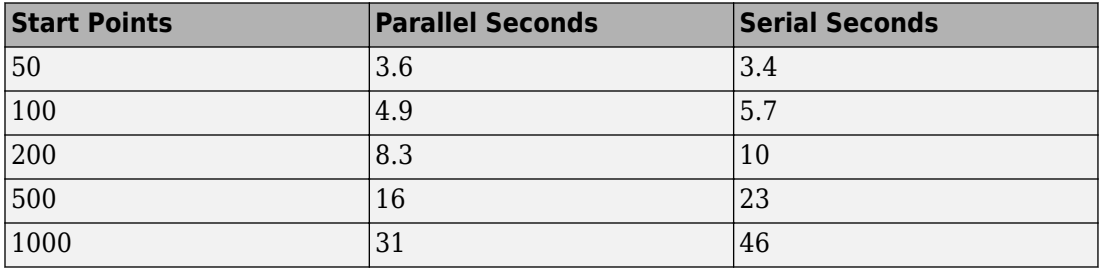

Parallel computing can be slower than serial when you use only a few start points. As the number of start points increases, parallel computing becomes increasingly more efficient than serial.

There are many factors that affect speedup (or slowdown) with parallel processing. For more information, see "Improving Performance with Parallel Computing" (Optimization Toolbox).

# **See Also**

- • ["Multiple Local Minima Via MultiStart" on page 3-83](#page-146-0)
- • ["Isolated Global Minimum" on page 3-100](#page-163-0)

# <span id="page-163-0"></span>**Isolated Global Minimum**

#### **In this section...**

"Difficult-To-Locate Global Minimum" on page 3-100 ["Default Settings Cannot Find the Global Minimum — Add Bounds" on page 3-102](#page-165-0) ["GlobalSearch with Bounds and More Start Points" on page 3-102](#page-165-0) ["MultiStart with Bounds and Many Start Points" on page 3-103](#page-166-0) ["MultiStart Without Bounds, Widely Dispersed Start Points" on page 3-103](#page-166-0) ["MultiStart with a Regular Grid of Start Points" on page 3-104](#page-167-0) ["MultiStart with Regular Grid and Promising Start Points" on page 3-105](#page-168-0)

## **Difficult-To-Locate Global Minimum**

Finding a start point in the basin of attraction of the global minimum can be difficult when the basin is small or when you are unsure of the location of the minimum. To solve this type of problem you can:

- Add sensible bounds
- Take a huge number of random start points
- Make a methodical grid of start points
- For an unconstrained problem, take widely dispersed random start points

This example shows these methods and some variants.

The function –sech(*x*) is nearly 0 for all  $|x| > 5$ , and –sech(0) = -1. The example is a twodimensional version of the sech function, with one minimum at  $[1,1]$ , the other at [1e5,-1e5]:

 $f(x,y) = -10$ sech( $|x - (1,1)|$ ) – 20sech(.0003( $|x - (1e5, -1e5)|$ ) – 1.

*f* has a global minimum of  $-21$  at (1e5, $-1e5$ ), and a local minimum of  $-11$  at (1,1).

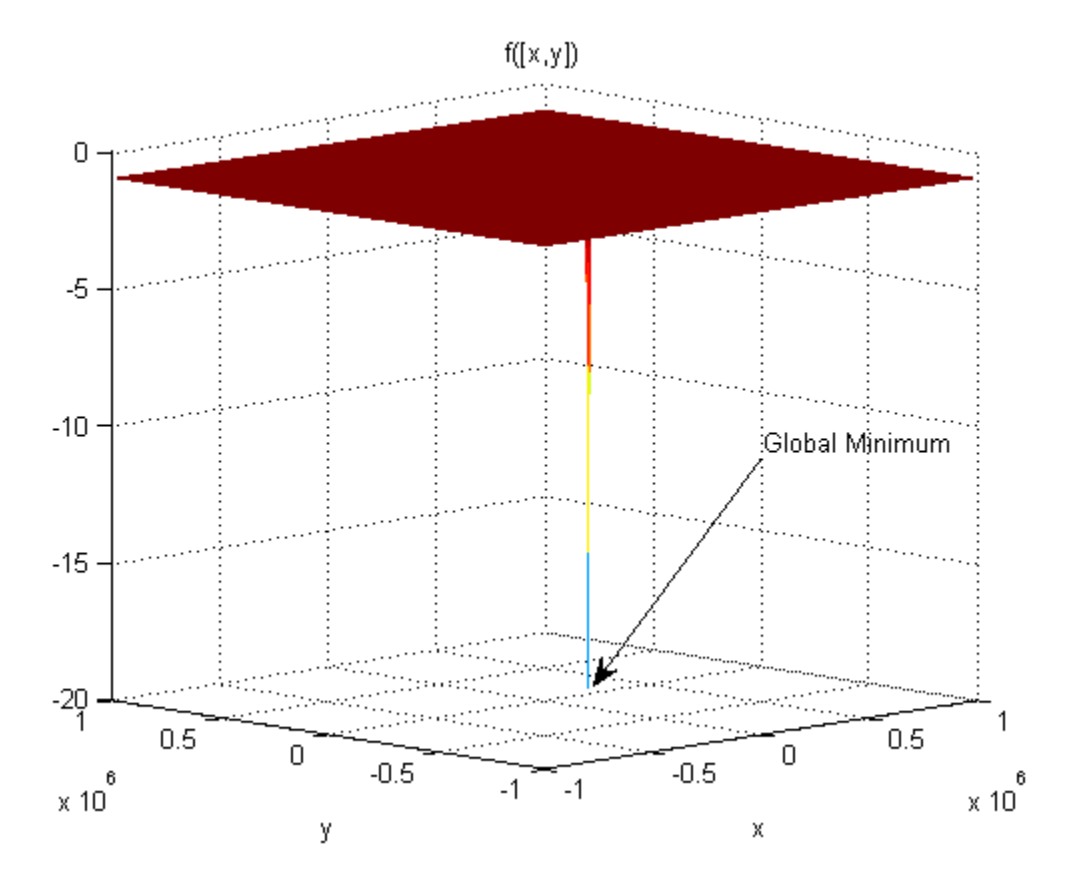

The minimum at (1e5,–1e5) shows as a narrow spike. The minimum at (1,1) does not show since it is too narrow.

The following sections show various methods of searching for the global minimum. Some of the methods are not successful on this problem. Nevertheless, you might find each method useful for different problems.

#### <span id="page-165-0"></span>**Default Settings Cannot Find the Global Minimum — Add Bounds**

GlobalSearch and MultiStart cannot find the global minimum using default global options, since the default start point components are in the range (–9999,10001) for GlobalSearch and (–1000,1000) for MultiStart.

With additional bounds of –1e6 and 1e6 in problem, GlobalSearch usually does not find the global minimum:

```
x1 = [1;1]; x2 = [1e5; -1e5];f = (0(x) - 10^x \text{sech}(\text{norm}(x(:) - x1)) - 20^x \text{sech}(\text{norm}(x(:) - x2)) + 3\text{e-4}) - 1;opts = optimoptions(@fmincon,'Algorithm','active-set');
problem = createOptimProblem('fmincon','x0',[0,0],'objective',f,...
     'lb',[-1e6;-1e6],'ub',[1e6;1e6],'options',opts);
gs = GlobalSearch;
rng(14,'twister') % for reproducibility
[xfinal,full] = run(qs,problem)GlobalSearch stopped because it analyzed all the trial points.
All 32 local solver runs converged with a positive 
local solver exit flag.
xfinal = 1.0000 1.0000
fval = -11.0000
```
#### **GlobalSearch with Bounds and More Start Points**

To find the global minimum, you can search more points. This example uses 1e5 start points, and a MaxTime of 300 s:

```
gs.NumTrialPoints = 1e5;
qs.MaxTime = 300;[xq, fvalq] = run(qs, problem)GlobalSearch stopped because maximum time is exceeded.
GlobalSearch called the local solver 2186 times before exceeding 
the clock time limit (MaxTime = 300 seconds).
```

```
1943 local solver runs converged with a positive 
local solver exit flag.
xa = 1.0e+04 *
    10.0000 -10.0000
fvalg = -21.0000
```
In this case, GlobalSearch found the global minimum.

#### **MultiStart with Bounds and Many Start Points**

Alternatively, you can search using MultiStart with many start points. This example uses 1e5 start points, and a MaxTime of 300 s:

```
ms = Multistart(gs);[xm, fvalm] = run(ms, problem, 1e5)MultiStart stopped because maximum time was exceeded.
MultiStart called the local solver 17266 times before exceeding
the clock time limit (MaxTime = 300 seconds).
17266 local solver runs converged with a positive 
local solver exit flag.
x = 1.0000 1.0000
fvalm = -11.0000
```
In this case, MultiStart failed to find the global minimum.

#### **MultiStart Without Bounds, Widely Dispersed Start Points**

You can also use MultiStart to search an unbounded region to find the global minimum. Again, you need many start points to have a good chance of finding the global minimum.

The first five lines of code generate 10,000 widely dispersed random start points using the method described in ["Widely Dispersed Points for Unconstrained Components" on](#page-128-0)

<span id="page-167-0"></span>[page 3-65](#page-128-0). newprob is a problem structure using the fminunc local solver and no bounds:

```
rng(0,'twister') % for reproducibility
u = \text{rand}(1e4, 1);
u = 1./u;u = exp(u) - exp(1);s = rand(1e4, 1)*2*pi;stpts = [u.*cos(s), u.*sin(s)];startpts = CustomStartPointSet(stpts);
opts = optimoptions(@fminunc,'Algorithm','quasi-newton');
newprob = createOptimProblem('fminunc','x0',[0;0],'objective',f,...
     'options',opts);
[xcust,fcust] = run(ms,newprob,startpts)
MultiStart completed the runs from all start points.
All 10000 local solver runs converged with a positive
local solver exit flag.
xcust =
    1.0e+05 *
     1.0000
    -1.0000
fcut = -21.0000
```
In this case, MultiStart found the global minimum.

#### **MultiStart with a Regular Grid of Start Points**

You can also use a grid of start points instead of random start points. To learn how to construct a regular grid for more dimensions, or one that has small perturbations, see ["Uniform Grid" on page 3-64](#page-127-0) or ["Perturbed Grid" on page 3-65.](#page-128-0)

```
xx = -1e6:1e4:1e6;[xxxx,yyy] = meshgrid(xx,xx);z = [XXX(:),yyy(:)];
bigstart = CustomStartPointSet(z);
[xgrid,fgrid] = run(ms,newprob,bigstart)
```

```
MultiStart completed the runs from all start points.
All 10000 local solver runs converged with a positive 
local solver exit flag.
xgrid =
   1.0e+004 *
    10.0000
   -10.0000
fgrid =
   -21.0000
```
In this case, MultiStart found the global minimum.

## **MultiStart with Regular Grid and Promising Start Points**

Making a regular grid of start points, especially in high dimensions, can use an inordinate amount of memory or time. You can filter the start points to run only those with small objective function value.

To perform this filtering most efficiently, write your objective function in a vectorized fashion. For information, see ["Write a Vectorized Function" on page 2-3](#page-52-0) or ["Vectorize the](#page-256-0) [Objective and Constraint Functions" on page 4-87.](#page-256-0) The following function handle computes a vector of objectives based on an input matrix whose rows represent start points:

```
x1 = [1;1]; x2 = [1e5; -1e5];g = \mathcal{Q}(x) -10^*sech(sqrt((x(:,1)-x1(1)).^2 + (x(:,2)-x1(2)).^2)) \dots-20*sech(sqrt((x(:,1)-x2(1)).^2 + (x(:,2)-x2(2)).^2).
```
Suppose you want to run the local solver only for points where the value is less than –2. Start with a denser grid than in ["MultiStart with a Regular Grid of Start Points" on page](#page-167-0) [3-104,](#page-167-0) then filter out all the points with high function value:

```
xx = -1e6:1e3:1e6;[xxxx,yyy] = meshgrid(xx,xx);z = [xxx(:), yyy(:)];
idx = q(z) < -2; % index of promising start points
zz = z(idx,:):smallstartset = CustomStartPointSet(zz);
opts = optimoptions(@fminunc,'Algorithm','quasi-newton','Display','off');
```

```
newprobg = createOptimProblem('fminunc','x0',[0,0],...
     'objective',g,'options',opts); 
     % row vector x0 since g expects rows
[xfew,few] = run(ms,newprobg,smallestatset)MultiStart completed the runs from all start points.
All 2 local solver runs converged with a positive 
local solver exit flag.
xfew =
       100000 -100000
ffew = -21
```
In this case, MultiStart found the global minimum. There are only two start points in smallstartset, one of which is the global minimum.["Parallel MultiStart" on page 3-](#page-160-0) [97](#page-160-0)["Visualize the Basins of Attraction" on page 3-37](#page-100-0)

# **See Also**

- • ["Parallel MultiStart" on page 3-97](#page-160-0)
- ["Refine Start Points" on page 3-63](#page-126-0)

# **Using Direct Search**

- • ["What Is Direct Search?" on page 4-2](#page-171-0)
- • ["Optimize Using the GPS Algorithm" on page 4-3](#page-172-0)
- • ["Pattern Search Terminology" on page 4-9](#page-178-0)
- • ["How Pattern Search Polling Works" on page 4-12](#page-181-0)
- • ["Searching and Polling" on page 4-25](#page-194-0)
- • ["Setting Solver Tolerances" on page 4-30](#page-199-0)
- • ["Search and Poll" on page 4-31](#page-200-0)
- • ["Nonlinear Constraint Solver Algorithm" on page 4-37](#page-206-0)
- • ["Custom Plot Function" on page 4-40](#page-209-0)
- • ["Set Options" on page 4-46](#page-215-0)
- • ["Polling Types" on page 4-49](#page-218-0)
- • ["Set Mesh Options" on page 4-62](#page-231-0)
- • ["Linear and Nonlinear Constrained Minimization Using patternsearch" on page 4-73](#page-242-0)

**4**

- • ["Use Cache" on page 4-81](#page-250-0)
- • ["Vectorize the Objective and Constraint Functions" on page 4-87](#page-256-0)
- • ["Optimize an ODE in Parallel" on page 4-92](#page-261-0)

# <span id="page-171-0"></span>**What Is Direct Search?**

Direct search is a method for solving optimization problems that does not require any information about the gradient of the objective function. Unlike more traditional optimization methods that use information about the gradient or higher derivatives to search for an optimal point, a direct search algorithm searches a set of points around the current point, looking for one where the value of the objective function is lower than the value at the current point. You can use direct search to solve problems for which the objective function is not differentiable, or is not even continuous.

Global Optimization Toolbox functions include three direct search algorithms called the generalized pattern search (GPS) algorithm, the generating set search (GSS) algorithm, and the mesh adaptive search (MADS) algorithm. All are *pattern search* algorithms that compute a sequence of points that approach an optimal point. At each step, the algorithm searches a set of points, called a *mesh*, around the *current point*—the point computed at the previous step of the algorithm. The mesh is formed by adding the current point to a scalar multiple of a set of vectors called a *pattern*. If the pattern search algorithm finds a point in the mesh that improves the objective function at the current point, the new point becomes the current point at the next step of the algorithm.

The GPS algorithm uses fixed direction vectors. The GSS algorithm is identical to the GPS algorithm, except when there are linear constraints, and when the current point is near a linear constraint boundary. The MADS algorithm uses a random selection of vectors to define the mesh. For details, see ["Patterns" on page 4-9](#page-178-0).

## **See Also**

- • ["Optimize Using the GPS Algorithm" on page 4-3](#page-172-0)
- • ["Pattern Search Terminology" on page 4-9](#page-178-0)
- • ["How Pattern Search Polling Works" on page 4-12](#page-181-0)

# <span id="page-172-0"></span>**Optimize Using the GPS Algorithm**

#### **In this section...**

"Objective Function" on page 4-3

["Finding the Minimum of the Function" on page 4-5](#page-174-0)

["Plotting the Objective Function Values and Mesh Sizes" on page 4-6](#page-175-0)

## **Objective Function**

This example uses the objective function, ps\_example, which is included with Global Optimization Toolbox software. View the code for the function by entering

type ps\_example

The following figure shows a plot of the function.

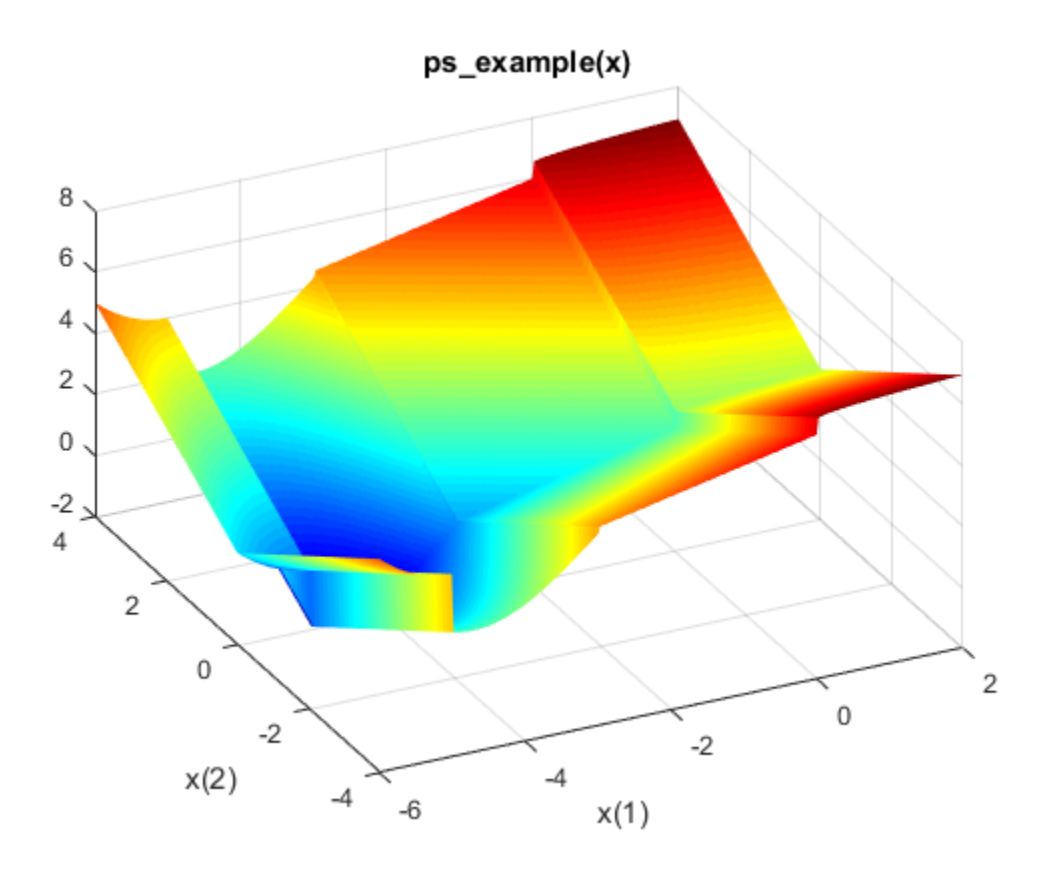

#### **Code for creating the figure**

```
xi = linespace(-6, 2, 300);yi = linspace(-4,4,300);
[X,Y] = meshgrid(xi,yi);
Z = ps\_example([X(:), Y(:)]);Z = \overline{reshape(Z, size(X))};surf(X,Y,Z,'MeshStyle','none')
colormap 'jet'
view(-26,43)
xlabel('x(1)')ylabel('x(2)')
title('ps\ example(x)')
```
## <span id="page-174-0"></span>**Finding the Minimum of the Function**

To find the minimum of ps\_example, perform the following steps:

**1** Enter

optimtool

and then choose the patternsearch solver.

- **2** In the **Objective function** field of the Optimization app, enter @ps\_example.
- **3** In the **Start point** field, type [2.1 1.7].

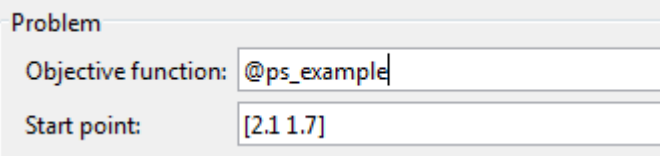

Leave the fields in the **Constraints** pane blank because the problem is unconstrained.

**4** Click **Start** to run the pattern search.

The **Run solver and view results** pane displays the results of the pattern search.

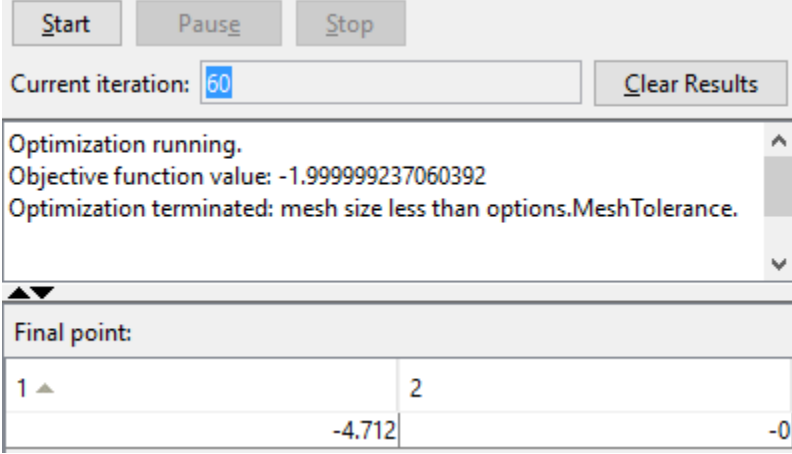

The reason the optimization terminated is that the mesh size became smaller than the acceptable tolerance value for the mesh size, defined by the **Mesh tolerance** parameter <span id="page-175-0"></span>in the **Stopping criteria** pane. The minimum function value is approximately –2. The **Final point** pane displays the point at which the minimum occurs.

To run this problem using command-line functions:

```
[x,fval] = patternsearch(@ps_example,[2.1 1.7])
Optimization terminated: mesh size less than options.MeshTolerance.
x = -4.7124 -0.0000
fval = -2.0000
```
#### **Plotting the Objective Function Values and Mesh Sizes**

To see the performance of the pattern search, display plots of the best function value and mesh size at each iteration. First, select the following check boxes in the **Plot functions** pane:

- **Best function value**
- **Mesh size**

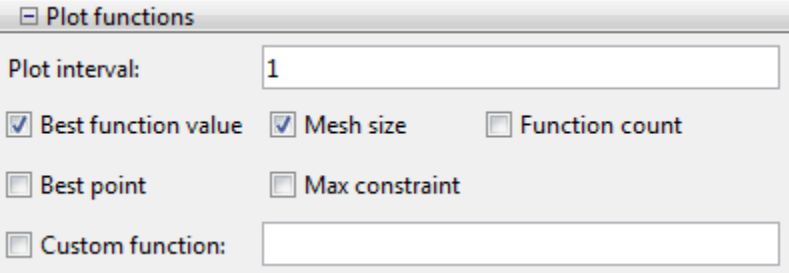

Then click **Start** to run the pattern search. This displays the following plots.

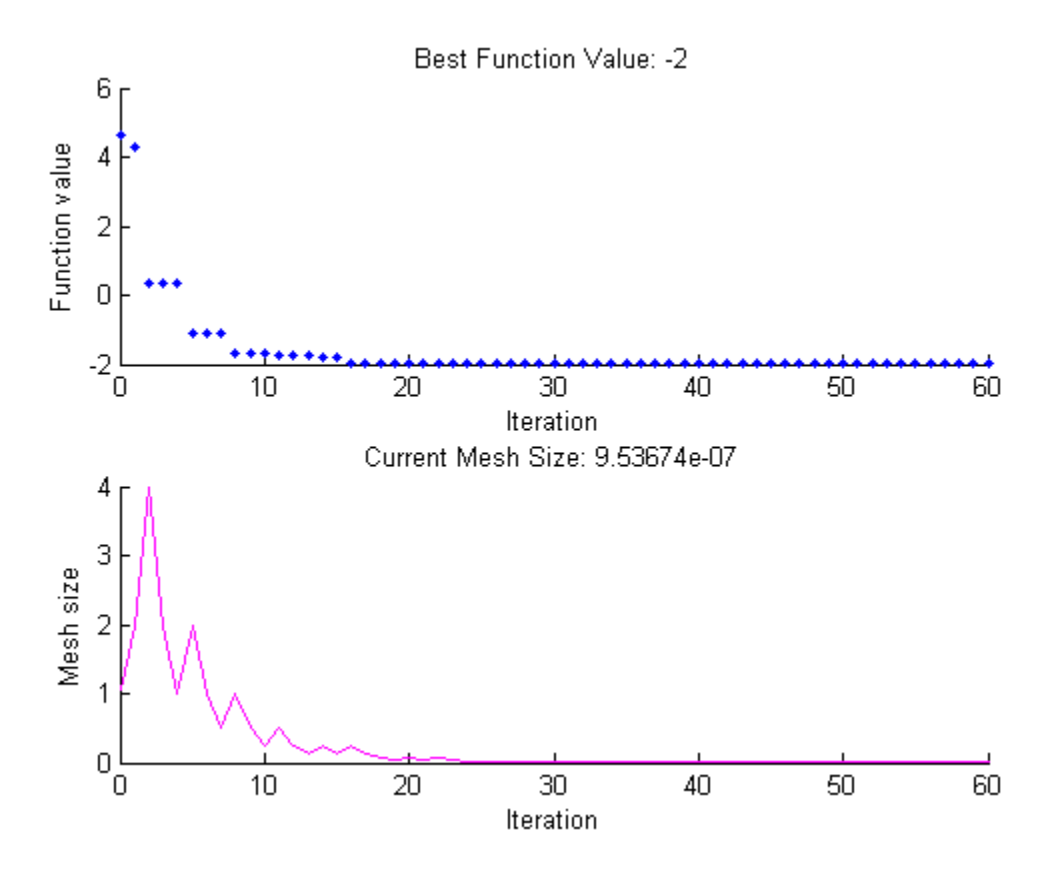

The upper plot shows the objective function value of the best point at each iteration. Typically, the objective function values improve rapidly at the early iterations and then level off as they approach the optimal value.

The lower plot shows the mesh size at each iteration. The mesh size increases after each successful iteration and decreases after each unsuccessful one, explained in ["How Pattern](#page-181-0) [Search Polling Works" on page 4-12](#page-181-0).

To run this problem using command-line functions:

```
options = optimoptions('patternsearch',...
     'PlotFcn',{@psplotbestf,@psplotmeshsize});
[x, fval] = patternsearch(Qps_example, [2.1 1.7], \ldots[], [], [], [], [], [], [], [], options);
```
# **See Also**

- • ["Linear and Nonlinear Constrained Minimization Using patternsearch" on page 4-](#page-242-0) [73](#page-242-0)
- • ["How Pattern Search Polling Works" on page 4-12](#page-181-0)

# <span id="page-178-0"></span>**Pattern Search Terminology**

#### **In this section...**

"Patterns" on page 4-9

["Meshes" on page 4-10](#page-179-0)

["Polling" on page 4-11](#page-180-0)

["Expanding and Contracting" on page 4-11](#page-180-0)

#### **Patterns**

A *pattern* is a set of vectors  $\{v_i\}$  that the pattern search algorithm uses to determine which points to search at each iteration. The set  $\{v_i\}$  is defined by the number of independent variables in the objective function, *N*, and the positive basis set. Two commonly used positive basis sets in pattern search algorithms are the maximal basis, with 2*N* vectors, and the minimal basis, with *N*+1 vectors.

With GPS, the collection of vectors that form the pattern are fixed-direction vectors. For example, if there are three independent variables in the optimization problem, the default for a 2*N* positive basis consists of the following pattern vectors:

 $v_1 = [1 \ 0 \ 0] \ v_2 = [0 \ 1 \ 0] \ v_3 = [0 \ 0 \ 1]$  $v_4 = [-1 \ 0 \ 0] \ v_5 = [0 \ -1 \ 0] \ v_6 = [0 \ 0 \ -1]$ 

An *N*+1 positive basis consists of the following default pattern vectors.

 $v_1 = [1 \ 0 \ 0]$   $v_2 = [0 \ 1 \ 0]$   $v_3 = [0 \ 0 \ 1]$  $v_4 = [-1 \ -1 \ -1]$ 

With GSS, the pattern is identical to the GPS pattern, except when there are linear constraints and the current point is near a constraint boundary. For a description of the way in which GSS forms a pattern with linear constraints, see Kolda, Lewis, and Torczon [\[1\].](#page-179-0) The GSS algorithm is more efficient than the GPS algorithm when you have linear constraints. For an example showing the efficiency gain, see ["Compare the Efficiency of](#page-223-0) [Poll Options" on page 4-54.](#page-223-0)

With MADS, the collection of vectors that form the pattern are randomly selected by the algorithm. Depending on the poll method choice, the number of vectors selected will be

<span id="page-179-0"></span>2*N* or *N*+1. As in GPS, 2*N* vectors consist of *N* vectors and their *N* negatives, while *N*+1 vectors consist of *N* vectors and one that is the negative of the sum of the others.

#### **References**

[1] Kolda, Tamara G., Robert Michael Lewis, and Virginia Torczon. "A generating set direct search augmented Lagrangian algorithm for optimization with a combination of general and linear constraints." Technical Report SAND2006-5315, Sandia National Laboratories, August 2006.

#### **Meshes**

At each step, patternsearch searches a set of points, called a *mesh*, for a point that improves the objective function. patternsearch forms the mesh by

- **1** Generating a set of vectors  $\{d_i\}$  by multiplying each pattern vector  $v_i$  by a scalar  $\Delta^m$ . Δ *<sup>m</sup>* is called the *mesh size*.
- **2**

Adding the  $\{d_i\}$  to the *current point*—the point with the best objective function value found at the previous step.

For example, using the GPS algorithm. suppose that:

- The current point is  $[1.6 3.4]$ .
- The pattern consists of the vectors

```
v_1 = \begin{bmatrix} 1 & 0 \end{bmatrix}v_2 = \begin{bmatrix} 0 & 1 \end{bmatrix}v_3 = \begin{bmatrix} -1 & 0 \end{bmatrix}v_4 = \begin{bmatrix} 0 & -1 \end{bmatrix}
```
• The current mesh size Δ*<sup>m</sup>* is 4.

The algorithm multiplies the pattern vectors by 4 and adds them to the current point to obtain the following mesh.

```
[1.6 \ 3.4] + 4 \times [1 \ 0] = [5.6 \ 3.4][1.6 \ 3.4] + 4 \times [0 \ 1] = [1.6 \ 7.4][1.6 \ 3.4] + 4 \times [-1 \ 0] = [-2.4 \ 3.4][1.6 \ 3.4] + 4* [0 \ -1] = [1.6 \ -0.6]
```
The pattern vector that produces a mesh point is called its *direction*.

## **Polling**

At each step, the algorithm polls the points in the current mesh by computing their objective function values. When the **Complete poll** option has the (default) setting Off, the algorithm stops polling the mesh points as soon as it finds a point whose objective function value is less than that of the current point. If this occurs, the poll is called *successful* and the point it finds becomes the current point at the next iteration.

The algorithm only computes the mesh points and their objective function values up to the point at which it stops the poll. If the algorithm fails to find a point that improves the objective function, the poll is called *unsuccessful* and the current point stays the same at the next iteration.

When the **Complete poll** option has the setting On, the algorithm computes the objective function values at all mesh points. The algorithm then compares the mesh point with the smallest objective function value to the current point. If that mesh point has a smaller value than the current point, the poll is successful.

## **Expanding and Contracting**

After polling, the algorithm changes the value of the mesh size Δ*<sup>m</sup>*. The default is to multiply  $\Delta^m$  by 2 after a successful poll, and by 0.5 after an unsuccessful poll.

# **See Also**

## **More About**

- • ["How Pattern Search Polling Works" on page 4-12](#page-181-0)
- • ["Searching and Polling" on page 4-25](#page-194-0)
- "Pattern Search Options"

# <span id="page-181-0"></span>**How Pattern Search Polling Works**

#### **In this section...**

"Context" on page 4-12 ["Successful Polls" on page 4-13](#page-182-0) ["An Unsuccessful Poll" on page 4-16](#page-185-0) ["Successful and Unsuccessful Polls in MADS" on page 4-17](#page-186-0) ["Displaying the Results at Each Iteration" on page 4-17](#page-186-0) ["More Iterations" on page 4-18](#page-187-0) ["Poll Method" on page 4-19](#page-188-0) ["Complete Poll" on page 4-21](#page-190-0) ["Stopping Conditions for the Pattern Search" on page 4-21](#page-190-0) ["Robustness of Pattern Search" on page 4-23](#page-192-0)

## **Context**

patternsearch finds a sequence of points,  $\times 0$ ,  $\times 1$ ,  $\times 2$ , ..., that approach an optimal point. The value of the objective function either decreases or remains the same from each point in the sequence to the next. This section explains how pattern search works for the function described in ["Optimize Using the GPS Algorithm" on page 4-3](#page-172-0).

To simplify the explanation, this section describes how the generalized pattern search (GPS) works using a maximal positive basis of 2*N*, with **Scale** set to Off in **Mesh** options.

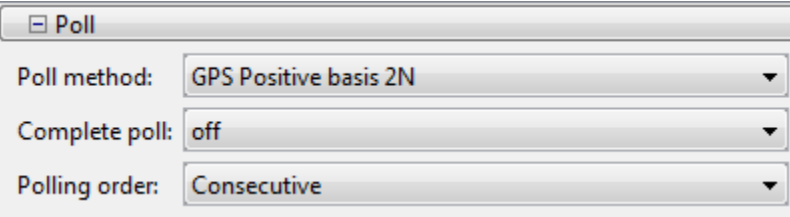

<span id="page-182-0"></span>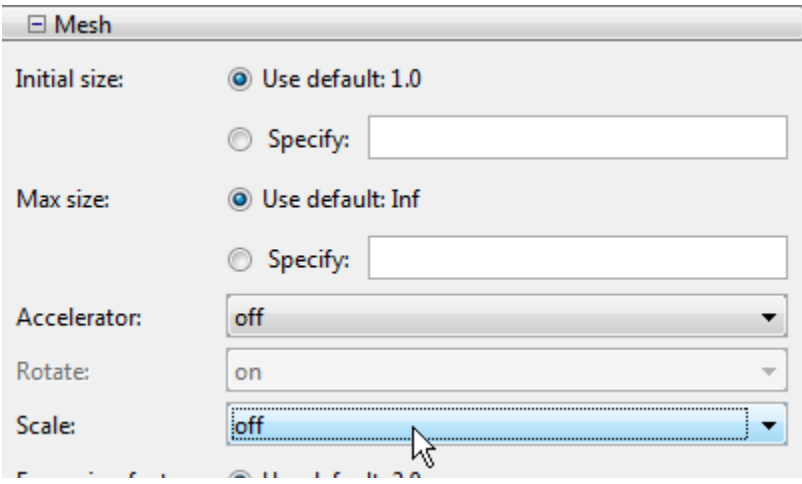

This section does not show how the patternsearch algorithm works with bounds or linear constraints. For bounds and linear constraints, patternsearch modifies poll points to be feasible, meaning to satisfy all bounds and linear constraints.

This section does not encompass nonlinear constraints. To understand how patternsearch works with nonlinear constraints, see ["Nonlinear Constraint Solver](#page-206-0) [Algorithm" on page 4-37](#page-206-0).

The problem setup:

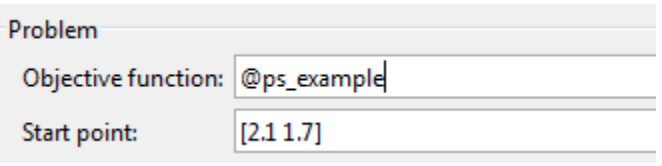

## **Successful Polls**

The pattern search begins at the initial point  $\times 0$  that you provide. In this example,  $x0 = [2.1 1.7].$ 

#### **Iteration 1**

At the first iteration, the mesh size is 1 and the GPS algorithm adds the pattern vectors to the initial point  $x0 = [2.1 \ 1.7]$  to compute the following mesh points:

 $[1 \ 0] + x0 = [3.1 \ 1.7]$  $[0 \ 1] + x0 = [2.1 \ 2.7]$  $[-1 \ 0] + x0 = [1.1 \ 1.7]$  $[0 -1] + x0 = [2.1 0.7]$ 

The algorithm computes the objective function at the mesh points in the order shown above. The following figure shows the value of ps\_example at the initial point and mesh points.

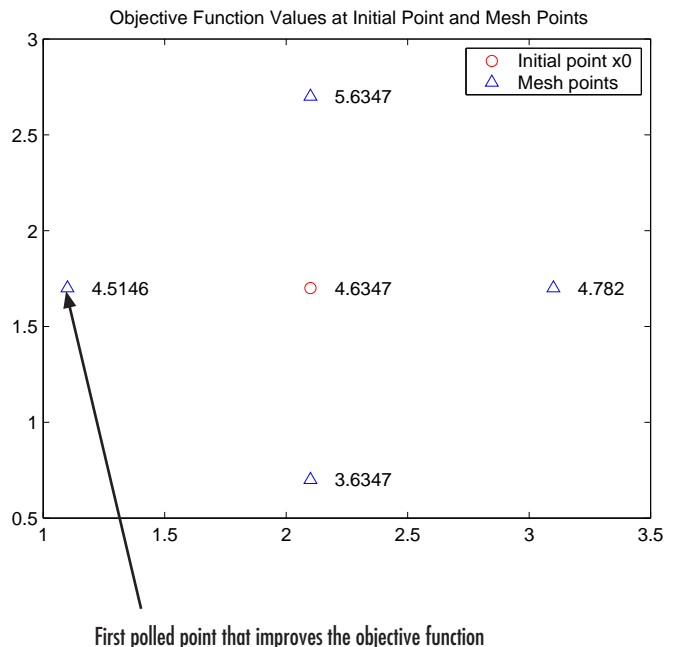

The algorithm polls the mesh points by computing their objective function values until it finds one whose value is smaller than  $4.6347$ , the value at  $\times 0$ . In this case, the first such point it finds is [1.1 1.7], at which the value of the objective function is 4.5146, so the poll at iteration 1 is *successful*. The algorithm sets the next point in the sequence equal to

x1 = [1.1 1.7]

**Note** By default, the GPS pattern search algorithm stops the current iteration as soon as it finds a mesh point whose fitness value is smaller than that of the current point.

Consequently, the algorithm might not poll all the mesh points. You can make the algorithm poll all the mesh points by setting **Complete poll** to On.

#### **Iteration 2**

After a successful poll, the algorithm multiplies the current mesh size by 2, the default value of **Expansion factor** in the **Mesh** options pane. Because the initial mesh size is 1, at the second iteration the mesh size is 2. The mesh at iteration 2 contains the following points:

```
2*[1 \ 0] + x1 = [3.1 \ 1.7]2*[0 \ 1] + x1 = [1.1 \ 3.7]2*[-1 \ 0] + x1 = [-0.9 \ 1.7]2*[0 -1] + x1 = [1.1 -0.3]
```
The following figure shows the point x1 and the mesh points, together with the corresponding values of ps\_example.

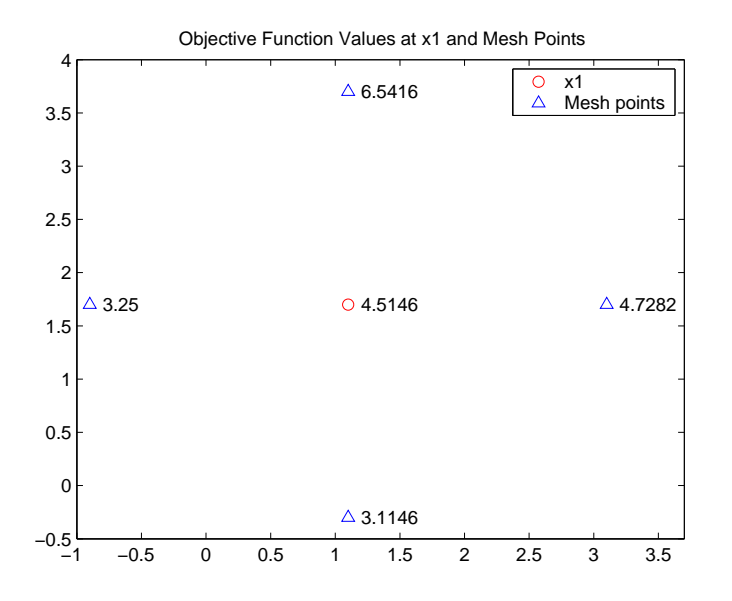

The algorithm polls the mesh points until it finds one whose value is smaller than 4.5146, the value at  $x1$ . The first such point it finds is  $[-0.9 \ 1.7]$ , at which the value of the

<span id="page-185-0"></span>objective function is 3.25, so the poll at iteration 2 is again successful. The algorithm sets the second point in the sequence equal to

 $x2 = [-0.9 1.7]$ 

Because the poll is successful, the algorithm multiplies the current mesh size by 2 to get a mesh size of 4 at the third iteration.

## **An Unsuccessful Poll**

By the fourth iteration, the current point is

 $x3 = [-4.9 1.7]$ 

and the mesh size is 8, so the mesh consists of the points

 $8*[1 \ 0] + x3 = [3.1 \ 1.7]$  $8*[0 \ 1] + x3 = [-4.9 \ 9.7]$  $8*[ -1 \ 0] + x3 = [-12.9 \ 1.7]$  $8*[0 -1] + x3 = [-4.9 -1.3]$ 

The following figure shows the mesh points and their objective function values.

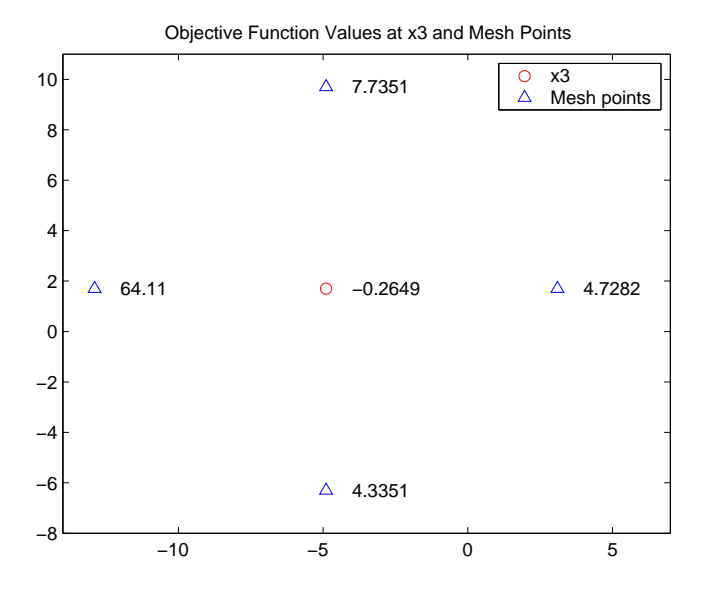

**4-16**

<span id="page-186-0"></span>At this iteration, none of the mesh points has a smaller objective function value than the value at x3, so the poll is *unsuccessful*. In this case, the algorithm does not change the current point at the next iteration. That is,

 $x4 = x3$ ;

At the next iteration, the algorithm multiplies the current mesh size by 0.5, the default value of **Contraction factor** in the **Mesh** options pane, so that the mesh size at the next iteration is 4. The algorithm then polls with a smaller mesh size.

## **Successful and Unsuccessful Polls in MADS**

Setting the PollMethod option to 'MADSPositiveBasis2N' or 'MADSPositiveBasisNp1' causes patternsearch to use both a different poll type and to react to polling differently than the other polling algorithms.

A MADS poll uses newly generated pseudorandom mesh vectors at each iteration. The vectors are randomly shuffled components from the columns of a random lower-triangular

matrix. The components of the matrix have integer sizes up to 1/  $\sqrt{\rm mesh~size}$  . In the poll, the mesh vectors are multiplied by the mesh size, so the poll points can be up to

mesh size from the current point.

Unsuccessful polls contract the mesh by a factor of 4, ignoring the MeshContractionFactor option. Similarly, successful polls expand the mesh by a factor of 4, ignoring the MeshExpansionFactor option. The maximum mesh size is 1, despite any setting of the MaxMeshSize option.

In addition, when there is a successful poll, patternsearch starts at the successful point and polls again. This extra poll uses the same mesh vectors, expanded by a factor of 4 while staying below size 1. The extra poll looks again along the same directions that were just successful.

## **Displaying the Results at Each Iteration**

You can display the results of the pattern search at each iteration by setting **Level of display** to Iterative in the **Display to command window** options. This enables you to evaluate the progress of the pattern search and to make changes to options if necessary.

<span id="page-187-0"></span>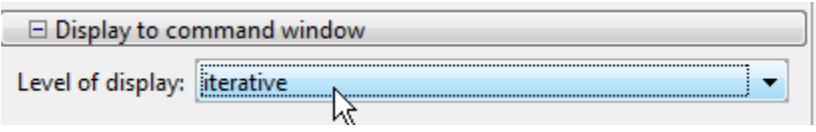

With this setting, the pattern search displays information about each iteration at the command line. The first four iterations are

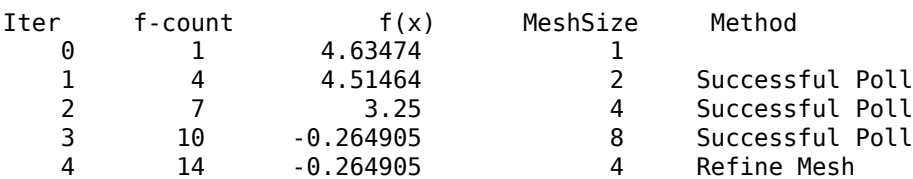

The entry Successful Poll below Method indicates that the current iteration was successful. For example, the poll at iteration 2 is successful. As a result, the objective function value of the point computed at iteration 2, displayed below  $f(x)$ , is less than the value at iteration 1.

At iteration 4, the entry Refine Mesh tells you that the poll is unsuccessful. As a result, the function value at iteration 4 remains unchanged from iteration 3.

By default, the pattern search doubles the mesh size after each successful poll and halves it after each unsuccessful poll.

### **More Iterations**

The pattern search performs 60 iterations before stopping. The following plot shows the points in the sequence computed in the first 13 iterations of the pattern search.

<span id="page-188-0"></span>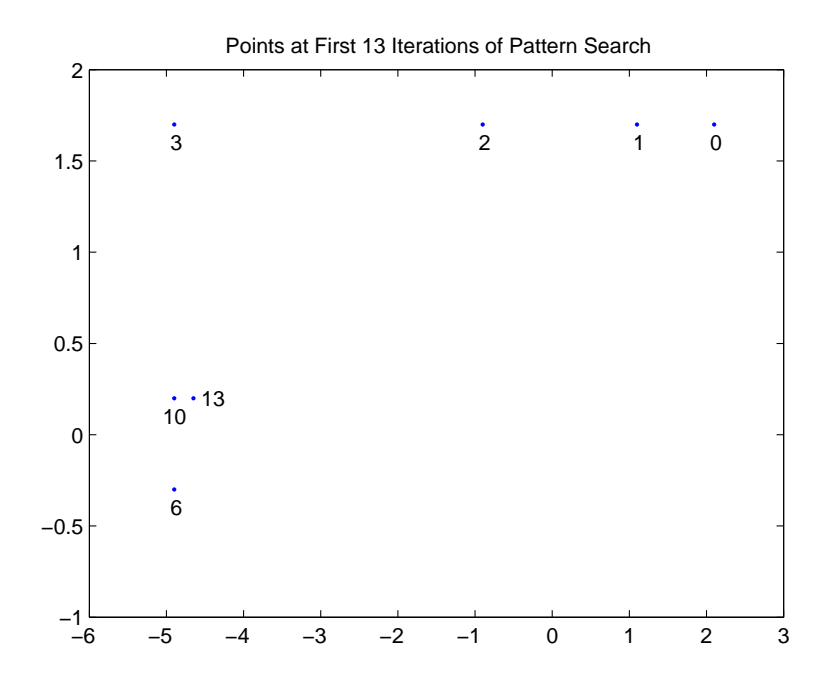

The numbers below the points indicate the first iteration at which the algorithm finds the point. The plot only shows iteration numbers corresponding to successful polls, because the best point doesn't change after an unsuccessful poll. For example, the best point at iterations 4 and 5 is the same as at iteration 3.

## **Poll Method**

At each iteration, the pattern search polls the points in the current mesh—that is, it computes the objective function at the mesh points to see if there is one whose function value is less than the function value at the current point. ["How Pattern Search Polling](#page-181-0) [Works" on page 4-12](#page-181-0) provides an example of polling. You can specify the pattern that defines the mesh by the **Poll method** option. The default pattern, GPS Positive basis 2N, consists of the following 2*N* directions, where *N* is the number of independent variables for the objective function.

 $[1 0 0...0]$  $[0 1 0...0]$ ...

[0 0 0...1]  $[-1 \ 0 \ 0 \dots 0]$  $[0 -1 0 \dots 0]$ [0 0 0...–1].

For example, if the objective function has three independent variables, the GPS Positive basis 2N, consists of the following six vectors.

[1 0 0] [0 1 0] [0 0 1]  $[-1 \ 0 \ 0]$  $[0 - 1 0]$ [0 0 –1].

Alternatively, you can set **Poll method** to GPS Positive basis NP1, the pattern consisting of the following  $N + 1$  directions.

[1 0 0...0] [0 1 0...0] ... [0 0 0...1]  $[-1 -1 -1 -1]$ .

For example, if objective function has three independent variables, the GPS Positive basis Np1, consists of the following four vectors.

[1 0 0] [0 1 0] [0 0 1]  $[-1 -1 -1]$ .

A pattern search will sometimes run faster using GPS Positive basis Np1 rather than the GPS Positive basis 2N as the **Poll method**, because the algorithm searches fewer points at each iteration. Although not being addressed in this example, the same is true when using the MADS Positive basis Np1 over the MADS Positive basis 2N, and similarly for GSS. For example, if you run a pattern search on the example described in ["Linearly Constrained Problem" on page 4-73](#page-242-0), the algorithm performs 1588 function evaluations with GPS Positive basis 2N, the default **Poll method**, but only 877 function evaluations using GPS Positive basis Np1. For more detail, see ["Compare](#page-223-0) [the Efficiency of Poll Options" on page 4-54.](#page-223-0)

<span id="page-190-0"></span>However, if the objective function has many local minima, using GPS Positive basis 2N as the **Poll method** might avoid finding a local minimum that is not the global minimum, because the search explores more points around the current point at each iteration.

## **Complete Poll**

By default, if the pattern search finds a mesh point that improves the value of the objective function, it stops the poll and sets that point as the current point for the next iteration. When this occurs, some mesh points might not get polled. Some of these unpolled points might have an objective function value that is even lower than the first one the pattern search finds.

For problems in which there are several local minima, it is sometimes preferable to make the pattern search poll *all* the mesh points at each iteration and choose the one with the best objective function value. This enables the pattern search to explore more points at each iteration and thereby potentially avoid a local minimum that is not the global minimum. In the Optimization app you can make the pattern search poll the entire mesh setting **Complete poll** to On in **Poll** options. At the command line, use optimoptions to set the UseCompletePoll option to true.

## **Stopping Conditions for the Pattern Search**

The criteria for stopping the pattern search algorithm are listed in the **Stopping criteria** section of the Optimization app:

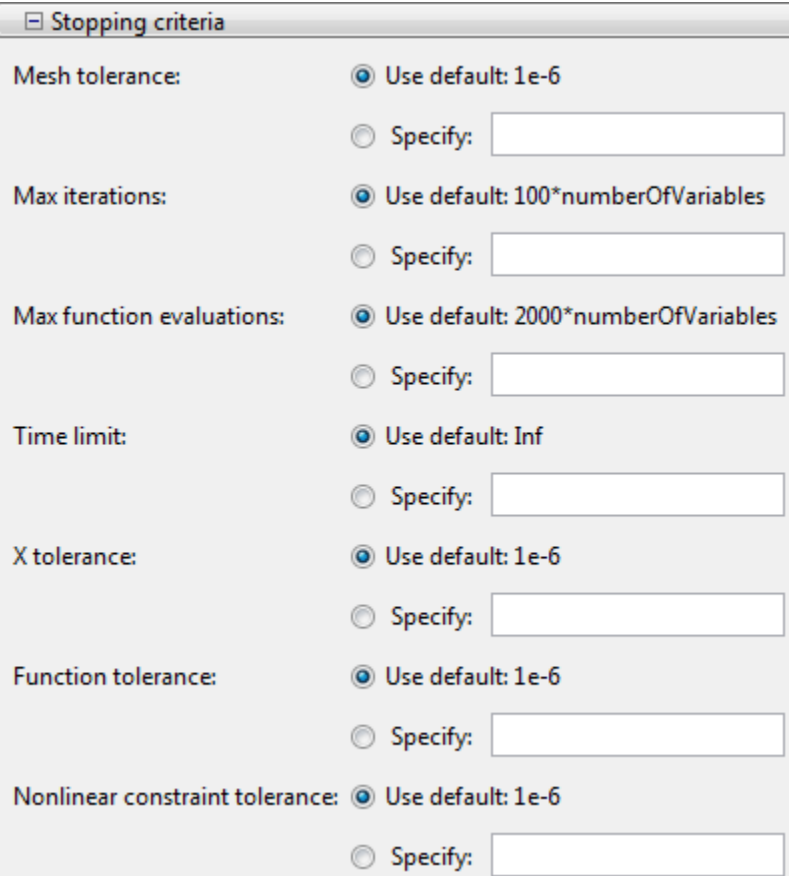

The algorithm stops when any of the following conditions occurs:

- The mesh size is less than **Mesh tolerance**.
- The number of iterations performed by the algorithm reaches the value of **Max iteration**.
- The total number of objective function evaluations performed by the algorithm reaches the value of **Max function evaluations**.
- The time, in seconds, the algorithm runs until it reaches the value of **Time limit**.
- After a successful poll, the distance between the point found in the previous two iterations and the mesh size are both less than **X tolerance**.

<span id="page-192-0"></span>• After a successful poll, the change in the objective function in the previous two iterations is less than **Function tolerance** and the mesh size is less than **X tolerance**.

**Nonlinear constraint tolerance** is not used as stopping criterion. It determines the feasibility with respect to nonlinear constraints.

The MADS algorithm uses an additional parameter called the poll parameter,  $\Delta_{p}$ , in the mesh size stopping criterion:

$$
\Delta_p = \begin{cases} N \sqrt{\Delta_m} & \text{for positive basis } N + 1 \text{ poll} \\ \sqrt{\Delta_m} & \text{for positive basis } 2N \text{ poll,} \end{cases}
$$

where  $\Delta_m$  is the mesh size. The MADS stopping criterion is:

 $\Delta_p$   $\leq$  **Mesh tolerance**.

## **Robustness of Pattern Search**

The pattern search algorithm is robust in relation to objective function failures. This means patternsearch tolerates function evaluations resulting in NaN, Inf, or complex values. When the objective function at the initial point  $\times 0$  is a real, finite value, patternsearch treats poll point failures as if the objective function values are large, and ignores them.

For example, if all points in a poll evaluate to NaN, patternsearch considers the poll unsuccessful, shrinks the mesh, and reevaluates. If even one point in a poll evaluates to a smaller value than any seen yet, patternsearch considers the poll successful, and expands the mesh.

# **See Also**

## **More About**

- • ["Optimize Using the GPS Algorithm" on page 4-3](#page-172-0)
- • ["Linear and Nonlinear Constrained Minimization Using patternsearch" on page 4-](#page-242-0) [73](#page-242-0)
- • ["Vectorize the Objective and Constraint Functions" on page 4-87](#page-256-0)

• ["Search and Poll" on page 4-31](#page-200-0)

# <span id="page-194-0"></span>**Searching and Polling**

#### **In this section...**

"Definition of Search" on page 4-25

["How to Use a Search Method" on page 4-27](#page-196-0)

["Search Types" on page 4-27](#page-196-0)

["When to Use Search" on page 4-28](#page-197-0)

## **Definition of Search**

In patternsearch, a search is an algorithm that runs before a poll. The search attempts to locate a better point than the current point. (Better means one with lower objective function value.) If the search finds a better point, the better point becomes the current point, and no polling is done at that iteration. If the search does not find a better point, patternsearch performs a poll.

By default, patternsearch does not use search. To search, see ["How to Use a Search](#page-196-0) [Method" on page 4-27.](#page-196-0)

The figure ["patternsearch With a Search Method" on page 4-26](#page-195-0) contains a flow chart of direct search including using a search method.

<span id="page-195-0"></span>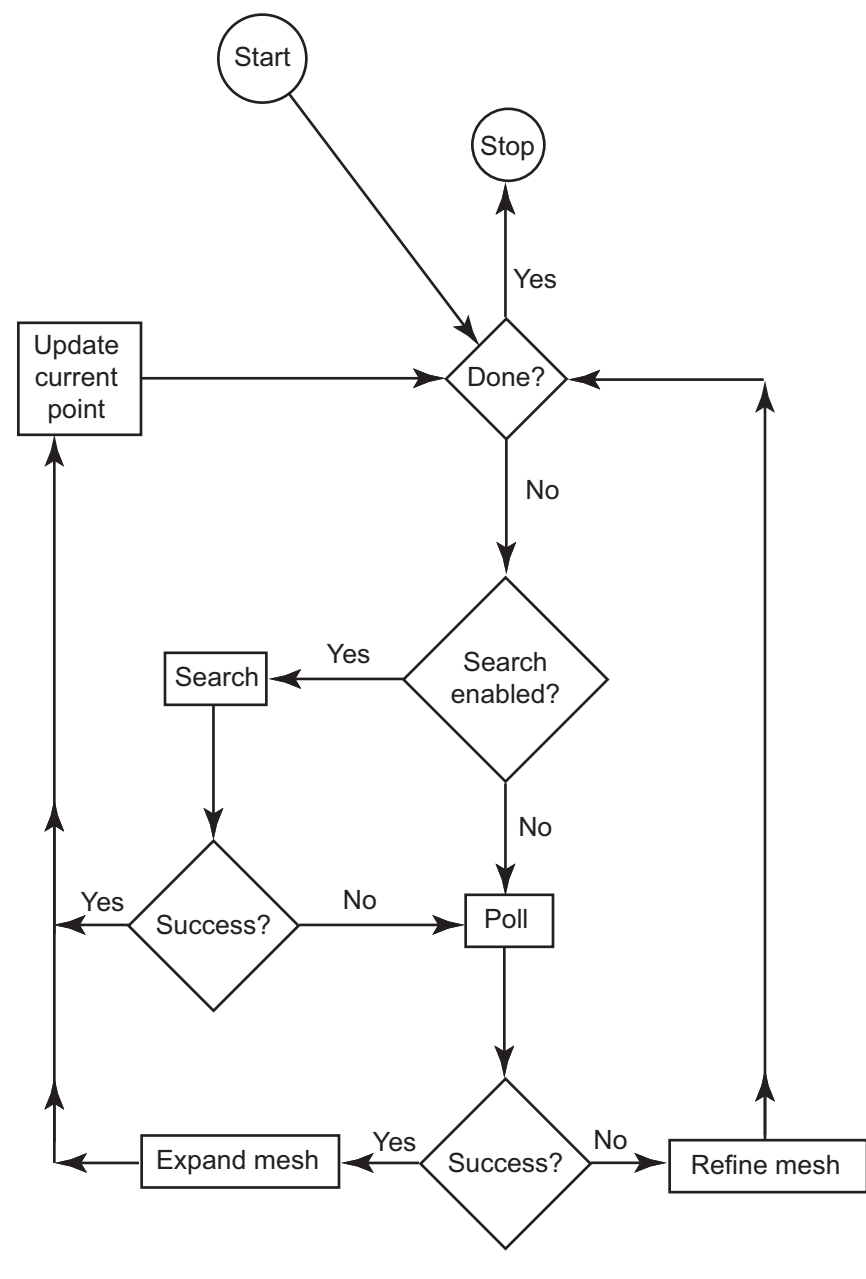

**patternsearch With a Search Method**

<span id="page-196-0"></span>Iteration limit applies to all built-in search methods except those that are poll methods. If you select an iteration limit for the search method, the search is enabled until the iteration limit is reached. Afterward, patternsearch stops searching and only polls.

### **How to Use a Search Method**

To use search in patternsearch:

• In Optimization app, choose a **Search method** in the **Search** pane.

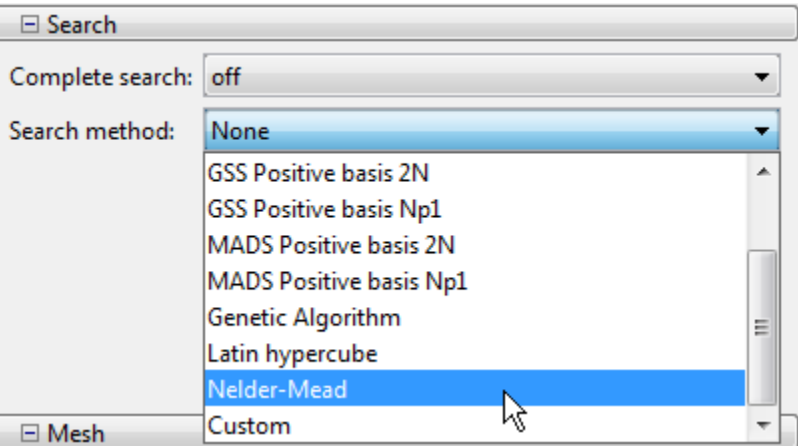

• At the command line, create options with a search method using optimoptions. For example, to use Latin hypercube search:

opts = optimoptions('patternsearch','SearchFcn',@searchlhs);

For more information, including a list of all built-in search methods, consult the patternsearch function reference page, and the ["Search Options" on page 10-14](#page-493-0) section of the options reference.

You can write your own search method. Use the syntax described in ["Structure of the](#page-495-0) [Search Function" on page 10-16.](#page-495-0) To use your search method in a pattern search, give its function handle as the Custom **Function** (SearchFcn) option.

### **Search Types**

• Poll methods — You can use any poll method as a search algorithm. patternsearch conducts one poll step as a search. For this type of search to be beneficial, your search <span id="page-197-0"></span>type should be different from your poll type. (patternsearch does not search if the selected search method is the same as the poll type.) Therefore, use a MADS search with a GSS or GPS poll, or use a GSS or GPS search with a MADS poll.

- fminsearch, also called Nelder-Mead fminsearch is for unconstrained problems only. fminsearch runs to its natural stopping criteria; it does not take just one step. Therefore, use fminsearch for just one iteration. This is the default setting. To change settings, see ["Search Options" on page 10-14](#page-493-0).
- [ga](#page-572-0) ga runs to its natural stopping criteria; it does not take just one step. Therefore, use ga for just one iteration. This is the default setting. To change settings, see ["Search Options" on page 10-14](#page-493-0).
- Latin hypercube search Described in ["Search Options" on page 10-14.](#page-493-0) By default, searches 15*n* points, where *n* is the number of variables, and only searches during the first iteration. To change settings, see ["Search Options" on page 10-14](#page-493-0).

## **When to Use Search**

There are two main reasons to use a search method:

- To speed an optimization (see "Search Methods for Increased Speed" on page 4-28)
- To obtain a better local solution, or to obtain a [global solution on page 1-13](#page-32-0) (see "Search Methods for Better Solutions" on page 4-28)

#### **Search Methods for Increased Speed**

Generally, you do not know beforehand whether a search method speeds an optimization or not. So try a search method when:

- You are performing repeated optimizations on similar problems, or on the same problem with different parameters.
- You can experiment with different search methods to find a lower solution time.

Search does not always speed an optimization. For one example where it does, see ["Search and Poll" on page 4-31.](#page-200-0)

#### **Search Methods for Better Solutions**

Since search methods run before poll methods, using search can be equivalent to choosing a different starting point for your optimization. This comment holds for the Nelder-Mead, ga, and Latin hypercube search methods, all of which, by default, run once at the beginning of an optimization. ga and Latin hypercube searches are stochastic, and can search through several [basins of attraction on page 1-14](#page-33-0).

## **See Also**

## **More About**

- • ["Search and Poll" on page 4-31](#page-200-0)
- • ["Polling Types" on page 4-49](#page-218-0)
- • ["Setting Solver Tolerances" on page 4-30](#page-199-0)

## <span id="page-199-0"></span>**Setting Solver Tolerances**

Tolerance refers to how small a parameter, such a mesh size, can become before the search is halted or changed in some way. You can specify the value of the following tolerances using optimoptions or the Optimization app:

- **Mesh tolerance** When the current mesh size is less than the value of **Mesh tolerance**, the algorithm halts.
- **X tolerance** After a successful poll, if the distance from the previous best point to the current best point is less than the value of **X tolerance**, the algorithm halts.
- **Function tolerance** After a successful poll, if the difference between the function value at the previous best point and function value at the current best point is less than the value of **Function tolerance**, the algorithm halts.
- **Nonlinear constraint tolerance** The algorithm treats a point to be feasible if constraint violation is less than ConstraintTolerance.
- **Bind tolerance** Bind tolerance applies to linearly constrained problems. It specifies how close a point must get to the boundary of the feasible region before a linear constraint is considered to be active. When a linear constraint is active, the pattern search polls points in directions parallel to the linear constraint boundary as well as the mesh points.

Usually, you should set **Bind tolerance** to be at least as large as the maximum of **Mesh tolerance**, **X tolerance**, and **Function tolerance**.

## **See Also**

## **More About**

- • ["Set Options" on page 4-46](#page-215-0)
- • ["How Pattern Search Polling Works" on page 4-12](#page-181-0)

## <span id="page-200-0"></span>**Search and Poll**

#### **In this section...**

"Using a Search Method" on page 4-31

["Search Using a Different Solver" on page 4-35](#page-204-0)

## **Using a Search Method**

In addition to polling the mesh points, the pattern search algorithm can perform an optional step at every iteration, called *search*. At each iteration, the search step applies another optimization method to the current point. If this search does not improve the current point, the poll step is performed.

The following example illustrates the use of a search method on the problem described in ["Linearly Constrained Problem" on page 4-73.](#page-242-0) To set up the example, enter the following commands at the MATLAB prompt to define the initial point and constraints.

```
x0 = [2 1 0 9 1 0];Aineq = [-8 \ 7 \ 3 \ -4 \ 9 \ 0];bineq = 7;Aeq = [7 1 8 3 3 3; 5 0 -5 1 -5 8; -2 -6 7 1 1 9; 1 -1 2 -2 3 -3];
beq = [84 62 65 1];
```
Then enter the settings shown in the following figures in the Optimization app.

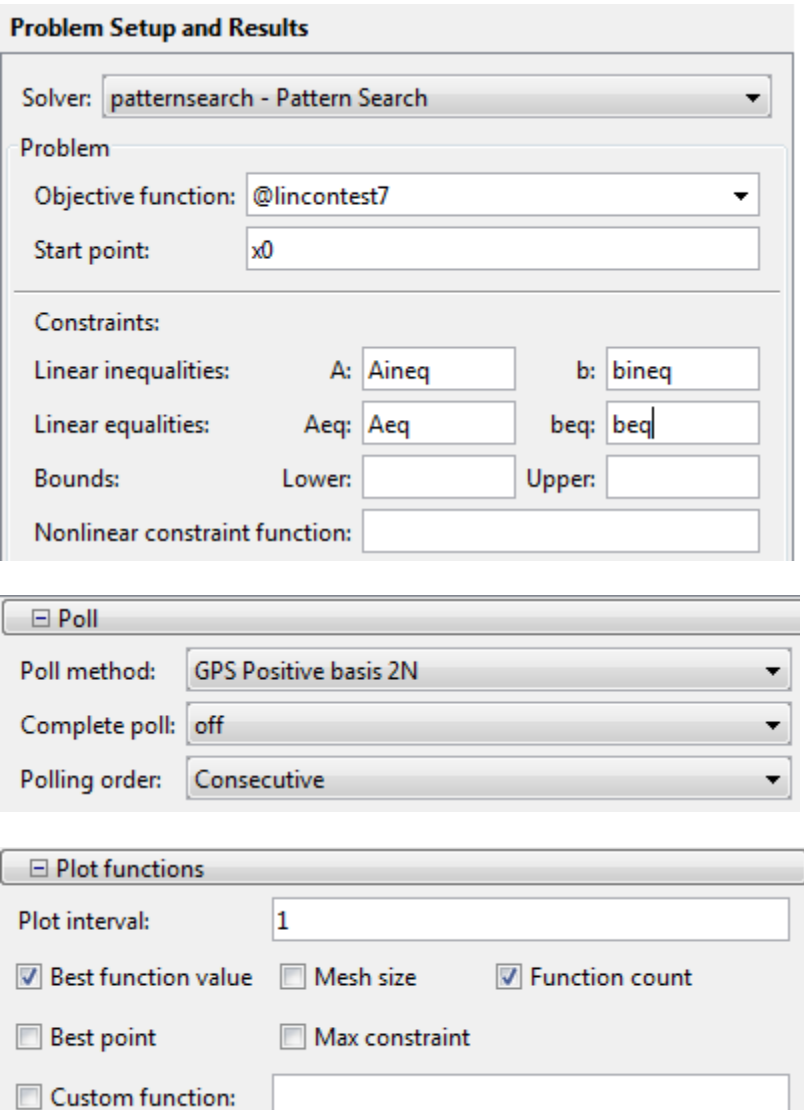

For comparison, click **Start** to run the example without a search method. This displays the plots shown in the following figure.

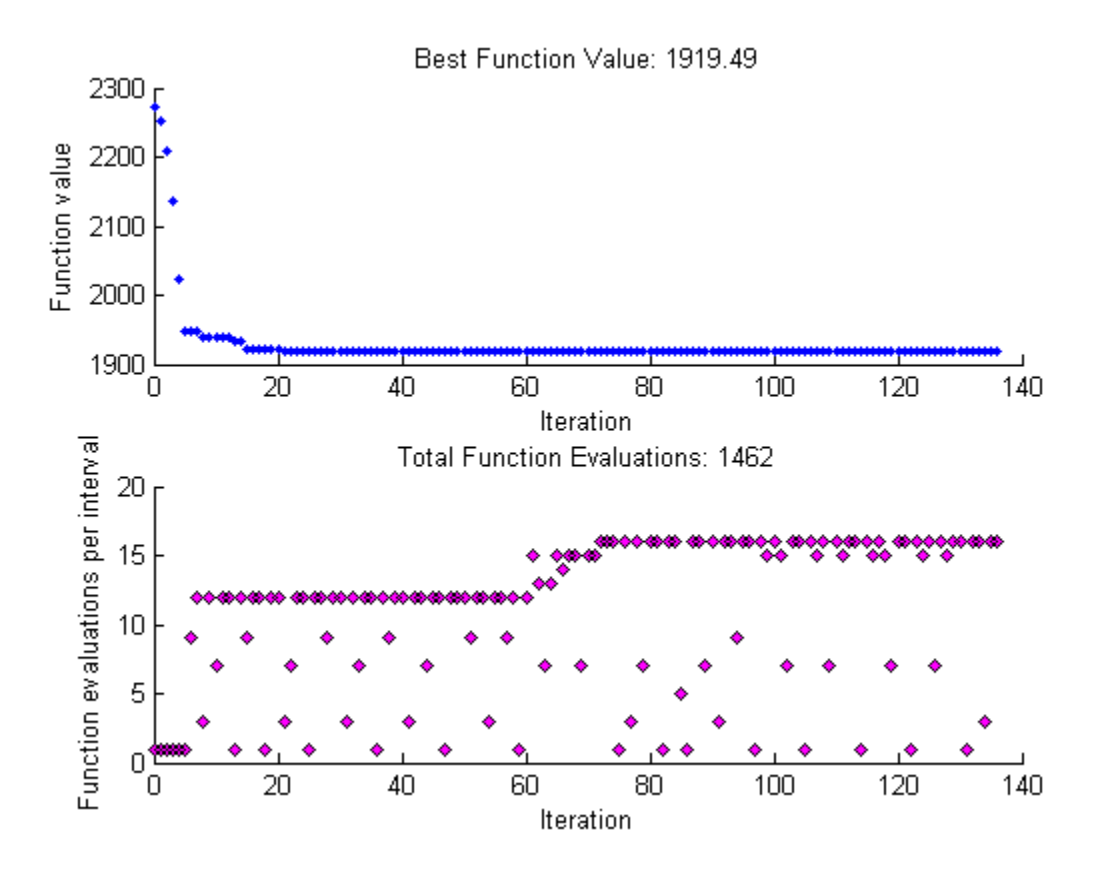

To see the effect of using a search method, select MADS Positive Basis 2N in the **Search method** field in **Search** options.

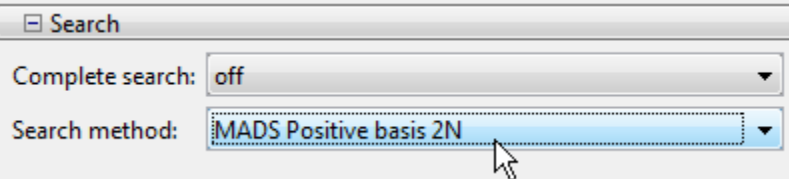

This sets the search method to be a pattern search using the pattern for MADS Positive Basis 2N. Then click **Start** to run the pattern search. This displays the following plots.

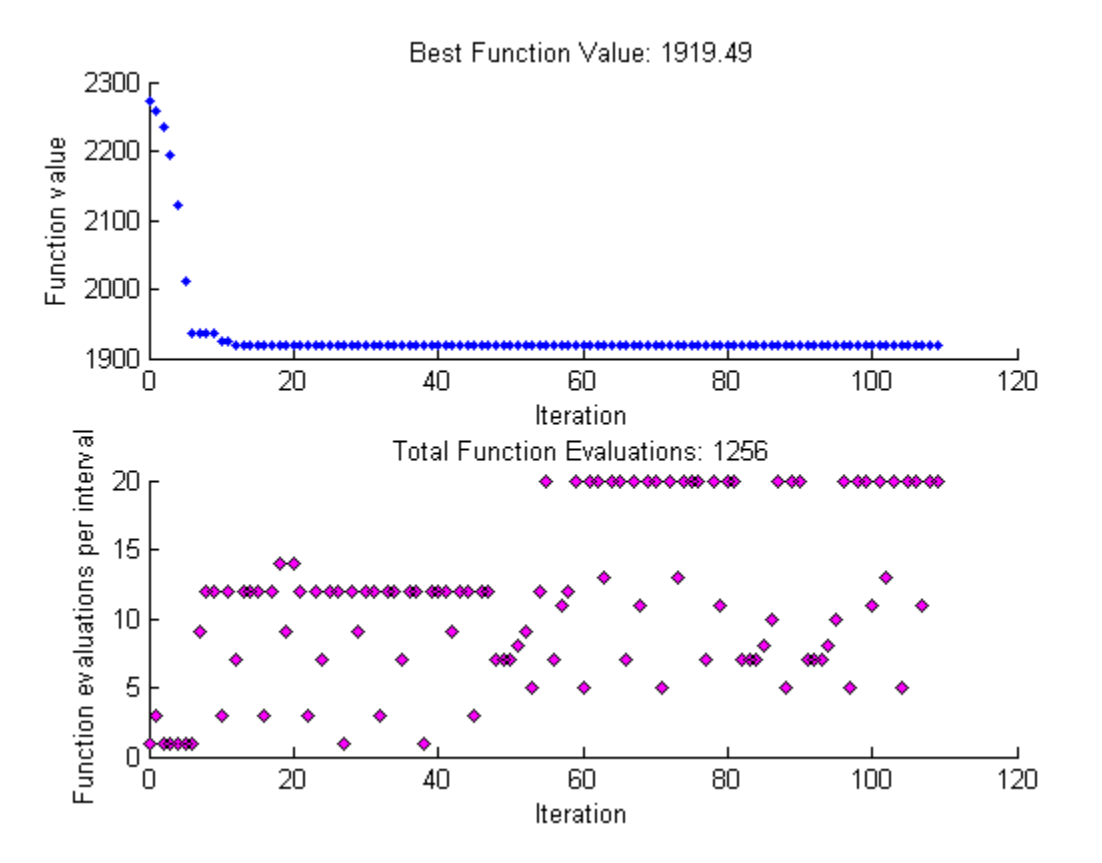

Note that using the search method reduces the total function evaluations—from 1462 to 1256—and reduces the number of iterations from 106 to 97.

To run this problem using command-line functions:

```
x0 = [2 1 0 9 1 0];Aineq = [-8 \ 7 \ 3 \ -4 \ 9 \ 0];bineq = 7;
Aeq = [7 1 8 3 3 3; 5 0 -5 1 -5 8; -2 -6 7 1 1 9; 1 -1 2 -2 3 -3];
beq = [84 62 65 1];options = optimoptions('patternsearch',...
     'PlotFcn',{@psplotbestf,@psplotfuncount});
[x, fval] = pattern search(@lincontext7, x0, \ldotsAineq,bineq,Aeq,beq,[],[],[],options);
```
<span id="page-204-0"></span>To use the MADS search method, change the SearchFcn option.

```
options.SearchFcn = @MADSPositiveBasis2N;
[x, fval] = pattern search(@lincontext7, x0, \ldotsAineq,bineq,Aeq,beq,[],[],[],options);
```
### **Search Using a Different Solver**

patternsearch takes a long time to minimize Rosenbrock's function. The function is

$$
f(x) = 100\left(x_2 - x_1^2\right)^2 + \left(1 - x_1\right)^2.
$$

Rosenbrock's function is described and plotted in "Solve a Constrained Nonlinear Problem" (Optimization Toolbox).

**1** Create the objective function.

dejong2fcn =  $\mathcal{Q}(x)100^*(x(2)-x(1)^2)^2 + (1-x(1))^2;$ 

**2** Set patternsearch options to MaxFunctionEvaluations = 5000 and  $MaxIterations = 2000:$ 

```
opts = optimoptions('patternsearch','MaxFunctionEvaluations',5000,'MaxIterations',2
3 Run patternsearch starting from [-1.9 2]:
```

```
[x, \text{fewal}, \text{efflag}, \text{output}] = \text{patternsearch}(\text{dejong2fcn}, \dots) [-1.9,2],[],[],[],[],[],[],[],opts);
```
Maximum number of function evaluations exceeded: increase options.MaxFunctionEvalua

feval

 $f$ eval  $=$ 0.8560

The optimization did not complete, and the result is not very close to the optimal value of 0.

**4** Set the options to use fminsearch as the search method:

```
opts = optimoptions('patternsearch',opts,'SearchFcn',@searchneldermead);
5 Rerun the optimization, the results are much better:
```

```
[x2,feval2,eflag2,output2] = patternsearch(dejong2fcn,...
   [-1.9,2],[],[],[],[],[],[],[],opts);
```

```
Optimization terminated: mesh size less than options.MeshTolerance.
feval2
feval2 = 4.0686e-010
```
fminsearch is not as closely tied to coordinate directions as the default GPS patternsearch poll method. Therefore, fminsearch is more efficient at getting close to the minimum of Rosenbrock's function. Adding the search method in this case is effective.

## **See Also**

## **More About**

- • ["Polling Types" on page 4-49](#page-218-0)
- • ["Vectorize the Objective and Constraint Functions" on page 4-87](#page-256-0)

## <span id="page-206-0"></span>**Nonlinear Constraint Solver Algorithm**

The pattern search algorithm uses the Augmented Lagrangian Pattern Search (ALPS) algorithm to solve nonlinear constraint problems. The optimization problem solved by the ALPS algorithm is

 $\min f(x)$ *x*

such that

$$
c_i(x) \le 0, i = 1...m
$$
  
\n
$$
ceq_i(x) = 0, i = m+1...mt
$$
  
\n
$$
A \cdot x \le b
$$
  
\n
$$
Aeq \cdot x = beq
$$
  
\n
$$
lb \le x \le ub,
$$

where  $c(x)$  represents the nonlinear inequality constraints,  $ceq(x)$  represents the equality constraints, *m* is the number of nonlinear inequality constraints, and *mt* is the total number of nonlinear constraints.

The ALPS algorithm attempts to solve a nonlinear optimization problem with nonlinear constraints, linear constraints, and bounds. In this approach, bounds and linear constraints are handled separately from nonlinear constraints. A subproblem is formulated by combining the objective function and nonlinear constraint function using the Lagrangian and the penalty parameters. A sequence of such optimization problems are approximately minimized using a pattern search algorithm such that the linear constraints and bounds are satisfied.

Each subproblem solution represents one iteration. The number of function evaluations per iteration is therefore much higher when using nonlinear constraints than otherwise.

A subproblem formulation is defined as

$$
\Theta(x,\lambda,s,\rho)=f(x)-\sum_{i=1}^m\lambda_is_i\log(s_i-c_i(x))+\sum_{i=m+1}^{mt}\lambda_iceq_i(x)+\frac{\rho}{2}\sum_{i=m+1}^{mt}ceq_i(x)^2,
$$

where

- The components  $\lambda_i$  of the vector  $\lambda$  are nonnegative and are known as Lagrange multiplier estimates
- The elements  $s_i$  of the vector  $s$  are nonnegative shifts
- *ρ* is the positive penalty parameter.

The algorithm begins by using an initial value for the penalty parameter (InitialPenalty).

The pattern search minimizes a sequence of subproblems, each of which is an approximation of the original problem. Each subproblem has a fixed value of *λ*, *s*, and *ρ*. When the subproblem is minimized to a required accuracy and satisfies feasibility conditions, the Lagrangian estimates are updated. Otherwise, the penalty parameter is increased by a penalty factor (PenaltyFactor). This results in a new subproblem formulation and minimization problem. These steps are repeated until the stopping criteria are met.

Each subproblem solution represents one iteration. The number of function evaluations per iteration is therefore much higher when using nonlinear constraints than otherwise.

For a complete description of the algorithm, see the following references:

### **References**

- [1] Kolda, Tamara G., Robert Michael Lewis, and Virginia Torczon. "A generating set direct search augmented Lagrangian algorithm for optimization with a combination of general and linear constraints." Technical Report SAND2006-5315, Sandia National Laboratories, August 2006.
- [2] Conn, A. R., N. I. M. Gould, and Ph. L. Toint. "A Globally Convergent Augmented Lagrangian Algorithm for Optimization with General Constraints and Simple Bounds," *SIAM Journal on Numerical Analysis*, Volume 28, Number 2, pages 545– 572, 1991.
- [3] Conn, A. R., N. I. M. Gould, and Ph. L. Toint. "A Globally Convergent Augmented Lagrangian Barrier Algorithm for Optimization with General Inequality Constraints and Simple Bounds," *Mathematics of Computation*, Volume 66, Number 217, pages 261–288, 1997.

# **See Also**

## **More About**

- "Constrained Minimization Using Pattern Search"
- • ["Linear and Nonlinear Constrained Minimization Using patternsearch" on page 4-](#page-242-0) [73](#page-242-0)

## **Custom Plot Function**

#### **In this section...**

"About Custom Plot Functions" on page 4-40 "Creating the Custom Plot Function" on page 4-40 ["Setting Up the Problem" on page 4-41](#page-210-0) ["Using the Custom Plot Function" on page 4-42](#page-211-0) ["How the Plot Function Works" on page 4-44](#page-213-0)

### **About Custom Plot Functions**

To use a plot function other than those included with the software, you can write your own custom plot function that is called at each iteration of the pattern search to create the plot. This example shows how to create a plot function that displays the logarithmic change in the best objective function value from the previous iteration to the current iteration. More plot function details are available in ["Plot Options" on page 10-30.](#page-509-0)

### **Creating the Custom Plot Function**

To create the plot function for this example, copy and paste the following code into a new function file in the MATLAB Editor:

```
function stop = psplotchange(optimvalues, flag)
% PSPLOTCHANGE Plots the change in the best objective function 
% value from the previous iteration.
% Best objective function value in the previous iteration
persistent last_best
stop = false;
if(strcmp(flag,'init')) 
         set(gca,'Yscale','log'); %Set up the plot
         hold on;
         xlabel('Iteration'); 
         ylabel('Log Change in Values');
         title(['Change in Best Function Value']);
end
% Best objective function value in the current iteration
best = min(optimvalues.fval);% Set last_best to best
if optimvalues.iteration == 0
```

```
last best = best;
else
         %Change in objective function value
             change = last best - best;
         plot(optimvalues.iteration, change, '.r');
end
```
Then save the file as  $psplotchange.m$  in a folder on the MATLAB path.

### **Setting Up the Problem**

The problem is the same as ["Linearly Constrained Problem" on page 4-73.](#page-242-0) To set up the problem:

**1** Enter the following at the MATLAB command line:

```
x0 = [2 1 0 9 1 0];Aineq = [-8 \ 7 \ 3 \ -4 \ 9 \ 0];bineq = 7;
Aeq = [7\ 1\ 8\ 3\ 3\ 3\; 5\ 0\ -5\ 1\ -5\ 8\; -2\ -6\ 7\ 1\ 1\ 9\; -1\ -1\ 2\ -2\ 3\ -3\; -3\; -1\;beq = [84 62 65 1];
```
- **2** Enter optimtool to open the Optimization app.
- **3** Choose the patternsearch solver.
- **4** Set up the problem to match the following figure.

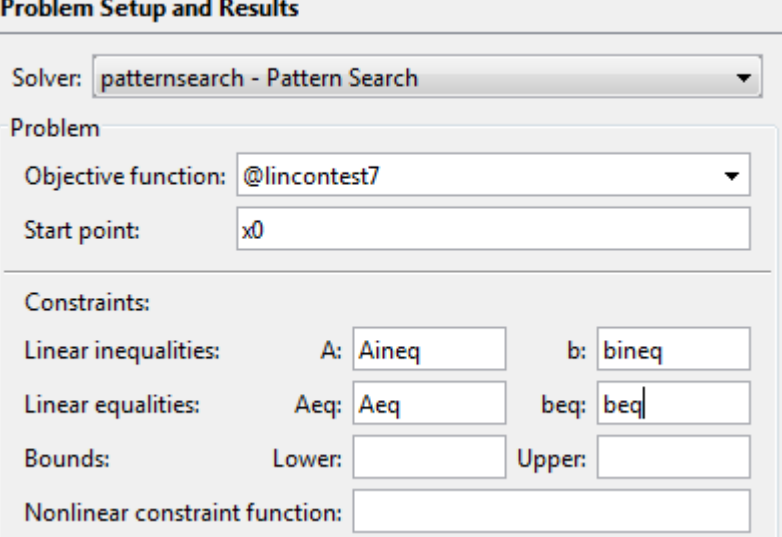

<span id="page-211-0"></span>**5** Since this is a linearly constrained problem, set the **Poll method** to GSS Positive basis 2N.

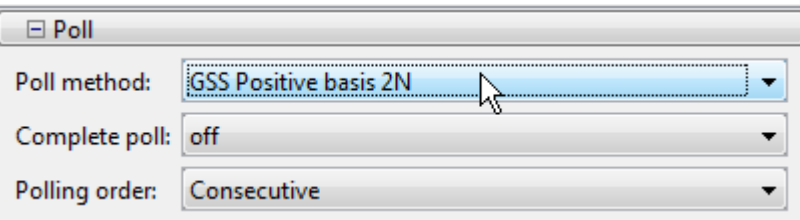

### **Using the Custom Plot Function**

To use the custom plot function, select **Custom function** in the **Plot functions** pane and enter @psplotchange in the field to the right. To compare the custom plot with the best function value plot, also select **Best function value**.

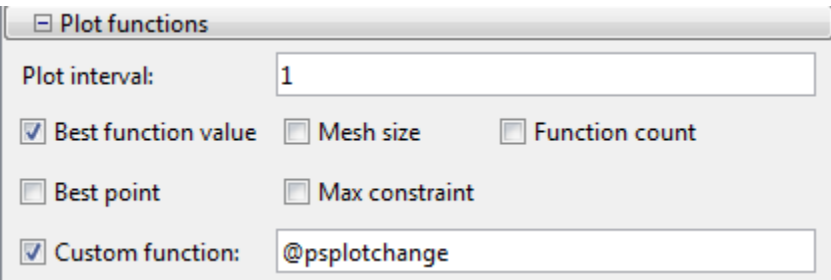

Now, when you run the example, pattern search displays the plots shown in the following figure.

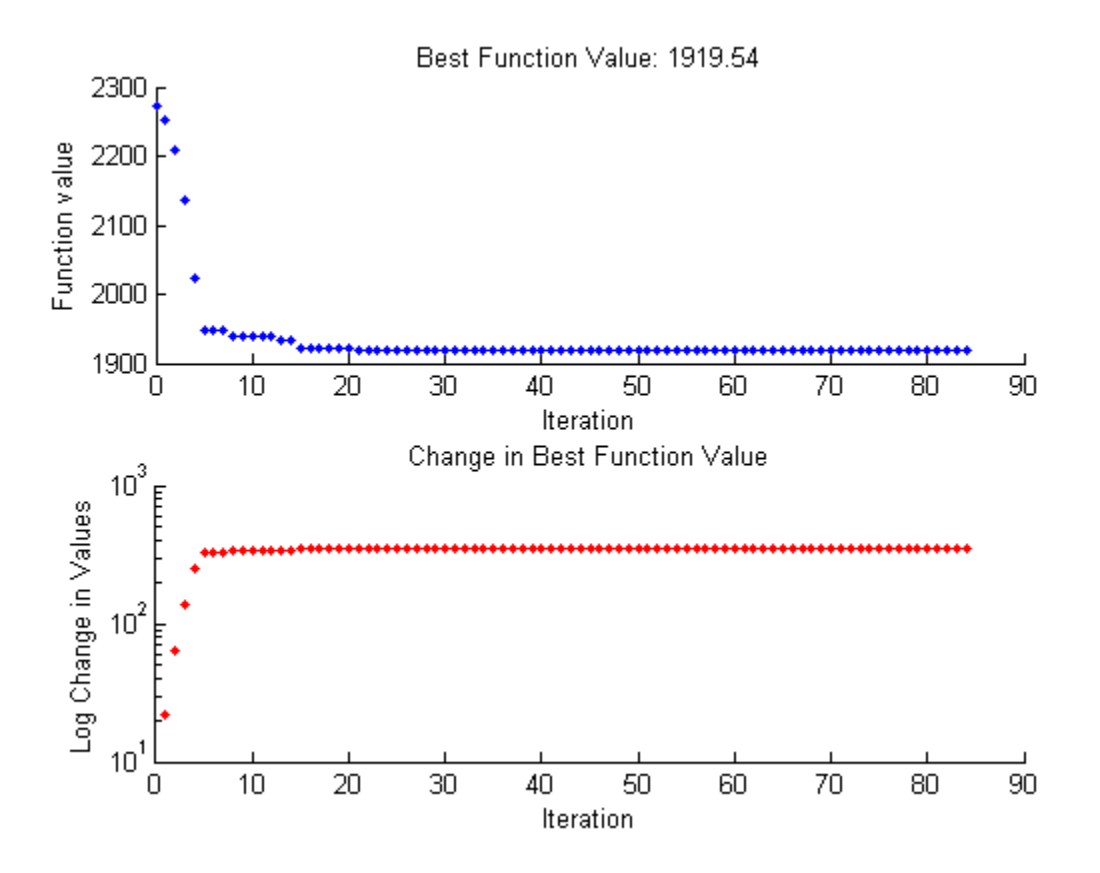

Note that because the scale of the *y*-axis in the lower custom plot is logarithmic, the plot shows only changes that are greater than 0.

To run this problem using command-line functions:

```
x0 = [2 1 0 9 1 0];Aineq = [-8 \ 7 \ 3 \ -4 \ 9 \ 0];bineq = 7;
Aeq = [7 1 8 3 3 3; 5 0 -5 1 -5 8; -2 -6 7 1 1 9; 1 -1 2 -2 3 -3];
beq = [84 62 65 1];options = optimoptions('patternsearch',...
     'PlotFcn',{@psplotbestf,@psplotchange},...
     'PollMethod','GSSPositiveBasis2N');
```
<span id="page-213-0"></span> $[x, fval] = pattern search(@lincontext7, x0, \ldots$ Aineq,bineq,Aeq,beq,[],[],[],options);

## **How the Plot Function Works**

The plot function uses information contained in the following structures, which the Optimization app passes to the function as input arguments:

- optimvalues Current state of the solver, a structure
- flag Current status of the algorithm, a character vector

The most important statements of the custom plot function, psplotchange.m, are summarized in the following table.

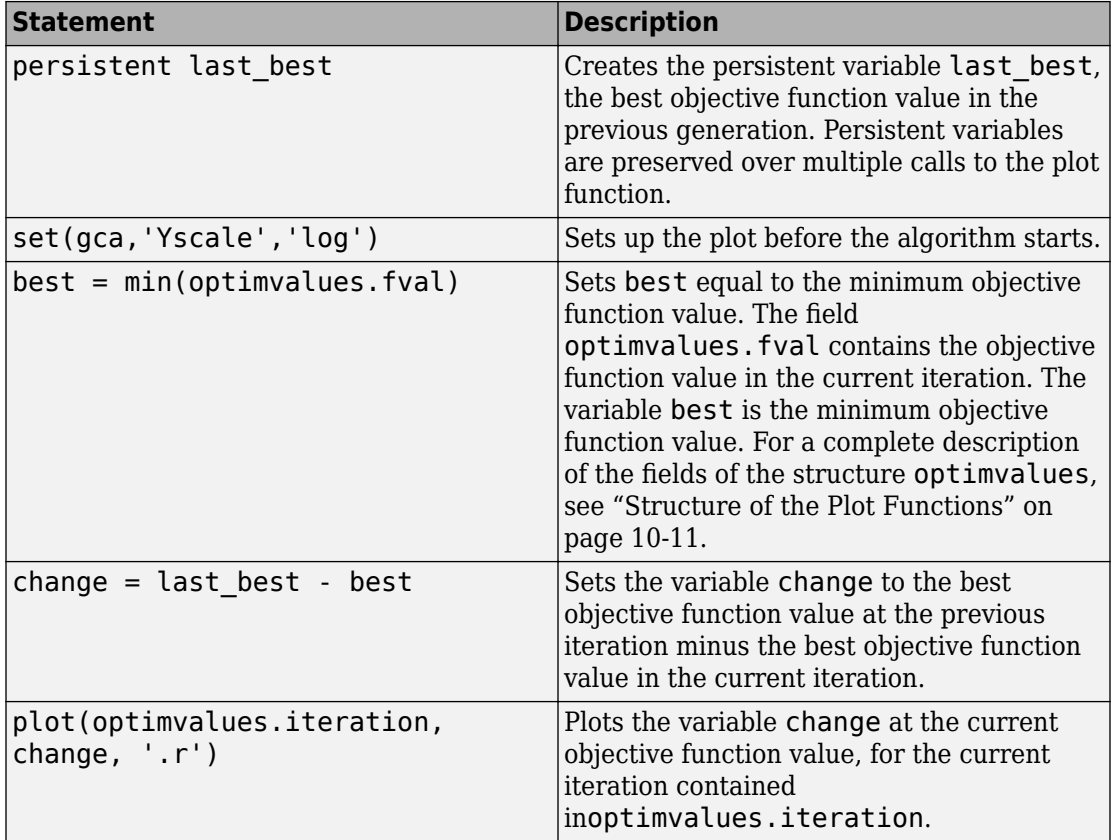

### **Custom Plot Function Statements**

# **See Also**

## **More About**

• ["Plot Options" on page 10-30](#page-509-0)

## <span id="page-215-0"></span>**Set Options**

#### **In this section...**

"Set Options Using optimoptions" on page 4-46

["Create Options and Problems Using the Optimization App" on page 4-48](#page-217-0)

## **Set Options Using optimoptions**

You can specify any available patternsearch options by passing options as an input argument to patternsearch using the syntax

```
[x, fval] = pattern search(@fitness fun, nvars, ... A,b,Aeq,beq,lb,ub,nonlcon,options)
```
Pass in empty brackets [] for any constraints that do not appear in the problem.

You create options using the function optimoptions.

```
options = optimoptions(@patternsearch)
```

```
options = 
   patternsearch options:
    Set properties:
      No options set.
    Default properties:
             AccelerateMesh: 0
        ConstraintTolerance: 1.0000e-06
                     Display: 'final'
          FunctionTolerance: 1.0000e-06
            InitialMeshSize: 1
     MaxFunctionEvaluations: '2000*numberOfVariables'
              MaxIterations: '100*numberOfVariables'
                     MaxTime: Inf
      MeshContractionFactor: 0.5000
        MeshExpansionFactor: 2
              MeshTolerance: 1.0000e-06
                   OutputFcn: []
                     PlotFcn: []
                  PollMethod: 'GPSPositiveBasis2N'
```
```
 PollOrderAlgorithm: 'consecutive'
          ScaleMesh: 1
          SearchFcn: []
      StepTolerance: 1.0000e-06
   UseCompletePoll: 0
 UseCompleteSearch: 0
        UseParallel: 0
      UseVectorized: 0
```
The patternsearch function uses these default values if you do not pass in options as an input argument.

The value of each option is stored in a field of options, such as options.MeshExpansionFactor. You can display any of these values by entering options followed by the name of the field. For example, to display the mesh expansion factor for the pattern search, enter

options.MeshExpansionFactor

```
ans = 2
```
To create options with a field value that is different from the default, use optimoptions. For example, to change the mesh expansion factor to 3 instead of its default value 2, enter

```
options = optimoptions('patternsearch','MeshExpansionFactor',3);
```
This creates options with all values set to defaults except for MeshExpansionFactor, which is set to 3.

If you now call patternsearch with the argument options, the pattern search uses a mesh expansion factor of 3.

If you subsequently decide to change another field in options, such as setting PlotFcn to @psplotmeshsize, which plots the mesh size at each iteration, call optimoptions with the syntax

```
options = optimoptions(options,'PlotFcn',@psplotmeshsize)
```
This preserves the current values of all fields of options except for PlotFcn, which is changed to @plotmeshsize. Note that if you omit the options input argument, optimoptions resets MeshExpansionFactor to its default value, which is 2.

You can also set both MeshExpansionFactor and PlotFcn with the single command

options = optimoptions('patternsearch','MeshExpansionFactor',3,'PlotFcn',@psplotmeshsi

## **Create Options and Problems Using the Optimization App**

As an alternative to creating options using optimoptions, you can set the values of options in the Optimization app and then export the options to the MATLAB workspace, as described in "Importing and Exporting Your Work" (Optimization Toolbox). If you export the default options in the Optimization app, the resulting options has the same settings as the default options returned by the command

```
options = optimoptions('patternsearch')
```
except for the default value of 'Display', which is 'final' when created by optimoptions, but 'none' when created in the Optimization app.

You can also export an entire problem from the Optimization app and run it from the command line. Enter

patternsearch(problem)

where problem is the name of the exported problem.

# **See Also**

optimoptions | [patternsearch](#page-690-0)

### **More About**

- • ["Pattern Search Options" on page 10-9](#page-488-0)
- "Importing and Exporting Your Work" (Optimization Toolbox)

# **Polling Types**

### **In this section...**

"Using a Complete Poll in a Generalized Pattern Search" on page 4-49 ["Compare the Efficiency of Poll Options" on page 4-54](#page-223-0)

## **Using a Complete Poll in a Generalized Pattern Search**

As an example, consider the following function.

$$
f(x_1, x_2) = \begin{cases} x_1^2 + x_2^2 - 25 & \text{for } x_1^2 + x_2^2 \le 25\\ x_1^2 + (x_2 - 9)^2 - 16 & \text{for } x_1^2 + (x_2 - 9)^2 \le 16\\ 0 & \text{otherwise.} \end{cases}
$$

The following figure shows a plot of the function.

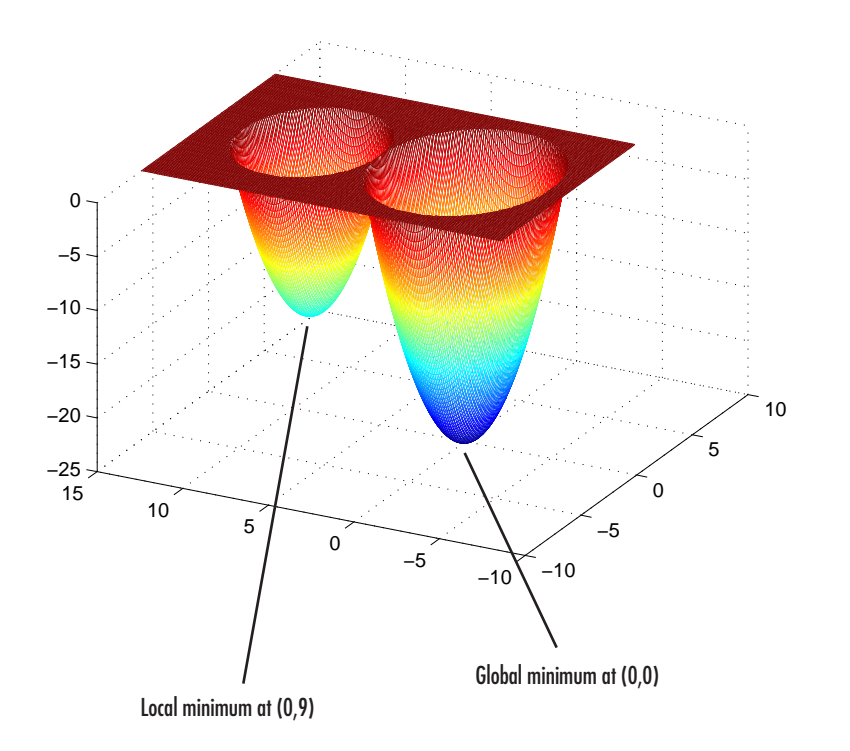

The global minimum of the function occurs at (0, 0), where its value is -25. However, the function also has a local minimum at (0, 9), where its value is -16.

To create a file that computes the function, copy and paste the following code into a new file in the MATLAB Editor.

```
function z = \text{poll}\_\text{example}(x)if x(1)^2 + x(2)^2 = 25z = x(1)^2 + x(2)^2 - 25;elseif x(1)^2 + (x(2) - 9)^2 = 16z = x(1)^2 + (x(2) - 9)^2 - 16;else z = 0;
end
```
Then save the file as poll example.m in a folder on the MATLAB path.

To run a pattern search on the function, enter the following in the Optimization app:

- Set **Solver** to patternsearch.
- Set **Objective function** to @poll\_example.
- Set **Start point** to [0 5].
- Set **Level of display** to Iterative in the **Display to command window** options.

Click **Start** to run the pattern search with **Complete poll** set to Off, its default value.

Alternatively, to run this problem using command-line functions:

```
options = optimoptions('patternsearch','Display','iter');
[x, fval] = patternsearch(\text{Qpoll}\_\text{example}, [0, 5], \ldots[],[],[],[],[],[],[],options);
```
The Optimization app displays the results in the **Run solver and view results** pane, as shown in the following figure.

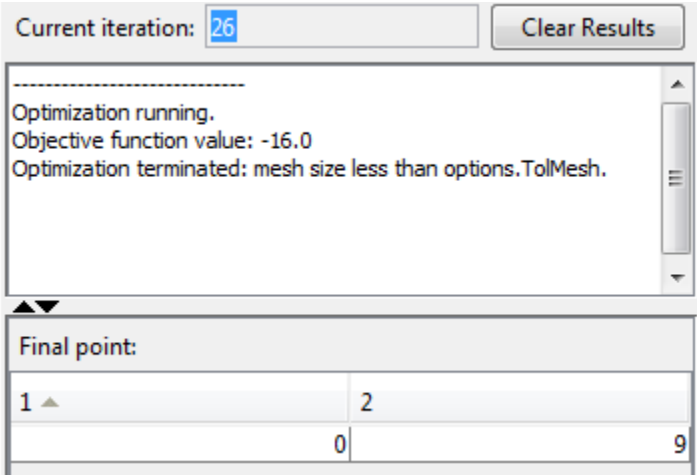

The pattern search returns the local minimum at (0, 9). At the initial point, (0, 5), the objective function value is 0. At the first iteration, the search polls the following mesh points.

 $f((0, 5) + (1, 0)) = f(1, 5) = 0$ 

 $f((0, 5) + (0, 1)) = f(0, 6) = -7$ 

As soon as the search polls the mesh point (0, 6), at which the objective function value is less than at the initial point, it stops polling the current mesh and sets the current point

at the next iteration to (0, 6). Consequently, the search moves toward the local minimum at (0, 9) at the first iteration. You see this by looking at the first two lines of the command line display.

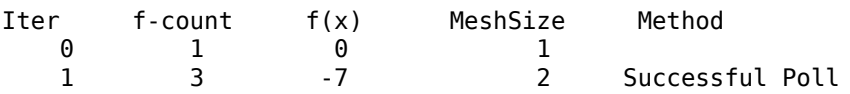

Note that the pattern search performs only two evaluations of the objective function at the first iteration, increasing the total function count from 1 to 3.

Next, set **Complete poll** to On and click **Start**. Alternatively, at the command line:

```
options.UseCompletePoll = true;
[x, fval] = patternsearch(@pollexample, [0,5], ...[],[],[],[],[],[],[],options);
```
The **Run solver and view results** pane displays the following results.

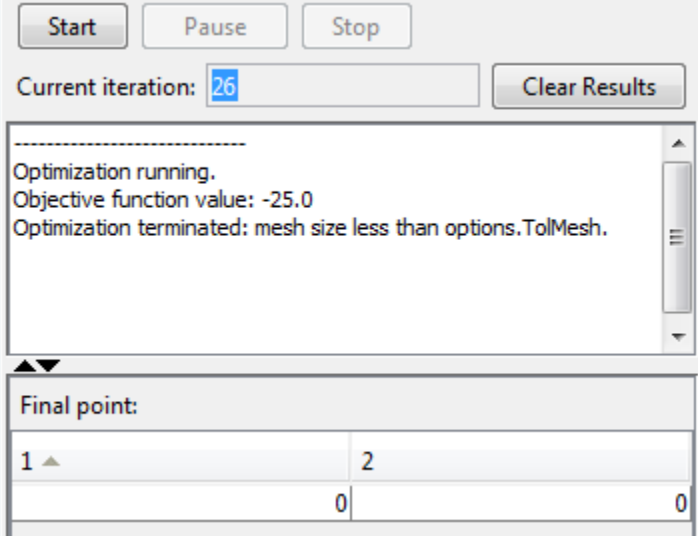

This time, the pattern search finds the global minimum at (0, 0). The difference between this run and the previous one is that with **Complete poll** set to On, at the first iteration the pattern search polls all four mesh points.

 $f((0, 5) + (1, 0)) = f(1, 5) = 0$ 

 $f((0, 5) + (0, 1)) = f(0, 6) = -6$  $f((0, 5) + (-1, 0)) = f(-1, 5) = 0$ 

 $f((0, 5) + (0, -1)) = f(0, 4) = -9$ 

Because the last mesh point has the lowest objective function value, the pattern search selects it as the current point at the next iteration. The first two lines of the command-line display show this.

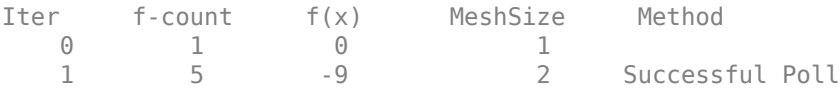

In this case, the objective function is evaluated four times at the first iteration. As a result, the pattern search moves toward the global minimum at (0, 0).

The following figure compares the sequence of points returned when **Complete poll** is set to Off with the sequence when **Complete poll** is On.

<span id="page-223-0"></span>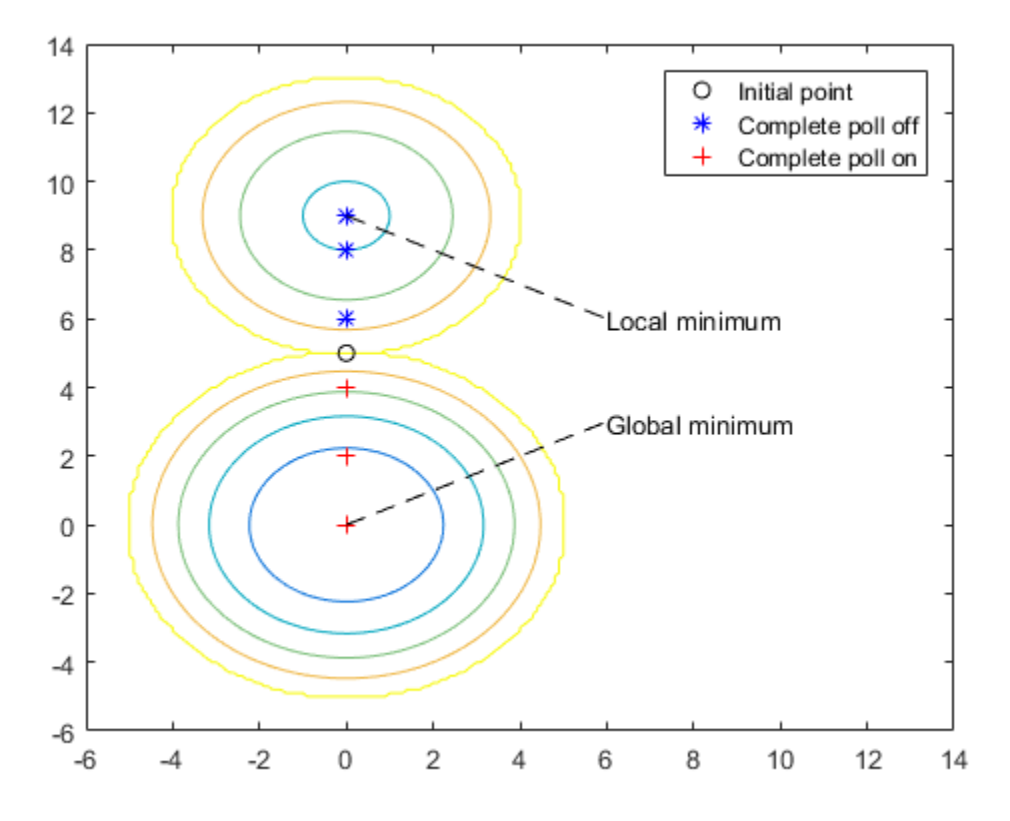

## **Compare the Efficiency of Poll Options**

This example shows how several poll options interact in terms of iterations and total function evaluations. The main results are:

- GSS is more efficient than GPS or MADS for linearly constrained problems.
- Whether setting UseCompletePoll to true increases efficiency or decreases efficiency is unclear, although it affects the number of iterations.
- Similarly, whether having a 2N poll is more or less efficient than having an Np1 poll is also unclear. The most efficient poll is GSS Positive Basis Np1 with **Complete poll** set to on. The least efficient is MADS Positive Basis Np1 with **Complete poll** set to on.

**Note** The efficiency of an algorithm depends on the problem. GSS is efficient for linearly constrained problems. However, predicting the efficiency implications of the other poll options is difficult, as is knowing which poll type works best with other constraints.

#### **Problem setup**

The problem is the same as in ["Performing a Pattern Search on the Example" on page 4-](#page-243-0) [74](#page-243-0). This linearly constrained problem uses the lincontest7 file that comes with the toolbox:

**1** Enter the following into your MATLAB workspace:

```
x0 = [2 1 0 9 1 0];Aineq = [-8 \ 7 \ 3 \ -4 \ 9 \ 0];bineq = 7;
Aeq = [7 1 8 3 3 3; 5 0 -5 1 -5 8; -2 -6 7 1 1 9; 1 -1 2 -2 3 -3];
beq = [84 62 65 1];
```
- **2** Open the Optimization app by entering optimtool at the command line.
- **3** Choose the patternsearch solver.

**Deablant Catoo and Decolts** 

**4** Enter the problem and constraints as pictured.

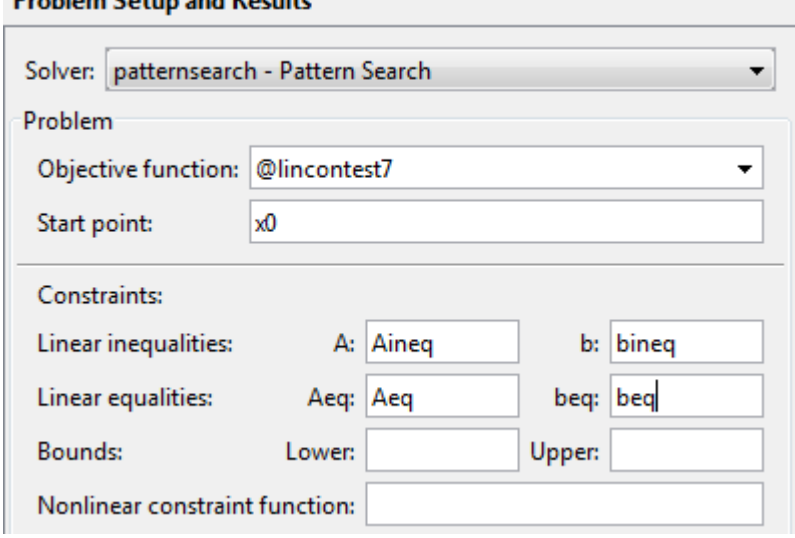

**5** Ensure that the **Poll method** is GPS Positive basis 2N.

<span id="page-225-0"></span>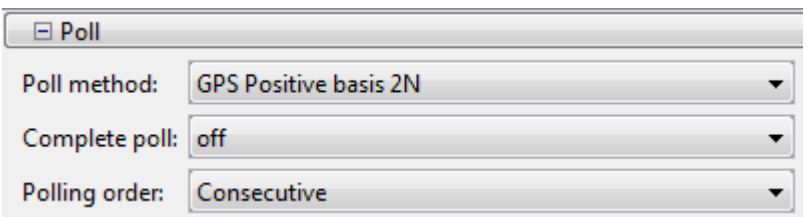

### **Generate the Results**

**1** Run the optimization.

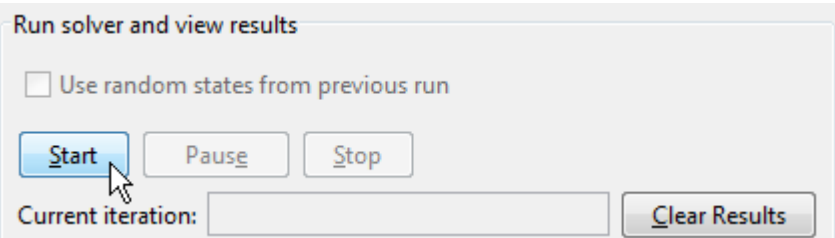

**2** Choose **File > Export to Workspace**.

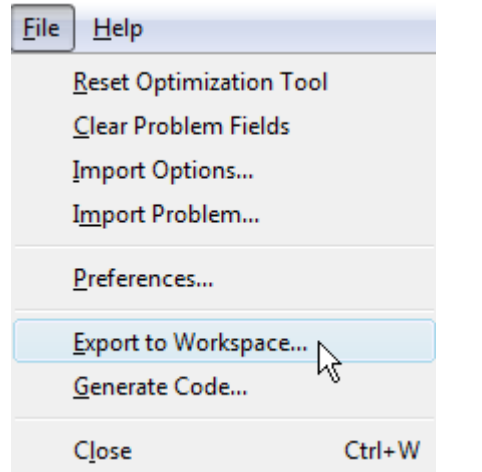

**3** Export the results and name them gps2noff.

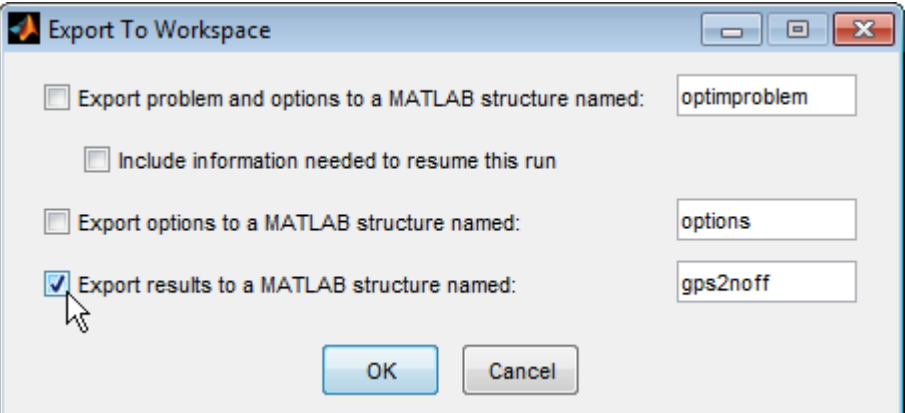

Set **Options > Poll > Complete poll** to on.

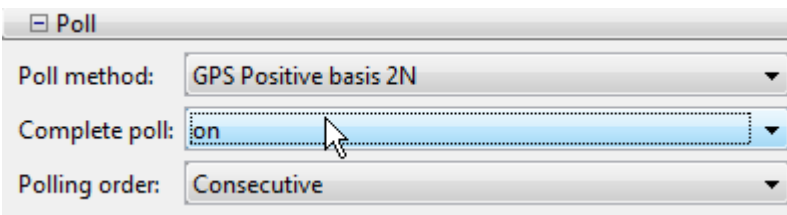

- Run the optimization.
- Export the result and name it gps2non.
- Set **Options > Poll > Poll method** to GPS Positive basis Np1 and set **Complete poll** to off.
- Run the optimization.
- Export the result and name it gpsnp1off.
- Set **Complete poll** to on.
- Run the optimization.
- Export the result and name it gpsnp1on.
- Continue in a like manner to create solution structures for the other poll methods with **Complete poll** set on and off: gss2noff, gss2non, gssnp1off, gssnp1on, mads2noff, mads2non, madsnp1off, and madsnp1on.

### **Generate the Results at the Command Line**

Alternatively, you can generate the results described in ["Generate the Results" on page 4-](#page-225-0) at the command line.

**1** Set the initial options and objective function.

```
options = optimoptions('patternsearch',...
     'PollMethod','GPSPositiveBasis2N',...
     'PollOrderAlgorithm','consecutive',...
     'UseCompletePoll',false);
fun = @lincontest7;
```
**2** Run the optimization, naming the output structure outputgps2noff.

```
[x, fval, exit flag, outputgps2noff] = pattern search(fun, x0, \ldotsAineq,bineq,Aeq,beq,[],[],[],options);
```
**3** Set options to use a complete poll.

options.UseCompletePoll = true;

**4** Run the optimization, naming the output structure outputgps2non.

```
[x, fval, exit flag, outputgps2non] = pattern search(fun, x0,...Aineq,bineq,Aeq,beq,[],[],[],options);
```
**5** Set options to use the 'GPSPositiveBasisNp1' poll method and not to use a complete poll.

```
options.PollMethod = 'GPSPositiveBasisNp1';
options.UseCompletePoll = false;
```
**6** Run the optimization, naming the output structure outputgps2np1off.

```
[x, fval, exit flag, outputgps2np1off] = pattern search(fun, x0, ...Aineq,bineq,Aeq,beq,[],[],[],options);
```
**7** Continue in a like manner to create output structures for the other poll methods with UseCompletePoll set true and false: outputgss2noff, outputgss2non, outputgssnp1off, outputgssnp1on, outputmads2noff, outputmads2non, outputmadsnp1off, and outputmadsnp1on.

#### **Examine the Results**

You have the results of 12 optimization runs. The following table shows the efficiency of the runs, measured in total function counts and in iterations. Your MADS results could differ, since MADS is a stochastic algorithm.

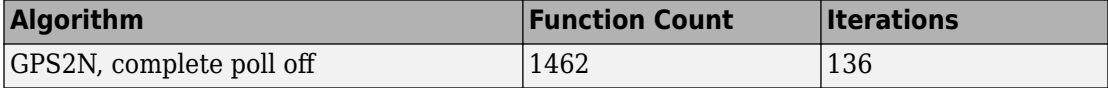

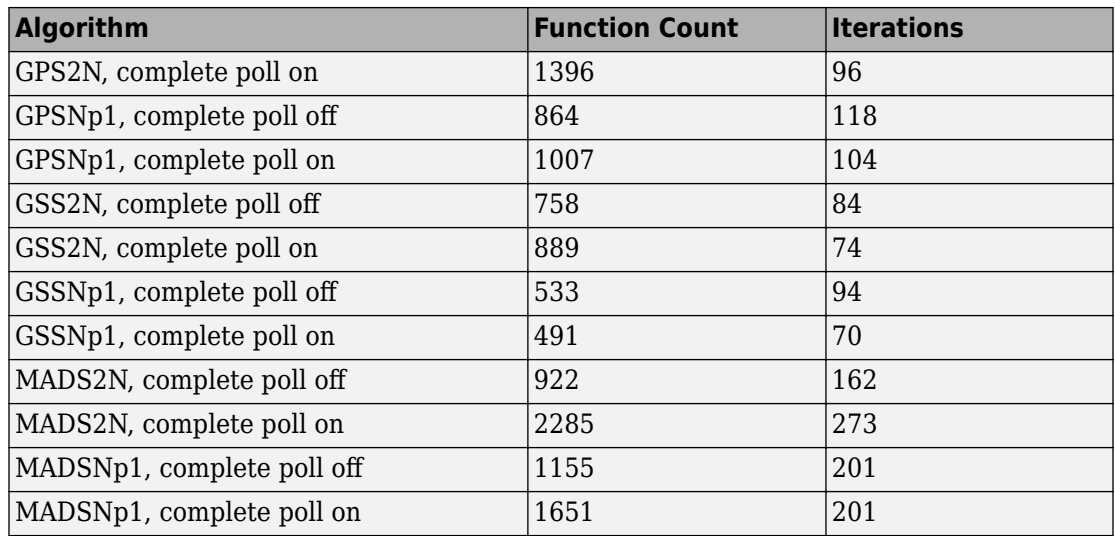

To obtain, say, the first row in the table, enter gps2noff.output.funccount and gps2noff.output.iterations. You can also examine options in the Variables editor by double-clicking the options in the Workspace Browser, and then double-clicking the output structure.

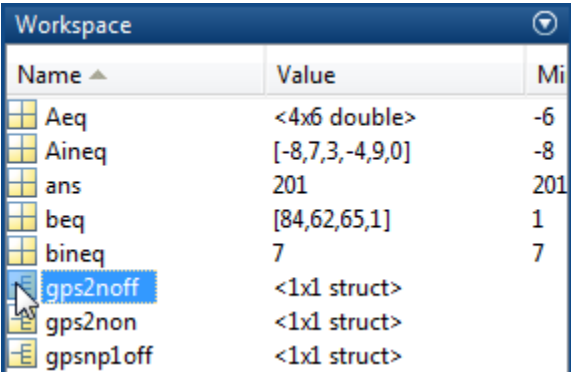

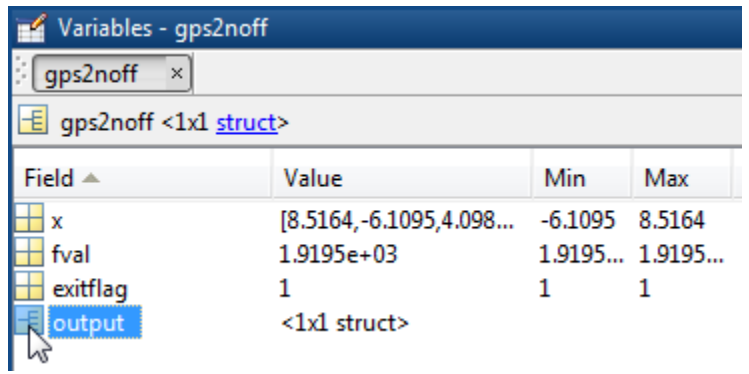

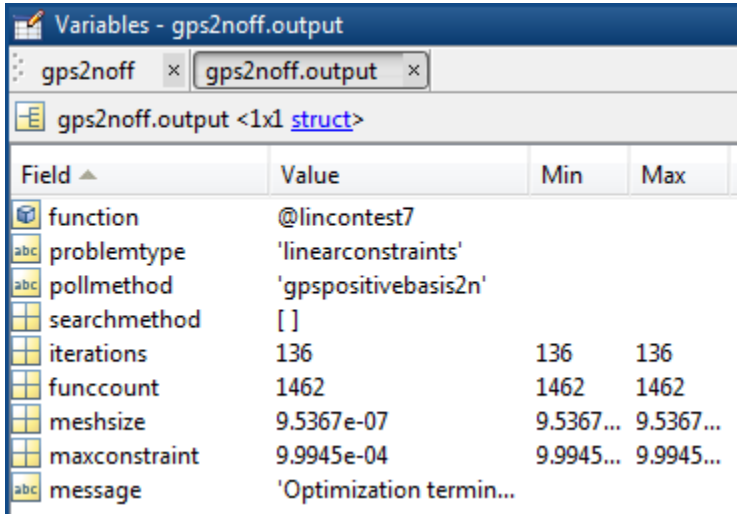

Alternatively, if you ran the problems at the command line, you can access the data from the output structures.

[outputgps2noff.funccount,outputgps2noff.iterations]

 $ans =$ 

1462 136

The main results gleaned from the table are:

- Setting **Complete poll** to on generally lowers the number of iterations for GPS and GSS, but the change in number of function evaluations is unpredictable.
- Setting **Complete poll** to on does not necessarily change the number of iterations for MADS, but substantially increases the number of function evaluations.
- The most efficient algorithm/options settings, with efficiency meaning lowest function count:
	- **1** GSS Positive basis Np1 with **Complete poll** set to on (function count 491)
	- **2** GSS Positive basis Np1 with **Complete poll** set to off (function count 533)
	- **3** GSS Positive basis 2N with **Complete poll** set to off (function count 758)
	- **4** GSS Positive basis 2N with **Complete poll** set to on (function count 889)

The other poll methods had function counts exceeding 900.

• For this problem, the most efficient poll is GSS Positive Basis Np1 with **Complete poll** set to on, although the **Complete poll** setting makes only a small difference. The least efficient poll is MADS Positive Basis 2N with **Complete poll** set to on. In this case, the **Complete poll** setting makes a substantial difference.

# **See Also**

## **More About**

- • ["How Pattern Search Polling Works" on page 4-12](#page-181-0)
- • ["Searching and Polling" on page 4-25](#page-194-0)
- • ["Search and Poll" on page 4-31](#page-200-0)

# **Set Mesh Options**

### **In this section...**

"Mesh Expansion and Contraction" on page 4-62

["Mesh Accelerator" on page 4-69](#page-238-0)

## **Mesh Expansion and Contraction**

The **Expansion factor** and **Contraction factor** options, in **Mesh** options, control how much the mesh size is expanded or contracted at each iteration. With the default **Expansion factor** value of 2, the pattern search multiplies the mesh size by 2 after each successful poll. With the default **Contraction factor** value of 0.5, the pattern search multiplies the mesh size by 0.5 after each unsuccessful poll.

You can view the expansion and contraction of the mesh size during the pattern search by selecting **Mesh size** in the **Plot functions** pane. To also display the values of the mesh size and objective function at the command line, set **Level of display** to Iterative in the **Display to command window** options.

For example, set up the problem described in ["Linearly Constrained Problem" on page 4-](#page-242-0) [73](#page-242-0) as follows:

**1** Enter the following at the command line:

```
x0 = [2 1 0 9 1 0];Aineg = [-8 \ 7 \ 3 \ -4 \ 9 \ 0];bineq = 7;
Aeq = [7 1 8 3 3 3; 5 0 -5 1 -5 8; -2 -6 7 1 1 9; 1 -1 2 -2 3 -3];
beq = [84 \ 62 \ 65 \ 1];
```
**2** Set up your problem in the Optimization app to match the following figures.

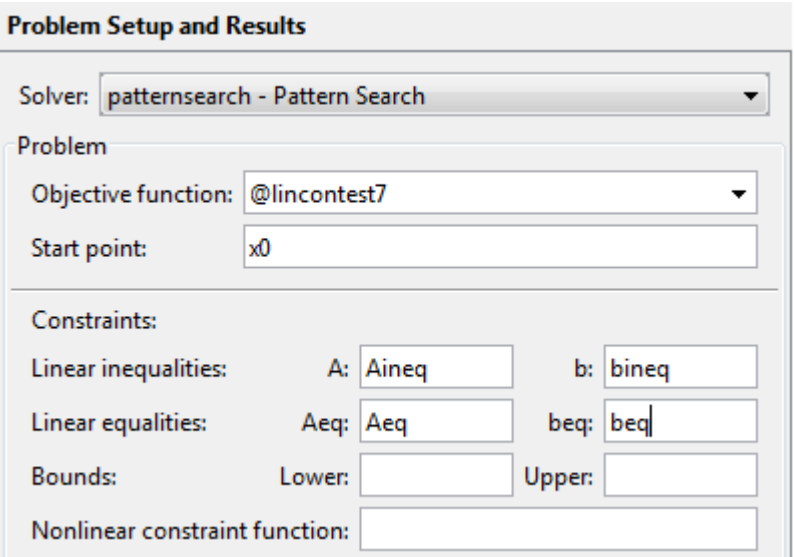

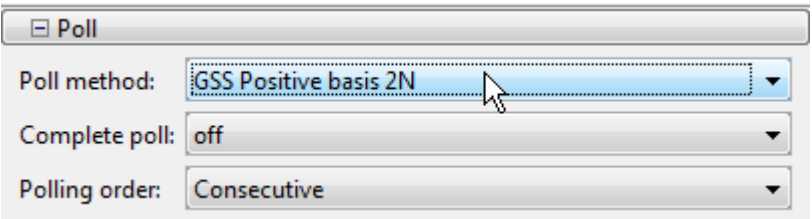

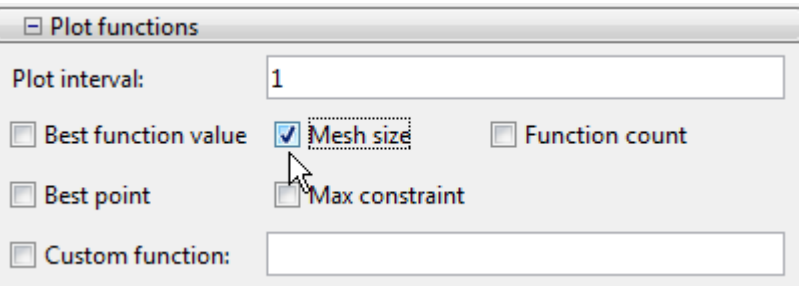

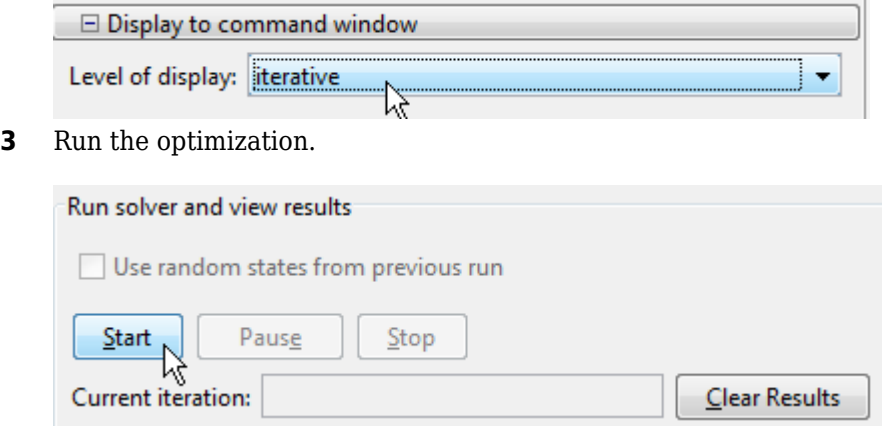

The Optimization app displays the following plot.

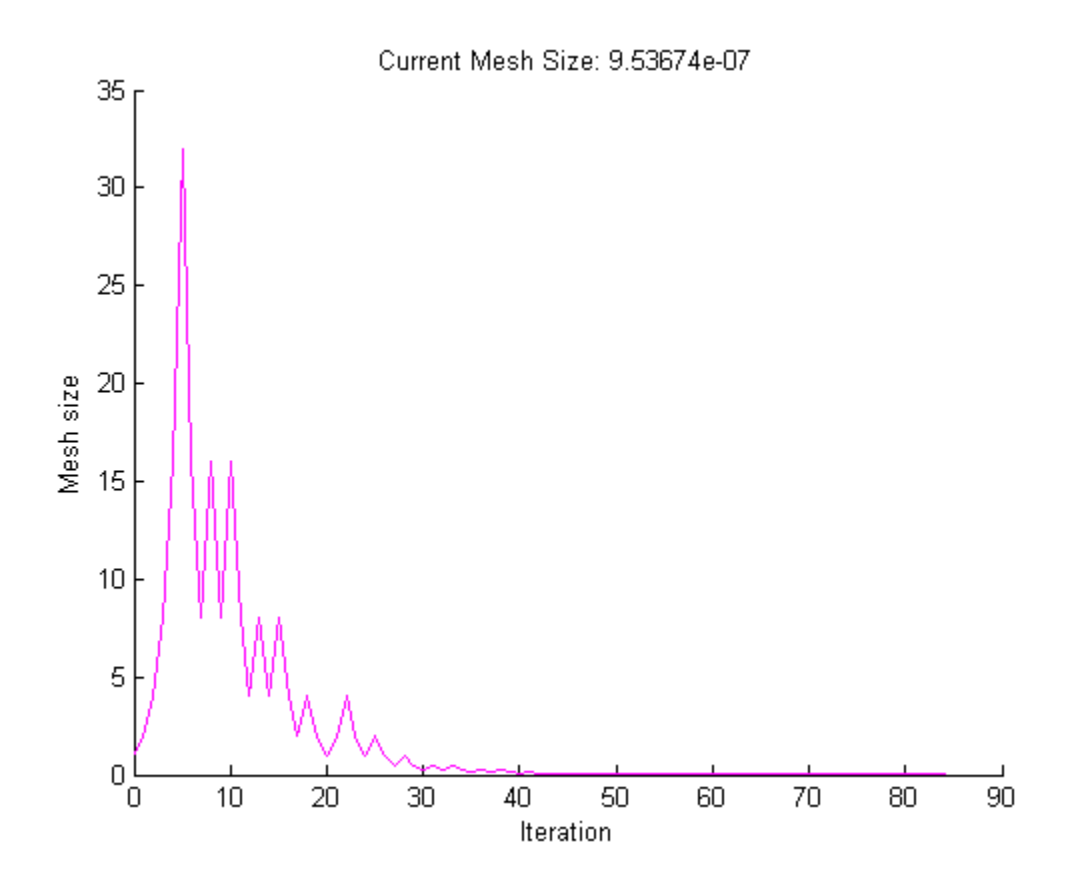

To run this problem at the command line, set options and run the problem as follows.

```
x0 = [2 1 0 9 1 0];Aineq = [-8 \ 7 \ 3 \ -4 \ 9 \ 0];bineq = 7;Aeq = [7 \ 1 \ 8 \ 3 \ 3 \ 3; \ 5 \ 0 \ -5 \ 1 \ -5 \ 8; \ -2 \ -6 \ 7 \ 1 \ 1 \ 9; \ 1 \ -1 \ 2 \ -2 \ 3 \ -3];beq = [84 62 65 1];options = optimoptions('patternsearch',...
      'PollMethod','GSSPositiveBasis2N',...
      'PlotFcn',@psplotmeshsize,...
      'Display','iter');
[x, fval, exit flag, output] = pattern search(@lincontext7, x0, ...Aineq,bineq,Aeq,beq,[],[],[],options);
```
To see the changes in mesh size more clearly, change the *y*-axis to logarithmic scaling as follows:

- **1** Select **Axes Properties** from the **Edit** menu in the plot window.
- **2** In the Properties Editor, select the **Y Axis** tab.
- **3** Set **Scale** to **Log**.

Updating these settings in the MATLAB Property Editor shows the plot in the following figure.

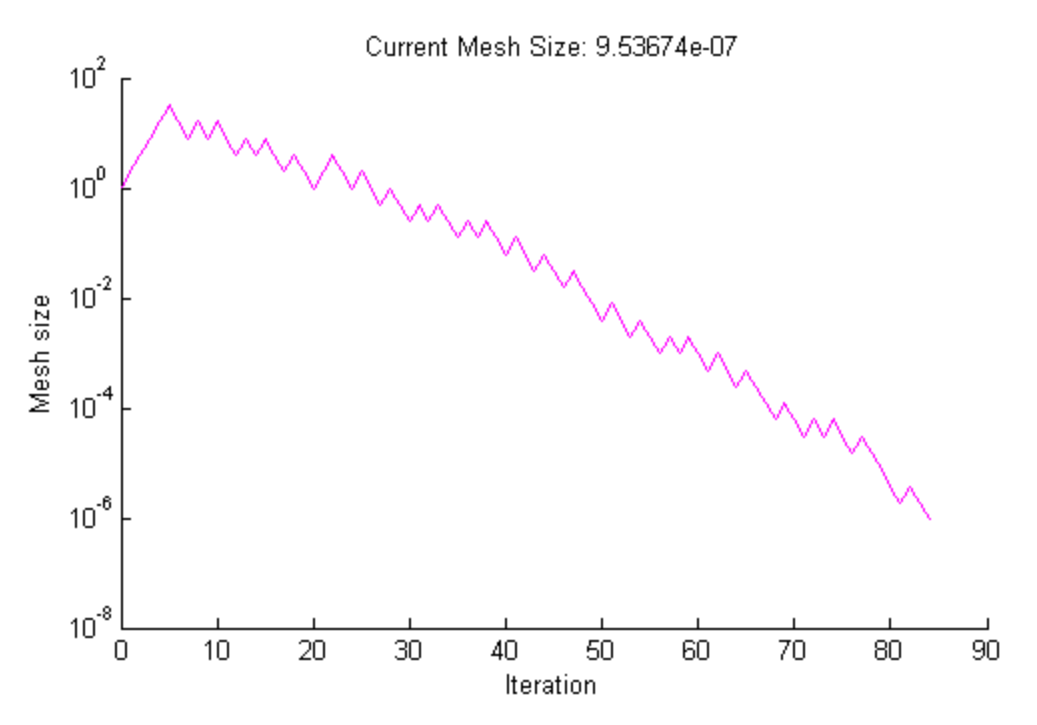

The first 5 iterations result in successful polls, so the mesh sizes increase steadily during this time. You can see that the first unsuccessful poll occurs at iteration 6 by looking at the command-line display:

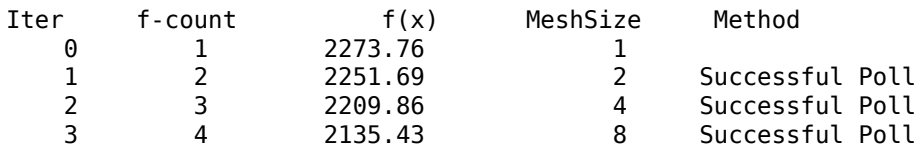

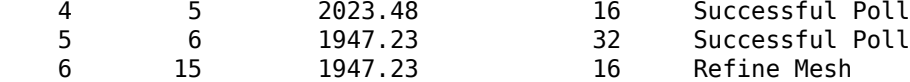

Note that at iteration 5, which is successful, the mesh size doubles for the next iteration. But at iteration 6, which is unsuccessful, the mesh size is multiplied 0.5.

To see how **Expansion factor** and **Contraction factor** affect the pattern search, make the following changes:

- Set **Expansion factor** to 3.0.
- Set **Contraction factor** to 2/3.

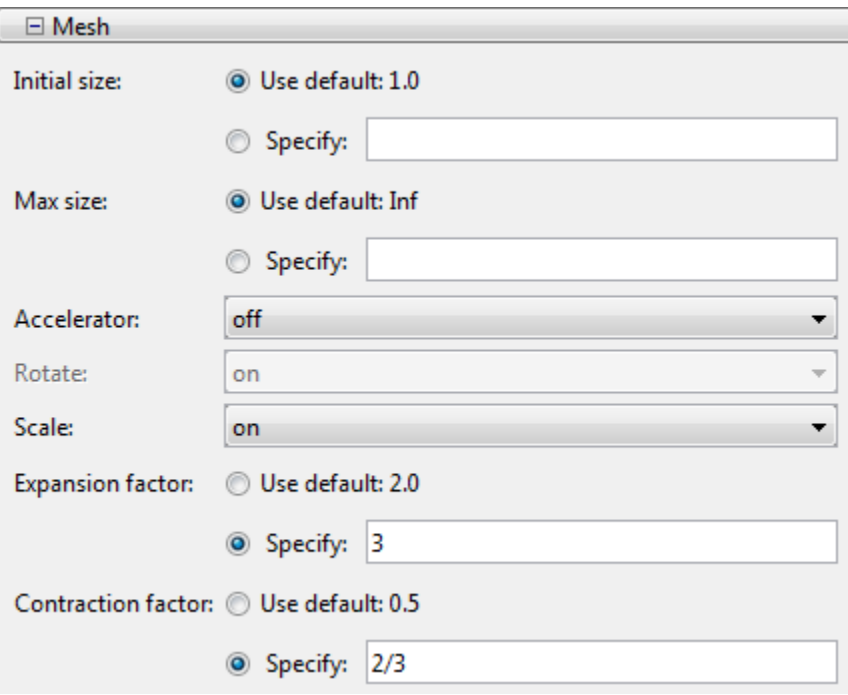

Then click **Start**. The **Run solver and view results** pane shows that the final point is approximately the same as with the default settings of **Expansion factor** and **Contraction factor**, but that the pattern search takes longer to reach that point.

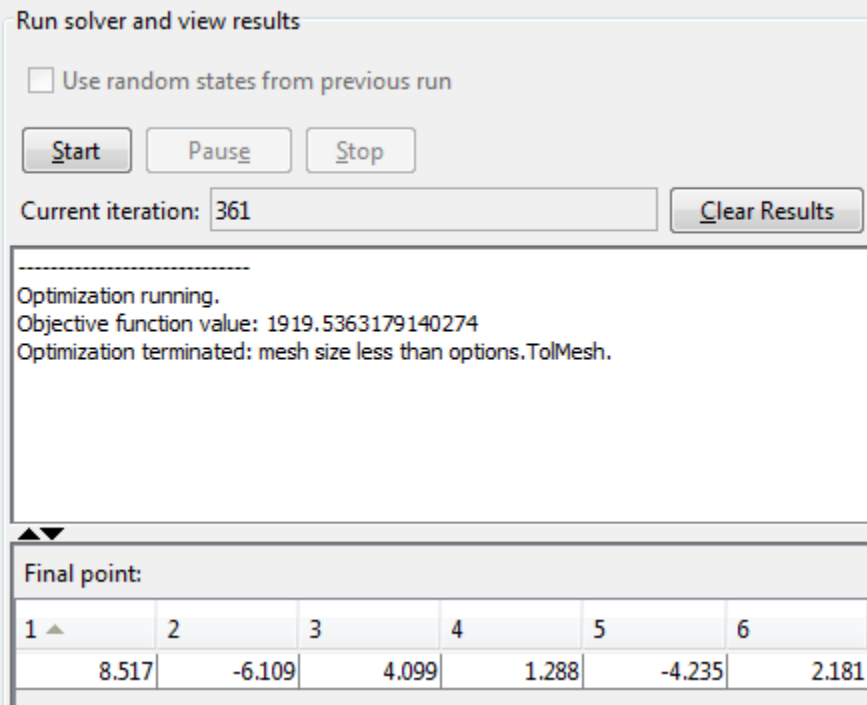

Alternatively, at the command line:

```
options.MeshExpansionFactor = 3;
options.MeshContractionFactor = 2/3;
[x,fval,exitflag,output] = patternsearch(@lincontest7,x0,...
    Aineq,bineq,Aeq,beq,[],[],[],options);
```
When you change the scaling of the *y*-axis to logarithmic, the mesh size plot appears as shown in the following figure.

<span id="page-238-0"></span>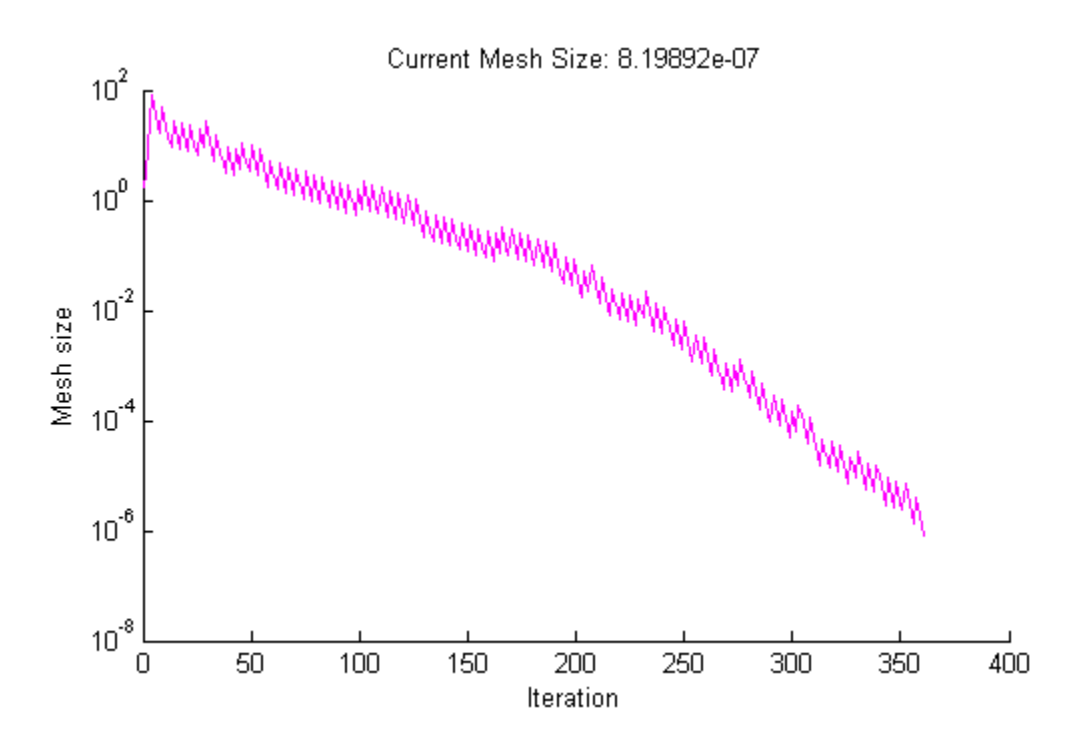

Note that the mesh size increases faster with **Expansion factor** set to 3.0, as compared with the default value of 2.0, and decreases more slowly with **Contraction factor** set to 0.75, as compared with the default value of 0.5.

## **Mesh Accelerator**

The mesh accelerator can make a pattern search converge faster to an optimal point by reducing the number of iterations required to reach the mesh tolerance. When the mesh size is below a certain value, the pattern search contracts the mesh size by a factor smaller than the **Contraction factor** factor. Mesh accelerator applies only to the GPS and GSS algorithms.

**Note** For best results, use the mesh accelerator for problems in which the objective function is not too steep near the optimal point, or you might lose some accuracy. For differentiable problems, this means that the absolute value of the derivative is not too large near the solution.

To use the mesh accelerator, set **Accelerator** to On in the **Mesh** options. Or, at the command line, set the AccelerateMesh option to true.

For example, set up the problem described in ["Linearly Constrained Problem" on page 4-](#page-242-0) [73](#page-242-0) as follows:

**1** Enter the following at the command line:

```
x0 = [2 1 0 9 1 0];Aineq = [-8 \ 7 \ 3 \ -4 \ 9 \ 0];bineq = 7;
Aeq = [7 1 8 3 3 3; 5 0 -5 1 -5 8; -2 -6 7 1 1 9; 1 -1 2 -2 3 -3];
beq = [84 62 65 1];
```
**2** Set up your problem in the Optimization app to match the following figures.

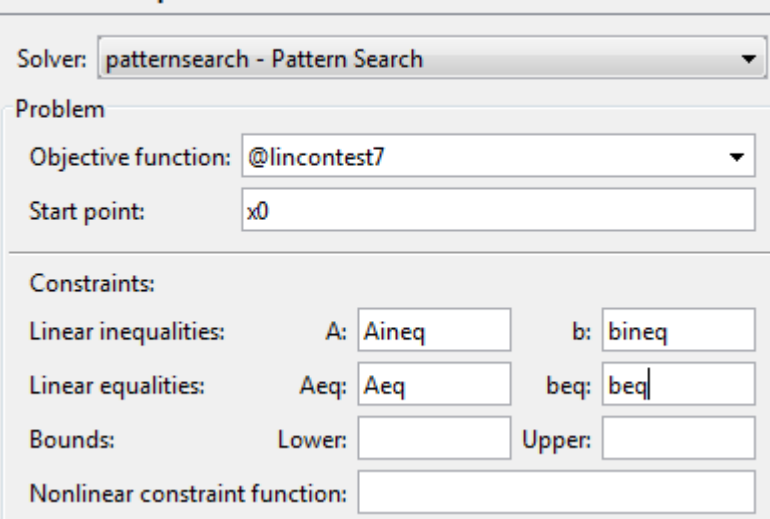

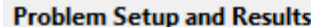

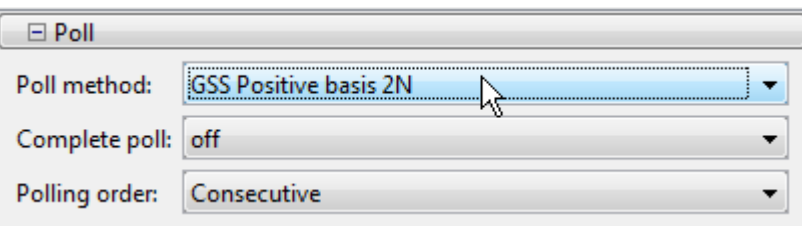

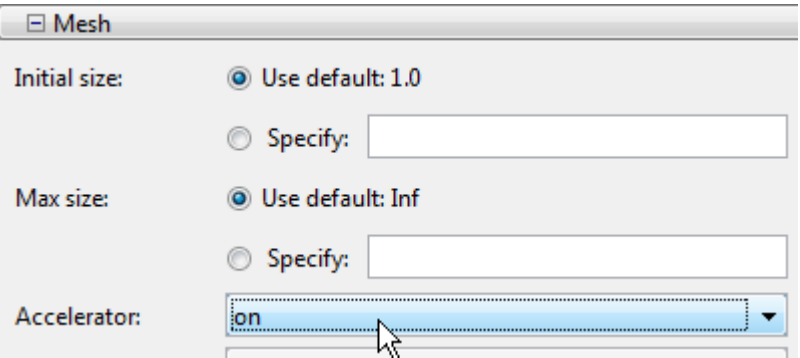

**3** Run the optimization.

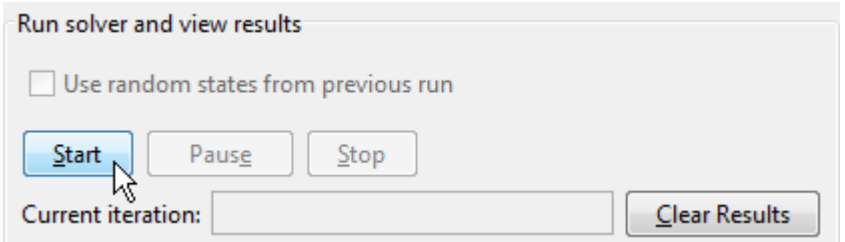

Alternatively, at the command line enter

```
x0 = [2 1 0 9 1 0];Aineq = [-8 \ 7 \ 3 \ -4 \ 9 \ 0];bineq = 7;
Aeq = [7 1 8 3 3 3; 5 0 -5 1 -5 8; -2 -6 7 1 1 9; 1 -1 2 -2 3 -3];
beq = [84 62 65 1];options = optimoptions('patternsearch',...
     'PollMethod','GSSPositiveBasis2N',...
     'Display','iter','AccelerateMesh',true);
[x,fval,exitflag,output] = patternsearch(@lincontest7,x0,...
   Aineq,bineq,Aeq,beq,[],[],[],options);
```
The number of iterations required to reach the mesh tolerance is 78, as compared with 84 when **Accelerator** is set to Off.

You can see the effect of the mesh accelerator by setting **Level of display** to Iterative in **Display to command window**. Run the example with **Accelerator** set to On, and then run it again with **Accelerator** set to Off. The mesh sizes are the same until iteration 70,

but differ at iteration 71. The MATLAB Command Window displays the following lines for iterations 70 and 71 with **Accelerator** set to Off.

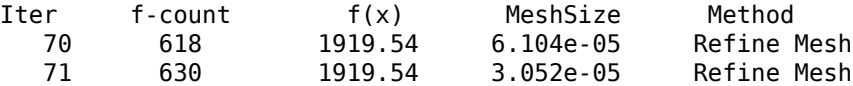

Note that the mesh size is multiplied by 0.5, the default value of **Contraction factor**.

For comparison, the Command Window displays the following lines for the same iteration numbers with **Accelerator** set to On.

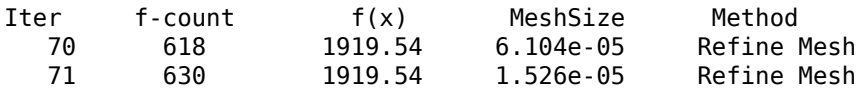

In this case the mesh size is multiplied by 0.25.

# **See Also**

## **More About**

- • ["Pattern Search Options" on page 10-9](#page-488-0)
- • ["How Pattern Search Polling Works" on page 4-12](#page-181-0)

# <span id="page-242-0"></span>**Linear and Nonlinear Constrained Minimization Using patternsearch**

### **In this section...**

"Linearly Constrained Problem" on page 4-73

["Nonlinearly Constrained Problem" on page 4-77](#page-246-0)

## **Linearly Constrained Problem**

#### **Problem Description**

This section presents an example of performing a pattern search on a constrained minimization problem. The example minimizes the function

$$
F(x) = \frac{1}{2}x^T Hx + f^T x,
$$

where

$$
H = \begin{bmatrix} 36 & 17 & 19 & 12 & 8 & 15 \\ 17 & 33 & 18 & 11 & 7 & 14 \\ 19 & 18 & 43 & 13 & 8 & 16 \\ 12 & 11 & 13 & 18 & 6 & 11 \\ 8 & 7 & 8 & 6 & 9 & 8 \\ 15 & 14 & 16 & 11 & 8 & 29 \end{bmatrix},
$$
  
 $f = [20 \ 15 \ 21 \ 18 \ 29 \ 24],$ 

subject to the constraints

$$
A \cdot x \leq b,
$$
  
 
$$
Aeq \cdot x = beq,
$$

where

```
A = \begin{bmatrix} -8 & 7 & 3 & -4 & 9 & 0 \end{bmatrix}b = 7,
Aeq = \begin{bmatrix} 5 & 0 & -5 & 1 & -1 \\ 0 & 0 & 5 & 1 & -1 \end{bmatrix}-2 --1 2 -2 3 -È
          Î
          Í
          Í
          Í
          Í
            7 1 8 3 3 3
            5 \t 0 \t -5 \t 1 \t -5 \t 82 6 7 1 1 9
            1 \quad -1 \quad 2 \quad -2 \quad 3 \quad -3˘
                                                    ˚
                                                    ˙
                                                    \overline{\phantom{a}}\overline{\phantom{a}}˙
beq = [84 \ 62 \ 65 \ 1].,
```
### **Performing a Pattern Search on the Example**

To perform a pattern search on the example, first enter

```
optimtool('patternsearch')
```
to open the Optimization app, or enter optimtool and then choose patternsearch from the **Solver** menu. Then type the following function in the **Objective function** field:

@lincontest7

lincontest7 is a file included in Global Optimization Toolbox software that computes the objective function for the example. Because the matrices and vectors defining the starting point and constraints are large, it is more convenient to set their values as variables in the MATLAB workspace first and then enter the variable names in the Optimization app. To do so, enter

```
x0 = [2 1 0 9 1 0];Aineq = [-8 \ 7 \ 3 \ -4 \ 9 \ 0];bineq = 7;
Aeq = [7 \ 1 \ 8 \ 3 \ 3 \ 3 \ 5 \ 0 \ -5 \ 1 \ -5 \ 8 \,7 \ -2 \ -6 \ 7 \ 1 \ 1 \ 9 \ 1 \ -1 \ 2 \ -2 \ 3 \ -3];
beq = [84 62 65 1];
```
Then, enter the following in the Optimization app:

- Set **Start point** to x0.
- Set the following **Linear inequalities**:
	- Set **A** to Aineq.
	- Set **b** to bineq.
	- Set **Aeq** to Aeq.

• Set **beq** to beq.

The following figure shows these settings in the Optimization app.

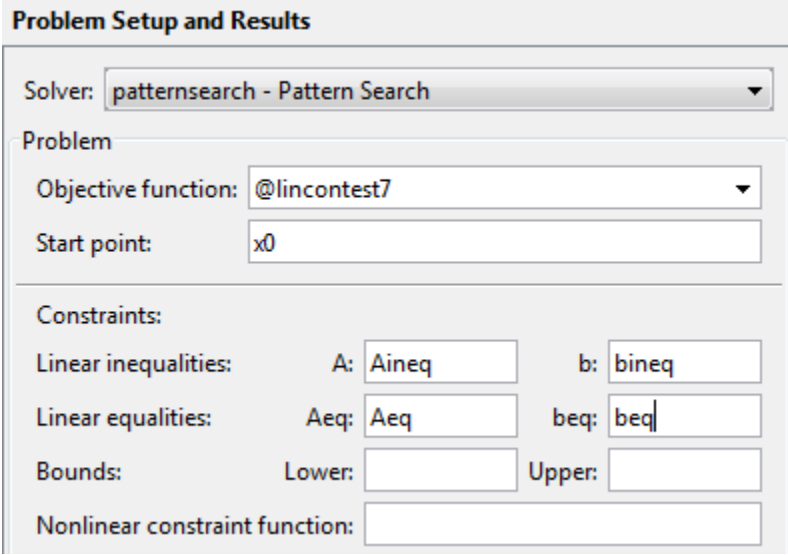

Since this is a linearly constrained problem, set the **Poll method** to GSS Positive basis 2N. For more information about the efficiency of the GSS search methods for linearly constrained problems, see ["Compare the Efficiency of Poll Options" on page 4-54](#page-223-0).

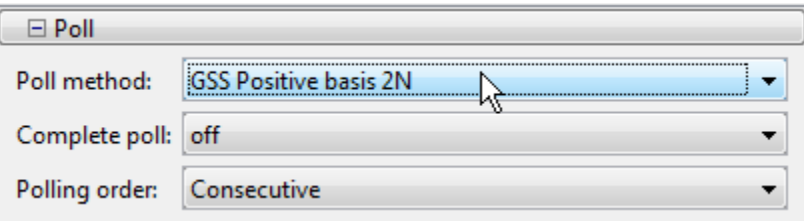

Then click **Start** to run the pattern search. When the search is finished, the results are displayed in **Run solver and view results** pane, as shown in the following figure.

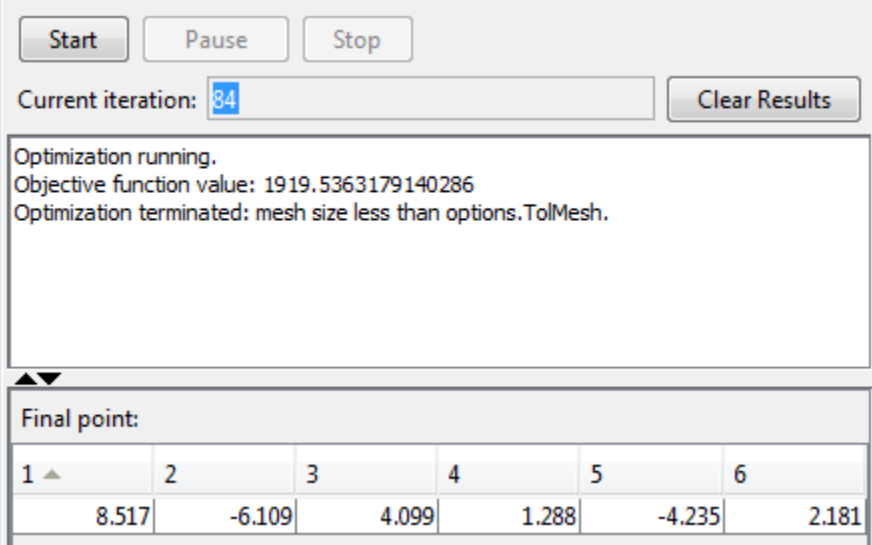

To run this problem using command-line functions:

```
x0 = [2 1 0 9 1 0];Aineq = [-8 \ 7 \ 3 \ -4 \ 9 \ 0];bineq = 7;Aeq = [7 1 8 3 3 3; 5 0 -5 1 -5 8; -2 -6 7 1 1 9; 1 -1 2 -2 3 -3];
beq = [84 62 65 1];options = optimoptions('patternsearch',...
     'PollMethod','GSSPositiveBasis2N');
[x,fval,exitflag,output] = patternsearch(@lincontest7,x0,... 
   Aineq,bineq,Aeq,beq,[],[],[],options);
```
View the solution, objective function value, and number of function evaluations during the solution process.

x,fval,output.funccount

 $x =$ 8.5165 -6.1094 4.0989 1.2877 -4.2348 2.1812

fval =

```
 1.9195e+03
ans = 758
```
## **Nonlinearly Constrained Problem**

Suppose you want to minimize the simple objective function of two variables  $x1$  and  $x2$ ,

$$
\min_{x} f(x) = \left(4 - 2.1x_1^2 - x_1^{4/3}\right)x_1^2 + x_1x_2 + \left(-4 + 4x_2^2\right)x_2^2
$$

subject to the following nonlinear inequality constraints and bounds

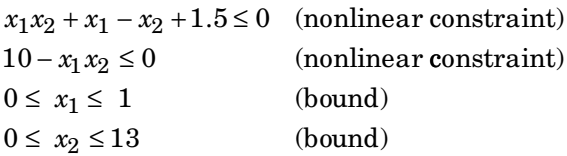

Begin by creating the objective and constraint functions. First, create a file named simple objective.m as follows:

```
function y = simple_objective(x)
y = (4 - 2.1*x(1)^2 + x(1)^4/3)*x(1)^2 + x(1)*x(2) + (-4 + 4*x(2)^2)*x(2)^2;
```
The pattern search solver assumes the objective function will take one input x where x has as many elements as number of variables in the problem. The objective function computes the value of the function and returns that scalar value in its one return argument y.

Then create a file named simple constraint.m containing the constraints:

```
function [c, ceq] = simple constraint(x)c = [1.5 + x(1)*x(2) + x(1) - x(2);-x(1)*x(2) + 10];
ceq = [];
```
The pattern search solver assumes the constraint function will take one input x, where x has as many elements as the number of variables in the problem. The constraint function computes the values of all the inequality and equality constraints and returns two vectors, c and ceq, respectively.

Next, to minimize the objective function using the patternsearch function, you need to pass in a function handle to the objective function as well as specifying a start point as the second argument. Lower and upper bounds are provided as LB and UB respectively. In addition, you also need to pass a function handle to the nonlinear constraint function.

```
ObjectiveFunction = @simple objective;X0 = [0 0]; % Starting point
LB = [0 0]; % Lower bound
UB = [1 13]; % Upper bound
ConstraintFunction = @simple_constraint;
[x, fval] = pattern search(ObjectiveFunction, X0, [], [], [] LB,UB,ConstraintFunction)
Optimization terminated: mesh size less than options.MeshTolerance
 and constraint violation is less than options.ConstraintTolerance.
x =
```

```
 0.8122 12.3122
fval =
```
9.1324e+004

Next, plot the results. Create options using optimoptions that selects two plot functions. The first plot function psplotbestf plots the best objective function value at every iteration. The second plot function psplotmaxconstr plots the maximum constraint violation at every iteration.

**Note** You can also visualize the progress of the algorithm by displaying information to the Command Window using the 'Display' option.

options = optimoptions('patternsearch','PlotFcn',{@psplotbestf,@psplotmaxconstr},'Display','iter'); [x,fval] = patternsearch(ObjectiveFunction,X0,[],[],[],[],LB,UB,ConstraintFunction,options)

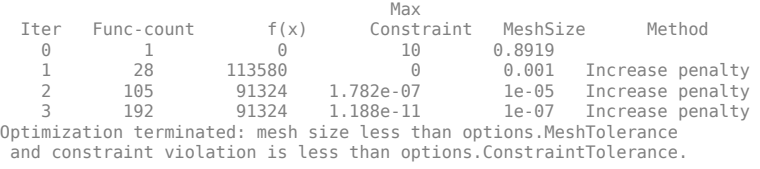

 $x =$ 

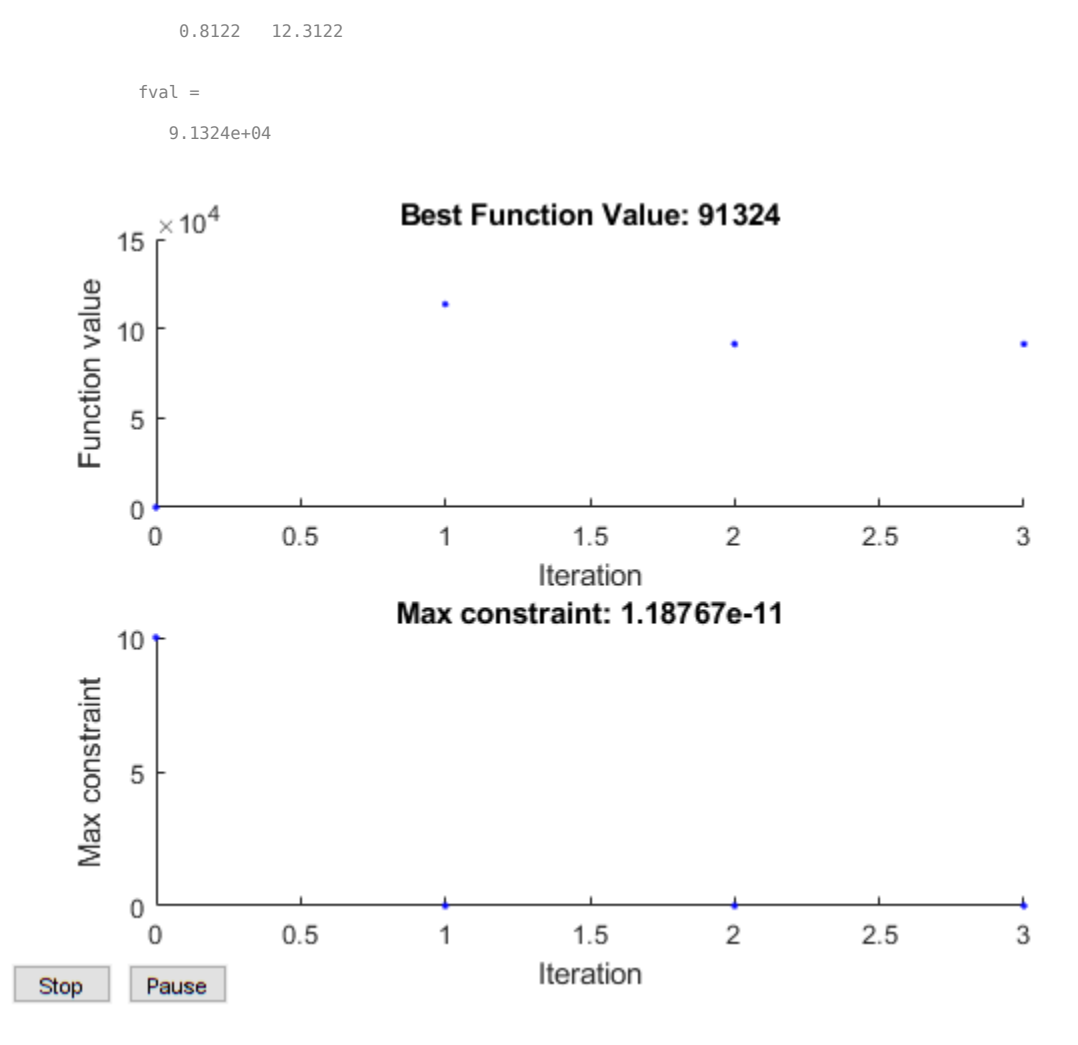

**Best Objective Function Value and Maximum Constraint Violation at Each Iteration**

# **See Also**

## **More About**

- "Constrained Minimization Using Pattern Search"
- "Pattern Search Options"
- • ["Optimize an ODE in Parallel" on page 4-92](#page-261-0)

# **Use Cache**

Typically, at any given iteration of a pattern search, some of the mesh points might coincide with mesh points at previous iterations. By default, the pattern search recomputes the objective function at these mesh points even though it has already computed their values and found that they are not optimal. If computing the objective function takes a long time—say, several minutes—this can make the pattern search run significantly longer.

You can eliminate these redundant computations by using a cache, that is, by storing a history of the points that the pattern search has already visited. To do so, set **Cache** to On in **Cache** options. At each poll, the pattern search checks to see whether the current mesh point is within a specified tolerance, **Tolerance**, of a point in the cache. If so, the search does not compute the objective function for that point, but uses the cached function value and moves on to the next point.

**Note** When **Cache** is set to On, the pattern search might fail to identify a point in the current mesh that improves the objective function because it is within the specified tolerance of a point in the cache. As a result, the pattern search might run for more iterations with **Cache** set to On than with **Cache** set to Off. It is generally a good idea to keep the value of **Tolerance** very small, especially for highly nonlinear objective functions.

For example, set up the problem described in ["Linearly Constrained Problem" on page 4-](#page-242-0) [73](#page-242-0) as follows:

**1** Enter the following at the command line:

```
x0 = [2 1 0 9 1 0];Aineq = [-8 \ 7 \ 3 \ -4 \ 9 \ 0];bineq = 7;
Aeq = [7 \ 1 \ 8 \ 3 \ 3 \ 3; 5 \ 0 \ -5 \ 1 \ -5 \ 8; -2 \ -6 \ 7 \ 1 \ 1 \ 9; 1 \ -1 \ 2 \ -2 \ 3 \ -3];beq = [84 \ 62 \ 65 \ 1];
```
**2** Set up your problem in the Optimization app to match the following figures.

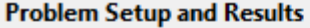

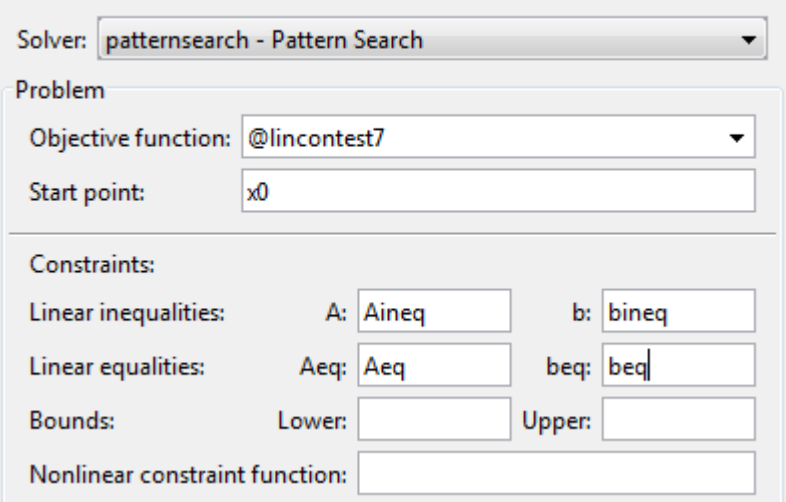

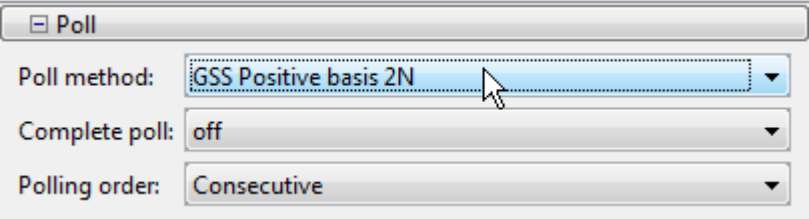

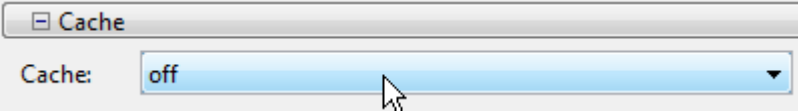
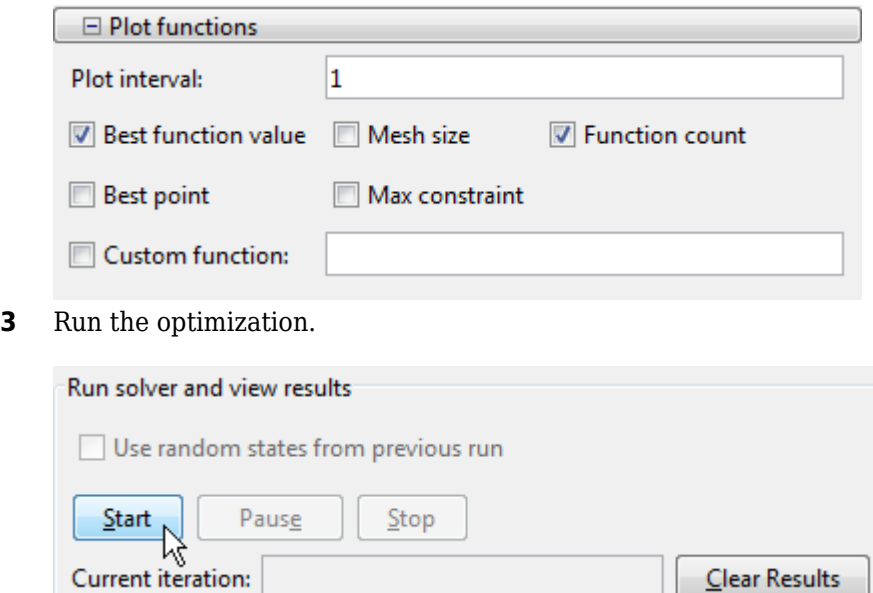

After the pattern search finishes, the plots appear as shown in the following figure.

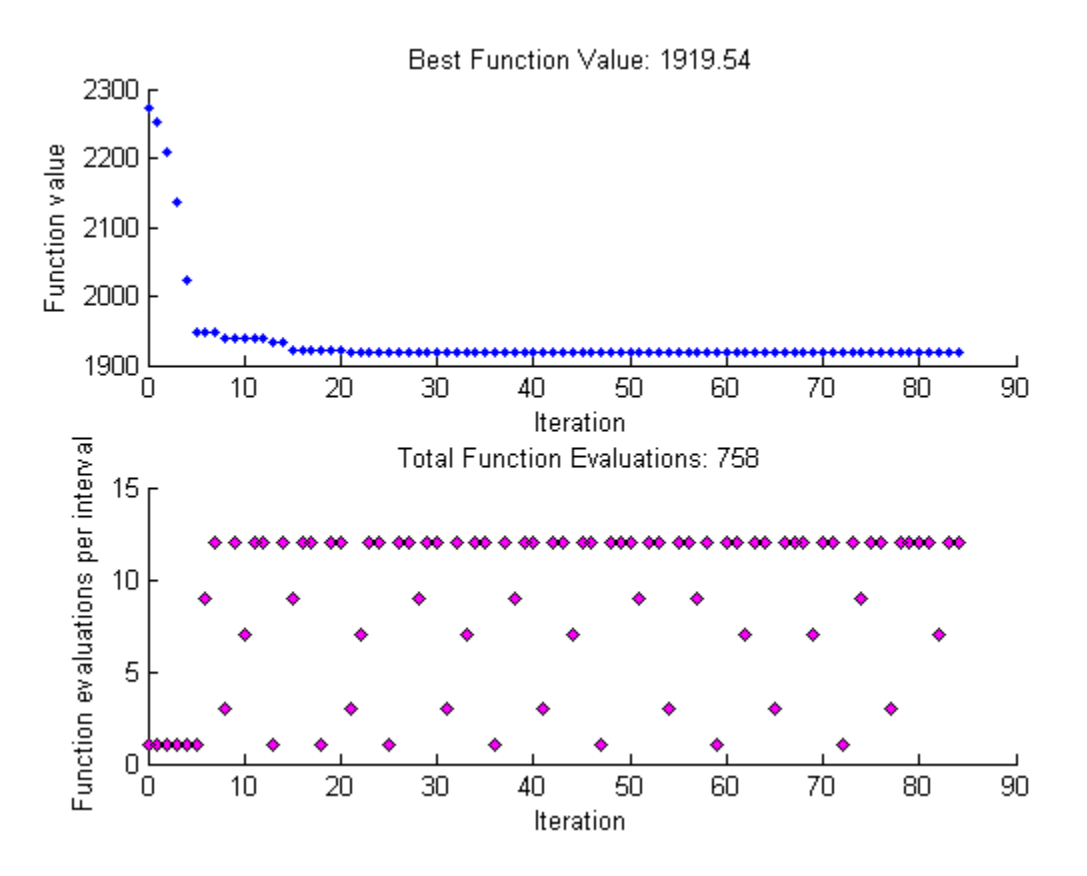

Note that the total function count is 758.

Now, set **Cache** to On and run the example again. This time, the plots appear as shown in the following figure.

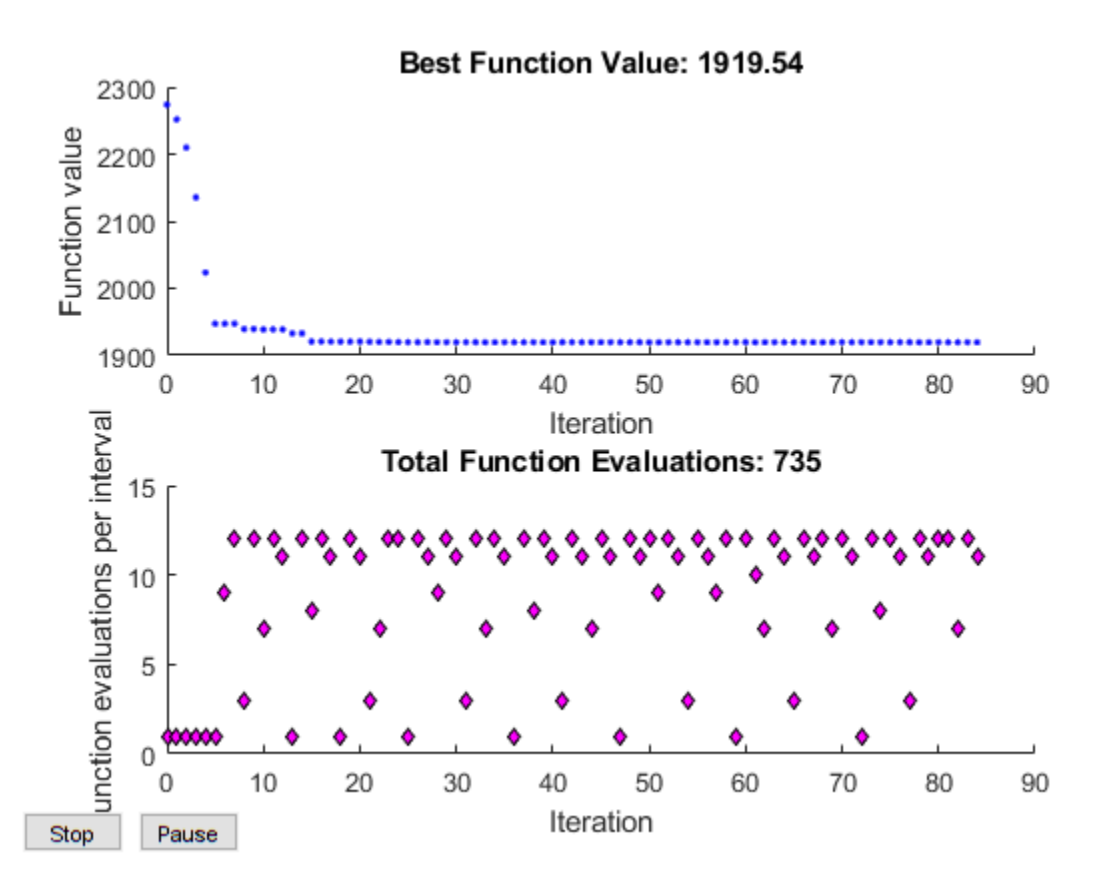

This time, the total function count is reduced to 735.

To run this problem at the command line:

```
x0 = [2 1 0 9 1 0];Aineq = [-8 \ 7 \ 3 \ -4 \ 9 \ 0];bineq = 7;
Aeq = [7 1 8 3 3 3; 5 0 -5 1 -5 8; -2 -6 7 1 1 9; 1 -1 2 -2 3 -3];
beq = [84 62 65 1];opts = optimoptions('patternsearch','PollMethod','GSSPositiveBasis2N',...
     'PlotFcn',{@psplotbestf,@psplotfuncount},'Display','none');
[x, fval, exit flag, output] = pattern search(@lincontext7, x0, ... Aineq,bineq,Aeq,beq,[],[],[],opts);
```

```
opts.Cache = 'on';
[x2,fval2,exitflag2,output2] = patternsearch(@lincontest7,x0,...
 Aineq,bineq,Aeq,beq,[],[],[],opts);
[output.funccount,output2.funccount]
ans =
```
758 735

# <span id="page-256-0"></span>**Vectorize the Objective and Constraint Functions**

#### **In this section...**

"Vectorize for Speed" on page 4-87

"Vectorized Objective Function" on page 4-87

["Vectorized Constraint Functions" on page 4-90](#page-259-0)

["Example of Vectorized Objective and Constraints" on page 4-90](#page-259-0)

## **Vectorize for Speed**

Direct search often runs faster if you *vectorize* the objective and nonlinear constraint functions. This means your functions evaluate all the points in a poll or search pattern at once, with one function call, without having to loop through the points one at a time. Therefore, the option UseVectorized = true works only when UseCompletePoll or UseCompleteSearch is also set to true. However, when you set UseVectorized = true, patternsearch checks that the objective and any nonlinear constraint functions give outputs of the correct shape for vectorized calculations, regardless of the setting of the UseCompletePoll or UseCompleteSearch options.

If there are nonlinear constraints, the objective function and the nonlinear constraints all need to be vectorized in order for the algorithm to compute in a vectorized manner.

**Note** Write your vectorized objective function or nonlinear constraint function to accept a matrix with an arbitrary number of points. patternsearch sometimes evaluates a single point even during a vectorized calculation.

## **Vectorized Objective Function**

A vectorized objective function accepts a matrix as input and generates a vector of function values, where each function value corresponds to one row or column of the input matrix. patternsearch resolves the ambiguity in whether the rows or columns of the matrix represent the points of a pattern as follows. Suppose the input matrix has m rows and n columns:

• If the initial point  $\times 0$  is a column vector of size m, the objective function takes each column of the matrix as a point in the pattern and returns a row vector of size n.

- <span id="page-257-0"></span>• If the initial point x0 is a row vector of size n, the objective function takes each row of the matrix as a point in the pattern and returns a column vector of size m.
- If the initial point  $\times 0$  is a scalar, patternsearch assumes that  $\times 0$  is a row vector. Therefore, the input matrix has one column  $(n = 1)$ , the input matrix is a vector), and each entry of the matrix represents one row for the objective function to evaluate. The output of the objective function in this case is a column vector of size m.

Pictorially, the matrix and calculation are represented by the following figure.

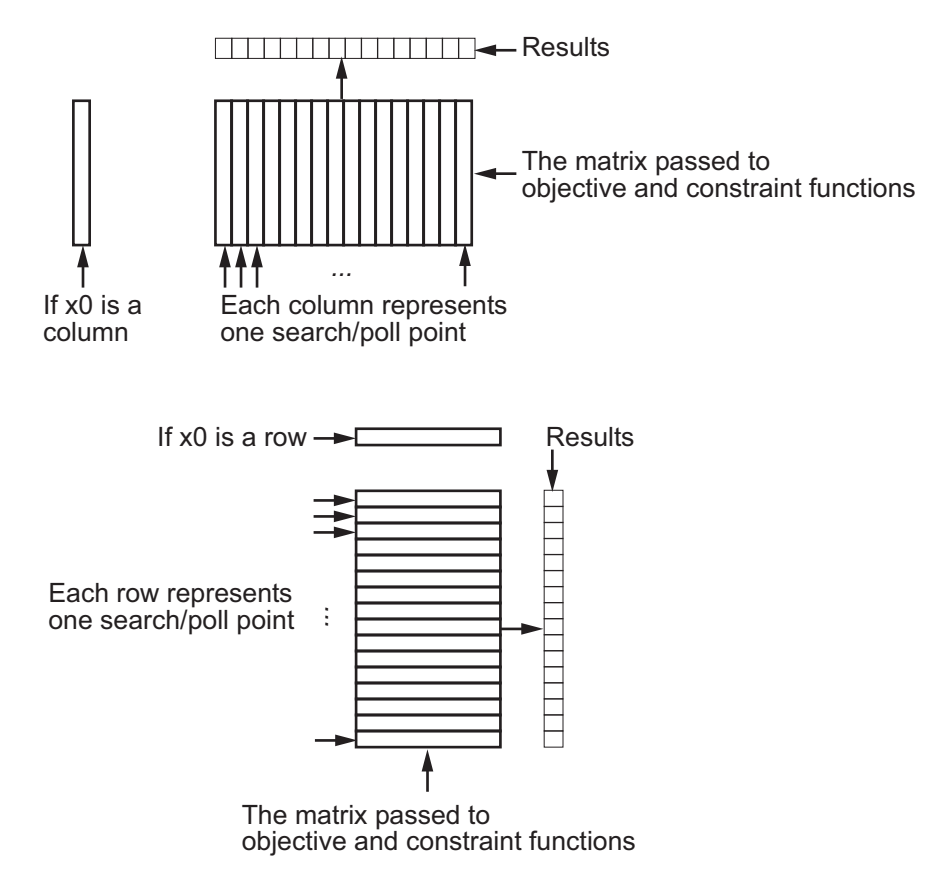

#### **Structure of Vectorized Functions**

For example, suppose the objective function is

$$
f(x) = x_1^4 + x_2^4 - 4x_1^2 - 2x_2^2 + 3x_1 - x_2 / 2.
$$

If the initial vector  $\times 0$  is a column vector, such as  $[0,0]$ , a function for vectorized evaluation is

```
function f = vectorizedc(x)f = x(1,:).^4+x(2,:).^4-4*x(1,:).^2-2*x(2,:).^2 ...+3*x(1,:)-5*x(2,:);
```
If the initial vector  $\times 0$  is a row vector, such as  $[0,0]$ , a function for vectorized evaluation is

```
function f = vectorizedr(x)f = x(:,1) \cdot 4+x(:,2) \cdot 4-4*x(:,1) \cdot 2-2*x(:,2) \cdot 2 \dots+3*x(:,1)-.5*x(:,2);
```
**Tip** If you want to use the same objective (fitness) function for both pattern search and genetic algorithm, write your function to have the points represented by row vectors, and write x0 as a row vector. The genetic algorithm always takes individuals as the rows of a matrix. This was a design decision—the genetic algorithm does not require a usersupplied population, so needs to have a default format.

To minimize vectorizedc, enter the following commands:

```
options=optimoptions('patternsearch','UseVectorized',true,'UseCompletePoll',true);
x0 = [0;0];[x,fval]=patternsearch(@vectorizedc,x0,...
          [],[],[],[],[],[],[],options)
```
MATLAB returns the following output:

Optimization terminated: mesh size less than options.MeshTolerance.

```
x = -1.5737
     1.0575
fval = -10.0088
```
## <span id="page-259-0"></span>**Vectorized Constraint Functions**

Only nonlinear constraints need to be vectorized; bounds and linear constraints are handled automatically. If there are nonlinear constraints, the objective function and the nonlinear constraints all need to be vectorized in order for the algorithm to compute in a vectorized manner.

The same considerations hold for constraint functions as for objective functions: the initial point x0 determines the type of points (row or column vectors) in the poll or search. If the initial point is a row vector of size *k*, the matrix *x* passed to the constraint function has *k* columns. Similarly, if the initial point is a column vector of size *k*, the matrix of poll or search points has *k* rows. The figure ["Structure of Vectorized Functions"](#page-257-0) [on page 4-88](#page-257-0) may make this clear. If the initial point is a scalar, patternsearch assumes that it is a row vector.

Your nonlinear constraint function returns two matrices, one for inequality constraints, and one for equality constraints. Suppose there are  $n_c$  nonlinear inequality constraints and *nceq* nonlinear equality constraints. For row vector x0, the constraint matrices have *n<sup>c</sup>* and *nceq* columns respectively, and the number of rows is the same as in the input matrix. Similarly, for a column vector  $\times$ 0, the constraint matrices have  $n_c$  and  $n_{ceq}$  rows respectively, and the number of columns is the same as in the input matrix. In figure ["Structure of Vectorized Functions" on page 4-88,](#page-257-0) "Results" includes both  $n_c$  and  $n_{ceq}$ .

## **Example of Vectorized Objective and Constraints**

Suppose that the nonlinear constraints are

 $x_1^2$   $x_2^2$  $x_2 \ge \cosh(x_1) - 1.$  $\frac{\sigma_1}{9} + \frac{\sigma_2}{4} \le 1$  (the interior of an ellipse),

Write a function for these constraints for row-form  $\times$ 0 as follows:

```
function [c \text{ ceq}] =ellipsecosh(x)
```

```
c(:,1)=x(:,1).^2/9+x(:,2).^2/4-1;
c(:,2)=cosh(x(:,1))-x(:,2)-1;
ceq=[];
```
Minimize vectorizedr (defined in ["Vectorized Objective Function" on page 4-87](#page-256-0)) subject to the constraints ellipsecosh:

```
x0=[0,0];
options = optimoptions('patternsearch','UseVectorized',true,'UseCompletePoll',true);
[x, fval] = pattern search(@vectorizedr, x0, ...[], [], [], [], [], [], @ellipsecosh, options)
```
MATLAB returns the following output:

Optimization terminated: mesh size less than options.MeshTolerance and constraint violation is less than options.ConstraintTolerance.

```
x = -1.3516 1.0612
fval = -9.5394
```
# **See Also**

#### **More About**

- • ["Optimize an ODE in Parallel" on page 4-92](#page-261-0)
- • ["Compute Objective Functions" on page 2-2](#page-51-0)

# <span id="page-261-0"></span>**Optimize an ODE in Parallel**

This example shows how to optimize parameters of an ODE.

It also shows how to avoid computing the objective and nonlinear constraint function twice when the ODE solution returns both. The example compares patternsearch and ga in terms of time to run the solver and the quality of the solutions.

You need a Parallel Computing Toolbox license to use parallel computing.

#### **Step 1. Define the problem.**

The problem is to change the position and angle of a cannon to fire a projectile as far as possible beyond a wall. The cannon has a muzzle velocity of 300 m/s. The wall is 20 m high. If the cannon is too close to the wall, it has to fire at too steep an angle, and the projectile does not travel far enough. If the cannon is too far from the wall, the projectile does not travel far enough either.

Air resistance slows the projectile. The resisting force is proportional to the square of the velocity, with proportionality constant 0.02. Gravity acts on the projectile, accelerating it downward with constant 9.81 m/s<sup>2</sup>. Therefore, the equations of motion for the trajectory *x*(*t*) are

$$
\frac{d^2x(t)}{dt^2} = -0.02||v(t)||v(t) - (0, 9.81),
$$

where  $v(t) = dx(t) / dt$ .

The initial position  $\times 0$  and initial velocity  $\times p0$  are 2-D vectors. However, the initial height  $x0(2)$  is 0, so the initial position depends only on the scalar  $x0(1)$ . And the initial velocity xp0 has magnitude 300 (the muzzle velocity), so depends only on the initial angle, a scalar. For an initial angle th,  $xp0 = 300*(cos(th)$ ,  $sin(th)$ . Therefore, the optimization problem depends only on two scalars, so it is a 2-D problem. Use the horizontal distance and the angle as the decision variables.

#### **Step 2. Formulate the ODE model.**

ODE solvers require you to formulate your model as a first-order system. Augment the trajectory vector ( $x_1(t)$ , $x_2(t)$ ) with its time derivative ( $x^{\prime}{}_{1}(t)$ , $x^{\prime}{}_{2}(t)$ ) to form a 4-D trajectory vector. In terms of this augmented vector, the differential equation becomes

$$
\frac{d}{dt}x(t) = \begin{bmatrix} x_3(t) \\ x_4(t) \\ -.02 \left\| (x_3(t), x_4(t)) \right\| x_3(t) \\ -.02 \left\| (x_3(t), x_4(t)) \right\| x_4(t) - 9.81 \end{bmatrix}.
$$

Write the differential equation as a function file, and save it on your MATLAB path.

```
function f = cannonfodder(t,x)
```

```
f = [x(3);x(4);x(3);x(4)]; % initial, gets f(1) and f(2) correct
nrm = norm(x(3:4)) * .02; % norm of the velocity times constant
f(3) = -x(3) * nrm; % horizontal acceleration
f(4) = -x(4) * nrm - 9.81; % vertical acceleration
```
Visualize the solution of the ODE starting 30 m from the wall at an angle of pi/3.

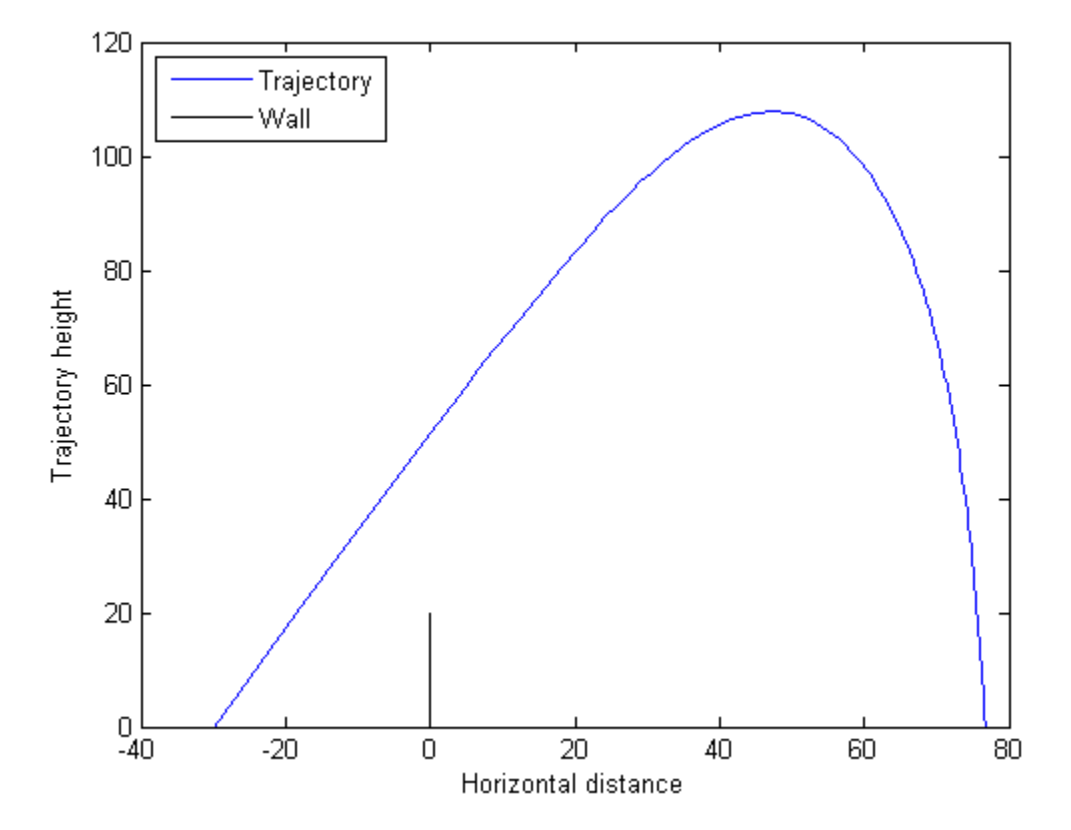

#### **Code for generating the figure**

```
x0 = [-30; 0; 300 * cos(pi/3); 300 * sin(pi/3)];sol = ode45(Qcannonfolder, [0,10], x0);% Find the time when the projectile lands
zerofnd = fzero(\mathcal{C}(r)deval(sol,r,2),[sol.x(2),sol.x(end)]);t = linspace(0, zerofnd); % equal times for plot
xs = deval(sol, t, 1); % interpolated x values
ys = deval(sol, t, 2); % interpolated y values
plot(xs,ys)
hold on
plot([0,0],[0,20],'k') % Draw the wall
xlabel('Horizontal distance')
ylabel('Trajectory height')
```

```
legend('Trajectory','Wall','Location','NW')
ylim([0 120])
hold off
```
#### **Step 3. Solve using patternsearch.**

The problem is to find initial position  $x0(1)$  and initial angle  $x0(2)$  to maximize the distance from the wall the projectile lands. Because this is a maximization problem, minimize the negative of the distance (see ["Maximizing vs. Minimizing" on page 2-6](#page-55-0)).

To use patternsearch to solve this problem, you must provide the objective, constraint, initial guess, and options.

These two files are the objective and constraint functions. Copy them to a folder on your MATLAB path.

```
function f = cannonobjective(x)
x0 = [x(1); 0; 300 * cos(x(2)); 300 * sin(x(2))];
sol = ode45(@cannonfodder, [0, 15], x0);% Find the time t when y_2(t) = 0zerofnd = fzero(\mathcal{C}(r)deval(sol,r,2), [sol.x(2),sol.x(end)]);% Then find the x-position at that time
f = \text{deval}(\text{sol}, \text{zerofnd}, 1);
f = -f; % take negative of distance for maximization
function [c, c \neq 0] = cannonconstraint(x)ceq = [];
x0 = [x(1);0;300*cos(x(2));300*sin(x(2))];
sol = ode45(0 can nonfodder, [0, 15], x0);if sol.y(1,end) \leq 0 % projectile never reaches wall
    c = 20 - sol.y(2, end);else
    % Find when the projectile crosses x = 0zerofnd = fzero(\mathcal{C}(r)deval(sol,r,1), [sol.x(2),sol.x(end)]); % Then find the height there, and subtract from 20
    c = 20 - \text{deval}(\text{sol}, \text{zerofnd}, 2);
end
```
Notice that the objective and constraint functions set their input variable  $\times 0$  to a 4-D initial point for the ODE solver. The ODE solver does not stop if the projectile hits the wall. Instead, the constraint function simply becomes positive, indicating an infeasible initial value.

The initial position  $\times 0(1)$  cannot be above 0, and it is futile to have it be below -200. (It should be near –20 because, with no air resistance, the longest trajectory would start at – 20 at an angle  $pi/4$ .) Similarly, the initial angle  $x0(2)$  cannot be below 0, and cannot be above pi/2. Set bounds slightly away from these initial values:

 $lb = [-200; 0.05]$ ;  $ub = [-1; pi/2-.05]$ ;  $x0 = [-30, pi/3]$ ; % initial guess

Set the UseCompletePoll option to true. This gives a higher-quality solution, and enables direct comparison with parallel processing, because computing in parallel requires this setting.

```
opts = optimoptions('patternsearch','UseCompletePoll',true);
```
Call patternsearch to solve the problem.

```
tic % time the solution
[xsolution,distance,eflag,outpt] = patternsearch(@cannonobjective,x0,...
    [], [], [], [], [], lb, ub, @cannonconstraint, opts)
toc
Optimization terminated: mesh size less than options.MeshTolerance
  and constraint violation is less than options.ConstraintTolerance.
xsolution =
   -28.8123 0.6095
distance = -125.9880
eflag =
      1
outpt = function: @cannonobjective
       problemtype: 'nonlinearconstr'
        pollmethod: 'gpspositivebasis2n'
     maxconstraint: 0
```

```
 searchmethod: []
        iterations: 5
         funccount: 269
          meshsize: 8.9125e-07
          rngstate: [1x1 struct]
          message: 'Optimization terminated: mesh size less than options.MeshTolerance.
Elapsed time is 3.174088 seconds.
```
Starting the projectile about 29 m from the wall at an angle 0.6095 radian results in the farthest distance, about 126 m. The reported distance is negative because the objective function is the negative of the distance to the wall.

Visualize the solution.

```
x0 = [xsolution(1);0;300*cos(xsolution(2));300*sin(xsolution(2))];
sol = ode45(Qcannonfodder, [0, 15], x0);% Find the time when the projectile lands
zerofnd = fzero(\mathcal{C}(r)deval(sol,r,2), [sol.x(2),sol.x(end)]);t = linspace(0, zerofnd); % equal times for plot
xs = decay(sol,t,1); %interpolated x valuesys = deval(sol, t, 2); % interpolated y values
plot(xs,ys)
hold on
plot([0,0],[0,20], 'k') % Draw the wall
xlabel('Horizontal distance')
ylabel('Trajectory height')
legend('Trajectory','Wall','Location','NW')
ylim([0 70])
hold off
```
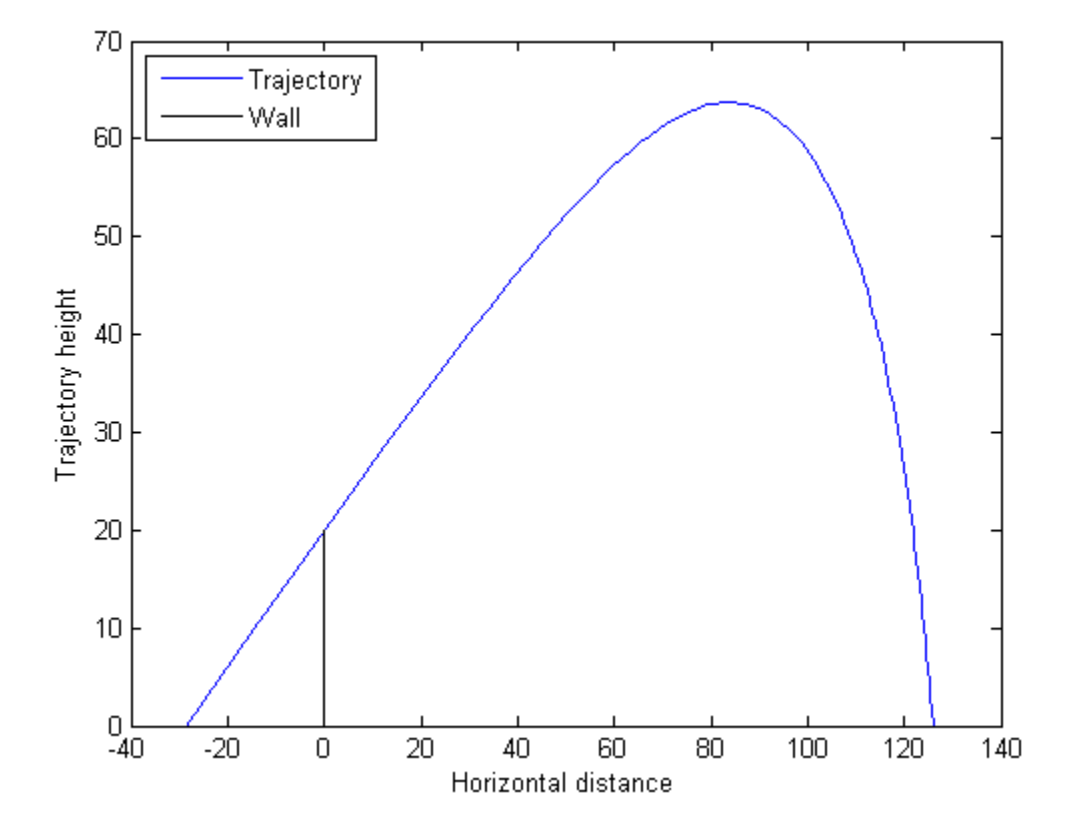

#### **Step 4. Avoid calling the expensive subroutine twice.**

Both the objective and nonlinear constraint function call the ODE solver to calculate their values. Use the technique in "Objective and Nonlinear Constraints in the Same Function" (Optimization Toolbox) to avoid calling the solver twice. The runcannon file implements this technique. Copy this file to a folder on your MATLAB path.

```
function [x, f, eflag, output] = runcannon(x0, opts)if nargin == 1 % No options supplied
    opts = [];
end
xLast = []; % Last place ode solver was called
```

```
sol = []; % ODE solution structure
fun = @objfun; % the objective function, nested below
cfun = @constr; % the constraint function, nested below
lb = [-200; 0.05];
ub = [-1; pi/2-.05];
% Call patternsearch
[x, f, eflag, output] = patternsearch(fun, x0, [], [], [], [], lb, ub, cfun, opts);function y = objfun(x)if ~isequal(x,xLast) % Check if computation is necessary
             x0 = [x(1);0;300*cos(x(2));300*sin(x(2))];
             sol = ode45(Qcannonfodder, [0, 15], x0);xLast = x;
         end
         % Now compute objective function
         % First find when the projectile hits the ground
        zerofnd = fzero(\mathcal{C}(r)deval(sol,r,2), [sol.x(2),sol.x(end)]); % Then compute the x-position at that time
        y = \text{deval}(\text{sol}, \text{zerofnd}, 1);
        y = -y; % take negative of distance
     end
    function [c, c \neq g] = constr(x)ceq = [];
         if ~isequal(x,xLast) % Check if computation is necessary
             x0 = [x(1);0;300*cos(x(2));300*sin(x(2))];
             sol = ode45(Qcannonfodder, [0, 15], x0);xLast = x:
         end
         % Now compute constraint functions
        % First find when the projectile crosses x = 0zerofnd = fzero(\mathcal{C}(r)deval(sol,r,1), [sol.x(1),sol.x(end)]); % Then find the height there, and subtract from 20
        c = 20 - \text{deval}(\text{sol}, \text{zerofnd}, 2);
     end
```
#### end

Reinitialize the problem and time the call to runcannon.

```
x0 = [-30; pi/3];tic
```

```
[xsolution,distance,eflag,outpt] = runcannon(x0,opts);
toc
```

```
Elapsed time is 2.610590 seconds.
```
The solver ran faster than before. If you examine the solution, you see that the output is identical.

#### **Step 5. Compute in parallel.**

Try to save more time by computing in parallel. Begin by opening a parallel pool of workers.

parpool

```
Starting parpool using the 'local' profile ... connected to 4 workers.
ans = Pool with properties: 
             Connected: true
            NumWorkers: 4
               Cluster: local
         AttachedFiles: {}
           IdleTimeout: 30 minute(s) (30 minutes remaining)
           SpmdEnabled: true
```
Set the options to use parallel computing, and rerun the solver.

```
opts = optimoptions('patternsearch',opts,'UseParallel',true);
x0 = [-30; pi/3];tic
[xsolution,distance,eflag,outpt] = runcannon(x0,opts);
toc
Elapsed time is 3.917971 seconds.
```
In this case, parallel computing was slower. If you examine the solution, you see that the output is identical.

#### **Step 6. Compare with the genetic algorithm.**

You can also try to solve the problem using the genetic algorithm. However, the genetic algorithm is usually slower and less reliable.

The runcannonga file calls the genetic algorithm and avoids double evaluation of the ODE solver. It resembles runcannon, but calls ga instead of patternsearch, and also checks whether the trajectory reaches the wall. Copy this file to a folder on your MATLAB path.

```
function [x, f, e f \cdot \text{diag}, \text{output}] = \text{runcannonga}(\text{opts})if nargin == 1 % No options supplied
    opts = [1:end
xLast = []; % Last place ode solver was called
sol = []; % ODE solution structure
fun = @objfun; % the objective function, nested below
cfun = @constr; % the constraint function, nested below
lb = [-200; 0.05];
ub = [-1; pi/2-.05];
% Call ga
[x, f, e f \text{lag}, \text{output}] = ga(fun, 2, [ ], [ ], [ ], [ ], [ ], \text{lb}, ub, cfun, opts);function y = objfun(x)
         if ~isequal(x,xLast) % Check if computation is necessary
             x0 = [x(1);0;300*cos(x(2));300*sin(x(2))];
             sol = ode45(Qcannonfodder, [0, 15], x0);xLast = x;
          end
          % Now compute objective function
          % First find when the projectile hits the ground
         zerofnd = fzero(\mathcal{C}(r)deval(sol,r,2), [sol.x(2),sol.x(end)]); % Then compute the x-position at that time
         y = \text{deval}(\text{sol}, \text{zerofnd}, 1);
         v = -v; % take negative of distance
     end
    function [c, ceq] = constr(x)ceq = [];
         if ~isequal(x,xLast) % Check if computation is necessary
             x0 = [x(1); 0; 300 * cos(x(2)); 300 * sin(x(2))];
             sol = ode45(Qcannonfodder, [0, 15], x0);xLast = x;
          end
```

```
 % Now compute constraint functions
    if sol.y(1,end) \leq 0 % projectile never reaches wall
         c = 20 - sol.y(2, end); else
         % Find when the projectile crosses x = 0zerofnd = fzero(\mathcal{C}(r)deval(sol,r,1), [sol.x(2),sol.x(end)]); % Then find the height there, and subtract from 20
         c = 20 - \text{deval}(\text{sol}, \text{zerofnd}, 2);
     end
 end
```
#### end

Call runcannonga in parallel.

```
opts = optimoptions('ga','UseParallel',true);
rng default % for reproducibility
tic
[xsolution,distance,eflag,outpt] = runcannonga(opts)
toc
```
Optimization terminated: average change in the fitness value less than options.FunctionTolerance and constraint violation is less than options.ConstraintTole

```
xsolution = -17.9172 0.8417
distance = -116.6263
eflag = 1
outpt = problemtype: 'nonlinearconstr'
          rngstate: [1x1 struct]
       generations: 5
         funccount: 20212
           message: [1x140 char]
     maxconstraint: 0
Elapsed time is 119.630284 seconds.
```
The ga solution is not as good as the patternsearch solution: 117 m versus 126 m. ga took much more time: about 120 s versus under 5 s.

# **See Also**

## **Related Examples**

• "Objective and Nonlinear Constraints in the Same Function" (Optimization Toolbox)

### **More About**

• "Parallel Computing"

# **Using the Genetic Algorithm**

- • ["What Is the Genetic Algorithm?" on page 5-2](#page-275-0)
- • ["Minimize Rastrigin's Function" on page 5-4](#page-277-0)
- • ["Genetic Algorithm Terminology" on page 5-14](#page-287-0)
- • ["How the Genetic Algorithm Works" on page 5-17](#page-290-0)
- • ["Mixed Integer Optimization" on page 5-27](#page-300-0)
- • ["Solving a Mixed Integer Engineering Design Problem Using the Genetic Algorithm"](#page-310-0) [on page 5-37](#page-310-0)
- • ["Nonlinear Constraint Solver Algorithms" on page 5-49](#page-322-0)
- • ["Create Custom Plot Function" on page 5-53](#page-326-0)
- • ["Reproduce Results in Optimization App" on page 5-58](#page-331-0)
- • ["Resume ga" on page 5-59](#page-332-0)
- • ["Options and Outputs" on page 5-65](#page-338-0)
- • ["Use Exported Options and Problems" on page 5-68](#page-341-0)
- • ["Reproduce Results" on page 5-70](#page-343-0)
- • ["Run ga from a File" on page 5-72](#page-345-0)
- • ["Population Diversity" on page 5-75](#page-348-0)
- • ["Fitness Scaling" on page 5-86](#page-359-0)
- • ["Vary Mutation and Crossover" on page 5-90](#page-363-0)
- • ["Global vs. Local Minima Using ga" on page 5-100](#page-373-0)
- • ["Include a Hybrid Function" on page 5-108](#page-381-0)
- • ["Set Maximum Number of Generations" on page 5-113](#page-386-0)
- • ["Vectorize the Fitness Function" on page 5-116](#page-389-0)
- • ["Nonlinear Constraints Using ga" on page 5-118](#page-391-0)
- • ["Custom Output Function for Genetic Algorithm" on page 5-123](#page-396-0)

# <span id="page-275-0"></span>**What Is the Genetic Algorithm?**

The genetic algorithm is a method for solving both constrained and unconstrained optimization problems that is based on natural selection, the process that drives biological evolution. The genetic algorithm repeatedly modifies a population of individual solutions. At each step, the genetic algorithm selects individuals at random from the current population to be parents and uses them to produce the children for the next generation. Over successive generations, the population "evolves" toward an optimal solution. You can apply the genetic algorithm to solve a variety of optimization problems that are not well suited for standard optimization algorithms, including problems in which the objective function is discontinuous, nondifferentiable, stochastic, or highly nonlinear. The genetic algorithm can address problems of mixed integer programming, where some components are restricted to be integer-valued.

The genetic algorithm uses three main types of rules at each step to create the next generation from the current population:

- *Selection rules* select the individuals, called *parents*, that contribute to the population at the next generation.
- *Crossover rules* combine two parents to form children for the next generation.
- *Mutation rules* apply random changes to individual parents to form children.

The genetic algorithm differs from a classical, derivative-based, optimization algorithm in two main ways, as summarized in the following table.

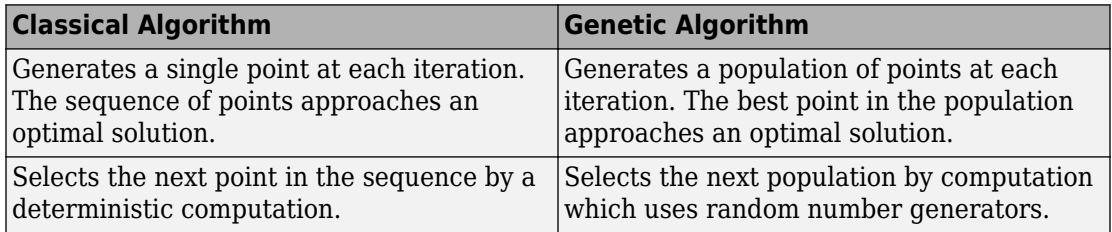

# **See Also**

## **More About**

• ["Genetic Algorithm Terminology" on page 5-14](#page-287-0)

- • ["How the Genetic Algorithm Works" on page 5-17](#page-290-0)
- • ["Nonlinear Constraint Solver Algorithms" on page 5-49](#page-322-0)

# <span id="page-277-0"></span>**Minimize Rastrigin's Function**

#### **In this section...**

"Rastrigin's Function" on page 5-4

["Finding the Minimum of Rastrigin's Function" on page 5-6](#page-279-0)

["Finding the Minimum from the Command Line" on page 5-8](#page-281-0)

["Displaying Plots" on page 5-9](#page-282-0)

## **Rastrigin's Function**

This section presents an example that shows how to find the minimum of Rastrigin's function, a function that is often used to test the genetic algorithm.

For two independent variables, Rastrigin's function is defined as

 $Ras(x) = 20 + x_1^2 + x_2^2 - 10(\cos 2\pi x_1 + \cos 2\pi x_2).$ 

Global Optimization Toolbox software contains the rastriginsfcn.m file, which computes the values of Rastrigin's function. The following figure shows a plot of Rastrigin's function.

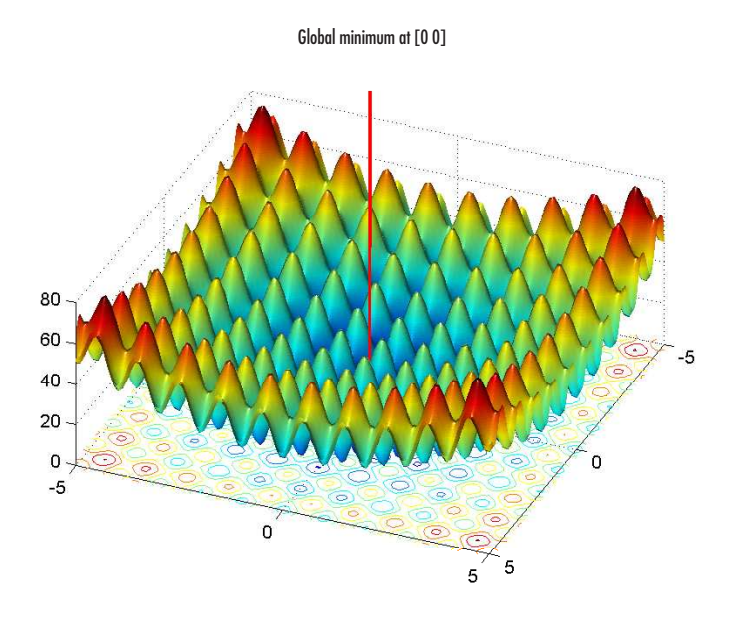

As the plot shows, Rastrigin's function has many local minima—the "valleys" in the plot. However, the function has just one global minimum, which occurs at the point [0 0] in the *x-y* plane, as indicated by the vertical line in the plot, where the value of the function is 0. At any local minimum other than [0 0], the value of Rastrigin's function is greater than 0. The farther the local minimum is from the origin, the larger the value of the function is at that point.

Rastrigin's function is often used to test the genetic algorithm, because its many local minima make it difficult for standard, gradient-based methods to find the global minimum.

The following contour plot of Rastrigin's function shows the alternating maxima and minima.

<span id="page-279-0"></span>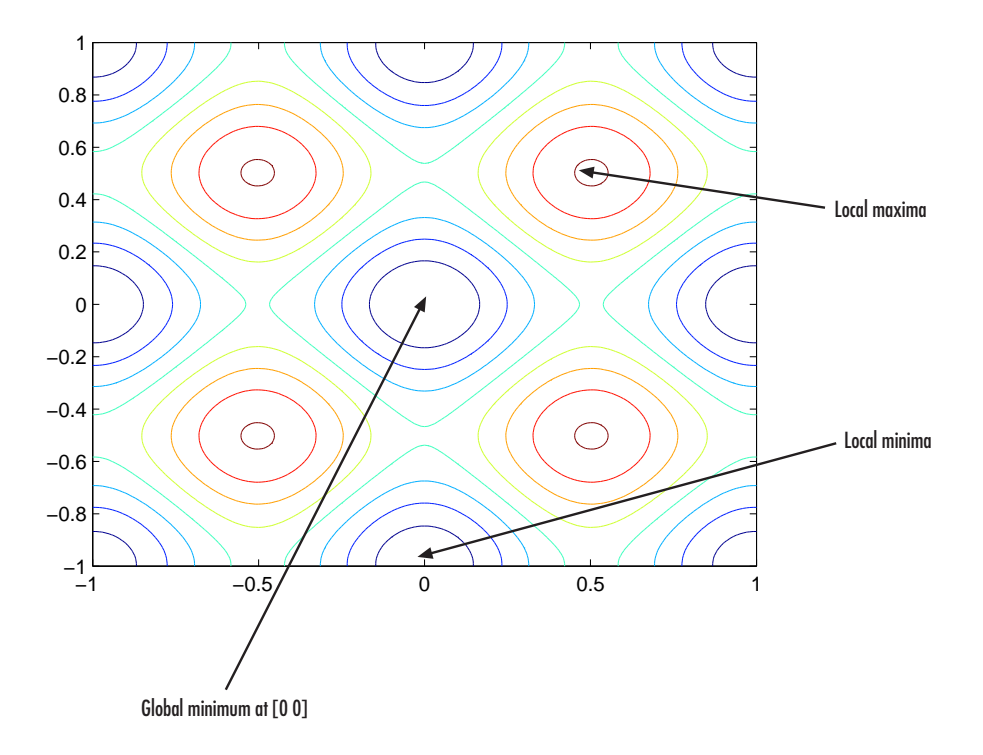

## **Finding the Minimum of Rastrigin's Function**

This section explains how to find the minimum of Rastrigin's function using the genetic algorithm.

**Note** Because the genetic algorithm uses random number generators, the algorithm returns slightly different results each time you run it.

To find the minimum, do the following steps:

- **1** Enter optimtool('ga') at the command line to open the Optimization app.
- **2** Enter the following in the Optimization app:
- In the **Fitness function** field, enter @rastriginsfcn.
- In the **Number of variables** field, enter 2, the number of independent variables for Rastrigin's function.

The **Fitness function** and **Number of variables** fields should appear as shown in the following figure.

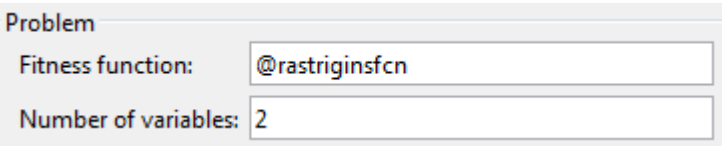

**3** Click the **Start** button in the **Run solver and view results** pane, as shown in the following figure.

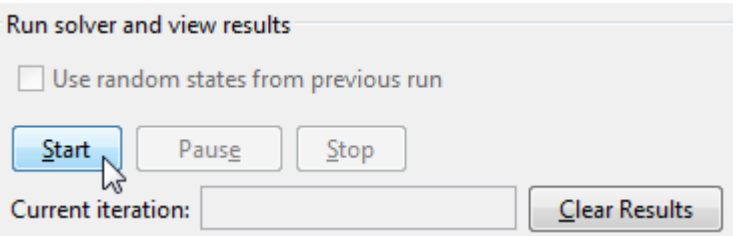

While the algorithm is running, the **Current iteration** field displays the number of the current generation. You can temporarily pause the algorithm by clicking the **Pause** button. When you do so, the button name changes to **Resume**. To resume the algorithm from the point at which you paused it, click **Resume**.

When the algorithm is finished, the **Run solver and view results** pane appears as shown in the following figure. Your numerical results might differ from those in the figure, since ga is stochastic.

<span id="page-281-0"></span>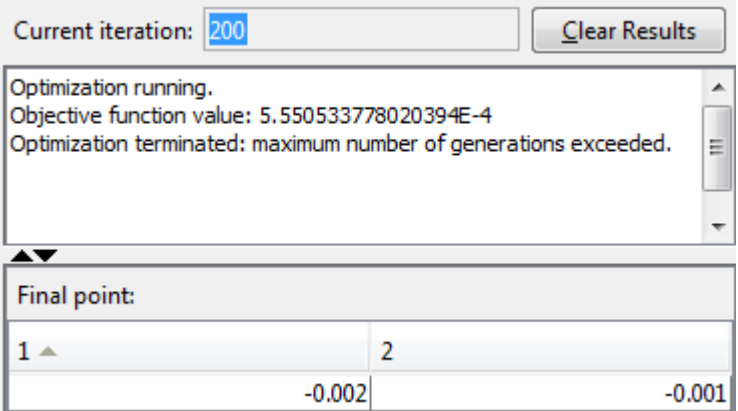

The display shows:

• The final value of the fitness function when the algorithm terminated:

```
Objective function value: 5.550533778020394E-4
```
Note that the value shown is very close to the actual minimum value of Rastrigin's function, which is 0. ["Setting the Initial Range" on page 5-75,](#page-348-0) ["Setting the](#page-363-0) [Amount of Mutation" on page 5-90,](#page-363-0) and ["Set Maximum Number of Generations"](#page-386-0) [on page 5-113](#page-386-0) describe some ways to get a result that is closer to the actual minimum.

• The reason the algorithm terminated.

Optimization terminated: maximum number of generations exceeded.

• The final point, which in this example is [-0.002 -0.001].

#### **Finding the Minimum from the Command Line**

To find the minimum of Rastrigin's function from the command line, enter

```
rng(1,'twister') % for reproducibility
[x,fval,exitflag] = ga(@rastriginsfcn,2)
```
This returns

```
Optimization terminated:
average change in the fitness value less than options.FunctionTolerance.
```

```
x = -1.0421 -1.0018
fval = 2.4385
extflag = 1
```
- x is the final point returned by the algorithm.
- fval is the fitness function value at the final point.
- exitflag is integer value corresponding to the reason that the algorithm terminated.

**Note** Because the genetic algorithm uses random number generators, the algorithm returns slightly different results each time you run it.

## **Displaying Plots**

The Optimization app **Plot functions** pane enables you to display various plots that provide information about the genetic algorithm while it is running. This information can help you change options to improve the performance of the algorithm. For example, to plot the best and mean values of the fitness function at each generation, select the box next to **Best fitness**, as shown in the following figure.

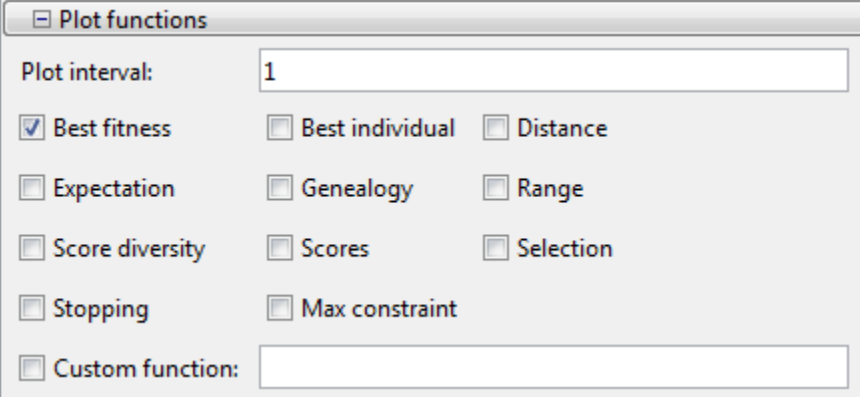

When you click **Start**, the Optimization app displays a plot of the best and mean values of the fitness function at each generation.

Try this on ["Minimize Rastrigin's Function" on page 5-4:](#page-277-0)

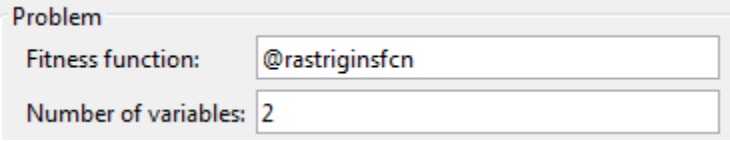

When the algorithm stops, the plot appears as shown in the following figure.

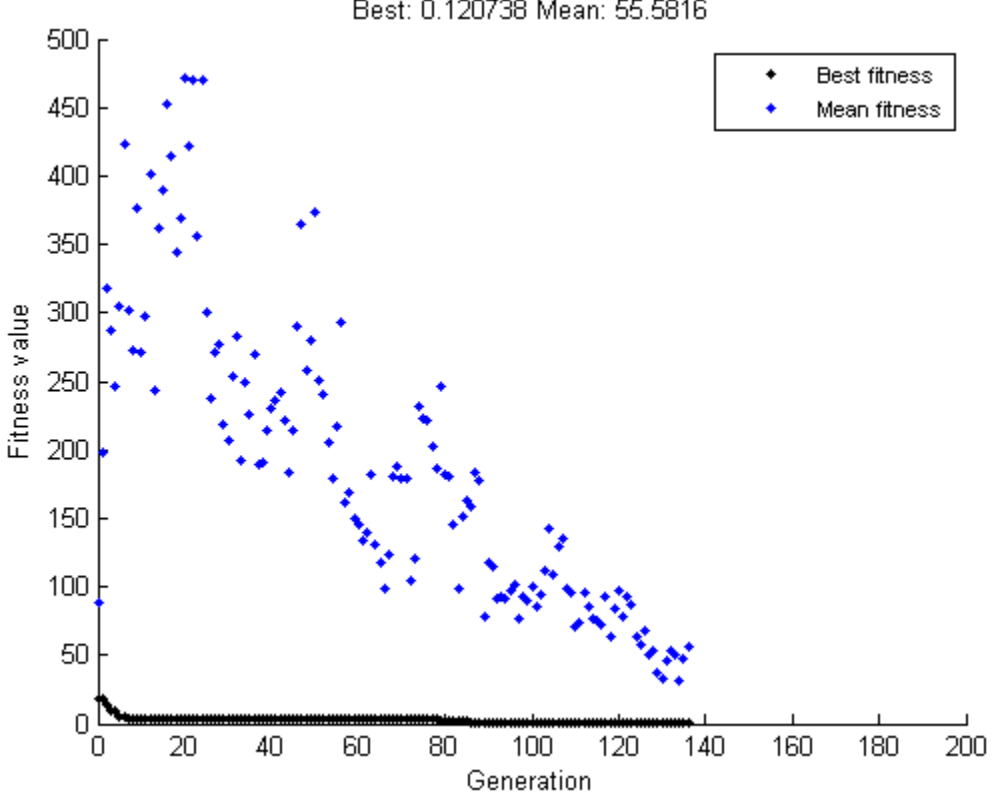

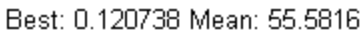

The points at the bottom of the plot denote the best fitness values, while the points above them denote the averages of the fitness values in each generation. The plot also displays the best and mean values in the current generation numerically at the top.

To get a better picture of how much the best fitness values are decreasing, you can change the scaling of the *y*-axis in the plot to logarithmic scaling. To do so,

**1** Select **Axes Properties** from the **Edit** menu in the plot window to open the Property Editor attached to your figure window as shown below.

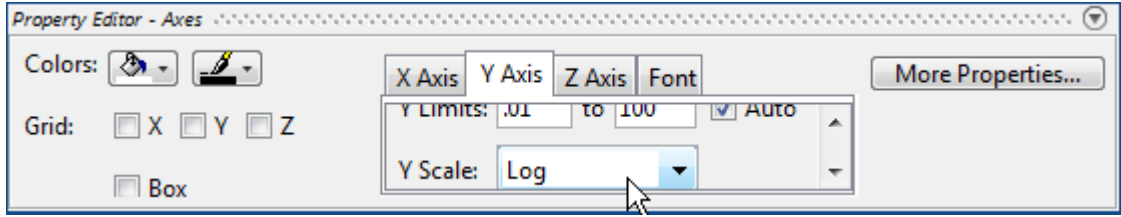

- **2** Click the **Y Axis** tab.
- **3** In the **Y Scale** pane, select **Log**.

The plot now appears as shown in the following figure.

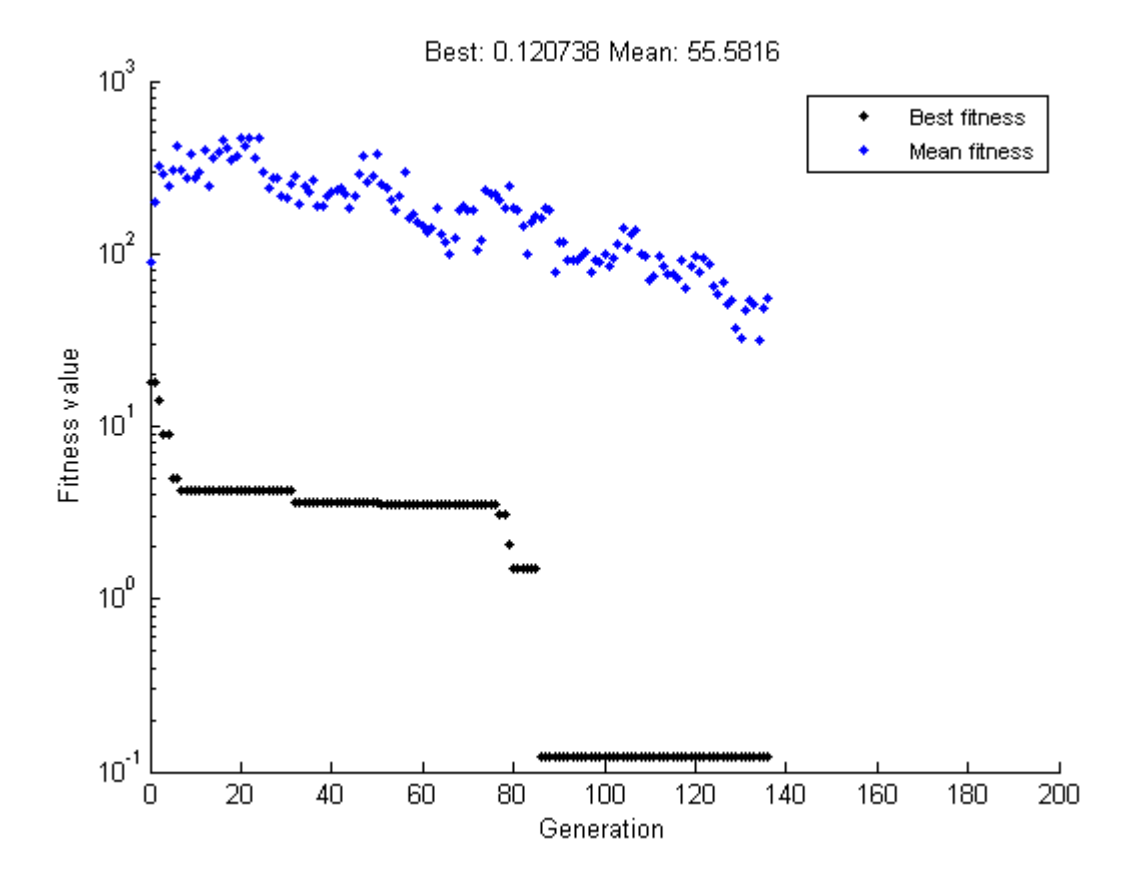

Typically, the best fitness value improves rapidly in the early generations, when the individuals are farther from the optimum. The best fitness value improves more slowly in later generations, whose populations are closer to the optimal point.

**Note** When you display more than one plot, you can open a larger version of a plot in a separate window. Right-click (**Ctrl**-click for macOS) on a blank area in a plot while ga is running, or after it has stopped, and choose the sole menu item.

["Plot Options" on page 10-30](#page-509-0) describes the types of plots you can create.

# **See Also**

## **More About**

- "Constrained Minimization Using the Genetic Algorithm"
- "Genetic Algorithm Options"
- • ["Nonlinear Constraints Using ga" on page 5-118](#page-391-0)

# <span id="page-287-0"></span>**Genetic Algorithm Terminology**

#### **In this section...**

"Fitness Functions" on page 5-14 "Individuals" on page 5-14 "Populations and Generations" on page 5-14 ["Diversity" on page 5-15](#page-288-0) ["Fitness Values and Best Fitness Values" on page 5-15](#page-288-0) ["Parents and Children" on page 5-16](#page-289-0)

### **Fitness Functions**

The *fitness function* is the function you want to optimize. For standard optimization algorithms, this is known as the objective function. The toolbox software tries to find the minimum of the fitness function.

Write the fitness function as a file or anonymous function, and pass it as a function handle input argument to the main genetic algorithm function.

## **Individuals**

An *individual* is any point to which you can apply the fitness function. The value of the fitness function for an individual is its score. For example, if the fitness function is

$$
f(x_1, x_2, x_3) = (2x_1 + 1)^2 + (3x_2 + 4)^2 + (x_3 - 2)^2
$$
,

the vector (2, -3, 1), whose length is the number of variables in the problem, is an individual. The score of the individual  $(2, -3, 1)$  is  $f(2, -3, 1) = 51$ .

An individual is sometimes referred to as a *genome* and the vector entries of an individual as *genes*.

## **Populations and Generations**

A *population* is an array of individuals. For example, if the size of the population is 100 and the number of variables in the fitness function is 3, you represent the population by a
100-by-3 matrix. The same individual can appear more than once in the population. For example, the individual (2, -3, 1) can appear in more than one row of the array.

At each iteration, the genetic algorithm performs a series of computations on the current population to produce a new population. Each successive population is called a new *generation*.

# **Diversity**

*Diversity* refers to the average distance between individuals in a population. A population has high diversity if the average distance is large; otherwise it has low diversity. In the following figure, the population on the left has high diversity, while the population on the right has low diversity.

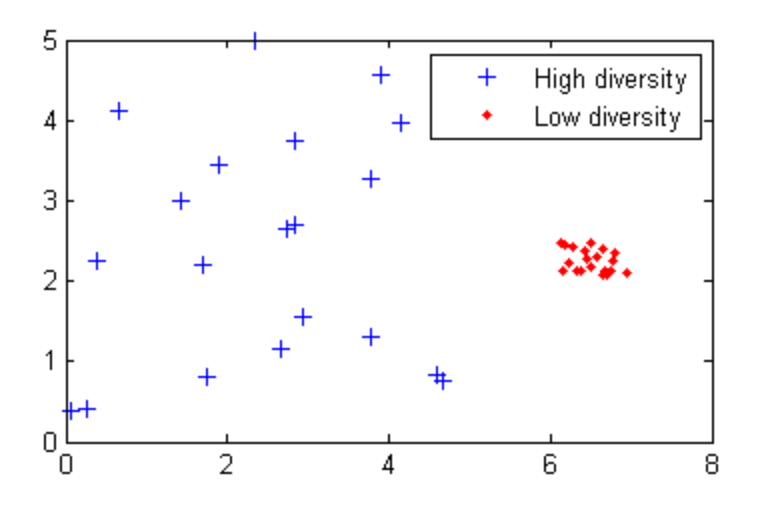

Diversity is essential to the genetic algorithm because it enables the algorithm to search a larger region of the space.

### **Fitness Values and Best Fitness Values**

The *fitness value* of an individual is the value of the fitness function for that individual. Because the toolbox software finds the minimum of the fitness function, the *best* fitness value for a population is the smallest fitness value for any individual in the population.

## **Parents and Children**

To create the next generation, the genetic algorithm selects certain individuals in the current population, called *parents*, and uses them to create individuals in the next generation, called *children*. Typically, the algorithm is more likely to select parents that have better fitness values.

# **See Also**

### **More About**

- • ["What Is the Genetic Algorithm?" on page 5-2](#page-275-0)
- • ["How the Genetic Algorithm Works" on page 5-17](#page-290-0)
- • ["Nonlinear Constraint Solver Algorithms" on page 5-49](#page-322-0)

# <span id="page-290-0"></span>**How the Genetic Algorithm Works**

#### **In this section...**

"Outline of the Algorithm" on page 5-17 ["Initial Population" on page 5-18](#page-291-0) ["Creating the Next Generation" on page 5-18](#page-291-0) ["Plots of Later Generations" on page 5-20](#page-293-0) ["Stopping Conditions for the Algorithm" on page 5-21](#page-294-0) ["Selection" on page 5-24](#page-297-0) ["Reproduction Options" on page 5-24](#page-297-0) ["Mutation and Crossover" on page 5-25](#page-298-0)

## **Outline of the Algorithm**

The following outline summarizes how the genetic algorithm works:

- **1** The algorithm begins by creating a random initial population.
- **2** The algorithm then creates a sequence of new populations. At each step, the algorithm uses the individuals in the current generation to create the next population. To create the new population, the algorithm performs the following steps:
	- **a** Scores each member of the current population by computing its fitness value. These values are called the raw fitness scores.
	- **b** Scales the raw fitness scores to convert them into a more usable range of values. These scaled values are called expectation values.
	- **c** Selects members, called parents, based on their expectation.
	- **d** Some of the individuals in the current population that have lower fitness are chosen as *elite*. These elite individuals are passed to the next population.
	- **e** Produces children from the parents. Children are produced either by making random changes to a single parent—*mutation*—or by combining the vector entries of a pair of parents—*crossover*.
	- **f** Replaces the current population with the children to form the next generation.
- **3** The algorithm stops when one of the stopping criteria is met. See ["Stopping](#page-294-0) [Conditions for the Algorithm" on page 5-21.](#page-294-0)

## <span id="page-291-0"></span>**Initial Population**

The algorithm begins by creating a random initial population, as shown in the following figure.

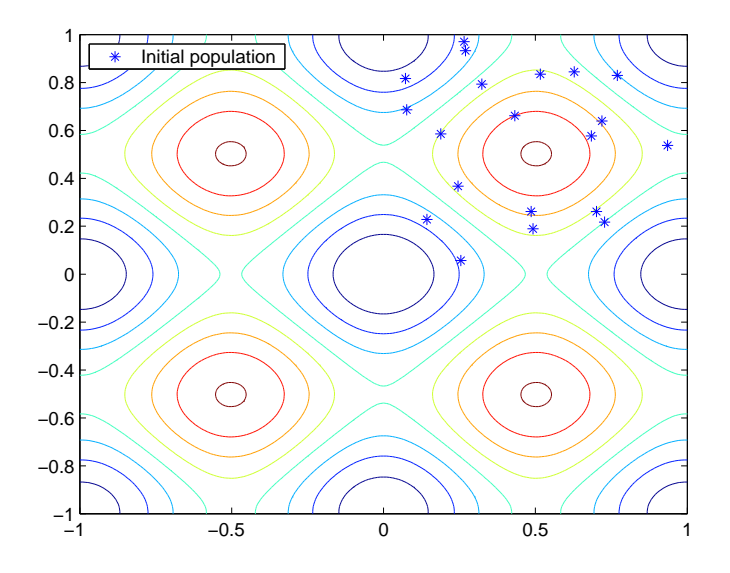

In this example, the initial population contains 20 individuals. Note that all the individuals in the initial population lie in the upper-right quadrant of the picture, that is, their coordinates lie between 0 and 1. For this example, the **Initial range** in the **Population** options is  $[0;1]$ .

If you know approximately where the minimal point for a function lies, you should set **Initial range** so that the point lies near the middle of that range. For example, if you believe that the minimal point for Rastrigin's function is near the point [0 0], you could set **Initial range** to be [-1;1]. However, as this example shows, the genetic algorithm can find the minimum even with a less than optimal choice for **Initial range**.

### **Creating the Next Generation**

At each step, the genetic algorithm uses the current population to create the children that make up the next generation. The algorithm selects a group of individuals in the current

population, called *parents*, who contribute their *genes*—the entries of their vectors—to their children. The algorithm usually selects individuals that have better fitness values as parents. You can specify the function that the algorithm uses to select the parents in the **Selection function** field in the **Selection** options.

The genetic algorithm creates three types of children for the next generation:

- *Elite children* are the individuals in the current generation with the best fitness values. These individuals automatically survive to the next generation.
- *Crossover children* are created by combining the vectors of a pair of parents.
- *Mutation children* are created by introducing random changes, or mutations, to a single parent.

The following schematic diagram illustrates the three types of children.

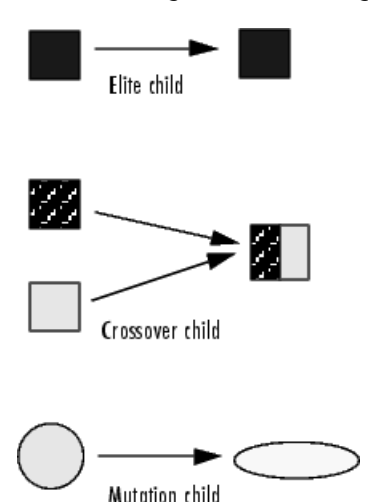

["Mutation and Crossover" on page 5-25](#page-298-0) explains how to specify the number of children of each type that the algorithm generates and the functions it uses to perform crossover and mutation.

The following sections explain how the algorithm creates crossover and mutation children.

#### **Crossover Children**

The algorithm creates crossover children by combining pairs of parents in the current population. At each coordinate of the child vector, the default crossover function

<span id="page-293-0"></span>randomly selects an entry, or *gene*, at the same coordinate from one of the two parents and assigns it to the child. For problems with linear constraints, the default crossover function creates the child as a random weighted average of the parents.

#### **Mutation Children**

The algorithm creates mutation children by randomly changing the genes of individual parents. By default, for unconstrained problems the algorithm adds a random vector from a Gaussian distribution to the parent. For bounded or linearly constrained problems, the child remains feasible.

The following figure shows the children of the initial population, that is, the population at the second generation, and indicates whether they are elite, crossover, or mutation children.

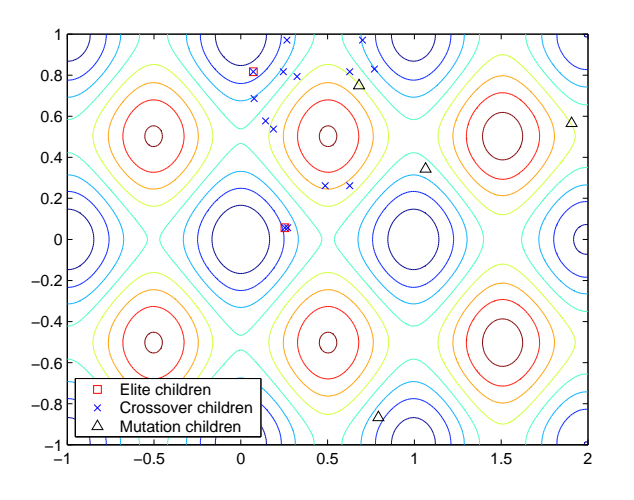

## **Plots of Later Generations**

The following figure shows the populations at iterations 60, 80, 95, and 100.

<span id="page-294-0"></span>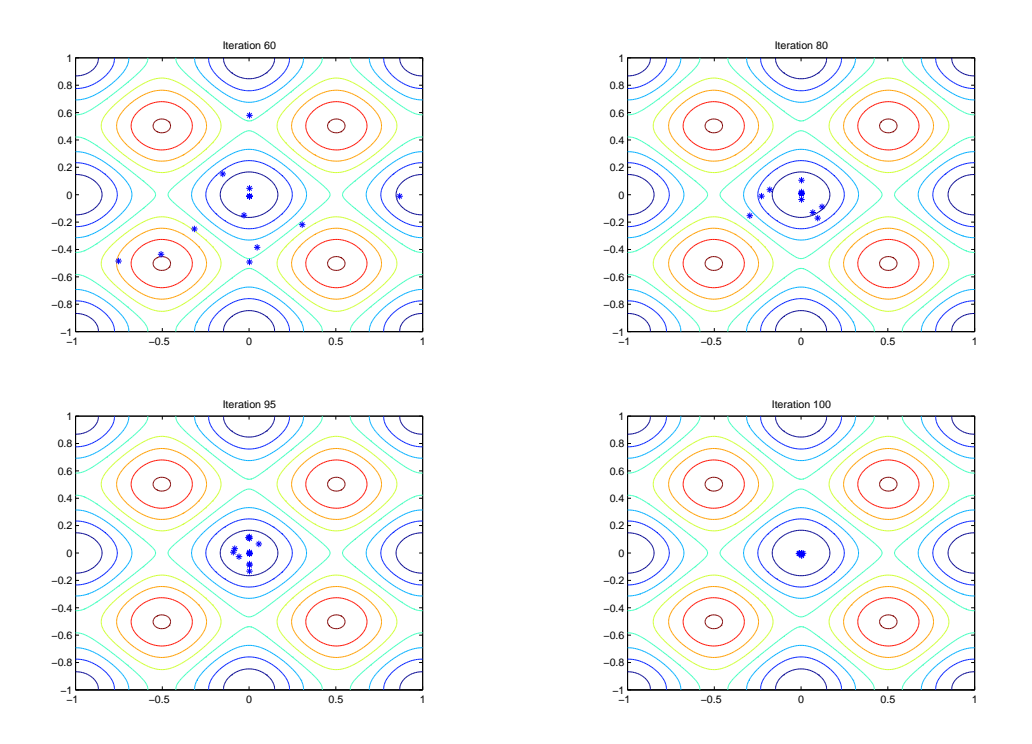

As the number of generations increases, the individuals in the population get closer together and approach the minimum point [0 0].

### **Stopping Conditions for the Algorithm**

The genetic algorithm uses the following conditions to determine when to stop:

- **Generations** The algorithm stops when the number of generations reaches the value of **Generations**.
- **Time limit** The algorithm stops after running for an amount of time in seconds equal to **Time limit**.
- **Fitness limit** The algorithm stops when the value of the fitness function for the best point in the current population is less than or equal to **Fitness limit**.
- **Stall generations** The algorithm stops when the average relative change in the fitness function value over **Stall generations** is less than **Function tolerance**.
- **Stall time limit** The algorithm stops if there is no improvement in the objective function during an interval of time in seconds equal to **Stall time limit**.
- **Stall test** The stall condition is either average change or geometric weighted. For geometric weighted, the weighting function is 1/2*<sup>n</sup>* , where *n* is the number of generations prior to the current. Both stall conditions apply to the relative change in the fitness function over **Stall generations**.
- **Function tolerance** The algorithm runs until the average relative change in the fitness function value over **Stall generations** is less than **Function tolerance**.
- **Constraint tolerance** The **Constraint tolerance** is not used as stopping criterion. It is used to determine the feasibility with respect to nonlinear constraints. Also, max(sqrt(eps),ConstraintTolerance) determines feasibility with respect to linear constraints.

The algorithm stops as soon as any one of these conditions is met. You can specify the values of these criteria in the **Stopping criteria** pane in the Optimization app. The default values are shown in the pane.

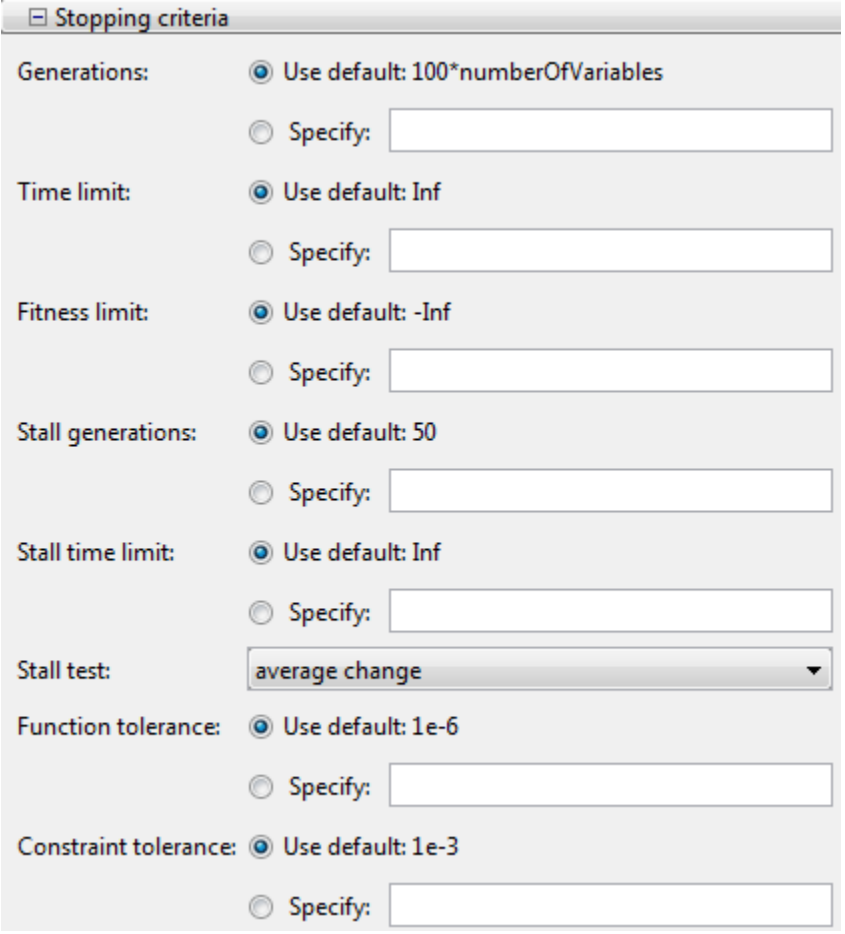

When you run the genetic algorithm, the **Run solver and view results** panel displays the criterion that caused the algorithm to stop.

The options **Stall time limit** and **Time limit** prevent the algorithm from running too long. If the algorithm stops due to one of these conditions, you might improve your results by increasing the values of **Stall time limit** and **Time limit**.

# <span id="page-297-0"></span>**Selection**

The selection function chooses parents for the next generation based on their scaled values from the fitness scaling function. The scaled fitness values are called the expectation values. An individual can be selected more than once as a parent, in which case it contributes its genes to more than one child. The default selection option, Stochastic uniform, lays out a line in which each parent corresponds to a section of the line of length proportional to its scaled value. The algorithm moves along the line in steps of equal size. At each step, the algorithm allocates a parent from the section it lands on.

A more deterministic selection option is Remainder, which performs two steps:

- In the first step, the function selects parents deterministically according to the integer part of the scaled value for each individual. For example, if an individual's scaled value is 2.3, the function selects that individual twice as a parent.
- In the second step, the selection function selects additional parents using the fractional parts of the scaled values, as in stochastic uniform selection. The function lays out a line in sections, whose lengths are proportional to the fractional part of the scaled value of the individuals, and moves along the line in equal steps to select the parents.

Note that if the fractional parts of the scaled values all equal 0, as can occur using Top scaling, the selection is entirely deterministic.

For details and more selection options, see ["Selection Options" on page 10-39.](#page-518-0)

## **Reproduction Options**

Reproduction options control how the genetic algorithm creates the next generation. The options are

• **Elite count** — The number of individuals with the best fitness values in the current generation that are guaranteed to survive to the next generation. These individuals are called *elite children*. The default value of **Elite count** is 2.

When **Elite count** is at least 1, the best fitness value can only decrease from one generation to the next. This is what you want to happen, since the genetic algorithm minimizes the fitness function. Setting **Elite count** to a high value causes the fittest individuals to dominate the population, which can make the search less effective.

<span id="page-298-0"></span>• **Crossover fraction** — The fraction of individuals in the next generation, other than elite children, that are created by crossover. ["Setting the Crossover Fraction" on page](#page-365-0) [5-92](#page-365-0) describes how the value of **Crossover fraction** affects the performance of the genetic algorithm.

### **Mutation and Crossover**

The genetic algorithm uses the individuals in the current generation to create the children that make up the next generation. Besides elite children, which correspond to the individuals in the current generation with the best fitness values, the algorithm creates

- Crossover children by selecting vector entries, or genes, from a pair of individuals in the current generation and combines them to form a child
- Mutation children by applying random changes to a single individual in the current generation to create a child

Both processes are essential to the genetic algorithm. Crossover enables the algorithm to extract the best genes from different individuals and recombine them into potentially superior children. Mutation adds to the diversity of a population and thereby increases the likelihood that the algorithm will generate individuals with better fitness values.

See ["Creating the Next Generation" on page 5-18](#page-291-0) for an example of how the genetic algorithm applies mutation and crossover.

You can specify how many of each type of children the algorithm creates as follows:

- **Elite count**, in **Reproduction** options, specifies the number of elite children.
- **Crossover fraction**, in **Reproduction** options, specifies the fraction of the population, other than elite children, that are crossover children.

For example, if the **Population size** is 20, the **Elite count** is 2, and the **Crossover fraction** is 0.8, the numbers of each type of children in the next generation are as follows:

- There are two elite children.
- There are 18 individuals other than elite children, so the algorithm rounds  $0.8*18 =$ 14.4 to 14 to get the number of crossover children.
- The remaining four individuals, other than elite children, are mutation children.

# **See Also**

# **More About**

- • ["Genetic Algorithm Terminology" on page 5-14](#page-287-0)
- • ["Nonlinear Constraint Solver Algorithms" on page 5-49](#page-322-0)

# <span id="page-300-0"></span>**Mixed Integer Optimization**

#### **In this section...**

"Solving Mixed Integer Optimization Problems" on page 5-27

["Characteristics of the Integer ga Solver" on page 5-29](#page-302-0)

["Effective Integer ga" on page 5-35](#page-308-0)

["Integer ga Algorithm" on page 5-36](#page-309-0)

## **Solving Mixed Integer Optimization Problems**

ga can solve problems when certain variables are integer-valued. Give IntCon, a vector of the *x* components that are integers:

 $[x, fval, exit flag] = ga(fitness for, nvars, A, b, []$ ,  $[]$ , ... lb,ub,nonlcon,IntCon,options)

IntCon is a vector of positive integers that contains the *x* components that are integervalued. For example, if you want to restrict  $x(2)$  and  $x(10)$  to be integers, set IntCon to [2,10].

**Note** Restrictions exist on the types of problems that ga can solve with integer variables. In particular, ga does not accept any equality constraints when there are integer variables. For details, see ["Characteristics of the Integer ga Solver" on page 5-29](#page-302-0).

**Tip** ga solves integer problems best when you provide lower and upper bounds for every *x* component.

#### **Mixed Integer Optimization of Rastrigin's Function**

This example shows how to find the minimum of Rastrigin's function restricted so the first component of *x* is an integer. The components of *x* are further restricted to be in the region  $5\pi \leq x(1) \leq 20\pi$ ,  $-20\pi \leq x(2) \leq -4\pi$ 

#### **Set up the bounds for your problem**

lb =  $[5 * pi, -20 * pi];$ ub =  $[20 * pi, -4 * pi];$ 

#### **Set a plot function so you can view the progress of ga**

```
opts = optimoptions('ga','PlotFcn',@gaplotbestf);
```
#### **Call the ga solver where x(1) has integer values**

```
rng(1,'twister') % for reproducibility
IntCon = 1;[x, fval, exit flag] = ga(Qrastriginsfon, 2, [], [], [], [] lb,ub,[],IntCon,opts)
```
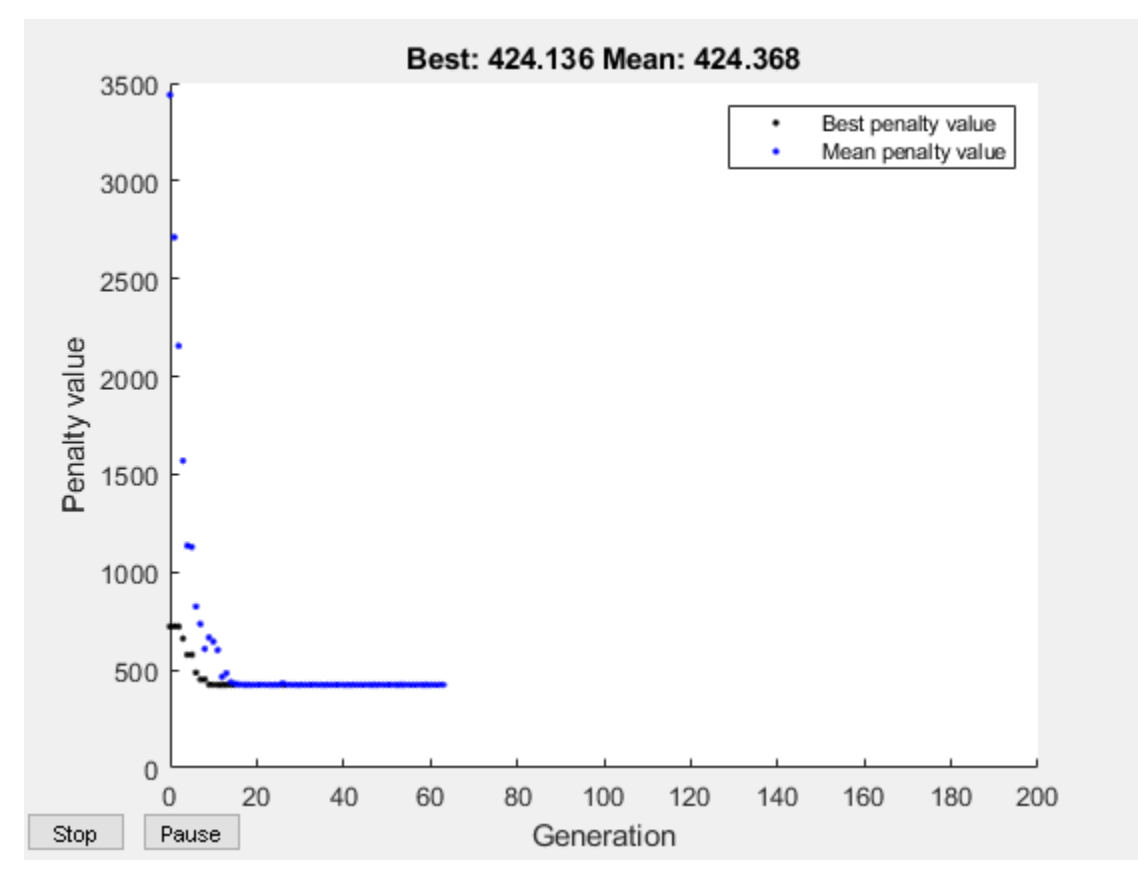

Optimization terminated: average change in the penalty fitness value less than options and constraint violation is less than options.ConstraintTolerance.

<span id="page-302-0"></span>x = *1×2* 16.0000 -12.9325  $fval = 424.1355$  $extflag = 1$ 

ga converges quickly to the solution.

# **Characteristics of the Integer ga Solver**

There are some restrictions on the types of problems that ga can solve when you include integer constraints:

- No linear equality constraints. You must have  $Aeg = []$  and  $beq = []$ . For a possible workaround, see ["No Equality Constraints" on page 5-30](#page-303-0).
- No nonlinear equality constraints. Any nonlinear constraint function must return [] for the nonlinear equality constraint. For a possible workaround, see ["Example:](#page-303-0) [Integer Programming with a Nonlinear Equality Constraint" on page 5-30](#page-303-0).
- Only doubleVector population type.
- No custom creation function (CreationFcn option), crossover function (CrossoverFcn option), mutation function (MutationFcn option), or initial scores (InitialScoreMatrix option). If you supply any of these, ga overrides their settings.
- ga uses only the binary tournament selection function (SelectionFcn option), and overrides any other setting.
- No hybrid function. ga overrides any setting of the HybridFcn option.
- ga ignores the ParetoFraction, DistanceMeasureFcn, InitialPenalty, and PenaltyFactor options.

The listed restrictions are mainly natural, not arbitrary. For example:

- There are no hybrid functions that support integer constraints. So ga does not use hybrid functions when there are integer constraints.
- To obtain integer variables, ga uses special creation, crossover, and mutation functions.

#### <span id="page-303-0"></span>**No Equality Constraints**

You cannot use equality constraints and integer constraints in the same problem. You can try to work around this restriction by including two inequality constraints for each linear equality constraint. For example, to try to include the constraint

 $3x_1 - 2x_2 = 5$ ,

create two inequality constraints:

 $3x_1 - 2x_2 \leq 5$  $3x_1 - 2x_2 \ge 5$ .

To write these constraints in the form  $A \times \leq b$ , multiply the second inequality by -1:

 $-3x_1 + 2x_2 \le -5.$ 

You can try to include the equality constraint using  $A = \begin{bmatrix} 3 \\ -2 \\ -3 \\ -2 \end{bmatrix}$  and  $b = \begin{bmatrix} 5 \\ -5 \\ -5 \end{bmatrix}$ .

Be aware that this procedure can fail; ga has difficulty with simultaneous integer and equality constraints.

#### **Example: Integer Programming with a Nonlinear Equality Constraint**

This example attempts to locate the minimum of the Ackley function in five dimensions with these constraints:

- $x(1)$ ,  $x(3)$ , and  $x(5)$  are integers.
- norm $(x) = 4$ .

The Ackley function, described briefly in ["Resuming ga From the Final Population" on](#page-332-0) [page 5-59](#page-332-0), is difficult to minimize. Adding integer and equality constraints increases the difficulty.

To include the nonlinear equality constraint, give a small tolerance tol that allows the norm of x to be within tol of 4. Without a tolerance, the nonlinear equality constraint is never satisfied, and the solver does not realize when it has a feasible solution.

**1** Write the expression norm( $x$ ) = 4 as two "less than zero" inequalities:

norm $(x) - 4 \leq 0$  $-(norm(x) - 4) \le 0.$  **2** Allow a small tolerance in the inequalities:

```
norm(x) - 4 - tol \leq 0-(norm(x) - 4) - tol \le 0.
```
**3** Write a nonlinear inequality constraint function that implements these inequalities:

```
function [c, ceq] = eqCon(x)
```

```
ceq = [];
   rad = 4;
   tol = le-3;control = norm(x) - rad;c = [confcnval - tol; -confcnval - tol];4 Set options:
```
- - MaxStallGenerations  $= 50 -$  Allow the solver to try for a while.
	- FunctionTolerance =  $1e-10$  Specify a stricter stopping criterion than usual.
	- MaxGenerations =  $300 -$  Allow more generations than default.
	- PlotFcn =  $\alpha$ qaplotbestfun  $\alpha$  Observe the optimization.

```
opts = optimoptions('ga','MaxStallGenerations',50,'FunctionTolerance',1e-10,...
     'MaxGenerations',300,'PlotFcn',@gaplotbestfun);
```
**5** Set lower and upper bounds to help the solver:

```
nVar = 5;lb = -5*ones(1, nVar);ub = 5*ones(1,nVar);
```
**6** Solve the problem:

```
rng(1,'twister') % for reproducibility
[x, fval, exit flag] = ga(@ackleyfen, nVar, [], [], [], [], ...
     lb,ub,@eqCon,[1 3 5],opts);
```

```
Optimization terminated: stall generations limit exceeded
and constraint violation is less than options.ConstraintTolerance.
```
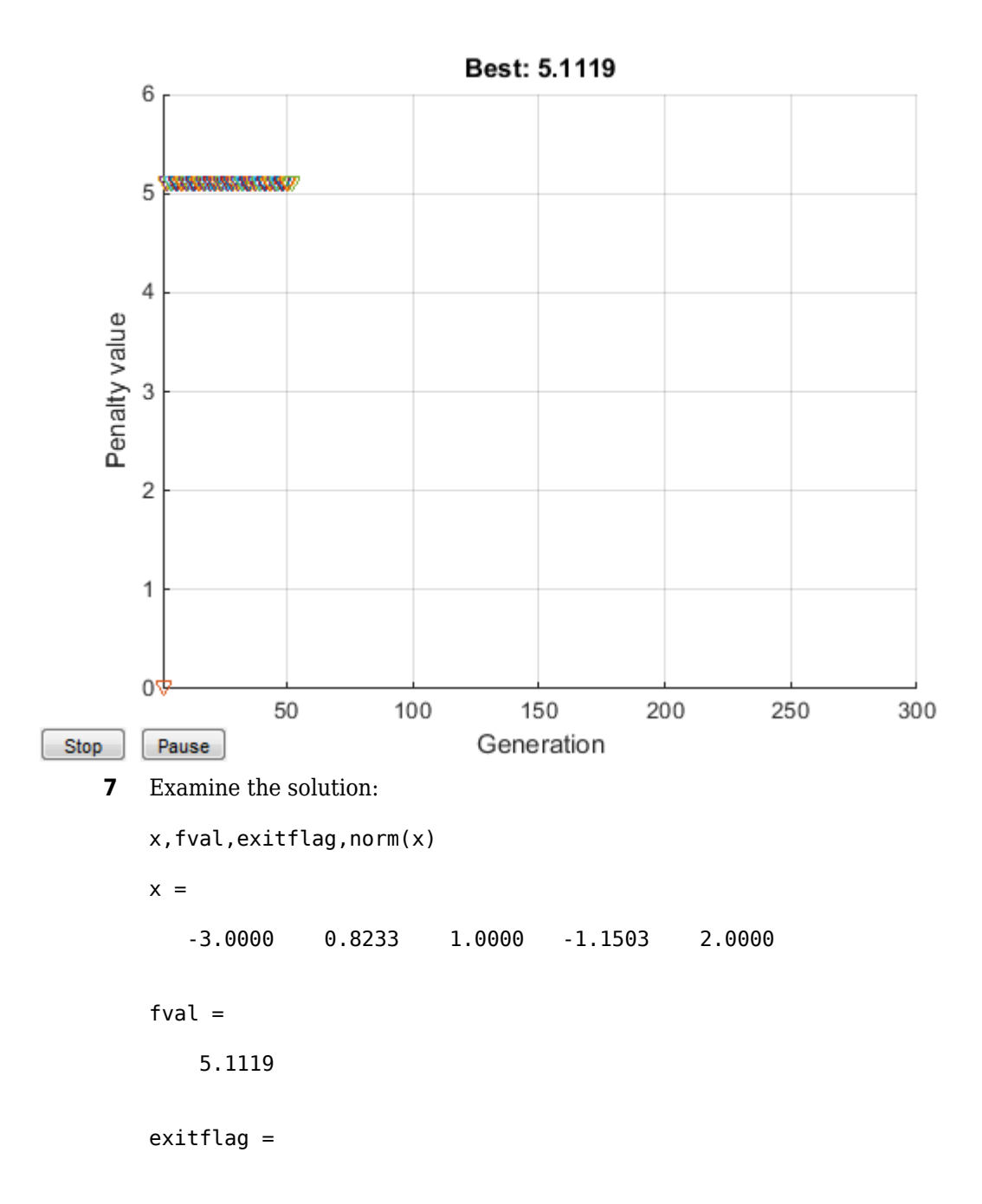

```
 3
ans = 4.0001
```
The odd  $x$  components are integers, as specified. The norm of  $x$  is 4, to within the given relative tolerance of 1e-3.

**8** Despite the positive exit flag, the solution is not the global optimum. Run the problem again and examine the solution:

```
opts = optimoptions('ga',opts,'Display','off');
[x2, fval2, exitflag2] = ga(@ackleyfon, nVar, [], [], [], [], ... lb,ub,@eqCon,[1 3 5],opts);
```
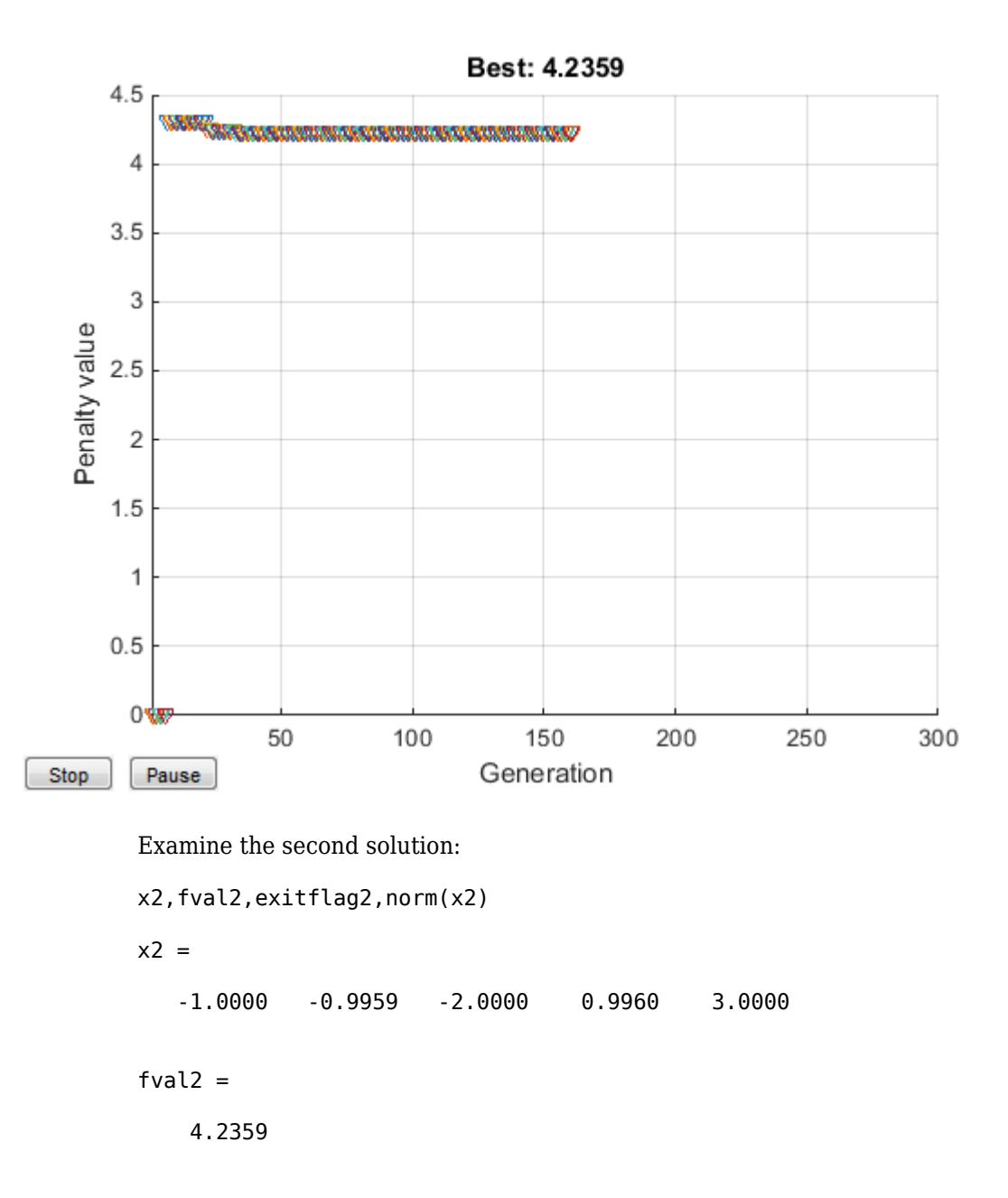

```
extflag2 = 1
ans = 3.9980
```
The second run gives a better solution (lower fitness function value). Again, the odd x components are integers, and the norm of x2 is 4, to within the given relative tolerance of 1e-3.

Be aware that this procedure can fail; ga has difficulty with simultaneous integer and equality constraints.

# **Effective Integer ga**

To use ga most effectively on integer problems, follow these guidelines.

- Bound each component as tightly as you can. This practice gives ga the smallest search space, enabling ga to search most effectively.
- If you cannot bound a component, then specify an appropriate initial range. By default, ga creates an initial population with range [-1e4,1e4] for each component. A smaller or larger initial range can give better results when the default value is inappropriate. To change the initial range, use the InitialPopulationRange option.
- If you have more than 10 variables, set a population size that is larger than default by using the PopulationSize option. The default value is 200 for six or more variables. For a large population size:
	- ga can take a long time to converge. If you reach the maximum number of generations (exit flag 0), increase the value of the MaxGenerations option.
	- Decrease the mutation rate. To do so, increase the value of the CrossoverFraction option from its default of 0.8 to 0.9 or higher.
	- Increase the value of the EliteCount option from its default of 0.05\*PopulationSize to 0.1\*PopulationSize or higher.

For information on options, see the ga options input argument.

### <span id="page-309-0"></span>**Integer ga Algorithm**

Integer programming with ga involves several modifications of the basic algorithm (see ["How the Genetic Algorithm Works" on page 5-17\)](#page-290-0). For integer programming:

- Special creation, crossover, and mutation functions enforce variables to be integers. For details, see Deep et al. [2].
- The genetic algorithm attempts to minimize a penalty function, not the fitness function. The penalty function includes a term for infeasibility. This penalty function is combined with binary tournament selection to select individuals for subsequent generations. The penalty function value of a member of a population is:
	- If the member is feasible, the penalty function is the fitness function.
	- If the member is infeasible, the penalty function is the maximum fitness function among feasible members of the population, plus a sum of the constraint violations of the (infeasible) point.

For details of the penalty function, see Deb [1].

• ga does not enforce linear constraints when there are integer constraints. Instead, ga incorporates linear constraint violations into the penalty function.

### **References**

- [1] Deb, Kalyanmoy. An efficient constraint handling method for genetic algorithms. Computer Methods in Applied Mechanics and Engineering, 186(2–4), pp. 311– 338, 2000.
- [2] Deep, Kusum, Krishna Pratap Singh, M.L. Kansal, and C. Mohan. *A real coded genetic algorithm for solving integer and mixed integer optimization problems.* Applied Mathematics and Computation, 212(2), pp. 505–518, 2009.

# **See Also**

## **Related Examples**

• ["Solving a Mixed Integer Engineering Design Problem Using the Genetic Algorithm"](#page-310-0) [on page 5-37](#page-310-0)

# <span id="page-310-0"></span>**Solving a Mixed Integer Engineering Design Problem Using the Genetic Algorithm**

This example shows how to solve a mixed integer engineering design problem using the Genetic Algorithm (ga) solver in Global Optimization Toolbox.

The problem illustrated in this example involves the design of a stepped cantilever beam. In particular, the beam must be able to carry a prescribed end load. We will solve a problem to minimize the beam volume subject to various engineering design constraints.

In this example we will solve two bounded versions of the problem published in [1].

#### **Stepped Cantilever Beam Design Problem**

A stepped cantilever beam is supported at one end and a load is applied at the free end, as shown in the figure below. The beam must be able to support the given load,  $P$ , at a fixed distance L from the support. Designers of the beam can vary the width  $(b_i)$  and height  $(h_i)$  of each section. We will assume that each section of the cantilever has the same length,  $l$ .

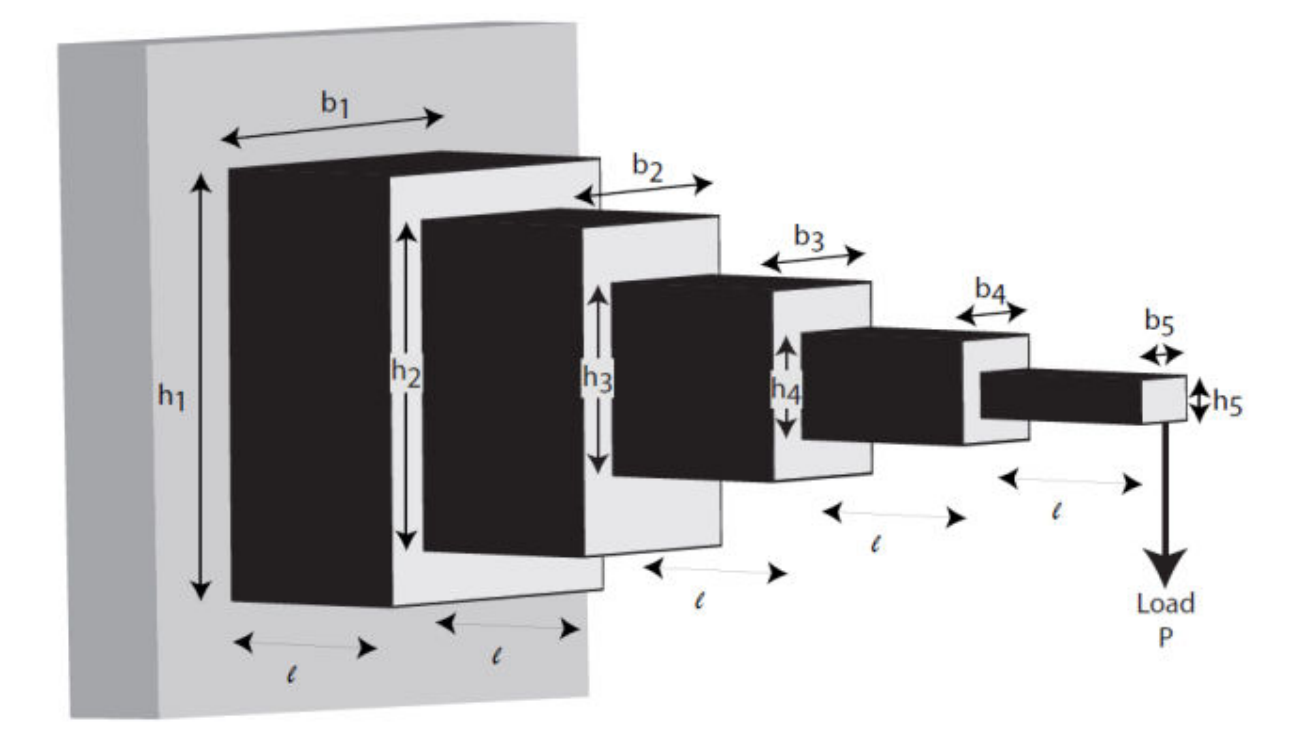

#### *Volume of the beam*

The volume of the beam,  $V$ , is the sum of the volume of the individual sections

$$
V = l(b_1h_1 + b_2h_2 + b_3h_3 + b_4h_4 + b_5h_5)
$$

*Constraints on the Design : 1 - Bending Stress*

Consider a single cantilever beam, with the centre of coordinates at the centre of its cross section at the free end of the beam. The bending stress at a point  $(x, y, z)$  in the beam is given by the following equation

$$
\sigma_b = M(x) y / I
$$

where  $M(x)$  is the bending moment at  $x,$   $x$  is the distance from the end load and  $I$  is the area moment of inertia of the beam.

Now, in the stepped cantilever beam shown in the figure, the maximum moment of each section of the beam is  $PD_i$ , where  $D_i$  is the maximum distance from the end load, P, for each section of the beam. Therefore, the maximum stress for the  $i$ -th section of the beam,  $\sigma_i$ , is given by

$$
\sigma_i = PD_i(h_i/2)/I_i
$$

where the maximum stress occurs at the edge of the beam,  $y = h_i/2$ . The area moment of inertia of the  $i$ -th section of the beam is given by

$$
I_i = b_i h_i^3 / 12
$$

Substituting this into the equation for  $\sigma_i$  gives

$$
\sigma_i = 6PD_i/b_i h_i^2
$$

The bending stress in each part of the cantilever should not exceed the maximum allowable stress,  $\sigma_{max}$ . Consequently, we can finally state the five bending stress constraints (one for each step of the cantilever)

$$
\frac{6Pl}{b_5 h_5^2} \le \sigma_{max}
$$
  
\n
$$
\frac{6P(2l)}{b_4 h_4^2} \le \sigma_{max}
$$
  
\n
$$
\frac{6P(3l)}{b_3 h_3^2} \le \sigma_{max}
$$
  
\n
$$
\frac{6P(4l)}{b_2 h_2^2} \le \sigma_{max}
$$
  
\n
$$
\frac{6P(5l)}{b_1 h_1^2} \le \sigma_{max}
$$

*Constraints on the Design : 2 - End deflection* 

The end deflection of the cantilever can be calculated using Castigliano's second theorem, which states that

$$
\delta = \frac{\partial U}{\partial P}
$$

where  $\delta$  is the deflection of the beam, U is the energy stored in the beam due to the applied force,  $P$ .

The energy stored in a cantilever beam is given by

$$
U=\int_0^LM^2/2EI\,\mathrm{d} x
$$

where  $M$  is the moment of the applied force at  $x$ .

Given that  $M = Px$  for a cantilever beam, we can write the above equation as

$$
U = P2/2E \int_0^l [(x+4l)^2/I_1 + (x+3l)^2/I_2 + (x+2l)^2/I_3 + (x+l)^2/I_4 + x^2/I_5] dx
$$

where  $I_n$  is the area moment of inertia of the *n*-th part of the cantilever. Evaluating the integral gives the following expression for  $U$ .

$$
U = (P^2/2)(l^3/3E)(61/I_1 + 37/I_2 + 19/I_3 + 7/I_4 + 1/I_5)
$$

Applying Castigliano's theorem, the end deflection of the beam is given by

$$
\delta = Pl^3/3E(61/I_1 + 37/I_2 + 19/I_3 + 7/I_4 + 1/I_5)
$$

Now, the end deflection of the cantilever,  $\delta$ , should be less than the maximum allowable deflection,  $\delta_{max}$ , which gives us the following constraint.

$$
Pl^3/3E(61/I_1+37/I_2+19/I_3+7/I_4+1/I_5)\leq \delta_{max}
$$

*Constraints on the Design : 3 - Aspect ratio*

For each step of the cantilever, the aspect ratio must not exceed a maximum allowable aspect ratio,  $a_{max}$ . That is,

$$
h_i/b_i \le a_{max} \text{ for } i = 1, ..., 5
$$

#### **State the Optimization Problem**

We are now able to state the problem to find the optimal parameters for the stepped cantilever beam given the stated constraints.

Let  $x_1 = b_1$ ,  $x_2 = h_1$ ,  $x_3 = b_2$ ,  $x_4 = h_2$ ,  $x_5 = b_3$ ,  $x_6 = h_3$ ,  $x_7 = b_4$ ,  $x_8 = h_4$ ,  $x_9 = b_5$  and  $x_{10}=h_5$ 

Minimize:

$$
V = l(x_1x_2 + x_3x_4 + x_5x_6 + x_7x_8 + x_9x_{10})
$$

Subject to:

$$
\frac{6Pl}{x_9x_{10}^2} \leq \sigma_{max}
$$
\n
$$
\frac{6P(2l)}{x_7x_8^2} \leq \sigma_{max}
$$
\n
$$
\frac{6P(3l)}{x_5x_6^2} \leq \sigma_{max}
$$
\n
$$
\frac{6P(4l)}{x_3x_4^2} \leq \sigma_{max}
$$
\n
$$
\frac{6P(5l)}{x_1x_2^2} \leq \sigma_{max}
$$
\n
$$
\frac{Pl^3}{E}(\frac{244}{x_1x_2^3} + \frac{148}{x_3x_4^3} + \frac{76}{x_5x_6^3} + \frac{28}{x_7x_8^3} + \frac{4}{x_9x_{10}^3}) \leq \delta_{max}
$$
\n
$$
x_2/x_1 \leq 20, x_4/x_3 \leq 20, x_6/x_5 \leq 20, x_8/x_7 \leq 20 \text{ and } x_{10}/x_9 \leq 20
$$

The first step of the beam can only be machined to the nearest centimetre. That is,  $x_1$  and  $x_2$  must be integer. The remaining variables are continuous. The bounds on the variables are given below:-

$$
1 \le x_1 \le 5
$$

 $30 \leq x_2 \leq 65$  $2.4 \leq x_3, x_5 \leq 3.1$  $45 \leq x_4, x_6 \leq 60$  $1 \leq x_7, x_9 \leq 5$  $30 \leq x_8, x_{10} \leq 65$ 

*Design Parameters for this Problem*

For the problem we will solve in this example, the end load that the beam must support is  $P = 50000N$ 

The beam lengths and maximum end deflection are:

- Total beam length,  $L = 500$ cm
- Individual section of beam,  $l = 100$ cm
- Maximum beam end deflection,  $\delta_{max} = 2.7$ cm

The maximum allowed stress in each step of the beam,  $\sigma_{max} = 14000 N/cm^2$ 

Young's modulus of each step of the beam,  $E=2\times 10^7 N/cm^2$ 

#### **Solve the Mixed Integer Optimization Problem**

We now solve the problem described in *State the Optimization Problem*.

*'efine the Fitness and Constraint Functions*

Examine the MATLAB files cantileverVolume.m and cantileverConstraints.m to see how the fitness and constraint functions are implemented.

*A note on the linear constraints*: When linear constraints are specified to ga, you normally specify them via the A, b, Aeq and beq inputs. In this case we have specified them via the nonlinear constraint function. This is because later in this example, some of the variables will become discrete. When there are discrete variables in the problem it is far easier to specify linear constraints in the nonlinear constraint function. The alternative is to modify the linear constraint matrices to work in the transformed variable space, which is not trivial and maybe not possible. Also, in the mixed integer ga solver, the linear constraints

are not treated any differently to the nonlinear constraints regardless of how they are specified.

#### *Set the Bounds*

Create vectors containing the lower bound (lb) and upper bound constraints (ub).

lb = [1 30 2.4 45 2.4 45 1 30 1 30]; ub = [5 65 3.1 60 3.1 60 5 65 5 65];

#### *Set the Options*

To obtain a more accurate solution, we increase the PopulationSize, and MaxGenerations options from their default values, and decrease the EliteCount and FunctionTolerance options. These settings cause ga to use a larger population (increased PopulationSize), to increase the search of the design space (reduced EliteCount), and to keep going until its best member changes by very little (small FunctionTolerance). We also specify a plot function to monitor the penalty function value as ga progresses.

Note that there are a restricted set of ga options available when solving mixed integer problems - see Global Optimization Toolbox User's Guide for more details.

```
opts = optimoptions(Qga, \ldots) 'PopulationSize', 150, ...
                      'MaxGenerations', 200, ...
                       'EliteCount', 10, ...
                      'FunctionTolerance', 1e-8, ...
                      'PlotFcn', @gaplotbestf);
```
#### *Call ga to Solve the Problem*

We can now call ga to solve the problem. In the problem statement  $x_1$  and  $x_2$  are integer variables. We specify this by passing the index vector [1 2] to ga after the nonlinear constraint input and before the options input. We also seed and set the random number generator here for reproducibility.

```
rng(0, 'twister');
[xbest, fbest, exitflag] = ga(@cantileverVolume, 10, [], [], [], [], [], ...
     lb, ub, @cantileverConstraints, [1 2], opts);
```
Optimization terminated: maximum number of generations exceeded.

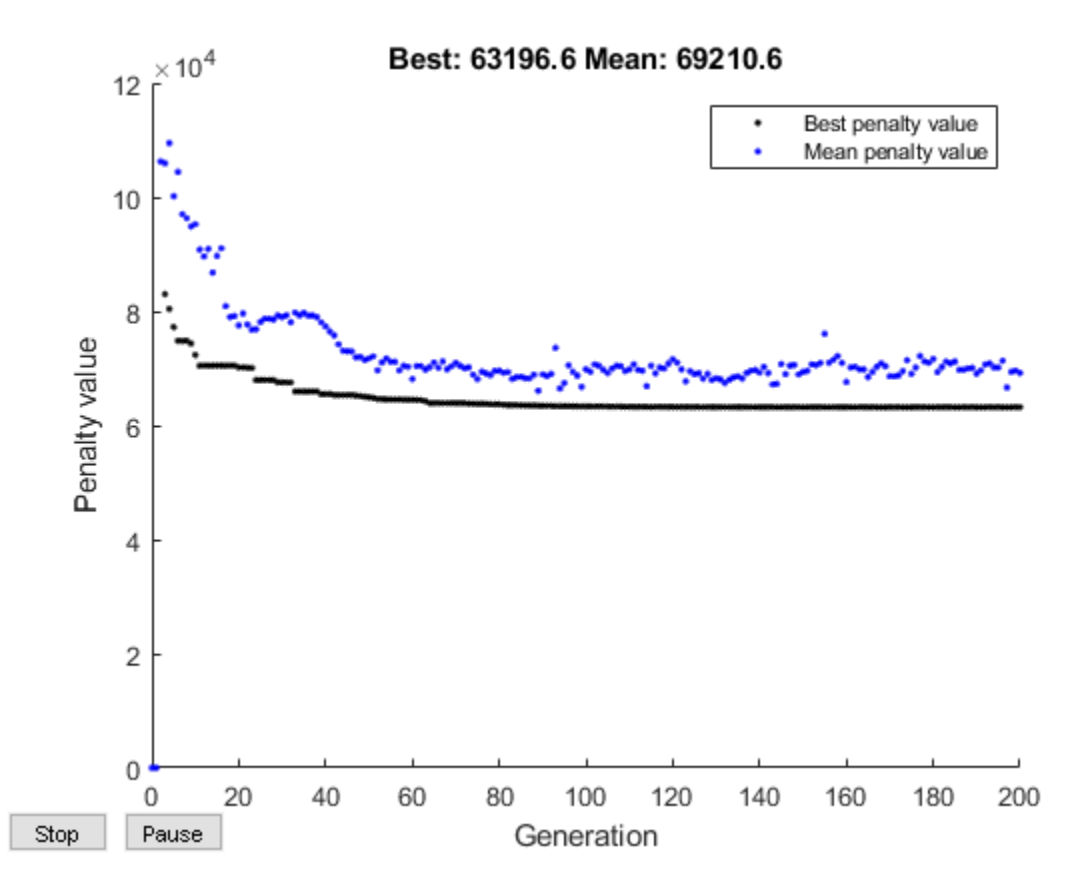

*Analyze the Results*

If a problem has integer constraints, ga reformulates it internally. In particular, the fitness function in the problem is replaced by a penalty function which handles the constraints. For feasible population members, the penalty function is the same as the fitness function.

The solution returned from ga is displayed below. Note that the section nearest the support is constrained to have a width  $(x_1)$  and height  $(x_2)$  which is an integer value and this constraint has been honored by GA.

```
display(xbest);
```
 $xbest =$ 

```
 Columns 1 through 7
  3.0000 60.0000 2.8326 56.6516 2.5725 51.4445 2.2126
 Columns 8 through 10
 44.2423 1.7512 34.9805
```
We can also ask ga to return the optimal volume of the beam.

```
fprintf('\nCost function returned by ga = \gamma); fbest);
```
Cost function returned by  $ga = 63196.6$ 

#### **Add Discrete Non-Integer Variable Constraints**

The engineers are now informed that the second and third steps of the cantilever can only have widths and heights that are chosen from a standard set. In this section, we show how to add this constraint to the optimization problem. Note that with the addition of this constraint, this problem is identical to that solved in [1].

First, we state the extra constraints that will be added to the above optimization

- The width of the second and third steps of the beam must be chosen from the following set:- [2.4, 2.6, 2.8, 3.1] cm
- The height of the second and third steps of the beam must be chosen from the following set:- [45, 50, 55, 60] cm

To solve this problem, we need to be able to specify the variables  $x_3, x_4, x_5$  and  $x_6$  as discrete variables. To specify a component  $x_j$  as taking discrete values from the set  $S = v_1, \ldots, v_k$ , optimize with  $x_j$  an integer variable taking values from 1 to  $k$ , and use  $S(x_j)$  as the discrete value. To specify the range (1 to  $k$ ), set 1 as the lower bound and  $k$ as the upper bound.

So, first we transform the bounds on the discrete variables. Each set has 4 members and we will map the discrete variables to an integer in the range [1, 4]. So, to map these variables to be integer, we set the lower bound to 1 and the upper bound to 4 for each of the variables.

lb = [1 30 1 1 1 1 1 30 1 30]; ub = [5 65 4 4 4 4 5 65 5 65];

Transformed (integer) versions of  $x_3$ ,  $x_4$ ,  $x_5$  and  $x_6$  will now be passed to the fitness and constraint functions when the ga solver is called. To evaluate these functions correctly,  $x_3$ ,  $x_4$ ,  $x_5$  and  $x_6$  need to be transformed to a member of the given discrete set in these functions. To see how this is done, examine the MATLAB files cantileverVolumeWithDisc.m, cantileverConstraintsWithDisc.m and cantileverMapVariables.m.

Now we can call ga to solve the problem with discrete variables. In this case  $x_1, ..., x_6$  are integers. This means that we pass the index vector 1:6 to ga to define the integer variables.

```
rng(0, 'twister');
[xbestDisc, fbestDisc, exitflagDisc] = ga(@cantileverVolumeWithDisc, ...
     10, [], [], [], [], lb, ub, @cantileverConstraintsWithDisc, 1:6, opts);
```
Optimization terminated: maximum number of generations exceeded.

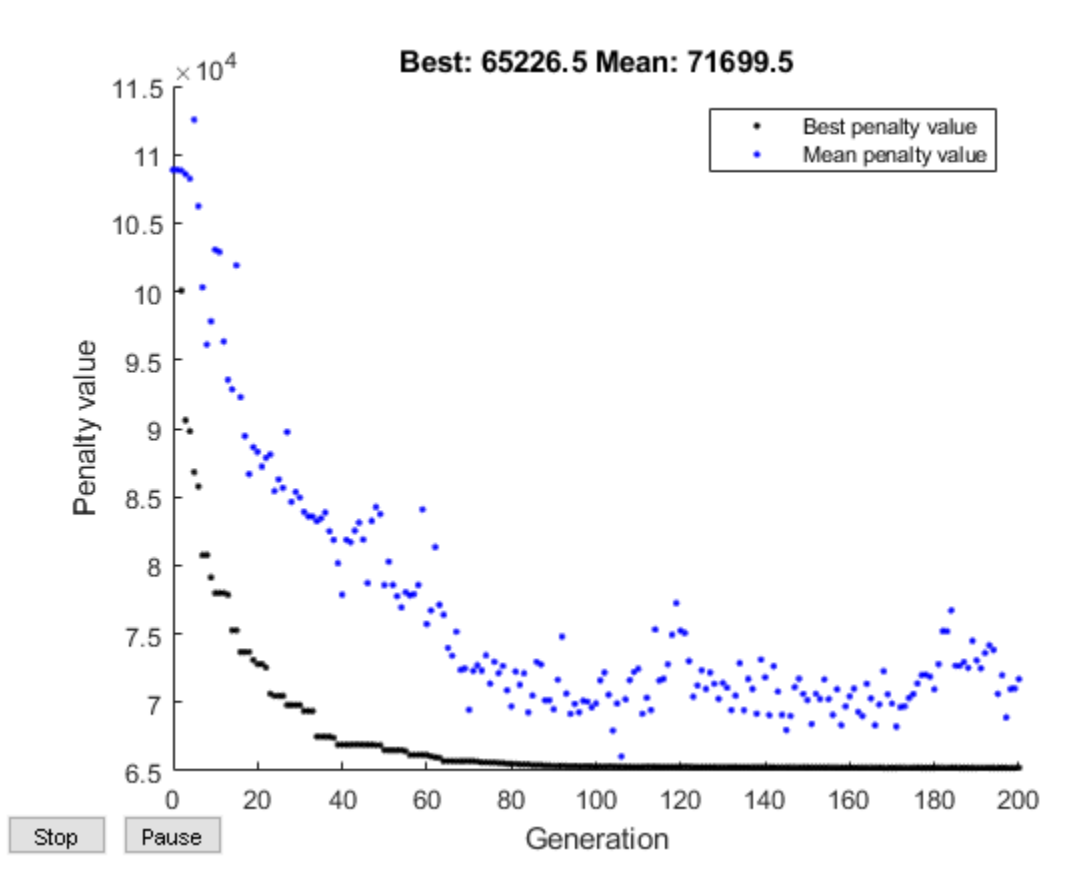

*Analyze the Results*

xbestDisc(3:6) are returned from ga as integers (i.e. in their transformed state). We need to reverse the transform to retrieve the value in their engineering units.

```
xbestDisc = cantileverMapVariables(xbestDisc);
display(xbestDisc);
```

```
xbestDisc = Columns 1 through 7
 3.0000 60.0000 3.1000 55.0000 2.8000 50.0000 2.3036
```
 Columns 8 through 10 43.6153 1.7509 35.0071

As before, the solution returned from ga honors the constraint that  $x_1$  and  $x_2$  are integers. We can also see that  $x_3$ ,  $x_5$  are chosen from the set [2.4, 2.6, 2.8, 3.1] cm and  $x_4$ ,  $x_6$  are chosen from the set [45, 50, 55, 60] cm.

Recall that we have added additional constraints on the variables  $x(3)$ ,  $x(4)$ ,  $x(5)$  and  $x(6)$ . As expected, when there are additional discrete constraints on these variables, the optimal solution has a higher minimum volume. Note further that the solution reported in [1] has a minimum volume of  $64558cm<sup>3</sup>$  and that we find a solution which is approximately the same as that reported in [1].

```
fprintf('\nCost function returned by qa = %q\n', fbestDisc);
```
Cost function returned by  $ga = 65226.5$ 

#### **Summary**

This example illustrates how to use the genetic algorithm solver, ga, to solve a constrained nonlinear optimization problem which has integer constraints. The example also shows how to handle problems that have discrete variables in the problem formulation.

#### **References**

[1] Survey of discrete variable optimization for structural design, P.B. Thanedar, G.N. Vanderplaats, J. Struct. Eng., 121 (3), 301-306 (1995)

# **See Also**

### **More About**

• ["Mixed Integer Optimization" on page 5-27](#page-300-0)

# <span id="page-322-0"></span>**Nonlinear Constraint Solver Algorithms**

#### **In this section...**

"Augmented Lagrangian Genetic Algorithm" on page 5-49

["Penalty Algorithm" on page 5-51](#page-324-0)

## **Augmented Lagrangian Genetic Algorithm**

By default, the genetic algorithm uses the Augmented Lagrangian Genetic Algorithm (ALGA) to solve nonlinear constraint problems without integer constraints. The optimization problem solved by the ALGA algorithm is

 $\min f(x)$ *x*

such that

$$
c_i(x) \le 0, i = 1...m
$$
  
\n
$$
\alpha q_i(x) = 0, i = m + 1...mt
$$
  
\n
$$
A \cdot x \le b
$$
  
\n
$$
Aeq \cdot x = beq
$$
  
\n
$$
lb \le x \le ub,
$$

where  $c(x)$  represents the nonlinear inequality constraints,  $ceq(x)$  represents the equality constraints, *m* is the number of nonlinear inequality constraints, and *mt* is the total number of nonlinear constraints.

The Augmented Lagrangian Genetic Algorithm (ALGA) attempts to solve a nonlinear optimization problem with nonlinear constraints, linear constraints, and bounds. In this approach, bounds and linear constraints are handled separately from nonlinear constraints. A subproblem is formulated by combining the fitness function and nonlinear constraint function using the Lagrangian and the penalty parameters. A sequence of such optimization problems are approximately minimized using the genetic algorithm such that the linear constraints and bounds are satisfied.

A subproblem formulation is defined as

$$
\Theta(x,\lambda,s,\rho)=f(x)-\sum_{i=1}^m\lambda_is_i\log(s_i-c_i(x))+\sum_{i=m+1}^{mt}\lambda_iceq_i(x)+\frac{\rho}{2}\sum_{i=m+1}^{mt}ceq_i(x)^2,
$$

where

- The components  $\lambda_i$  of the vector  $\lambda$  are nonnegative and are known as Lagrange multiplier estimates
- The elements  $s_i$  of the vector  $s$  are nonnegative shifts
- *ρ* is the positive penalty parameter.

The algorithm begins by using an initial value for the penalty parameter (InitialPenalty).

The genetic algorithm minimizes a sequence of subproblems, each of which is an approximation of the original problem. Each subproblem has a fixed value of *λ*, *s*, and *ρ*. When the subproblem is minimized to a required accuracy and satisfies feasibility conditions, the Lagrangian estimates are updated. Otherwise, the penalty parameter is increased by a penalty factor (PenaltyFactor). This results in a new subproblem formulation and minimization problem. These steps are repeated until the stopping criteria are met.

Each subproblem solution represents one generation. The number of function evaluations per generation is therefore much higher when using nonlinear constraints than otherwise.

Choose the Augmented Lagrangian algorithm by setting the NonlinearConstraintAlgorithm option to 'auglag' using optimoptions.

For a complete description of the algorithm, see the following references:

### **References**

- [1] Conn, A. R., N. I. M. Gould, and Ph. L. Toint. "A Globally Convergent Augmented Lagrangian Algorithm for Optimization with General Constraints and Simple Bounds," *SIAM Journal on Numerical Analysis*, Volume 28, Number 2, pages 545– 572, 1991.
- [2] Conn, A. R., N. I. M. Gould, and Ph. L. Toint. "A Globally Convergent Augmented Lagrangian Barrier Algorithm for Optimization with General Inequality
Constraints and Simple Bounds," *Mathematics of Computation*, Volume 66, Number 217, pages 261–288, 1997.

## **Penalty Algorithm**

The penalty algorithm is similar to the ["Integer ga Algorithm" on page 5-36.](#page-309-0) In its evaluation of the fitness of an individual, ga computes a penalty value as follows:

- If the individual is feasible, the penalty function is the fitness function.
- If the individual is infeasible, the penalty function is the maximum fitness function among feasible members of the population, plus a sum of the constraint violations of the (infeasible) individual.

For details of the penalty function, see Deb [1].

Choose the penalty algorithm by setting the NonlinearConstraintAlgorithm option to 'penalty' using optimoptions. When you make this choice, ga solves the constrained optimization problem as follows.

- **1** ga defaults to the @gacreationnonlinearfeasible creation function. This function attempts to create a feasible population with respect to all constraints. ga creates enough individuals to match the PopulationSize option. For details, see ["Penalty Algorithm" on page 10-49](#page-528-0).
- **2** ga overrides your choice of selection function, and uses @selectiontournament with two individuals per tournament.
- **3** ga proceeds according to ["How the Genetic Algorithm Works" on page 5-17](#page-290-0), using the penalty function as the fitness measure.

## **References**

[1] Deb, Kalyanmoy. An efficient constraint handling method for genetic algorithms. Computer Methods in Applied Mechanics and Engineering, 186(2–4), pp. 311– 338, 2000.

# **See Also**

- • ["Genetic Algorithm Terminology" on page 5-14](#page-287-0)
- • ["How the Genetic Algorithm Works" on page 5-17](#page-290-0)

# **Create Custom Plot Function**

#### **In this section...**

"About Custom Plot Functions" on page 5-53

"Creating the Custom Plot Function" on page 5-53

["Using the Plot Function" on page 5-54](#page-327-0)

["How the Plot Function Works" on page 5-55](#page-328-0)

## **About Custom Plot Functions**

If none of the plot functions that come with the software is suitable for the output you want to plot, you can write your own custom plot function, which the genetic algorithm calls at each generation to create the plot. This example shows how to create a plot function that displays the change in the best fitness value from the previous generation to the current generation.

## **Creating the Custom Plot Function**

To create the plot function for this example, copy and paste the following code into a new file in the MATLAB Editor.

```
function state = gaplotchange(options, state, flag)
% GAPLOTCHANGE Plots the logarithmic change in the best score from the 
% previous generation.
\simpersistent last_best % Best score in the previous generation
if(strcmp(flag,'init')) % Set up the plot
     xlim([1,options.MaxGenerations]);
    axx = qca; axx.Yscale = 'log';
     hold on;
     xlabel Generation
     title('Log Absolute Change in Best Fitness Value')
end
best = min(state.Score); % Best score in the current generation
if state.Generation == 0 % Set last best to best.
     last_best = best;
```

```
else
     change = last_best - best; % Change in best score 
    last best = best;
     if change > 0 % Plot only when the fitness improves
         plot(state.Generation,change,'xr');
     end
end
```
Then save the file as gaplot change.m in a folder on the MATLAB path.

### **Using the Plot Function**

To use the custom plot function, select **Custom** in the **Plot functions** pane and enter @gaplotchange in the field to the right. To compare the custom plot with the best fitness value plot, also select **Best fitness**.

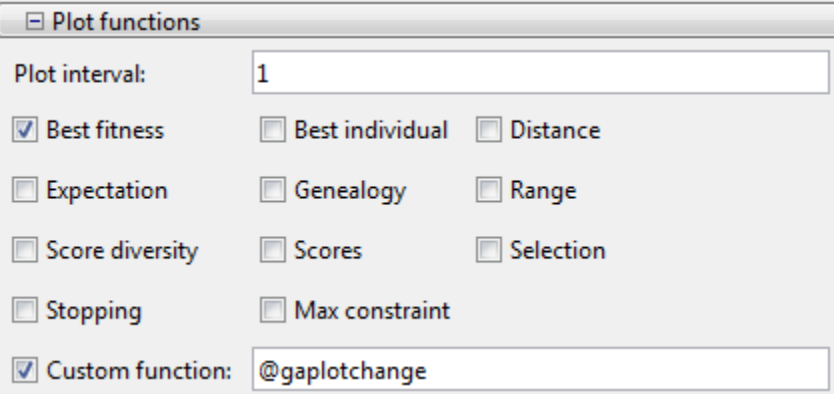

Now, if you run the example described in ["Minimize Rastrigin's Function" on page 5-4,](#page-277-0) the tool displays plots similar to those shown in the following figure.

<span id="page-328-0"></span>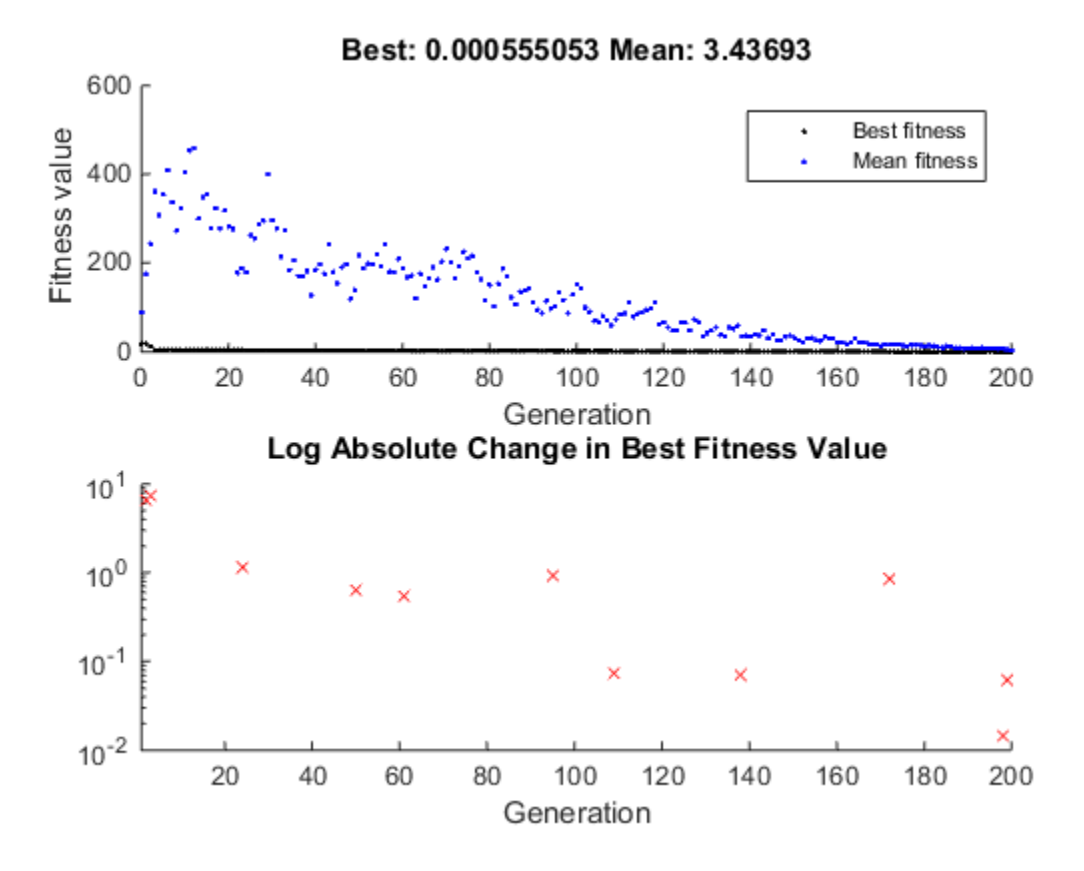

The plot only shows changes that are greater than 0, which are improvements in best fitness. The logarithmic scale enables you to see small changes in the best fitness function that the upper plot does not reveal.

## **How the Plot Function Works**

The plot function uses information contained in the following structures, which the genetic algorithm passes to the function as input arguments:

- options The current options settings
- state Information about the current generation

• flag — Current status of the algorithm

The most important lines of the plot function are the following:

```
• persistent last_best
```
Creates the persistent variable last\_best—the best score in the previous generation. Persistent variables are preserved over multiple calls to the plot function.

```
• xlim([1,options.MaxGenerations]);
```
 $axx = gca;$ 

axx.Yscale = 'log';

Sets up the plot before the algorithm starts. options.MaxGenerations is the maximum number of generations.

```
• best = min(state.Score)
```
The field state. Score contains the scores of all individuals in the current population. The variable best is the minimum score. For a complete description of the fields of the structure state, see ["Structure of the Plot Functions" on page 10-32](#page-511-0).

```
• change = last best - best
```
The variable change is the best score at the previous generation minus the best score in the current generation.

```
• if change > 0
```
Plot only if there is a change in the best fitness.

• plot(state.Generation,change,'xr')

Plots the change at the current generation, whose number is contained in state.Generation.

The code for gaplotchange contains many of the same elements as the code for gaplotbestf, the function that creates the best fitness plot.

# **See Also**

## **Related Examples**

- • ["Custom Output Function for Genetic Algorithm" on page 5-123](#page-396-0)
- • ["Plot Options" on page 10-30](#page-509-0)

# <span id="page-331-0"></span>**Reproduce Results in Optimization App**

To reproduce the results of the last run of the genetic algorithm, select the **Use random states from previous run** check box. This resets the states of the random number generators used by the algorithm to their previous values. If you do not change any other settings in the Optimization app, the next time you run the genetic algorithm, it returns the same results as the previous run.

Normally, you should leave **Use random states from previous run** unselected to get the benefit of randomness in the genetic algorithm. Select the **Use random states from previous run** check box if you want to analyze the results of that particular run or show the exact results to others. After the algorithm has run, you can clear your results using the **Clear Status** button in the **Run solver** settings.

**Note** If you select **Include information needed to resume this run**, then selecting **Use random states from previous run** has no effect on the initial population created when you import the problem and run the genetic algorithm on it. The latter option is only intended to reproduce results from the beginning of a new run, not from a resumed run.

# **See Also**

- • ["Resume ga" on page 5-59](#page-332-0)
- • ["Reproduce Results" on page 5-70](#page-343-0)

# <span id="page-332-0"></span>**Resume ga**

#### **In this section...**

"Resuming ga From the Final Population" on page 5-59

["Resuming ga From a Previous Run" on page 5-63](#page-336-0)

## **Resuming ga From the Final Population**

The following example shows how export a problem so that when you import it and click **Start**, the genetic algorithm resumes from the final population saved with the exported problem. To run the example, enter the following in the Optimization app:

- **1** Set **Fitness function** to @ackleyfcn, which computes Ackley's function, a test function provided with the software.
- **2** Set **Number of variables** to 10.
- **3** Select Best fitness in the Plot functions pane.
- **4** Click **Start**.

This displays the following plot, or similar.

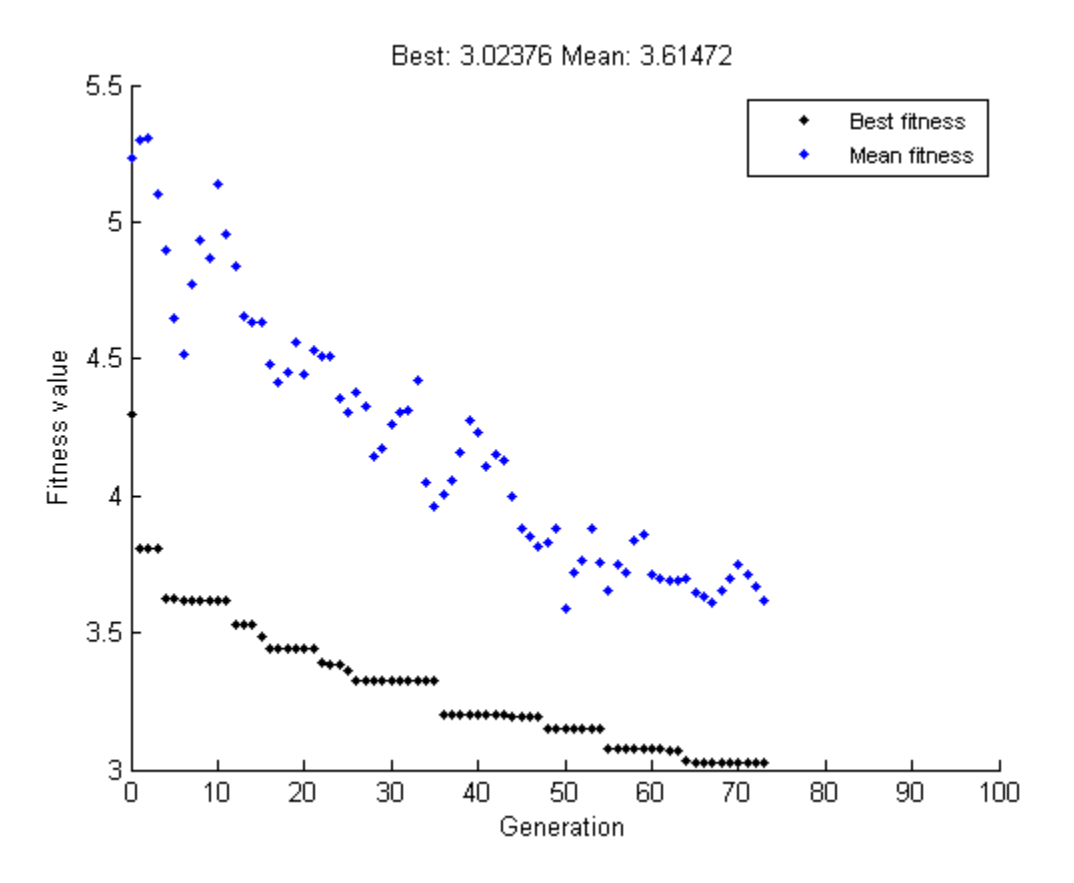

Suppose you want to experiment by running the genetic algorithm with other options settings, and then later restart this run from its final population with its current options settings. You can do this using the following steps:

- **1** Click **Export to Workspace**.
- **2** In the dialog box that appears,
	- Select **Export problem and options to a MATLAB structure named**.
	- Enter a name for the problem and options, such as ackley uniform, in the text field.
	- Select **Include information needed to resume this run**.

The dialog box should now appear as in the following figure.

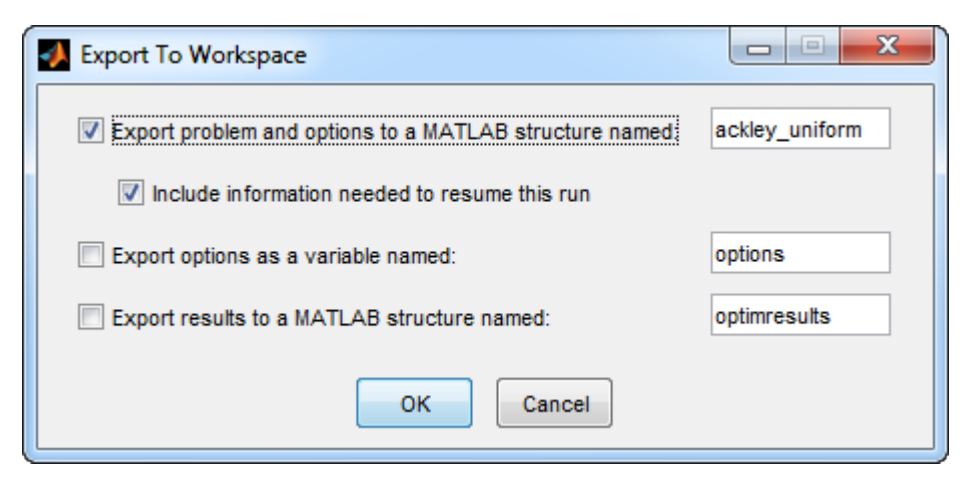

**3** Click **OK**.

This exports the problem and options to a structure in the MATLAB workspace. You can view the structure in the MATLAB Command Window by entering

```
ackley_uniform
```
ackley\_uniform =

```
 fitnessfcn: @ackleyfcn
      nvars: 10
      Aineq: []
      bineq: []
         Aeq: []
         beq: []
          lb: []
         ub: \lceil \rceil nonlcon: []
     intcon: []
   rngstate: []
     solver: 'ga'
    options: [1x1 struct]
```
After running the genetic algorithm with different options settings or even a different fitness function, you can restore the problem as follows:

**1** Select **Import Problem** from the **File** menu. This opens the dialog box shown in the following figure.

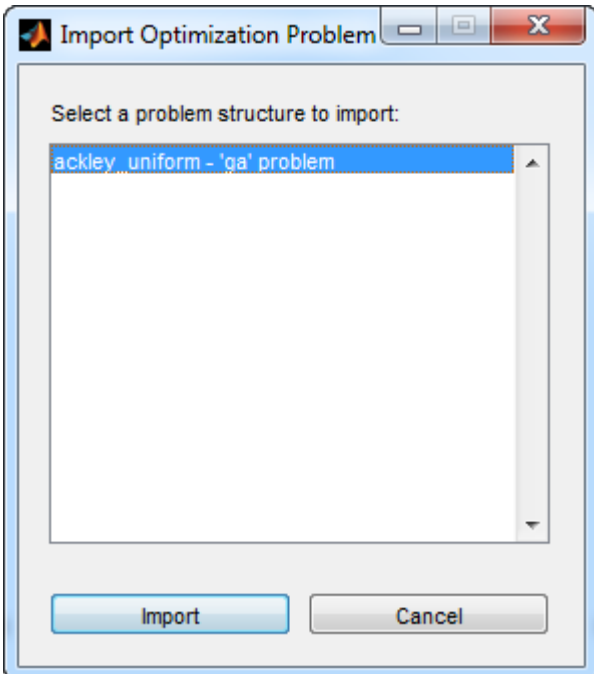

- **2** Select ackley\_uniform.
- **3** Click **Import**.

This sets the **Initial population** and **Initial scores** fields in the **Population** panel to the final population of the run before you exported the problem. All other options are restored to their setting during that run. When you click **Start**, the genetic algorithm resumes from the saved final population. The following figure shows the best fitness plots from the original run and the restarted run.

<span id="page-336-0"></span>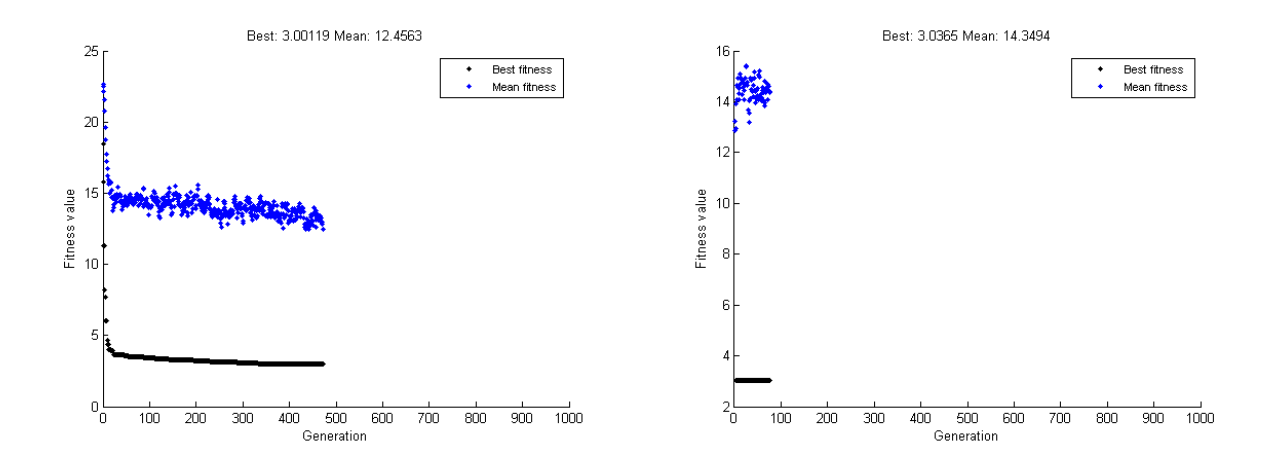

**Note** If, after running the genetic algorithm with the imported problem, you want to restore the genetic algorithm's default behavior of generating a random initial population, delete the population in the **Initial population** field.

The version of Ackley's function in the toolbox differs from the published version of Ackley's function in Ackley [1]. The toolbox version has another exponential applied, leading to flatter regions, so a more difficult optimization problem.

## **References**

[1] Ackley, D. H. *A connectionist machine for genetic hillclimbing.* Kluwer Academic Publishers, Boston, 1987.

## **Resuming ga From a Previous Run**

By default, ga creates a new initial population each time you run it. However, you might get better results by using the final population from a previous run as the initial population for a new run. To do so, you must have saved the final population from the previous run by calling ga with the syntax

```
[x,fval,exitflag,output,final_pop] = ga(@fitnessfcn, nvars);
```
The last output argument is the final population. To run ga using final\_pop as the initial population, enter

```
options = optimoptions('ga','InitialPop', final_pop);
[x, fval, exit flag, output, final pop2] = ... ga(@fitnessfcn,nvars,[],[],[],[],[],[],[],options);
```
You can then use final\_pop2, the final population from the second run, as the initial population for a third run.

In Optimization app, you can choose to export a problem in a way that lets you resume the run. Simply check the box **Include information needed to resume this run** when exporting the problem.

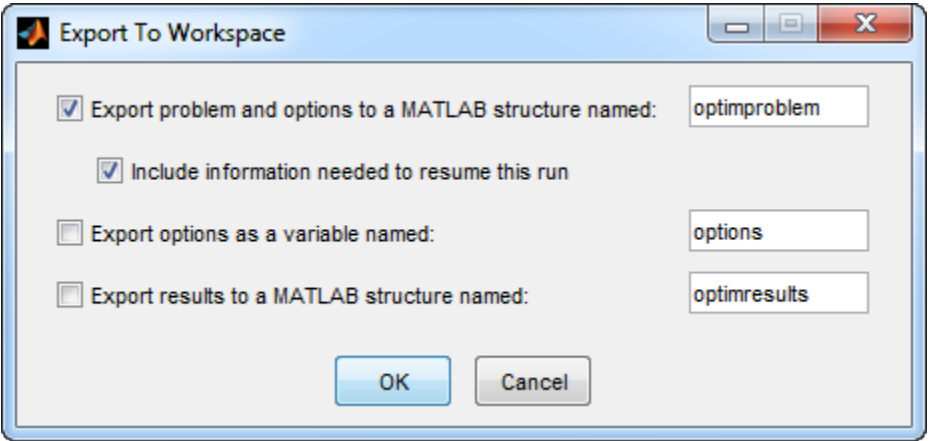

This saves the final population, which becomes the initial population when imported.

If you want to run a problem that was saved with the final population, but would rather not use the initial population, simply delete or otherwise change the initial population in the **Options > Population** pane.

# **See Also**

- • ["How the Genetic Algorithm Works" on page 5-17](#page-290-0)
- • ["Reproduce Results in Optimization App" on page 5-58](#page-331-0)
- • ["Reproduce Results" on page 5-70](#page-343-0)

## <span id="page-338-0"></span>**Options and Outputs**

#### **In this section...**

"Running ga with the Default Options" on page 5-65 ["Setting Options at the Command Line" on page 5-66](#page-339-0) ["Additional Output Arguments" on page 5-67](#page-340-0)

#### **Running ga with the Default Options**

To run the genetic algorithm with the default options, call ga with the syntax

```
[x, fval] = ga(Qfitnessfun, nvars)
```
The input arguments to ga are

- @fitnessfun A function handle to the file that computes the fitness function. ["Compute Objective Functions" on page 2-2](#page-51-0) explains how to write this file.
- nvars The number of independent variables for the fitness function.

The output arguments are

- $x$  The final point
- fval The value of the fitness function at x

For a description of additional input and output arguments, see the reference page for [ga](#page-572-0).

You can run the example described in ["Minimize Rastrigin's Function" on page 5-4](#page-277-0) from the command line by entering

```
rng(1,'twister') % for reproducibility
[x, fval] = ga(Qrastriginsfen, 2)
```
This returns

```
Optimization terminated:
 average change in the fitness value less than options.FunctionTolerance.
```
 $x =$ 

-1.0421 -1.0018

<span id="page-339-0"></span>fval  $=$ 2.4385

## **Setting Options at the Command Line**

You can specify any of the options that are available for ga by passing options as an input argument to ga using the syntax

```
[x, fval] = ga(@fitnessfun, nvars, [], [], [], [], [], [], [], [], []
```
This syntax does not specify any linear equality, linear inequality, or nonlinear constraints.

You create options using the function optimoptions.

```
options = optimoptions(Qqa);
```
This returns options with the default values for its fields. ga uses these default values if you do not pass in options as an input argument.

The value of each option is stored in a field of options, such as options.PopulationSize. You can display any of these values by entering options followed by a period and the name of the field. For example, to display the size of the population for the genetic algorithm, enter

```
options.PopulationSize
```
ans  $=$ 

```
'50 when numberOfVariables <= 5, else 200'
```
To create options with a field value that is different from the default — for example to set PopulationSize to 100 instead of its default value 50 — enter

```
options = optimoptions('ga','PopulationSize',100);
```
This creates options with all values set to their defaults except for PopulationSize, which is set to 100.

If you now enter,

```
ga(@fitnessfun,nvars,[],[],[],[],[],[],[],options)
```
ga runs the genetic algorithm with a population size of 100.

<span id="page-340-0"></span>If you subsequently decide to change another field in options, such as setting PlotFcn to @gaplotbestf, which plots the best fitness function value at each generation, call optimoptions with the syntax

```
options = optimoptions(options,'PlotFcn',@plotbestf);
```
This preserves the current values of all fields of options except for PlotFcn, which is changed to @plotbestf. Note that if you omit the input argument options, optimoptions resets PopulationSize to its default value.

You can also set both PopulationSize and PlotFcn with the single command

```
options = optimoptions('ga','PopulationSize',100,'PlotFcn',@plotbestf);
```
#### **Additional Output Arguments**

To get more information about the performance of the genetic algorithm, you can call ga with the syntax

```
[x,fval,exitflag,output,population,scores] = ga(@fitnessfcn, nvars)
```
Besides x and fval, this function returns the following additional output arguments:

- exitflag Integer value corresponding to the reason the algorithm terminated
- output Structure containing information about the performance of the algorithm at each generation
- population Final population
- scores Final scores

See the [ga](#page-572-0) reference page for more information about these arguments.

# **See Also**

[ga](#page-572-0)

- • ["Genetic Algorithm Options" on page 10-29](#page-508-0)
- • ["Population Diversity" on page 5-75](#page-348-0)

# **Use Exported Options and Problems**

As an alternative to creating options using optimoptions, you can set the values of options in the Optimization app and then export the options to the MATLAB workspace, as described in "Importing and Exporting Your Work" (Optimization Toolbox). If you export the default options in the Optimization app, the resulting options has the same settings as the default options returned by the command

```
options = optimoptions(@ga)
```
except that the exported 'Display' option defaults to 'off', and is 'final' in the default at the command line.

If you export a problem, ga\_problem, from the Optimization app, you can apply ga to it using the syntax

 $[x, fval] = ga(ga_problem)$ 

ga\_problem contains the following fields:

- fitnessfcn Fitness function
- nvars Number of variables for the problem
- Aineq Matrix for inequality constraints
- Bineq Vector for inequality constraints
- Aeq Matrix for equality constraints
- Beq Vector for equality constraints
- LB Lower bound on x
- UB Upper bound on x
- nonlcon Nonlinear constraint function
- options Optimization options

# **See Also**

#### **More About**

• "Importing and Exporting Your Work" (Optimization Toolbox)

• ["Options and Outputs" on page 5-65](#page-338-0)

# <span id="page-343-0"></span>**Reproduce Results**

Because the genetic algorithm is stochastic—that is, it makes random choices—you get slightly different results each time you run the genetic algorithm. The algorithm uses the default MATLAB pseudorandom number stream. For more information about random number streams, see RandStream. Each time ga calls the stream, its state changes. So that the next time ga calls the stream, it returns a different random number. This is why the output of ga differs each time you run it.

If you need to reproduce your results exactly, you can call ga with an output argument that contains the current state of the default stream, and then reset the state to this value before running ga again. For example, to reproduce the output of ga applied to Rastrigin's function, call ga with the syntax

```
rng(1,'twister') % for reproducibility
[x, fval, exit flag, output] = ga(Qrastrigins for, 2);
```
Suppose the results are

```
x,fval,exitflag
x = -1.0421 -1.0018
fval =
     2.4385
extflag = 1
```
The state of the stream is stored in output. rngstate. To reset the state, enter

```
stream = RandStream.getGlobalStream;
stream.State = output.rngstate.State;
```
If you now run ga a second time, you get the same results as before:

```
[x,fval,exitflag] = ga(@rastriginsfcn, 2)
```
Optimization terminated: average change in the fitness value less than options. Function

 $x =$ -1.0421 -1.0018

```
fval = 2.4385
extflag = 1
```
You can reproduce your run in the Optimization app by checking the box **Use random states from previous run** in the **Run solver and view results** section.

```
Run solver and view results
Use random states from previous run
  ☆
```
**Note** If you do not need to reproduce your results, it is better not to set the state of the stream, so that you get the benefit of the randomness in the genetic algorithm.

# **See Also**

- • ["Reproduce Results in Optimization App" on page 5-58](#page-331-0)
- • ["Resume ga" on page 5-59](#page-332-0)

# **Run ga from a File**

The command-line interface enables you to run the genetic algorithm many times, with different options settings, using a file. For example, you can run the genetic algorithm with different settings for **Crossover fraction** to see which one gives the best results. The following code runs the function ga 21 times, varying options.CrossoverFraction from 0 to 1 in increments of 0.05, and records the results.

```
options = optimoptions('ga','MaxGenerations',300,'Display','none');
rng default % for reproducibility
record=[];
for n=0:.05:1
   options = optimoptions(options,'CrossoverFraction',n);
   [x,fval]=ga(@rastriginsfcn,2,[],[],[],[],[],[],[],options);
  record = [record; fval];end
```
You can plot the values of fval against the crossover fraction with the following commands:

```
plot(0:.05:1, record);
xlabel('Crossover Fraction');
ylabel('fval')
```
The following plot appears.

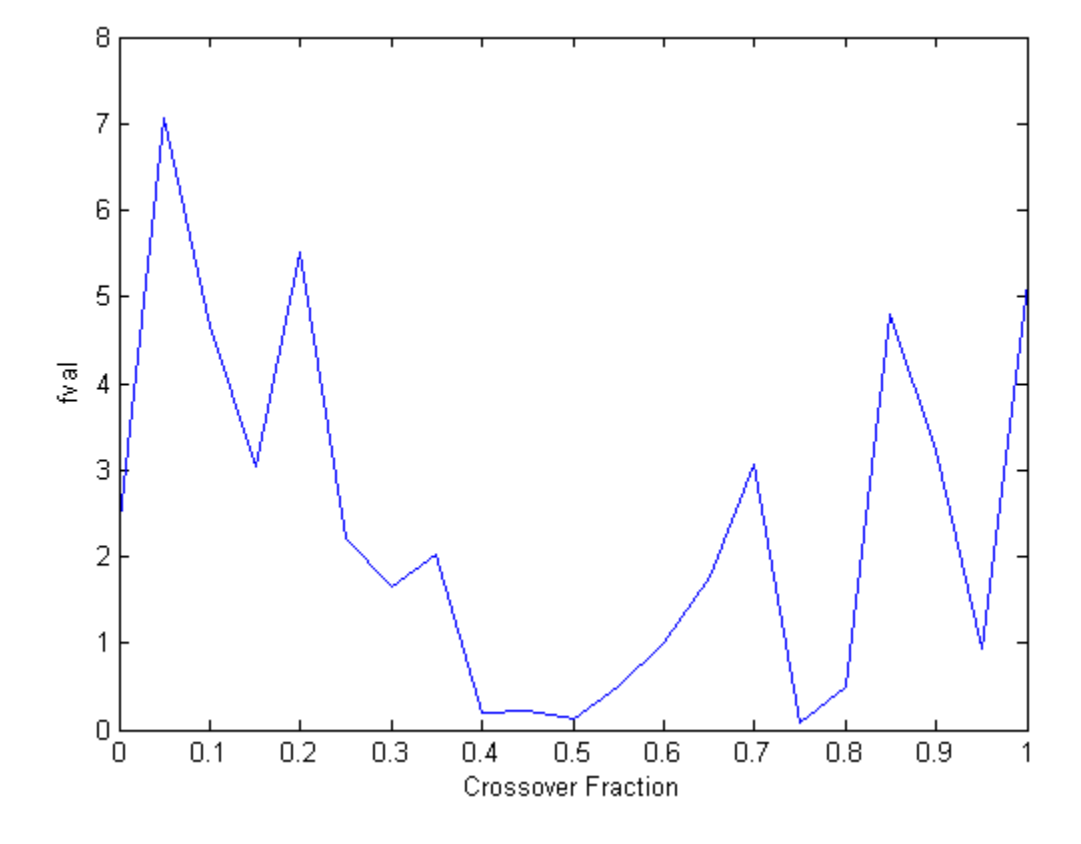

The plot suggests that you get the best results by setting options.CrossoverFraction to a value somewhere between 0.4 and 0.8.

You can get a smoother plot of fval as a function of the crossover fraction by running ga 20 times and averaging the values of fval for each crossover fraction. The following figure shows the resulting plot.

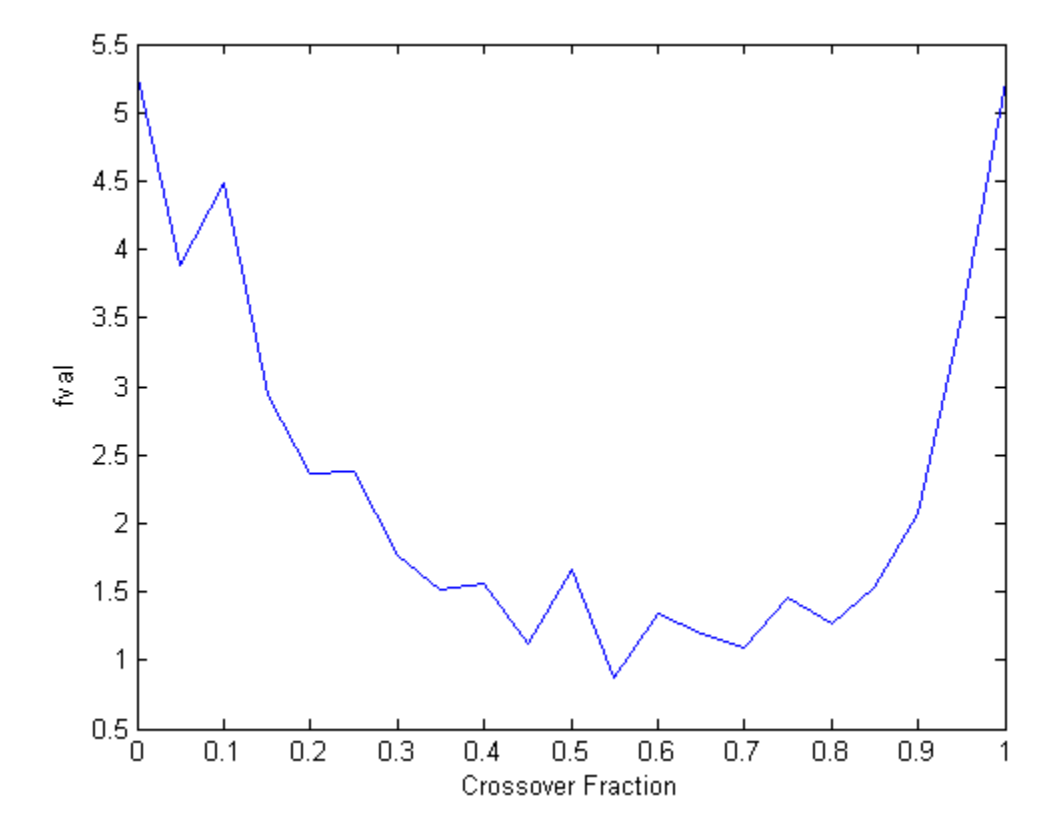

This plot also suggests the range of best choices for options.CrossoverFraction is 0.4 to 0.8.

# **See Also**

- "Constrained Minimization Using the Genetic Algorithm"
- "Coding and Minimizing a Fitness Function Using the Genetic Algorithm"

# <span id="page-348-0"></span>**Population Diversity**

#### **In this section...**

"Importance of Population Diversity" on page 5-75 "Setting the Initial Range" on page 5-75 ["Custom Plot Function and Linear Constraints in ga" on page 5-80](#page-353-0) ["Setting the Population Size" on page 5-84](#page-357-0)

### **Importance of Population Diversity**

One of the most important factors that determines the performance of the genetic algorithm performs is the *diversity* of the population. If the average distance between individuals is large, the diversity is high; if the average distance is small, the diversity is low. Getting the right amount of diversity is a matter of start and error. If the diversity is too high or too low, the genetic algorithm might not perform well.

This section explains how to control diversity by setting the **Initial range** of the population. ["Setting the Amount of Mutation" on page 5-90](#page-363-0) describes how the amount of mutation affects diversity.

This section also explains how to set the [population size on page 5-84](#page-357-0).

## **Setting the Initial Range**

By default, ga creates a random initial population using a creation function. You can specify the range of the vectors in the initial population in the **Initial range** field in **Population** options.

**Note** The initial range restricts the range of the points in the *initial* population by specifying the lower and upper bounds. Subsequent generations can contain points whose entries do not lie in the initial range. Set upper and lower bounds for all generations in the **Bounds** fields in the **Constraints** panel.

If you know approximately where the solution to a problem lies, specify the initial range so that it contains your guess for the solution. However, the genetic algorithm can find

the solution even if it does not lie in the initial range, if the population has enough diversity.

The following example shows how the initial range affects the performance of the genetic algorithm. The example uses Rastrigin's function, described in ["Minimize Rastrigin's](#page-277-0) [Function" on page 5-4.](#page-277-0) The minimum value of the function is 0, which occurs at the origin.

To run the example, open the ga solver in the Optimization app by entering optimtool('ga') at the command line. Set the following:

- Set **Fitness function** to @rastriginsfcn.
- Set **Number of variables** to 2.
- Select **Best fitness** in the **Plot functions** pane of the **Options** pane.
- Select **Distance** in the **Plot functions** pane.
- Set **Initial range** in the **Population** pane of the **Options** pane to [1;1.1].

Click **Start** in **Run solver and view results**. Although the results of genetic algorithm computations are random, your results are similar to the following figure, with a best fitness function value of approximately 2.

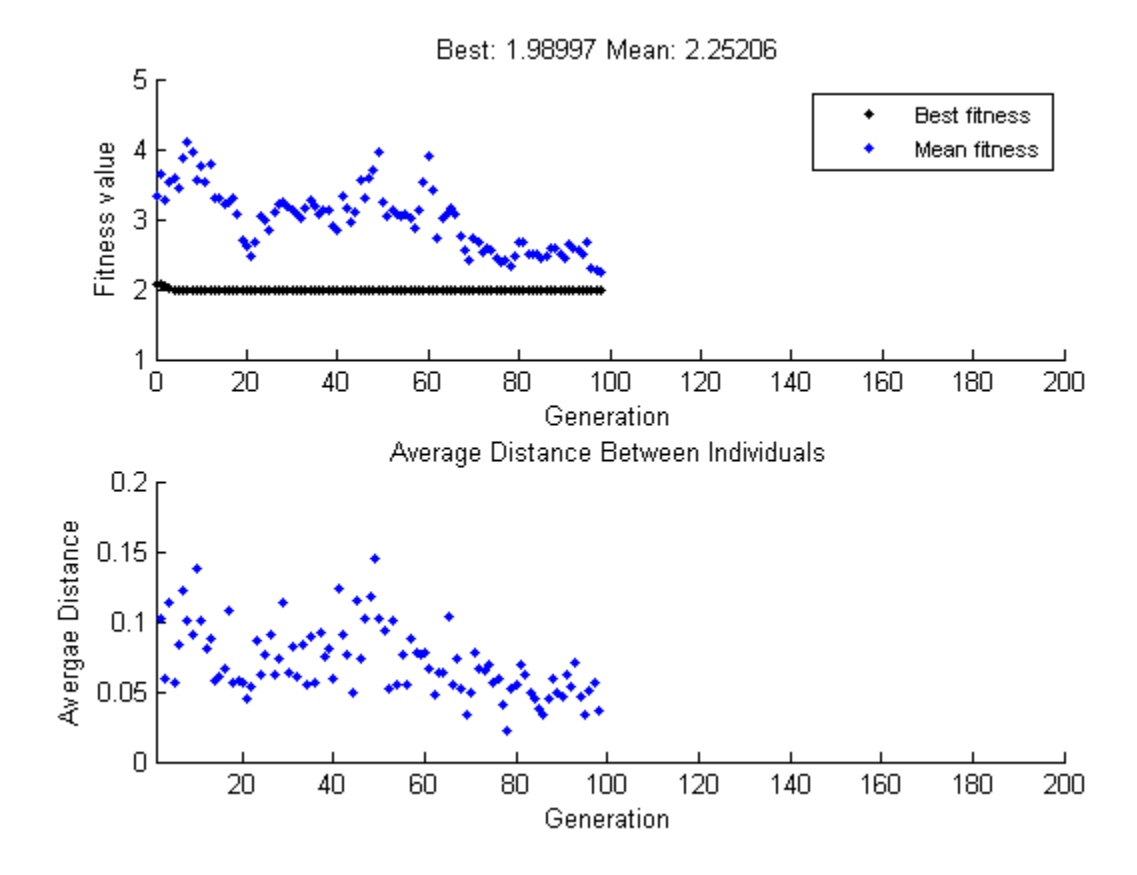

The upper plot, which displays the best fitness at each generation, shows little progress in lowering the fitness value. The lower plot shows the average distance between individuals at each generation, which is a good measure of the diversity of a population. For this setting of initial range, there is too little diversity for the algorithm to make progress.

To run this problem using command-line functions:

```
options = optimoptions('ga','InitialPopulationRange',[1;1.1],...
      'PlotFcn',{@gaplotbestf,@gaplotdistance});
x = ga(Qrastriginsfon, 2, [], [], [], [], [], [], [], [], options)
```
Next, try setting **Initial range** to [1;100] and running the algorithm. This time the results are more variable. You might obtain a plot with a best fitness value of about 7, as in the following plot. You might obtain different results.

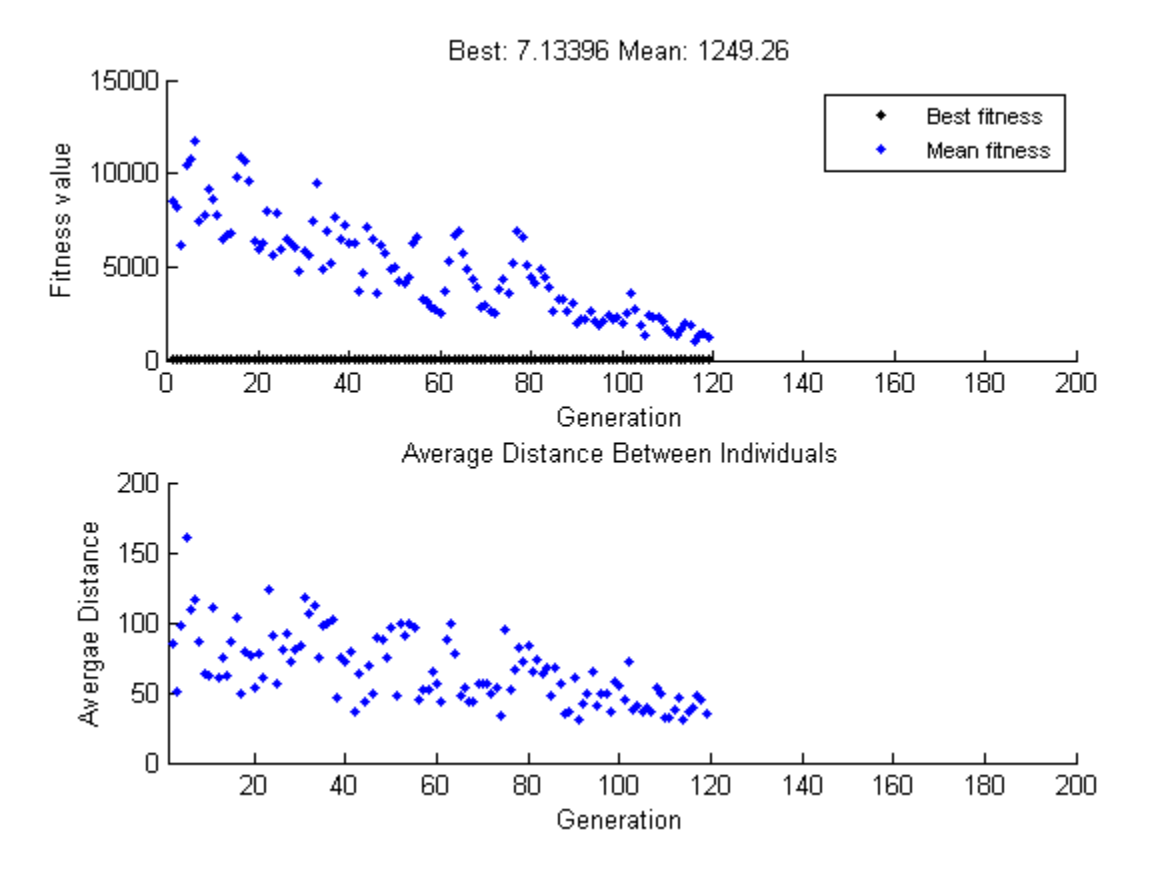

This time, the genetic algorithm makes progress, but because the average distance between individuals is so large, the best individuals are far from the optimal solution.

To run this problem using command-line functions:

```
options = optimoptions('ga','InitialPopulationRange',[1;100],...
      'PlotFcn',{@gaplotbestf,@gaplotdistance});
x = ga(Qrastriginsfen, 2, [] , [] , [] , [] , [] , [] , [] , options)
```
Finally, set **Initial range** to [1;2] and run the genetic algorithm. Again, there is variability in the result, but you might obtain a result similar to the following figure. Run the optimization several times, and you eventually obtain a final point near  $[0,0]$ , with a fitness function value near 0.

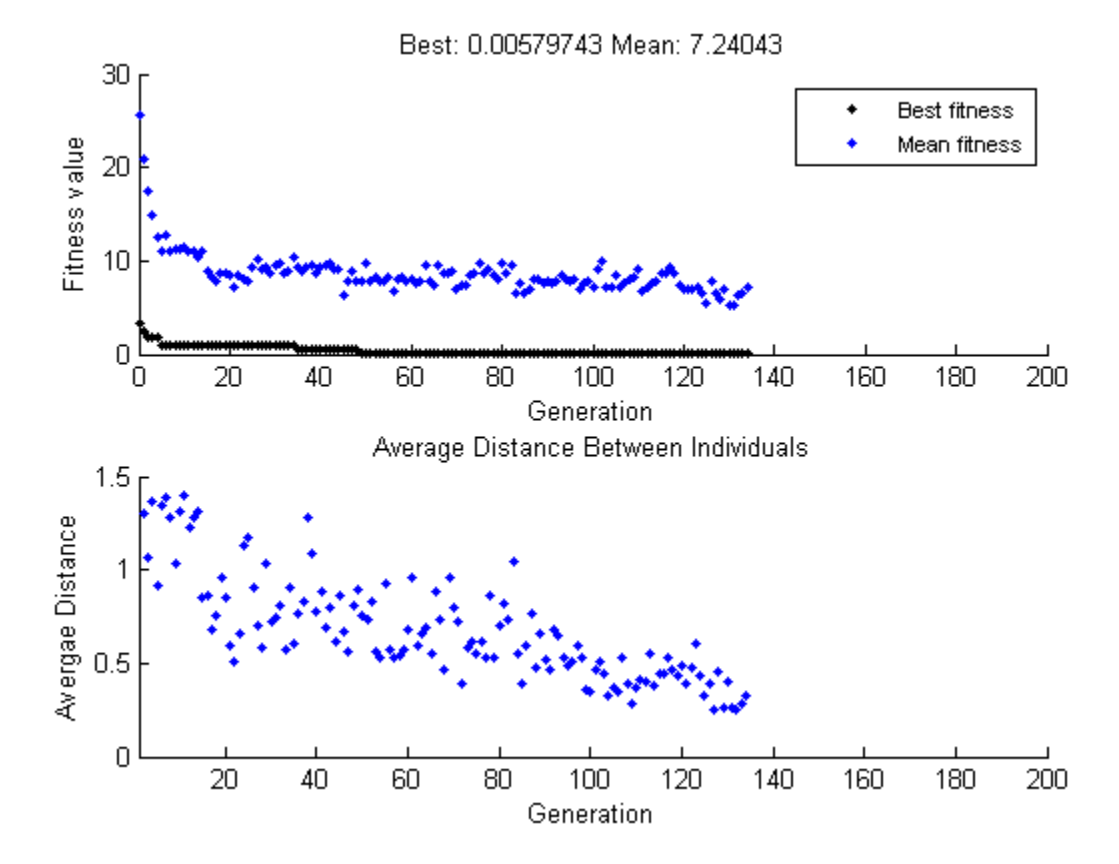

The diversity in this case is better suited to the problem, so ga usually returns a better result than in the previous two cases.

To run this problem using command-line functions:

```
options = optimoptions('ga','InitialPopulationRange',[1;2],...
     'PlotFcn',{@gaplotbestf,@gaplotdistance});
x = ga(Qrastrigins for, 2, [], [], [], [], [], [], [], [],
```
### <span id="page-353-0"></span>**Custom Plot Function and Linear Constraints in ga**

This example shows how @gacreationlinearfeasible, the default creation function for linearly constrained problems, creates a population for ga. The population is welldispersed, and is biased to lie on the constraint boundaries. The example uses a custom plot function.

#### **Fitness Function**

The fitness function is lincontest6, included with your software. This is a quadratic function of two variables:

$$
f(x) = \frac{x_1^2}{2} + x_2^2 - x_1x_2 - 2x_1 - 6x_2
$$

#### **Custom Plot Function**

Save the following code to a file on your MATLAB® path named gaplotshowpopulation2.

```
function state = gaplotshowpopulation2(\sim, state, flag, fcn)
%gaplotshowpopulation2 Plots the population and linear constraints in 2-d.
% STATE = gaplotshowpopulation2(OPTIONS,STATE,FLAG) plots the population
% in two dimensions.
%
% Example:
% fun = @lincontest6;
% options = gaoptimset('PlotFcn',{{@gaplotshowpopulation2,fun}});
% [x, fval, exit flag] = qa(fun, 2, A, b, [], [], [b, [], [], options);% This plot function works in 2-d only
if size(state.Population,2) > 2
     return;
end
if nargin < 4
    fcn = [];
end
% Dimensions to plot
dimensionsToPlot = [1 2];switch flag
     % Plot initialization
```

```
 case 'init'
     pop = state.Population(:,dimensionsToPlot);
    plotHandle = plot(pop(:,1),pop(:,2),'^{*});
     set(plotHandle,'Tag','gaplotshowpopulation2')
     title('Population plot in two dimension','interp','none')
     xlabelStr = sprintf('%s %s','Variable ', num2str(dimensionsToPlot(1)));
     ylabelStr = sprintf('%s %s','Variable ', num2str(dimensionsToPlot(2)));
     xlabel(xlabelStr,'interp','none');
     ylabel(ylabelStr,'interp','none');
     hold on;
     % plot the inequalities
    plot([0 \ 1.5],[2 \ 0.5],'m-.') % x1 + x2 \le 2plot([0 \ 1.5],[1 \ 3.5/2],[m-.'); % -x1 + 2*x2 \le 2plot([0 \ 1.5],[3 \ 0], 'm-.'); % 2*x1 + x2 \le 3 % plot lower bounds
    plot([0 0], [0 2], 'm-.'); % lb = [0 0];
    plot([0 \ 1.5], [0 \ 0], 'm-.'); % lb = [0 \ 0];
     set(gca,'xlim',[-0.7,2.2])
     set(gca,'ylim',[-0.7,2.7])
    axx = gcf; % Contour plot the objective function
     if ~isempty(fcn)
        range = [-0.5, 2; -0.5, 2];
        pts = 100:
        span = diff(range')/(pts - 1);
        x = range(1,1): span(1): range(1,2);
        y = range(2,1): span(2) : range(2,2);
        pop = zeros(pts * pts, 2);values = zeros(pts, 1);
        k = 1;for i = 1:ptsfor j = 1:ptspop(k, :) = [x(i), y(j)];
                values(k) = fcn(pop(k, :));
                  k = k + 1;
             end
         end
         values = reshape(values,pts,pts);
         contour(x,y,values);
         colorbar
     end
     % Show the initial population
```

```
ax = qca; fig = figure;
         copyobj(ax,fig);colorbar
         % Pause for three seconds to view the initial plot, then resume
         figure(axx)
         pause(3);
     case 'iter'
         pop = state.Population(:,dimensionsToPlot);
         plotHandle = findobj(get(gca,'Children'),'Tag','gaplotshowpopulation2');
        set(plotHandle, 'Xdata', pop(:,1), 'Ydata', pop(:,2));
end
```
The custom plot function plots the lines representing the linear inequalities and bound constraints, plots level curves of the fitness function, and plots the population as it evolves. This plot function expects to have not only the usual inputs (options,state,flag), but also a function handle to the fitness function, @lincontest6 in this example. To generate level curves, the custom plot function needs the fitness function.

#### **Problem Constraints**

Include bounds and linear constraints.

 $A = [1,1;-1,2;2,1]$ ;  $b = [2;2;3];$  $lb = zeros(2.1)$ :

#### **Options to Include Plot Function**

Set options to include the plot function when ga runs.

```
options = optimoptions('qa', 'PlotFcns',...
{{@gaplotshowpopulation2,@lincontest6}});
```
#### **Run Problem and Observe Population**

The initial population, in the first plot, has many members on the linear constraint boundaries. The population is reasonably well-dispersed.

```
rng default % for reproducibility
[x, fval] = ga(Qlincontext6, 2, A, b, [], [], [], [], options);
```
Optimization terminated: average change in the fitness value less than options. Function

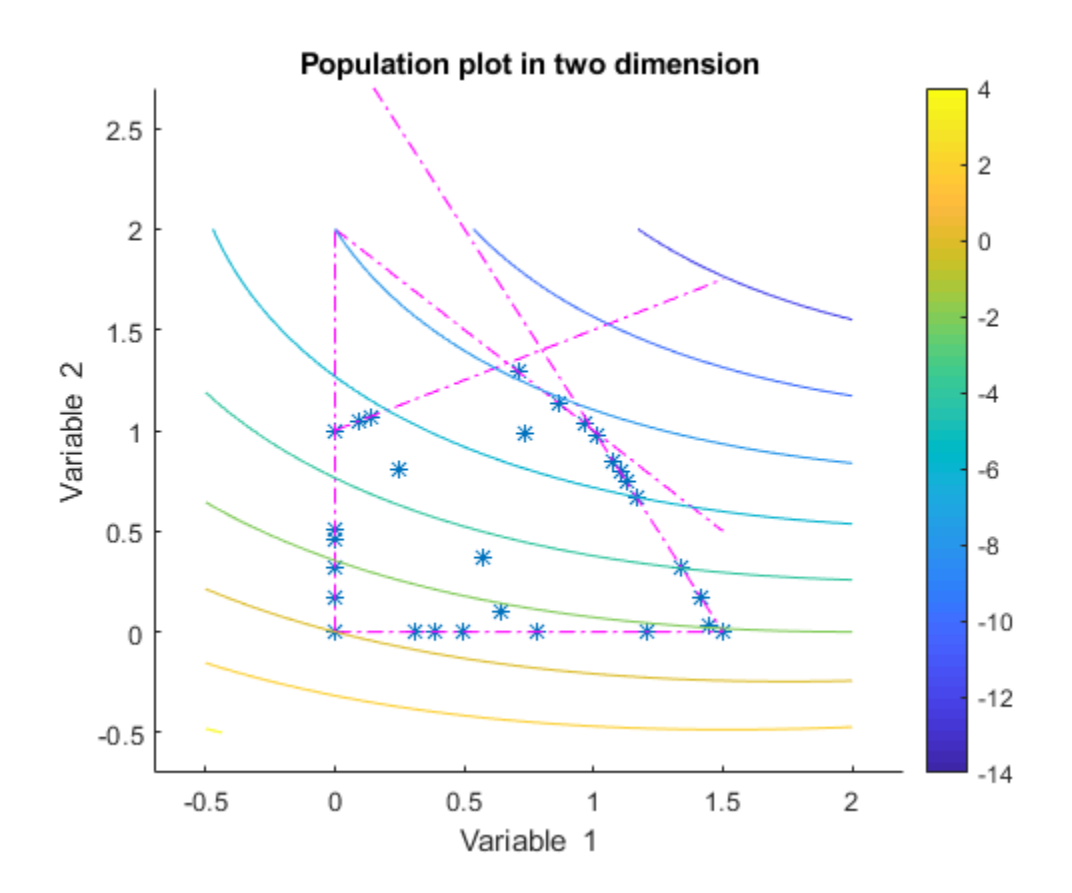

<span id="page-357-0"></span>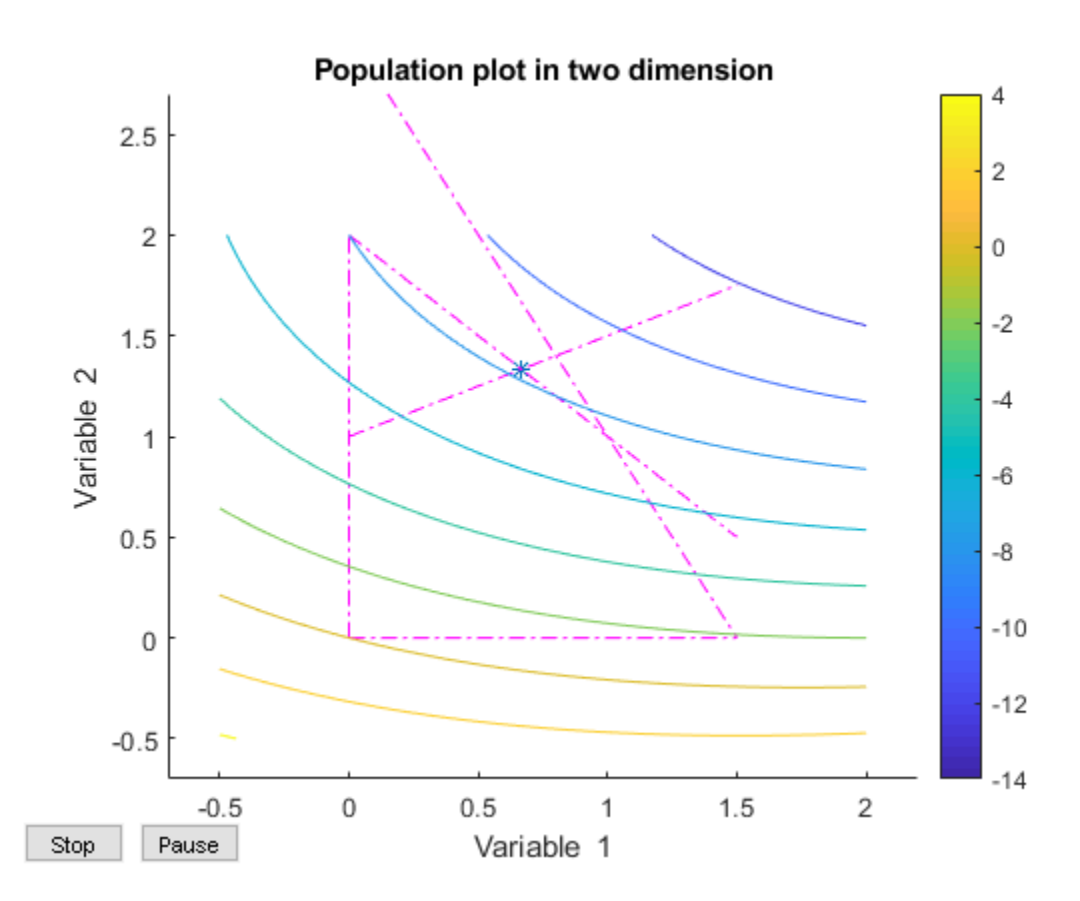

ga converges quickly to a single point, the solution.

## **Setting the Population Size**

The **Population size** field in **Population** options determines the size of the population at each generation. Increasing the population size enables the genetic algorithm to search more points and thereby obtain a better result. However, the larger the population size, the longer the genetic algorithm takes to compute each generation.

**Note** You should set **Population size** to be at least the value of **Number of variables**, so that the individuals in each population span the space being searched.

You can experiment with different settings for **Population size** that return good results without taking a prohibitive amount of time to run.

# **See Also**

- • ["Options and Outputs" on page 5-65](#page-338-0)
- • ["Global vs. Local Minima Using ga" on page 5-100](#page-373-0)

# **Fitness Scaling**

#### **In this section...**

"Scaling the Fitness Scores" on page 5-86

["Comparing Rank and Top Scaling" on page 5-88](#page-361-0)

### **Scaling the Fitness Scores**

Fitness scaling converts the raw fitness scores that are returned by the fitness function to values in a range that is suitable for the selection function. The selection function uses the scaled fitness values to select the parents of the next generation. The selection function assigns a higher probability of selection to individuals with higher scaled values.

The range of the scaled values affects the performance of the genetic algorithm. If the scaled values vary too widely, the individuals with the highest scaled values reproduce too rapidly, taking over the population gene pool too quickly, and preventing the genetic algorithm from searching other areas of the solution space. On the other hand, if the scaled values vary only a little, all individuals have approximately the same chance of reproduction and the search will progress very slowly.

The default fitness scaling option, Rank, scales the raw scores based on the rank of each individual instead of its score. The rank of an individual is its position in the sorted scores: the rank of the most fit individual is 1, the next most fit is 2, and so on. The rank scaling function assigns scaled values so that

•

The scaled value of an individual with rank  $n$  is proportional to 1 /  $\sqrt{n}$  .

• The sum of the scaled values over the entire population equals the number of parents needed to create the next generation.

Rank fitness scaling removes the effect of the spread of the raw scores.

The following plot shows the raw scores of a typical population of 20 individuals, sorted in increasing order.
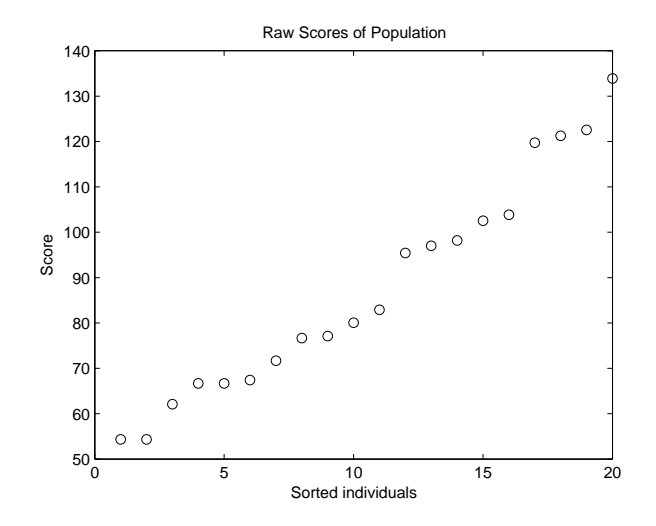

The following plot shows the scaled values of the raw scores using rank scaling.

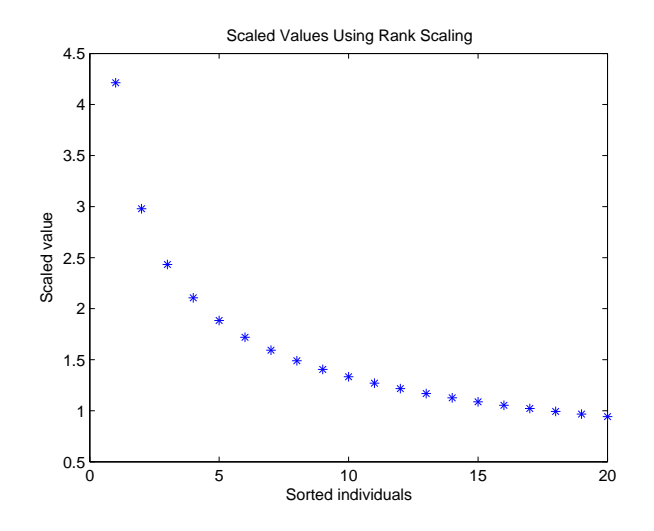

Because the algorithm minimizes the fitness function, lower raw scores have higher scaled values. Also, because rank scaling assigns values that depend only on an individual's rank, the scaled values shown would be the same for any population of size 20 and number of parents equal to 32.

## **Comparing Rank and Top Scaling**

To see the effect of scaling, you can compare the results of the genetic algorithm using rank scaling with one of the other scaling options, such as Top. By default, top scaling assigns 40 percent of the fittest individuals to the same scaled value and assigns the rest of the individuals to value 0. Using the default selection function, only 40 percent of the fittest individuals can be selected as parents.

The following figure compares the scaled values of a population of size 20 with number of parents equal to 32 using rank and top scaling.

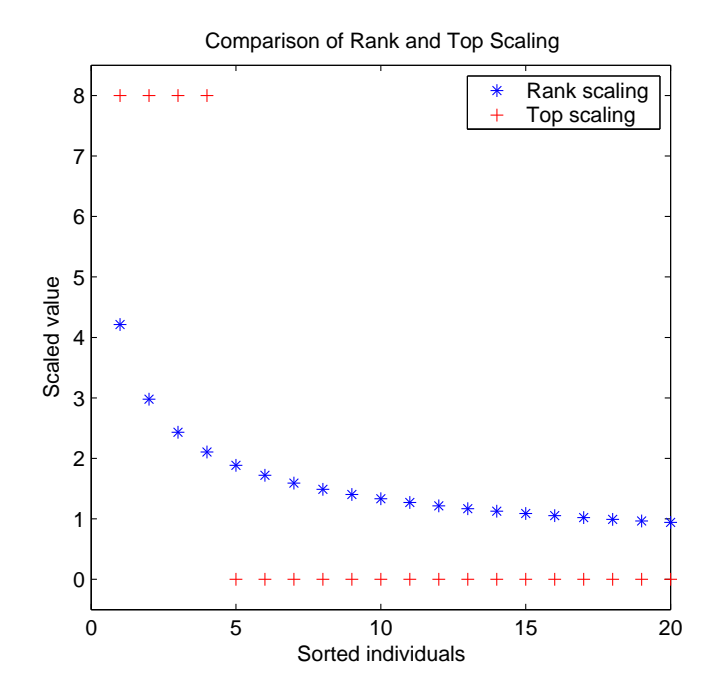

Because top scaling restricts parents to the fittest individuals, it creates less diverse populations than rank scaling. The following plot compares the variances of distances between individuals at each generation using rank and top scaling.

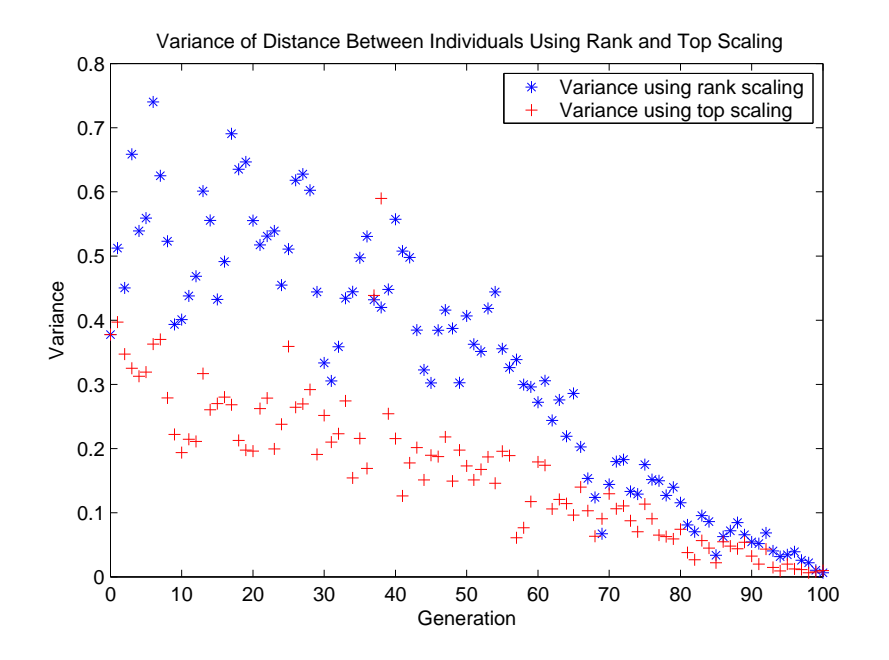

# **See Also**

## **External Websites**

• ["How the Genetic Algorithm Works" on page 5-17](#page-290-0)

# **Vary Mutation and Crossover**

### **In this section...**

"Setting the Amount of Mutation" on page 5-90

["Setting the Crossover Fraction" on page 5-92](#page-365-0)

["Comparing Results for Varying Crossover Fractions" on page 5-97](#page-370-0)

## **Setting the Amount of Mutation**

The genetic algorithm applies mutations using the option that you specify on the **Mutation function** pane. The default mutation option, Gaussian, adds a random number, or *mutation*, chosen from a Gaussian distribution, to each entry of the parent vector. Typically, the amount of mutation, which is proportional to the standard deviation of the distribution, decreases at each new generation. You can control the average amount of mutation that the algorithm applies to a parent in each generation through the **Scale** and **Shrink** options:

- **Scale** controls the standard deviation of the mutation at the first generation, which is **Scale** multiplied by the range of the initial population, which you specify by the **Initial range** option.
- **Shrink** controls the rate at which the average amount of mutation decreases. The standard deviation decreases linearly so that its final value equals 1 – **Shrink** times its initial value at the first generation. For example, if **Shrink** has the default value of 1, then the amount of mutation decreases to 0 at the final step.

You can see the effect of mutation by selecting the plot options **Distance** and **Range**, and then running the genetic algorithm on a problem such as the one described in ["Minimize](#page-277-0) [Rastrigin's Function" on page 5-4.](#page-277-0) The following figure shows the plot after setting the random number generator.

```
rng default % for reproducibility
options = optimoptions('ga','PlotFcn',{@gaplotdistance,@gaplotrange},...
     'MaxStallGenerations',200); % to get a long run
[x, fval] = ga(Qrastrigins for, 2, [] , [] , [] , [] , [] , [] , [] ,]
```
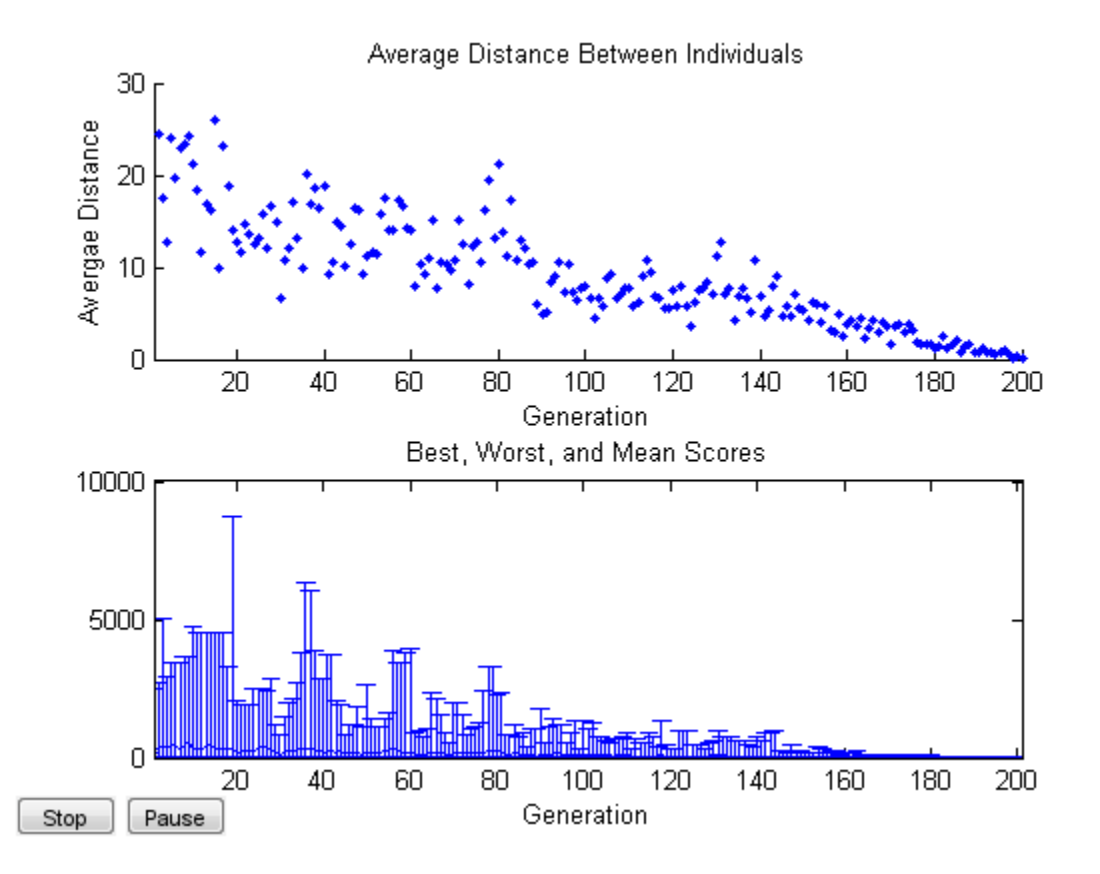

The upper plot displays the average distance between points in each generation. As the amount of mutation decreases, so does the average distance between individuals, which is approximately 0 at the final generation. The lower plot displays a vertical line at each generation, showing the range from the smallest to the largest fitness value, as well as mean fitness value. As the amount of mutation decreases, so does the range. These plots show that reducing the amount of mutation decreases the diversity of subsequent generations.

For comparison, the following figure shows the plots for **Distance** and **Range** when you set **Shrink** to 0.5.

```
options = optimoptions('ga',options,'MutationFcn',{@mutationgaussian,1,.5});
[x, fval] = ga(Qrastriginsfon, 2, [] , [] , [] , [] , [] , [] , [] , options);
```
<span id="page-365-0"></span>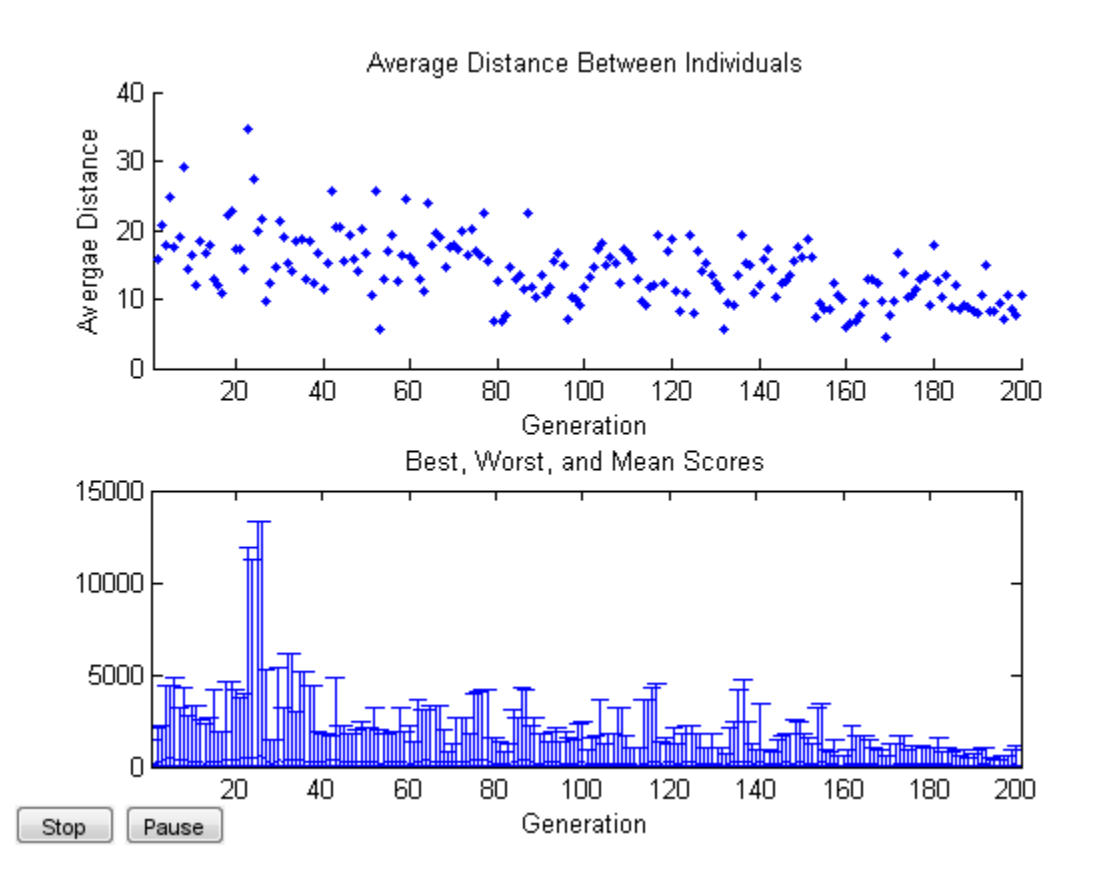

With **Shrink** set to 0.5, the average amount of mutation decreases by a factor of 1/2 by the final generation. As a result, the average distance between individuals decreases less than before.

## **Setting the Crossover Fraction**

The **Crossover fraction** field, in the **Reproduction** options, specifies the fraction of each population, other than elite children, that are made up of crossover children. A crossover fraction of 1 means that all children other than elite individuals are crossover children, while a crossover fraction of 0 means that all children are mutation children. The following example show that neither of these extremes is an effective strategy for optimizing a function.

The example uses the fitness function whose value at a point is the sum of the absolute values of the coordinates at the points. That is,

$$
f(x_1, x_2,...,x_n) = |x_1| + |x_2| + \cdots + |x_n|.
$$

You can define this function as an anonymous function by setting **Fitness function** to

```
\mathfrak{a}(x) sum(abs(x))
```
To run the example,

- Set **Fitness function** to @(x) sum(abs(x)).
- Set **Number of variables** to 10.
- Set **Initial range** to [-1; 1].
- Select **Best fitness** and **Distance** in the **Plot functions** pane.

Run the example with the default value of 0.8 for **Crossover fraction**, in the **Options > Reproduction** pane. For reproducibility, switch to the command line and enter

```
rng(14,'twister')
```
Switch back to Optimization app, and click **Run solver and view results > Start**. This returns the best fitness value of approximately 0.0799 and displays the following plots.

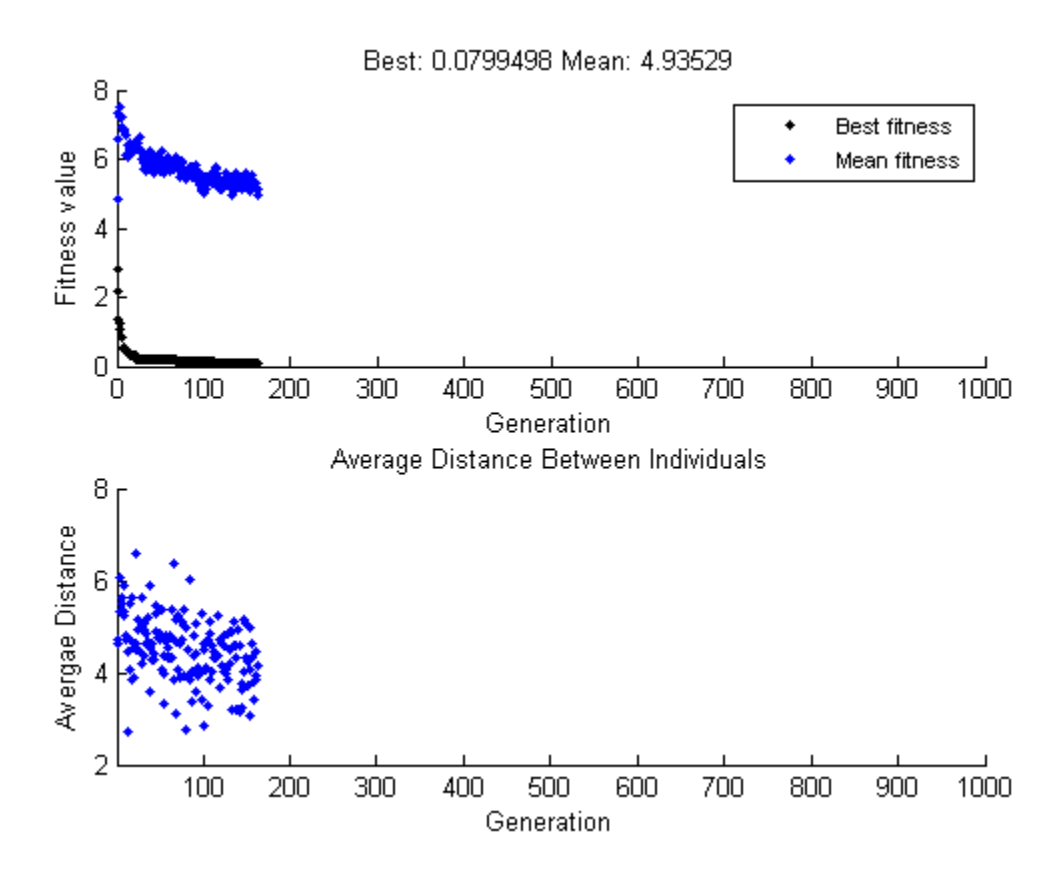

#### **Crossover Without Mutation**

To see how the genetic algorithm performs when there is no mutation, set **Crossover fraction** to 1.0 and click **Start**. This returns the best fitness value of approximately .66 and displays the following plots.

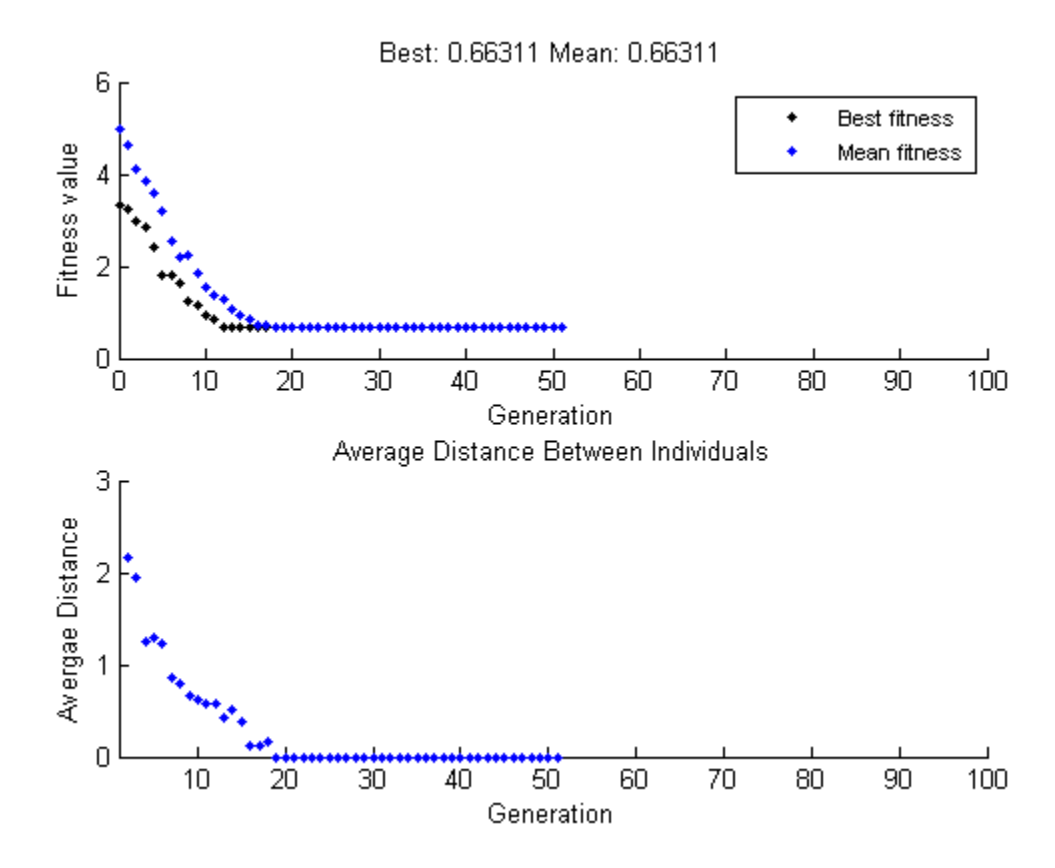

In this case, the algorithm selects genes from the individuals in the initial population and recombines them. The algorithm cannot create any new genes because there is no mutation. The algorithm generates the best individual that it can using these genes at generation number 8, where the best fitness plot becomes level. After this, it creates new copies of the best individual, which are then are selected for the next generation. By generation number 17, all individuals in the population are the same, namely, the best individual. When this occurs, the average distance between individuals is 0. Since the algorithm cannot improve the best fitness value after generation 8, it stalls after 50 more generations, because **Stall generations** is set to 50.

#### **Mutation Without Crossover**

To see how the genetic algorithm performs when there is no crossover, set **Crossover fraction** to 0 and click **Start**. This returns the best fitness value of approximately 3 and displays the following plots.

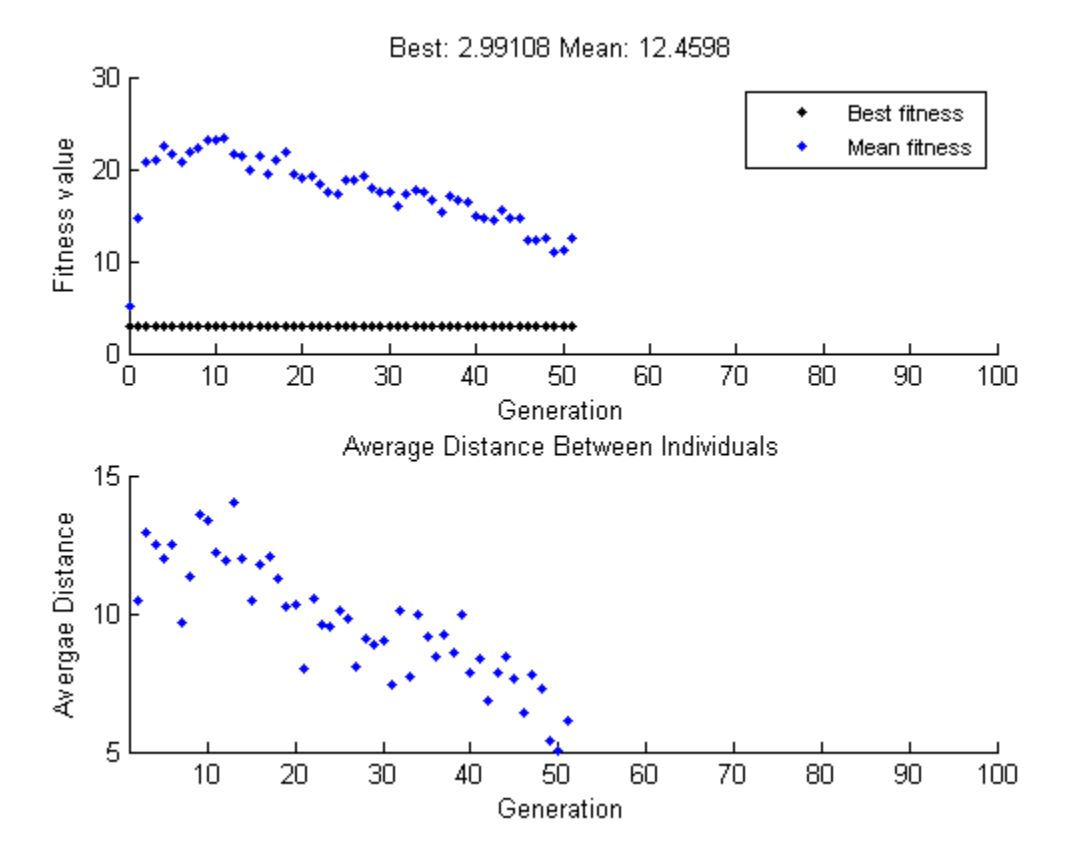

In this case, the random changes that the algorithm applies never improve the fitness value of the best individual at the first generation. While it improves the individual genes of other individuals, as you can see in the upper plot by the decrease in the mean value of the fitness function, these improved genes are never combined with the genes of the best individual because there is no crossover. As a result, the best fitness plot is level and the algorithm stalls at generation number 50.

## <span id="page-370-0"></span>**Comparing Results for Varying Crossover Fractions**

The example deterministicstudy.m, which is included in the software, compares the results of applying the genetic algorithm to Rastrigin's function with **Crossover fraction** set to 0, .2, .4, .6, .8, and 1. The example runs for 10 generations. At each generation, the example plots the means and standard deviations of the best fitness values in all the preceding generations, for each value of the **Crossover fraction**.

To run the example, enter

deterministicstudy

at the MATLAB prompt. When the example is finished, the plots appear as in the following figure.

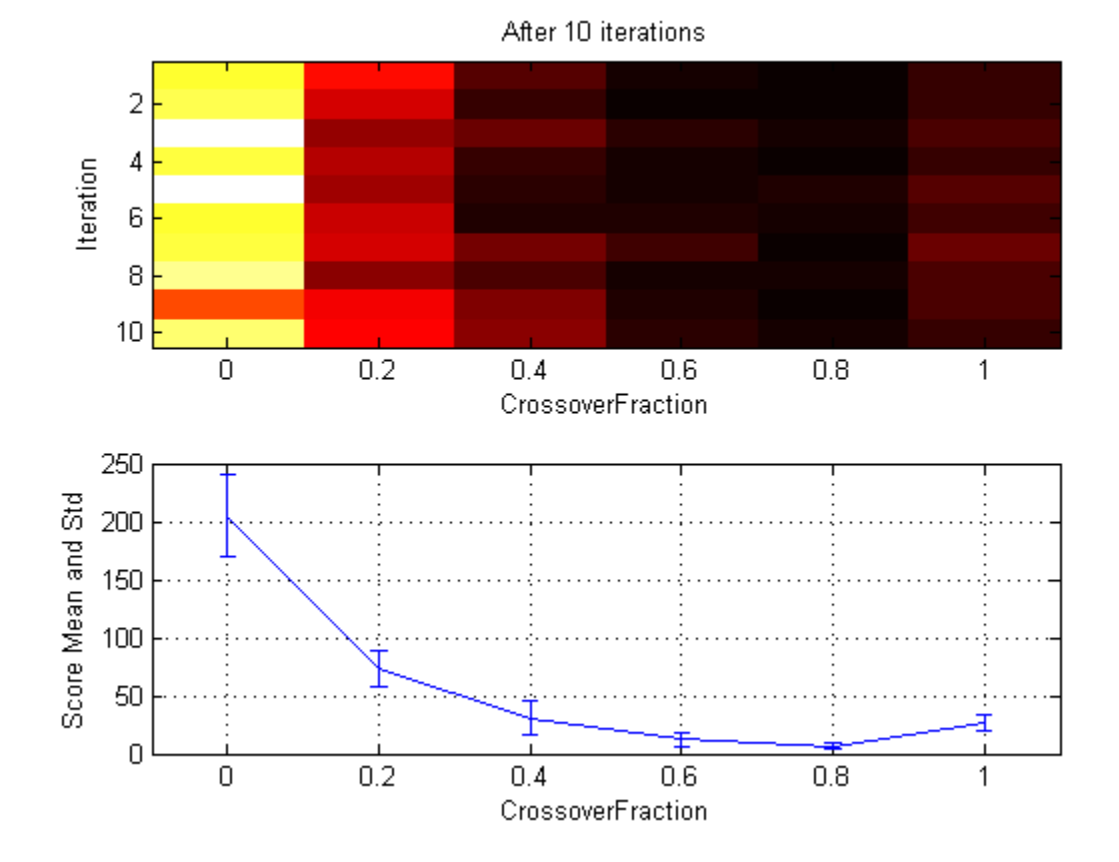

The lower plot shows the means and standard deviations of the best fitness values over 10 generations, for each of the values of the crossover fraction. The upper plot shows a color-coded display of the best fitness values in each generation.

For this fitness function, setting **Crossover fraction** to 0.8 yields the best result. However, for another fitness function, a different setting for **Crossover fraction** might yield the best result.

# **See Also**

## **More About**

- • ["How the Genetic Algorithm Works" on page 5-17](#page-290-0)
- • ["Custom Output Function for Genetic Algorithm" on page 5-123](#page-396-0)

# <span id="page-373-0"></span>**Global vs. Local Minima Using ga**

### **In this section...**

"Searching for a Global Minimum" on page 5-100

["Running the Genetic Algorithm on the Example" on page 5-102](#page-375-0)

## **Searching for a Global Minimum**

Sometimes the goal of an optimization is to find the global minimum or maximum of a function—a point where the function value is smaller or larger at any other point in the search space. However, optimization algorithms sometimes return a local minimum—a point where the function value is smaller than at nearby points, but possibly greater than at a distant point in the search space. The genetic algorithm can sometimes overcome this deficiency with the right settings.

As an example, consider the following function

$$
f(x) = \begin{cases} -\exp\left(-\left(\frac{x}{100}\right)^2\right) & \text{for } x \le 100, \\ -\exp(-1) + (x - 100)(x - 102) & \text{for } x > 100. \end{cases}
$$

The following figure shows a plot of the function.

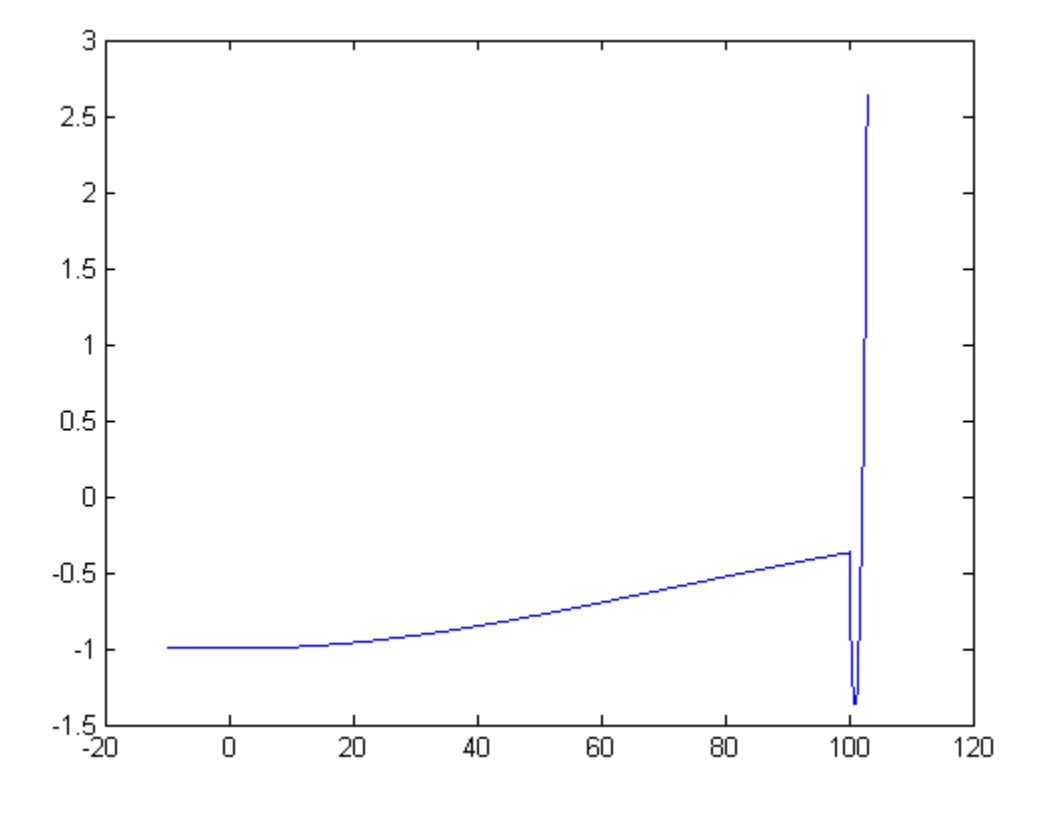

**Code for generating the figure** 

```
t = -10: .1:103;for ii = 1: length(t)
    y(i) = two=min(t(ii));end
plot(t,y)
```
The function has two local minima, one at  $x = 0$ , where the function value is  $-1$ , and the other at *x* = 101, where the function value is –1 – 1/*e*. Since the latter value is smaller, the global minimum occurs at  $x = 101$ .

## <span id="page-375-0"></span>**Running the Genetic Algorithm on the Example**

To run the genetic algorithm on this example,

**1** Copy and paste the following code into a new file in the MATLAB Editor.

```
function y = two min(x)if x \le 100y = -e \times p \cdot (x/100) \cdot ^2);else
     y = -e \times p(-1) + (x-100)*(x-102);
end
```
- **2** Save the file as two\_min.m in a folder on the MATLAB path.
- **3** In the Optimization app,
	- Set **Fitness function** to @two\_min.
	- Set **Number of variables** to 1.
	- Click **Start**.

The genetic algorithm returns a point very close to the local minimum at  $x = 0$ .

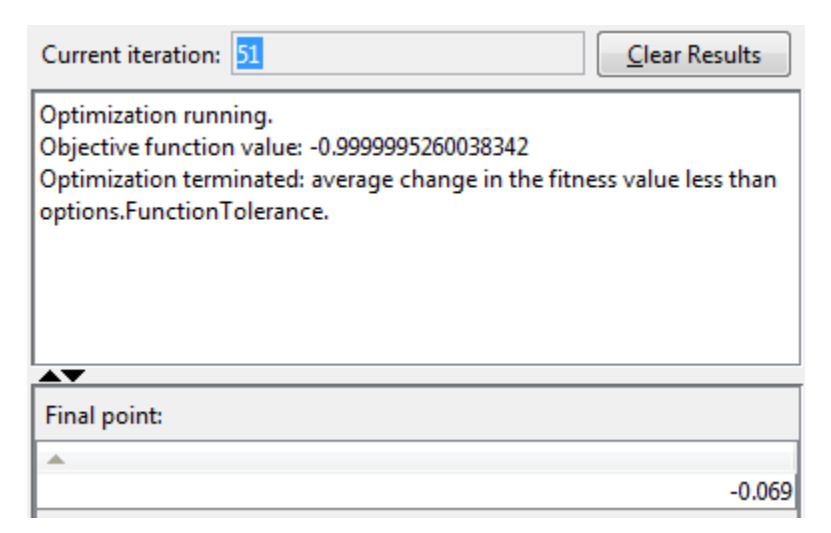

The following custom plot shows why the algorithm finds the local minimum rather than the global minimum. The plot shows the range of individuals in each generation and the population mean.

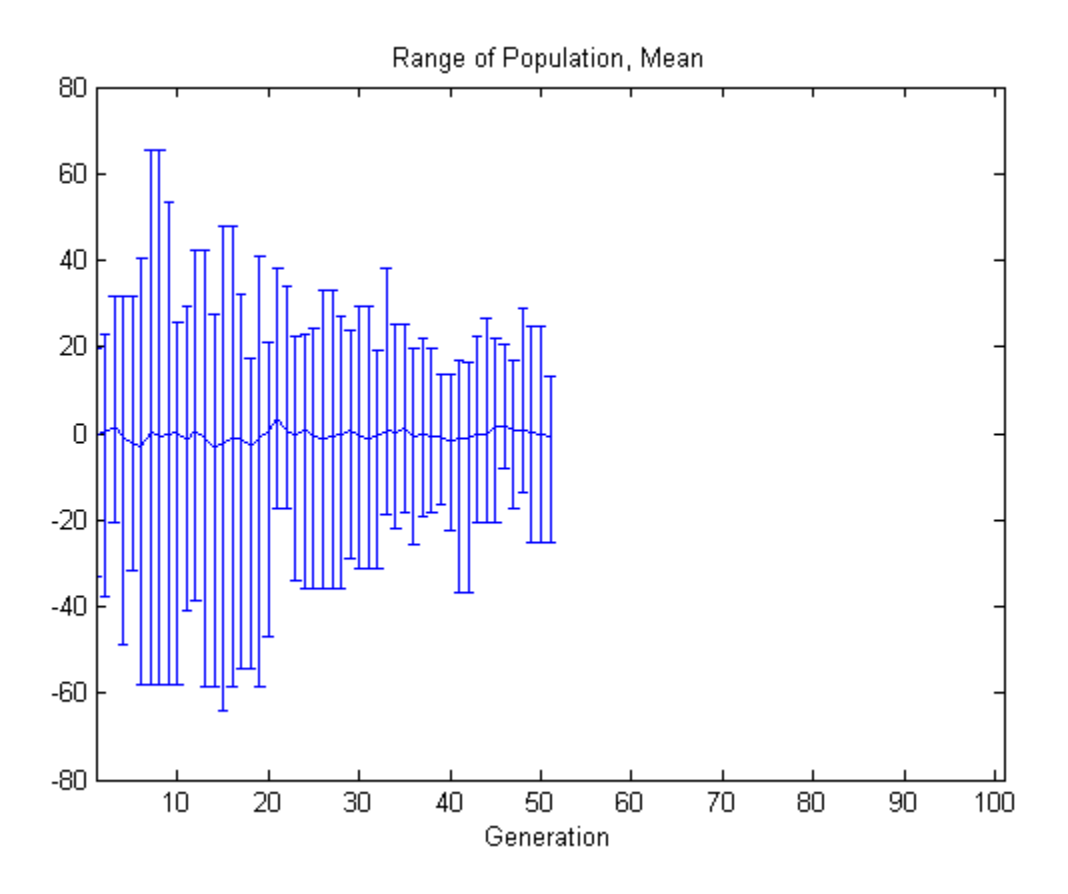

### **Code for Creating the Figure**

```
function state = gaplot1drange(options, state, flag)%gaplot1drange Plots the mean and the range of the population.<br>% STATE = gaplot1drange(OPTIONS.STATE.FLAG) plots the mean a
    STATE = gaplot1drange(OPTIONS, STATE, FLAG) plots the mean and the range
% (highest and the lowest) of individuals (1-D only). 
\mathbf{e}_{6}% Example:
% Create options that use gaplot1drange
% as the plot function
% options = optimoptions('ga','PlotFcn',@gaplot1drange);
% Copyright 2012-2014 The MathWorks, Inc.
```

```
if isinf(options.MaxGenerations) || size(state.Population,2) > 1
     title('Plot Not Available','interp','none');
     return;
end
generation = state.Generation;
score = state.Population;
smean = mean(score);Y =smean:
L = smean - min(score);
U = max(score) - smean;switch flag
     case 'init'
        set(gca, 'xlim', [1, options.MaxGenerations+1]);
        plotRange = errorbar(qeneration, Y, L, U); set(plotRange,'Tag','gaplot1drange');
         title('Range of Population, Mean','interp','none')
         xlabel('Generation','interp','none')
     case 'iter'
         plotRange = findobj(get(gca,'Children'),'Tag','gaplot1drange');
         newX = [get(plotRange,'Xdata') generation];
         newY = [get(plotRange,'Ydata') Y];
         newL = [get(plotRange,'Ldata') L];
        newU = [get(plotRange, 'Udata') U];
         set(plotRange,'Xdata',newX,'Ydata',newY,'Ldata',newL,'Udata',newU);
```
#### end

Note that all individuals lie between –70 and 70. The population never explores points near the global minimum at  $x = 101$ .

To run this problem using command-line functions:

```
options = optimoptions('ga','PlotFcn',@gaplot1drange);
x = ga(@two_min,1,[],[],[],[],[],[],[],options)
```
One way to make the genetic algorithm explore a wider range of points—that is, to increase the diversity of the populations—is to increase the **Initial range**. The **Initial range** does not have to include the point  $x = 101$ , but it must be large enough so that the algorithm generates individuals near  $x = 101$ . Set **Initial range** to  $[-10, 90]$  as shown in the following figure.

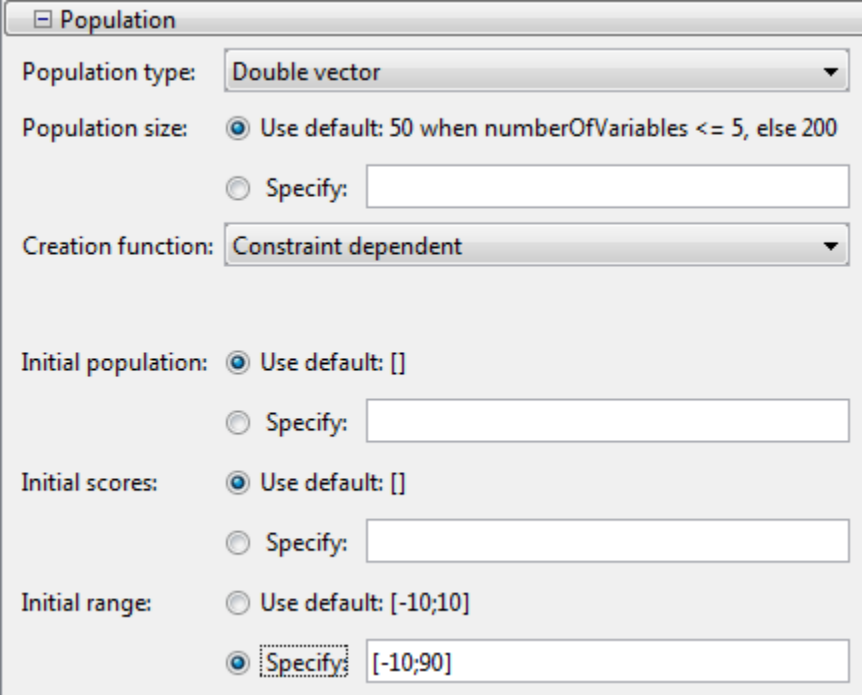

Then click **Start**. The genetic algorithm returns a point very close to 101.

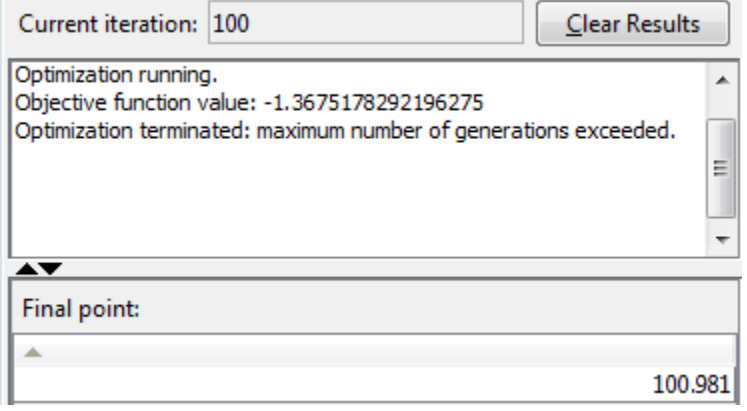

This time, the custom plot shows a much wider range of individuals. There are individuals near 101 from early on, and the population mean begins to converge to 101.

To run this problem using command-line functions:

```
options = optimoptions('ga','PlotFcn',@gaplot1drange,...
      'InitialPopulationRange',[-10;90]);
x = ga(@two\_min, 1, [], [], [], [], [], [], [], [], options)
```
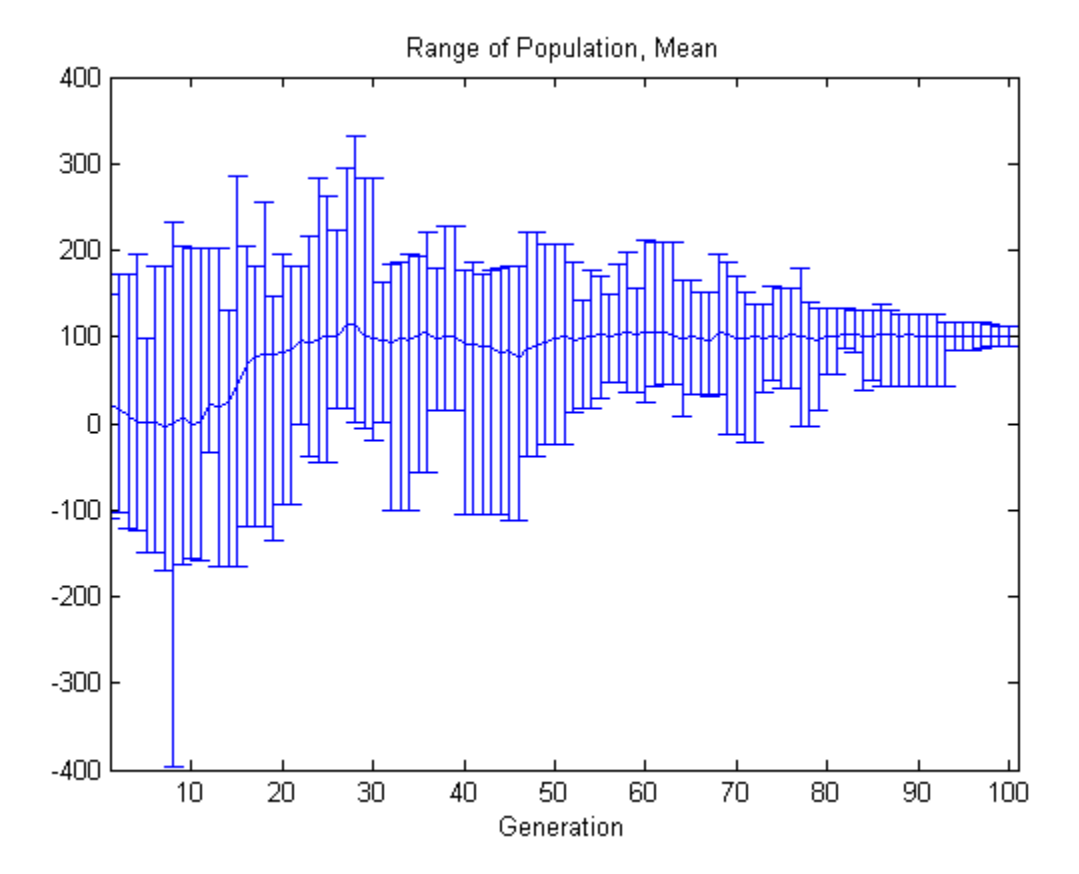

# **See Also**

## **More About**

- • ["What Is Global Optimization?" on page 1-13](#page-32-0)
- • ["Isolated Global Minimum" on page 3-100](#page-163-0)

# **Include a Hybrid Function**

A hybrid function is an optimization function that runs after the genetic algorithm terminates in order to improve the value of the fitness function. The hybrid function uses the final point from the genetic algorithm as its initial point. You can specify a hybrid function in **Hybrid function** options.

This example uses Optimization Toolbox function fminunc, an unconstrained minimization function. The example first runs the genetic algorithm to find a point close to the optimal point and then uses that point as the initial point for fminunc.

The example finds the minimum of Rosenbrock's function, also known as De Jong's second function, which is defined by

$$
f(x_1, x_2) = 100(x_2 - x_1^2)^2 + (1 - x_1)^2.
$$

The following figure shows a plot of the function.

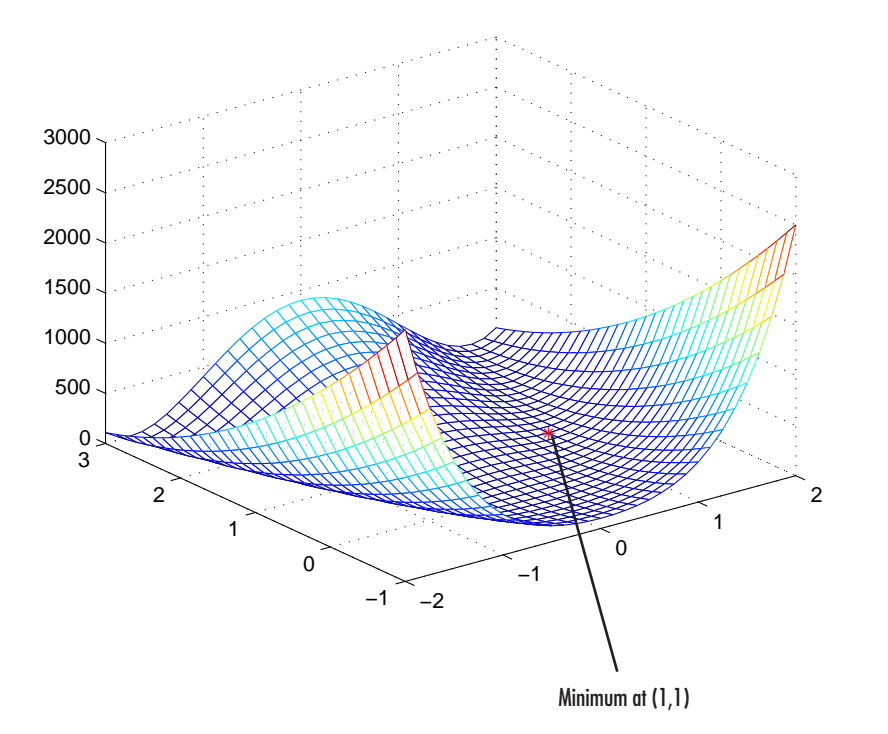

To see a worked example of a hybrid function, see "Hybrid Scheme in the Genetic Algorithm".

To explore the example, first enter

dejong2fcn =  $\mathcal{O}(x)100^*(x(2)-x(1)^2)^2 + (1-x(1))^2;$ 

Then enter optimtool('ga') to open the Optimization app to the ga solver. Enter the following settings:

- Set **Fitness function** to dejong2fcn.
- Set **Number of variables** to 2.
- Optionally, to get the same pseudorandom numbers as this example, switch to the command line and enter:

rng(1,'twister')

Before adding a hybrid function, click **Start** to run the genetic algorithm by itself. The genetic algorithm displays the following results in the **Run solver and view results** pane:

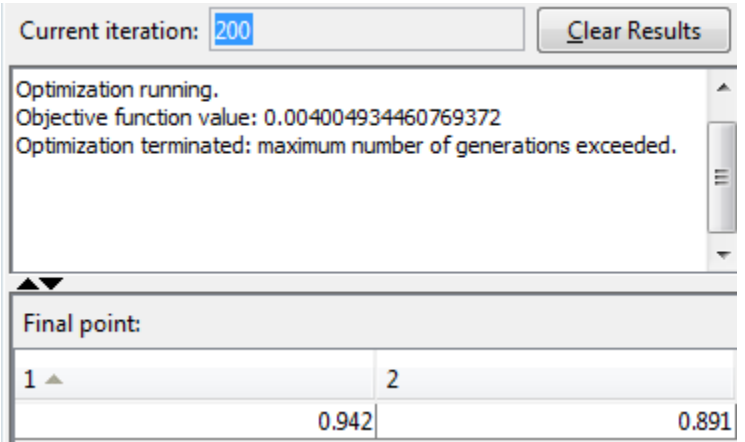

The final point is somewhat close to the true minimum at (1, 1). You can improve this result by setting **Hybrid function** to fminunc (in the **Hybrid function** options).

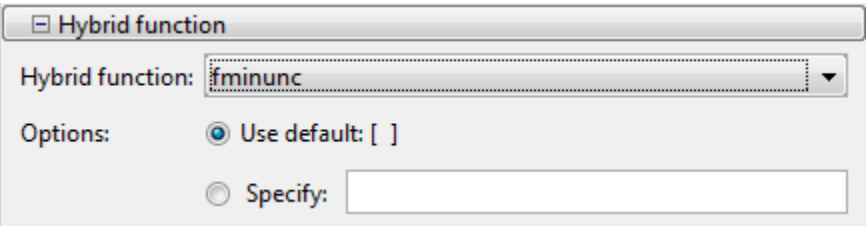

fminunc uses the final point of the genetic algorithm as its initial point. It returns a more accurate result, as shown in the **Run solver and view results** pane.

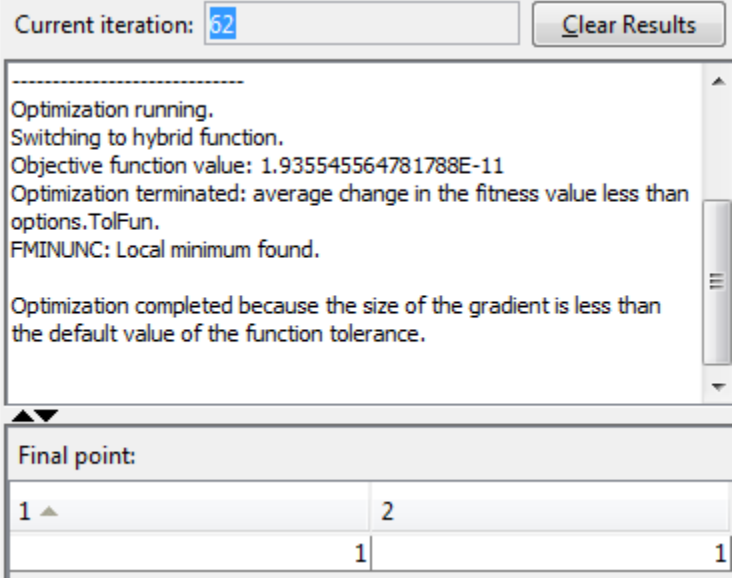

Specify nondefault options for the hybrid function by creating options at the command line. Use optimset for fminsearch, or optimoptions for fmincon, patternsearch or fminunc. For example:

hybridopts = optimoptions('fminunc','Display','iter','Algorithm','quasi-newton');

In the Optimization app enter the name of your options in the **Options** box under **Hybrid function**:

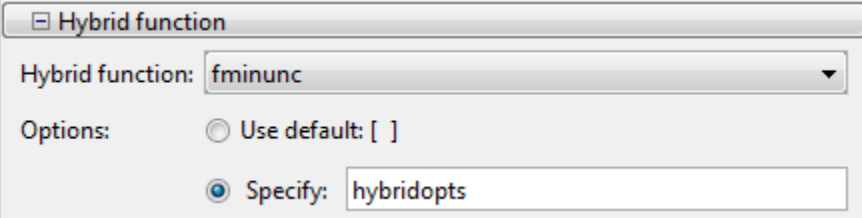

At the command line, the syntax is as follows:

options = optimoptions('ga','HybridFcn',{@fminunc,hybridopts});

hybridopts must exist before you set options.

# **See Also**

## **More About**

- • ["Options and Outputs" on page 5-65](#page-338-0)
- • ["Global vs. Local Minima Using ga" on page 5-100](#page-373-0)

## **Set Maximum Number of Generations**

The **Generations** option in **Stopping criteria** determines the maximum number of generations the genetic algorithm runs for—see ["Stopping Conditions for the Algorithm"](#page-294-0) [on page 5-21](#page-294-0). Increasing the **Generations** option often improves the final result.

As an example, change the settings in the Optimization app as follows:

- Set **Fitness function** to @rastriginsfcn.
- Set **Number of variables** to 10.
- Select **Best fitness** in the **Plot functions** pane.
- Set **Generations** to Inf.
- Set **Stall generations** to Inf.
- Set **Stall time limit** to Inf.

Run the genetic algorithm for approximately 300 generations and click **Stop**. The following figure shows the resulting best fitness plot after 300 generations.

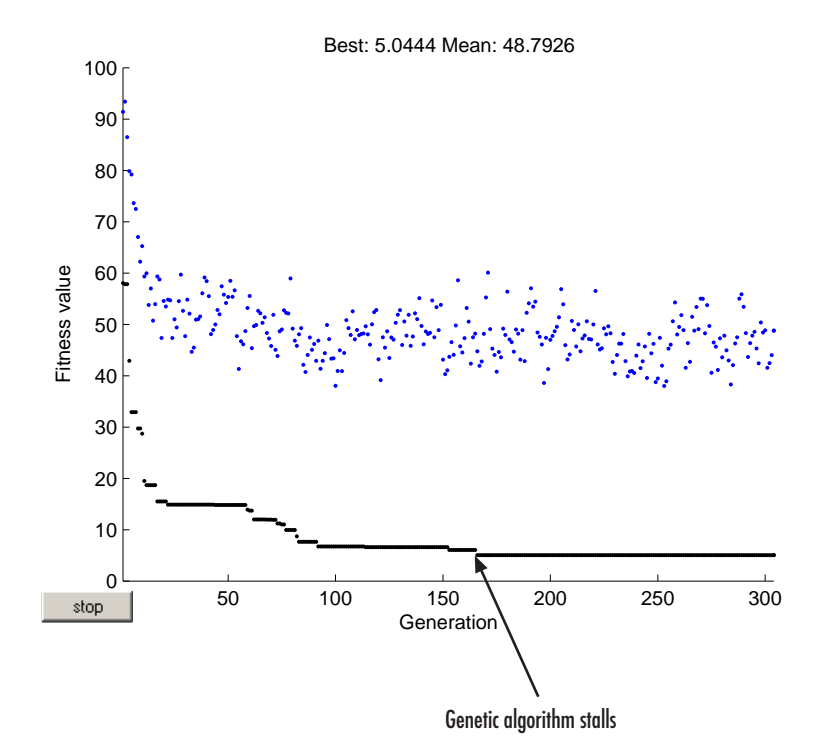

Note that the algorithm *stalls* at approximately generation number 170—that is, there is no immediate improvement in the fitness function after generation 170. If you restore **Stall generations** to its default value of 50, the algorithm could terminate at approximately generation number 220. If the genetic algorithm stalls repeatedly with the current setting for **Generations**, you can try increasing both the **Generations** and **Stall generations** options to improve your results. However, changing other options might be more effective.

The command-line options relating to **Generations** and **Stall generations** are MaxGenerations and MaxStallGenerations, respectively. To run this example at the command line:

```
options = optimoptions('ga','MaxGenerations',300,...
     'MaxStallGenerations',Inf,'PlotFcn',@gaplotbestf);
x = ga(Qrastriginsfen, 10, [], [], [], [], [], [], [], [], options);
```
**Note** When **Mutation function** is set to Gaussian, increasing the value of **Generations** might actually worsen the final result. This can occur because the Gaussian mutation function decreases the average amount of mutation in each generation by a factor that depends on the value specified in **Generations**. Consequently, the setting for **Generations** affects the behavior of the algorithm.

# **See Also**

### **More About**

- • ["Options and Outputs" on page 5-65](#page-338-0)
- • ["Population Diversity" on page 5-75](#page-348-0)

# **Vectorize the Fitness Function**

### **In this section...**

"Vectorize for Speed" on page 5-116

["Vectorized Constraints" on page 5-117](#page-390-0)

## **Vectorize for Speed**

The genetic algorithm usually runs faster if you *vectorize* the fitness function. This means that the genetic algorithm only calls the fitness function once, but expects the fitness function to compute the fitness for all individuals in the current population at once. To vectorize the fitness function,

• Write the file that computes the function so that it accepts a matrix with arbitrarily many rows, corresponding to the individuals in the population. For example, to vectorize the function

$$
f(x_1, x_2) = x_1^2 - 2x_1x_2 + 6x_1 + x_2^2 - 6x_2
$$

write the file using the following code:

 $z = x(:,1)$ .^2 -  $2*x(:,1)$ .\* $x(:,2)$  +  $6*x(:,1)$  +  $x(:,2)$ .^2 -  $6*x(:,2)$ ;

The colon in the first entry of x indicates all the rows of x, so that  $x(:, 1)$  is a vector. The .  $\hat{\ }$  and . \* operators perform elementwise operations on the vectors.

- At the command line, set the UseVectorized option to true using optimoptions.
- In the Optimization app, set **User function evaluation > Evaluate fitness and constraint functions** to vectorized.

**Note** The fitness function, and any nonlinear constraint function, must accept an arbitrary number of rows to use the **Vectorize** option. ga sometimes evaluates a single row even during a vectorized calculation.

The following comparison, run at the command line, shows the improvement in speed with vectorization.

```
options = optimoptions('ga','PopulationSize',2000);
tic;ga(@rastriginsfcn,20,[],[],[],[],[],[],[],options);toc
```

```
Optimization terminated: maximum number of generations exceeded.
Elapsed time is 12.054973 seconds.
options = optimoptions(options,'UseVectorized',true);
tic;
ga(@rastriginsfcn,20,[],[],[],[],[],[],[],options);
toc
Optimization terminated: maximum number of generations exceeded.
Elapsed time is 1.860655 seconds.
```
### **Vectorized Constraints**

If there are nonlinear constraints, the objective function and the nonlinear constraints all need to be vectorized in order for the algorithm to compute in a vectorized manner.

["Vectorize the Objective and Constraint Functions" on page 4-87](#page-256-0) contains an example of how to vectorize both for the solver patternsearch. The syntax is nearly identical for ga. The only difference is that patternsearch can have its patterns appear as either row or column vectors; the corresponding vectors for ga are the population vectors, which are always rows.

# **See Also**

### **More About**

- • ["How to Use Parallel Processing" on page 9-12](#page-465-0)
- • ["Compute Objective Functions" on page 2-2](#page-51-0)

# **Nonlinear Constraints Using ga**

Suppose you want to minimize the simple fitness function of two variables  $x_1$  and  $x_2$ ,

$$
\min_{x} f(x) = 100\left(x_1^2 - x_2\right)^2 + (1 - x_1)^2
$$

subject to the following nonlinear inequality constraints and bounds

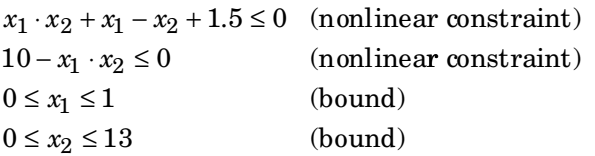

Begin by creating the fitness and constraint functions. First, create a file named simple fitness.m as follows:

function  $y =$  simple fitness(x)  $y = 100^*(x(1)^2 - x(2))^2 + (1 - x(1))^2;$ 

(simple\_fitness.m ships with Global Optimization Toolbox software.)

The genetic algorithm function, ga, assumes the fitness function will take one input x, where x has as many elements as the number of variables in the problem. The fitness function computes the value of the function and returns that scalar value in its one return argument, y.

Then create a file, simple constraint.m, containing the constraints

```
function [c, ceq] = simple constraint(x)c = [1.5 + x(1)*x(2) + x(1) - x(2);...
-x(1)*x(2) + 10];
ceq = [];
```
The ga function assumes the constraint function will take one input x, where x has as many elements as the number of variables in the problem. The constraint function computes the values of all the inequality and equality constraints and returns two vectors, c and ceq, respectively.

To minimize the fitness function, you need to pass a function handle to the fitness function as the first argument to the ga function, as well as specifying the number of variables as

the second argument. Lower and upper bounds are provided as LB and UB respectively. In addition, you also need to pass a function handle to the nonlinear constraint function.

```
ObjectiveFunction = @simple_fitness;
nvars = 2: % Number of variables
LB = [0 0]; % Lower bound
UB = [1 13]; % Upper bound
ConstraintFunction = @simple_constraint;
rng(1,'twister') % for reproducibility
[x, fval] = qa(0bjectiveFunction, nvars, ...[], [], [], [], LB, UB, ConstraintFunction)
```
Optimization terminated: average change in the fitness value less than options. Function and constraint violation is less than options.ConstraintTolerance.

 $x =$ 

0.8123 12.3137

 $fval =$ 

1.3581e+04

For problems without integer constraints, the genetic algorithm solver handles linear constraints and bounds differently from nonlinear constraints. All the linear constraints and bounds are satisfied throughout the optimization. However, ga may not satisfy all the nonlinear constraints at every generation. If ga converges to a solution, the nonlinear constraints will be satisfied at that solution.

If there are integer constraints, ga does not enforce the feasibility of linear constraints, and instead adds any linear constraint violations to the penalty function. See ["Integer ga](#page-309-0) [Algorithm" on page 5-36](#page-309-0).

ga uses the mutation and crossover functions to produce new individuals at every generation. ga satisfies linear and bound constraints by using mutation and crossover functions that only generate feasible points. For example, in the previous call to ga, the mutation function mutationguassian does not necessarily obey the bound constraints. So when there are bound or linear constraints, the default ga mutation function is mutationadaptfeasible. If you provide a custom mutation function, this custom function must only generate points that are feasible with respect to the linear and bound constraints. All the included crossover functions generate points that satisfy the linear constraints and bounds except the crossoverheuristic function.

To see the progress of the optimization, use the optimoptions function to create options that select two plot functions. The first plot function is gaplotbestf, which plots the best and mean score of the population at every generation. The second plot function is gaplotmaxconstr, which plots the maximum constraint violation of nonlinear constraints at every generation. You can also visualize the progress of the algorithm by displaying information to the command window using the 'Display' option.

```
options = optimoptions('ga','PlotFcn',{@gaplotbestf,@gaplotmaxconstr},'Display','iter');
```
Rerun the ga solver.

```
[x, fval] = ga(0bjectiveFunction, nvars, [], [], [], [],...
                LB,UB,ConstraintFunction,options)
```
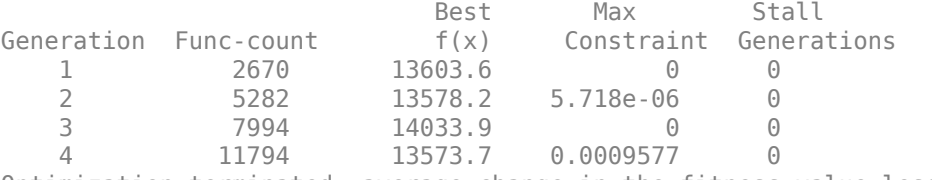

Optimization terminated: average change in the fitness value less than options. Function and constraint violation is less than options.ConstraintTolerance.

 $x =$ 

0.8122 12.3104

fval =

1.3574e+04

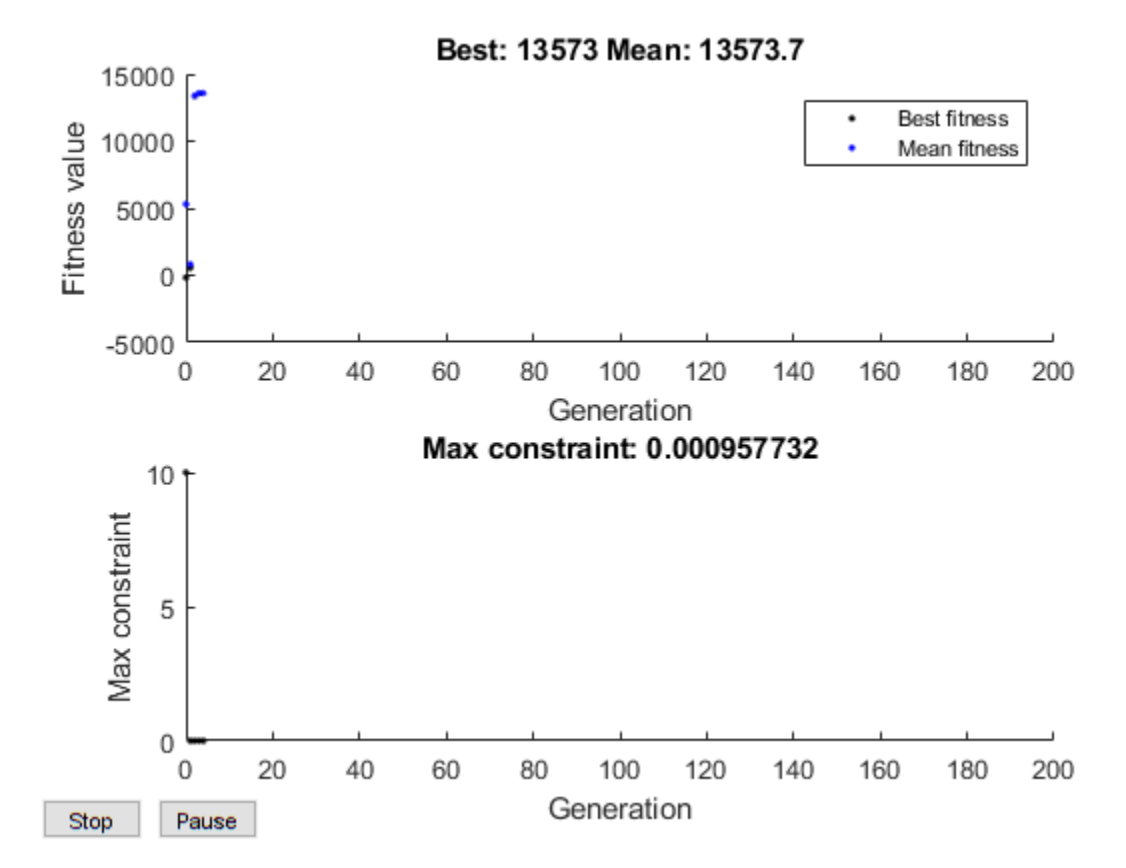

You can provide a start point for the minimization to the ga function by specifying the InitialPopulationMatrix option. The ga function will use the first individual from InitialPopulationMatrix as a start point for a constrained minimization.

 $X0 = [0.5 0.5]$ ; % Start point (row vector) options = optimoptions('ga',options,'InitialPopulationMatrix',X0);

#### Now, rerun the ga solver.

```
[x, fval] = ga(0bjectiveFunction,nvars, [], [], [], [],... LB,UB,ConstraintFunction,options)
```
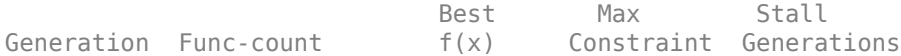

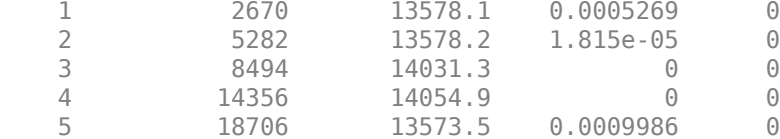

Optimization terminated: average change in the fitness value less than options. Function and constraint violation is less than options.ConstraintTolerance.

```
x =
```
0.8122 12.3103

fval =

1.3573e+04

# **See Also**

## **More About**

- "Constrained Minimization Using the Genetic Algorithm"
- "Genetic Algorithm Options"
# **Custom Output Function for Genetic Algorithm**

This example shows the use of a custom output function in the genetic algorithm solver ga. The custom output function performs the following tasks:

- Plot the range of the first two components of the population as a rectangle. The left and lower sides of the rectangle are at the minima of  $x(1)$  and  $x(2)$  respectively, and the right and upper sides are at the respective maxima.
- Halt the iterations when the best function value drops below 0.1 (the minimum value of the objective function is 0).
- Record the entire population in a variable named gapopulationhistory in your MATLAB® workspace every 10 generations.
- Modify the initial crossover fraction to the custom value 0.2, and then update it back to the default 0.8 after 25 generations. The initial setting of 0.2 causes the first several iterations to search primarily at random via mutation. The later setting of 0.8 causes the following iterations to search primarily via combinations of existing population members.

#### **Objective Function**

The objective function is for four-dimensional x whose first two components are integervalued.

function  $f =$  qaintobj $(x)$  $f = r \cdot \text{astriginsfon}([x(1)-6(x(2)-13]);$  $f = f + r$ astriginsfcn( $[x(3) - 3*pi x(4) - 5*pi]$ );

#### **Output Function**

The custom output function sets up the plot during initialization, and maintains the plot during iterations. The output function also pauses the iterations for 0.1s so you can see the plot as it develops.

```
function [state,options,optchanged] = gaoutfun(options,state,flag)
persistent h1 history r
optchanged = false;
switch flag
     case 'init'
```

```
h1 = figure;
    ax = gca;ax.XLim = [0 21];ax.YLim = [0 21];l1 = min(state.Population(:,1));ml = max(state.Population(:,1));l2 = min(starte.Population(:,2));m2 = max(state.Population(:,2));r = rectangle(ax, 'Position', [l1 l2 m1-l1 m2-l2]);
    history(:,:,1) = state.Population; assignin('base','gapopulationhistory',history);
 case 'iter'
     % Update the history every 10 generations.
    if rem(state.Generation, 10) == 0
        ss = size(history, 3);
        history(:,(:,s+1) = state.Population; assignin('base','gapopulationhistory',history);
     end
     % Find the best objective function, and stop if it is low.
    ibest = state.Best(end);ibest = find(state.Score == ibest,1,'last'); bestx = state.Population(ibest,:);
    bestf = gaintobj(bestx);if bestf \leq 0.1state.StopFlag = 'y';
         disp('Got below 0.1')
     end
     % Update the plot.
     figure(h1)
    l1 = min(state.Population(:,1));ml = max(state.Population(:,1));l2 = min(state.Population(:,2));m2 = max(state.Population(:,2));r.Position = [l1 l2 m1-l1 m2-l2];pause(0.1) % Update the fraction of mutation and crossover after 25 generations.
     if state.Generation == 25
         options.CrossoverFraction = 0.8;
        optchanged = true; end
 case 'done'
     % Include the final population in the history.
    ss = size(history, 3);history(:,(:,s+1) = state.Population;
```

```
 assignin('base','gapopulationhistory',history);
end
```
#### **Problem Setup and Solution**

Set the lower and upper bounds.

 $lb = [1 \ 1 \ -30 \ -30];$ ub = [20 20 70 70];

Set the integer variables and number of variables.

```
IntCon = [1 2];
nvar = 4:
```
Set options to call the custom output function, and to initially have little crossover.

```
options = optimoptions('ga','OutputFcn',@gaoutfun,'CrossoverFraction',0.2);
```
For reproducibility, set the random number generator.

rng(10)

Set the objective function and call the solver.

```
fun = \text{Oqaintobi};
[x, fval] = ga(fun, nvar, [] , [] , [] , [], \nexists, ub, ub, [] , IntCon, options)Got below 0.1
Optimization terminated: y;
x = 6.0000 13.0000 9.4217 15.7016
fval =
```
0.0098

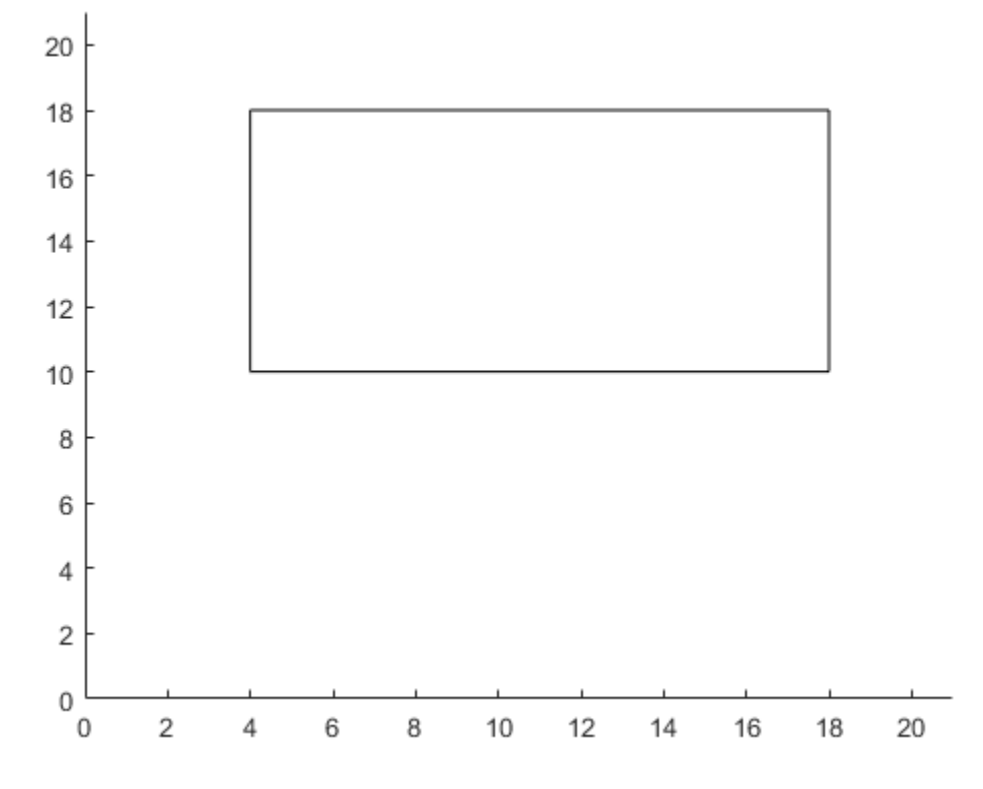

The output function halted the solver. View the size of the recorded history. disp(size(gapopulationhistory))

40 4 7

There are seven records of the 40-by-4 population matrix (40 individuals, each a 4 element row vector).

# **See Also**

### **Related Examples**

- • ["Create Custom Plot Function" on page 5-53](#page-326-0)
- • ["Output Function Options" on page 10-54](#page-533-0)

- • ["What Is Particle Swarm Optimization?" on page 6-2](#page-403-0)
- • ["Optimize Using Particle Swarm" on page 6-3](#page-404-0)
- • ["Particle Swarm Output Function" on page 6-6](#page-407-0)
- • ["Particle Swarm Optimization Algorithm" on page 6-10](#page-411-0)

# <span id="page-403-0"></span>**What Is Particle Swarm Optimization?**

Particle swarm is a population-based algorithm. In this respect it is similar to the genetic algorithm. A collection of individuals called particles move in steps throughout a region. At each step, the algorithm evaluates the objective function at each particle. After this evaluation, the algorithm decides on the new velocity of each particle. The particles move, then the algorithm reevaluates.

The inspiration for the algorithm is flocks of birds or insects swarming. Each particle is attracted to some degree to the best location it has found so far, and also to the best location any member of the swarm has found. After some steps, the population can coalesce around one location, or can coalesce around a few locations, or can continue to move.

The [particleswarm](#page-679-0) function attempts to optimize using a ["Particle Swarm Optimization](#page-411-0) [Algorithm" on page 6-10](#page-411-0).

# **See Also**

### **Related Examples**

• ["Optimize Using Particle Swarm" on page 6-3](#page-404-0)

### **More About**

• ["Particle Swarm Optimization Algorithm" on page 6-10](#page-411-0)

# <span id="page-404-0"></span>**Optimize Using Particle Swarm**

This example shows how to optimize using the particleswarm solver.

The objective function in this example is De Jong's fifth function, which is included with Global Optimization Toolbox software.

dejong5fcn

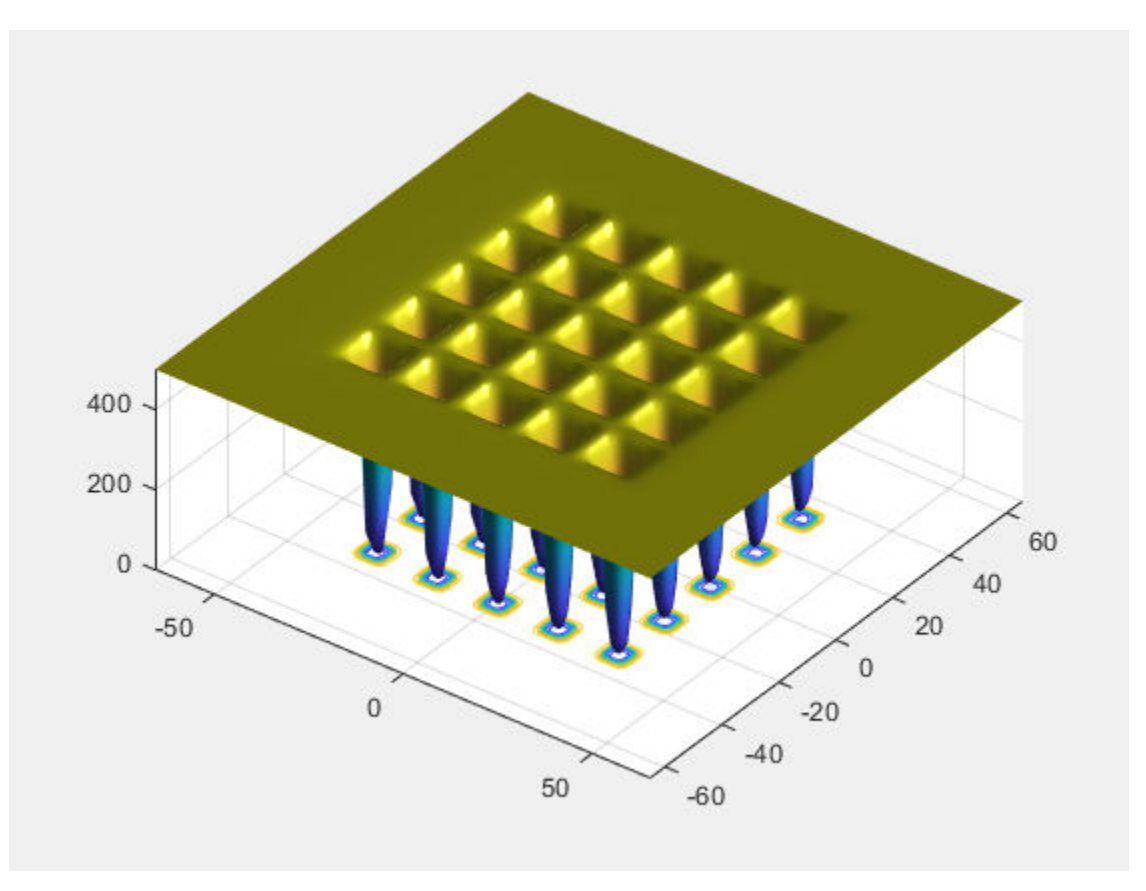

This function has 25 local minima.

Try to find the minimum of the function using the default particleswarm settings.

```
fun = @dejong5fcn;
nvars = 2;rng default % For reproducibility
[x, fval, exit flag] = particleswarm(fun, nvars)
```
Optimization ended: relative change in the objective value over the last OPTIONS.MaxStallIterations iterations is less than OPTIONS.FunctionTolera

```
x = 1×2
   -31.9521 -16.0176
fval = 5.9288
```
exitflag  $= 1$ 

Is the solution x the global optimum? It is unclear at this point. Looking at the function plot shows that the function has local minima for components in the range [-50,50]. So restricting the range of the variables to [-50,50] helps the solver locate a global minimum.

```
lb = [-50; -50];ub = -lb;[x, fval, exit flag] = particleswarm(fun, nvars, lb, ub)Optimization ended: relative change in the objective value 
over the last OPTIONS.MaxStallIterations iterations is less than OPTIONS.FunctionTolera
x = 1×2
   -16.0079 -31.9697
fval = 1.9920exitflag = 1
```
This looks promising: the new solution has lower fval than the previous one. But is x truly a global solution? Try minimizing again with more particles, to better search the region.

```
options = optimoptions('particleswarm','SwarmSize',100);
[x,fval,exitflag] = particleswarm(fun,nvars,lb,ub,options)
```
Optimization ended: relative change in the objective value over the last OPTIONS.MaxStallIterations iterations is less than OPTIONS.FunctionTolera x = *1×2* -31.9781 -31.9784  $fval = 0.9980$ exitflag  $= 1$ This looks even more promising. But is this answer a global solution, and how accurate is it? Rerun the solver with a hybrid function. particleswarm calls the hybrid function after particleswarm finishes its iterations. options.HybridFcn = @fmincon; [x,fval,exitflag] = particleswarm(fun,nvars,lb,ub,options)

Optimization ended: relative change in the objective value over the last OPTIONS.MaxStallIterations iterations is less than OPTIONS.FunctionTolerance

```
x = 1×2
   -31.9783 -31.9784
fval = 0.9980
```
exitflag  $= 1$ 

particleswarm found essentially the same solution as before. This gives you some confidence that particleswarm reports a local minimum and that the final x is the global solution.

# **See Also**

#### **More About**

- • ["What Is Particle Swarm Optimization?" on page 6-2](#page-403-0)
- • ["Particle Swarm Optimization Algorithm" on page 6-10](#page-411-0)

# <span id="page-407-0"></span>**Particle Swarm Output Function**

This example shows how to use an output function for particleswarm. The output function plots the range that the particles occupy in each dimension.

An output function runs after each iteration of the solver. For syntax details, and for the data available to an output function, see the particleswarm options reference pages.

#### **Custom Plot Function**

This output function draws a plot with one line per dimension. Each line represents the range of the particles in the swarm in that dimension. The plot is log-scaled to accommodate wide ranges. If the swarm converges to a single point, then the range of each dimension goes to zero. But if the swarm does not converge to a single point, then the range stays away from zero in some dimensions.

Copy the following code into a file named pswplotranges.m on your MATLAB® path. The code sets up nplot subplots, where nplot is the number of dimensions in the problem.

```
function stop = pswplot ranges(optimValues, state)stop = false; % This function does not stop the solver
switch state
     case 'init'
         nplot = size(optimValues.swarm,2); % Number of dimensions
        for i = 1:nplot % Set up axes for plot
             subplot(nplot,1,i);
            tag = sprintf('psoplotrange_var_%g',i); % Set a tag for the subplot
            semilogy(optimValues.iteration, 0, '-k', 'Tag', tag); % Log-scaled plot
             ylabel(num2str(i))
         end
         xlabel('Iteration','interp','none'); % Iteration number at the bottom
        subplot(nplot, 1,1) % Title at the top
         title('Log range of particles by component')
        setappdata(gcf, 't0', tic); % Set up a timer to plot only when needed
     case 'iter'
        nplot = size(optimValues.swarm,2); % Number of dimensions
        for i = 1:nplot
             subplot(nplot,1,i);
             % Calculate the range of the particles at dimension i
            irange = max(optimValues.sum(:, i)) - min(optimValues.sum(:, i));
```

```
tag = sprintf('psoplotrange var %g',i); plotHandle = findobj(get(gca,'Children'),'Tag',tag); % Get the subplot
            xdata = plot Handle. XData; % Get the X data from the plot
             newX = [xdata optimValues.iteration]; % Add the new iteration
            plotHandle.XData = newX; \frac{1}{2} Put the X data into the plot
             ydata = plotHandle.YData; % Get the Y data from the plot
             newY = [ydata irange]; % Add the new value
             plotHandle.YData = newY; % Put the Y data into the plot
         end
        if toc(getappdata(gcf, 't0')) > 1/30 % If 1/30 s has passed
           drawnow % Show the plot
          setappdata(gcf, 't0', tic); % Reset the timer
         end
     case 'done'
         % No cleanup necessary
end
```
#### **Objective Function**

The multirosenbrock function is a generalization of Rosenbrock's function to any even number of dimensions. It has a global minimum of 0 at the point  $[1,1,1,1,\ldots]$ .

```
function F = multirosenbrock(x)% This function is a multidimensional generalization of Rosenbrock's
% function. It operates in a vectorized manner, assuming that x is a matrix
% whose rows are the individuals.
% Copyright 2014 by The MathWorks, Inc.
N = size(x, 2); % assumes x is a row vector or 2-D matrix
if mod(N,2) % if N is odd
     error('Input rows must have an even number of elements')
end
odds = 1:2:N-1;evens = 2:2:N;F = zeros(size(x));
F(:, odds) = 1-x(:, odds);F(:, evens) = 10*(x(:, evens) - x(:, odds). ^2);
F = sum(F.^{2}, 2);
```
#### **Set Up and Run Problem**

Set the multirosenbrock function as the objective function. User four variables. Set a lower bound of -10 and an upper bound of 10 on each variable.

fun = @multirosenbrock; nvar =  $4$ ; % A 4-D problem  $lb = -10*ones(nvar,1);$  % Bounds to help the solver converge  $ub = -lb$ ;

Set options to use the output function.

```
options = optimoptions(@particleswarm,'OutputFcn',@pswplotranges);
```
Set the random number generator to get reproducible output. Then call the solver.

```
rng default % For reproducibility
[x,fval,eflag] = particleswarm(fun,nvar,lb,ub,options)
Optimization ended: relative change in the objective value 
over the last OPTIONS.MaxStallIterations iterations is less than OPTIONS.FunctionTolera
x = 0.9964 0.9930 0.9835 0.9681
fval = 3.4935e-04
eflag = 1
```
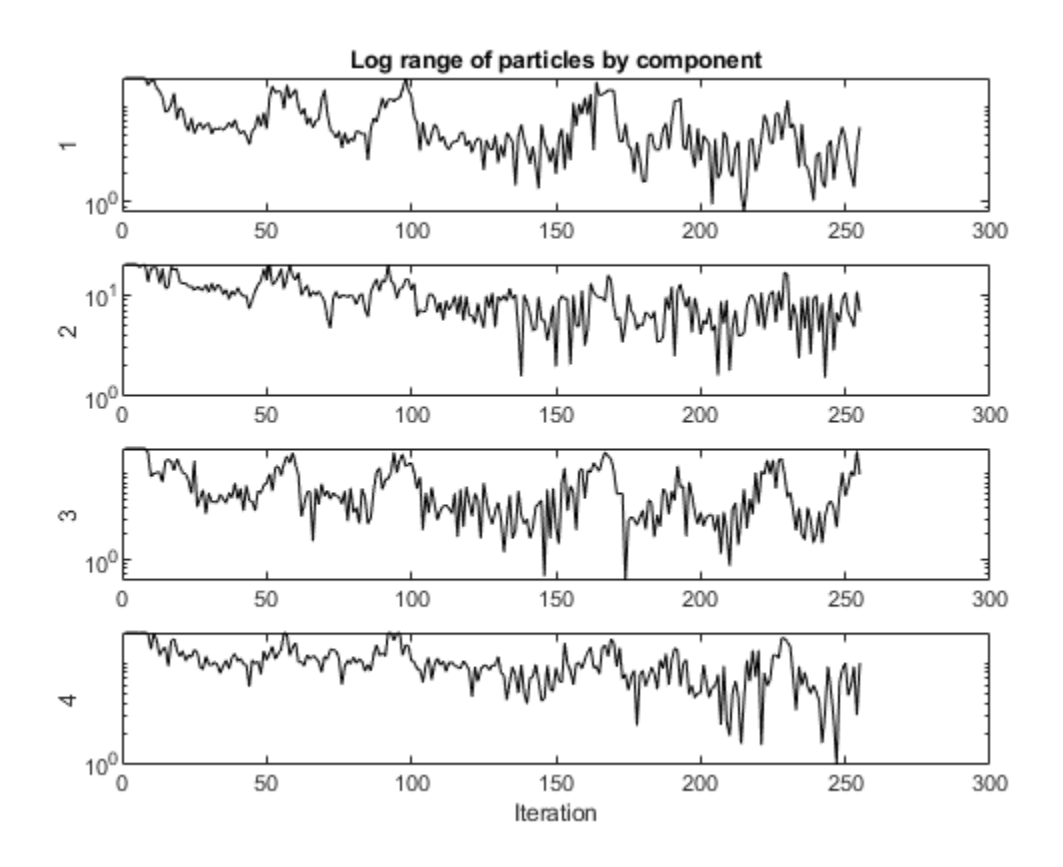

#### **Results**

The solver returned a point near the optimum [1,1,1,1]. But the span of the swarm did not converge to zero.

# **See Also**

### **More About**

• ["Output Function and Plot Function" on page 10-63](#page-542-0)

# <span id="page-411-0"></span>**Particle Swarm Optimization Algorithm**

#### **In this section...**

"Algorithm Outline" on page 6-10

"Initialization" on page 6-10

["Iteration Steps" on page 6-11](#page-412-0)

["Stopping Criteria" on page 6-12](#page-413-0)

# **Algorithm Outline**

particleswarm is based on the algorithm described in Kennedy and Eberhart [\[1\]](#page-414-0), using modifications suggested in Mezura-Montes and Coello Coello [\[2\]](#page-414-0) and in Pedersen [\[3\]](#page-414-0).

The particle swarm algorithm begins by creating the initial particles, and assigning them initial velocities.

It evaluates the objective function at each particle location, and determines the best (lowest) function value and the best location.

It chooses new velocities, based on the current velocity, the particles' individual best locations, and the best locations of their neighbors.

It then iteratively updates the particle locations (the new location is the old one plus the velocity, modified to keep particles within bounds), velocities, and neighbors.

Iterations proceed until the algorithm reaches a stopping criterion.

Here are the details of the steps.

### **Initialization**

By default, particleswarm creates particles at random uniformly within bounds. If there is an unbounded component, particleswarm creates particles with a random uniform distribution from –1000 to 1000. If you have only one bound, particleswarm shifts the creation to have the bound as an endpoint, and a creation interval 2000 wide. Particle i has position  $x(i)$ , which is a row vector with nvars elements. Control the span of the initial swarm using the InitialSwarmSpan option.

<span id="page-412-0"></span>Similarly, particleswarm creates initial particle velocities v at random uniformly within the range  $[-r, r]$ , where r is the vector of initial ranges. The range of component k is  $min(ub(k) - lb(k))$ , InitialSwarmSpan $(k)$ ).

particleswarm evaluates the objective function at all particles. It records the current position  $p(i)$  of each particle i. In subsequent iterations,  $p(i)$  will be the location of the best objective function that particle i has found. And b is the best over all particles:  $b =$  $min(fun(p(i)))$ . d is the location such that  $b = fun(d)$ .

particleswarm initializes the neighborhood size  $N$  to minNeighborhoodSize  $=$ max(2,floor(SwarmSize\*MinNeighborsFraction)).

particleswarm initializes the inertia W = max(InertiaRange), or if InertiaRange is negative, it sets  $W = min(InertiaRange)$ .

particles warm initializes the stall counter  $c = 0$ .

For convenience of notation, set the variable  $y1 = \text{SelfAdj}$  ustmentWeight, and  $y2 =$ SocialAdjustmentWeight, where SelfAdjustmentWeight and SocialAdjustmentWeight are options.

### **Iteration Steps**

The algorithm updates the swarm as follows. For particle  $\mathbf{i}$ , which is at position  $\mathbf{x}(\mathbf{i})$ :

- **1** Choose a random subset S of N particles other than i.
- **2** Find fbest(S), the best objective function among the neighbors, and g(S), the position of the neighbor with the best objective function.
- **3** For u1 and u2 uniformly (0,1) distributed random vectors of length nvars, update the velocity

 $v = W^*v + v1^*u1.*(p-x) + v2^*u2.*(q-x)$ .

This update uses a weighted sum of:

- The previous velocity **v**
- The difference between the current position and the best position the particle has seen p-x
- The difference between the current position and the best position in the current neighborhood g-x
- <span id="page-413-0"></span>**4** Update the position  $x = x + v$ .
- **5** Enforce the bounds. If any component of x is outside a bound, set it equal to that bound. For those components that were just set to a bound, if the velocity v of that component points outside the bound, set that velocity component to zero.
- **6** Evaluate the objective function  $f = fun(x)$ .
- **7** If  $f \lt f \leq f \lt \text{un}(p)$ , then set  $p = x$ . This step ensures p has the best position the particle has seen.
- **8** The next steps of the algorithm apply to parameters of the entire swarm, not the individual particles. Consider the smallest  $f = min(f(j))$  among the particles j in the swarm.

If  $f \leq b$ , then set  $b = f$  and  $d = x$ . This step ensures b has the best objective function in the swarm, and d has the best location.

- **9** If, in the previous step, the best function value was lowered, then set flag = true. Otherwise,  $flag = false$ . The value of  $flag$  is used in the next step.
- **10** Update the neighborhood. If flag = true:
	- **a** Set  $c = max(0, c-1)$ .
	- **b** Set N to minNeighborhoodSize.
	- **c** If  $c \leq 2$ , then set  $W = 2 \cdot W$ .
	- **d** If  $c > 5$ , then set  $W = W/2$ .
	- **e** Ensure that W is in the bounds of the InertiaRange option.

If  $flag = false$ :

- **a** Set  $c = c+1$ .
- **b** Set N = min(N + minNeighborhoodSize,SwarmSize).

### **Stopping Criteria**

particleswarm iterates until it reaches a stopping criterion.

<span id="page-414-0"></span>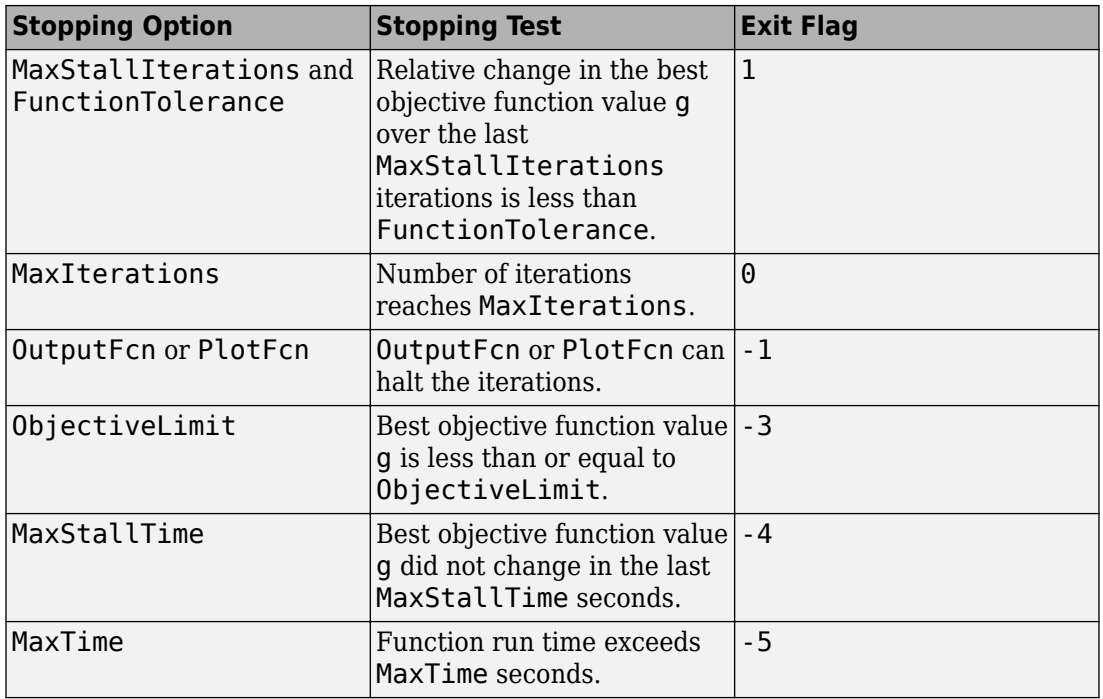

If particleswarm stops with exit flag 1, it optionally calls a hybrid function after it exits.

### **References**

- [1] Kennedy, J., and R. Eberhart. "Particle Swarm Optimization." *Proceedings of the IEEE International Conference on Neural Networks.* Perth, Australia, 1995, pp. 1942– 1945.
- [2] Mezura-Montes, E., and C. A. Coello Coello. "Constraint-handling in nature-inspired numerical optimization: Past, present and future." *Swarm and Evolutionary Computation.* 2011, pp. 173–194.
- [3] Pedersen, M. E. "Good Parameters for Particle Swarm Optimization." Luxembourg: Hvass Laboratories, 2010.

# **See Also**

# **More About**

- • ["What Is Particle Swarm Optimization?" on page 6-2](#page-403-0)
- • ["Optimize Using Particle Swarm" on page 6-3](#page-404-0)

# **Using Simulated Annealing**

- • ["What Is Simulated Annealing?" on page 7-2](#page-417-0)
- • ["Minimize Function with Many Local Minima" on page 7-3](#page-418-0)
- • ["Simulated Annealing Terminology" on page 7-8](#page-423-0)
- • ["How Simulated Annealing Works" on page 7-10](#page-425-0)
- • ["Reproduce Your Results" on page 7-14](#page-429-0)
- • ["Minimization Using Simulated Annealing Algorithm" on page 7-16](#page-431-0)

# <span id="page-417-0"></span>**What Is Simulated Annealing?**

Simulated annealing is a method for solving unconstrained and bound-constrained optimization problems. The method models the physical process of heating a material and then slowly lowering the temperature to decrease defects, thus minimizing the system energy.

At each iteration of the simulated annealing algorithm, a new point is randomly generated. The distance of the new point from the current point, or the extent of the search, is based on a probability distribution with a scale proportional to the temperature. The algorithm accepts all new points that lower the objective, but also, with a certain probability, points that raise the objective. By accepting points that raise the objective, the algorithm avoids being trapped in local minima, and is able to explore globally for more possible solutions. An *annealing schedule* is selected to systematically decrease the temperature as the algorithm proceeds. As the temperature decreases, the algorithm reduces the extent of its search to converge to a minimum.

# **See Also**

### **More About**

- • ["Simulated Annealing Terminology" on page 7-8](#page-423-0)
- • ["How Simulated Annealing Works" on page 7-10](#page-425-0)
- • ["Minimize Function with Many Local Minima" on page 7-3](#page-418-0)
- • ["Minimization Using Simulated Annealing Algorithm" on page 7-16](#page-431-0)

# <span id="page-418-0"></span>**Minimize Function with Many Local Minima**

#### **In this section...**

"Description" on page 7-3

["Minimize at the Command Line" on page 7-5](#page-420-0)

["Minimize Using the Optimization App" on page 7-5](#page-420-0)

# **Description**

This section presents an example that shows how to find a local minimum of a function using simulated annealing.

De Jong's fifth function is a two-dimensional function with many (25) local minima:

dejong5fcn

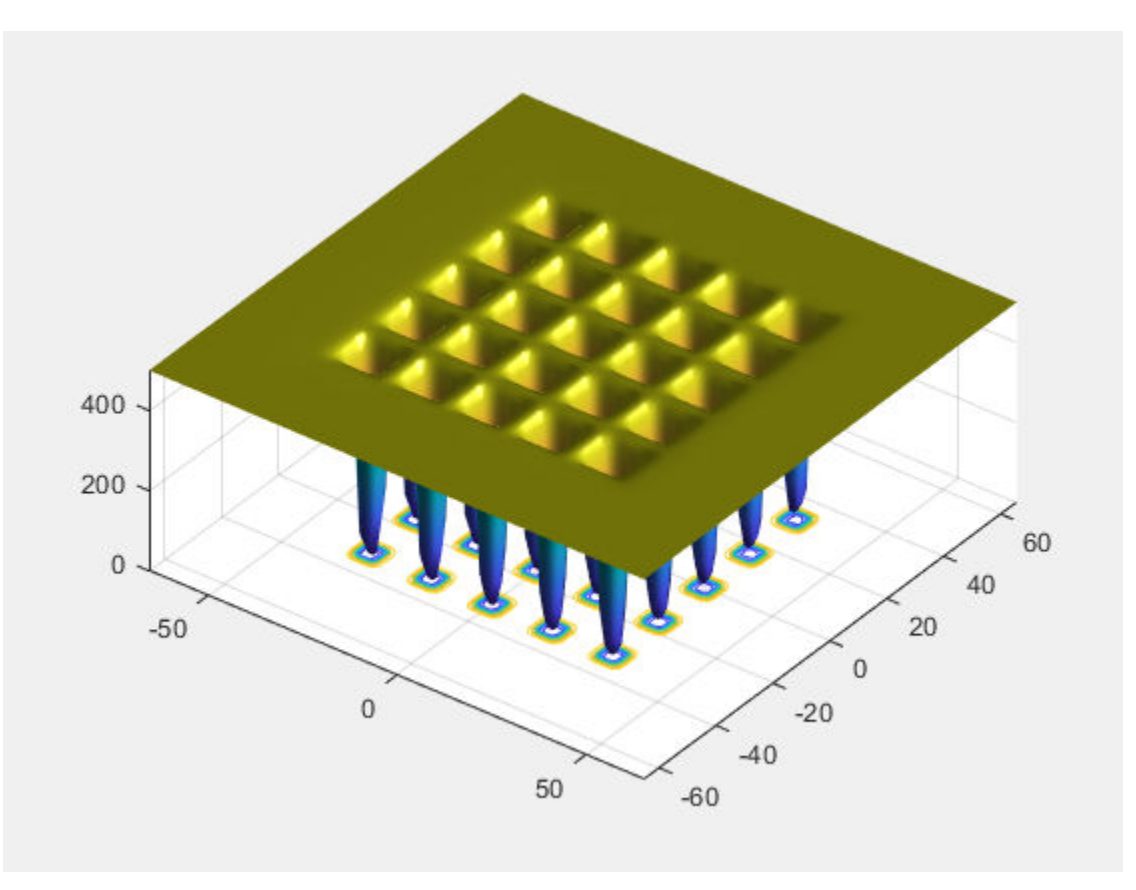

Many standard optimization algorithms get stuck in local minima. Because the simulated annealing algorithm performs a wide random search, the chance of being trapped in local minima is decreased.

**Note** Because simulated annealing uses random number generators, each time you run this algorithm you can get different results. See ["Reproduce Your Results" on page 7-14](#page-429-0) for more information.

# <span id="page-420-0"></span>**Minimize at the Command Line**

To run the simulated annealing algorithm without constraints, call simulannealbnd at the command line using the objective function in dejong5fcn.m, referenced by anonymous function pointer:

```
rng(10,'twister') % for reproducibility
fun = @dejong5fcn;
[x, fval] = simultaneously simulannealbnd(fun, [0, 0])
```
#### This returns

Optimization terminated: change in best function value less than options. FunctionTolera

```
x = -16.1292 -15.8214
fval = 6.9034
```
where

- x is the final point returned by the algorithm.
- fval is the objective function value at the final point.

### **Minimize Using the Optimization App**

To run the minimization using the Optimization app,

**1** Set up your problem as pictured in the Optimization app

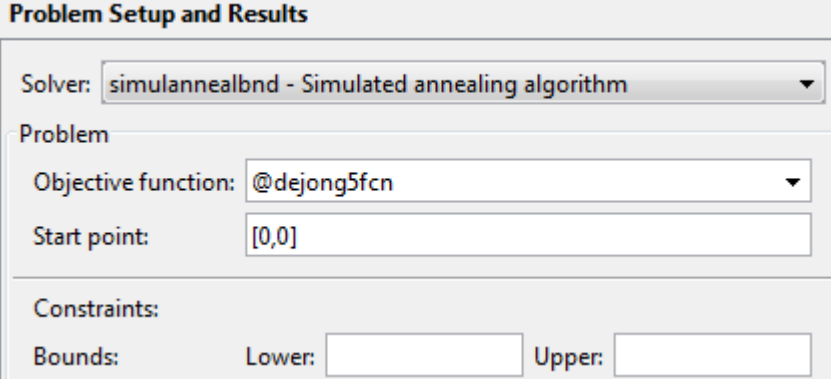

**2** Click **Start** under **Run solver and view results**:

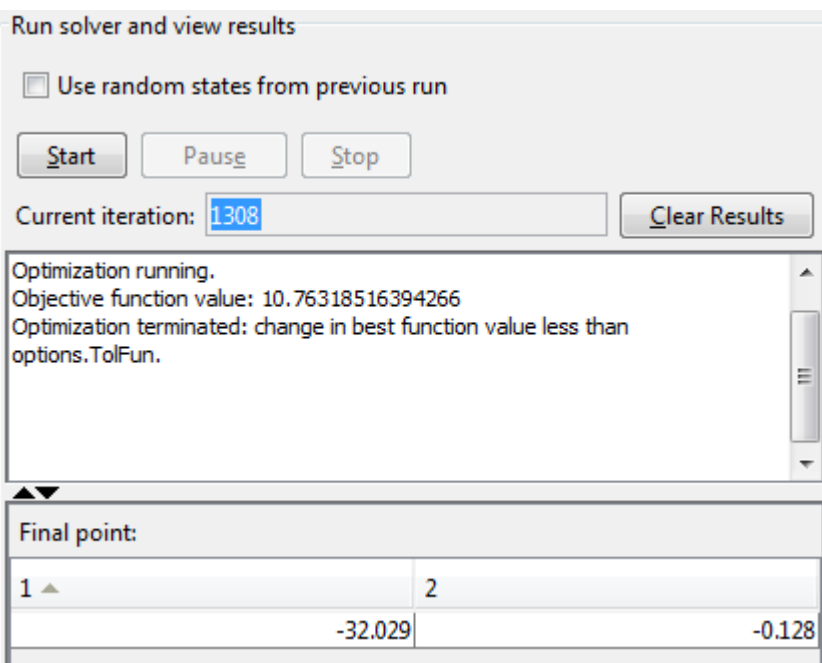

Your results can differ from the pictured ones, because simulannealbnd uses a random number stream.

# **See Also**

# **More About**

• ["Minimization Using Simulated Annealing Algorithm" on page 7-16](#page-431-0)

# <span id="page-423-0"></span>**Simulated Annealing Terminology**

#### **In this section...**

"Objective Function" on page 7-8 "Temperature" on page 7-8 ["Annealing Parameter" on page 7-9](#page-424-0) ["Reannealing" on page 7-9](#page-424-0)

# **Objective Function**

The *objective function* is the function you want to optimize. Global Optimization Toolbox algorithms attempt to find the minimum of the objective function. Write the objective function as a file or anonymous function, and pass it to the solver as a function handle. For more information, see ["Compute Objective Functions" on page 2-2](#page-51-0) and "Create Function Handle" (MATLAB).

### **Temperature**

The *temperature* is a parameter in simulated annealing that affects two aspects of the algorithm:

- The distance of a trial point from the current point (See ["Outline of the Algorithm" on](#page-425-0) [page 7-10](#page-425-0), Step 1.)
- The probability of accepting a trial point with higher objective function value (See ["Outline of the Algorithm" on page 7-10,](#page-425-0) Step 2.)

Temperature can be a vector with different values for each component of the current point. Typically, the initial temperature is a scalar.

Temperature decreases gradually as the algorithm proceeds. You can specify the initial temperature as a positive scalar or vector in the InitialTemperature option. You can specify the temperature as a function of iteration number as a function handle in the TemperatureFcn option. The temperature is a function of the ["Annealing Parameter" on](#page-424-0) [page 7-9,](#page-424-0) which is a proxy for the iteration number. The slower the rate of temperature decrease, the better the chances are of finding an optimal solution, but the longer the run time. For a list of built-in temperature functions and the syntax of a custom temperature function, see ["Temperature Options" on page 10-69.](#page-548-0)

### <span id="page-424-0"></span>**Annealing Parameter**

The *annealing parameter* is a proxy for the iteration number. The algorithm can raise temperature by setting the annealing parameter to a lower value than the current iteration. (See "Reannealing" on page 7-9.) You can specify the temperature schedule as a function handle with the TemperatureFcn option.

# **Reannealing**

*Annealing* is the technique of closely controlling the temperature when cooling a material to ensure that it reaches an optimal state. *Reannealing* raises the temperature after the algorithm accepts a certain number of new points, and starts the search again at the higher temperature. Reannealing avoids the algorithm getting caught at local minima. Specify the reannealing schedule with the ReannealInterval option.

# **See Also**

### **More About**

- • ["What Is Simulated Annealing?" on page 7-2](#page-417-0)
- • ["How Simulated Annealing Works" on page 7-10](#page-425-0)

# <span id="page-425-0"></span>**How Simulated Annealing Works**

#### **In this section...**

"Outline of the Algorithm" on page 7-10

["Stopping Conditions for the Algorithm" on page 7-12](#page-427-0)

["Bibliography" on page 7-12](#page-427-0)

### **Outline of the Algorithm**

The simulated annealing algorithm performs the following steps:

- **1** The algorithm generates a random trial point. The algorithm chooses the distance of the trial point from the current point by a probability distribution with a scale depending on the current temperature. You set the trial point distance distribution as a function with the AnnealingFcn option. Choices:
	- @annealingfast (default) Step length equals the current temperature, and direction is uniformly random.
	- @annealingboltz Step length equals the square root of temperature, and direction is uniformly random.
	- @myfun Custom annealing algorithm, myfun. For custom annealing function syntax, see ["Algorithm Settings" on page 10-70](#page-549-0).

After generating the trial point, the algorithm shifts it, if necessary, to stay within bounds. The algorithm shifts each infeasible component of the trial point to a value chosen uniformly at random between the violated bound and the (feasible) value at the previous iteration.

- **2** The algorithm determines whether the new point is better or worse than the current point. If the new point is better than the current point, it becomes the next point. If the new point is worse than the current point, the algorithm can still make it the next point. The algorithm accepts a worse point based on an acceptance function. Choose the acceptance function with the AcceptanceFcn option. Choices:
	- @acceptancesa (default) Simulated annealing acceptance function. The probability of acceptance is

$$
\frac{1}{1+\exp\biggl(\frac{\Delta}{\max(T)}\biggr)},
$$

where

 $\Delta$  = new objective - old objective.  $T_0$  = initial temperature of component *i T* = the current temperature.

Since both Δ and *T* are positive, the probability of acceptance is between 0 and 1/2. Smaller temperature leads to smaller acceptance probability. Also, larger  $\Delta$ leads to smaller acceptance probability.

- @myfun Custom acceptance function, myfun. For custom acceptance function syntax, see ["Algorithm Settings" on page 10-70](#page-549-0).
- **3** The algorithm systematically lowers the temperature, storing the best point found so far. The TemperatureFcn option specifies the function the algorithm uses to update the temperature. Let *k* denote the annealing parameter. (The annealing parameter is the same as the iteration number until reannealing.) Options:
	- @temperatureexp (default)  $-T = T_0 * 0.95^k$ .
	- @ temperature fast  $-T = T_0 / k$ .
	- @temperatureboltz  $-T = T_0 / \log(k)$ .
	- @myfun Custom temperature function, myfun. For custom temperature function syntax, see ["Temperature Options" on page 10-69](#page-548-0).
- **4** simulannealbnd reanneals after it accepts ReannealInterval points. Reannealing sets the annealing parameters to lower values than the iteration number, thus raising the temperature in each dimension. The annealing parameters depend on the values of estimated gradients of the objective function in each dimension. The basic formula is

$$
k_i = \log \left( \frac{T_0}{T_i} \frac{\max\left(s_j\right)}{s_i} \right),
$$

where

*ki* = annealing parameter for component *i*.

- <span id="page-427-0"></span>*T*0 = initial temperature of component *i*.
- *Ti* = current temperature of component *i*.
- *si* = gradient of objective in direction *i* times difference of bounds in direction *i*.

simulannealbnd safeguards the annealing parameter values against Inf and other improper values.

**5** The algorithm stops when the average change in the objective function is small relative to FunctionTolerance, or when it reaches any other stopping criterion. See "Stopping Conditions for the Algorithm" on page 7-12.

For more information on the algorithm, see Ingber [1].

### **Stopping Conditions for the Algorithm**

The simulated annealing algorithm uses the following conditions to determine when to stop:

- FunctionTolerance The algorithm runs until the average change in value of the objective function in StallIterLim iterations is less than the value of FunctionTolerance. The default value is 1e-6.
- MaxIterations The algorithm stops when the number of iterations exceeds this maximum number of iterations. You can specify the maximum number of iterations as a positive integer or Inf. The default value is Inf.
- MaxFunctionEvaluations specifies the maximum number of evaluations of the objective function. The algorithm stops if the number of function evaluations exceeds the value of MaxFunctionEvaluations. The default value is 3000\*numberofvariables.
- MaxTime specifies the maximum time in seconds the algorithm runs before stopping. The default value is Inf.
- ObjectiveLimit The algorithm stops when the best objective function value is less than or equal to the value of ObjectiveLimit. The default value is -Inf.

### **Bibliography**

[1] Ingber, L. *Adaptive simulated annealing (ASA): Lessons learned*. Invited paper to a special issue of the *Polish Journal Control and Cybernetics* on "Simulated Annealing Applied to Combinatorial Optimization." 1995. Available from [http://](http://www.ingber.com/asa96_lessons.ps.gz) [www.ingber.com/asa96\\_lessons.ps.gz](http://www.ingber.com/asa96_lessons.ps.gz)

# **See Also**

# **More About**

- • ["What Is Simulated Annealing?" on page 7-2](#page-417-0)
- • ["Simulated Annealing Terminology" on page 7-8](#page-423-0)
- • ["Minimize Function with Many Local Minima" on page 7-3](#page-418-0)
- • ["Minimization Using Simulated Annealing Algorithm" on page 7-16](#page-431-0)

# <span id="page-429-0"></span>**Reproduce Your Results**

Because the simulated annealing algorithm is stochastic—that is, it makes random choices—you get slightly different results each time you run it. The algorithm uses the default MATLAB pseudorandom number stream. For more information about random number streams, see RandStream. Each time the algorithm calls the stream, its state changes. So the next time the algorithm calls the stream, it returns a different random number.

If you need to reproduce your results exactly, call simulannealbnd with the output argument. The output structure contains the current random number generator state in the output. rngstate field. Reset the state before running the function again.

For example, to reproduce the output of simulannealbnd applied to De Jong's fifth function, call simulannealbnd with the syntax

```
rng(10,'twister') % for reproducibility
[x, fval, exit flag, output] = simultaneously (D. [0, 0]);
```
Suppose the results are

```
x,fval
x = -16.1292 -15.8214
fval = 6.9034
```
The state of the random number generator, rngstate, is stored in output.rngstate. Reset the stream by entering

```
stream = RandStream.getGlobalStream;
stream.State = output.rngstate.State;
```
If you now run simulannealbnd a second time, you get the same results.

You can reproduce your run in the Optimization app by checking the box **Use random states from previous run** in the **Run solver and view results** section.

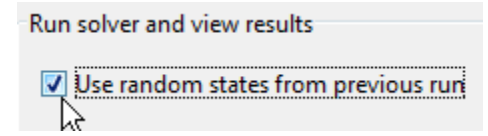

**Note** If you do not need to reproduce your results, it is better not to set the states of RandStream, so that you get the benefit of the randomness in these algorithms.

# **See Also**

### **More About**

• "Simulated Annealing"

# <span id="page-431-0"></span>**Minimization Using Simulated Annealing Algorithm**

This example shows how to create and minimize an objective function using Simulated Annealing in the Global Optimization Toolbox.

#### **A Simple Objective Function**

We want to minimize a simple function of two variables

```
min f(x) = (4 - 2.1*x1^2 + x1^4/3)*x1^2 + x1*x2 + (-4 + 4*x2^2)*x2^2;
 x
```
The above function is known as 'cam' as described in L.C.W. Dixon and G.P. Szego (eds.), Towards Global Optimisation 2, North-Holland, Amsterdam, 1978.

#### **Coding the Objective Function**

We create a MATLAB file named simple objective.m with the following code in it:

```
function y = simple objective(x)
y = (4 - 2.1*x(1)^2 + x(1)^4/3)*x(1)^2 + x(1)*x(2) + ...(-4 + 4*x(2)^2) * x(2)^2;
```
The Simulated Annealing solver assumes the objective function will take one input x where x has as many elements as the number of variables in the problem. The objective function computes the scalar value of the objective and returns it in its single return argument y.

#### **Minimizing Using SIMULANNEALBND**

To minimize our objective function using the SIMULANNEALBND function, we need to pass in a function handle to the objective function as well as specifying a start point as the second argument.

```
ObjectiveFunction = @simple objective;X0 = [0.5 0.5]; % Starting point
[x,fval,exitFlag,output] = simulannealbnd(ObjectiveFunction,X0)
Optimization terminated: change in best function value less than options.FunctionTolera
x =
```
-0.0896 0.7130
```
fval =
    -1.0316
extFlag = 1
output = struct with fields:
      iterations: 2948
       funccount: 2971
        message: 'Optimization terminated: change in best function value less than opt.
        rngstate: [1x1 struct]
     problemtype: 'unconstrained'
     temperature: [2x1 double]
       totaltime: 1.3909
```
The first two output arguments returned by SIMULANNEALBND are x, the best point found, and fval, the function value at the best point. A third output argument, exitFlag returns a flag corresponding to the reason SIMULANNEALBND stopped. SIMULANNEALBND can also return a fourth argument, output, which contains information about the performance of the solver.

#### **Bound Constrained Minimization**

SIMULANNEALBND can be used to solve problems with bound constraints. The lower and upper bounds are passed to the solver as vectors. For each dimension i, the solver ensures that  $\text{lb}(i) \leq x(i) \leq \text{ub}(i)$ , where x is a point selected by the solver during simulation. We impose the bounds on our problem by specifying a range  $-64 \le x(i) \le -1$ 64 for x(i).

 $lb = [-64 - 64];$  $ub = [64 64];$ 

Now, we can rerun the solver with lower and upper bounds as input arguments.

```
[x,fval,exitFlag,output] = simulannealbnd(ObjectiveFunction,X0,lb,ub);
```

```
fprintf('The number of iterations was : \sqrt[8]{n}, output.iterations);
fprintf('The number of function evaluations was : %d\n', output.funccount);
fprintf('The best function value found was : %g\n', fval);
```

```
Optimization terminated: change in best function value less than options. FunctionTolera
The number of iterations was : 2428
The number of function evaluations was : 2447
The best function value found was : -1.03163
```
#### **How Simulated Annealing Works**

Simulated annealing mimics the annealing process to solve an optimization problem. It uses a temperature parameter that controls the search. The temperature parameter typically starts off high and is slowly "cooled" or lowered in every iteration. At each iteration a new point is generated and its distance from the current point is proportional to the temperature. If the new point has a better function value it replaces the current point and iteration counter is incremented. It is possible to accept and move forward with a worse point. The probability of doing so is directly dependent on the temperature. This unintuitive step sometime helps identify a new search region in hope of finding a better minimum.

### **An Objective Function with Additional Arguments**

Sometimes we want our objective function to be parameterized by extra arguments that act as constants during the optimization. For example, in the previous objective function, say we want to replace the constants 4, 2.1, and 4 with parameters that we can change to create a family of objective functions. We can re-write the above function to take three additional parameters to give the new minimization problem.

min f(x) = (a - b\*x1^2 + x1^4/3)\*x1^2 + x1\*x2 + (-c + c\*x2^2)\*x2^2; x

a, b, and c are parameters to the objective function that act as constants during the optimization (they are not varied as part of the minimization). One can create a MATLAB file called parameterized\_objective.m containing the following code.

```
function y = parameterized_objective(x,a,b,c)y = (a - b*x(1)^2 + x(1)^4/3)*x(1)^2 + x(1)*x(2) + ...(-c + c*x(2)^2)^*x(2)^2;
```
#### **Minimizing Using Additional Arguments**

Again, we need to pass in a function handle to the objective function as well as a start point as the second argument.

SIMULANNEALBND will call our objective function with just one argument x, but our objective function has four arguments: x, a, b, c. We can use an anonymous function to capture the values of the additional arguments, the constants a, b, and c. We create a function handle 'ObjectiveFunction' to an anonymous function that takes one input x, but calls 'parameterized\_objective' with x, a, b and c. The variables a, b, and c have values when the function handle 'ObjectiveFunction' is created, so these values are captured by the anonymous function.

```
a = 4; b = 2.1; c = 4; % define constant values
ObjectiveFunction = @(x) parameterized_objective(x,a,b,c);
X0 = [0.5 0.5];[x,fval] = simulannealbnd(ObjectiveFunction,X0)
```
Optimization terminated: change in best function value less than options. FunctionTolera

```
x =
```
0.0898 -0.7127

fval =

-1.0316

# **See Also**

### **More About**

- • ["Minimize Function with Many Local Minima" on page 7-3](#page-418-0)
- • ["What Is Simulated Annealing?" on page 7-2](#page-417-0)
- "Passing Extra Parameters" (Optimization Toolbox)

# **Multiobjective Optimization**

- • ["What Is Multiobjective Optimization?" on page 8-2](#page-437-0)
- • ["gamultiobj Algorithm" on page 8-6](#page-441-0)
- • ["Options and Syntax: Differences from ga" on page 8-11](#page-446-0)
- • ["Pareto Front for Two Objectives" on page 8-12](#page-447-0)

# <span id="page-437-0"></span>**What Is Multiobjective Optimization?**

#### **In this section...**

"Multiobjective Theory" on page 8-2

["Problem Formulation in gamultiobj" on page 8-4](#page-439-0)

# **Multiobjective Theory**

You might need to formulate problems with more than one objective, since a single objective with several constraints may not adequately represent the problem being faced. If so, there is a vector of objectives,

 $F(x) = [F_1(x), F_2(x),...,F_m(x)],$ 

that must be traded off in some way. The relative importance of these objectives is not generally known until the system's best capabilities are determined and tradeoffs between the objectives fully understood. As the number of objectives increases, tradeoffs are likely to become complex and less easily quantified. The designer must rely on his or her intuition and ability to express preferences throughout the optimization cycle. Thus, requirements for a multiobjective design strategy must enable a natural problem formulation to be expressed, and be able to solve the problem and enter preferences into a numerically tractable and realistic design problem.

Multiobjective optimization is concerned with the minimization of a vector of objectives  $F(x)$  that can be the subject of a number of constraints or bounds:

 $\min F(x)$ , subject to  $G_i(x) = 0, i = 1,..., k_e$ ;  $G_i(x) \le 0, i = k_e + 1,..., k; l \le x \le u$ .  $x \in \mathbf{R}^n$ 

Note that because  $F(x)$  is a vector, if any of the components of  $F(x)$  are competing, there is no unique solution to this problem. Instead, the concept of noninferiority in Zadeh [\[4\]](#page-445-0) (also called Pareto optimality in Censor [\[1\]](#page-445-0) and Da Cunha and Polak [\[2\]](#page-445-0)) must be used to characterize the objectives. A noninferior solution is one in which an improvement in one objective requires a degradation of another. To define this concept more precisely, consider a feasible region, Ω, in the parameter space. *x* is an element of the *n*-dimensional

real numbers  $x \in \mathbf{R}^n$  that satisfies all the constraints, i.e.,

<span id="page-438-0"></span>
$$
\Omega = \Big\{ x \in \mathbf{R}^n \Big\},
$$

subject to

$$
G_i(x) = 0, \ i = 1,..., k_e,
$$
  
\n
$$
G_i(x) \le 0, \ i = k_e + 1,..., k,
$$
  
\n
$$
l \le x \le u.
$$

This allows definition of the corresponding feasible region for the objective function space Λ:

$$
\Lambda = \Big\{ y \in \mathbf{R}^m : y = F(x), x \in \Omega \Big\}.
$$

The performance vector  $F(x)$  maps parameter space into objective function space, as represented in two dimensions in the figure "Figure 8-1, Mapping from Parameter Space into Objective Function Space" on page 8-3.

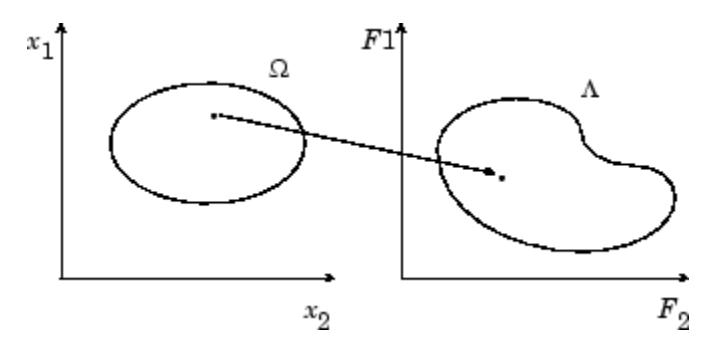

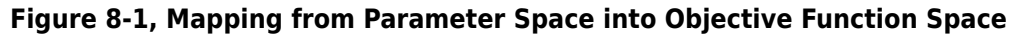

A noninferior solution point can now be defined.

**Definition:** Point  $x^* \in \Omega$  is a noninferior solution if for some neighborhood of  $x^*$  there does not exist a  $\Delta x$  such that  $(x^* + \Delta x) \in \Omega$  and

$$
F_i(x^* + \Delta x) \le F_i(x^*), i = 1,...,m, \text{ and}
$$
  

$$
F_j(x^* + \Delta x) < F_j(x^*) \text{ for at least one } j.
$$

<span id="page-439-0"></span>In the two-dimensional representation of the figure "Figure 8-2, Set of Noninferior Solutions" on page 8-4, the set of noninferior solutions lies on the curve between *C* and *D*. Points *A* and *B* represent specific noninferior points.

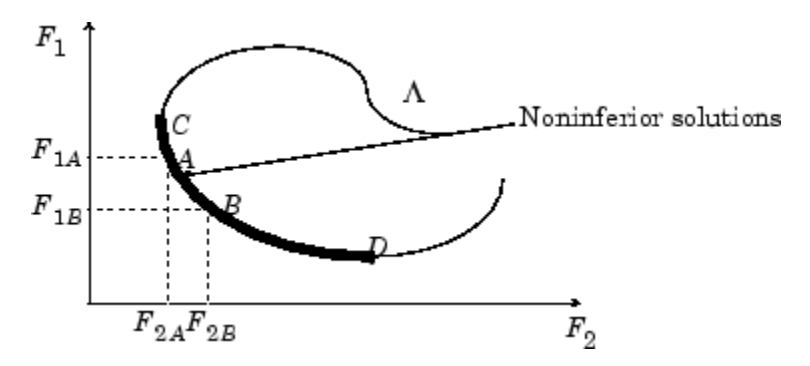

### **Figure 8-2, Set of Noninferior Solutions**

*A* and *B* are clearly noninferior solution points because an improvement in one objective,  $F_1$ , requires a degradation in the other objective,  $F_2$ , i.e.,  $F_{1B} < F_{1A}$ ,  $F_{2B} > F_{2A}$ .

Since any point in  $\Omega$  that is an inferior point represents a point in which improvement can be attained in all the objectives, it is clear that such a point is of no value. Multiobjective optimization is, therefore, concerned with the generation and selection of noninferior solution points.

Noninferior solutions are also called Pareto optima. A general goal in multiobjective optimization is constructing the Pareto optima. The algorithm used in gamultiobj is described in Deb [\[3\]](#page-445-0).

# **Problem Formulation in gamultiobj**

The gamultiobj solver attempts to create a set of Pareto optima for a multiobjective minimization. You may optionally set bounds or other constraints on variables. gamultiobj uses the genetic algorithm for finding local Pareto optima. As in the ga function, you may specify an initial population, or have the solver generate one automatically.

The fitness function for use in gamultiobj should return a vector of type double. The population may be of type double, a bit string vector, or can be a custom-typed vector. As in ga, if you use a custom population type, you must write your own creation, mutation,

and crossover functions that accept inputs of that population type, and specify these functions in the following fields, respectively:

- **Creation function** (CreationFcn)
- **Mutation function** (MutationFcn)
- **Crossover function** (CrossoverFcn)

You can set the initial population in a variety of ways. Suppose that you choose a population of size *m*. (The default population size is 50 when the number of variables is less than 6, and is 200 otherwise.) You can set the population:

- As an *m*-by-*n* matrix, where the rows represent *m* individuals.
- As a *k*-by-*n* matrix, where *k* < *m*. The remaining *m k* individuals are generated by a creation function.
- The entire population can be created by a creation function.

# **See Also**

### **More About**

- • ["gamultiobj Algorithm" on page 8-6](#page-441-0)
- • ["Pareto Front for Two Objectives" on page 8-12](#page-447-0)

# <span id="page-441-0"></span>**gamultiobj Algorithm**

### **In this section...**

"Introduction" on page 8-6 "Multiobjective Terminology" on page 8-6 ["Initialization" on page 8-8](#page-443-0) ["Iterations" on page 8-9](#page-444-0) ["Stopping Conditions" on page 8-9](#page-444-0) ["Bibliography" on page 8-10](#page-445-0)

# **Introduction**

This section describes the algorithm that gamultiobj uses to create a set of points on the Pareto front. gamultiobj uses a controlled, elitist genetic algorithm (a variant of NSGA-II [\[3\]](#page-445-0)). An elitist GA always favors individuals with better fitness value (rank). A controlled elitist GA also favors individuals that can help increase the diversity of the population even if they have a lower fitness value.

# **Multiobjective Terminology**

Most of the terminology for the gamultiobj algorithm is the same as ["Genetic Algorithm](#page-287-0) [Terminology" on page 5-14](#page-287-0). However, there are some additional terms, described in this section. For more details about the terminology and the algorithm, see Deb [\[3\]](#page-445-0).

• Dominance — A point *x* dominates a point *y* for a vector-valued objective function *f* when:

 $f_i(x) \le f_i(y)$  for all *i*.

 $f_j(x) < f_j(y)$  for some *j*.

The term "dominate" is equivalent to the term "inferior:"  $x$  dominates  $y$  exactly when  $y$ is inferior to *x*.

A nondominated set among a set of points *P* is the set of points *Q* in *P* that are not dominated by any point in *P*.

• *Rank* — For feasible individuals, there is an iterative definition of the rank of an individual. Rank 1 individuals are not dominated by any other individuals. Rank 2 individuals are dominated only by rank 1 individuals. In general, rank k individuals are dominated only by individuals in rank  $k - 1$  or lower.

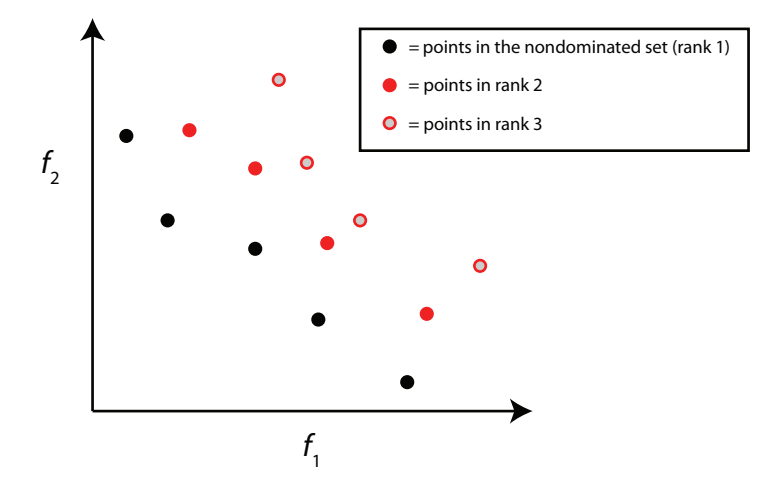

Individuals with a lower rank have a higher chance of selection (lower rank is better).

All infeasible individuals have a worse rank than any feasible individual. Within the infeasible population, the rank is the order by sorted infeasibility measure, plus the highest rank for feasible members.

gamultiobj uses rank to select parents.

• *Crowding Distance* — The crowding distance is a measure of the closeness of an individual to its nearest neighbors. The gamultiobj algorithm measures distance among individuals of the same rank. By default, the algorithm measures distance in objective function space. However, you can measure the distance in decision variable space (also termed design variable space) by setting the DistanceMeasureFcn option to {@distancecrowding,'genotype'}.

The algorithm sets the distance of individuals at the extreme positions to Inf. For the remaining individuals, the algorithm calculates distance as a sum over the dimensions of the normalized absolute distances between the individual's sorted neighbors. In other words, for dimension m and sorted, scaled individual i:

distance(i) = sum  $m(x(m,i+1) - x(m,i-1))$ .

The algorithm sorts each dimension separately, so the term neighbors means neighbors in each dimension.

<span id="page-443-0"></span>Individuals of the same rank with a higher distance have a higher chance of selection (higher distance is better).

You can choose a different crowding distance measure than the default @distancecrowding function. See ["Multiobjective Options" on page 10-50](#page-529-0).

Crowding distance is one factor in the calculation of the spread, which is part of a stopping criterion. Crowding distance is also used as a tie-breaker in tournament selection, when two selected individuals have the same rank.

• *Spread* — The spread is a measure of the movement of the Pareto set. To calculate the spread, the gamultiobj algorithm first evaluates  $\sigma$ , the standard deviation of the crowding distance measure of points that are on the Pareto front with finite distance. The algorithm then evaluates *μ*, the sum over the k objective function indices of the norm of the difference between the current minimum-value Pareto point for that index and the minimum point for that index in the previous iteration. The spread is then spread =  $(\mu + \sigma)/(\mu + k^* \sigma)$ .

The spread is small when the extreme objective function values do not change much between iterations (that is, *μ* is small) and when the points on the Pareto front are spread evenly (that is,  $\sigma$  is small).

gamultiobj uses the spread in a stopping condition. Iterations halt when the spread does not change much, and the final spread is less than an average of recent spreads. See ["Stopping Conditions" on page 8-9](#page-444-0).

# **Initialization**

The first step in the gamultiobj algorithm is creating an initial population. The algorithm creates the population, or you can give an initial population or a partial initial population by using the InitialPopulationMatrix option (see ["Population Options"](#page-513-0) [on page 10-34](#page-513-0)). The number of individuals in the population is set to the value of the PopulationSize option. By default, gamultiobj creates a population that is feasible with respect to bounds and linear constraints, but is not necessarily feasible with respect to nonlinear constraints. The default creation algorithm is @gacreationuniform when there are no constraints or only bound constraints, and @gacreationlinearfeasible when there are linear or nonlinear constraints.

gamultiobj evaluates the objective function and constraints for the population, and uses those values to create scores for the population.

### <span id="page-444-0"></span>**Iterations**

The main iteration of the gamultiobj algorithm proceeds as follows.

- **1** Select parents for the next generation using the selection function on the current population. The only built-in selection function available for gamultiobj is binary tournament. You can also use a custom selection function.
- **2** Create children from the selected parents by mutation and crossover.
- **3** Score the children by calculating their objective function values and feasibility.
- **4** Combine the current population and the children into one matrix, the extended population.
- **5** Compute the rank and crowding distance for all individuals in the extended population.
- **6** Trim the extended population to have PopulationSize individuals by retaining the appropriate number of individuals of each rank.

# **Stopping Conditions**

The following stopping conditions apply. Each stopping condition is associated with an exit flag.

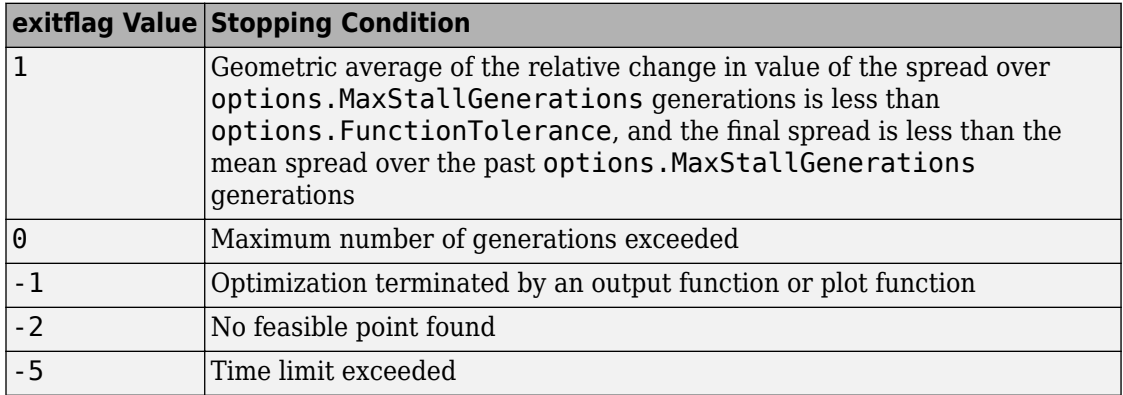

For exit flag 1, the geometric average of the relative change in spread has multiplier ½*<sup>k</sup>* for the relative change in the *k*th previous generation.

# <span id="page-445-0"></span>**Bibliography**

- [1] Censor, Y. "Pareto Optimality in Multiobjective Problems," *Appl. Math. Optimiz.*, Vol. 4, pp 41–59, 1977.
- [2] Da Cunha, N. O. and E. Polak. "Constrained Minimization Under Vector-Valued Criteria in Finite Dimensional Spaces," *J. Math. Anal. Appl.*, Vol. 19, pp 103–124, 1967.
- [3] Deb, Kalyanmoy. "Multi-Objective Optimization using Evolutionary Algorithms," John Wiley & Sons, Ltd, Chichester, England, 2001.
- [4] Zadeh, L. A. "Optimality and Nonscalar-Valued Performance Criteria," *IEEE Trans. Automat. Contr.*, Vol. AC-8, p. 1, 1963.

# **See Also**

[gamultiobj](#page-606-0)

### **More About**

- • ["What Is Multiobjective Optimization?" on page 8-2](#page-437-0)
- • ["Genetic Algorithm Options" on page 10-29](#page-508-0)
- • ["Options and Syntax: Differences from ga" on page 8-11](#page-446-0)

# <span id="page-446-0"></span>**Options and Syntax: Differences from ga**

The syntax and options for gamultiobj are similar to those for ga, with the following differences:

- gamultiobj uses only the 'penalty' algorithm for nonlinear constraints. See ["Nonlinear Constraint Solver Algorithms" on page 5-49](#page-322-0).
- gamultiobj takes an option DistanceMeasureFcn, a function that assigns a distance measure to each individual with respect to its neighbors.
- gamultiobj takes an option ParetoFraction, a number between 0 and 1 that specifies the fraction of the population on the best Pareto frontier to be kept during the optimization. If there is only one Pareto frontier, this option is ignored.
- gamultiobj uses only the Tournament selection function.
- gamultiobj uses elite individuals differently than ga. It sorts noninferior individuals above inferior ones, so it uses elite individuals automatically.
- gamultiobj has only one hybrid function, fgoalattain.
- gamultiobj does not have a stall time limit.
- gamultiobj has different plot functions available.
- gamultiobj does not have a choice of scaling function.

# **See Also**

### **More About**

- • ["What Is Multiobjective Optimization?" on page 8-2](#page-437-0)
- • ["gamultiobj Algorithm" on page 8-6](#page-441-0)
- • ["Genetic Algorithm Options" on page 10-29](#page-508-0)

# <span id="page-447-0"></span>**Pareto Front for Two Objectives**

### **In this section...**

"Multiobjective Optimization with Two Objectives" on page 8-12

"Performing the Optimization with Optimization App" on page 8-12

["Performing the Optimization at the Command Line" on page 8-16](#page-451-0)

["Alternate Views" on page 8-16](#page-451-0)

### **Multiobjective Optimization with Two Objectives**

This example has a two-objective fitness function  $f(x)$ , where x is also two-dimensional:

function  $f = mymulti1(x)$ 

```
f(1) = x(1)^4 - 10*x(1)^2+x(1)*x(2) + x(2)^4 - (x(1)^2)*(x(2)^2);f(2) = x(2)^4 - (x(1)^2)^*(x(2)^2) + x(1)^4 + x(1)^*x(2);
```
Create this function file before proceeding, and store it as mymulti1.m on your MATLAB path.

# **Performing the Optimization with Optimization App**

**1** To define the optimization problem, start the Optimization app, and set it as pictured.

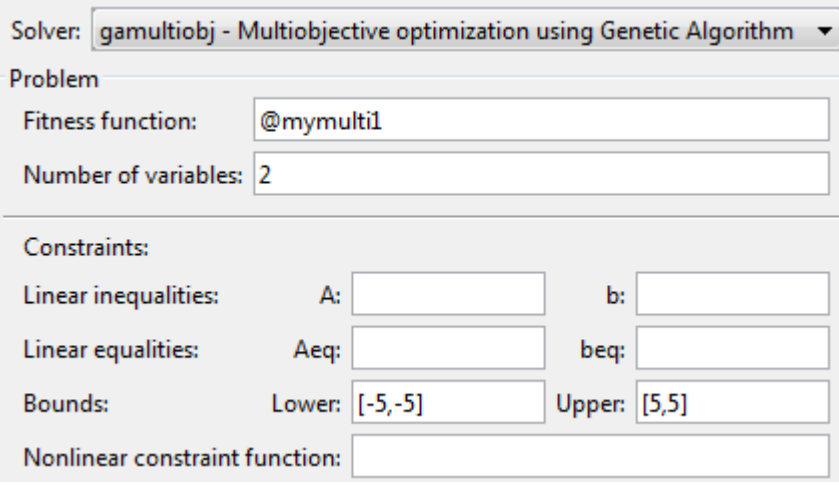

**2** Set the options for the problem as pictured.

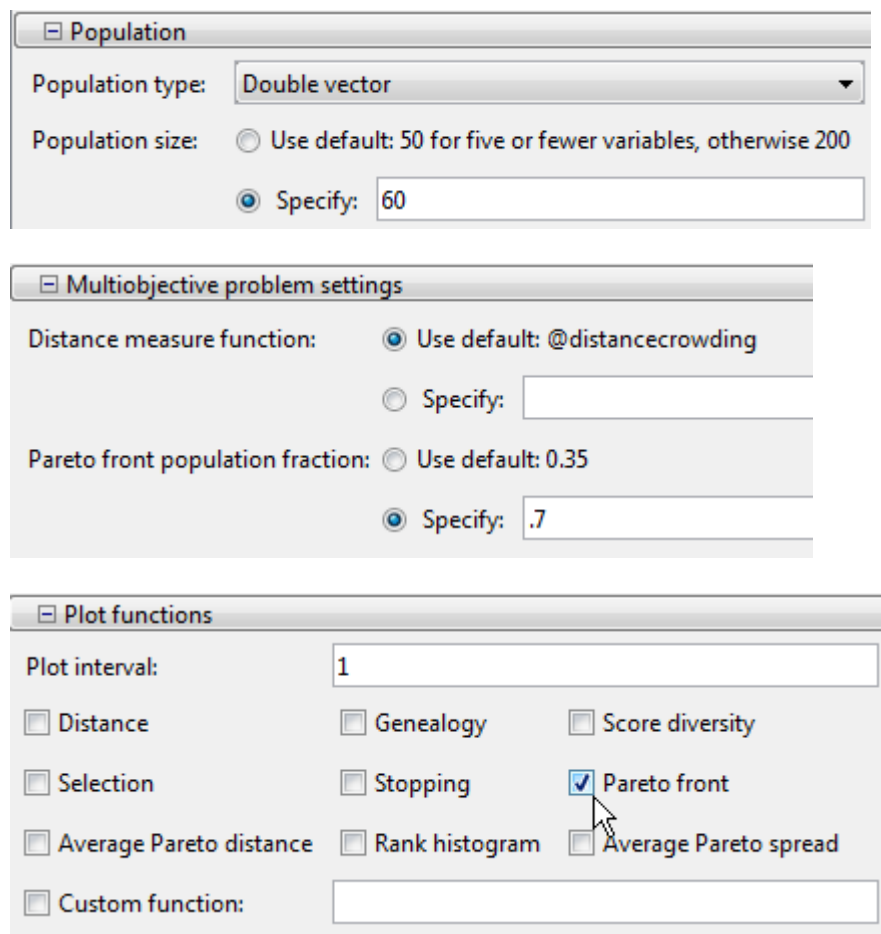

**3** Run the optimization by clicking **Start** under **Run solver and view results**.

A plot appears in a figure window.

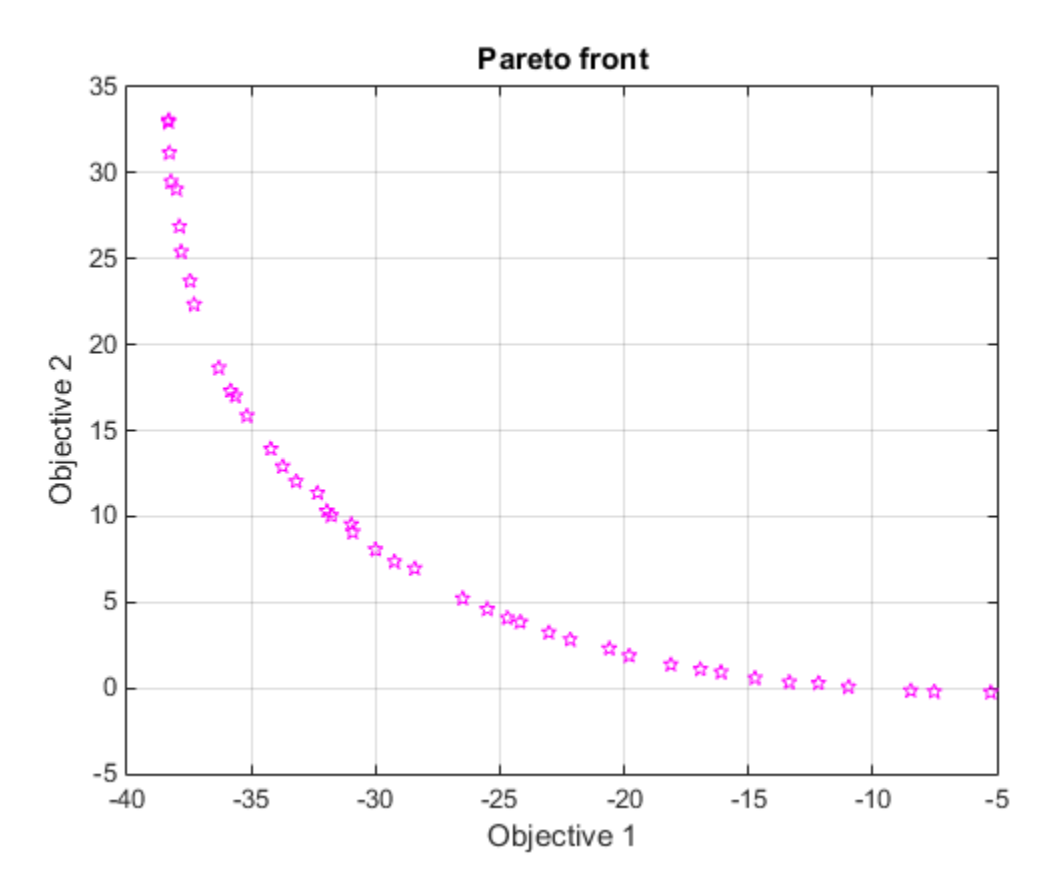

This plot shows the tradeoff between the two components of *f*. It is plotted in objective function space; see the figure ["Figure 8-2, Set of Noninferior Solutions" on page 8-4.](#page-439-0)

The results of the optimization appear in the following table containing both objective function values and the value of the variables.

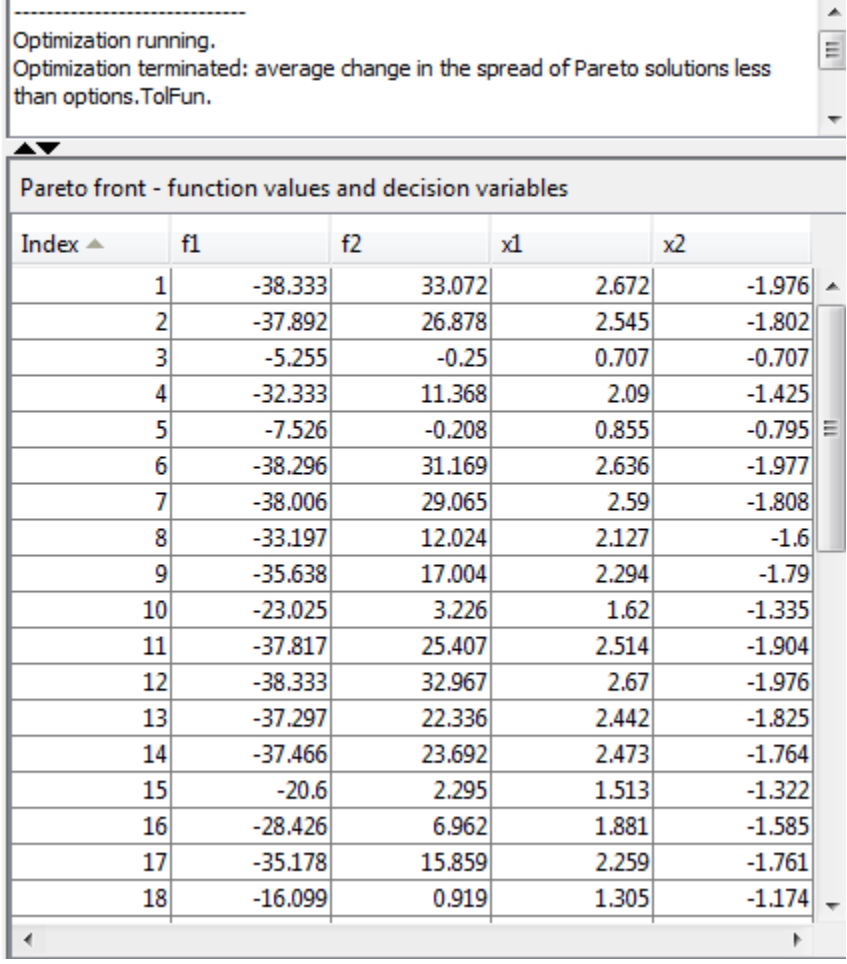

You can sort the table by clicking a heading. Click the heading again to sort it in the reverse order. The following figures show the result of clicking the heading f1.

<span id="page-451-0"></span>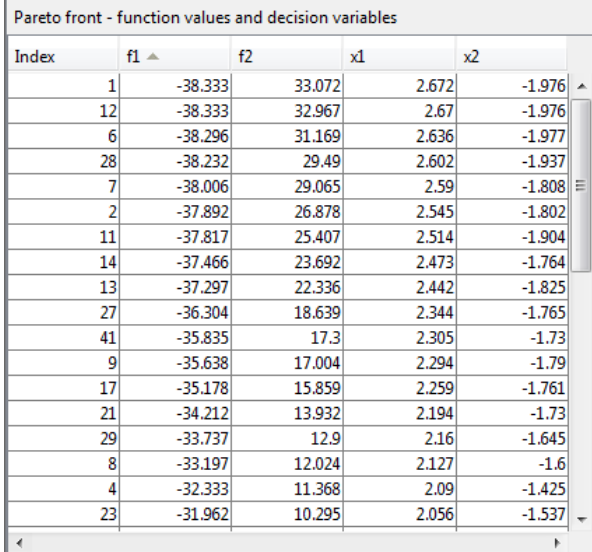

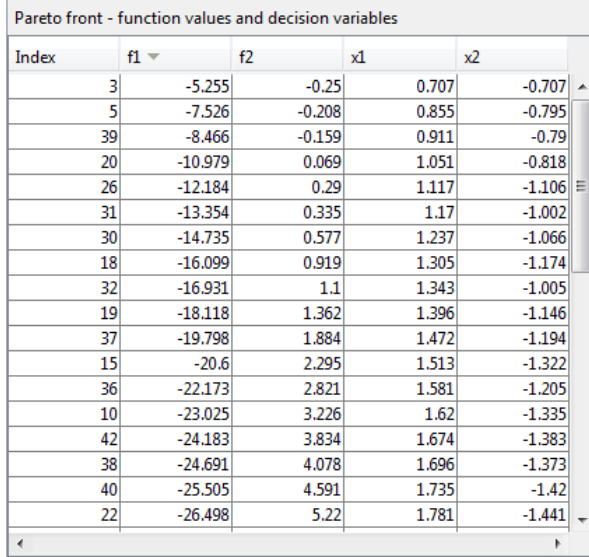

# **Performing the Optimization at the Command Line**

To perform the same optimization at the command line:

**1** Set the options:

```
options = optimoptions('gamultiobj','PopulationSize',60,...
           'ParetoFraction',0.7,'PlotFcn',@gaplotpareto);
```
**2** Run the optimization using the options:

```
[x, fval, flag, output, population] = gamultiobj(Qmymulti1, 2, ...[ ] , [ ] , [ ] , [ ] , [ -5 , -5 ] , [ 5 , 5 ] , options);
```
### **Alternate Views**

There are other ways of regarding the problem. The following figure contains a plot of the level curves of the two objective functions, the Pareto frontier calculated by gamultiobj (boxes), and the x-values of the true Pareto frontier (diamonds connected by a nearlystraight line). The true Pareto frontier points are where the level curves of the objective functions are parallel. They were calculated by finding where the gradients of the objective functions are parallel. The figure is plotted in parameter space; see the figure ["Figure 8-1, Mapping from Parameter Space into Objective Function Space" on page 8-3.](#page-438-0)

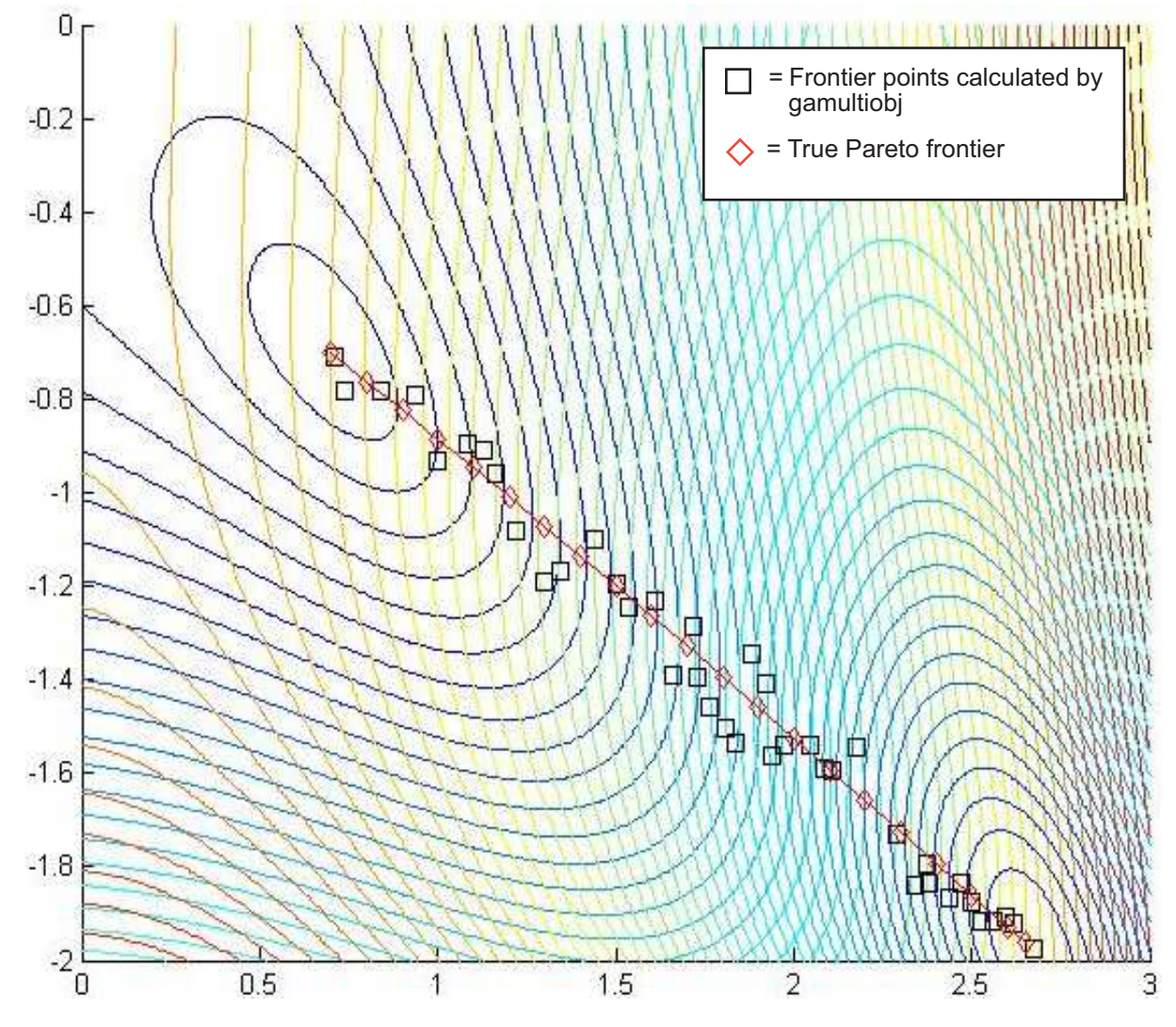

### **Contours of objective functions, and Pareto frontier**

gamultiobj found the ends of the line segment, meaning it found the full extent of the Pareto frontier.

# **See Also**

# **More About**

• "Multiobjective Optimization"

# **Parallel Processing**

- • ["How Solvers Compute in Parallel" on page 9-2](#page-455-0)
- • ["How to Use Parallel Processing" on page 9-12](#page-465-0)
- • ["Minimizing an Expensive Optimization Problem Using Parallel Computing Toolbox™"](#page-473-0) [on page 9-20](#page-473-0)

# <span id="page-455-0"></span>**How Solvers Compute in Parallel**

#### **In this section...**

"Parallel Processing Types in Global Optimization Toolbox" on page 9-2 ["How Toolbox Functions Distribute Processes" on page 9-3](#page-456-0)

### **Parallel Processing Types in Global Optimization Toolbox**

Parallel processing is an attractive way to speed optimization algorithms. To use parallel processing, you must have a Parallel Computing Toolbox license, and have a parallel worker pool (parpool). For more information, see ["How to Use Parallel Processing" on](#page-465-0) [page 9-12](#page-465-0).

Global Optimization Toolbox solvers use parallel computing in various ways.

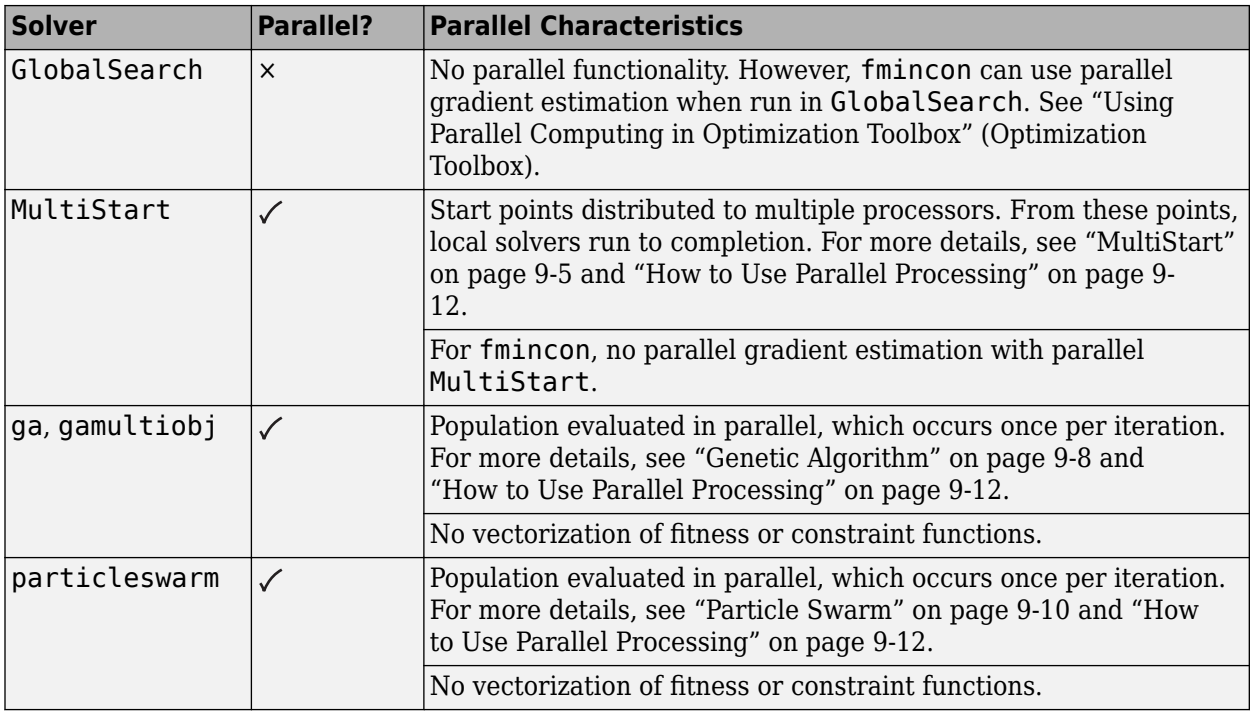

<span id="page-456-0"></span>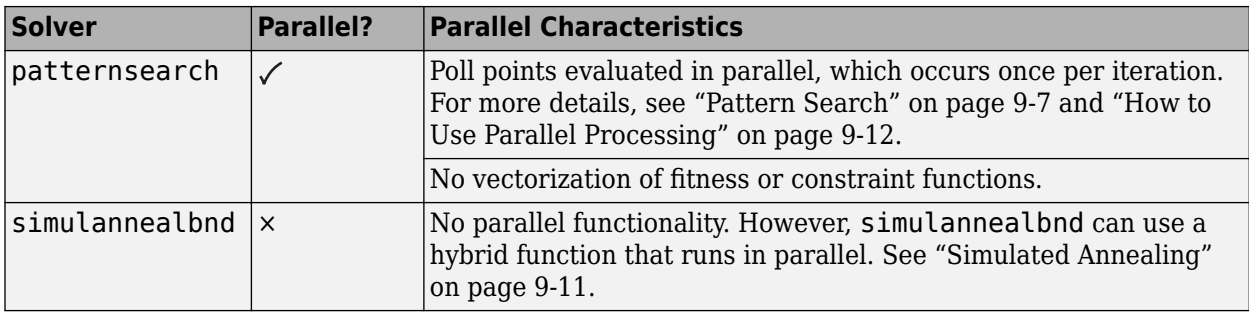

In addition, several solvers have hybrid functions that run after they finish. Some hybrid functions can run in parallel. Also, most patternsearch search methods can run in parallel. For more information, see ["Parallel Search Functions or Hybrid Functions" on](#page-468-0) [page 9-15](#page-468-0).

# **How Toolbox Functions Distribute Processes**

- "parfor Characteristics and Caveats" on page 9-3
- • ["MultiStart" on page 9-5](#page-458-0)
- • ["GlobalSearch" on page 9-6](#page-459-0)
- • ["Pattern Search" on page 9-7](#page-460-0)
- • ["Genetic Algorithm" on page 9-8](#page-461-0)
- • ["Parallel Computing with gamultiobj" on page 9-9](#page-462-0)
- • ["Particle Swarm" on page 9-10](#page-463-0)
- • ["Simulated Annealing" on page 9-11](#page-464-0)

### **parfor Characteristics and Caveats**

### **No Nested parfor Loops**

Solvers employ the Parallel Computing Toolbox parfor function to perform parallel computations.

### **Note** parfor does not work in parallel when called from within another parfor loop.

Suppose, for example, your objective function userfcn calls parfor, and you want to call fmincon using MultiStart and parallel processing. Suppose also that the

conditions for parallel gradient evaluation of fmincon are satisfied, as given in "Parallel Optimization Functionality" (Optimization Toolbox). The figure "When parfor Runs In Parallel" on page 9-4 shows three cases:

- **1** The outermost loop is parallel MultiStart. Only that loop runs in parallel.
- **2** The outermost parfor loop is in fmincon. Only fmincon runs in parallel.
- **3** The outermost parfor loop is in userfcn. In this case, userfcn can use parfor in parallel.

**Bold** indicates the function that runs in parallel

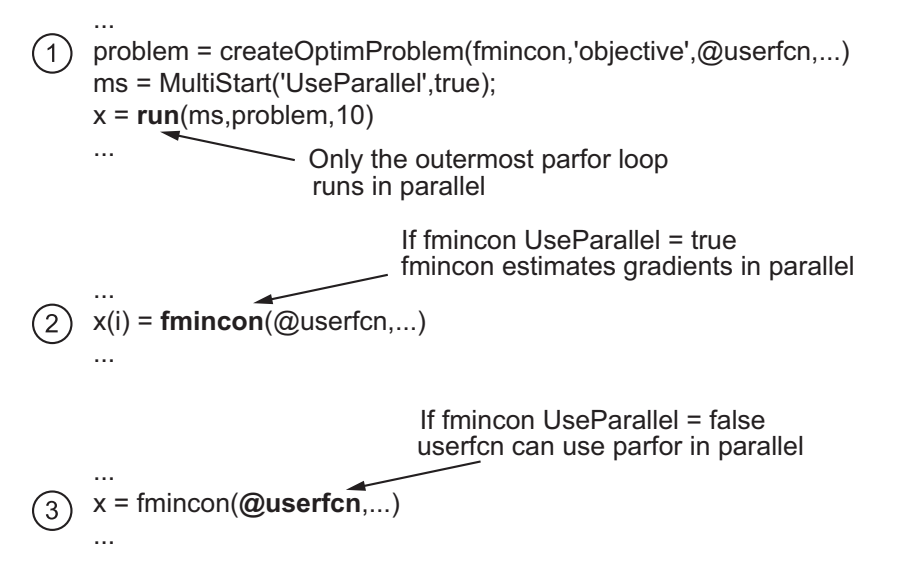

### **When parfor Runs In Parallel**

#### **Parallel Random Numbers Are Not Reproducible**

Random number sequences in MATLAB are pseudorandom, determined from a *seed*, or an initial setting. Parallel computations use seeds that are not necessarily controllable or reproducible. For example, each instance of MATLAB has a default global setting that determines the current seed for random sequences.

For patternsearch, if you select MADS as a poll or search method, parallel pattern search does not have reproducible runs. If you select the genetic algorithm or Latin hypercube as search methods, parallel pattern search does not have reproducible runs. <span id="page-458-0"></span>For ga and gamultiobj, parallel population generation gives nonreproducible results.

MultiStart is different. You *can* have reproducible runs from parallel MultiStart. Runs are reproducible because MultiStart generates pseudorandom start points locally, and then distributes the start points to parallel processors. Therefore, the parallel processors do not use random numbers. For more details, see ["Parallel Processing and](#page-141-0) [Random Number Streams" on page 3-78.](#page-141-0)

#### **Limitations and Performance Considerations**

More caveats related to parfor appear in "Parallel for-Loops (parfor)" (Parallel Computing Toolbox).

For information on factors that affect the speed of parallel computations, and factors that affect the results of parallel computations, see "Improving Performance with Parallel Computing" (Optimization Toolbox). The same considerations apply to parallel computing with Global Optimization Toolbox functions.

#### **MultiStart**

MultiStart can automatically distribute a problem and start points to multiple processes or processors. The problems run independently, and MultiStart combines the distinct local minima into a vector of GlobalOptimSolution objects. MultiStart uses parallel computing when you:

- Have a license for Parallel Computing Toolbox software.
- Enable parallel computing with parpool, a Parallel Computing Toolbox function.
- Set the UseParallel property to true in the MultiStart object:

```
ms = MultiStart('UseParallel',true);
```
When these conditions hold, MultiStart distributes a problem and start points to processes or processors one at a time. The algorithm halts when it reaches a stopping condition or runs out of start points to distribute. If the MultiStart Display property is 'iter', then MultiStart displays:

```
Running the local solvers in parallel.
```
For an example of parallel MultiStart, see ["Parallel MultiStart" on page 3-97.](#page-160-0)

#### <span id="page-459-0"></span>**Implementation Issues in Parallel MultiStart**

fmincon cannot estimate gradients in parallel when used with parallel MultiStart. This lack of parallel gradient estimation is due to the limitation of parfor described in ["No](#page-456-0) [Nested parfor Loops" on page 9-3.](#page-456-0)

fmincon can take longer to estimate gradients in parallel rather than in serial. In this case, using MultiStart with parallel gradient estimation in fmincon amplifies the slowdown. For example, suppose the ms MultiStart object has UseParallel set to false. Suppose fmincon takes 1 s longer to solve problem with problem.options.UseParallel set to true. Then run(ms,problem,200) takes 200 s longer than the same run with problem.options.UseParallel set to false

**Note** When executing serially, parfor loops run slower than for loops. Therefore, for best performance, set your local solver UseParallel option to false when the MultiStart UseParallel property is true.

**Note** Even when running in parallel, a solver occasionally calls the objective and nonlinear constraint functions serially on the host machine. Therefore, ensure that your functions have no assumptions about whether they are evaluated in serial and parallel.

### **GlobalSearch**

GlobalSearch does not distribute a problem and start points to multiple processes or processors. However, when GlobalSearch runs the fmincon local solver, fmincon can estimate gradients by parallel finite differences. fmincon uses parallel computing when you:

- Have a license for Parallel Computing Toolbox software.
- Enable parallel computing with parpool, a Parallel Computing Toolbox function.
- Set the UseParallel option to true with optimoptions. Set this option in the problem structure:

```
opts = optimoptions(@fmincon,'UseParallel',true,'Algorithm','sqp');
problem = createOptimProblem('fmincon','objective',@myobj,...
     'x0',startpt,'options',opts);
```
For more details, see "Using Parallel Computing in Optimization Toolbox" (Optimization Toolbox).

### <span id="page-460-0"></span>**Pattern Search**

patternsearch can automatically distribute the evaluation of objective and constraint functions associated with the points in a pattern to multiple processes or processors. patternsearch uses parallel computing when you:

- Have a license for Parallel Computing Toolbox software.
- Enable parallel computing with parpool, a Parallel Computing Toolbox function.
- Set the following options using optimoptions or the Optimization app:
	- UseCompletePoll is true.
	- UseVectorized is false (default).
	- UseParallel is true.

When these conditions hold, the solver computes the objective function and constraint values of the pattern search in parallel during a poll. Furthermore, patternsearch overrides the setting of the Cache option, and uses the default 'off' setting.

**Note** Even when running in parallel, patternsearch occasionally calls the objective and nonlinear constraint functions serially on the host machine. Therefore, ensure that your functions have no assumptions about whether they are evaluated in serial or parallel.

### **Parallel Search Function**

patternsearch can optionally call a search function at each iteration. The search is parallel when you:

- Set UseCompleteSearch to true.
- Do not set the search method to @searchneldermead or custom.
- Set the search method to a patternsearch poll method or Latin hypercube search, and set UseParallel to true.
- Or, if you set the search method to ga, create a search method option with UseParallel set to true.

### **Implementation Issues in Parallel Pattern Search**

The limitations on patternsearch options, listed in "Pattern Search" on page 9-7, arise partly from the limitations of parfor, and partly from the nature of parallel processing:

- <span id="page-461-0"></span>• Cache is overridden to be 'off' — patternsearch implements Cache as a persistent variable. parfor does not handle persistent variables, because the variable could have different settings at different processors.
- UseCompletePoll is true UseCompletePoll determines whether a poll stops as soon as patternsearch finds a better point. When searching in parallel, parfor schedules all evaluations simultaneously, and patternsearch continues after all evaluations complete. patternsearch cannot halt evaluations after they start.
- UseVectorized is false UseVectorized determines whether patternsearch evaluates all points in a pattern with one function call in a vectorized fashion. If UseVectorized is true, patternsearch does not distribute the evaluation of the function, so does not use parfor.

### **Genetic Algorithm**

ga and gamultiobj can automatically distribute the evaluation of objective and nonlinear constraint functions associated with a population to multiple processors. ga uses parallel computing when you:

- Have a license for Parallel Computing Toolbox software.
- Enable parallel computing with parpool, a Parallel Computing Toolbox function.
- Set the following options using optimoptions or the Optimization app:
	- UseVectorized is false (default).
	- UseParallel is true.

When these conditions hold, ga computes the objective function and nonlinear constraint values of the individuals in a population in parallel.

**Note** Even when running in parallel, ga occasionally calls the fitness and nonlinear constraint functions serially on the host machine. Therefore, ensure that your functions have no assumptions about whether they are evaluated in serial or parallel.

#### **Implementation Issues in Parallel Genetic Algorithm**

The limitations on options, listed in "Genetic Algorithm" on page 9-8, arise partly from limitations of parfor, and partly from the nature of parallel processing:

<span id="page-462-0"></span>• UseVectorized is false — UseVectorized determines whether ga evaluates an entire population with one function call in a vectorized fashion. If UseVectorized is true, ga does not distribute the evaluation of the function, so does not use parfor.

ga can have a hybrid function that runs after it finishes; see ["Include a Hybrid Function"](#page-381-0) [on page 5-108](#page-381-0). If you want the hybrid function to take advantage of parallel computation, set its options separately so that UseParallel is true. If the hybrid function is patternsearch, set UseCompletePoll to true so that patternsearch runs in parallel.

If the hybrid function is fmincon, set the following options with optimoptions to have parallel gradient estimation:

- GradObj must not be 'on' it can be 'off' or [].
- Or, if there is a nonlinear constraint function, GradConstr must not be 'on' it can be 'off' or [].

To find out how to write options for the hybrid function, see ["Parallel Hybrid Functions"](#page-470-0) [on page 9-17](#page-470-0).

### **Parallel Computing with gamultiobj**

Parallel computing with gamultiobj works almost the same as with ga. For detailed information, see ["Genetic Algorithm" on page 9-8](#page-461-0).

The difference between parallel computing with gamultiobj and ga has to do with the hybrid function. gamultiobj allows only one hybrid function, fgoalattain. This function optionally runs after gamultiobj finishes its run. Each individual in the calculated Pareto frontier, that is, the final population found by gamultiobj, becomes the starting point for an optimization using fgoalattain. These optimizations run in parallel. The number of processors performing these optimizations is the smaller of the number of individuals and the size of your parpool.

For fgoalattain to run in parallel, set its options correctly:

```
fgoalopts = optimoptions(@fgoalattain,'UseParallel',true)
gaoptions = optimoptions('ga','HybridFcn',{@fgoalattain,fgoalopts});
```
Run gamultiobj with gaoptions, and fgoalattain runs in parallel. For more information about setting the hybrid function, see ["Hybrid Function Options" on page 10-](#page-530-0) [51](#page-530-0).

<span id="page-463-0"></span>gamultiobj calls fgoalattain using a parfor loop, so fgoalattain does not estimate gradients in parallel when used as a hybrid function with gamultiobj. For more information, see ["No Nested parfor Loops" on page 9-3.](#page-456-0)

#### **Particle Swarm**

particleswarm can automatically distribute the evaluation of the objective function associated with a population to multiple processors. particleswarm uses parallel computing when you:

- Have a license for Parallel Computing Toolbox software.
- Enable parallel computing with parpool, a Parallel Computing Toolbox function.
- Set the following options using optimoptions:
	- UseVectorized is false (default).
	- UseParallel is true.

When these conditions hold, particleswarm computes the objective function of the particles in a population in parallel.

**Note** Even when running in parallel, particleswarm occasionally calls the objective function serially on the host machine. Therefore, ensure that your objective function has no assumptions about whether it is evaluated in serial or parallel.

#### **Implementation Issues in Parallel Particle Swarm Optimization**

The limitations on options, listed in "Particle Swarm" on page 9-10, arise partly from limitations of parfor, and partly from the nature of parallel processing:

• UseVectorized is false — UseVectorized determines whether particleswarm evaluates an entire population with one function call in a vectorized fashion. If UseVectorized is true, particleswarm does not distribute the evaluation of the function, so does not use parfor.

particleswarm can have a hybrid function that runs after it finishes; see ["Include a](#page-381-0) [Hybrid Function" on page 5-108.](#page-381-0) If you want the hybrid function to take advantage of parallel computation, set its options separately so that UseParallel is true. If the hybrid function is patternsearch, set UseCompletePoll to true so that patternsearch runs in parallel.

<span id="page-464-0"></span>If the hybrid function is fmincon, set the GradObj option to 'off' or [] with optimoptions to have parallel gradient estimation.

To find out how to write options for the hybrid function, see ["Parallel Hybrid Functions"](#page-470-0) [on page 9-17](#page-470-0).

### **Simulated Annealing**

simulannealbnd does not run in parallel automatically. However, it can call hybrid functions that take advantage of parallel computing. To find out how to write options for the hybrid function, see ["Parallel Hybrid Functions" on page 9-17.](#page-470-0)

# **See Also**

### **More About**

- • ["How to Use Parallel Processing" on page 9-12](#page-465-0)
- • ["Minimizing an Expensive Optimization Problem Using Parallel Computing](#page-473-0) [Toolbox™" on page 9-20](#page-473-0)

# <span id="page-465-0"></span>**How to Use Parallel Processing**

#### **In this section...**

"Multicore Processors" on page 9-12

["Processor Network" on page 9-13](#page-466-0)

["Parallel Search Functions or Hybrid Functions" on page 9-15](#page-468-0)

### **Multicore Processors**

If you have a multicore processor, you might see speedup using parallel processing. You can establish a parallel pool of several workers with a Parallel Computing Toolbox license. For a description of Parallel Computing Toolbox software, see "Getting Started with Parallel Computing Toolbox" (Parallel Computing Toolbox).

Suppose you have a dual-core processor, and want to use parallel computing:

• Enter

parpool

at the command line. MATLAB starts a pool of workers using the multicore processor. If you had previously set a nondefault cluster profile, you can enforce multicore (local) computing:

parpool('local')

**Note** Depending on your preferences, MATLAB can start a parallel pool automatically. To enable this feature, check **Automatically create a parallel pool** in **Home > Parallel > Parallel Preferences**.

• Set your solver to use parallel processing.

<span id="page-466-0"></span>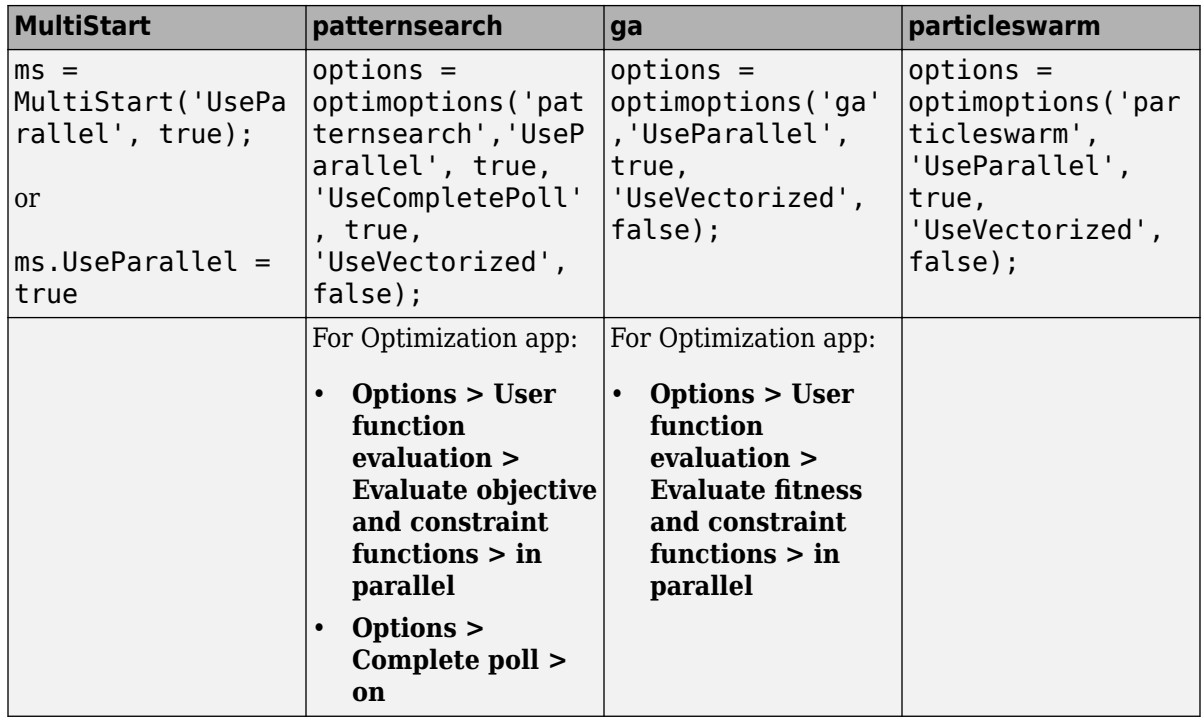

When you run an applicable solver with options, applicable solvers automatically use parallel computing.

To stop computing optimizations in parallel, set UseParallel to false, or set the Optimization app not to compute in parallel. To halt all parallel computation, enter

delete(gcp)

# **Processor Network**

If you have multiple processors on a network, use Parallel Computing Toolbox functions and MATLAB Distributed Computing Server™ software to establish parallel computation. Here are the steps to take:

**1** Make sure your system is configured properly for parallel computing. Check with your systems administrator, or refer to the Parallel Computing Toolbox documentation.

To perform a basic check:

**a** At the command line, enter

parpool(prof)

where prof is your cluster profile.

- **b** Workers must be able to access your objective function file and, if applicable, your nonlinear constraint function file. There are two ways of ensuring access:
	- **i** Distribute the files to the workers using the parpool AttachedFiles argument. For example, if objfun.m is your objective function file, and constrfun.m is your nonlinear constraint function file, enter

parpool('AttachedFiles',{'objfun.m','constrfun.m'});

Workers access their own copies of the files.

**ii** Give a network file path to your files. If *network\_file\_path* is the network path to your objective or constraint function files, enter

pctRunOnAll('addpath *network\_file\_path*')

Workers access the function files over the network.

**c** Check whether a file is on the path of every worker by entering

pctRunOnAll('which *filename*')

If any worker does not have a path to the file, it reports

*filename* not found.

**2** Set your solver to use parallel processing.

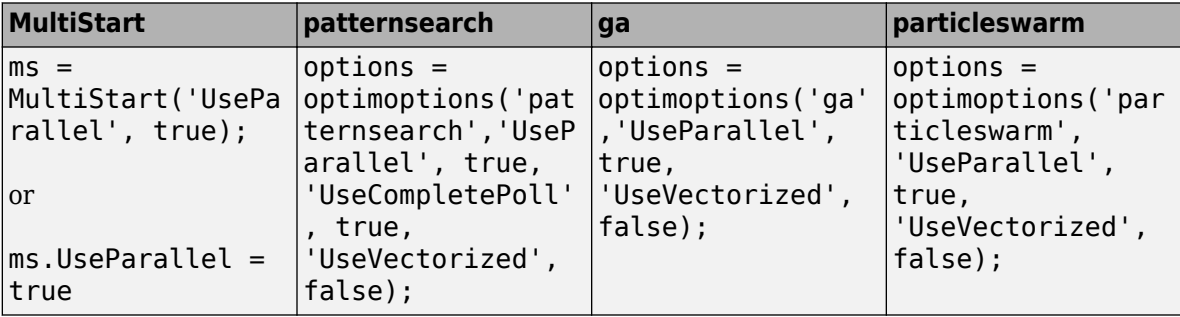
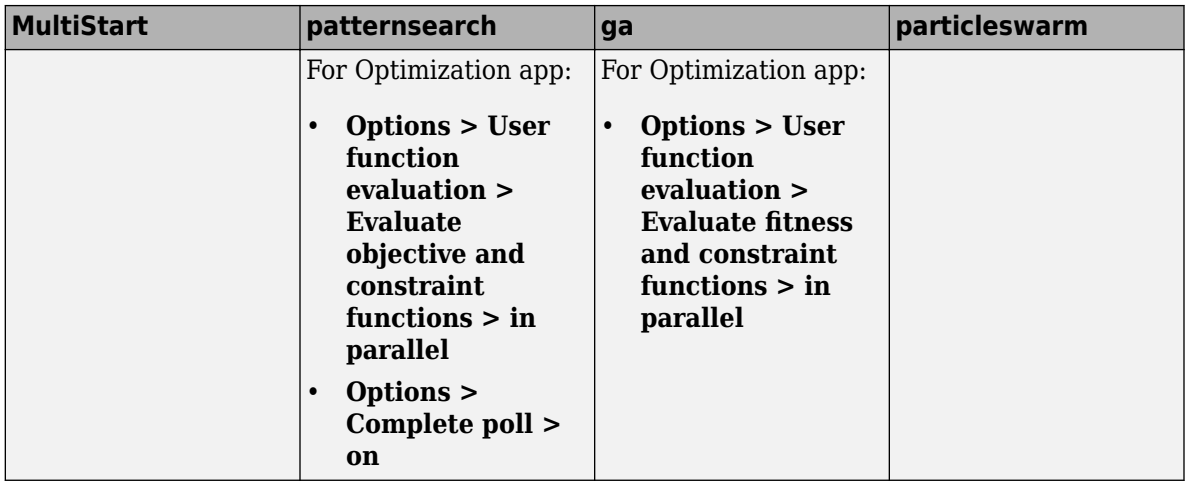

After you establish your parallel computing environment, applicable solvers automatically use parallel computing whenever you call them with options.

To stop computing optimizations in parallel, set UseParallel to false, or set the Optimization app not to compute in parallel. To halt all parallel computation, enter

delete(gcp)

## **Parallel Search Functions or Hybrid Functions**

To have a patternsearch search function run in parallel, or a hybrid function for ga or simulannealbnd run in parallel, do the following.

- **1** Set up parallel processing as described in ["Multicore Processors" on page 9-12](#page-465-0) or ["Processor Network" on page 9-13.](#page-466-0)
- **2** Ensure that your search function or hybrid function has the conditions outlined in these sections:
- "patternsearch Search Function" on page 9-15
- • ["Parallel Hybrid Functions" on page 9-17](#page-470-0)

## **patternsearch Search Function**

patternsearch uses a parallel search function under the following conditions:

- UseCompleteSearch is true.
- The search method is not @searchneldermead or custom.
- If the search method is a patternsearch poll method or Latin hypercube search, UseParallel is true. Set at the command line with optimoptions:

```
options = optimoptions('patternsearch','UseParallel',true,...
    'UseCompleteSearch',true,'SearchFcn',@GPSPositiveBasis2N);
```
Or you can use the Optimization app.

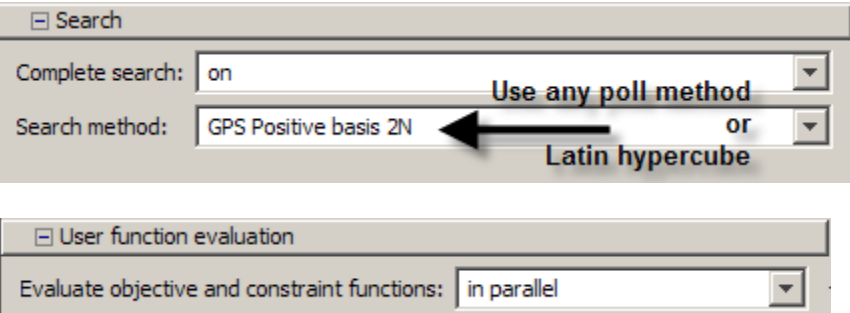

• If the search method is ga, the search method option has UseParallel set to true. Set at the command line with optimoptions:

```
iterlim = 1; % iteration limit, specifies # ga runs
gaopt = optimoptions('ga','UseParallel',true);
options = optimoptions('patternsearch','SearchFcn',...
     {@searchga,iterlim,gaopt});
```
In the Optimization app, first create gaopt as above, and then use these settings:

<span id="page-470-0"></span>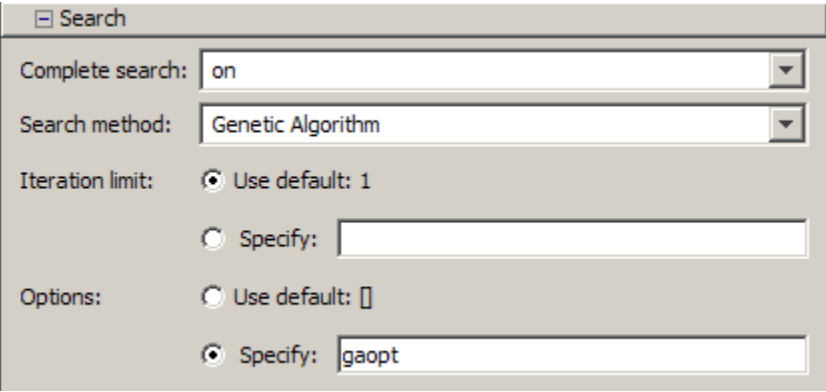

For more information about search functions, see ["Using a Search Method" on page 4-31](#page-200-0).

#### **Parallel Hybrid Functions**

ga, particleswarm, and simulannealbnd can have other solvers run after or interspersed with their iterations. These other solvers are called hybrid functions. For information on using a hybrid function with gamultiobj, see ["Parallel Computing with](#page-462-0) [gamultiobj" on page 9-9.](#page-462-0) Both patternsearch and fmincon can be hybrid functions. You can set options so that patternsearch runs in parallel, or fmincon estimates gradients in parallel.

Set the options for the hybrid function as described in ["Hybrid Function Options" on page](#page-530-0) [10-51](#page-530-0) for ga, ["Hybrid Function" on page 10-62](#page-541-0) for particleswarm, or ["Hybrid](#page-550-0) [Function Options" on page 10-71](#page-550-0) for simulannealbnd. To summarize:

- If your hybrid function is patternsearch
	- **1** Create patternsearch options:

```
hybridopts = optimoptions('patternsearch','UseParallel',true,...
    'UseCompletePoll', true);
```
**2** Set the ga or simulannealbnd options to use patternsearch as a hybrid function:

```
options = optimoptions('ga','UseParallel',true); % for ga
options = optimoptions('ga',options,...
     'HybridFcn',{@patternsearch,hybridopts});
% or, for simulannealbnd:
options = optimoptions(@simulannealbnd,'HybridFcn',{@patternsearch,hybridopts});
```
Or use the Optimization app.

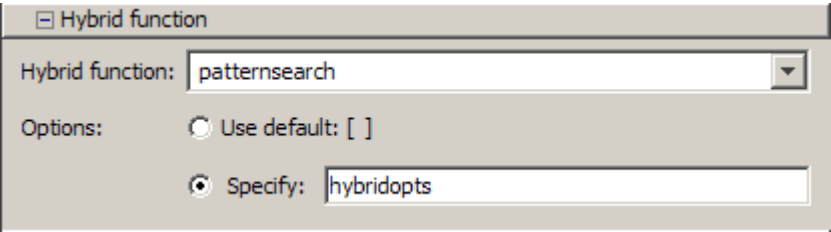

For more information on parallel patternsearch, see ["Pattern Search" on page 9-7.](#page-460-0)

- If your hybrid function is fmincon:
	- **1** Create fmincon options:

```
hybridopts = optimoptions(@fmincon, 'UseParallel', true,...
     'Algorithm','interior-point');
```
- % You can use any Algorithm except trust-region-reflective
- **2** Set the ga or simulannealbnd options to use fmincon as a hybrid function:

```
options = optimoptions('ga','UseParallel',true);
options = optimoptions('ga',options,'HybridFcn',{@fmincon,hybridopts});
% or, for simulannealbnd:
options = optimoptions(@simulannealbnd,'HybridFcn',{@fmincon,hybridopts});
```
Or use the Optimization app.

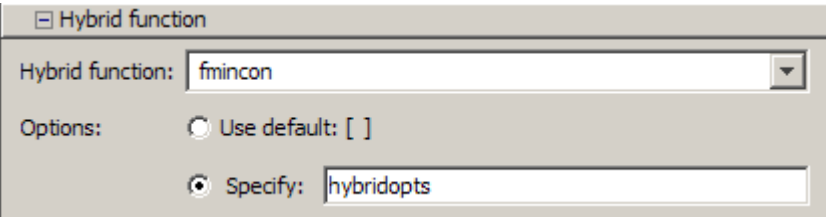

For more information on parallel fmincon, see "Parallel Computing" (Optimization Toolbox).

## **See Also**

## **More About**

- • ["How Solvers Compute in Parallel" on page 9-2](#page-455-0)
- • ["Minimizing an Expensive Optimization Problem Using Parallel Computing](#page-473-0) [Toolbox™" on page 9-20](#page-473-0)

# <span id="page-473-0"></span>**Minimizing an Expensive Optimization Problem Using Parallel Computing Toolbox™**

This example shows how to how to speed up the minimization of an expensive optimization problem using functions in Optimization Toolbox™ and Global Optimization Toolbox. In the first part of the example we solve the optimization problem by evaluating functions in a serial fashion and in the second part of the example we solve the same problem using the parallel for loop (parfor) feature by evaluating functions in parallel. We compare the time taken by the optimization function in both cases.

#### **Expensive Optimization Problem**

For the purpose of this example, we solve a problem in four variables, where the objective and constraint functions are made artificially expensive by pausing.

```
function f = expensive_objfun(x)
%EXPENSIVE OBJFUN An expensive objective function used in optimparfor example.
% Copyright 2007-2013 The MathWorks, Inc.
% Simulate an expensive function by pausing
pause(0.1)
% Evaluate objective function
f = \exp(x(1)) * (4*x(3)^2 + 2*x(4)^2 + 4*x(1)*x(2) + 2*x(2) + 1);
```

```
function [c, ceq] = expensive\_confun(x)%EXPENSIVE CONFUN An expensive constraint function used in optimparfor example.
```
% Copyright 2007-2013 The MathWorks, Inc.

```
% Simulate an expensive function by pausing
pause(0.1);% Evaluate constraints
c = [1.5 + x(1)*x(2)*x(3) - x(1) - x(2) - x(4);-x(1)*x(2) + x(4) - 10;
% No nonlinear equality constraints:
ceq = [];
```
#### **Minimizing Using fmincon**

We are interested in measuring the time taken by fmincon in serial so that we can compare it to the parallel time.

```
startPoint = [-1 \ 1 \ 1 \ -1];options = optimoptions('fmincon','Display','iter','Algorithm','interior-point');
startTime = tic;
xsol = fmincon(@expensive_objfun,startPoint,[],[],[],[],[],[],[],@expensive_confun,option:
time fmincon sequential = toc(startTime);
fprintf('Serial FMINCON optimization takes %g seconds.\n',time fmincon sequential);
```
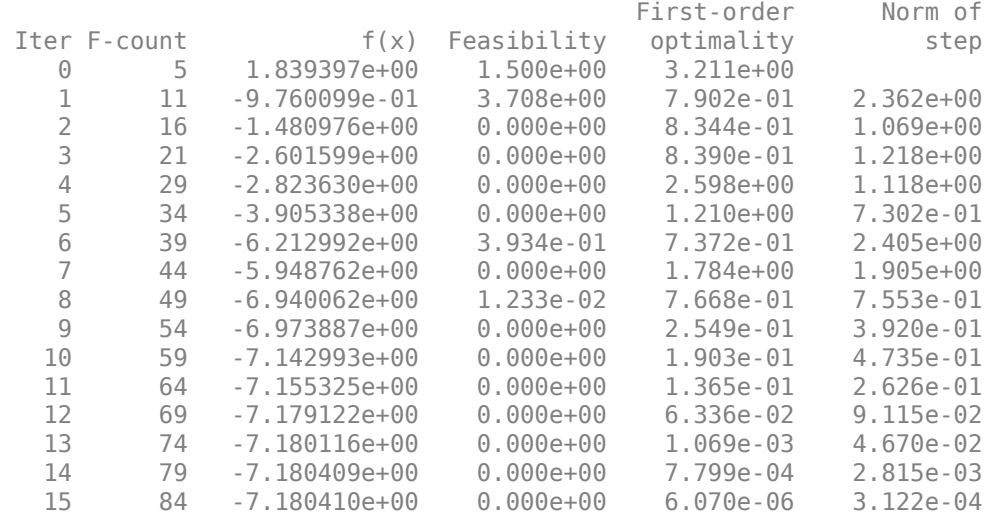

Local minimum found that satisfies the constraints.

Optimization completed because the objective function is non-decreasing in feasible directions, to within the default value of the optimality tolerance, and constraints are satisfied to within the default value of the constraint tolerance.

Serial FMINCON optimization takes 16.94 seconds.

#### **Minimizing Using Genetic Algorithm**

Since ga usually takes many more function evaluations than fmincon, we remove the expensive constraint from this problem and perform unconstrained optimization instead.

Pass empty matrices [] for constraints. In addition, we limit the maximum number of generations to 15 for ga so that ga can terminate in a reasonable amount of time. We are interested in measuring the time taken by ga so that we can compare it to the parallel ga evaluation. Note that running ga requires Global Optimization Toolbox.

```
rng default % for reproducibility
try
     gaAvailable = false;
    nvar = 4; gaoptions = optimoptions('ga','MaxGenerations',15,'Display','iter');
     startTime = tic;
    gasol = ga(@expensive objfun,nvar,[],[],[],[],[],[],[],gaoptions);
    time ga sequential = \overline{t}oc(startTime);
     fprintf('Serial GA optimization takes %g seconds.\n',time_ga_sequential);
     gaAvailable = true;
catch ME
     warning(message('optimdemos:optimparfor:gaNotFound'));
```

```
end
```
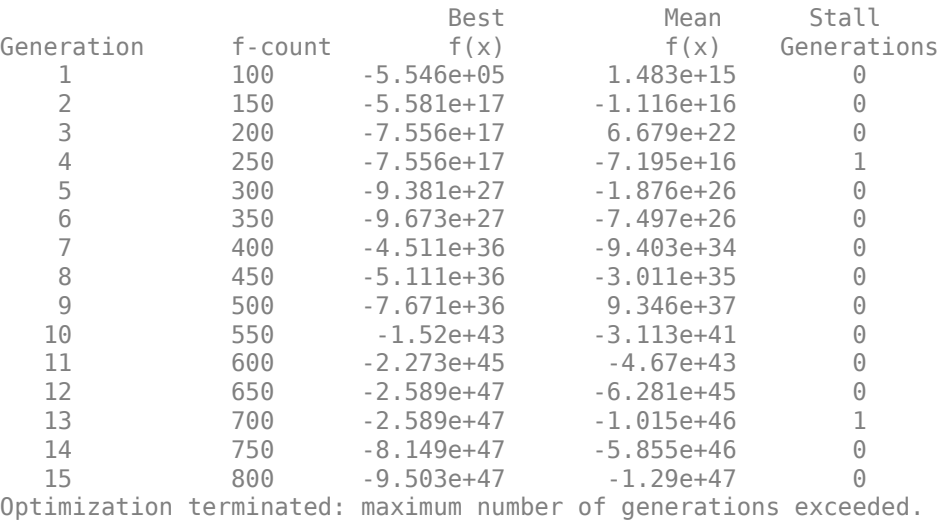

Serial GA optimization takes 80.1669 seconds.

### **Setting Parallel Computing Toolbox**

The finite differencing used by the functions in Optimization Toolbox to approximate derivatives is done in parallel using the parfor feature if Parallel Computing Toolbox is

available and there is a parallel pool of workers. Similarly, ga, gamultiobj, and patternsearch solvers in Global Optimization Toolbox evaluate functions in parallel. To use the parfor feature, we use the parpool function to set up the parallel environment. The computer on which this example is published has four cores, so parpool starts four MATLAB® workers. If there is already a parallel pool when you run this example, we use that pool; see the documentation for parpool for more information.

```
if max(size(qcp)) == 0 % parallel pool needed
     parpool % create the parallel pool
end
```
Starting parallel pool (parpool) using the 'local' profile ... connected to 4 workers.

#### **Minimizing Using Parallel fmincon**

To minimize our expensive optimization problem using the parallel fmincon function, we need to explicitly indicate that our objective and constraint functions can be evaluated in parallel and that we want fmincon to use its parallel functionality wherever possible. Currently, finite differencing can be done in parallel. We are interested in measuring the time taken by fmincon so that we can compare it to the serial fmincon run.

```
options = optimoptions(options,'UseParallel',true);
startTime = tic:
xsol = fmincon(@expensive_objfun,startPoint,[],[],[],[],[],[],[],@expensive_confun,option:
time fmincon parallel = toc(startTime);
fprintf('Parallel FMINCON optimization takes %g seconds.\n',time_fmincon_parallel);
```
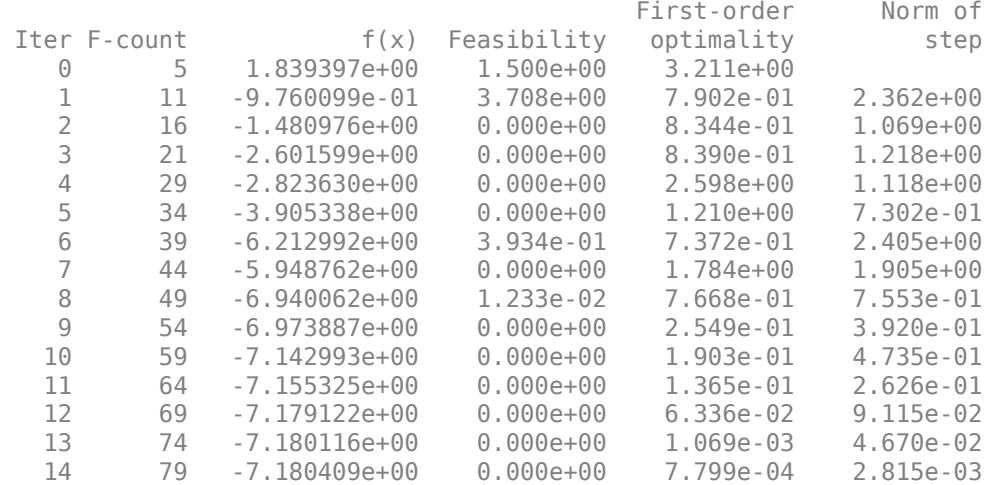

15 84 -7.180410e+00 0.000e+00 6.070e-06 3.122e-04

Local minimum found that satisfies the constraints.

Optimization completed because the objective function is non-decreasing in feasible directions, to within the default value of the optimality tolerance, and constraints are satisfied to within the default value of the constraint tolerance.

Parallel FMINCON optimization takes 13.9436 seconds.

#### **Minimizing Using Parallel Genetic Algorithm**

To minimize our expensive optimization problem using the ga function, we need to explicitly indicate that our objective function can be evaluated in parallel and that we want ga to use its parallel functionality wherever possible. To use the parallel ga we also require that the 'Vectorized' option be set to the default (i.e., 'off'). We are again interested in measuring the time taken by ga so that we can compare it to the serial ga run. Though this run may be different from the serial one because ga uses a random number generator, the number of expensive function evaluations is the same in both runs. Note that running ga requires Global Optimization Toolbox.

```
rng default % to get the same evaluations as the previous run
if gaAvailable
    gaoptions = optimoptions(gaoptions, 'UseParallel', true);
     startTime = tic;
    gasol = ga(@expensive_objfun,nvar,[],[],[],[],[],[],[],gaoptions);
    time ga parallel = toc(startTime);
    fprintf('Parallel GA optimization takes %q seconds.\n', time qa parallel);
end
```
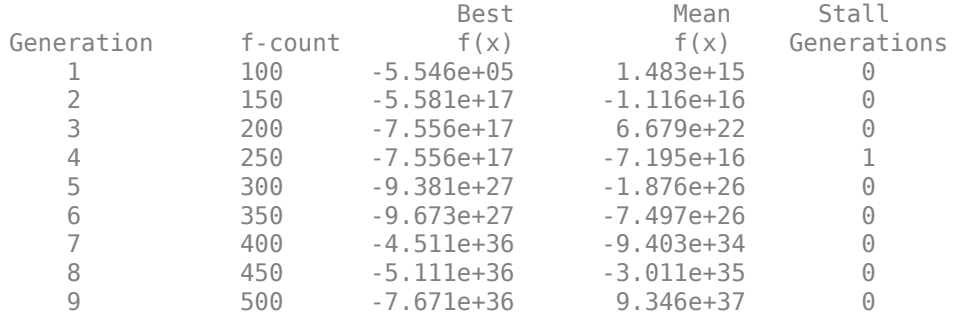

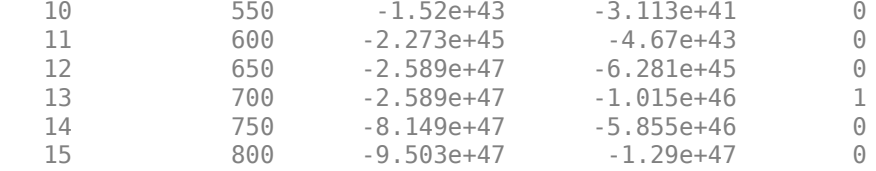

Optimization terminated: maximum number of generations exceeded. Parallel GA optimization takes 25.3579 seconds.

#### **Compare Serial and Parallel Time**

```
X = [time fmincon sequential time fmincon parallel];
Y = [time ga sequential time ga parallel];
t = [0 1];plot(t,X,'r--',t,Y,'k-')
ylabel('Time in seconds')
legend('fmincon','ga')
ax = qca;ax.XTick = [0 1];ax.XTickLabel = {'Serial' 'Parallel'};
axis([0 1 0 ceil(max([X Y]))])title('Serial Vs. Parallel Times')
```
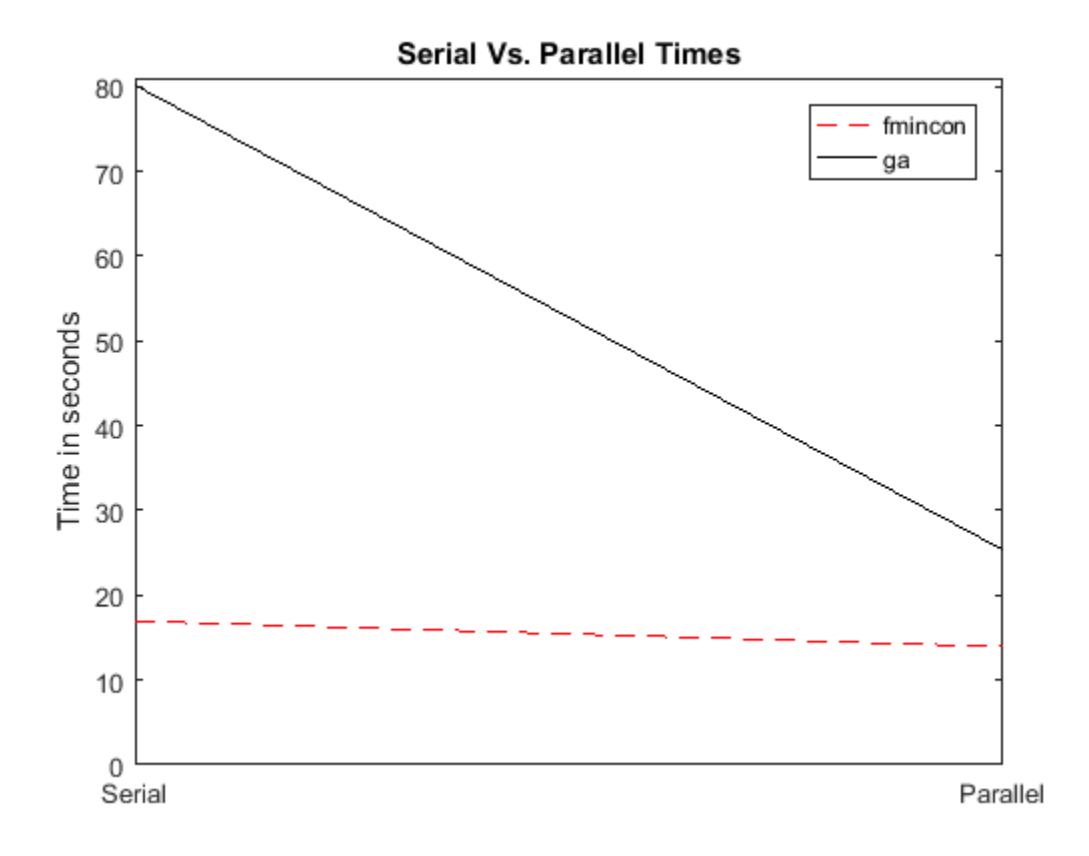

Utilizing parallel function evaluation via parfor improved the efficiency of both fmincon and ga. The improvement is typically better for expensive objective and constraint functions.

# **See Also**

## **More About**

- • ["How Solvers Compute in Parallel" on page 9-2](#page-455-0)
- • ["How to Use Parallel Processing" on page 9-12](#page-465-0)

# **10**

# **Options Reference**

- • ["GlobalSearch and MultiStart Properties \(Options\)" on page 10-2](#page-481-0)
- • ["Pattern Search Options" on page 10-9](#page-488-0)
- • ["Genetic Algorithm Options" on page 10-29](#page-508-0)
- • ["Particle Swarm Options" on page 10-59](#page-538-0)
- • ["Simulated Annealing Options" on page 10-67](#page-546-0)
- • ["Options Changes in R2016a" on page 10-76](#page-555-0)

# <span id="page-481-0"></span>**GlobalSearch and MultiStart Properties (Options)**

#### **In this section...**

"How to Set Properties" on page 10-2

"Properties of Both Objects" on page 10-2

["GlobalSearch Properties" on page 10-6](#page-485-0)

["MultiStart Properties" on page 10-8](#page-487-0)

## **How to Set Properties**

To create a GlobalSearch or MultiStart object with nondefault properties, use namevalue pairs. For example, to create a GlobalSearch object that has iterative display and runs only from feasible points with respect to bounds and inequalities, enter

```
gs = GlobalSearch('Display','iter', ...
     'StartPointsToRun','bounds-ineqs');
```
To set a property of an existing GlobalSearch or MultiStart object, use dot notation. For example, if ms is a MultiStart object, and you want to set the Display property to 'iter', enter

```
ms.Display = 'iter';
```
To set multiple properties of an existing object simultaneously, use the constructor (GlobalSearch or MultiStart) with name-value pairs. For example, to set the Display property to 'iter' and the MaxTime property to 100, enter

ms = MultiStart(ms,'Display','iter','MaxTime',100);

For more information on setting properties, see ["Changing Global Options" on page 3-74.](#page-137-0)

## **Properties of Both Objects**

You can create a MultiStart object from a GlobalSearch object and vice-versa.

The syntax for creating a new object from an existing object is:

```
ms = Multistart(gs);or
gs = GlobalSearch(ms);
```
The new object contains the properties that apply of the old object. This section describes those shared properties:

- "Display" on page 10-3
- "FunctionTolerance" on page 10-3
- "MaxTime" on page 10-3
- • ["OutputFcn" on page 10-4](#page-483-0)
- • ["PlotFcn" on page 10-5](#page-484-0)
- • ["StartPointsToRun" on page 10-5](#page-484-0)
- • ["XTolerance" on page 10-6](#page-485-0)

## **Display**

Values for the Display property are:

- 'final' (default) Summary results to command line after last solver run.
- 'off' No output to command line.
- 'iter' Summary results to command line after each local solver run.

## **FunctionTolerance**

The FunctionTolerance property describes how close two objective function values must be for solvers to consider them identical for creating the vector of local solutions. Set FunctionTolerance to 0 to obtain the results of every local solver run. Set FunctionTolerance to a larger value to have fewer results.

Solvers consider two solutions identical if they are within XTolerance distance of each other and have objective function values within FunctionTolerance of each other. If both conditions are not met, solvers report the solutions as distinct. The tolerances are relative, not absolute. For details, see ["When fmincon Runs" on page 3-53](#page-116-0) for GlobalSearch, and ["Create GlobalOptimSolution Object" on page 3-57](#page-120-0) for MultiStart.

## **MaxTime**

The MaxTime property describes a tolerance on the number of seconds since the solver began its run. Solvers halt when they see MaxTime seconds have passed since the beginning of the run. Time means *wall clock* as opposed to processor cycles. The default is Inf.

## <span id="page-483-0"></span>**OutputFcn**

The OutputFcn property directs the global solver to run one or more output functions after each local solver run completes. The output functions also run when the global solver starts and ends. Include a handle to an output function written in the appropriate syntax, or include a cell array of such handles. The default is an empty entry ([]).

The syntax of an output function is:

```
stop = outFcn(optimValues,state)
```
• stop is a Boolean. When true, the algorithm stops. When false, the algorithm continues.

**Note** A local solver can have an output function. The global solver does not necessarily stop when a local solver output function causes a local solver run to stop. If you want the global solver to stop in this case, have the global solver output function stop when optimValues.localsolution.exitflag=-1.

- optimValues is a structure, described in ["optimValues Structure" on page 10-5.](#page-484-0)
- state is the current state of the global algorithm:
	- 'init' The global solver has not called the local solver. The fields in the optimValues structure are empty, except for localrunindex, which is 0, and funccount, which contains the number of objective and constraint function evaluations.
	- 'iter' The global solver calls output functions after each local solver run.
	- 'done' The global solver finished calling local solvers. The fields in optimValues generally have the same values as the ones from the final output function call with state='iter'. However, the value of optimValues.funccount for GlobalSearch can be larger than the value in the last function call with 'iter', because the GlobalSearch algorithm might have performed some function evaluations that were not part of a local solver. For more information, see ["GlobalSearch Algorithm" on page 3-51](#page-114-0).

For an example using an output function, see ["GlobalSearch Output Function" on page 3-](#page-103-0) [40](#page-103-0).

**Note** Output and plot functions do not run when MultiStart has the UseParallel option set to true and there is an open parpool.

#### <span id="page-484-0"></span>**optimValues Structure**

The optimValues structure contains the following fields:

- bestx The current best point
- bestfval Objective function value at bestx
- funccount Total number of function evaluations
- localrunindex Index of the local solver run
- localsolution  $-A$  structure containing part of the output of the local solver call: X, Fval and Exitflag

#### **PlotFcn**

The PlotFcn property directs the global solver to run one or more plot functions after each local solver run completes. Include a handle to a plot function written in the appropriate syntax, or include a cell array of such handles. The default is an empty entry  $(1)$ .

The syntax of a plot function is the same as that of an output function. For details, see ["OutputFcn" on page 10-4](#page-483-0).

There are two predefined plot functions for the global solvers:

- @gsplotbestf plots the best objective function value.
- @gsplotfunccount plots the number of function evaluations.

For an example using a plot function, see ["MultiStart Plot Function" on page 3-45](#page-108-0).

If you specify more than one plot function, all plots appear as subplots in the same window. Right-click any subplot to obtain a larger version in a separate figure window.

**Note** Output and plot functions do not run when MultiStart has the UseParallel option set to true and there is an open parpool.

### **StartPointsToRun**

The StartPointsToRun property directs the solver to exclude certain start points from being run:

- <span id="page-485-0"></span>• all  $-$  Accept all start points.
- bounds Reject start points that do not satisfy bounds.
- bounds-ineqs Reject start points that do not satisfy bounds or inequality constraints.

### **XTolerance**

The XTolerance property describes how close two points must be for solvers to consider them identical for creating the vector of local solutions. Set XTolerance to 0 to obtain the results of every local solver run. Set XTolerance to a larger value to have fewer results. Solvers compute the distance between a pair of points with norm, the Euclidean distance.

Solvers consider two solutions identical if they are within XTolerance distance of each other and have objective function values within FunctionTolerance of each other. If both conditions are not met, solvers report the solutions as distinct. The tolerances are relative, not absolute. For details, see ["When fmincon Runs" on page 3-53](#page-116-0) for GlobalSearch, and ["Create GlobalOptimSolution Object" on page 3-57](#page-120-0) for MultiStart.

## **GlobalSearch Properties**

- "NumTrialPoints" on page 10-6
- • ["NumStageOnePoints" on page 10-7](#page-486-0)
- • ["MaxWaitCycle" on page 10-7](#page-486-0)
- • ["BasinRadiusFactor" on page 10-7](#page-486-0)
- • ["DistanceThresholdFactor" on page 10-7](#page-486-0)
- • ["PenaltyThresholdFactor" on page 10-7](#page-486-0)

### **NumTrialPoints**

Number of potential start points to examine in addition to  $\times 0$  from the problem structure. GlobalSearch runs only those potential start points that pass several tests. For more information, see ["GlobalSearch Algorithm" on page 3-51](#page-114-0).

Default: 1000

### <span id="page-486-0"></span>**NumStageOnePoints**

Number of start points in Stage 1. For details, see ["Obtain Stage 1 Start Point, Run" on](#page-115-0) [page 3-52](#page-115-0).

Default: 200

## **MaxWaitCycle**

A positive integer tolerance appearing in several points in the algorithm.

- If the observed penalty function of MaxWaitCycle consecutive trial points is at least the penalty threshold, then raise the penalty threshold (see "PenaltyThresholdFactor" on page 10-7).
- If MaxWaitCycle consecutive trial points are in a basin, then update that basin's radius (see "BasinRadiusFactor" on page 10-7).

Default: 20

## **BasinRadiusFactor**

A basin radius decreases after MaxWaitCycle consecutive start points are within the basin. The basin radius decreases by a factor of 1–BasinRadiusFactor.

Default: 0.2

### **DistanceThresholdFactor**

A multiplier for determining whether a trial point is in an existing basin of attraction. For details, see ["Examine Stage 2 Trial Point to See if fmincon Runs" on page 3-53](#page-116-0). Default: 0.75

### **PenaltyThresholdFactor**

Determines increase in penalty threshold. For details, see [React to Large Counter Values](#page-118-0) [on page 3-55](#page-118-0).

Default: 0.2

## <span id="page-487-0"></span>**MultiStart Properties**

## **UseParallel**

The UseParallel property determines whether the solver distributes start points to multiple processors:

- false (default) Do not run in parallel.
- true Run in parallel.

For the solver to run in parallel you must set up a parallel environment with parpool. For details, see ["How to Use Parallel Processing" on page 9-12](#page-465-0).

## <span id="page-488-0"></span>**Pattern Search Options**

## **In this section...**

"Optimization App vs. Command Line" on page 10-9 ["Plot Options" on page 10-10](#page-489-0) ["Poll Options" on page 10-12](#page-491-0) ["Search Options" on page 10-14](#page-493-0) ["Mesh Options" on page 10-18](#page-497-0) ["Constraint Parameters" on page 10-19](#page-498-0) ["Cache Options" on page 10-19](#page-498-0) ["Stopping Criteria" on page 10-20](#page-499-0) ["Output Function Options" on page 10-21](#page-500-0) ["Display to Command Window Options" on page 10-23](#page-502-0) ["Vectorized and Parallel Options \(User Function Evaluation\)" on page 10-24](#page-503-0) ["Options Table for Pattern Search Algorithms" on page 10-26](#page-505-0)

## **Optimization App vs. Command Line**

There are two ways to specify options for pattern search, depending on whether you are using the Optimization app or calling the function patternsearch at the command line:

- If you are using the Optimization app, you specify the options by selecting an option from a drop-down list or by entering the value of the option in the text field.
- If you are calling patternsearch from the command line, you specify the options by creating an options structure using the function optimoptions, as follows:

```
options = optimoptions('patternsearch','Param1',value1,'Param2',value2,...);
```
See ["Set Options" on page 4-46](#page-215-0) for examples.

In this section, each option is listed in two ways:

- By its label, as it appears in the Optimization app
- By its field name in the options structure

For example:

- <span id="page-489-0"></span>• **Poll method** refers to the label of the option in the Optimization app.
- PollMethod refers to the corresponding field of the options structure.

## **Plot Options**

Plot options enable you to plot data from the pattern search while it is running. When you select plot functions and run the pattern search, a plot window displays the plots on separate axes. You can stop the algorithm at any time by clicking the **Stop** button on the plot window.

**Plot interval** (PlotInterval) specifies the number of iterations between consecutive calls to the plot function.

You can select any of the following plots in the **Plot functions** pane.

- **Best function value** ('psplotbestf') plots the best objective function value.
- **Function count** ('psplotfuncount') plots the number of function evaluations.
- **Mesh size** ('psplotmeshsize') plots the mesh size.
- **Best point** ('psplotbestx') plots the current best point.
- **Max constraint** ('psplotmaxconstr') plots the maximum nonlinear constraint violation.
- **Custom** enables you to use your own plot function. To specify the plot function using the Optimization app,
	- Select **Custom function**.
	- Enter @myfun in the text box, where myfun is the name of your function.

["Structure of the Plot Functions" on page 10-11](#page-490-0) describes the structure of a plot function.

To display a plot when calling patternsearch from the command line, set the PlotFcn option to be a built-in plot function name or a handle to the plot function. For example, to display the best function value, set options as follows:

```
options = optimoptions('patternsearch','PlotFcn','psplotbestf');
```
To display multiple plots, use a cell array of built-in plot function names or a cell array of function handles:

```
options = optimoptions('patternsearch','PlotFcn', {@plotfun1, @plotfun2, ...});
```
<span id="page-490-0"></span>where @plotfun1, @plotfun2, and so on are function handles to the plot functions (listed in parentheses in the preceding list).

If you specify more than one plot function, all plots appear as subplots in the same window. Right-click any subplot to obtain a larger version in a separate figure window.

#### **Structure of the Plot Functions**

The first line of a plot function has the form

function stop = plotfun(optimvalues, flag)

The input arguments to the function are

- optimvalues Structure containing information about the current state of the solver. The structure contains the following fields:
	- $x -$  Current point
	- iteration Iteration number
	- fval Objective function value
	- meshsize Current mesh size
	- funccount Number of function evaluations
	- method Method used in last iteration
	- TolFun Tolerance on function value in last iteration
	- TolX Tolerance on x value in last iteration
	- nonlinineq Nonlinear inequality constraints, displayed only when a nonlinear constraint function is specified
	- nonlineq Nonlinear equality constraints, displayed only when a nonlinear constraint function is specified
- flag Current state in which the plot function is called. The possible values for flag are
	- init Initialization state
	- iter Iteration state
	- interrupt Intermediate stage
	- done Final state

<span id="page-491-0"></span>"Passing Extra Parameters" (Optimization Toolbox) explains how to provide additional parameters to the function.

The output argument stop provides a way to stop the algorithm at the current iteration. stop can have the following values:

- false The algorithm continues to the next iteration.
- true The algorithm terminates at the current iteration.

## **Poll Options**

Poll options control how the pattern search polls the mesh points at each iteration.

**Poll method** (PollMethod) specifies the pattern the algorithm uses to create the mesh. There are two patterns for each of the classes of direct search algorithms: the generalized pattern search (GPS) algorithm, the generating set search (GSS) algorithm, and the mesh adaptive direct search (MADS) algorithm. These patterns are the Positive basis 2*N* and the Positive basis *N*+1:

• The default pattern, GPS Positive basis 2N ('GPSPositiveBasis2N'), consists of the following 2*N* vectors, where *N* is the number of independent variables for the objective function.

 $[1\ 0\ 0...0][0\ 1\ 0...0]$  ... $[0\ 0\ 0...1][-1\ 0\ 0...0][0\ -1\ 0...0][0\ 0\ 0...-1]$ .

For example, if the optimization problem has three independent variables, the pattern consists of the following six vectors.

 $[1\ 0\ 0][0\ 1\ 0][0\ 0\ 1][-1\ 0\ 0][0\ -1\ 0][0\ 0\ -1].$ 

- The GSS Positive basis 2N pattern ('GSSPositiveBasis2N') is similar to GPS Positive basis 2N, but adjusts the basis vectors to account for linear constraints. GSS Positive basis 2N is more efficient than GPS Positive basis 2N when the current point is near a linear constraint boundary.
- The MADS Positive basis 2N pattern ('MADSPositiveBasis2N') consists of 2*N* randomly generated vectors, where *N* is the number of independent variables for the objective function. This is done by randomly generating *N* vectors which form a linearly independent set, then using this first set and the negative of this set gives 2*N* vectors. As shown above, the GPS Positive basis 2N pattern is formed using the positive and negative of the linearly independent identity, however, with the MADS Positive basis 2N, the pattern is generated using a random permutation of an *N*-

by-*N* linearly independent lower triangular matrix that is regenerated at each iteration.

• The GPS Positive basis NP1 pattern ('GPSPositiveBasisNp1')consists of the following  $N + 1$  vectors.

 $[1\ 0\ 0...0][0\ 1\ 0...0]$  ... $[0\ 0\ 0...1][-1\ -1\ -1...-1]$ .

For example, if the objective function has three independent variables, the pattern consists of the following four vectors.

 $[1 0 0][0 1 0][0 0 1][-1 -1 -1].$ 

- The GSS Positive basis Np1 pattern ('GSSPositiveBasisNp1') is similar to GPS Positive basis Np1, but adjusts the basis vectors to account for linear constraints. GSS Positive basis Np1 is more efficient than GPS Positive basis Np1 when the current point is near a linear constraint boundary.
- The MADS Positive basis Np1 pattern ('MADSPositiveBasisNp1') consists of N randomly generated vectors to form the positive basis, where *N* is the number of independent variables for the objective function. Then, one more random vector is generated, giving *N*+1 randomly generated vectors. Each iteration generates a new pattern when the MADS Positive basis N+1 is selected.

**Complete poll** (UseCompletePoll) specifies whether all the points in the current mesh must be polled at each iteration. **Complete Poll** can have the values On or Off.

- If you set **Complete poll** to **on** (true), the algorithm polls all the points in the mesh at each iteration and chooses the point with the smallest objective function value as the current point at the next iteration.
- If you set **Complete poll** to **off** (false), the default value, the algorithm stops the poll as soon as it finds a point whose objective function value is less than that of the current point. The algorithm then sets that point as the current point at the next iteration.

**Polling order** (PollOrderAlgorithm) specifies the order in which the algorithm searches the points in the current mesh. The options are

- 'Random' The polling order is random.
- 'Success' The first search direction at each iteration is the direction in which the algorithm found the best point at the previous iteration. After the first point, the algorithm polls the mesh points in the same order as **Consecutive**.

<span id="page-493-0"></span>• 'Consecutive' — The algorithm polls the mesh points in *consecutive* order, that is, the order of the pattern vectors as described in ["Poll Method" on page 4-19.](#page-188-0)

## **Search Options**

Search options specify an optional search that the algorithm can perform at each iteration prior to the polling. If the search returns a point that improves the objective function, the algorithm uses that point at the next iteration and omits the polling. Please note, if you have selected the same **Search method** and **Poll method**, only the option selected in the Poll method will be used, although both will be used when the options selected are different.

**Complete search** (UseCompleteSearch) applies when you set **Search method** to GPS Positive basis Np1, GPS Positive basis 2N, GSS Positive basis Np1, GSS Positive basis 2N, MADS Positive basis Np1, MADS Positive basis 2N, or Latin hypercube. **Complete search** can have the values **on** (true) or **off** (false).

For GPS Positive basis Np1, MADS Positive basis Np1, GPS Positive basis 2N, or MADS Positive basis 2N, **Complete search** has the same meaning as the poll option **Complete poll**.

**Search method** (SearchFcn) specifies the optional search step. The options are

- None ([]) (the default) specifies no search step.
- GPS Positive basis 2N ('GPSPositiveBasis2N')
- GPS Positive basis Np1 ('GPSPositiveBasisNp1')
- GSS Positive basis 2N ('GSSPositiveBasis2N')
- GSS Positive basis Np1 ('GSSPositiveBasisNp1')
- MADS Positive basis 2N ('MADSPositiveBasis2N')
- MADS Positive basis Np1 ('MADSPositiveBasisNp1')
- Genetic Algorithm ('searchga') specifies a search using the genetic algorithm. If you select Genetic Algorithm, two other options appear:
	- **Iteration limit** Positive integer specifying the number of iterations of the pattern search for which the genetic algorithm search is performed. The default for **Iteration limit** is 1.
	- **Options** Options structure for the genetic algorithm, which you can set using optimoptions.

To change the default values of **Iteration limit** and **Options** at the command line, use the syntax

```
options = optimoptions('patternsearch','SearchFcn',...
        {@searchga,iterlim,optionsGA})
```
where iterlim is the value of **Iteration limit** and optionsGA is the genetic algorithm options structure.

**Note** If you set **Search method** to Genetic algorithm or Nelder-Mead, we recommend that you leave **Iteration limit** set to the default value 1, because performing these searches more than once is not likely to improve results.

• Latin hypercube ('searchlhs') specifies a Latin hypercube search. patternsearch generates each point for the search as follows. For each component, take a random permutation of the vector  $[1,2,\ldots,k]$  minus rand $(1,k)$ , divided by k. (k is the number of points.) This yields k points, with each component close to evenly spaced. The resulting points are then scaled to fit any bounds. Latin hypercube uses default bounds of -1 and 1.

The way the search is performed depends on the setting for **Complete search**:

- If you set **Complete search** to **on** (true), the algorithm polls all the points that are randomly generated at each iteration by the Latin hypercube search and chooses the one with the smallest objective function value.
- If you set **Complete search** to **off** (false) (the default), the algorithm stops the poll as soon as it finds one of the randomly generated points whose objective function value is less than that of the current point, and chooses that point for the next iteration.

If you select Latin hypercube, two other options appear:

- **Iteration limit** Positive integer specifying the number of iterations of the pattern search for which the Latin hypercube search is performed. The default for **Iteration limit** is 1.
- **Design level** The **Design level** is the number of points patternsearch searches, a positive integer. The default for **Design level** is 15 times the number of dimensions.

To change the default values of **Iteration limit** and **Design level** at the command line, use the syntax

options = optimoptions('patternsearch','SearchFcn', {@searchlhs,iterlim,level})

where iterlim is the value of **Iteration limit** and level is the value of **Design level**.

- Nelder-Mead ('searchneldermead') specifies a search using fminsearch, which uses the Nelder-Mead algorithm. If you select Nelder-Mead, two other options appear:
	- **Iteration limit** Positive integer specifying the number of iterations of the pattern search for which the Nelder-Mead search is performed. The default for **Iteration limit** is 1.
	- **Options** Options structure for the function fminsearch, which you can create using the function optimset.

To change the default values of **Iteration limit** and **Options** at the command line, use the syntax

```
options = optimoptions('patternsearch','SearchFcn',...
      {@searchneldermead,iterlim,optionsNM})
```
where iterlim is the value of **Iteration limit** and optionsNM is the options structure.

- Custom enables you to write your own search function. To specify the search function using the Optimization app,
	- Set **Search function** to Custom.
	- Set **Function name** to @myfun, where myfun is the name of your function.

If you are using patternsearch at the command line, set

options = optimoptions('patternsearch','SearchFcn',@myfun);

To see a template that you can use to write your own search function, enter

edit searchfcntemplate

The following section describes the structure of the search function.

#### **Structure of the Search Function**

Your search function must have the following calling syntax.

```
function [successSearch,xBest,fBest,funccount] =
searchfcntemplate(fun,x,A,b,Aeq,beq,lb,ub, ...
     optimValues,options)
```
The search function has the following input arguments:

- fun Objective function
- $x -$  Current point
- A,b Linear inequality constraints
- Aeq, beq Linear equality constraints
- lb, ub Lower and upper bound constraints
- optimValues Structure that enables you to set search options. The structure contains the following fields:
	- $x -$  Current point
	- fval Objective function value at x
	- iteration Current iteration number
	- funccount Counter for user function evaluation
	- scale Scale factor used to scale the design points
	- problemtype Flag passed to the search routines, indicating whether the problem is 'unconstrained', 'boundconstraints', or 'linearconstraints'. This field is a subproblem type for nonlinear constrained problems.
	- meshsize Current mesh size used in search step
	- method Method used in last iteration
- options Pattern search options structure

The function has the following output arguments:

- successSearch A Boolean identifier indicating whether the search is successful or not
- xBest, fBest Best point and best function value found by search method
- funccount Number of user function evaluation in search method

See ["Using a Search Method" on page 4-31](#page-200-0) for an example.

## <span id="page-497-0"></span>**Mesh Options**

Mesh options control the mesh that the pattern search uses. The following options are available.

**Initial size** (InitialMeshSize) specifies the size of the initial mesh, which is the length of the shortest vector from the initial point to a mesh point. **Initial size** should be a positive scalar. The default is 1.0.

**Max size** (MaxMeshSize) specifies a maximum size for the mesh. When the maximum size is reached, the mesh size does not increase after a successful iteration. **Max size** must be a positive scalar, and is only used when a GPS or GSS algorithm is selected as the Poll or Search method. The default value is Inf. MADS uses a maximum size of 1.

**Accelerator** (AccelerateMesh) specifies whether, when the mesh size is small, the **Contraction factor** is multiplied by 0.5 after each unsuccessful iteration. **Accelerator** can have the values On or Off, the default. **Accelerator** applies to the GPS and GSS algorithms.

**Rotate** (MeshRotate) is only applied when **Poll method** is set to GPS Positive basis Np1 or GSS Positive basis Np1. It specifies whether the mesh vectors are multiplied by –1 when the mesh size is less than 1/100 of the mesh tolerance (minimum mesh size MeshTolerance) after an unsuccessful poll. In other words, after the first unsuccessful poll with small mesh size, instead of polling in directions  $e_i$  (unit positive directions) and - $\Sigma e_i$ , the algorithm polls in directions – $e_i$  and  $\Sigma e_i$ . **Rotate** can have the values <code>Off</code> or <code>On</code> (the default). When the problem has equality constraints, **Rotate** is disabled.

**Rotate** is especially useful for discontinuous functions.

**Note** Changing the setting of **Rotate** has no effect on the poll when **Poll method** is set to GPS Positive basis 2N, GSS Positive basis 2N, MADS Positive basis 2N, or MADS Positive basis Np1.

**Scale** (ScaleMesh) specifies whether the algorithm scales the mesh points by carefully multiplying the pattern vectors by constants proportional to the logarithms of the absolute values of components of the current point (or, for unconstrained problems, of the initial point). **Scale** can have the values Off or On (the default). When the problem has equality constraints, **Scale** is disabled.

<span id="page-498-0"></span>**Expansion factor** (MeshExpansionFactor) specifies the factor by which the mesh size is increased after a successful poll. The default value is 2.0, which means that the size of the mesh is multiplied by 2.0 after a successful poll. **Expansion factor** must be a positive scalar and is only used when a GPS or GSS method is selected as the Poll or Search method. MADS uses a factor of 4.0.

**Contraction factor** (MeshContractionFactor) specifies the factor by which the mesh size is decreased after an unsuccessful poll. The default value is 0.5, which means that the size of the mesh is multiplied by 0.5 after an unsuccessful poll. **Contraction factor** must be a positive scalar and is only used when a GPS or GSS method is selected as the Poll or Search method. MADS uses a factor of 0.25.

See ["Mesh Expansion and Contraction" on page 4-62](#page-231-0) for more information.

## **Constraint Parameters**

For information on the meaning of penalty parameters, see ["Nonlinear Constraint Solver](#page-206-0) [Algorithm" on page 4-37](#page-206-0).

- **Initial penalty** (InitialPenalty) Specifies an initial value of the penalty parameter that is used by the nonlinear constraint algorithm. **Initial penalty** must be greater than or equal to 1, and has a default of 10.
- **Penalty factor** (PenaltyFactor) Increases the penalty parameter when the problem is not solved to required accuracy and constraints are not satisfied. **Penalty factor** must be greater than 1, and has a default of 100.

**Bind tolerance** (TolBind) specifies the tolerance for the distance from the current point to the boundary of the feasible region with respect to linear constraints. This means Bind tolerance specifies when a linear constraint is active. Bind tolerance is not a stopping criterion. Active linear constraints change the pattern of points patternsearch uses for polling or searching. The default value of Bind tolerance is 1e-3.

## **Cache Options**

The pattern search algorithm can keep a record of the points it has already polled, so that it does not have to poll the same point more than once. If the objective function requires a relatively long time to compute, the cache option can speed up the algorithm. The memory allocated for recording the points is called the cache. This option should only be used for deterministic objective functions, but not for stochastic ones.

<span id="page-499-0"></span>**Cache** (Cache) specifies whether a cache is used. The options are On and Off, the default. When you set **Cache** to On, the algorithm does not evaluate the objective function at any mesh points that are within **Tolerance** of a point in the cache.

**Tolerance** (CacheTol) specifies how close a mesh point must be to a point in the cache for the algorithm to omit polling it. **Tolerance** must be a positive scalar. The default value is eps.

**Size** (CacheSize) specifies the size of the cache. **Size** must be a positive scalar. The default value is 1e4.

See ["Use Cache" on page 4-81](#page-250-0) for more information.

## **Stopping Criteria**

Stopping criteria determine what causes the pattern search algorithm to stop. Pattern search uses the following criteria:

**Mesh tolerance** (MeshTolerance) specifies the minimum tolerance for mesh size. The GPS and GSS algorithms stop if the mesh size becomes smaller than **Mesh tolerance**. MADS 2N stops when the mesh size becomes smaller than MeshTolerance^2. MADS Np1 stops when the mesh size becomes smaller than (MeshTolerance/nVar)^2, where nVar is the number of elements of x0. The default value of MeshTolerance is 1e-6.

**Max iteration** (MaxIterations) specifies the maximum number of iterations the algorithm performs. The algorithm stops if the number of iterations reaches **Max iteration**. You can select either

- **100\*numberOfVariables** Maximum number of iterations is 100 times the number of independent variables (the default).
- **Specify** A positive integer for the maximum number of iterations

**Max function evaluations** (MaxFunctionEvaluations) specifies the maximum number of evaluations of the objective function. The algorithm stops if the number of function evaluations reaches **Max function evaluations**. You can select either

- **2000\*numberOfVariables** Maximum number of function evaluations is 2000 times the number of independent variables.
- **Specify** A positive integer for the maximum number of function evaluations

<span id="page-500-0"></span>**Time limit** (MaxTime) specifies the maximum time in seconds the pattern search algorithm runs before stopping. This also includes any specified pause time for pattern search algorithms.

**X tolerance** (StepTolerance) specifies the minimum distance between the current points at two consecutive iterations. Does not apply to MADS polling. After an unsuccessful poll, the algorithm stops if the distance between two consecutive points is less than **X tolerance** and the mesh size is smaller than **X tolerance**. The default value is 1e-6.

**Function tolerance** (FunctionTolerance) specifies the minimum tolerance for the objective function. Does not apply to MADS polling. After an unsuccessful poll, the algorithm stops if the difference between the function value at the previous best point and function value at the current best point is less than **Function tolerance**, and if the mesh size is also smaller than **X tolerance**. The default value is 1e-6.

See ["Setting Solver Tolerances" on page 4-30](#page-199-0) for an example.

**Constraint tolerance** (ConstraintTolerance) — The **Constraint tolerance** is not used as stopping criterion. It is used to determine the feasibility with respect to nonlinear constraints.

## **Output Function Options**

Output functions are functions that the pattern search algorithm calls at each generation. To specify the output function using the Optimization app,

- Select **Custom function**.
- Enter @myfun in the text box, where myfun is the name of your function. Write myfun with [appropriate syntax on page 10-22.](#page-501-0)
- To pass extra parameters in the output function, use "Anonymous Functions" (Optimization Toolbox).
- For multiple output functions, enter a cell array of output function handles:  $\{\textsf{dmyfun1},\textsf{dmyfun2},\ldots\}.$

At the command line, set

```
options = optimoptions('patternsearch','OutputFcn','myfun');
```
For multiple output functions, enter a cell array of function handles:

```
options = optimoptions('patternsearch','OutputFcn',{@myfun1,@myfun2,...});
```
To see a template that you can use to write your own output function, enter

edit psoutputfcntemplate

at the MATLAB command prompt.

#### **Structure of the Output Function**

Your output function must have the following calling syntax:

[stop,options,optchanged] = myfun(optimvalues,options,flag)

MATLAB passes the optimvalues, state, and flag data to your output function, and the output function returns stop, options, and optchanged data.

The output function has the following input arguments:

- optimvalues Structure containing information about the current state of the solver. The structure contains the following fields:
	- $x -$  Current point
	- iteration Iteration number
	- fval Objective function value at x
	- meshsize Current mesh size
	- funccount Number of function evaluations
	- method Method used in last iteration, such as 'Update multipliers' or 'Increase penalty' for a nonlinearly constrained problem, or 'Successful Poll', 'Refine Mesh', or 'Successful Search', possibly with a '\Rotate' suffix, for a problem without nonlinear constraints
	- TolFun Absolute value of change in function value in last iteration
	- TolX Norm of change in x in last iteration
	- nonlinineq Nonlinear inequality constraint function values at x, displayed only when a nonlinear constraint function is specified
	- nonlineq Nonlinear equality constraint function values at x, displayed only when a nonlinear constraint function is specified
- options Options structure
- <span id="page-502-0"></span>• flag — Current state in which the output function is called. The possible values for flag are
	- 'init' Initialization state
	- 'iter' Iteration state
	- 'interrupt' Iteration of a subproblem of a nonlinearly constrained problem
		- When flag is 'interrupt', the values of optimvalues fields apply to the subproblem iterations.
		- When flag is 'interrupt', patternsearch does not accept changes in options, and ignores optchanged.
	- 'done' Final state

"Passing Extra Parameters" (Optimization Toolbox) explains how to provide additional parameters to the output function.

The output function returns the following arguments to patternsearch:

- stop Provides a way to stop the algorithm at the current iteration. stop can have the following values.
	- false The algorithm continues to the next iteration.
	- true The algorithm terminates at the current iteration.
- options patternsearch options.
- optchanged Boolean flag indicating changes to options. To change options for subsequent iterations, set optchanged to true.

## **Display to Command Window Options**

**Level of display** ('Display') specifies how much information is displayed at the command line while the pattern search is running. The available options are

- Off  $('off')$  No output is displayed.
- Iterative ('iter') Information is displayed for each iteration.
- Diagnose ('diagnose') Information is displayed for each iteration. In addition, the diagnostic lists some problem information and the options that are changed from the defaults.
- Final ('final') The reason for stopping is displayed.

<span id="page-503-0"></span>Both Iterative and Diagnose display the following information:

- Iter Iteration number
- FunEval Cumulative number of function evaluations
- MeshSize Current mesh size
- FunVal Objective function value of the current point
- Method Outcome of the current poll (with no nonlinear constraint function specified). With a nonlinear constraint function, Method displays the update method used after a subproblem is solved.
- Max Constraint Maximum nonlinear constraint violation (displayed only when a nonlinear constraint function has been specified)

The default value of **Level of display** is

- Off in the Optimization app
- 'final' in options created using optimoptions

## **Vectorized and Parallel Options (User Function Evaluation)**

You can choose to have your objective and constraint functions evaluated in serial, parallel, or in a vectorized fashion. These options are available in the **User function evaluation** section of the **Options** pane of the Optimization app, or by setting the 'UseVectorized' and 'UseParallel' options with optimoptions.

**Note** You must set UseCompletePoll to true for patternsearch to use vectorized or parallel polling. Similarly, set UseCompleteSearch to true for vectorized or parallel searching.

- When **Evaluate objective and constraint functions** ('UseVectorized') is **in serial** (false), patternsearch calls the objective function on one point at a time as it loops through the mesh points. (At the command line, this assumes 'UseParallel' is at its default value of false.)
- When **Evaluate objective and constraint functions** ('UseVectorized') is **vectorized** (true), patternsearch calls the objective function on all the points in the mesh at once, i.e., in a single call to the objective function.
If there are nonlinear constraints, the objective function and the nonlinear constraints all need to be vectorized in order for the algorithm to compute in a vectorized manner.

For details and an example, see ["Vectorize the Objective and Constraint Functions" on](#page-256-0) [page 4-87](#page-256-0).

• When **Evaluate objective and constraint functions** (UseParallel) is **in parallel** (true), patternsearch calls the objective function in parallel, using the parallel environment you established (see ["How to Use Parallel Processing" on page 9-12\)](#page-465-0). At the command line, set UseParallel to false to compute serially.

**Note** You cannot simultaneously use vectorized and parallel computations. If you set 'UseParallel' to true and 'UseVectorized' to true, patternsearch evaluates your objective and constraint functions in a vectorized manner, not in parallel.

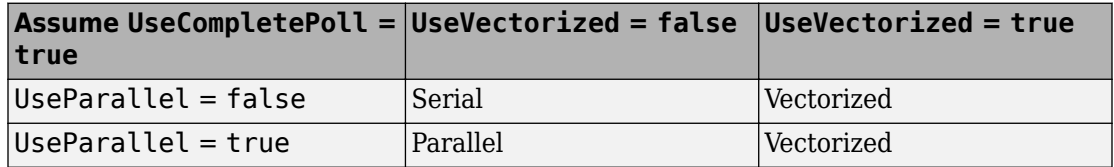

#### **How Objective and Constraint Functions Are Evaluated**

# **Options Table for Pattern Search Algorithms**

### **Option Availability Table for All Algorithms**

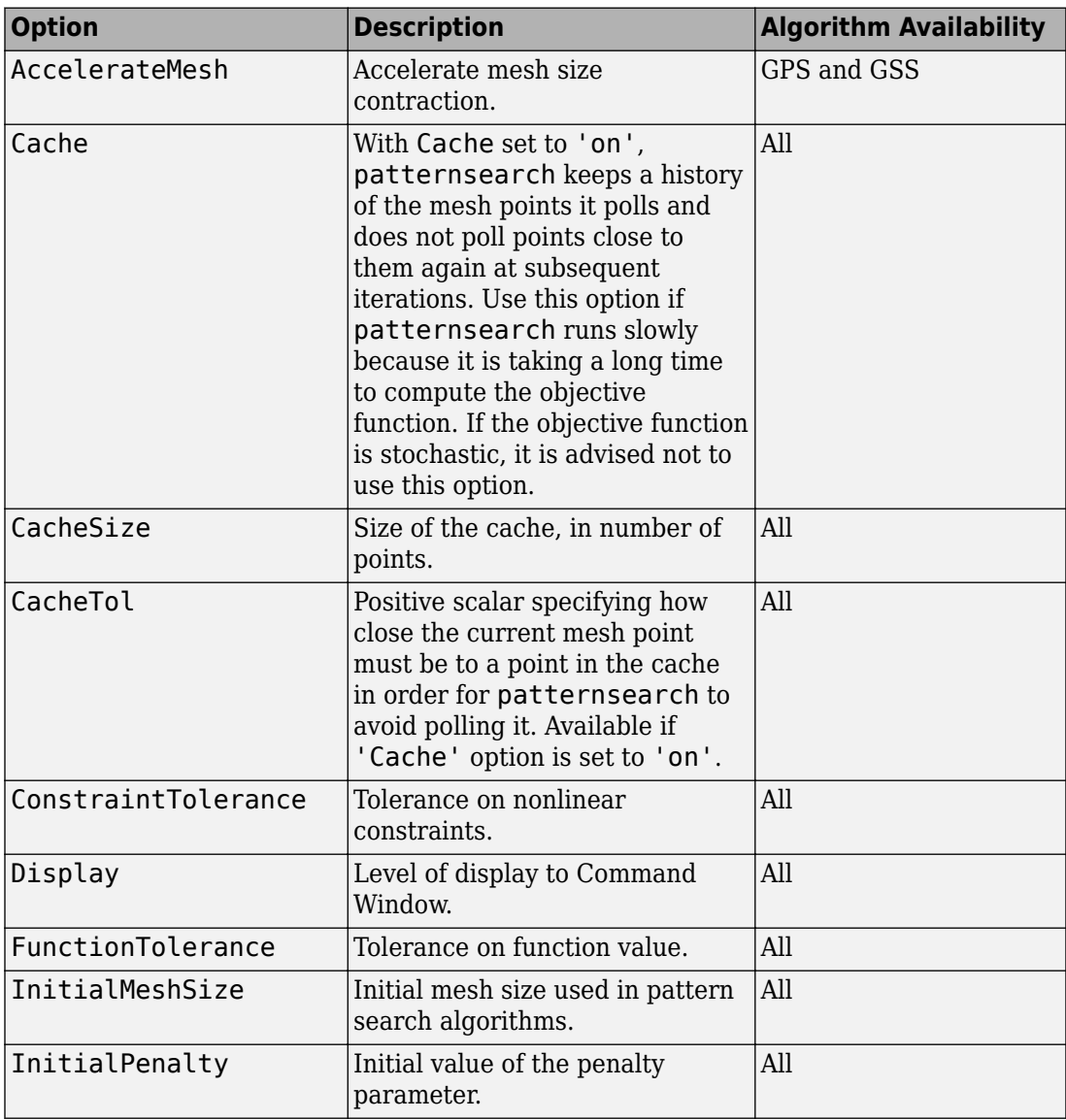

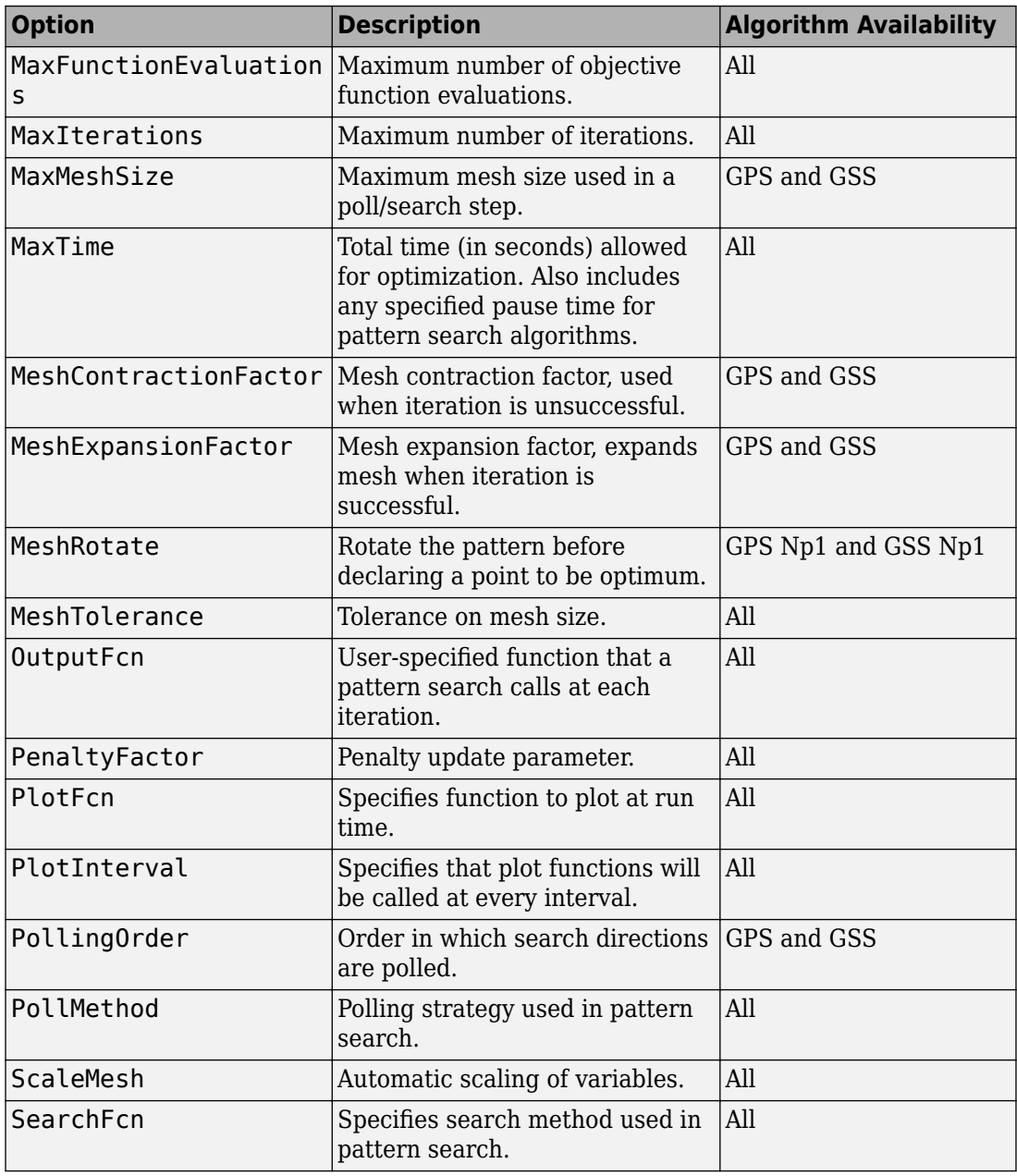

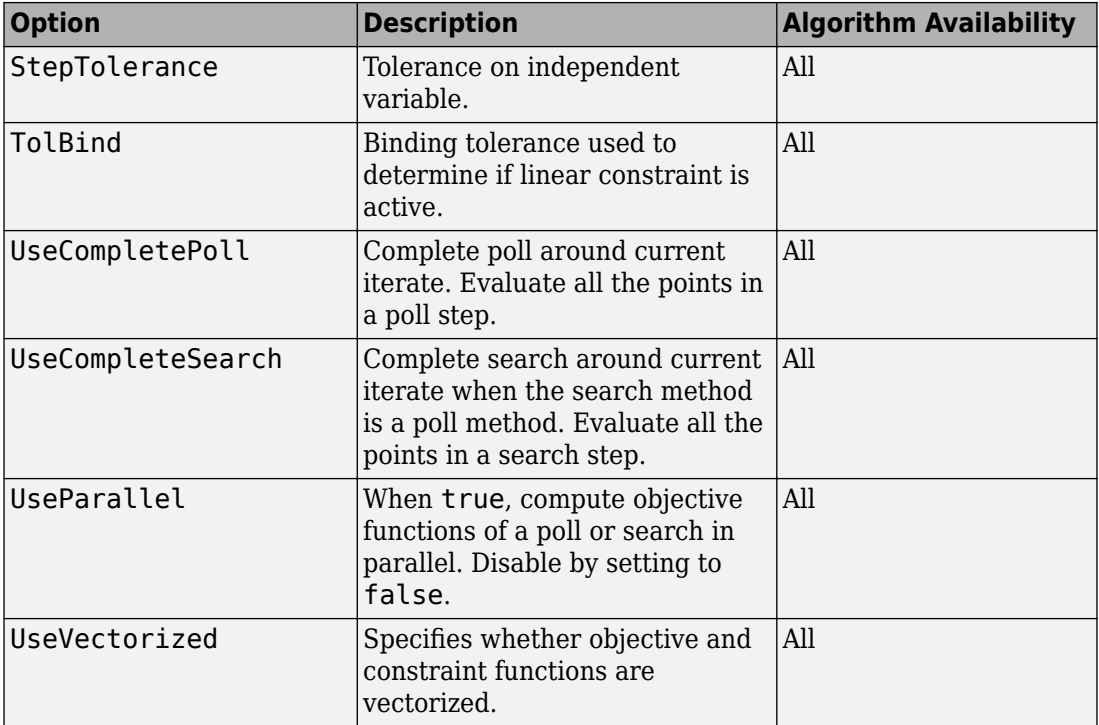

# **Genetic Algorithm Options**

### **In this section...**

"Optimization App vs. Command Line" on page 10-29 ["Plot Options" on page 10-30](#page-509-0) ["Population Options" on page 10-34](#page-513-0) ["Fitness Scaling Options" on page 10-37](#page-516-0) ["Selection Options" on page 10-39](#page-518-0) ["Reproduction Options" on page 10-41](#page-520-0) ["Mutation Options" on page 10-41](#page-520-0) ["Crossover Options" on page 10-44](#page-523-0) ["Migration Options" on page 10-47](#page-526-0) ["Constraint Parameters" on page 10-49](#page-528-0) ["Multiobjective Options" on page 10-50](#page-529-0) ["Hybrid Function Options" on page 10-51](#page-530-0) ["Stopping Criteria Options" on page 10-52](#page-531-0) ["Output Function Options" on page 10-54](#page-533-0) ["Display to Command Window Options" on page 10-56](#page-535-0) ["Vectorize and Parallel Options \(User Function Evaluation\)" on page 10-57](#page-536-0)

## **Optimization App vs. Command Line**

There are two ways to specify options for the genetic algorithm, depending on whether you are using the Optimization app or calling the functions ga or gamultiobj at the command line:

- If you are using the Optimization app (optimtool), select an option from a drop-down list or enter the value of the option in a text field.
- If you are calling ga or gamultiobj at the command line, create options using the function optimoptions, as follows:

```
options = optimoptions('ga','Param1', value1, 'Param2', value2, ...);
% or
options = optimoptions('gamultiobj','Param1', value1, 'Param2', value2, ...);
```
<span id="page-509-0"></span>See ["Setting Options at the Command Line" on page 5-66](#page-339-0) for examples.

In this section, each option is listed in two ways:

- By its label, as it appears in the Optimization app
- By its field name in the options structure

For example:

- **Population type** is the label of the option in the Optimization app.
- PopulationType is the corresponding field of the options structure.

# **Plot Options**

Plot options let you plot data from the genetic algorithm while it is running. You can stop the algorithm at any time by clicking the **Stop** button on the plot window.

**Plot interval** (PlotInterval) specifies the number of generations between consecutive calls to the plot function.

You can select any of the following plot functions in the **Plot functions** pane for both ga and gamultiobj:

- **Score diversity** ('gaplotscorediversity') plots a histogram of the scores at each generation.
- **Stopping** ('gaplotstopping') plots stopping criteria levels.
- **Genealogy** ('gaplotgenealogy') plots the genealogy of individuals. Lines from one generation to the next are color-coded as follows:
	- Red lines indicate mutation children.
	- Blue lines indicate crossover children.
	- Black lines indicate elite individuals.
- **Scores** ('gaplotscores') plots the scores of the individuals at each generation.
- **Distance** ('gaplotdistance') plots the average distance between individuals at each generation.
- **Selection** ('gaplotselection') plots a histogram of the parents.
- **Max constraint** ('gaplotmaxconstr') plots the maximum nonlinear constraint violation at each generation. For ga, available only for the Augmented Lagrangian

('auglag') **Nonlinear constraint algorithm** (NonlinearConstraintAlgorithm) option. Therefore, not available for integer-constrained problems, as they use the Penalty ('penalty') nonlinear constraint algorithm.

- **Custom function** lets you use plot functions of your own. To specify the plot function if you are using the Optimization app,
	- Select **Custom function**.
	- Enter @myfun in the text box, where myfun is the name of your function.

See ["Structure of the Plot Functions" on page 10-32.](#page-511-0)

The following plot functions are available for ga only:

- **Best fitness** ('gaplotbestf') plots the best score value and mean score versus generation.
- **Best individual** ('gaplotbestindiv') plots the vector entries of the individual with the best fitness function value in each generation.
- **Expectation** ('gaplotexpectation') plots the expected number of children versus the raw scores at each generation.
- **Range** ('gaplotrange') plots the minimum, maximum, and mean score values in each generation.

The following plot functions are available for gamultiobj only:

- **Pareto front** ('gaplotpareto') plots the Pareto front for the first two objective functions.
- **Average Pareto distance** ('gaplotparetodistance') plots a bar chart of the distance of each individual from its neighbors.
- **Rank histogram** ('gaplotrankhist') plots a histogram of the ranks of the individuals. Individuals of rank 1 are on the Pareto frontier. Individuals of rank 2 are lower than at least one rank 1 individual, but are not lower than any individuals from other ranks, etc.
- **Average Pareto spread** ('gaplotspread') plots the average spread as a function of iteration number.

To display a plot when calling ga or gamultiobj from the command line, set the PlotFcn option to be a built-in plot function name or a handle to the plot function. For example, to display the best fitness plot, set options as follows:

```
options = optimoptions('ga','PlotFcn','gaplotbestf');
```
<span id="page-511-0"></span>To display multiple plots, use a cell array of built-in plot function names or a cell array of function handles:

```
options = optimoptions('ga','PlotFcn', {@plotfun1, @plotfun2, ...});
```
where **@plotfun1**, **@plotfun2**, and so on are function handles to the plot functions.

If you specify multiple plot functions, all plots appear as subplots in the same window. Right-click any subplot to obtain a larger version in a separate figure window.

#### **Structure of the Plot Functions**

The first line of a plot function has this form:

```
function state = plotfun(options, state, flag)
```
The input arguments to the function are

- options Structure containing all the current options settings.
- state Structure containing information about the current generation. "The State Structure" on page 10-32 describes the fields of state.
- flag Description of the stage the algorithm is currently in. For details, see ["Output](#page-533-0) [Function Options" on page 10-54](#page-533-0).

"Passing Extra Parameters" (Optimization Toolbox) explains how to provide additional parameters to the function.

The output argument state is a state structure as well. Pass the input argument, modified if you like; see ["Changing the State Structure" on page 10-55.](#page-534-0) To stop the iterations, set state.StopFlag to a nonempty character vector, such as 'y'.

#### **The State Structure**

#### **ga**

The state structure for ga, which is an input argument to plot, mutation, and output functions, contains the following fields:

- Generation Current generation number
- StartTime Time when genetic algorithm started, returned by tic
- StopFlag Reason for stopping, a character vector
- LastImprovement Generation at which the last improvement in fitness value occurred
- LastImprovementTime Time at which last improvement occurred
- Best Vector containing the best score in each generation
- how The 'auglag' nonlinear constraint algorithm reports one of the following actions: 'Infeasible point', 'Update multipliers', or 'Increase penalty'; see ["Augmented Lagrangian Genetic Algorithm" on page 5-49](#page-322-0)
- FunEval Cumulative number of function evaluations
- Expectation Expectation for selection of individuals
- Selection Indices of individuals selected for elite, crossover, and mutation
- Population Population in the current generation
- Score Scores of the current population
- NonlinIneq Nonlinear inequality constraints at current point, present only when a nonlinear constraint function is specified, there are no integer variables, flag is not 'interrupt', and NonlinearConstraintAlgorithm is 'auglag'
- NonlinEq Nonlinear equality constraints at current point, present only when a nonlinear constraint function is specified, there are no integer variables, flag is not 'interrupt', and NonlinearConstraintAlgorithm is 'auglag'

#### **gamultiobj**

The state structure for gamultiobj, which is an input argument to plot, mutation, and output functions, contains the following fields:

- Population Population in the current generation
- Score Scores of the current population, a Population-by-nObjectives matrix, where nObjectives is the number of objectives
- Generation Current generation number
- StartTime Time when genetic algorithm started, returned by tic
- StopFlag Reason for stopping, a character vector
- FunEval Cumulative number of function evaluations
- Selection Indices of individuals selected for elite, crossover, and mutation
- Rank Vector of the ranks of members in the population
- Distance Vector of distances of each member of the population to the nearest neighboring member
- <span id="page-513-0"></span>• AverageDistance — The average of Distance
- Spread Vector where the entries are the spread in each generation
- mIneq Number of nonlinear inequality constraints
- mEq Number of nonlinear equality constraints
- $mAll$  Total number of nonlinear constraints,  $mAll$  =  $mIneq + mEq$
- C Nonlinear inequality constraints at current point, a PopulationSize-by-mIneq matrix
- Ceq Nonlinear equality constraints at current point, a PopulationSize-by-mEq matrix
- isFeas Feasibility of population, a logical vector with PopulationSize elements
- maxLinInfeas Maximum infeasibility with respect to linear constraints for the population

# **Population Options**

Population options let you specify the parameters of the population that the genetic algorithm uses.

**Population type** (PopulationType) specifies the type of input to the fitness function. Types and their restrictions are:

- Double vector ('doubleVector') Use this option if the individuals in the population have type double. Use this option for mixed integer programming. This is the default.
- Bit string ('bitstring') Use this option if the individuals in the population have components that are 0 or 1.

**Caution** The individuals in a Bit string population are vectors of type double, not strings or characters.

For **Creation function** (CreationFcn) and **Mutation function** (MutationFcn), use Uniform ('gacreationuniform' and 'mutationuniform') or Custom. For **Crossover function** (CrossoverFcn), use Scattered ('crossoverscattered'), Single point ('crossoversinglepoint'), Two point ('crossovertwopoint'), or Custom. You cannot use a **Hybrid function**, and ga ignores all constraints, including bounds, linear constraints, and nonlinear constraints. • Custom — For **Crossover function** and **Mutation function**, use Custom. For **Creation function**, either use Custom, or provide an **Initial population**. You cannot use a **Hybrid function**, and ga ignores all constraints, including bounds, linear constraints, and nonlinear constraints.

**Population size** (PopulationSize) specifies how many individuals there are in each generation. With a large population size, the genetic algorithm searches the solution space more thoroughly, thereby reducing the chance that the algorithm returns a local minimum that is not a global minimum. However, a large population size also causes the algorithm to run more slowly.

If you set **Population size** to a vector, the genetic algorithm creates multiple subpopulations, the number of which is the length of the vector. The size of each subpopulation is the corresponding entry of the vector. See ["Migration Options" on page](#page-526-0) [10-47.](#page-526-0)

**Creation function** (CreationFcn) specifies the function that creates the initial population for ga. Do not specify a creation function with integer problems because ga overrides any choice you make. Choose from:

- [] uses the default creation function for your problem.
- Uniform ('gacreationuniform') creates a random initial population with a uniform distribution. This is the default when there are no linear constraints, or when there are integer constraints. The uniform distribution is in the initial population range (InitialPopulationRange). The default values for InitialPopulationRange are [-10;10] for every component, or [-9999;10001] when there are integer constraints. These bounds are shifted and scaled to match any existing bounds lb and ub.

**Caution** Do not use 'gacreationuniform' when you have linear constraints. Otherwise, your population might not satisfy the linear constraints.

• Feasible population ('gacreationlinearfeasible'), the default when there are linear constraints and no integer constraints, creates a random initial population that satisfies all bounds and linear constraints. If there are linear constraints, Feasible population creates many individuals on the boundaries of the constraint region, and creates a well-dispersed population. Feasible population ignores **Initial range** (InitialPopulationRange).

'gacreationlinearfeasible' calls linprog to create a feasible population with respect to bounds and linear constraints.

For an example showing its behavior, see ["Custom Plot Function and Linear](#page-353-0) [Constraints in ga" on page 5-80](#page-353-0).

- Nonlinear Feasible population ('gacreationnonlinearfeasible') is the default creation function for the 'penalty' nonlinear constraint algorithm. For details, see ["Constraint Parameters" on page 10-49.](#page-528-0)
- Custom lets you write your own creation function, which must generate data of the type that you specify in **Population type**. To specify the creation function if you are using the Optimization app,
	- Set **Creation function** to Custom.
	- Set **Function name** to @myfun, where myfun is the name of your function.

If you are using ga, set

```
options = optimoptions('ga','CreationFcn',@myfun);
```
Your creation function must have the following calling syntax.

```
function Population = myfun(GenomeLength, FitnessFcn, options)
```
The input arguments to the function are:

- Genomelength Number of independent variables for the fitness function
- FitnessFcn Fitness function
- options Options structure

The function returns Population, the initial population for the genetic algorithm.

"Passing Extra Parameters" (Optimization Toolbox) explains how to provide additional parameters to the function.

**Caution** When you have bounds or linear constraints, ensure that your creation function creates individuals that satisfy these constraints. Otherwise, your population might not satisfy the constraints.

**Initial population** (InitialPopulationMatrix) specifies an initial population for the genetic algorithm. The default value is [], in which case ga uses the default **Creation function** to create an initial population. If you enter a nonempty array in the **Initial population** field, the array must have no more than **Population size** rows, and exactly **Number of variables** columns. If you have a partial initial population, meaning fewer

<span id="page-516-0"></span>than **Population size** rows, then the genetic algorithm calls a **Creation function** to generate the remaining individuals.

**Initial scores** (InitialScoreMatrix) specifies initial scores for the initial population. The initial scores can also be partial. Do not specify initial scores with integer problems because ga overrides any choice you make.

**Initial range** (InitialPopulationRange) specifies the range of the vectors in the initial population that is generated by the gacreationuniform creation function. You can set **Initial range** to be a matrix with two rows and **Number of variables** columns, each column of which has the form [lb;ub], where lb is the lower bound and ub is the upper bound for the entries in that coordinate. If you specify **Initial range** to be a 2-by-1 vector, each entry is expanded to a constant row of length **Number of variables**. If you do not specify an **Initial range**, the default is [-10;10] ([-1e4+1;1e4+1] for integerconstrained problems), modified to match any existing bounds.

See ["Setting the Initial Range" on page 5-75](#page-348-0) for an example.

# **Fitness Scaling Options**

Fitness scaling converts the raw fitness scores that are returned by the fitness function to values in a range that is suitable for the selection function. You can specify options for fitness scaling in the **Fitness scaling** pane.

**Scaling function** (FitnessScalingFcn) specifies the function that performs the scaling. The options are

• Rank ('fitscalingrank') — The default fitness scaling function, Rank, scales the raw scores based on the rank of each individual instead of its score. The rank of an individual is its position in the sorted scores. An individual with rank *r* has scaled

score proportional to  $1/\sqrt{r}$  . So the scaled score of the most fit individual is

proportional to 1, the scaled score of the next most fit is proportional to 1/ $\sqrt{2}$  , and so on. Rank fitness scaling removes the effect of the spread of the raw scores. The square root makes poorly ranked individuals more nearly equal in score, compared to rank scoring. For more information, see ["Fitness Scaling" on page 5-86.](#page-359-0)

- Proportional ('fitscalingprop') Proportional scaling makes the scaled value of an individual proportional to its raw fitness score.
- Top ('fitscalingtop') Top scaling scales the top individuals equally. Selecting Top displays an additional field, **Quantity**, which specifies the number of individuals

that are assigned positive scaled values. **Quantity** can be an integer from 1 through the population size or a fraction from 0 through 1 specifying a fraction of the population size. The default value is 0.4. Each of the individuals that produce offspring is assigned an equal scaled value, while the rest are assigned the value 0. The scaled values have the form  $[01/n 1/n 0 0 1/n 0 0 1/n$  ...].

To change the default value for **Quantity** at the command line, use the following syntax:

```
options = optimoptions('ga','FitnessScalingFcn', {@fitscalingtop,quantity})
```
where quantity is the value of **Quantity**.

• Shift linear ('fitscalingshiftlinear') — Shift linear scaling scales the raw scores so that the expectation of the fittest individual is equal to a constant multiplied by the average score. You specify the constant in the **Max survival rate** field, which is displayed when you select Shift linear. The default value is 2.

To change the default value of **Max survival rate** at the command line, use the following syntax

```
options = optimoptions('ga','FitnessScalingFcn',...
     {@fitscalingshiftlinear, rate})
```
where rate is the value of **Max survival rate**.

- Custom lets you write your own scaling function. To specify the scaling function using the Optimization app,
	- Set **Scaling function** to Custom.
	- Set **Function name** to @myfun, where myfun is the name of your function.

If you are using ga at the command line, set

```
options = optimoptions('ga','FitnessScalingFcn',@myfun);
```
Your scaling function must have the following calling syntax:

function expectation = myfun(scores, nParents)

The input arguments to the function are:

- scores A vector of scalars, one for each member of the population
- nParents The number of parents needed from this population

<span id="page-518-0"></span>The function returns expectation, a column vector of scalars of the same length as scores, giving the scaled values of each member of the population. The sum of the entries of expectation must equal nParents.

"Passing Extra Parameters" (Optimization Toolbox) explains how to provide additional parameters to the function.

See ["Fitness Scaling" on page 5-86](#page-359-0) for more information.

### **Selection Options**

Selection options specify how the genetic algorithm chooses parents for the next generation. You can specify the function the algorithm uses in the **Selection function** (SelectionFcn) field in the **Selection** options pane. Do not use with integer problems.

gamultiobj uses only the Tournament ('selectiontournament') selection function.

For ga the options are:

- Stochastic uniform ('selectionstochunif') The ga default selection function, Stochastic uniform, lays out a line in which each parent corresponds to a section of the line of length proportional to its scaled value. The algorithm moves along the line in steps of equal size. At each step, the algorithm allocates a parent from the section it lands on. The first step is a uniform random number less than the step size.
- Remainder ('selectionremainder') Remainder selection assigns parents deterministically from the integer part of each individual's scaled value and then uses roulette selection on the remaining fractional part. For example, if the scaled value of an individual is 2.3, that individual is listed twice as a parent because the integer part is 2. After parents have been assigned according to the integer parts of the scaled values, the rest of the parents are chosen stochastically. The probability that a parent is chosen in this step is proportional to the fractional part of its scaled value.
- Uniform ('selectionuniform') Uniform selection chooses parents using the expectations and number of parents. Uniform selection is useful for debugging and testing, but is not a very effective search strategy.
- Roulette ('selectionroulette') Roulette selection chooses parents by simulating a roulette wheel, in which the area of the section of the wheel corresponding to an individual is proportional to the individual's expectation. The algorithm uses a random number to select one of the sections with a probability equal to its area.

• Tournament ('selectiontournament') — Tournament selection chooses each parent by choosing **Tournament size** players at random and then choosing the best individual out of that set to be a parent. **Tournament size** must be at least 2. The default value of **Tournament size** is 4.

To change the default value of **Tournament size** at the command line, use the syntax

```
options = optimoptions('ga','SelectionFcn',...
                      {@selectiontournament,size})
```
where size is the value of **Tournament size**.

When **Constraint parameters > Nonlinear constraint algorithm** is Penalty, ga uses Tournament with size 2.

- Custom enables you to write your own selection function. To specify the selection function using the Optimization app,
	- Set **Selection function** to Custom.
	- Set **Function name** to @myfun, where myfun is the name of your function.

If you are using ga at the command line, set

```
options = optimoptions('ga','SelectionFcn',@myfun);
```
Your selection function must have the following calling syntax:

function parents = myfun(expectation, nParents, options)

ga provides the input arguments expectation, nParents, and options. Your function returns the indices of the parents.

The input arguments to the function are:

- expectation
	- For ga, expectation is a column vector of the scaled fitness of each member of the population. The scaling comes from the ["Fitness Scaling Options" on page](#page-516-0) [10-37.](#page-516-0)

**Tip** You can ensure that you have a column vector by using expectation(:, 1). For example, edit selectionstochunif or any of the other built-in selection functions.

- <span id="page-520-0"></span>• For gamultiobj, expectation is a matrix whose first column is the rank of the individuals, and whose second column is the distance measure of the individuals. See ["Multiobjective Options" on page 10-50](#page-529-0).
- nParents— Number of parents to select.
- options Genetic algorithm options structure.

The function returns parents, a row vector of length nParents containing the indices of the parents that you select.

"Passing Extra Parameters" (Optimization Toolbox) explains how to provide additional parameters to the function.

See ["Selection" on page 5-24](#page-297-0) for more information.

# **Reproduction Options**

Reproduction options specify how the genetic algorithm creates children for the next generation.

**Elite count** (EliteCount) specifies the number of individuals that are guaranteed to survive to the next generation. Set **Elite count** to be a positive integer less than or equal to the population size. The default value is ceil(0.05\*PopulationSize) for continuous problems, and 0.05\*(default PopulationSize) for mixed-integer problems.

**Crossover fraction** (CrossoverFraction) specifies the fraction of the next generation, other than elite children, that are produced by crossover. Set **Crossover fraction** to be a fraction between 0 and 1, either by entering the fraction in the text box or moving the slider. The default value is 0.8.

See ["Setting the Crossover Fraction" on page 5-92](#page-365-0) for an example.

# **Mutation Options**

Mutation options specify how the genetic algorithm makes small random changes in the individuals in the population to create mutation children. Mutation provides genetic diversity and enables the genetic algorithm to search a broader space. You can specify the mutation function in the **Mutation function** (MutationFcn) field in the **Mutation** options pane. Do not use with integer problems. You can choose from the following functions:

- Gaussian ('mutationgaussian') The default mutation function for unconstrained problems, Gaussian, adds a random number taken from a Gaussian distribution with mean 0 to each entry of the parent vector. The standard deviation of this distribution is determined by the parameters **Scale** and **Shrink**, which are displayed when you select Gaussian, and by the **Initial range** setting in the **Population** options.
	- The **Scale** parameter determines the standard deviation at the first generation. If you set **Initial range** to be a 2-by-1 vector v, the initial standard deviation is the same at all coordinates of the parent vector, and is given by  $Scale^*(v(2)-v(1))$ .

If you set **Initial range** to be a vector v with two rows and **Number of variables** columns, the initial standard deviation at coordinate i of the parent vector is given by  $\text{Scale}^*(v(i,2) - v(i,1))$ .

• The **Shrink** parameter controls how the standard deviation shrinks as generations go by. If you set **Initial range** to be a 2-by-1 vector, the standard deviation at the  $k$ th generation,  $\sigma_k$ , is the same at all coordinates of the parent vector, and is given by the recursive formula

$$
\sigma_k = \sigma_{k-1} \left( 1 - \text{Shrink} \frac{k}{\text{Generations}} \right).
$$

If you set **Initial range** to be a vector with two rows and **Number of variables** columns, the standard deviation at coordinate *i* of the parent vector at the *k*th generation,  $\sigma_{ik}$ , is given by the recursive formula

$$
\sigma_{i,k} = \sigma_{i,k-1} \left( 1 - \text{Shrink} \frac{k}{\text{Generations}} \right).
$$

If you set **Shrink** to 1, the algorithm shrinks the standard deviation in each coordinate linearly until it reaches 0 at the last generation is reached. A negative value of **Shrink** causes the standard deviation to grow.

The default value of both **Scale** and **Shrink** is 1. To change the default values at the command line, use the syntax

```
options = optimoptions('ga','MutationFcn', ... 
{@mutationgaussian, scale, shrink})
```
where scale and shrink are the values of **Scale** and **Shrink**, respectively.

**Caution** Do not use mutationgaussian when you have bounds or linear constraints. Otherwise, your population will not necessarily satisfy the constraints.

• Uniform ('mutationuniform') — Uniform mutation is a two-step process. First, the algorithm selects a fraction of the vector entries of an individual for mutation, where each entry has a probability **Rate** of being mutated. The default value of **Rate** is 0.01. In the second step, the algorithm replaces each selected entry by a random number selected uniformly from the range for that entry.

To change the default value of **Rate** at the command line, use the syntax

```
options = optimoptions('ga','MutationFcn', {@mutationuniform, rate})
```
where rate is the value of **Rate**.

**Caution** Do not use mutationuniform when you have bounds or linear constraints. Otherwise, your population will not necessarily satisfy the constraints.

- Adaptive Feasible ('mutationadaptfeasible'), the default mutation function when there are constraints, randomly generates directions that are adaptive with respect to the last successful or unsuccessful generation. The mutation chooses a direction and step length that satisfies bounds and linear constraints.
- Custom enables you to write your own mutation function. To specify the mutation function using the Optimization app,
	- Set **Mutation function** to Custom.
	- Set **Function name** to @myfun, where myfun is the name of your function.

If you are using ga, set

```
options = optimoptions('ga','MutationFcn',@myfun);
```
Your mutation function must have this calling syntax:

```
function mutationChildren = myfun(parents, options, nvars, 
FitnessFcn, state, thisScore, thisPopulation)
```
The arguments to the function are

- parents Row vector of parents chosen by the selection function
- options Options structure
- <span id="page-523-0"></span>• nvars — Number of variables
- FitnessFcn Fitness function
- state Structure containing information about the current generation. ["The](#page-511-0) [State Structure" on page 10-32](#page-511-0) describes the fields of state.
- thisScore Vector of scores of the current population
- thisPopulation Matrix of individuals in the current population

The function returns mutationChildren—the mutated offspring—as a matrix where rows correspond to the children. The number of columns of the matrix is **Number of variables**.

"Passing Extra Parameters" (Optimization Toolbox) explains how to provide additional parameters to the function.

**Caution** When you have bounds or linear constraints, ensure that your mutation function creates individuals that satisfy these constraints. Otherwise, your population will not necessarily satisfy the constraints.

## **Crossover Options**

Crossover options specify how the genetic algorithm combines two individuals, or parents, to form a crossover child for the next generation.

**Crossover function** (CrossoverFcn) specifies the function that performs the crossover. Do not use with integer problems. You can choose from the following functions:

• Scattered ('crossoverscattered'), the default crossover function for problems without linear constraints, creates a random binary vector and selects the genes where the vector is a 1 from the first parent, and the genes where the vector is a 0 from the second parent, and combines the genes to form the child. For example, if p1 and p2 are the parents

 $p1 = [a b c d e f g h]$ p2 = [1 2 3 4 5 6 7 8]

and the binary vector is [1 1 0 0 1 0 0 0], the function returns the following child:

 $child1 = [a b 3 4 e 6 7 8]$ 

**Caution** Do not use 'crossoverscattered' when you have linear constraints. Otherwise, your population will not necessarily satisfy the constraints.

- Single point ('crossoversinglepoint') chooses a random integer n between 1 and **Number of variables** and then
	- Selects vector entries numbered less than or equal to n from the first parent.
	- Selects vector entries numbered greater than n from the second parent.
	- Concatenates these entries to form a child vector.

For example, if p1 and p2 are the parents

 $p1 = [a b c d e f g h]$ p2 = [1 2 3 4 5 6 7 8]

and the crossover point is 3, the function returns the following child.

 $child = [a \ b \ c \ 4 \ 5 \ 6 \ 7 \ 8]$ 

**Caution** Do not use 'crossoversinglepoint' when you have linear constraints. Otherwise, your population will not necessarily satisfy the constraints.

- Two point ('crossovertwopoint') selects two random integers m and n between 1 and **Number of variables**. The function selects
	- Vector entries numbered less than or equal to m from the first parent
	- Vector entries numbered from  $m+1$  to n, inclusive, from the second parent
	- Vector entries numbered greater than n from the first parent.

The algorithm then concatenates these genes to form a single gene. For example, if p1 and p2 are the parents

 $p1 = [a b c d e f g h]$ p2 = [1 2 3 4 5 6 7 8]

and the crossover points are 3 and 6, the function returns the following child.

child =  $[a b c 4 5 6 q h]$ 

**Caution** Do not use 'crossovertwopoint' when you have linear constraints. Otherwise, your population will not necessarily satisfy the constraints.

• Intermediate ('crossoverintermediate'), the default crossover function when there are linear constraints, creates children by taking a weighted average of the parents. You can specify the weights by a single parameter, **Ratio**, which can be a scalar or a row vector of length **Number of variables**. The default is a vector of all 1's. The function creates the child from parent1 and parent2 using the following formula.

child = parent1 + rand \* **Ratio** \* ( parent2 - parent1)

If all the entries of **Ratio** lie in the range [0, 1], the children produced are within the hypercube defined by placing the parents at opposite vertices. If **Ratio** is not in that range, the children might lie outside the hypercube. If **Ratio** is a scalar, then all the children lie on the line between the parents.

To change the default value of **Ratio** at the command line, use the syntax

```
options = optimoptions('ga','CrossoverFcn', ... 
{@crossoverintermediate, ratio});
```
where ratio is the value of **Ratio**.

• Heuristic ('crossoverheuristic') returns a child that lies on the line containing the two parents, a small distance away from the parent with the better fitness value in the direction away from the parent with the worse fitness value. You can specify how far the child is from the better parent by the parameter **Ratio**, which appears when you select Heuristic. The default value of **Ratio** is 1.2. If parent1 and parent2 are the parents, and parent1 has the better fitness value, the function returns the child

child = parent2 + R  $*$  (parent1 - parent2);

To change the default value of **Ratio** at the command line, use the syntax

```
options = optimoptions('ga','CrossoverFcn',...
                    {@crossoverheuristic,ratio});
```
where ratio is the value of **Ratio**.

- Arithmetic ('crossoverarithmetic') creates children that are the weighted arithmetic mean of two parents. Children are always feasible with respect to linear constraints and bounds.
- Custom enables you to write your own crossover function. To specify the crossover function using the Optimization app,
- <span id="page-526-0"></span>• Set **Crossover function** to Custom.
- Set **Function name** to @myfun, where myfun is the name of your function.

If you are using ga, set

```
options = optimoptions('ga','CrossoverFcn',@myfun);
```
Your crossover function must have the following calling syntax.

```
xoverKids = myfun(parents, options, nvars, FitnessFcn, ...
     unused,thisPopulation)
```
The arguments to the function are

- parents Row vector of parents chosen by the selection function
- options options structure
- nvars Number of variables
- FitnessFcn Fitness function
- unused Placeholder not used
- thisPopulation Matrix representing the current population. The number of rows of the matrix is **Population size** and the number of columns is **Number of variables**.

The function returns xoverKids—the crossover offspring—as a matrix where rows correspond to the children. The number of columns of the matrix is **Number of variables**.

"Passing Extra Parameters" (Optimization Toolbox) explains how to provide additional parameters to the function.

**Caution** When you have bounds or linear constraints, ensure that your crossover function creates individuals that satisfy these constraints. Otherwise, your population will not necessarily satisfy the constraints.

### **Migration Options**

**Note** Subpopulations refer to a form of parallel processing for the genetic algorithm. ga currently does not support this form. In subpopulations, each worker hosts a number of

individuals. These individuals are a subpopulation. The worker evolves the subpopulation independently of other workers, except when migration causes some individuals to travel between workers.

Because ga does not currently support this form of parallel processing, there is no benefit to setting PopulationSize to a vector, or to setting the MigrationDirection, MigrationInterval, or MigrationFraction options.

Migration options specify how individuals move between subpopulations. Migration occurs if you set **Population size** to be a vector of length greater than 1. When migration occurs, the best individuals from one subpopulation replace the worst individuals in another subpopulation. Individuals that migrate from one subpopulation to another are copied. They are not removed from the source subpopulation.

You can control how migration occurs by the following three fields in the **Migration** options pane:

- **Direction** (MigrationDirection) Migration can take place in one or both directions.
	- If you set **Direction** to Forward ('forward'), migration takes place toward the last subpopulation. That is, the *n*th subpopulation migrates into the (*n*+1)th subpopulation.
	- If you set **Direction** to Both ('both'), the n<sup>th</sup> subpopulation migrates into both the  $(n-1)$ th and the  $(n+1)$ th subpopulation.

Migration wraps at the ends of the subpopulations. That is, the last subpopulation migrates into the first, and the first may migrate into the last.

- **Interval** (MigrationInterval) Specifies how many generation pass between migrations. For example, if you set **Interval** to 20, migration takes place every 20 generations.
- **Fraction** (MigrationFraction) Specifies how many individuals move between subpopulations. **Fraction** specifies the fraction of the smaller of the two subpopulations that moves. For example, if individuals migrate from a subpopulation of 50 individuals into a subpopulation of 100 individuals and you set **Fraction** to 0.1, the number of individuals that migrate is 0.1\*50=5.

# <span id="page-528-0"></span>**Constraint Parameters**

Constraint parameters refer to the nonlinear constraint solver. For details on the algorithm, see ["Nonlinear Constraint Solver Algorithms" on page 5-49.](#page-322-0)

Choose between the nonlinear constraint algorithms by setting the NonlinearConstraintAlgorithm option to 'auglag' (Augmented Lagrangian) or 'penalty' (Penalty algorithm).

- "Augmented Lagrangian Genetic Algorithm" on page 10-49
- "Penalty Algorithm" on page 10-49

### **Augmented Lagrangian Genetic Algorithm**

- **Initial penalty** (InitialPenalty) Specifies an initial value of the penalty parameter that is used by the nonlinear constraint algorithm. **Initial penalty** must be greater than or equal to 1, and has a default of 10.
- **Penalty factor** (PenaltyFactor) Increases the penalty parameter when the problem is not solved to required accuracy and constraints are not satisfied. **Penalty factor** must be greater than 1, and has a default of 100.

### **Penalty Algorithm**

The penalty algorithm uses the gacreationnonlinearfeasible creation function by default. This creation function uses fmincon to find feasible individuals. gacreationnonlinearfeasible starts fmincon from a variety of initial points within the bounds from the InitialPopulationRange option. Optionally, gacreationnonlinearfeasible can run fmincon in parallel on the initial points.

You can specify tuning parameters for gacreationnonlinearfeasible using the following name-value pairs.

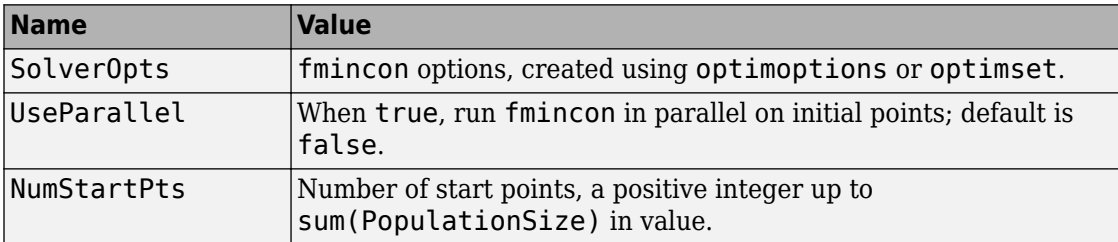

```
Include the name-value pairs in a cell array along with
@gacreationnonlinearfeasible.
```

```
options = optimoptions('ga','CreationFcn',{@gacreationnonlinearfeasible,...
     'UseParallel',true,'NumStartPts',20});
```
### **Multiobjective Options**

Multiobjective options define parameters characteristic of the multiobjective genetic algorithm. You can specify the following parameters:

- ParetoFraction Sets the fraction of individuals to keep on the first Pareto front while the solver selects individuals from higher fronts. This option is a scalar between 0 and 1.
- DistanceMeasureFcn Defines a handle to the function that computes distance measure of individuals, computed in decision variable space (genotype, also termed design variable space) or in function space (phenotype). For example, the default distance measure function is 'distancecrowding' in function space, which is the same as {@distancecrowding,'phenotype'}.

"Distance" measures a crowding of each individual in a population. Choose between the following:

- 'distancecrowding', or the equivalent {@distancecrowding,'phenotype'} — Measure the distance in fitness function space.
- {@distancecrowding,'genotype'} Measure the distance in decision variable space.
- @distancefunction Write a custom distance function using the following template.

```
function distance = distancefunction(pop,score,options)
% Uncomment one of the following two lines, or use a combination of both
% y = score; % phenotype
% y = pop; % genotype
popSize = size(y,1); % number of individuals
numData = size(y, 2); % number of dimensions or fitness functions
distance = zeros(popSize, 1); % allocate the output
% Compute distance here
```
gamultiobj passes the population in pop, the computed scores for the population in scores, and the options in options. Your distance function returns the

<span id="page-530-0"></span>distance from each member of the population to a reference, such as the nearest neighbor in some sense. For an example, edit the built-in file distancecrowding.m.

## **Hybrid Function Options**

- "ga Hybrid Function" on page 10-51
- • ["gamultiobj Hybrid Function" on page 10-52](#page-531-0)

#### **ga Hybrid Function**

A hybrid function is another minimization function that runs after the genetic algorithm terminates. You can specify a hybrid function in **Hybrid function** (HybridFcn) options. Do not use with integer problems. The choices are

- $[$ ] No hybrid function.
- fminsearch ('fminsearch') Uses the MATLAB function fminsearch to perform unconstrained minimization.
- patternsearch ('patternsearch') Uses a pattern search to perform constrained or unconstrained minimization.
- fminunc ('fminunc') Uses the Optimization Toolbox function fminunc to perform unconstrained minimization.
- fmincon ('fmincon') Uses the Optimization Toolbox function fmincon to perform constrained minimization.

**Note** Ensure that your hybrid function accepts your problem constraints. Otherwise, ga throws an error.

You can set separate options for the hybrid function. Use optimset for fminsearch, or optimoptions for fmincon, patternsearch, or fminunc. For example:

hybridopts = optimoptions('fminunc','Display','iter','Algorithm','quasi-newton');

Include the hybrid options in the Genetic Algorithm options structure as follows:

options = optimoptions('ga',options,'HybridFcn',{@fminunc,hybridopts});

hybridopts must exist before you set options.

<span id="page-531-0"></span>See ["Include a Hybrid Function" on page 5-108](#page-381-0) for an example.

### **gamultiobj Hybrid Function**

A hybrid function is another minimization function that runs after the multiobjective genetic algorithm terminates. You can specify the hybrid function fgoalattain in **Hybrid function** (HybridFcn) options.

In use as a multiobjective hybrid function, the solver does the following:

**1** Compute the maximum and minimum of each objective function at the solutions. For objective *j* at solution *k*, let

$$
F_{\max}(j) = \max_{k} F_k(j)
$$

$$
F_{\min}(j) = \min_{k} F_k(j).
$$

**2** Compute the total weight at each solution *k*,

$$
w(k) = \sum_{j} \frac{F_{\text{max}}(j) - F_{k}(j)}{1 + F_{\text{max}}(j) - F_{\text{min}}(j)}.
$$

**3** Compute the weight for each objective function *j* at each solution *k*,

$$
p(j,k) = w(k) \frac{F_{\text{max}}(j) - F_k(j)}{1 + F_{\text{max}}(j) - F_{\text{min}}(j)}.
$$

**4** For each solution  $k$ , perform the goal attainment problem with goal vector  $F_{\text{min}}$  and weight vector *p*(*j*,*k*).

For more information, see section 9.6 of Deb [\[3\]](#page-445-0).

# **Stopping Criteria Options**

Stopping criteria determine what causes the algorithm to terminate. You can specify the following options:

- **Generations** (MaxGenerations) Specifies the maximum number of iterations for the genetic algorithm to perform. The default is 100\*numberOfVariables.
- **Time limit** (MaxTime) Specifies the maximum time in seconds the genetic algorithm runs before stopping, as measured by tic and toc. This limit is enforced

after each iteration, so ga can exceed the limit when an iteration takes substantial time.

- **Fitness limit** (FitnessLimit) The algorithm stops if the best fitness value is less than or equal to the value of **Fitness limit**. Does not apply to gamultiobj.
- **Stall generations** (MaxStallGenerations) The algorithm stops if the average relative change in the best fitness function value over **Stall generations** is less than or equal to **Function tolerance**. (If the **Stall Test** (StallTest) option is 'geometricWeighted', then the test is for a *geometric weighted* average relative change.) For a problem with nonlinear constraints, **Stall generations** applies to the subproblem (see ["Nonlinear Constraint Solver Algorithms" on page 5-49\)](#page-322-0).

For gamultiobj, if the geometric average of the relative change in the spread of the Pareto solutions over **Stall generations** is less than **Function tolerance**, and the final spread is smaller than the average spread over the last **Stall generations**, then the algorithm stops. The geometric average coefficient is  $\frac{1}{2}$ . The spread is a measure of the movement of the Pareto front. See ["gamultiobj Algorithm" on page 8-6](#page-441-0).

- **Stall time limit** (MaxStallTime) The algorithm stops if there is no improvement in the best fitness value for an interval of time in seconds specified by **Stall time limit**, as measured by tic and toc.
- **Function tolerance** (FunctionTolerance) The algorithm stops if the average relative change in the best fitness function value over **Stall generations** is less than or equal to **Function tolerance**. (If the StallTest option is 'geometricWeighted', then the test is for a *geometric weighted* average relative

change.)

For gamultiobj, if the geometric average of the relative change in the spread of the Pareto solutions over **Stall generations** is less than **Function tolerance**, and the final spread is smaller than the average spread over the last **Stall generations**, then the algorithm stops. The geometric average coefficient is ½. The spread is a measure of the movement of the Pareto front. See ["gamultiobj Algorithm" on page 8-6](#page-441-0).

• **Constraint tolerance** (ConstraintTolerance) — The **Constraint tolerance** is not used as stopping criterion. It is used to determine the feasibility with respect to nonlinear constraints. Also, max(sqrt(eps), ConstraintTolerance) determines feasibility with respect to linear constraints.

See ["Set Maximum Number of Generations" on page 5-113](#page-386-0) for an example.

## <span id="page-533-0"></span>**Output Function Options**

Output functions are functions that the genetic algorithm calls at each generation. Unlike all other solvers, a ga output function can not only read the values of the state of the algorithm, but can modify those values.

To specify the output function using the Optimization app,

- Select **Custom function**.
- Enter @myfun in the text box, where myfun is the name of your function. Write myfun with appropriate syntax on page 10-54.
- To pass extra parameters in the output function, use "Anonymous Functions" (Optimization Toolbox).
- For multiple output functions, enter a cell array of output function handles: {@myfun1,@myfun2,...}.

At the command line, set

```
options = optimoptions('ga','OutputFcn',@myfun);
```
For multiple output functions, enter a cell array of function handles:

```
options = optimoptions('ga','OutputFcn',{@myfun1,@myfun2,...});
```
To see a template that you can use to write your own output functions, enter

```
edit gaoutputfcntemplate
```
at the MATLAB command line.

For an example, see ["Custom Output Function for Genetic Algorithm" on page 5-123.](#page-396-0)

#### **Structure of the Output Function**

Your output function must have the following calling syntax:

```
[state, options, optchanged] = myfun(options, state, flag)
```
MATLAB passes the options, state, and flag data to your output function, and the output function returns state, options, and optchanged data.

<span id="page-534-0"></span>**Note** To stop the iterations, set state. StopFlag to a nonempty character vector, such as  $'y'$ .

The output function has the following input arguments:

- options Options structure
- state Structure containing information about the current generation. ["The State](#page-511-0) [Structure" on page 10-32](#page-511-0) describes the fields of state.
- flag Current status of the algorithm:
	- 'init' Initialization state
	- 'iter' Iteration state
	- 'interrupt' Iteration of a subproblem of a nonlinearly constrained problem for the 'auglag' nonlinear constraint algorithm. When flag is 'interrupt':
		- The values of state fields apply to the subproblem iterations.
		- ga does not accept changes in options, and ignores optchanged.
		- The state.NonlinIneq and state.NonlinEq fields are not available.
	- 'done' Final state

"Passing Extra Parameters" (Optimization Toolbox) explains how to provide additional parameters to the function.

The output function returns the following arguments to ga:

- state Structure containing information about the current generation. ["The State](#page-511-0) [Structure" on page 10-32](#page-511-0) describes the fields of state. To stop the iterations, set state. StopFlag to a nonempty character vector, such as 'y'.
- options Options structure modified by the output function. This argument is optional.
- optchanged Boolean flag indicating changes to options. To change options for subsequent iterations, set optchanged to true.

### **Changing the State Structure**

**Caution** Changing the state structure carelessly can lead to inconsistent or erroneous results. Usually, you can achieve the same or better state modifications by using mutation <span id="page-535-0"></span>or crossover functions, instead of changing the state structure in a plot function or output function.

ga output functions can change the state structure (see ["The State Structure" on page](#page-511-0) [10-32\)](#page-511-0). Be careful when changing values in this structure, as you can pass inconsistent data back to ga.

**Tip** If your output structure changes the Population field, then be sure to update the Score field, and possibly the Best, NonlinIneq, or NonlinEq fields, so that they contain consistent information.

To update the Score field after changing the Population field, first calculate the fitness function values of the population, then calculate the fitness scaling for the population. See ["Fitness Scaling Options" on page 10-37](#page-516-0).

## **Display to Command Window Options**

**Level of display** ('Display') specifies how much information is displayed at the command line while the genetic algorithm is running. The available options are

- Off  $('off')$  No output is displayed.
- Iterative ('iter') Information is displayed at each iteration.
- Diagnose ('diagnose') Information is displayed at each iteration. In addition, the diagnostic lists some problem information and the options that have been changed from the defaults.
- Final ('final') The reason for stopping is displayed.

Both Iterative and Diagnose display the following information:

- Generation Generation number
- f-count Cumulative number of fitness function evaluations
- Best  $f(x)$  Best fitness function value
- Mean  $f(x)$  Mean fitness function value
- Stall generations Number of generations since the last improvement of the fitness function

<span id="page-536-0"></span>When a nonlinear constraint function has been specified, Iterative and Diagnose do not display the Mean  $f(x)$ , but will additionally display:

• Max Constraint — Maximum nonlinear constraint violation

The default value of **Level of display** is

- Off in the Optimization app
- 'final' in options created using optimoptions

# **Vectorize and Parallel Options (User Function Evaluation)**

You can choose to have your fitness and constraint functions evaluated in serial, parallel, or in a vectorized fashion. These options are available in the **User function evaluation** section of the **Options** pane of the Optimization app, or by setting the 'UseVectorized' and 'UseParallel' options with optimoptions.

- When **Evaluate fitness and constraint functions** ('UseVectorized') is in serial (false), ga calls the fitness function on one individual at a time as it loops through the population. (At the command line, this assumes 'UseParallel' is at its default value of false.)
- When Evaluate fitness and constraint functions ('UseVectorized') is **vectorized** (true), ga calls the fitness function on the entire population at once, i.e., in a single call to the fitness function.

If there are nonlinear constraints, the fitness function and the nonlinear constraints all need to be vectorized in order for the algorithm to compute in a vectorized manner.

See ["Vectorize the Fitness Function" on page 5-116](#page-389-0) for an example.

• When **Evaluate fitness and constraint functions** (UseParallel) is in parallel (true), ga calls the fitness function in parallel, using the parallel environment you established (see ["How to Use Parallel Processing" on page 9-12](#page-465-0)). At the command line, set UseParallel to false to compute serially.

**Note** You cannot simultaneously use vectorized and parallel computations. If you set 'UseParallel' to true and 'UseVectorized' to true, ga evaluates your fitness and constraint functions in a vectorized manner, not in parallel.

### **How Fitness and Constraint Functions Are Evaluated**

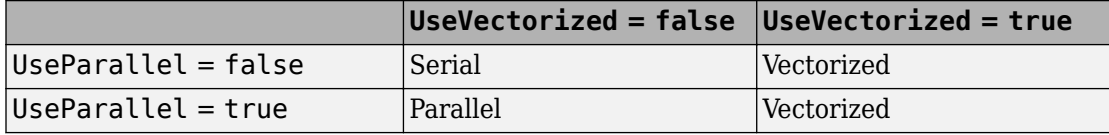

# **Particle Swarm Options**

### **In this section...**

"Specifying Options for particleswarm" on page 10-59 "Swarm Creation" on page 10-59 ["Display Settings" on page 10-60](#page-539-0) ["Algorithm Settings" on page 10-61](#page-540-0) ["Hybrid Function" on page 10-62](#page-541-0) ["Output Function and Plot Function" on page 10-63](#page-542-0) ["Parallel or Vectorized Function Evaluation" on page 10-65](#page-544-0) ["Stopping Criteria" on page 10-65](#page-544-0)

## **Specifying Options for particleswarm**

Create options using the optimoptions function as follows.

options = optimoptions('particleswarm','Param1',value1,'Param2',value2,...);

For an example, see ["Optimize Using Particle Swarm" on page 6-3](#page-404-0).

Each option in this section is listed by its field name in options. For example, Display refers to the corresponding field of options.

### **Swarm Creation**

By default, particleswarm calls the 'pswcreationuniform' swarm creation function. This function works as follows.

- **1** If an InitialSwarmMatrix option exists, 'pswcreationuniform' takes the first SwarmSize rows of the InitialSwarmMatrix matrix as the swarm. If the number of rows of the InitialSwarmMatrix matrix is smaller than SwarmSize, then 'pswcreationuniform' continues to the next step.
- **2** 'pswcreationuniform' creates enough particles so that there are SwarmSize in total. 'pswcreationuniform' creates particles that are randomly, uniformly distributed. The range for any swarm component is -InitialSwarmSpan/ 2,InitialSwarmSpan/2, shifted and scaled if necessary to match any bounds.

<span id="page-539-0"></span>After creation, particleswarm checks that all particles satisfy any bounds, and truncates components if necessary. If the Display option is 'iter' and a particle needed truncation, then particleswarm notifies you.

#### **Custom Creation Function**

Set a custom creation function using optimoptions to set the CreationFcn option to @*customcreation*, where *customcreation* is the name of your creation function file. A custom creation function has this syntax.

```
swarm = customcreation(problem)
```
The creation function should return a matrix of size SwarmSize-by-nvars, where each row represents the location of one particle. See problem for details of the problem structure. In particular, you can obtain SwarmSize from problem.options.SwarmSize, and nvars from problem.nvars.

For an example of a creation function, see the code for pswcreationuniform.

```
edit pswcreationuniform
```
### **Display Settings**

The Display option specifies how much information is displayed at the command line while the algorithm is running.

- 'off' or 'none' No output is displayed.
- 'iter' Information is displayed at each iteration.
- 'final' (default) The reason for stopping is displayed.

iter displays:

- Iteration Iteration number
- f-count Cumulative number of objective function evaluations
- Best  $f(x)$  Best objective function value
- Mean  $f(x)$  Mean objective function value over all particles
- Stall Iterations Number of iterations since the last change in Best  $f(x)$

The DisplayInterval option sets the number of iterations that are performed before the iterative display updates. Give a positive integer.
### **Algorithm Settings**

The details of the particleswarm algorithm appear in ["Particle Swarm Optimization](#page-411-0) [Algorithm" on page 6-10](#page-411-0). This section describes the tuning parameters.

The main step in the particle swarm algorithm is the generation of new velocities for the swarm:

For u1 and u2 uniformly (0,1) distributed random vectors of length nvars, update the velocity

 $v = W^*v + y1^*u1.*(p-x) + y2^*u2.*(q-x)$ .

The variables  $W =$  inertia,  $y1 =$  SelfAdjustmentWeight, and  $y2 =$ SocialAdjustmentWeight.

This update uses a weighted sum of:

- The previous velocity **v**
- x-p, the difference between the current position x and the best position p the particle has seen
- $\times$ -q, the difference between the current position  $\times$  and the best position q in the current neighborhood

Based on this formula, the options have the following effect:

- Larger absolute value of inertia W leads to the new velocity being more in the same line as the old, and with a larger absolute magnitude. A large absolute value of W can destabilize the swarm. The value of W stays within the range of the two-element vector InertiaRange.
- Larger values of y1 = SelfAdjustmentWeight make the particle head more toward the best place it has visited.
- Larger values of y2 = SocialAdjustmentWeight make the particle head more toward the best place in the current neighborhood.

Large values of inertia, SelfAdjustmentWeight, or SocialAdjustmentWeight can destabilize the swarm.

The MinNeighborsFraction option sets both the initial neighborhood size for each particle, and the minimum neighborhood size; see ["Particle Swarm Optimization](#page-411-0)

[Algorithm" on page 6-10](#page-411-0). Setting MinNeighborsFraction to 1 has all members of the swarm use the global minimum point as their societal adjustment target.

See ["Optimize Using Particle Swarm" on page 6-3](#page-404-0) for an example that sets a few of these tuning options.

### **Hybrid Function**

A hybrid function is another minimization function that runs after the particle swarm algorithm terminates. You can specify a hybrid function in the HybridFcn option. The choices are

- $[1 No hybrid function.$
- 'fminsearch' Use the MATLAB function fminsearch to perform unconstrained minimization.
- 'patternsearch' Use a pattern search to perform constrained or unconstrained minimization.
- 'fminunc' Use the Optimization Toolbox function fminunc to perform unconstrained minimization.
- 'fmincon' Use the Optimization Toolbox function fmincon to perform constrained minimization.

**Note** Ensure that your hybrid function accepts your problem constraints. Otherwise, particleswarm throws an error.

You can set separate options for the hybrid function. Use optimset for fminsearch, or optimoptions for fmincon, patternsearch, or fminunc. For example:

hybridopts = optimoptions('fminunc','Display','iter','Algorithm','quasi-newton');

Include the hybrid options in the particleswarm options as follows:

options = optimoptions(options,'HybridFcn',{@fminunc,hybridopts});

hybridopts must exist before you set options.

For an example that uses a hybrid function, see ["Optimize Using Particle Swarm" on page](#page-404-0) [6-3](#page-404-0).

### **Output Function and Plot Function**

Output functions are functions that particleswarm calls at each iteration. Output functions can halt particleswarm, or can perform other tasks. To specify an output function,

options = optimoptions(@particleswarm,'OutputFcn',@outfun)

where out fun is a function with syntax specified in "Structure of the Output Function or Plot Function" on page 10-63. If you have several output functions, pass them as a cell array of function handles:

```
options = optimoptions(@particleswarm,'OutputFcn',{@outfun1,@outfun2,@outfun3})
```
Similarly, plot functions are functions that particleswarm calls at each iteration. The difference between an output function and a plot function is that a plot function has builtin plotting enhancements, such as buttons that appear on the plot window to pause or stop particleswarm. The lone built-in plot function 'pswplotbestf' plots the best objective function value against iterations. To specify it,

```
options = optimoptions(@particleswarm,'PlotFcn','pswplotbestf')
```
To create a custom plot function, write a function with syntax specified in "Structure of the Output Function or Plot Function" on page 10-63. To specify a custom plot function, use a function handle. If you have several plot functions, pass them as a cell array of function handles:

```
options = optimoptions(@particleswarm,'PlotFcn',{@plotfun1,@plotfun2,@plotfun3})
```
For an example of a custom output function, see ["Particle Swarm Output Function" on](#page-407-0) [page 6-6.](#page-407-0)

#### **Structure of the Output Function or Plot Function**

An output function has the following calling syntax:

stop = myfun(optimValues,state)

If your function sets stop to true, iterations end. Set stop to false to have particleswarm continue to calculate.

The function has the following input arguments:

- optimValues Structure containing information about the swarm in the current iteration. Details are in "optimValues Structure" on page 10-64.
- state String giving the state of the current iteration.
	- 'init' The solver has not begun to iterate. Your output function or plot function can use this state to open files, or set up data structures or plots for subsequent iterations.
	- 'iter' The solver is proceeding with its iterations. Typically, this is where your output function or plot function performs its work.
	- 'done' The solver reached a stopping criterion. Your output function or plot function can use this state to clean up, such as closing any files it opened.

"Passing Extra Parameters" (Optimization Toolbox) explains how to provide additional parameters to output functions or plot functions.

#### **optimValues Structure**

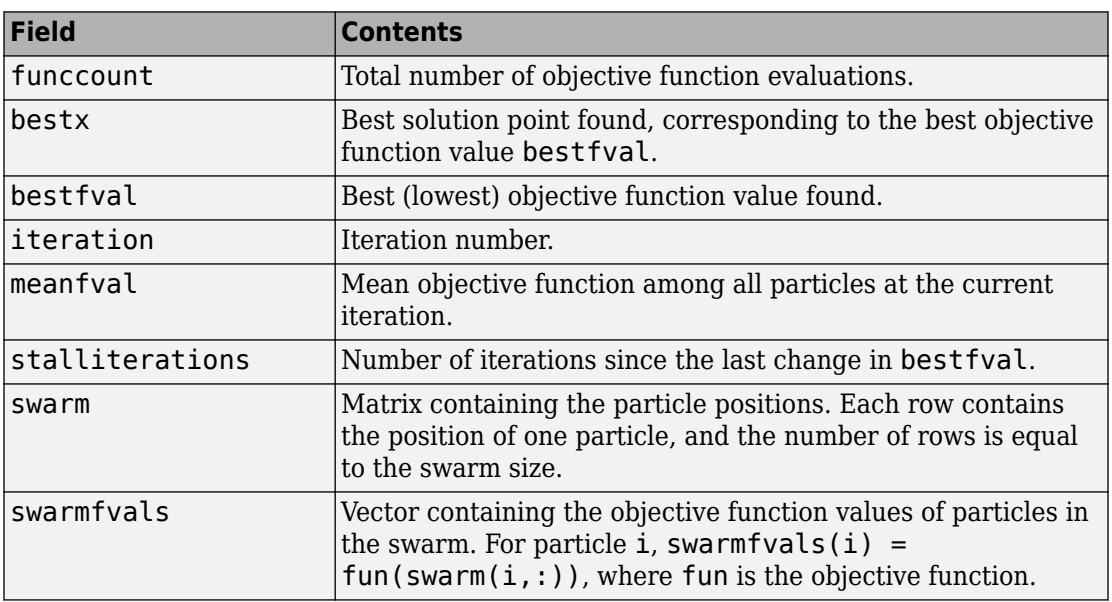

particleswarm passes the optimValues structure to your output functions or plot functions. The optimValues structure has the following fields.

### **Parallel or Vectorized Function Evaluation**

For increased speed, you can set your options so that particleswarm evaluates the objective function for the swarm in parallel or in a vectorized fashion. You can use only one of these options. If you set UseParallel to true and UseVectorized to true, then the computations are done in a vectorized fashion, and not in parallel.

- "Parallel particleswarm" on page 10-65
- "Vectorized particleswarm" on page 10-65

#### **Parallel particleswarm**

If you have a Parallel Computing Toolbox license, you can distribute the evaluation of the objective functions to the swarm among your processors or cores. Set the UseParallel option to true.

Parallel computation is likely to be faster than serial when your objective function is computationally expensive, or when you have many particles and processors. Otherwise, communication overhead can cause parallel computation to be slower than serial computation.

For details, see "Parallel Computing".

#### **Vectorized particleswarm**

If your objective function can evaluate all the particles at once, you can usually save time by setting the UseVectorized option to true. Your objective function should accept an M-by-N matrix, where each row represents one particle, and return an M-by-1 vector of objective function values. This option works the same way as the patternsearch and ga UseVectorized options. For patternsearch details, see ["Vectorize the Objective and](#page-256-0) [Constraint Functions" on page 4-87](#page-256-0).

### **Stopping Criteria**

particleswarm stops iterating when any of the following occur.

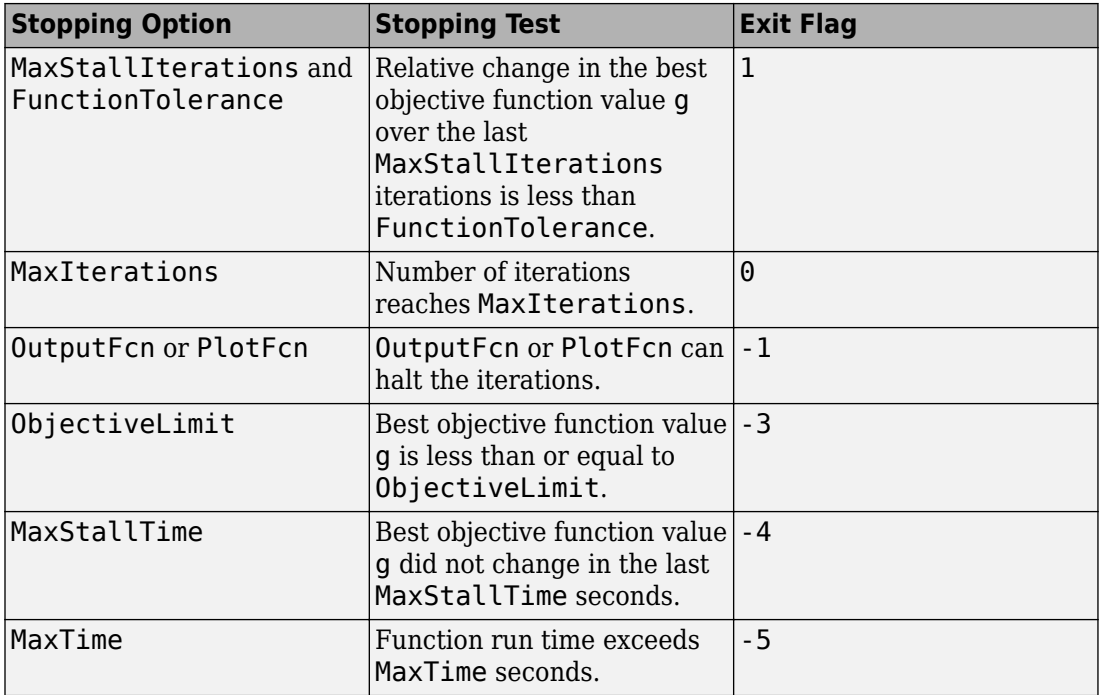

Also, if you set the FunValCheck option to 'on', and the swarm has particles with NaN, Inf, or complex objective function values, particleswarm stops and issues an error.

## **Simulated Annealing Options**

#### **In this section...**

"Set Simulated Annealing Options at the Command Line" on page 10-67 "Plot Options" on page 10-67 ["Temperature Options" on page 10-69](#page-548-0) ["Algorithm Settings" on page 10-70](#page-549-0) ["Hybrid Function Options" on page 10-71](#page-550-0) ["Stopping Criteria Options" on page 10-72](#page-551-0) ["Output Function Options" on page 10-73](#page-552-0) ["Display Options" on page 10-75](#page-554-0)

### **Set Simulated Annealing Options at the Command Line**

Specify options by creating an options structure using the optimoptions function as follows:

```
options = optimoptions(@simulannealbnd,'Param1',value1,'Param2',value2, ...);
```
Each option in this section is listed by its field name in the options structure. For example, InitialTemperature refers to the corresponding field of the options structure.

### **Plot Options**

Plot options enable you to plot data from the simulated annealing solver while it is running.

PlotInterval specifies the number of iterations between consecutive calls to the plot function.

To display a plot when calling simulannealbnd from the command line, set the PlotFcn field of options to be a built-in plot function name or handle to the plot function. You can specify any of the following plots:

• 'saplotbestf' plots the best objective function value.

- <span id="page-547-0"></span>• 'saplotbestx' plots the current best point.
- 'saplotf' plots the current function value.
- 'saplotx' plots the current point.
- 'saplotstopping' plots stopping criteria levels.
- 'saplottemperature' plots the temperature at each iteration.
- @myfun plots a custom plot function, where myfun is the name of your function. See ["Structure of the Plot Functions" on page 10-11](#page-490-0) for a description of the syntax.

For example, to display the best objective plot, set options as follows

```
options = optimoptions(@simulannealbnd,'PlotFcn','saplotbestf');
```
To display multiple plots, use the cell array syntax

```
options = optimoptions(@simulannealbnd,'PlotFcn',{@plotfun1,@plotfun2, ...});
```
where @plotfun1, @plotfun2, and so on are function handles to the plot functions.

If you specify more than one plot function, all plots appear as subplots in the same window. Right-click any subplot to obtain a larger version in a separate figure window.

#### **Structure of the Plot Functions**

The first line of a plot function has the form

```
function stop = plotfun(options,optimvalues,flag)
```
The input arguments to the function are

- options Options structure created using optimoptions.
- optimvalues Structure containing information about the current state of the solver. The structure contains the following fields:
	- $x -$  Current point
	- fval Objective function value at x
	- bestx Best point found so far
	- bestfval Objective function value at best point
	- temperature Current temperature
	- iteration Current iteration
- <span id="page-548-0"></span>• funccount — Number of function evaluations
- $t0$  Start time for algorithm
- $k -$  Annealing parameter
- flag Current state in which the plot function is called. The possible values for flag are
	- 'init' Initialization state
	- 'iter' Iteration state
	- 'done' Final state

The output argument stop provides a way to stop the algorithm at the current iteration. stop can have the following values:

- false The algorithm continues to the next iteration.
- true The algorithm terminates at the current iteration.

### **Temperature Options**

Temperature options specify how the temperature will be lowered at each iteration over the course of the algorithm.

- InitialTemperature Initial temperature at the start of the algorithm. The default is 100. The initial temperature can be a vector with the same length as x, the vector of unknowns. simulannealbnd expands a scalar initial temperature into a vector.
- TemperatureFcn Function used to update the temperature schedule. Let *k* denote the annealing parameter. (The annealing parameter is the same as the iteration number until reannealing.) The options are:
	- 'temperatureexp' The temperature is equal to InitialTemperature \* 0.95^*k*. This is the default.
	- 'temperaturefast' The temperature is equal to InitialTemperature / *k*.
	- 'temperatureboltz'  $-$  The temperature is equal to InitialTemperature  $/$  ln( $k$ ).
	- @myfun Uses a custom function, myfun, to update temperature. The syntax is:

```
temperature = myfun(optimValues,options)
```
where optimValues is a structure described in ["Structure of the Plot Functions"](#page-547-0) [on page 10-68](#page-547-0). options is either created with optimoptions, or consists of

<span id="page-549-0"></span>default options, if you did not create an options structure. Both the annealing parameter optimValues.k and the temperature optimValues.temperature are vectors with length equal to the number of elements of the current point x. For example, the function temperaturefast is:

temperature = options.InitialTemperature./optimValues.k;

### **Algorithm Settings**

Algorithm settings define algorithmic specific parameters used in generating new points at each iteration.

Parameters that can be specified for [simulannealbnd](#page-741-0) are:

- DataType Type of data to use in the objective function. Choices:
	- 'double' (default) A vector of type double.
	- 'custom' Any other data type. You must provide a 'custom' annealing function. You cannot use a hybrid function.
- AnnealingFcn Function used to generate new points for the next iteration. The choices are:
	- 'annealingfast' The step has length temperature, with direction uniformly at random. This is the default.
	- 'annealingboltz' The step has length square root of temperature, with direction uniformly at random.
	- @myfun Uses a custom annealing algorithm, myfun. The syntax is:

```
newx = myfun(optimValues,problem)
```
where optimValues is a structure described in ["Structure of the Output Function"](#page-552-0) [on page 10-73](#page-552-0), and problem is a structure containing the following information:

- objective: function handle to the objective function
- x0: the start point
- nvar: number of decision variables
- lb: lower bound on decision variables
- ub: upper bound on decision variables

<span id="page-550-0"></span>For example, the current position is optimValues.x, and the current objective function value is problem.objective(optimValues.x).

You can write a custom objective function by modifying the saannealingfcntemplate.m file. To keep all iterates within bounds, have your custom annealing function call sahonorbounds as the final command.

- ReannealInterval Number of points accepted before reannealing. The default value is 100.
- AcceptanceFcn Function used to determine whether a new point is accepted or not. The choices are:
	- 'acceptancesa' Simulated annealing acceptance function, the default. If the new objective function value is less than the old, the new point is always accepted. Otherwise, the new point is accepted at random with a probability depending on the difference in objective function values and on the current temperature. The acceptance probability is

$$
\frac{1}{1+\exp\biggl(\frac{\Delta}{\max(T)}\biggr)},
$$

where  $\Delta$  = new objective – old objective, and *T* is the current temperature. Since both  $\Delta$  and *T* are positive, the probability of acceptance is between 0 and  $1/2$ . Smaller temperature leads to smaller acceptance probability. Also, larger Δ leads to smaller acceptance probability.

• @myfun — A custom acceptance function, myfun. The syntax is:

```
acceptpoint = myfun(optimValues, newx, newfval);
```
where optimValues is a structure described in ["Structure of the Output Function"](#page-552-0) [on page 10-73](#page-552-0), newx is the point being evaluated for acceptance, and newfval is the objective function at newx. acceptpoint is a Boolean, with value true to accept newx, and false to reject newx.

### **Hybrid Function Options**

A hybrid function is another minimization function that runs during or at the end of iterations of the solver. HybridInterval specifies the interval (if not never or end) at which the hybrid function is called. You can specify a hybrid function using the HybridFcn option. The choices are:

- <span id="page-551-0"></span>•  $[1 - No hybrid function.$
- 'fminsearch' Uses the MATLAB function fminsearch to perform unconstrained minimization.
- 'patternsearch' Uses [patternsearch](#page-690-0) to perform constrained or unconstrained minimization.
- 'fminunc' Uses the Optimization Toolbox function fminunc to perform unconstrained minimization.
- 'fmincon' Uses the Optimization Toolbox function fmincon to perform constrained minimization.

**Note** Ensure that your hybrid function accepts your problem constraints. Otherwise, simulannealbnd throws an error.

You can set separate options for the hybrid function. Use optimset for fminsearch, or optimoptions for fmincon, patternsearch, or fminunc. For example:

hybridopts = optimoptions('fminunc','Display','iter','Algorithm','quasi-newton');

Include the hybrid options in the [simulannealbnd](#page-741-0) options structure as follows:

options = optimoptions(@simulannealbnd,options,'HybridFcn',{@fminunc,hybridopts});

hybridopts must exist before you set options.

See ["Include a Hybrid Function" on page 5-108](#page-381-0) for an example.

### **Stopping Criteria Options**

Stopping criteria determine what causes the algorithm to terminate. You can specify the following options:

- FunctionTolerance The algorithm runs until the average change in value of the objective function in StallIterLim iterations is less than FunctionTolerance. The default value is 1e-6.
- MaxIterations The algorithm stops if the number of iterations exceeds this maximum number of iterations. You can specify the maximum number of iterations as a positive integer or Inf. Inf is the default.
- <span id="page-552-0"></span>• MaxFunctionEvaluations specifies the maximum number of evaluations of the objective function. The algorithm stops if the number of function evaluations exceeds the maximum number of function evaluations. The allowed maximum is 3000\*numberofvariables.
- MaxTime specifies the maximum time in seconds the algorithm runs before stopping.
- ObjectiveLimit The algorithm stops if the best objective function value is less than or equal to the value of ObjectiveLimit.

### **Output Function Options**

Output functions are functions that the algorithm calls at each iteration. The default value is to have no output function, []. You must first create an output function using the syntax described in "Structure of the Output Function" on page 10-73.

Using the Optimization app:

- Specify **Output function** as @myfun, where myfun is the name of your function.
- To pass extra parameters in the output function, use "Anonymous Functions" (Optimization Toolbox).
- For multiple output functions, enter a cell array of output function handles:  $\{\textsf{dmyfun1},\textsf{dmyfun2},\ldots\}.$

At the command line:

- options = optimoptions(@simulannealbnd,'OutputFcn',@myfun);
- For multiple output functions, enter a cell array of function handles:

```
options = optimoptions(@simulannealbnd,'OutputFcn',{@myfun1,@myfun2,...});
```
To see a template that you can use to write your own output functions, enter

```
edit saoutputfcntemplate
```
at the MATLAB command line.

#### **Structure of the Output Function**

The output function has the following calling syntax.

[stop,options,optchanged] = myfun(options,optimvalues,flag)

The function has the following input arguments:

- options Options structure created using optimoptions.
- optimvalues Structure containing information about the current state of the solver. The structure contains the following fields:
	- $x -$  Current point
	- fval Objective function value at x
	- bestx Best point found so far
	- bestfval Objective function value at best point
	- temperature  $-$  Current temperature, a vector the same length as  $x$
	- iteration Current iteration
	- funccount Number of function evaluations
	- $\cdot$  t0  $-$  Start time for algorithm
	- $k -$  Annealing parameter, a vector the same length as  $x$
- flag Current state in which the output function is called. The possible values for flag are
	- 'init' Initialization state
	- 'iter' Iteration state
	- 'done' Final state

"Passing Extra Parameters" (Optimization Toolbox) explains how to provide additional parameters to the output function.

The output function returns the following arguments:

- stop Provides a way to stop the algorithm at the current iteration. stop can have the following values:
	- false The algorithm continues to the next iteration.
	- true The algorithm terminates at the current iteration.
- options Options structure modified by the output function.
- optchanged A Boolean flag indicating changes were made to options. This must be set to true if options are changed.

### <span id="page-554-0"></span>**Display Options**

Use the Display option to specify how much information is displayed at the command line while the algorithm is running. The available options are

- off No output is displayed. This is the default value for an options structure created using optimoptions.
- iter Information is displayed at each iteration.
- diagnose Information is displayed at each iteration. In addition, the diagnostic lists some problem information and the options that have been changed from the defaults.
- final The reason for stopping is displayed. This is the default.

Both iter and diagnose display the following information:

- Iteration Iteration number
- f-count Cumulative number of objective function evaluations
- Best  $f(x)$  Best objective function value
- Current  $f(x)$  Current objective function value
- Mean Temperature Mean temperature function value

## **Options Changes in R2016a**

#### **In this section...**

"Use optimoptions to Set Options" on page 10-76

"Options that optimoptions Hides" on page 10-76

["Table of Option Names in Legacy Order" on page 10-80](#page-559-0)

["Table of Option Names in Current Order" on page 10-82](#page-561-0)

### **Use optimoptions to Set Options**

Before R2016a, you set options for some Global Optimization Toolbox solvers by using a dedicated option function:

- gaoptimset for ga and gamultiobj
- psoptimset for patternsearch
- saoptimset for simulannealbnd

Beginning in R2016a, the recommended way to set options is to use optimoptions. (You already set particleswarm options using optimoptions.)

**Note** GlobalSearch and MultiStart use a different mechanism for setting properties. See ["GlobalSearch and MultiStart Properties \(Options\)" on page 10-2](#page-481-0). Some of these property names changed as solver option names changed.

Some option names changed in R2016a. See ["Table of Option Names in Legacy Order" on](#page-559-0) [page 10-80.](#page-559-0)

optimoptions "hides" some options, meaning it does not display their values. optimoptions displays only current names, not legacy names. For details, see "View Options" (Optimization Toolbox).

### **Options that optimoptions Hides**

optimoptions does not display some options. To view the setting of any such "hidden" option, use dot notation. For details, see "View Options" (Optimization Toolbox). These options are listed in *italics* in the options tables in the function reference pages.

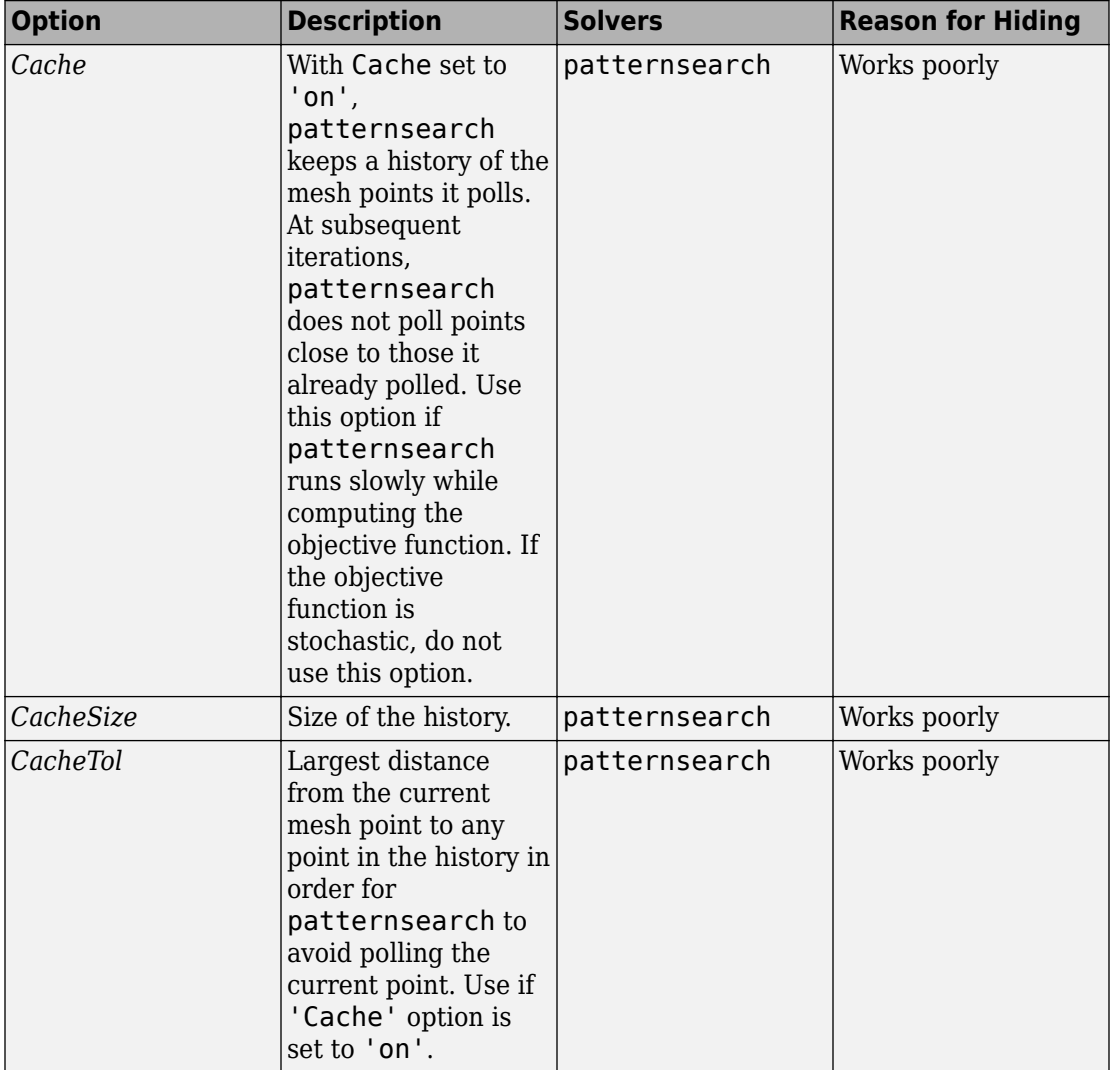

### **Options that optimoptions Hides**

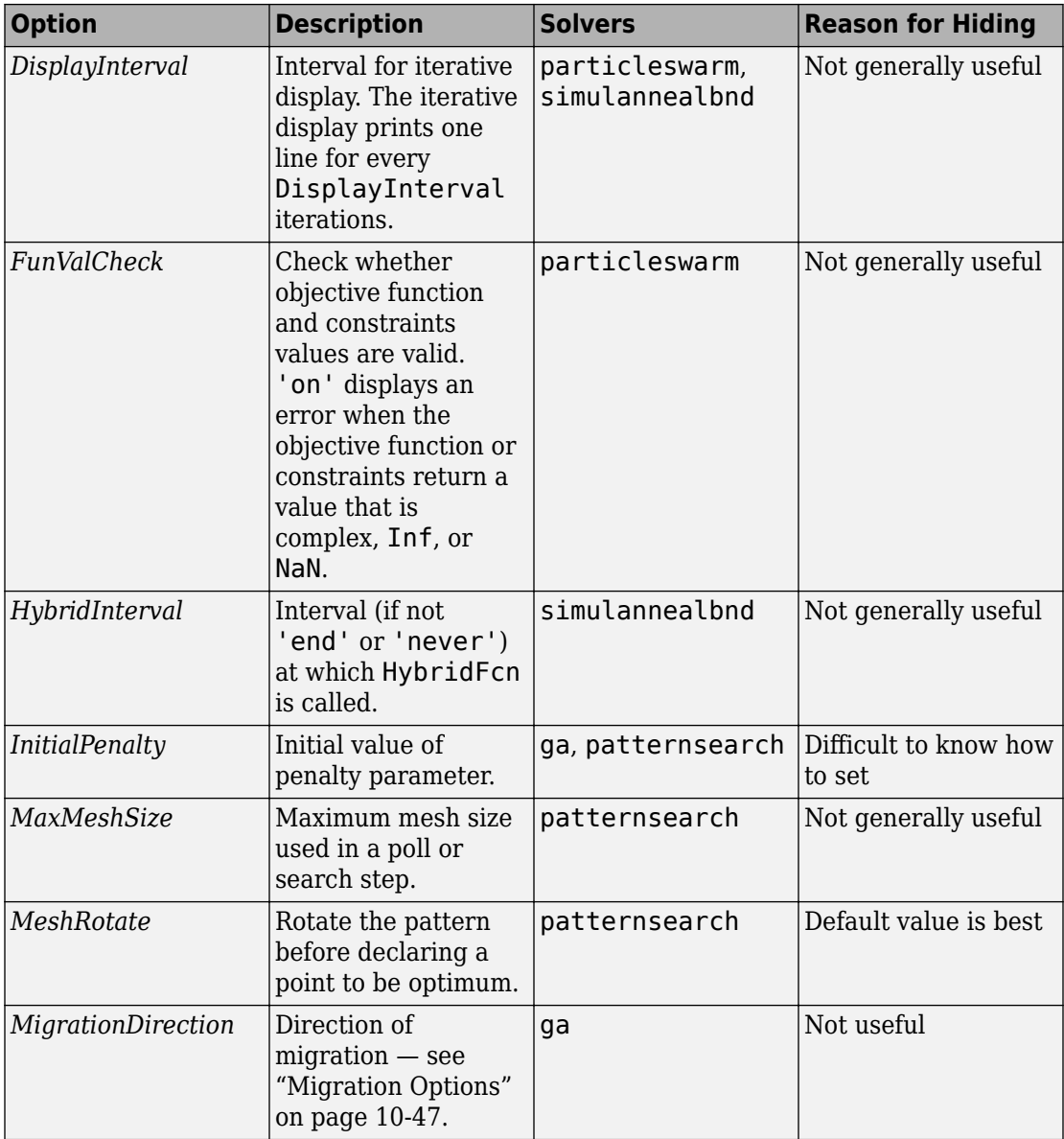

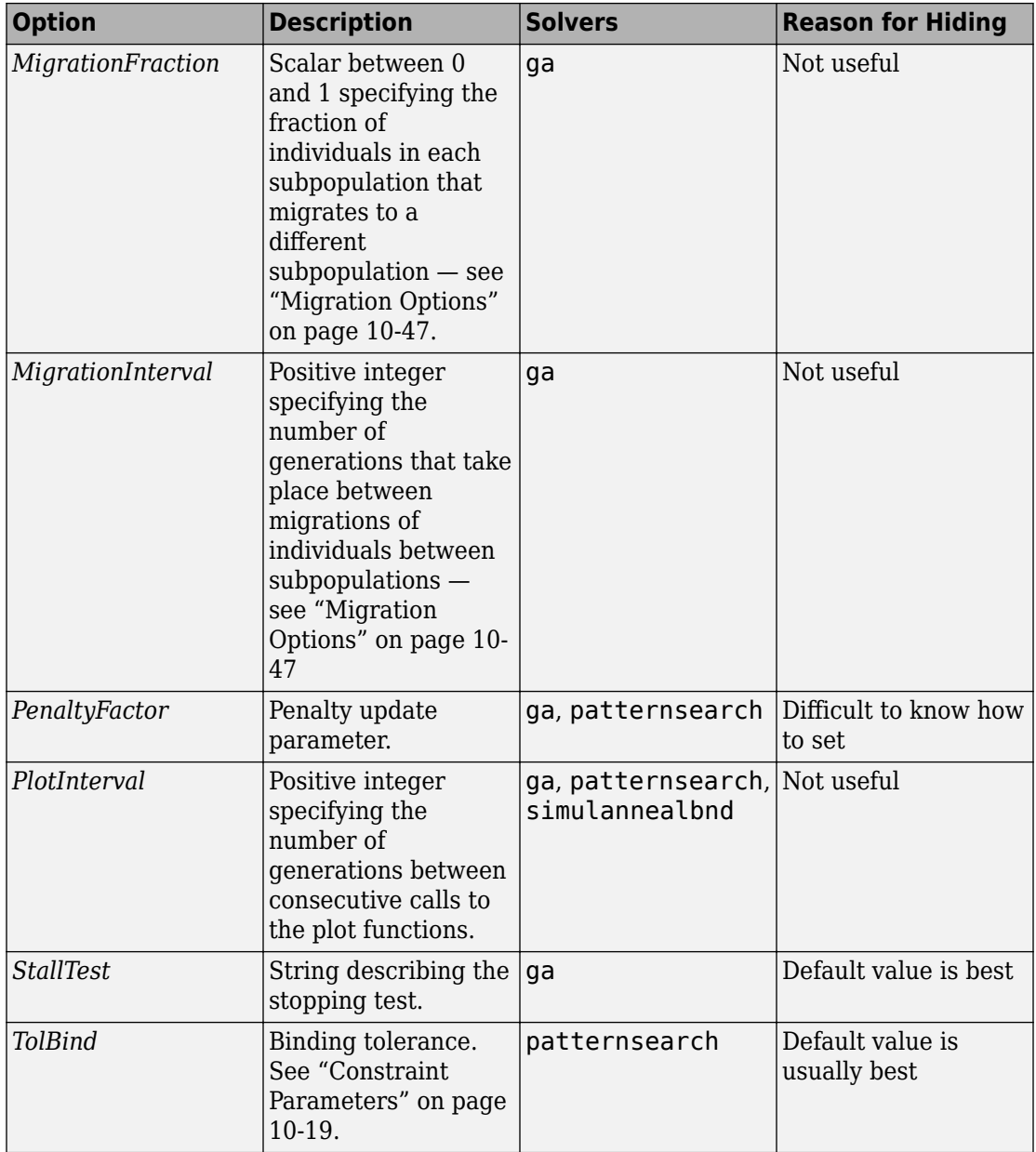

### <span id="page-559-0"></span>**Table of Option Names in Legacy Order**

These two tables have identical information. One is in alphabetical order by legacy option name, the other is in order by current option name. The tables show values only when the values differ between legacy and current, and show only the names that differ. For changes in Optimization Toolbox solvers, see "Current and Legacy Option Name Tables" (Optimization Toolbox).

\* indicates GlobalSearch and MultiStart property names as well as solver option names.

#### **Option Names in Legacy Order**

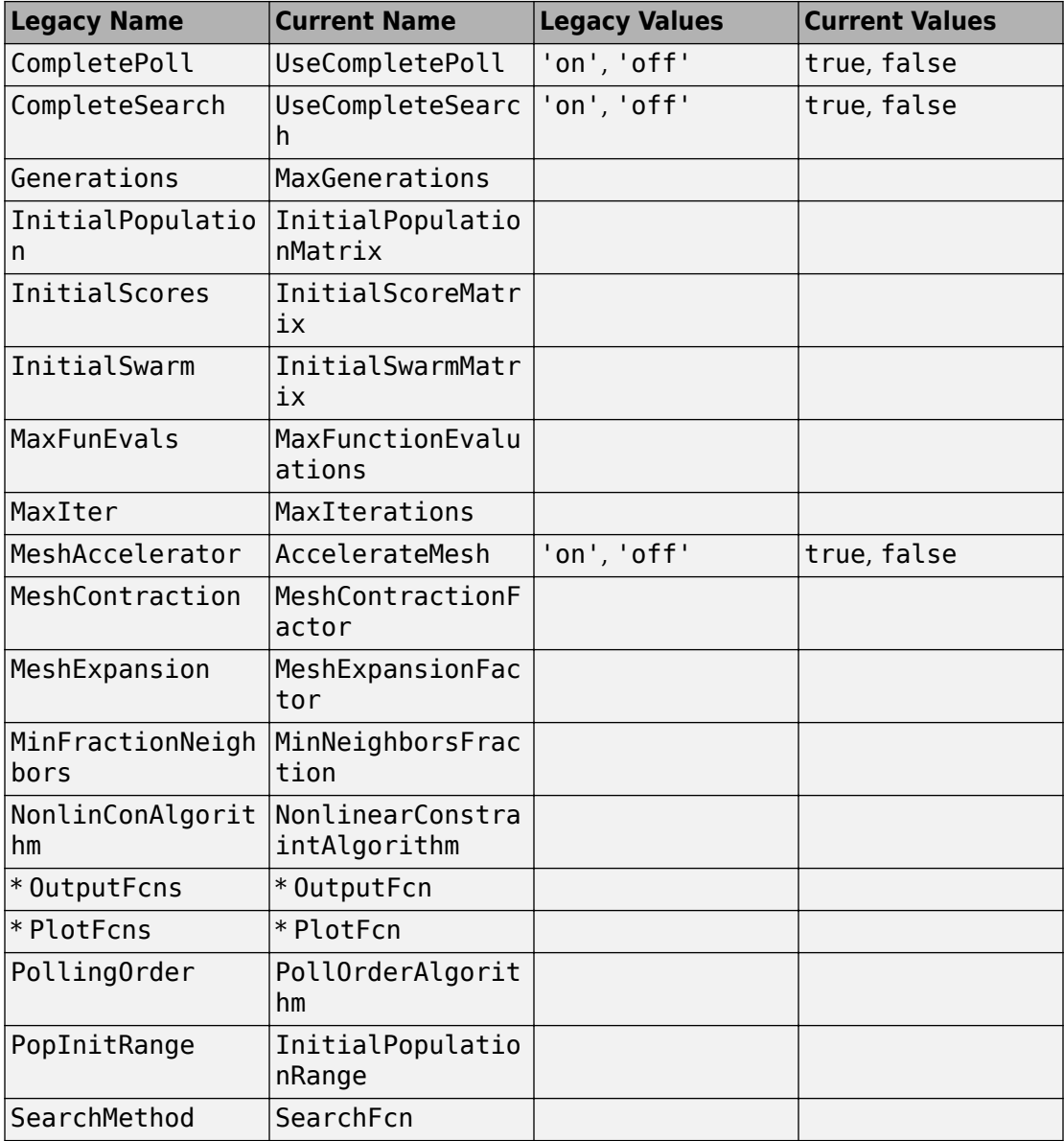

<span id="page-561-0"></span>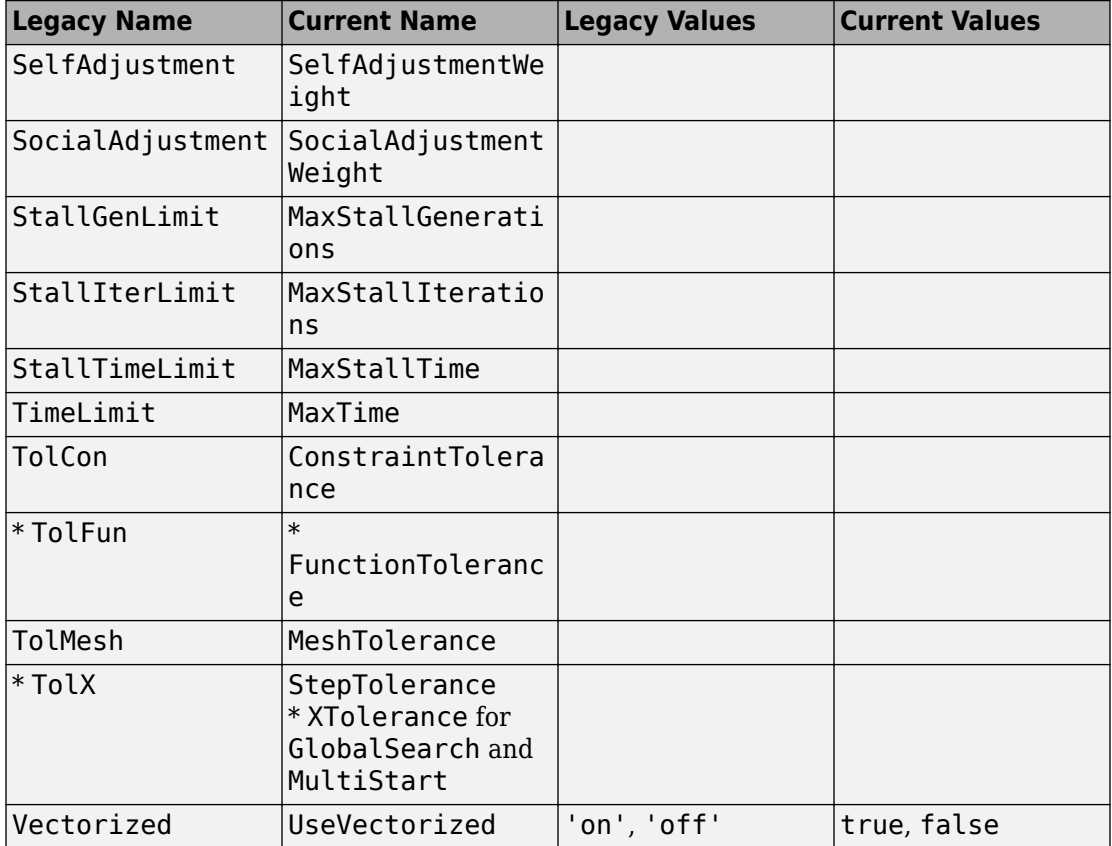

### **Table of Option Names in Current Order**

\* indicates GlobalSearch and MultiStart property names as well as solver option names.

#### **Option Names in Current Order**

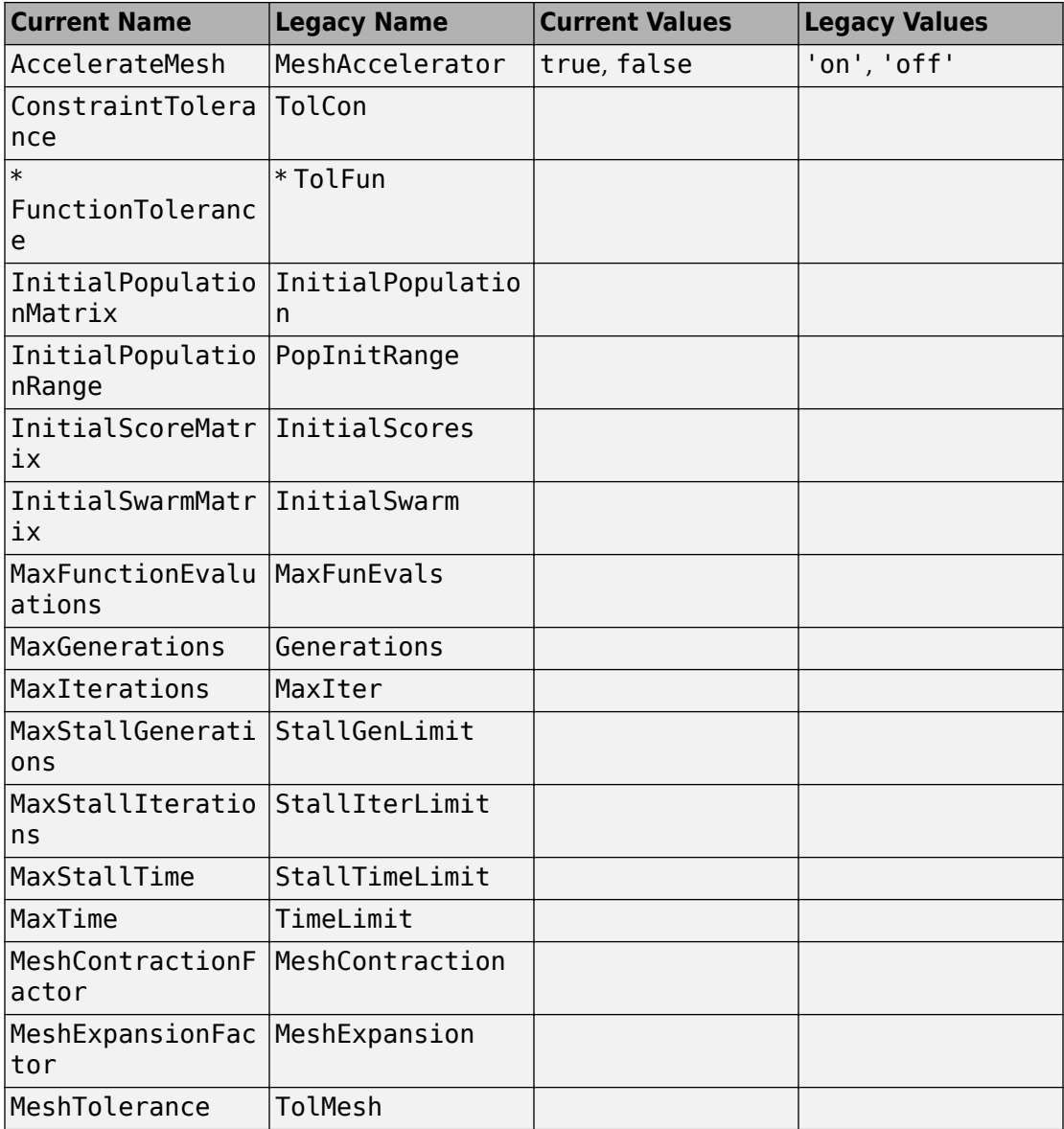

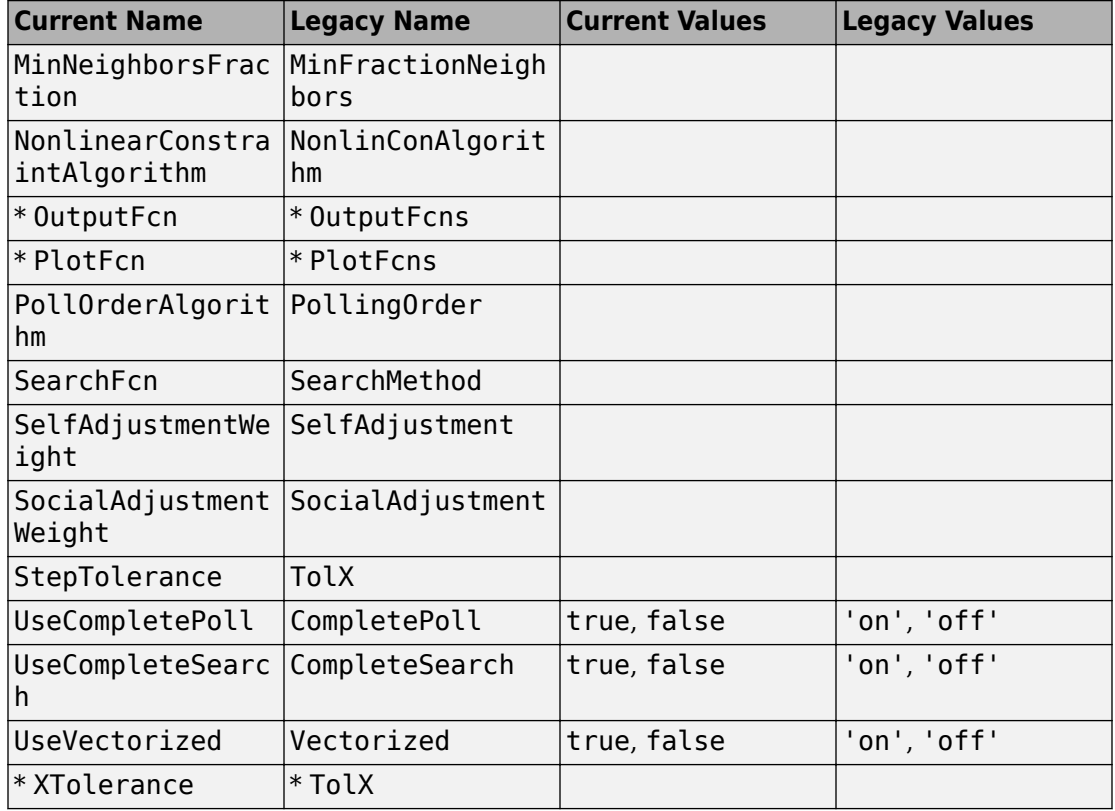

# **Functions — Alphabetical List**

## **createOptimProblem**

Create optimization problem structure

## **Syntax**

```
problem = createOptimProblem('solverName')
problem =
createOptimProblem('solverName','ParameterName',ParameterValue,...)
```
## **Description**

problem = createOptimProblem('solverName') creates an empty optimization problem structure for the solverName solver.

problem =

createOptimProblem('solverName','ParameterName',ParameterValue,...) accepts one or more comma-separated parameter name/value pairs. Specify ParameterName inside single quotes.

## **Input Arguments**

#### **solverName**

Name of the solver. For a GlobalSearch problem, use 'fmincon'. For a MultiStart problem, use 'fmincon', 'fminunc', 'lsqcurvefit' or 'lsqnonlin'.

### **Parameter Name/Value Pairs**

#### **Aeq**

Matrix for linear equality constraints. The constraints have the form:

Aeq  $x = beq$ 

#### **Aineq**

Matrix for linear inequality constraints. The constraints have the form:

Aineq  $x \leq 6$ ineq

#### **beq**

Vector for linear equality constraints. The constraints have the form:

Aeq  $x = beq$ 

#### **bineq**

Vector for linear inequality constraints. The constraints have the form:

Aineq  $x \leq 6$ ineq

#### **lb**

Vector of lower bounds.

lb can also be an array; see "Matrix Arguments" (Optimization Toolbox).

#### **nonlcon**

Function handle to the nonlinear constraint function. The constraint function must accept a vector x and return two vectors: c, the nonlinear inequality constraints, and ceq, the nonlinear equality constraints. If one of these constraint functions is empty, nonlcon must return [] for that function.

If the GradConstr option is 'on', then in addition nonlcon must return two additional outputs, gradc and gradceq. The gradc parameter is a matrix with one column for the gradient of each constraint, as is gradceq.

For more information, see ["Write Constraints" on page 2-7](#page-56-0).

#### **objective**

Function handle to the objective function. For all solvers except lsqnonlin and lsqcurvefit, the objective function must accept a vector x and return a scalar. If the GradObj option is 'on', then the objective function must return a second output, a vector, representing the gradient of the objective. For lsqnonlin, the objective function

must accept a vector x and return a vector. lsqnonlin sums the squares of the objective function values. For lsqcurvefit, the objective function must accept two inputs, x and xdata, and return a vector.

For more information, see ["Compute Objective Functions" on page 2-2.](#page-51-0)

#### **options**

Optimization options. Create options with optimoptions, or by exporting from the Optimization app (Optimization Toolbox).

#### **ub**

Vector of upper bounds.

ub can also be an array; see "Matrix Arguments" (Optimization Toolbox).

#### **x0**

A vector, a potential starting point for the optimization. Gives the dimensionality of the problem.

x0 can also be an array; see "Matrix Arguments" (Optimization Toolbox).

#### **xdata**

Vector of data points for lsqcurvefit.

#### **ydata**

Vector of data points for lsqcurvefit.

## **Output Arguments**

#### **problem**

Optimization problem structure.

## **Examples**

Create a problem structure using Rosenbrock's function as objective (see ["Include a](#page-381-0) [Hybrid Function" on page 5-108\)](#page-381-0), the interior-point algorithm for fmincon, and bounds with absolute value 2:

```
anonrosen = \mathcal{O}(x)(100^*(x(2) - x(1)^2))^2 + (1-x(1))^2);
opts = optimoptions(@fmincon,'Algorithm','interior-point');
problem = createOptimProblem('fmincon','x0',randn(2,1),...
     'objective',anonrosen,'lb',[-2;-2],'ub',[2;2],...
     'options',opts);
```
## **Alternatives**

You can create a problem structure by exporting from the Optimization app (optimtool), as described in ["Exporting from the Optimization app" on page 3-8](#page-71-0).

## **See Also**

[GlobalSearch](#page-654-0) | [MultiStart](#page-669-0) | optimtool

### **Topics**

["Create Problem Structure" on page 3-5](#page-68-0)

#### **Introduced in R2010a**

## **CustomStartPointSet**

Custom start points

## **Description**

A CustomStartPointSet is an object wrapper of a matrix whose rows represent start points for [MultiStart](#page-669-0).

## **Creation**

## **Syntax**

tpoints = CustomStartPointSet(ptmatrix)

### **Description**

tpoints = CustomStartPointSet(ptmatrix) generates a CustomStartPointSet object from the ptmatrix matrix. Each row of ptmatrix represents one start point.

### **Input Arguments**

**ptmatrix — Start points** matrix

Start points, specified as a matrix. Each row of ptmatrix represents one start point.

Example: randn(40,3) creates 40 start points of 3 dimensions.

Data Types: double

## **Properties**

#### **NumStartPoints — Number of start points**

positive integer

This property is read-only.

Number of start points, specified as a positive integer. NumStartPoints is the number of rows in ptmatrix.

Example: 40

Data Types: double

#### **StartPointsDimension — Dimension of each start point**

positive integer

This property is read-only.

Dimension of each start point, specified as a positive integer. StartPointsDimension is the number of columns in ptmatrix.

StartPointsDimension is the same as the number of elements in problem.x0, the problem structure you pass to [run](#page-726-0).

Example: 5

Data Types: double

## **Object Functions**

[list](#page-665-0) List start points

## **Examples**

#### **Create CustomStartPointSet**

Create a CustomStartPointSet object with 64 three-dimensional points.

```
[x,y,z] = meshgrid(1:4);ptmatrix = [x(:),y(:),z(:)] + [10,20,30];tpoints = CustomStartPointSet(ptmatrix);
```
tpoints is the ptmatrix matrix contained in a CustomStartPointSet object.

Extract the original matrix from the tpoints object by using list.

```
tpts = list(tpoints);
```
Check that the tpts output is identical to ptmatrix.

```
isequal(ptmatrix,tpts)
```

```
ans = logical
    1
```
• ["CustomStartPointSet Object for Start Points" on page 3-18](#page-81-0)

## **See Also**

[MultiStart](#page-669-0) | [RandomStartPointSet](#page-722-0) | [list](#page-665-0)

### **Topics**

["CustomStartPointSet Object for Start Points" on page 3-18](#page-81-0) "Workflow for GlobalSearch and MultiStart" on page 3-3

#### **Introduced in R2010a**

## **ga**

Find minimum of function using genetic algorithm

## **Syntax**

```
x = qa(fun,nvars)x = qa(fun,nvars,A,b)x = ga(fun,nvars,A,b,Aeg,beq)x = ga(fun,nvars,A,b,Aeq,beq,b,ub)x = qa(fun,nvars,A,b,Aeg,beq,lb,ub,nonlcon)x = qa(fun,nvars,A,b,Aeq,beq,lb,ub,nonlcon,options)x = ga(fun,nvars,A,b, [], b, ub, ub, nonlcon, IntCon)x = ga(fun,nvars,A,b,[],[], lb, ub, nonlcon, IntCon, options)
x = ga(problem)[x, fval] = qa( )[x, fval, exitflag, output] = ga([x, fval, exit flag, output, population, scores] = ga(\underline{\hspace{2cm}})
```
## **Description**

 $x = ga(fun,nvars)$  finds a local unconstrained minimum, x, to the objective function, fun. nvars is the dimension (number of design variables) of fun.

**Note** "Passing Extra Parameters" (Optimization Toolbox) explains how to pass extra parameters to the objective function and nonlinear constraint functions, if necessary.

 $x = ga(fun,nvars,A,b)$  finds a local minimum x to fun, subject to the linear inequalities  $A^*x \leq b$ . ga evaluates the matrix product  $A^*x$  as if x is transposed  $(A^*x')$ .

 $x = ga(fun,nvars,A,b,Aeg,beq)$  finds a local minimum x to fun, subject to the linear equalities  $\text{Aeq}^*x = \text{beq}$  and  $\text{A}^*x \leq \text{b}$ . (Set  $\text{A}=\begin{bmatrix} 1 \\ 2 \end{bmatrix}$  and  $\text{b}=\begin{bmatrix} 1 \\ 1 \end{bmatrix}$  if no linear inequalities exist.) ga evaluates the matrix product  $Aeq*x$  as if x is transposed  $(Aeq*x')$ .

 $x = ga(fun,nvars,A,b,Aeg,beg,lb,ub)$  defines a set of lower and upper bounds on the design variables, x, so that a solution is found in the range  $\lfloor b \rfloor \leq x \leq \upsilon$  ub. (Set Aeq= $[ ]$  and beq= $[ ]$  if no linear equalities exist.)

 $x = ga(fun,nvars,A,b,Aeg,beg,lb,ub,nonlcon)$  subjects the minimization to the constraints defined in nonlcon. The function nonlcon accepts x and returns vectors C and Ceq, representing the nonlinear inequalities and equalities respectively. ga minimizes the fun such that  $C(x) \leq 0$  and  $Ceq(x) = 0$ . (Set  $lb = [ ]$  and  $ub = [ ]$  if no bounds exist.)

 $x = ga(fun,nvars,A,b,Aeg,beq,lb,ub,nonlcon,optim)$  minimizes with the default optimization parameters replaced by values in options. (Set nonlcon=[] if no nonlinear constraints exist.) Create options using optimoptions (recommended) or [gaoptimset](#page-638-0).

 $x = ga(fun,nvars,A,b,[],[]$ ,  $b,ub,nonlcon,IntCon)$  or  $x = ga(fun,nvars)$ , A,b, [], [], lb, ub, nonlcon, IntCon, options) requires that the variables listed in IntCon take integer values.

**Note** When there are integer constraints, ga does not accept linear or nonlinear equality constraints, only inequality constraints.

 $x = qa$  (problem) finds the minimum for problem, where problem is a structure.

 $[x, fval] = ga($  ), for any previous input arguments, also returns fval, the value of the fitness function at x.

 $[x, fval, exit flag, output] = ga($  ) also returns exitflag, an integer identifying the reason the algorithm terminated, and output, a structure that contains output from each generation and other information about the performance of the algorithm.

 $[x, fval, exit flag, output, population, scores] = ga($  also returns a matrix population, whose rows are the final population, and a vector scores, the scores of the final population.

## **Examples**

#### **Optimize a Nonsmooth Function Using ga**

The ps\_example.m file ships with your software. Plot the function.

```
xi = linespace(-6, 2, 300);yi = linespace(-4, 4, 300);[X, Y] = meshgrid(xi, yi);Z = ps\_example([X(:), Y(:)]);Z = reshape(Z, size(X));
surf(X,Y,Z,'MeshStyle','none')
colormap 'jet'
view(-26,43)
xlabel('x(1)')ylabel('x(2)')title('ps\_example(x)')
```
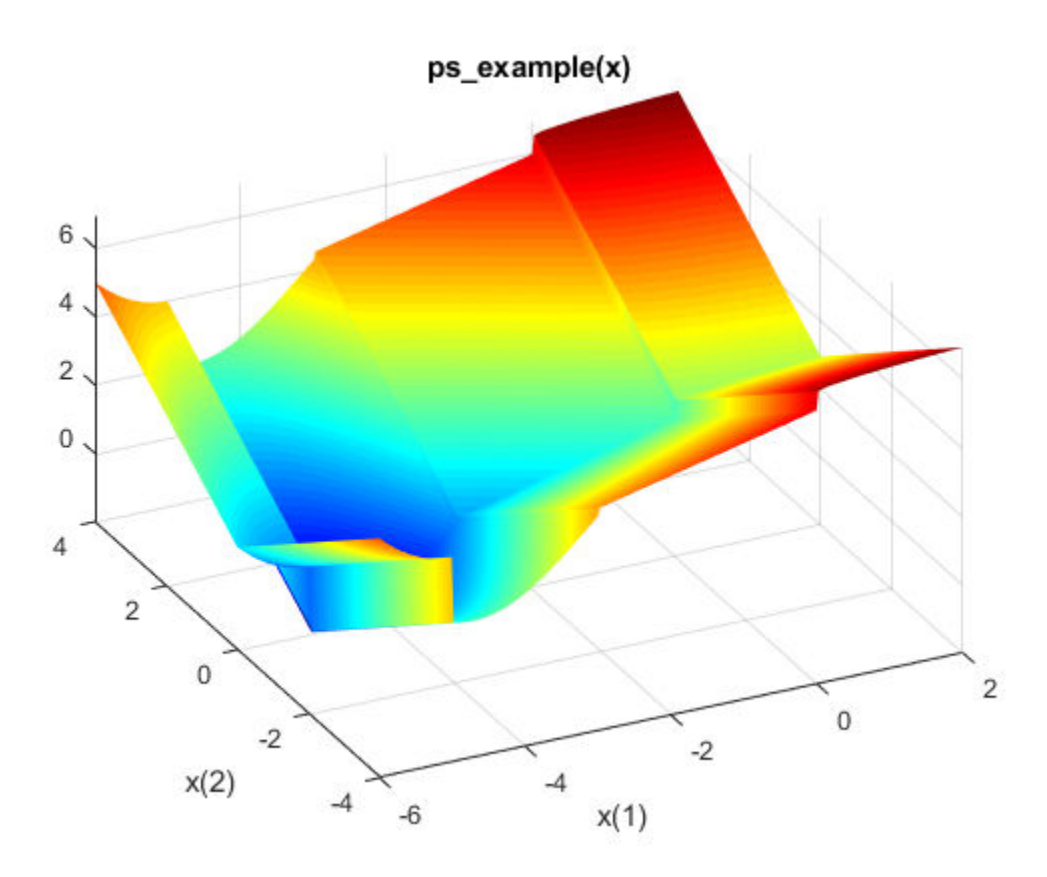

Find the minimum of this function using ga.

```
rng default % For reproducibility
x = ga(@ps_example,2)
```
Optimization terminated: average change in the fitness value less than options. Function

x = *1×2*

-4.6793 -0.0860
#### **Minimize a Nonsmooth Function with Linear Constraints**

Use the genetic algorithm to minimize the  $ps$  example function on the region  $x(1) +$  $x(2)$  >= 1 and  $x(2)$  <= 5 +  $x(1)$ .

First, convert the two inequality constraints to the matrix form  $A^* \times \leq b$ . In other words, get the x variables on the left-hand side of the inequality, and make both inequalities less than or equal:

```
-x(1) -x(2) \le -1-x(1) + x(2) \leq 5A = [-1, -1; -1,1];
b = [-1;5];
```
Solve the constrained problem using ga.

```
rng default % For reproducibility
fun = @ps_example;
x = ga(fun, 2, A, b)Optimization terminated: average change in the fitness value less than options.Function
x = 1×2
   0.9990 -0.0000
```
The constraints are satisfied to within the default value of the constraint tolerance, 1e-3. To see this, compute  $A^*x' - b$ , which should have negative components.

```
disp(A*x' - b) 0.0010
    -5.9990
```
#### **Minimize a Nonsmooth Function with Linear Equality and Inequality Constraints**

Use the genetic algorithm to minimize the  $ps$  example function on the region  $x(1)$  +  $x(2)$  >= 1 and  $x(2)$  == 5 +  $x(1)$ .

First, convert the two constraints to the matrix form  $A^*x \leq b$  and  $Aeq^*x = beq$ . In other words, get the x variables on the left-hand side of the expressions, and make the inequality into less than or equal form:

```
-x(1) -x(2) \le -1-x(1) + x(2) == 5A = [-1 -1];b = -1;Aeq = [-1 1];beq = 5;
```
Solve the constrained problem using ga.

```
rng default % For reproducibility
fun = \text{Qps} example;
x = ga(fun, 2, A, b, Aeq, beq)
```
Optimization terminated: average change in the fitness value less than options. Function

x = *1×2*

-2.0000 2.9990

Check that the constraints are satisfied to within the default value of ConstraintTolerance, 1e-3.

```
disp(A*x' - b) 9.9999e-04
disp(Aeq*x' - beq)
   -9.9815e-04
```
#### **Optimize with Linear Constraints and Bounds**

Use the genetic algorithm to minimize the  $ps$  example function on the region  $x(1) +$  $x(2)$  >= 1 and  $x(2)$  == 5 +  $x(1)$ . In addition, set bounds 1 <=  $x(1)$  <= 6 and -3  $\leq x(2) \leq 8$ .

First, convert the two linear constraints to the matrix form  $A^*x \leq b$  and  $Aeg^*x = beq$ . In other words, get the x variables on the left-hand side of the expressions, and make the inequality into less than or equal form:

$$
-x(1) -x(2) \le -1
$$
  
\n
$$
-x(1) + x(2) = 5
$$
  
\n
$$
A = [-1 -1];
$$
  
\n
$$
b = -1;
$$
  
\n
$$
Aeq = [-1 1];
$$
  
\n
$$
beq = 5;
$$

Set bounds lb and ub.

 $lb = [1 -3];$  $ub = [6 8];$ 

Solve the constrained problem using ga.

```
rng default % For reproducibility
fun = Qps example;
x = ga(fun, 2, A, b, Aeq, beq, lb, ub)
```
Optimization terminated: average change in the fitness value less than options. Function

x = *1×2*

1.0001 5.9992

Check that the linear constraints are satisfied to within the default value of ConstraintTolerance, 1e-3.

```
disp(A*x' - b) -5.9993
disp(Aeq*x' - beq)
```
-9.1303e-04

#### **Optimize with Nonlinear Constraints Using ga**

Use the genetic algorithm to minimize the ps example function on the region  $2x_1^2 + x_2^2 \le 3$  and  $(x_1 + 1)^2 = (x_2/2)^4$ 

To do so, first write a function ellipsecons.m that returns the inequality constraint in the first output, c, and the equality constraint in the second output, ceq. Save the file ellipsecons.m to a folder on your MATLAB® path.

```
type ellipsecons
```

```
function [c, c \neq g] = ellipsecons(x)c = 2*x(1)^2 + x(2)^2 - 3;ceq = (x(1)+1)^2 - (x(2)/2)^4;
```
Include a function handle to ellipsecons as the nonlcon argument.

```
nonlcon = @ellipsecons;
fun = @ps_example;
rng default % For reproducibility
x = ga(fun, 2, [], [], [], [], [], [], nonlcon)
```
Optimization terminated: average change in the fitness value less than options. Function and constraint violation is less than options.ConstraintTolerance.

x = *1×2*

-0.9766 0.0362

Check that the nonlinear constraints are satisfied at x. The constraints are satisfied when  $c \le 0$  and  $ceq = 0$  to within the default value of ConstraintTolerance, 1e-3.

```
[c, ceq] = nonlcon(x)c = -1.0911ceq = 5.4645e-04
```
#### **Minimize with Nondefault Options**

Use the genetic algorithm to minimize the  $ps$  example function on the region  $x(1) +$  $x(2)$  >= 1 and  $x(2)$  == 5 +  $x(1)$  using a constraint tolerance that is smaller than the default.

First, convert the two constraints to the matrix form  $A^*x \leq b$  and  $Aeq^*x = beq$ . In other words, get the x variables on the left-hand side of the expressions, and make the inequality into less than or equal form:

```
-x(1) -x(2) \le -1-x(1) + x(2) == 5A = [-1 -1];b = -1;Aeq = [-1 1];beq = 5;
```
To obtain a more accurate solution, set a constraint tolerance of 1e-6. And to monitor the solver progress, set a plot function.

```
options = optimoptions('ga','ConstraintTolerance',1e-6,'PlotFcn', @gaplotbestf);
```
Solve the minimization problem.

```
rng default % For reproducibility
fun = Qps example;
x = ga(fun, 2, A, b, Aeq, beq, [], [], [], options)
```
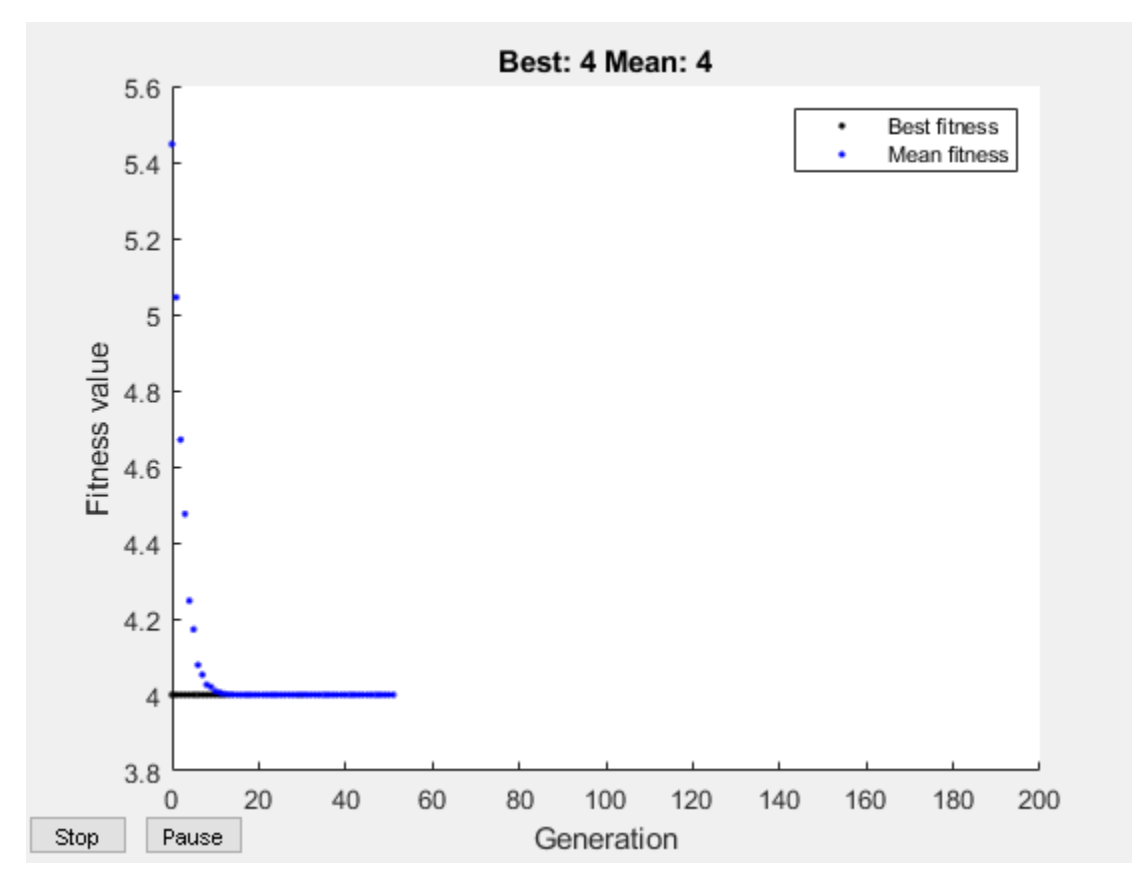

Optimization terminated: average change in the fitness value less than options. Function x = *1×2*

-2.0000 3.0000

Check that the linear constraints are satisfied to within 1e-6.

```
disp(A*x' - b)
    9.9992e-07
disp(Aeq*x' - beq)
   -9.9657e-07
```
#### **Minimize a Nonlinear Function with Integer Constraints**

Use the genetic algorithm to minimize the ps\_example function subject to the constraint that  $x(1)$  is an integer.

```
IntCon = 1;rng default % For reproducibility
fun = @ps_example;
A = [1;b = [];
Aeq = [];
beq = [];
lb = [];
ub = [];
nonlcon = [];
x = ga(fun, 2, A, b, Aeq, beq, lb, ub, nonlcon, IntCon)Optimization terminated: average change in the penalty fitness value less than options
and constraint violation is less than options.ConstraintTolerance.
```
x = *1×2*

-5.0000 -0.0000

#### **Obtain the Solution and Function Value**

Use to genetic algorithm to minimize an integer-constrained nonlinear problem. Obtain both the location of the minimum and the minimum function value.

```
IntCon = 1;rng default % For reproducibility
fun = @ps_example;
A = [];
b = [1;Aeg = [];
beq = [];
lb = [];
ub = [];
```

```
nonlcon = [];
[x, fval] = ga(fun, 2, A, b, Aeq, beq, lb, ub, nonlcon, IntCon)
```
Optimization terminated: average change in the penalty fitness value less than options and constraint violation is less than options.ConstraintTolerance.

x = *1×2*

-5.0000 -0.0000

 $fval = -1.9178$ 

Compare this result to the solution of the problem with no constraints.

 $[x, fval] = qa(fun, 2)$ 

Optimization terminated: maximum number of generations exceeded.

x = *1×2*

-4.7121 0.0051

 $fval = -1.9949$ 

#### **Obtain Diagnostic Information**

Use the genetic algorithm to minimize the  $ps\_example$  function constrained to have  $x(1)$  integer-valued. To understand the reason the solver stopped and how ga searched for a minimum, obtain the exitflag and output results. Also, plot the minimum observed objective function value as the solver progresses.

```
IntCon = 1;rng default % For reproducibility
fun = @ps_example;
A = [];
b = [];
Aeq = [];
beq = [];
lb = [];
ub = [];
nonlcon = [];
```
options = optimoptions('ga','PlotFcn', @gaplotbestf); [x,fval,exitflag,output] = ga(fun,2,A,b,Aeq,beq,lb,ub,nonlcon,IntCon,options)

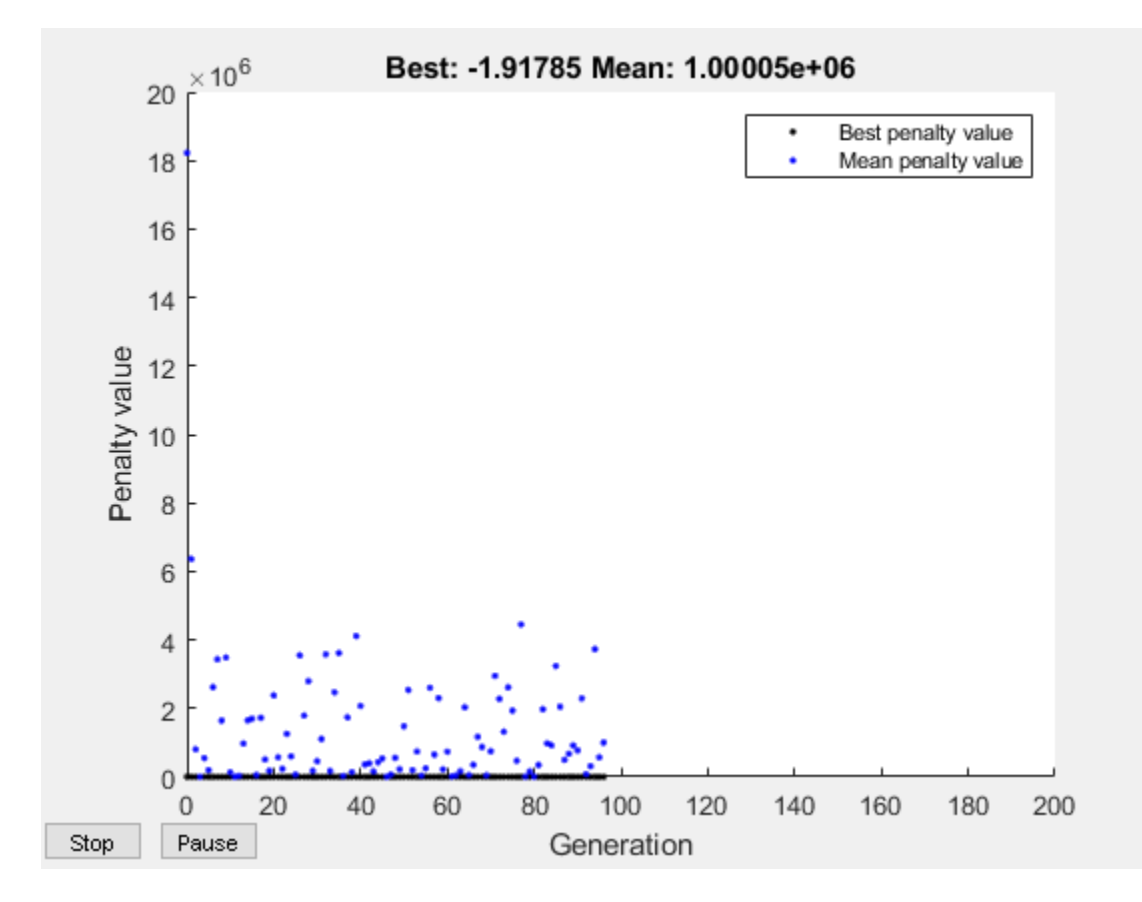

Optimization terminated: average change in the penalty fitness value less than options and constraint violation is less than options.ConstraintTolerance.

x = *1×2*

-5.0000 -0.0000

 $fval = -1.9178$ 

 $extflag = 1$ 

```
output = struct with fields:
       problemtype: 'integerconstraints'
          rngstate: [1x1 struct]
       generations: 96
         funccount: 3881
          message: 'Optimization terminated: average change in the penalty fitness value
     maxconstraint: 0
```
#### **Obtain Final Population and Scores**

Use the genetic algorithm to minimize the ps\_example function constrained to have x(1) integer-valued. Obtain all outputs, including the final population and vector of scores.

```
IntCon = 1;
rng default % For reproducibility
fun = @ps_example;
A = [];
b = [];
Aeq = [];
beq = [];
lb = [];
ub = [];
nonlcon = [];
[x,fval,exitflag,output,population,scores] = ga(fun,2,A,b,Aeq,beq,lb,ub,nonlcon,IntCon
```
Optimization terminated: average change in the penalty fitness value less than options and constraint violation is less than options.ConstraintTolerance.

Examine the first 10 members of the final population and their corresponding scores. Notice that  $x(1)$  is integer-valued for all these population members. The integer ga algorithm generates only integer-feasible populations.

#### disp(population(1:10,:))

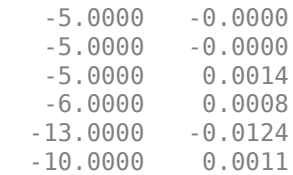

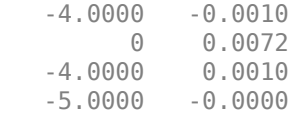

#### disp(scores(1:10))

 -1.9178 -1.9178 -1.9165 1.0008 64.0124 25.0011 -1.5126 2.5072 -1.5126 -1.9178

### **Input Arguments**

#### **fun — Objective function**

function handle | function name

Objective function, specified as a function handle or function name. Write the objective function to accept a row vector of length nvars and return a scalar value.

When the 'UseVectorized' option is true, write fun to accept a pop-by-nvars matrix, where pop is the current population size. In this case, fun returns a vector the same length as pop containing the fitness function values. Ensure that fun does not assume any particular size for pop, since ga can pass a single member of a population even in a vectorized calculation.

Example: fun =  $\mathcal{Q}(x)(x-[4,2])$ . ^2

Data Types: char | function\_handle | string

#### **nvars — Number of variables**

positive integer

Number of variables, specified as a positive integer.

Example: 4

Data Types: double

#### **A — Linear inequality constraints**

real matrix

Linear inequality constraints, specified as a real matrix. A is an M-by-nvars matrix, where M is the number of inequalities.

A encodes the M linear inequalities

 $A^*x \leq b$ ,

where x is the column vector of nvars variables  $x($ :  $)$ , and b is a column vector with M elements.

For example, to specify

 $x_1 + 2x_2 \le 10$  $3x_1 + 4x_2 \le 20$  $5x_1 + 6x_2 \le 30$ ,

give these constraints:

 $A = [1, 2; 3, 4; 5, 6];$  $b = [10; 20; 30];$ 

Example: To specify that the control variables sum to 1 or less, give the constraints  $A =$ ones $(1,N)$  and  $b = 1$ 

Data Types: double

#### **b — Linear inequality constraints**

real vector

Linear inequality constraints, specified as a real vector. b is an M-element vector related to the A matrix. If you pass b as a row vector, solvers internally convert b to the column vector  $b$  (: ).

b encodes the M linear inequalities

 $A^*x \leq b$ ,

where x is the column vector of N variables  $x$ (:), and A is a matrix of size M-by-N.

For example, to specify

 $x_1 + 2x_2 \le 10$  $3x_1 + 4x_2 \le 20$  $5x_1 + 6x_2 \le 30$ ,

give these constraints:

 $A = [1, 2; 3, 4; 5, 6];$  $b = [10; 20; 30];$ 

Example: To specify that the control variables sum to 1 or less, give the constraints  $A =$ ones $(1,N)$  and  $b = 1$ 

Data Types: double

#### **Aeq — Linear equality constraints**

real matrix

Linear equality constraints, specified as a real matrix. Aeq is an Me-by-nvars matrix, where Me is the number of equalities.

Aeq encodes the Me linear equalities

 $Aeq*x = beq$ ,

where x is the column vector of N variables  $x(.)$ , and beq is a column vector with Me elements.

For example, to specify

 $x_1 + 2x_2 + 3x_3 \le 10$  $2x_1 + 4x_2 + x_3 \le 20$ ,

give these constraints:

 $A = [1, 2, 3; 2, 4, 1];$  $b = [10; 20];$ 

Example: To specify that the control variables sum to 1, give the constraints Aeq = ones  $(1, N)$  and beq = 1

Data Types: double

#### **beq — Linear equality constraints**

real vector

Linear equality constraints, specified as a real vector. beq is an Me-element vector related to the Aeq matrix. If you pass beq as a row vector, solvers internally convert beq to the column vector beq(:).

beq encodes the Me linear equalities

 $Aeq*x = beq$ ,

where x is the column vector of N variables  $x$ (:), and Aeq is a matrix of size Meq-by-N.

For example, to specify

 $x_1 + 2x_2 + 3x_3 \le 10$  $2x_1 + 4x_2 + x_3 \le 20$ ,

give these constraints:

 $A = [1, 2, 3; 2, 4, 1];$  $b = [10; 20];$ 

Example: To specify that the control variables sum to 1, give the constraints  $Aeq =$ ones  $(1, N)$  and beq = 1

Data Types: double

#### **lb — Lower bounds**

[] (default) | real vector or array

Lower bounds, specified as a vector or array of doubles. lb represents the lower bounds element-wise in  $\ln 6 < x < \ln 6$ .

Internally, ga converts an array lb to the vector lb(:).

Example:  $lb = [0; -Inf; 4]$  means  $x(1) \ge 0, x(3) \ge 4$ .

Data Types: double

#### **ub — Upper bounds**

[] (default) | real vector or array

Upper bounds, specified as a vector or array of doubles. ub represents the upper bounds element-wise in  $\mathsf{lb} \leq x \leq \mathsf{ub}$ .

```
Internally, ga converts an array ub to the vector ub(:).
```
Example: ub =  $[Inf; 4; 10]$  means  $x(2) \le 4, x(3) \le 10$ . Data Types: double

#### **nonlcon — Nonlinear constraints**

function handle | function name

Nonlinear constraints, specified as a function handle or function name. nonlcon is a function that accepts a vector or array x and returns two arrays,  $c(x)$  and  $ceq(x)$ .

•  $c(x)$  is the array of nonlinear inequality constraints at x, ga attempts to satisfy

 $c(x) \leq 0$ 

for all entries of c.

• ceq(x) is the array of nonlinear equality constraints at x. q a attempts to satisfy

 $ceq(x) = 0$ 

for all entries of ceq.

For example,

 $x = ga($ @myfun,4,A,b,Aeq,beq,lb,ub,@mycon)

where mycon is a MATLAB function such as

```
function [c, c \neq c] = mycon(x)c = ... % Compute nonlinear inequalities at x.
ceq = ... % Compute nonlinear equalities at x.
```
For more information, see "Nonlinear Constraints" (Optimization Toolbox).

To learn how to use vectorized constraints, see ["Vectorized Constraints" on page 2-8](#page-57-0).

**Note** ga does not enforce nonlinear constraints to be satisfied when the PopulationType option is set to 'bitString' or 'custom'.

If IntCon is not empty, the second output of nonlcon (ceq) must be an empty entry ([]).

For information on how ga uses nonlcon, see ["Nonlinear Constraint Solver Algorithms"](#page-322-0) [on page 5-49](#page-322-0).

Data Types: char | function handle | string

#### **options — Optimization options**

output of optimoptions | structure such as gaoptimset returns

Optimization options, specified as the output of optimoptions or a structure such as gaoptimset returns.

Create options by using optimoptions (recommended), or [gaoptimset](#page-638-0), or by exporting options from the Optimization app. For details, see "Importing and Exporting Your Work" (Optimization Toolbox).

optimoptions hides the options listed in *italics*. See ["Options that optimoptions Hides"](#page-555-0) [on page 10-76](#page-555-0).

- Values in  $\{\}$  denote the default value.
- {}\* represents the default when there are linear constraints, and for MutationFcn also when there are bounds.
- **I\*** indicates that ga handles options for integer constraints differently; this notation does not apply to gamultiobj.
- **NM** indicates that the option does not apply to gamultiobj.

| <b>Option</b>           | <b>Description</b>                                                                                                    | <b>Values</b>                                                                                                    |
|-------------------------|----------------------------------------------------------------------------------------------------|----------------------------------------------------------------------------------------------------|
| ConstraintToleranc<br>e | Determines the feasibility with respect to<br>nonlinear constraints. Also,<br>max(sqrt(eps), ConstraintTolerance<br>) determines feasibility with respect to<br>linear constraints.<br>For gaoptimset, use TolCon. | Positive scalar $\vert$ {1e - 3}                                                                                                    |
| CreationFcn             | <b>I</b> * Function that creates the initial<br>population. Specify as a name of a built-in<br>creation function or a function handle. See<br>"Population Options" on page 10-34.                                  | {'gacreationuniform'}  <br>{'gacreationlinearfeas<br>$ible'$ }*   Custom creation<br>function on page 10-34                                                                                                    |
| CrossoverFcn            | $I^*$ Function that the algorithm uses to<br>create crossover children. Specify as a<br>name of a built-in crossover function or a<br>function handle. See "Crossover Options"<br>on page 10-44.                   | {'crossoverscattered'}<br>for ga,<br>{'crossoverintermediat<br>$e'$ }* for gamultiobj  <br>'crossoverheuristic'<br>'crossoversinglepoint'<br>crossovertwopoint' <br>crossoverarithmetic'<br>Custom crossover function<br>on page $10-44$ |
| CrossoverFraction       | The fraction of the population at the next<br>generation, not including elite children, that<br>the crossover function creates.                                                                                    | Positive scalar $(0.8)$                                                                                                    |
| Display                 | Level of display.                                                                                                    | $'$ off' 'iter' <br>'diagnose'   {'final'}                                                                                                    |

**Options for ga, Integer ga, and gamultiobj**

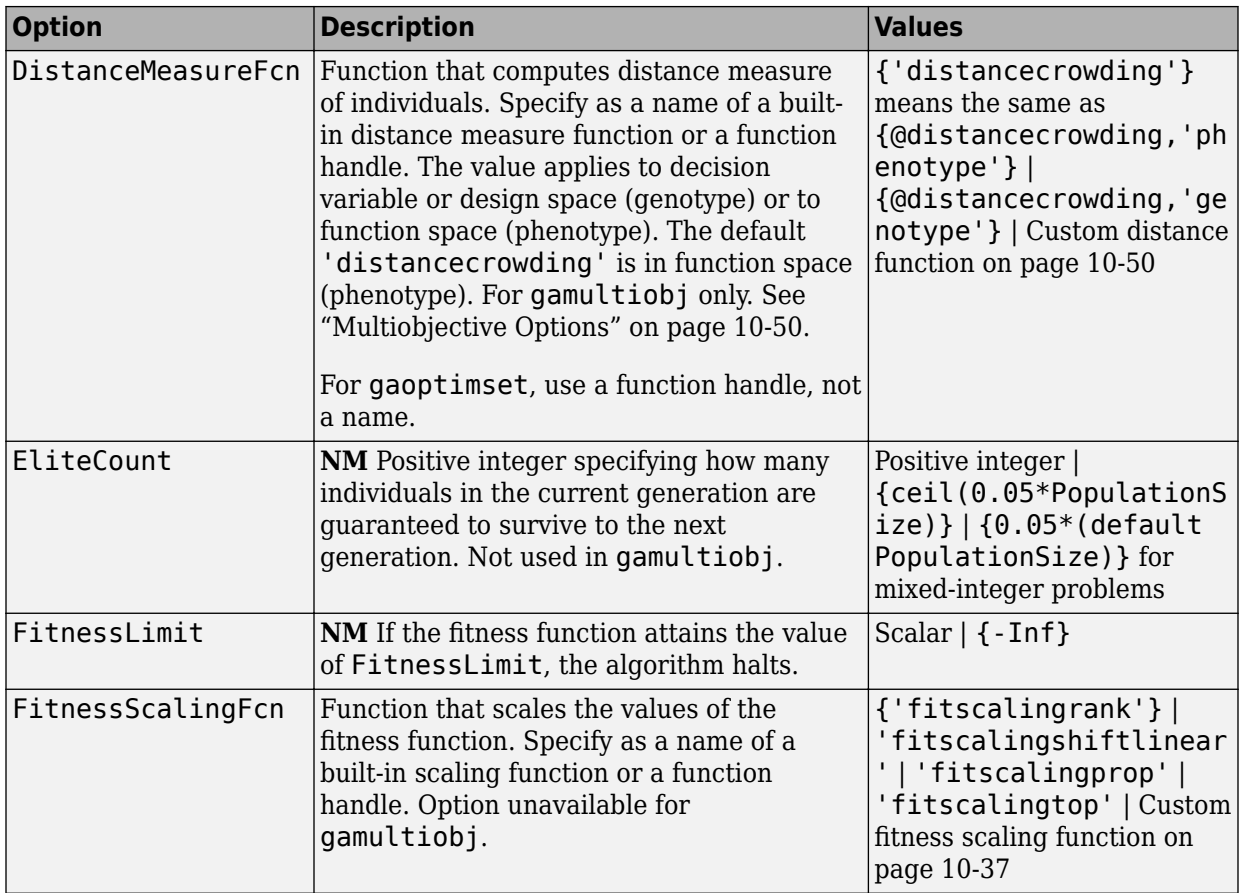

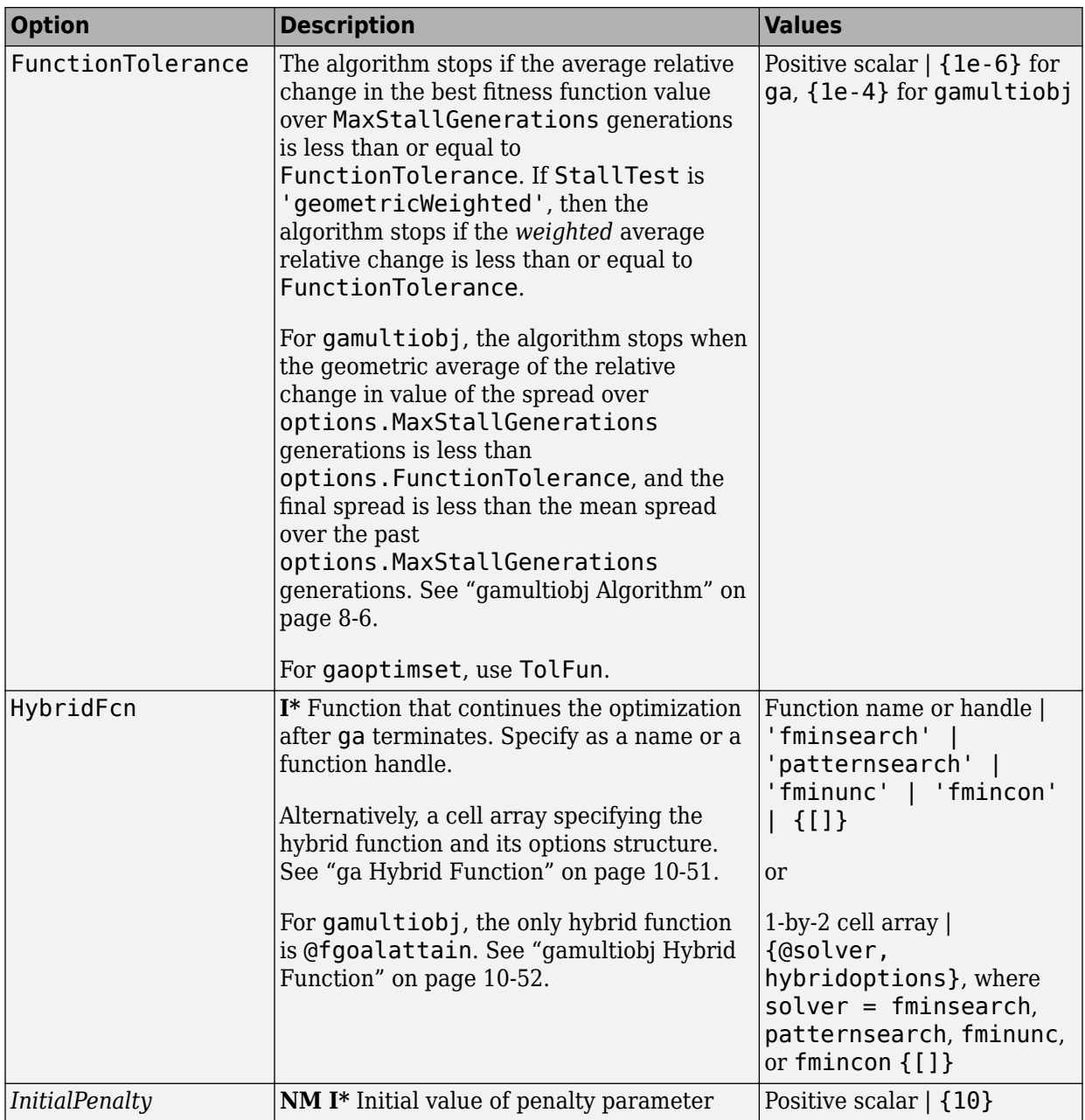

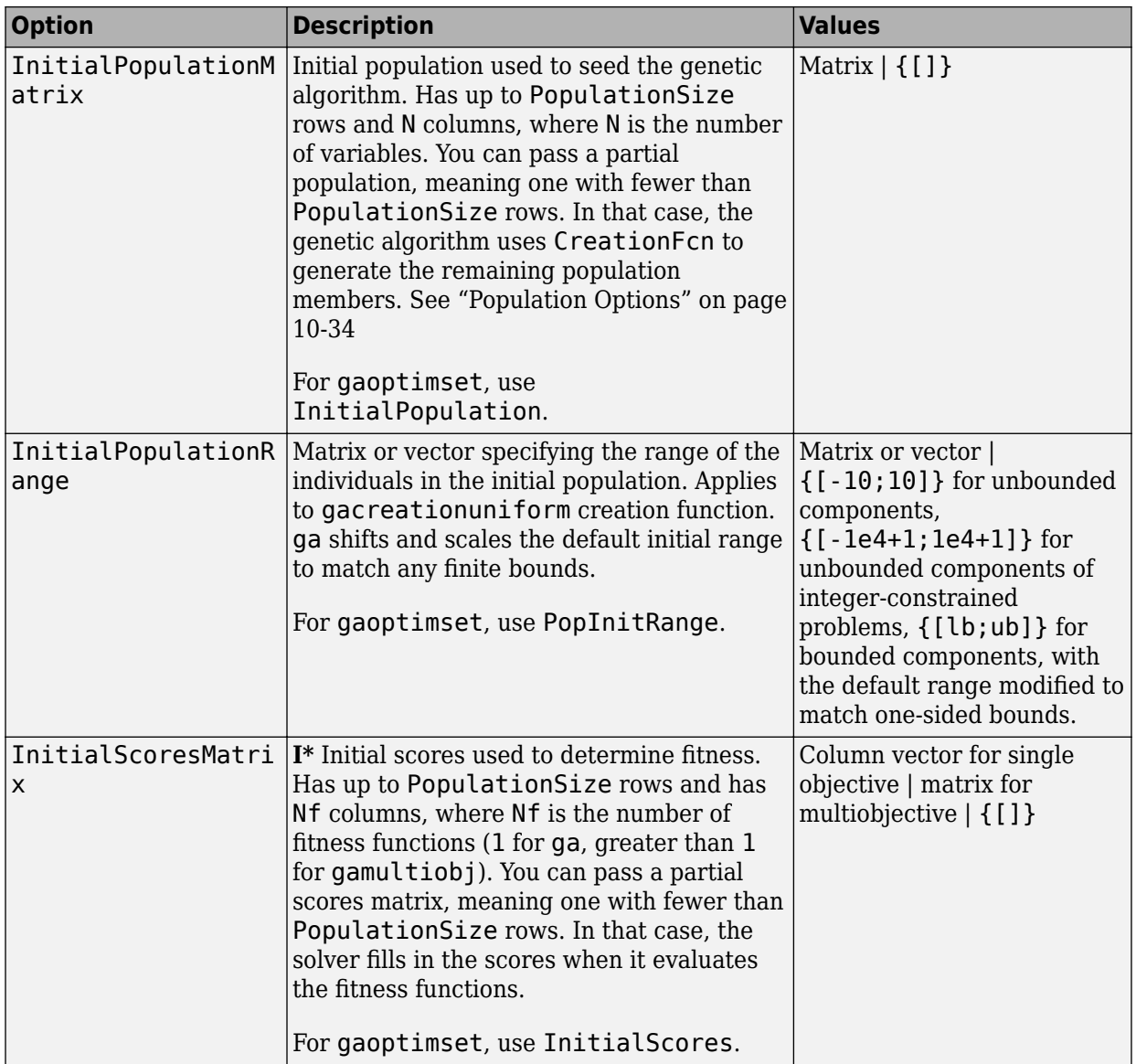

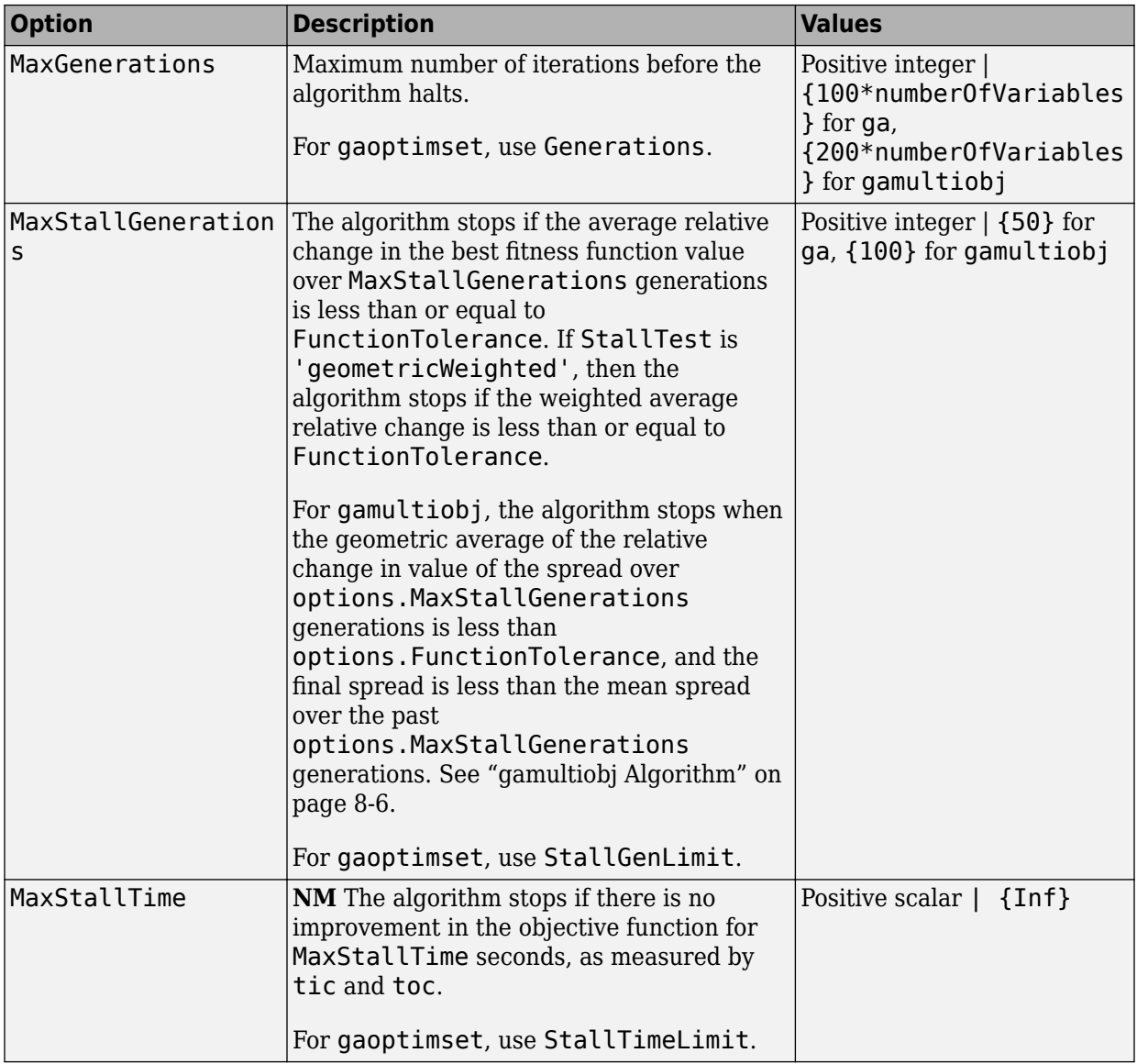

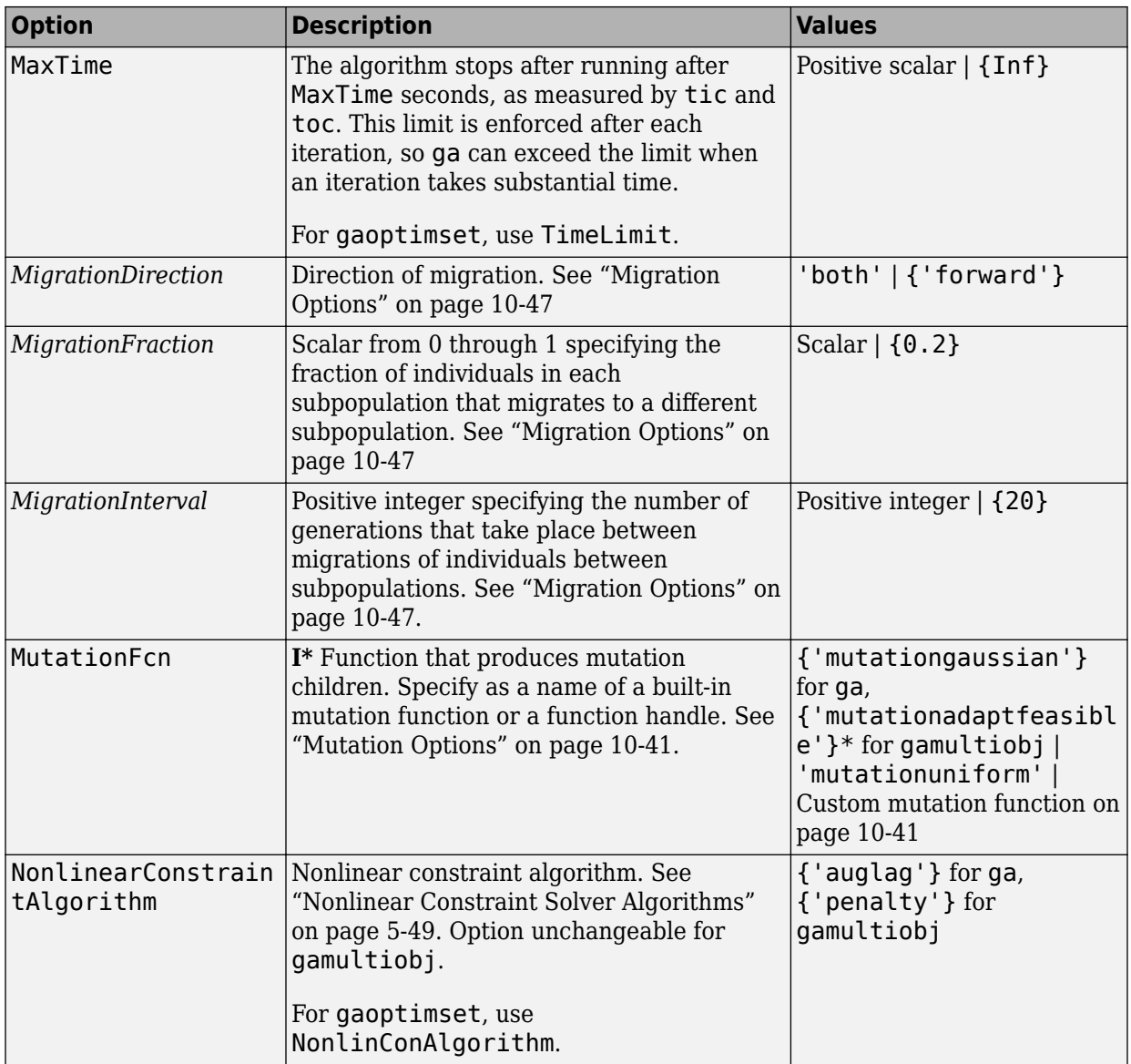

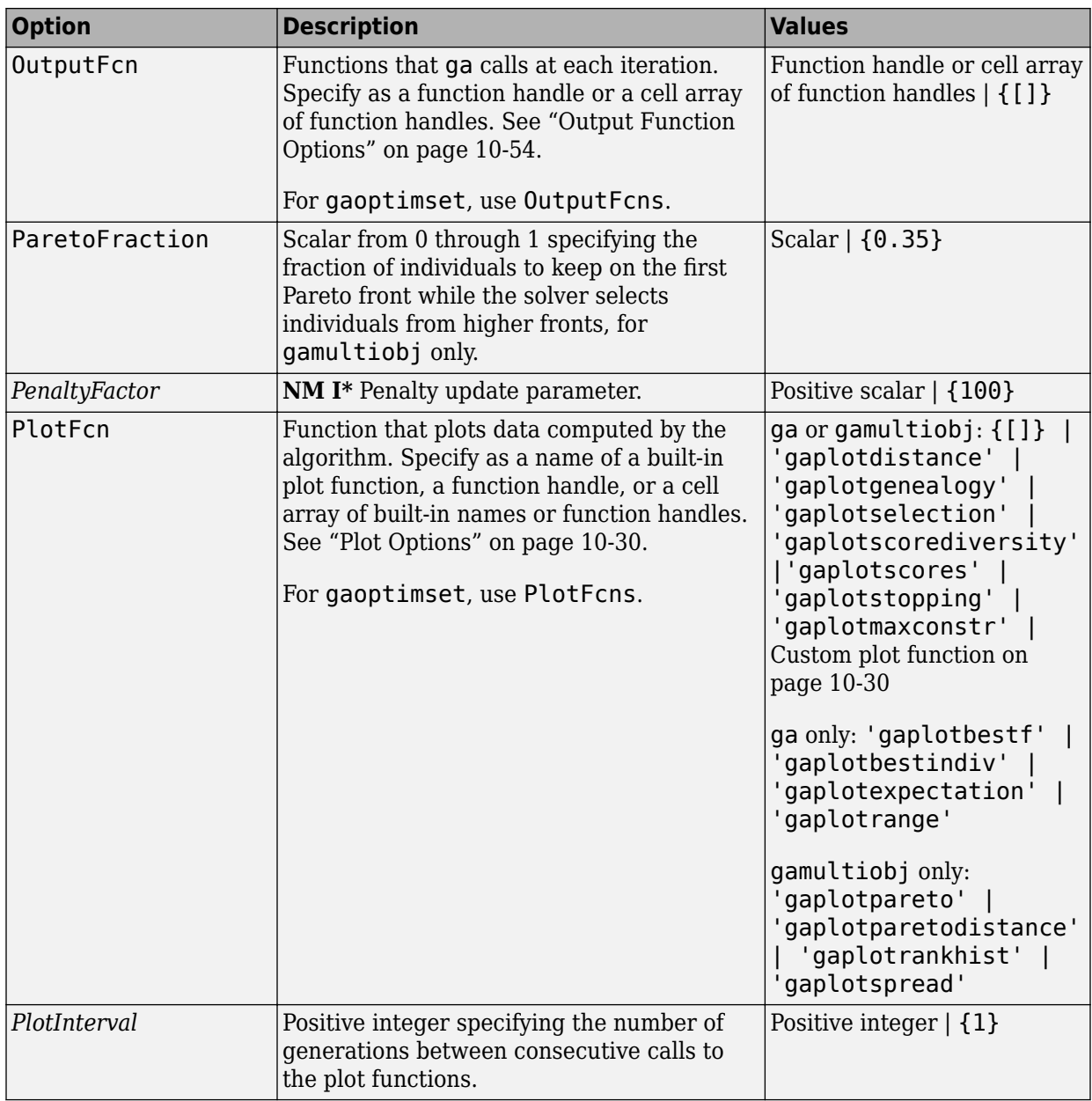

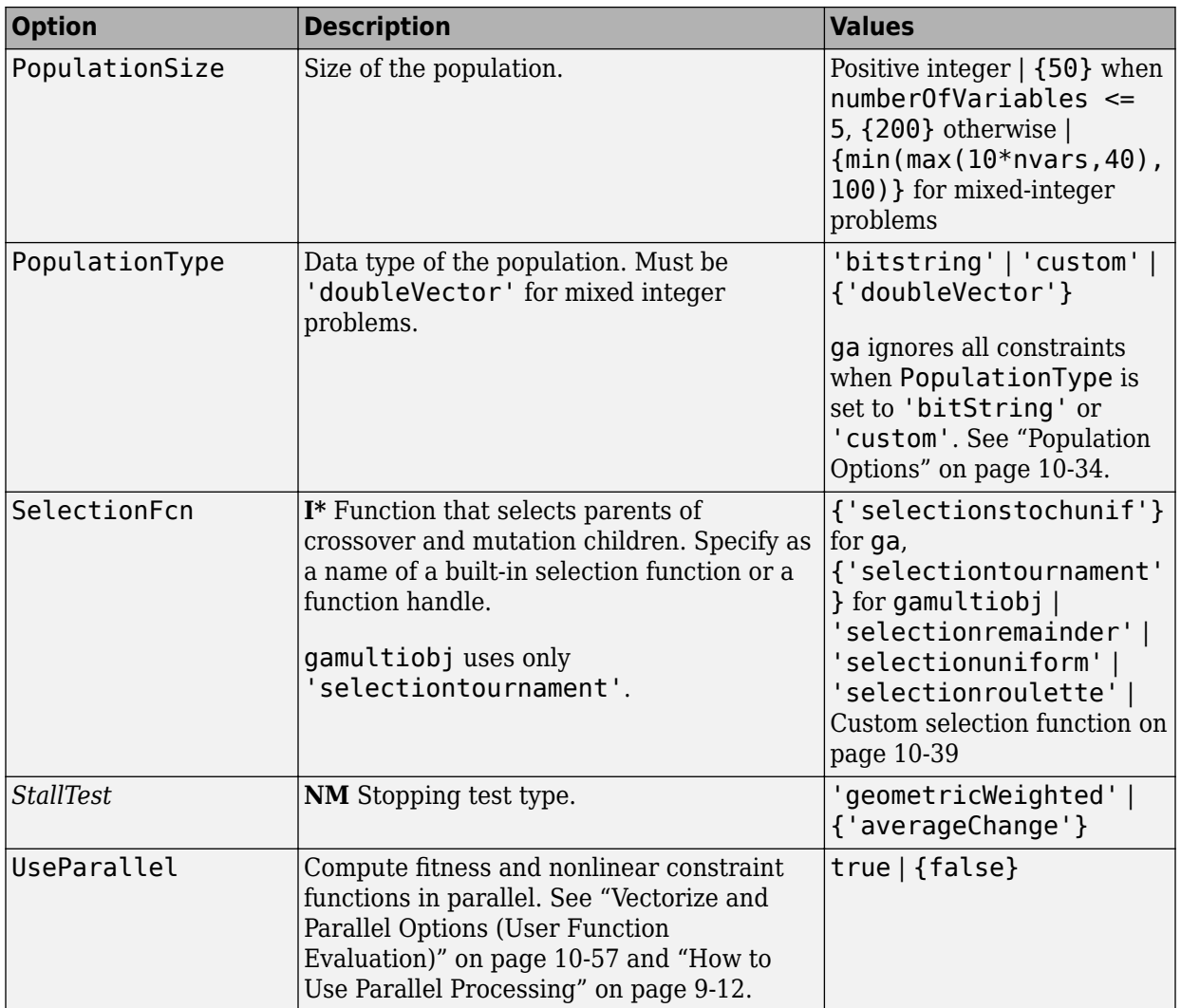

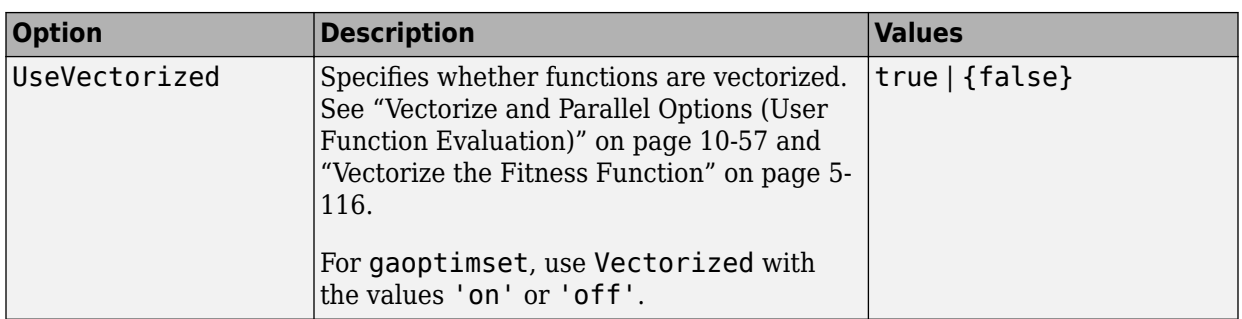

Example: optimoptions('ga','PlotFcn',@gaplotbestf)

#### **IntCon — Integer variables**

vector of positive integers

Integer variables, specified as a vector of positive integers taking values from 1 to nvars. Each value in IntCon represents an x component that is integer-valued.

**Note** When IntCon is nonempty, Aeq and beq must be an empty entry ([]), and nonlcon must return empty for ceq. For more information on integer programming, see ["Mixed Integer Optimization" on page 5-27.](#page-300-0)

Example: To specify that the even entries in x are integer-valued, set IntCon to 2:2:nvars

Data Types: double

#### **problem — Problem description**

structure

Problem description, specified as a structure containing these fields.

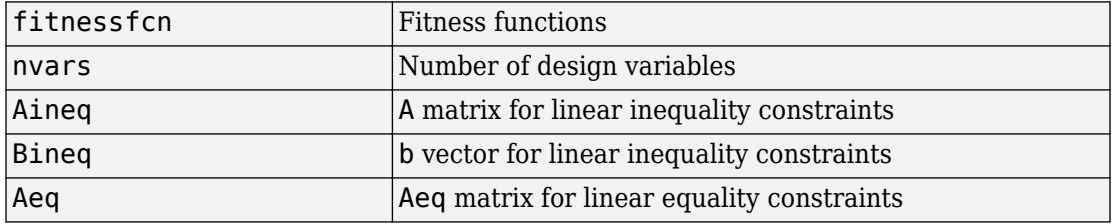

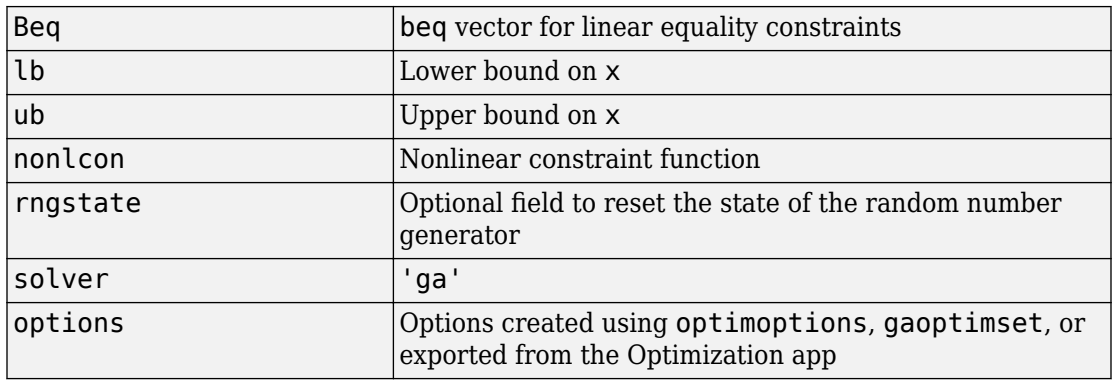

Create problem by exporting a problem from the Optimization app, as described in "Importing and Exporting Your Work" (Optimization Toolbox).

Data Types: struct

### **Output Arguments**

#### **x — Solution**

real vector

Solution, returned as a real vector. x is the best point that ga located during its iterations.

#### **fval — Objective function value at the solution**

real number

Objective function value at the solution, returned as a real number. Generally,  $fval = fun(x)$ .

#### **exitflag — Reason ga stopped**

integer

Reason that ga stopped, returned as an integer.

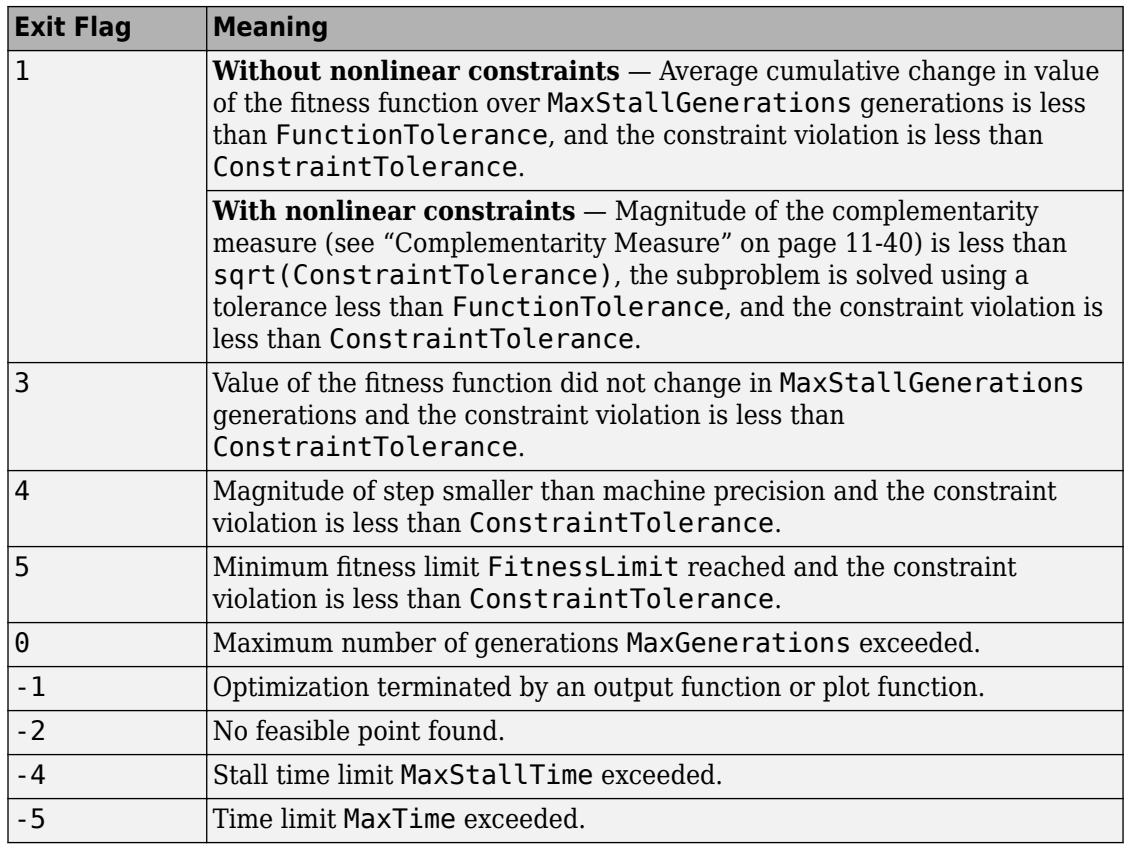

When there are integer constraints, ga uses the penalty fitness value instead of the fitness value for stopping criteria.

#### **output — Information about the optimization process**

structure

Information about the optimization process, returned as a structure with these fields:

- problemtype Problem type, one of:
	- 'unconstrained'
	- 'boundconstraints'
	- 'linearconstraints'
- <span id="page-603-0"></span>• 'nonlinearconstr'
- 'integerconstraints'
- rngstate State of the MATLAB random number generator, just before the algorithm started. You can use the values in rngstate to reproduce the output of ga. See ["Reproduce Results" on page 5-70.](#page-343-0)
- generations Number of generations computed.
- funccount Number of evaluations of the fitness function.
- message Reason the algorithm terminated.
- maxconstraint Maximum constraint violation, if any.

#### **population — Final population**

matrix

Final population, returned as a PopulationSize-by-nvars matrix. The rows of population are the individuals.

#### **scores — Final scores**

column vector

Final scores, returned as a column vector.

- For non-integer problems, the final scores are the fitness function values of the rows of population.
- For integer problems, the final scores are the penalty fitness values of the population members. See ["Integer ga Algorithm" on page 5-36](#page-309-0).

## **Definitions**

### **Complementarity Measure**

In the Augmented Lagrangian nonlinear constraint solver, the complementarity measure is the norm of the vector whose elements are  $c_i\lambda_i$ , where  $c_i$  is the nonlinear inequality  $\,$  constraint violation, and  $\lambda_i$  is the corresponding Lagrange multiplier. See ["Augmented](#page-322-0) [Lagrangian Genetic Algorithm" on page 5-49.](#page-322-0)

# **Tips**

- To write a function with additional parameters to the independent variables that can be called by ga, see "Passing Extra Parameters" (Optimization Toolbox).
- For problems that use the population type Double Vector (the default), ga does not accept functions whose inputs are of type complex. To solve problems involving complex data, write your functions so that they accept real vectors, by separating the real and imaginary parts.

# **Algorithms**

For a description of the genetic algorithm, see ["How the Genetic Algorithm Works" on](#page-290-0) [page 5-17](#page-290-0).

For a description of the mixed integer programming algorithm, see ["Integer ga](#page-309-0) [Algorithm" on page 5-36](#page-309-0).

For a description of the nonlinear constraint algorithms, see ["Nonlinear Constraint Solver](#page-322-0) [Algorithms" on page 5-49](#page-322-0).

### **References**

- [1] Goldberg, David E., *Genetic Algorithms in Search, Optimization & Machine Learning*, Addison-Wesley, 1989.
- [2] A. R. Conn, N. I. M. Gould, and Ph. L. Toint. "A Globally Convergent Augmented Lagrangian Algorithm for Optimization with General Constraints and Simple Bounds", *SIAM Journal on Numerical Analysis*, Volume 28, Number 2, pages 545– 572, 1991.
- [3] A. R. Conn, N. I. M. Gould, and Ph. L. Toint. "A Globally Convergent Augmented Lagrangian Barrier Algorithm for Optimization with General Inequality Constraints and Simple Bounds", *Mathematics of Computation*, Volume 66, Number 217, pages 261–288, 1997.

## **See Also**

[gamultiobj](#page-606-0) | [gaoptimset](#page-638-0) | optimoptions | [particleswarm](#page-679-0) | [patternsearch](#page-690-0)

### **Topics**

"Genetic Algorithm"

"Getting Started with Global Optimization Toolbox"

"Optimization Problem Setup"

#### **Introduced before R2006a**

# <span id="page-606-0"></span>**gamultiobj**

Find Pareto front of multiple fitness functions using genetic algorithm

## **Syntax**

```
x = qamultiobj(fun, nvars)
x = qamultiobj(fun, nvars, A, b)
x = gamultiobj(fun, nvars, A, b, Aeq, beq)
x = gamultiobj(fun, nvars, A, b, Aeq, beq, lb, ub)
x = qamultiobj(fun, nvars, A, b, Aeq, beq, lb, ub, nonlcon)
x = qamultiobj(fun, nvars, A, b, Aeq, beq, lb, ub, options)
x = gamultiobj(fun, nvars, A, b, Aeq, beq, lb, ub, nonlcon, options)
x = gamultiobj(problem)
[x, fval] = gamultiobj(
[x, fval, exitflag] = gamultiobi[x, fval, exitflag, output] = gamultiobj([x,fval,exitflag,output,population,scores] = gamultiobj( ___ )
```
# **Description**

 $x =$  gamultiobj (fun, nvars) finds x on the ["Pareto Front" on page 11-72](#page-635-0) of the objective functions defined in fun. nvars is the dimension of the optimization problem (number of decision variables). The solution x is local, which means it might not be on the global Pareto front.

**Note** "Passing Extra Parameters" (Optimization Toolbox) explains how to pass extra parameters to the objective function and nonlinear constraint functions, if necessary.

 $x =$  gamultiobj (fun, nvars, A, b) finds a local Pareto set x subject to the linear

inequalities  $A * x \le b$ . See "Linear Inequality Constraints" (Optimization Toolbox). gamultiobj supports linear constraints only for the default PopulationType option ('doubleVector').

 $x =$  gamultiobj (fun, nvars, A, b, Aeq, beq) finds a local Pareto set x subject to the

linear equalities  $A e q * x = beq$  and the linear inequalities  $A * x \leq b$  , see "Linear Equality Constraints" (Optimization Toolbox). (Set  $A = []$  and  $b = []$  if no inequalities exist.) gamultiobj supports linear constraints only for the default PopulationType option ('doubleVector').

 $x =$  gamultiobj (fun, nvars, A, b, Aeq, beq, lb, ub) defines a set of lower and upper bounds on the design variables x so that a local Pareto set is found in the range lb ≤ x ≤ ub, see "Bound Constraints" (Optimization Toolbox). Use empty matrices for Aeq and beq if no linear equality constraints exist. gamultiobj supports bound constraints only for the default PopulationType option ('doubleVector').

 $x =$  gamultiobj (fun, nvars, A, b, Aeq, beq, lb, ub, nonlcon) finds a Pareto set subject to the constraints defined in nonlcon. The function nonlcon accepts x and returns vectors c and ceq, representing the nonlinear inequalities and equalities respectively. gamultiobj minimizes fun such that  $c(x) \leq 0$  and  $ceq(x) = 0$ . (Set  $\mathbf{b} = [ ]$  and  $\mathbf{u} \mathbf{b} = [ ]$  if no bounds exist.) gamultiobj supports nonlinear constraints only for the default PopulationType option ('doubleVector').

 $x =$  gamultiobj(fun, nvars, A, b, Aeq, beq, lb, ub, options) or  $x =$  gamultiobj( fun, nvars, A, b, Aeq, beq, lb, ub, nonlcon, options) finds a Pareto set x with the default optimization parameters replaced by values in options. Create options using optimoptions (recommended) or [gaoptimset](#page-638-0).

 $x =$  gamultiobj (problem) finds the Pareto set for problem, where problem is a structure. Create problem by exporting a problem from the Optimization app, as described in "Importing and Exporting Your Work" (Optimization Toolbox).

 $[x, fval] =$  gamultiobj( ), for any input variables, returns a matrix fval, the value of all the fitness functions defined in fun for all the solutions in x. fval has nf columns, where nf is the number of objectives, and has the same number of rows as x.

 $[x, fval, exit flag] = gamultiobj ( \_\ ) returns exit flag, an integer identity.$ the reason the algorithm stopped.

 $[x, fval, exit flag, output] = gamultiobj($  ) returns exitflag, an integer identifying the reason the algorithm stopped, and output, a structure that contains information about the optimization process.

<span id="page-608-0"></span> $[x, fval, exit flag, output, population, scores] = gamultiobj( ) returns$ population, whose rows are the final population, and scores, the scores of the final population.

### **Examples**

#### **Simple Multiobjective Problem**

Compute the Pareto front for a simple multiobjective problem. There are two objectives and two decision variables x.

fitnessfcn =  $@(x)$ [norm(x)^2,0.5\*norm(x(:)-[2;-1])^2+2];

Find the Pareto front for this objective function.

```
rng default % For reproducibility
x = gamultiobj(fitnessfcn, 2)
```
Optimization terminated: average change in the spread of Pareto solutions less than options.

x = *18×2*

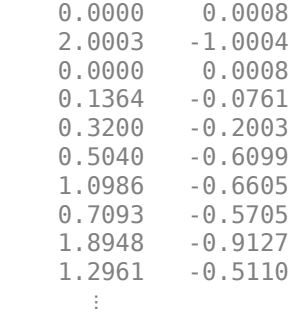

Plot the solution points.

 $plot(x(:,1),x(:,2),'ko')$ 

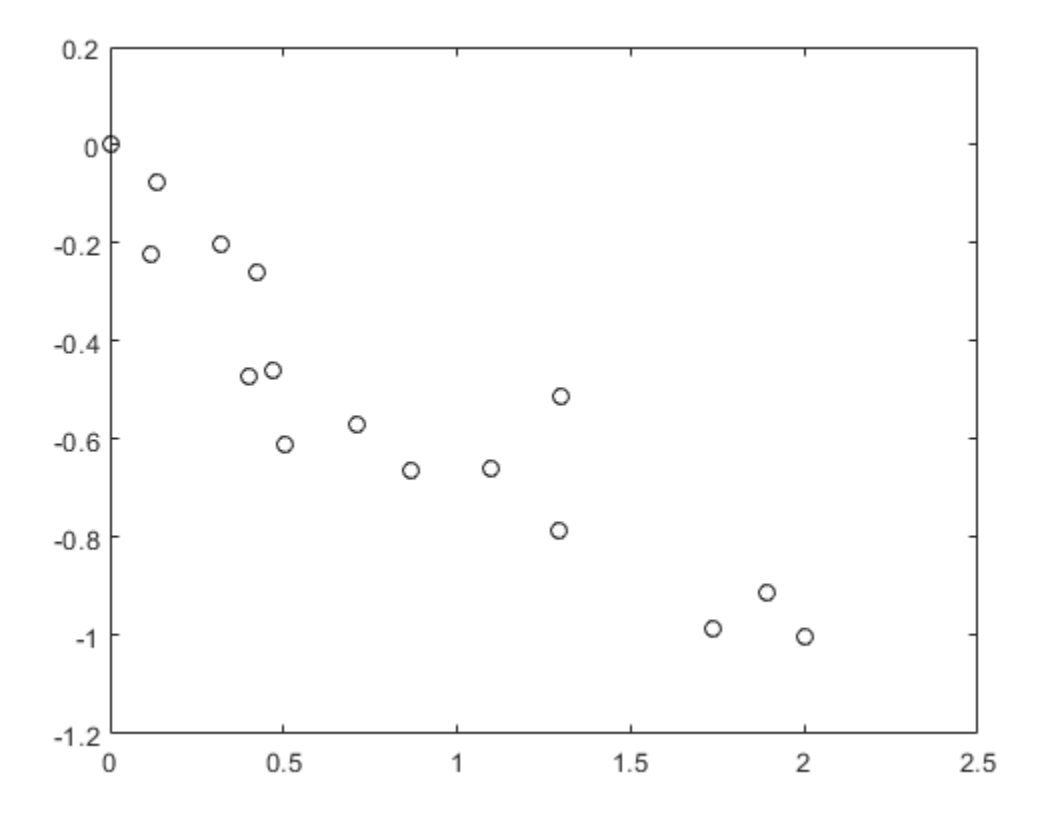

To see the effect of a linear constraint on this problem, see "Multiobjective Problem with Linear Constraint" on page 11-46.

#### **Multiobjective Problem with Linear Constraint**

This example shows how to find the Pareto front for a multiobjective problem in the presence of a linear constraint.

There are two objective functions and two decision variables x.

fitnessfcn =  $@(x)$ [norm(x)^2,0.5\*norm(x(:)-[2;-1])^2+2];

The linear constraint is  $x(1) + x(2) \le 1/2$ .

 $A = [1,1];$  $b = 1/2$ ;

Find the Pareto front.

```
rng default % For reproducibility
x = gamultiobj (fitnessfcn, 2, A, b)
```
Optimization terminated: average change in the spread of Pareto solutions less than options.

x = *18×2*

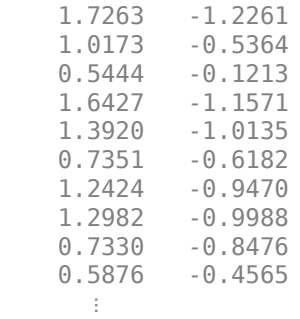

Plot the constrained solution and the linear constraint.

```
plot(x(:,1),x(:,2),'ko')
t = linspace(-1/2, 2);
y = 1/2 - t;hold on
plot(t,y,'b--')
hold off
```
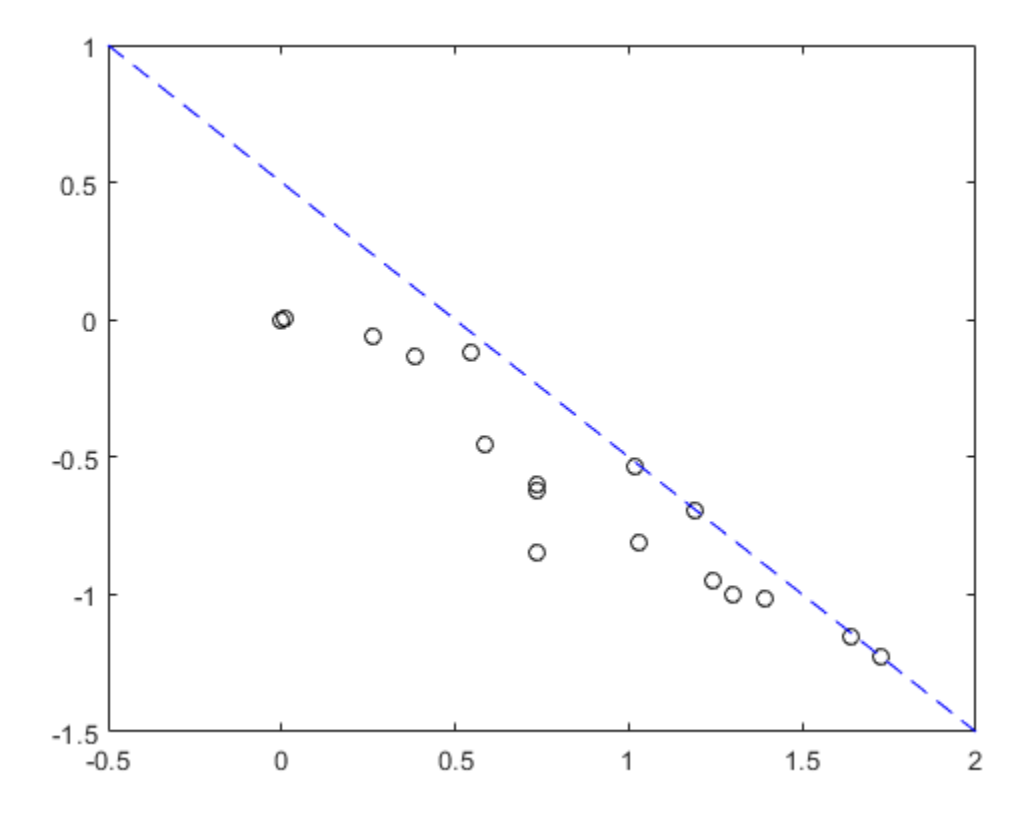

To see the effect of removing the linear constraint from this problem, see ["Simple](#page-608-0) [Multiobjective Problem" on page 11-45](#page-608-0).

#### **Multiobjective Optimization with Bound Constraints**

Find the Pareto front for the two fitness functions  $sin(x)$  and  $cos(x)$  on the interval  $0 \leq x \leq 2\pi$ 

```
fitnessfcn = @(x)[sin(x),cos(x)];
nvars = 1;lb = 0;
```
```
ub = 2*pi;
rng default % for reproducibility
x = gamultiobj(fitnessfcn, nvars, [], [], [], [], [b, ub)
```
Optimization terminated: average change in the spread of Pareto solutions less than options.

x = *18×1* 4.7124 4.7124 3.1415 3.6733 3.9845 3.4582 3.9098 4.4409 4.0846 3.8686 ⋮

Plot the solution. gamultiobj finds points along the entire Pareto front.

```
plot(sin(x),cos(x),'r^{*})xlabel('sin(x)')ylabel('cos(x)')
title('Pareto Front')
legend('Pareto front')
```
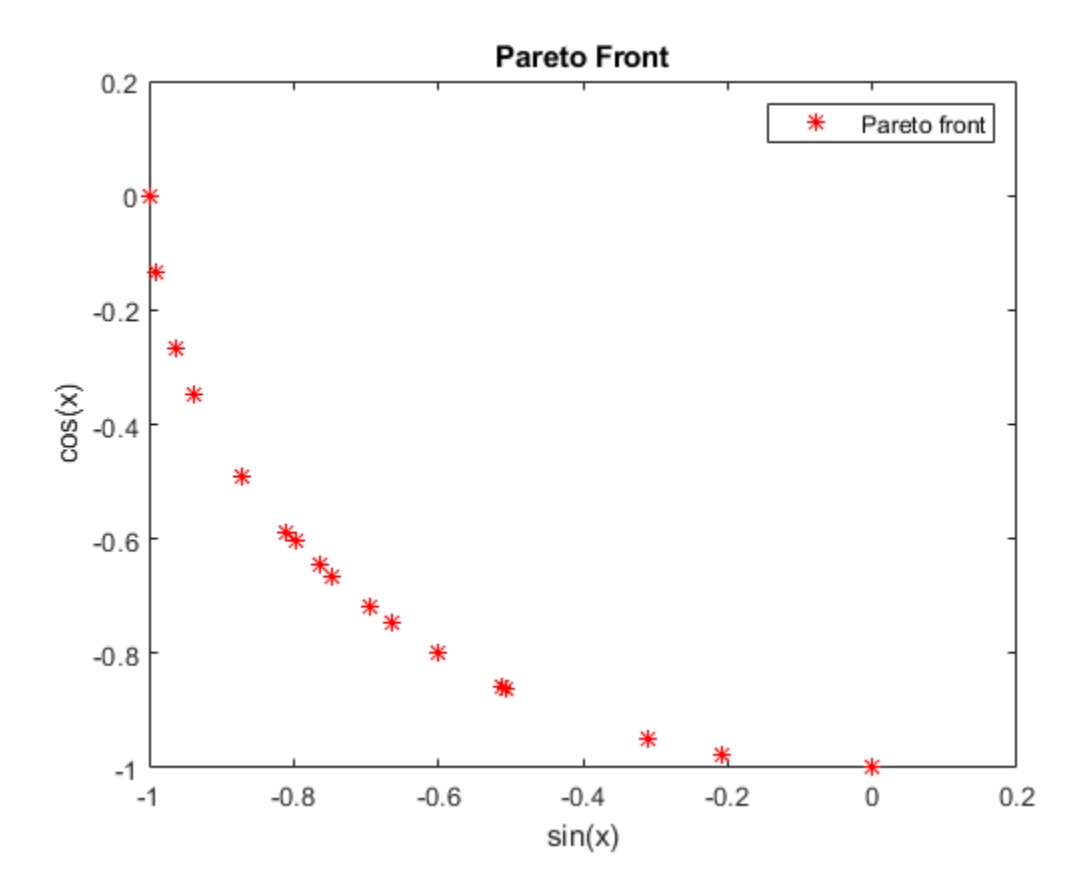

#### **Disconnected Pareto Front**

Compute and plot the Pareto front for the two-objective Schaffer's second function. This function has a disconnected Pareto front.

Copy this code to a function file on your MATLAB® path.

```
function y = \text{schafter2}(x) % y has two columns
% Initialize y for two objectives and for all x
```

```
y = zeros(length(x), 2);% Evaluate first objective. 
% This objective is piecewise continuous.
for i = 1: length(x)
    if x(i) \leq 1y(i,1) = -x(i);elseif x(i) < = 3y(i,1) = x(i) -2;elseif x(i) < = 4y(i,1) = 4 - x(i); else
        y(i,1) = x(i) - 4; end
end
```
% Evaluate second objective  $y(:,2) = (x -5) . ^2;$ 

Plot the two objectives.

```
x = -1:0.1:8;y = schaffer2(x);plot(x,y(:,1), 'r',x,y(:,2), 'b');
xlabel x
ylabel 'schaffer2(x)'
legend('Objective 1','Objective 2')
```
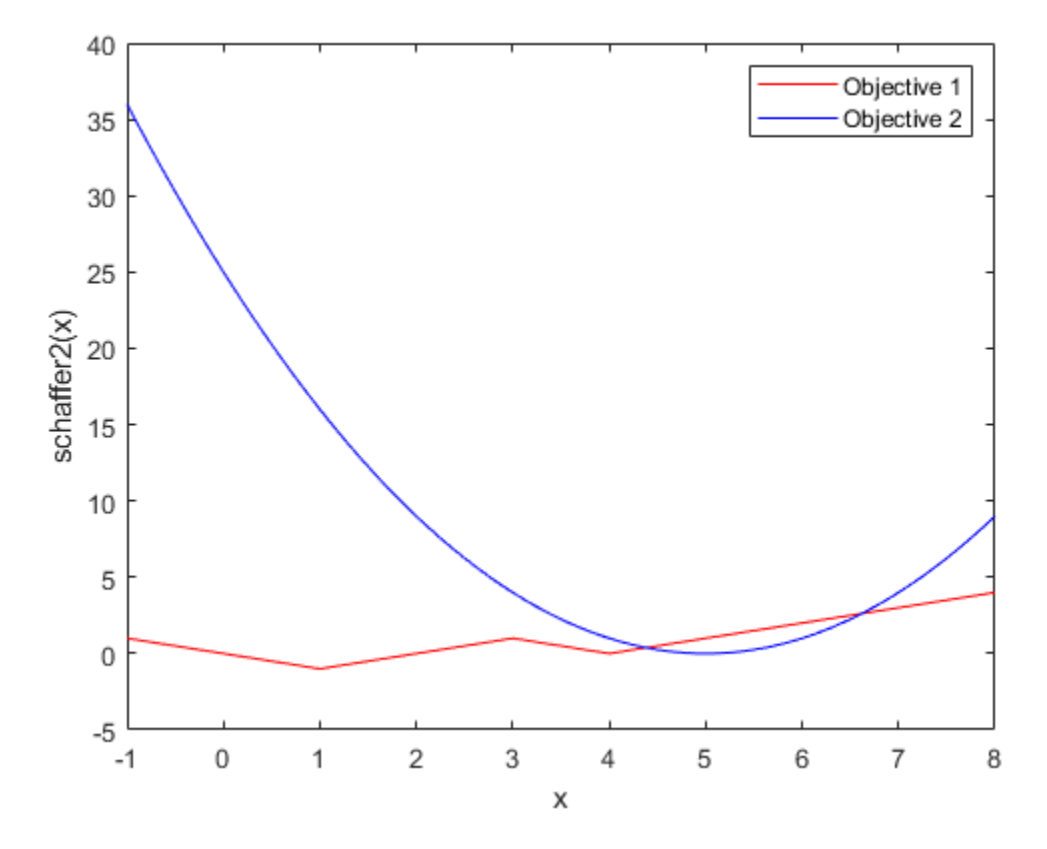

The two objective functions compete for  $x$  in the ranges  $[1,3]$  and  $[4,5]$ . But, the Pareto-optimal front consists of only two disconnected regions, corresponding to the x in the ranges [1,2] and [4,5]. There are disconnected regions because the region [2,3] is inferior to [4,5]. In that range, objective 1 has the same values, but objective 2 is smaller.

Set bounds to keep population members in the range  $-5 \le x \le 10$ .

```
lb = -5;ub = 10;Set options to view the Pareto front as gamultiobj runs.
options = optimoptions('gamultiobj','PlotFcn',@gaplotpareto);
```
Call gamultiobj.

```
rng default % For reproducibility
[x, fval, exit flag, output] = gamultipbj(@schaffer2, 1, [], [], [], lb, ub, options);
```
Optimization terminated: maximum number of generations exceeded.

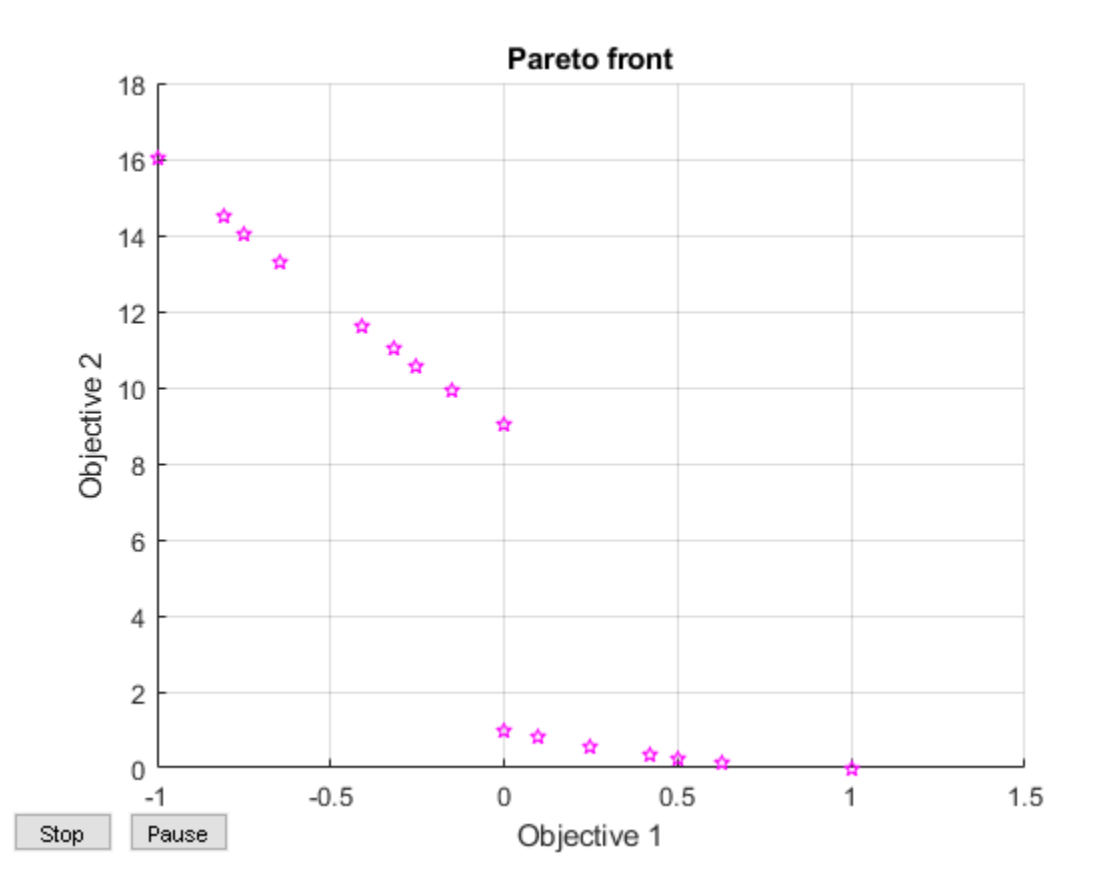

#### **Obtain All Outputs from gamultiobj**

Run a simple multiobjective problem and obtain all available outputs.

Set the random number generator for reproducibility.

#### rng default

Set the fitness functions to kur\_multiobjective, a function that has three control variables and returns two fitness function values.

```
fitnessfitnessfcn = @kur multiobjective;
nvars = 3:
```
The code for the kur multiobjective function is the following.

```
function y = kur_multiobjective(x)%KUR MULTIOBJECTIVE Objective function for a multiobjective problem.
% The Pareto-optimal set for this two-objective problem is nonconvex as
% well as disconnected. The function KUR_MULTIOBJECTIVE computes two
% objectives and returns a vector y of size 2-by-1.
\mathsf{R}% Reference: Kalyanmoy Deb, "Multi-Objective Optimization using
% Evolutionary Algorithms", John Wiley & Sons ISBN 047187339 
% Copyright 2007 The MathWorks, Inc.
% Initialize for two objectives 
y = zeros(2, 1);% Compute first objective
for i = 1:2y(1) = y(1) - 10*exp(-0.2*sqrt(x(i)^2 + x(i+1)^2));end
% Compute second objective
for i = 1:3y(2) = y(2) + abs(x(i))^0.8 + 5*sin(x(i)^3);end
```
This function also appears in the example "Multiobjective Genetic Algorithm Options".

Set lower and upper bounds on all variables.

```
ub = [5 5 5];lb = -ub:
```
Find the Pareto front and all other outputs for this problem.

#### [x,fval,exitflag,output,population,scores] = gamultiobj(fitnessfcn,nvars,...  $[ ] , [ ] , [ ] , [ ] , [ ] , [ ]$

Optimization terminated: average change in the spread of Pareto solutions less than options.

Examine the sizes of some of the returned variables.

```
size x = size(x)sizepopulation = size(population)
sizescores = size(scores)
sizex =
    18 3
sizepopulation =
    50 3
sizescores =
    50 2
```
The returned Pareto front contains 18 points. There are 50 members of the final population. Each population row has three dimensions, corresponding to the three decision variables. Each scores row has two dimensions, corresponding to the two fitness functions.

- • ["Pareto Front for Two Objectives" on page 8-12](#page-447-0)
- "Performing a Multiobjective Optimization Using the Genetic Algorithm"
- "Multiobjective Genetic Algorithm Options"

### **Input Arguments**

#### **fun — Fitness functions to optimize**

function handle | function name

Fitness functions to optimize, specified as a function handle or function name.

fun is a function that accepts a real row vector of doubles x of length nvars and returns a real vector  $F(x)$  of objective function values. For details on writing fun, see ["Compute](#page-51-0) [Objective Functions" on page 2-2](#page-51-0).

If you set the UseVectorized option to true, then fun accepts a matrix of size n-bynvars, where the matrix represents n individuals. fun returns a matrix of size n-by-m, where m is the number of objective functions. See ["Vectorize the Fitness Function" on](#page-389-0) [page 5-116.](#page-389-0)

```
Example: \mathfrak{g}(x) [sin(x), cos(x)]
```
Data Types: char | function\_handle | string

#### **nvars — Number of variables**

positive integer

Number of variables, specified as a positive integer. gamultiobj passes row vectors of length nvars to fun.

Example: 4

Data Types: double

#### **A — Linear inequality constraints**

real matrix

Linear inequality constraints, specified as a real matrix. A is an M-by-nvars matrix, where M is the number of inequalities. For large problems, pass A as a sparse matrix.

A encodes the M linear inequalities

 $A^*x \leq b$ ,

where x is the column vector of nvars variables  $x$ (:), and b is a column vector with M elements.

For example, give constraints  $A = [1,2;3,4;5,6]$  and  $b = [10;20;30]$  to specify these sums:

 $x_1 + 2x_2 \le 10$  $3x_1 + 4x_2 \le 20$  $5x_1 + 6x_2 \le 30.$ 

Example: To set the sum of the x-components to 1 or less, take  $A = \text{ones}(1,N)$  and  $b =$ 1.

Data Types: double

#### **b — Linear inequality constraints**

real vector

Linear inequality constraints, specified as a real vector. b is an M-element vector related to the A matrix. If you pass b as a row vector, solvers internally convert b to the column vector  $b$  (: ).

b encodes the M linear inequalities

 $A^*x \leq b$ ,

where x is the column vector of nvars variables  $x($ :  $)$ , and A is a matrix of size M-bynvars.

For example, give constraints  $A = \begin{bmatrix} 1 \\ 2 \\ 3 \\ 4 \\ 5 \\ 6 \end{bmatrix}$  and  $b = \begin{bmatrix} 10 \\ 20 \\ 30 \\ 1 \\ 0 \\ 9 \end{bmatrix}$  to specify these sums:

 $x_1 + 2x_2 \le 10$  $3x_1 + 4x_2 \le 20$  $5x_1 + 6x_2 \le 30.$ 

Example: To set the sum of the x-components to 1 or less, take  $A = \text{ones}(1,N)$  and  $b =$ 1.

Data Types: double

#### **Aeq — Linear equality constraints**

real matrix

Linear equality constraints, specified as a real matrix. Aeq is an Me-by-nvars matrix, where Me is the number of equalities. For large problems, pass Aeq as a sparse matrix.

Aeq encodes the Me linear equalities

 $Aeq*x = beq$ ,

where x is the column vector of nvars variables  $x($ :  $)$ , and beq is a column vector with Me elements.

For example, give constraints  $Aeq = [1,2,3;2,4,1]$  and  $beg = [10;20]$  to specify these sums:

 $x_1 + 2x_2 + 3x_3 = 10$  $2x_1 + 4x_2 + x_3 = 20.$ 

Example: To set the sum of the x-components to 1, take  $Aeg = ones(1,N)$  and  $beg = 1$ . Data Types: double

#### **beq — Linear equality constraints**

real vector

Linear equality constraints, specified as a real vector. beq is an Me-element vector related to the Aeq matrix. If you pass beq as a row vector, solvers internally convert beq to the column vector beq(:).

beq encodes the Me linear equalities

 $Aeq*x = beq$ ,

where x is the column vector of nvars variables  $x($ : ), and Aeq is a matrix of size Meq-by-N.

For example, give constraints  $Aeg = [1,2,3;2,4,1]$  and  $beg = [10;20]$  to specify these sums:

 $x_1 + 2x_2 + 3x_3 = 10$  $2x_1 + 4x_2 + x_3 = 20.$ 

Example: To set the sum of the x-components to 1, take  $Aeg = ones(1,N)$  and  $beg = 1$ .

Data Types: double

#### **lb — Lower bounds**

real vector | real array

Lower bounds, specified as a real vector or real array. If  $numel(1b) = nvars, then lb$ specifies that  $x(i) \geq 1$  b(i) for all i.

```
If numel(lb) < nvars, then lb specifies that x(i) >= lb(i) for
1 \leq i \leq \text{numel(lb)}.
```
In this case, solvers issue a warning.

Example: To specify all x-components as positive, set  $\mathbb{I}$  b = zeros (nvars, 1).

Data Types: double

#### **ub — Upper bounds**

real vector | real array

Upper bounds, specified as a real vector or real array. If  $numel(ub) = nvars$ , then ub specifies that  $x(i) \leq u b(i)$  for all i.

If  $numel(ub)$  < nvars, then ub specifies that  $x(i)$  <= ub(i) for  $1 \leq i \leq \text{numel}(\text{ub}).$ 

#### In this case, solvers issue a warning.

Example: To specify all x-components as less than one, set  $ub = ones(nvars,1)$ .

Data Types: double

#### **nonlcon — Nonlinear constraints**

function handle | function name

Nonlinear constraints, specified as a function handle or function name. nonlcon is a function that accepts a row vector x and returns two row vectors,  $c(x)$  and  $ceq(x)$ .

- $\cdot$   $c(x)$  is the row vector of nonlinear inequality constraints at x. gamultiobj attempts to satisfy  $c(x) \leq 0$  for all entries of c.
- $ceq(x)$  is the row vector nonlinear equality constraints at x. gamultiobj attempts to satisfy  $ceq(x) = 0$  for all entries of ceq.

If you set the UseVectorized option to true, then nonlcon accepts a matrix of size nby-nvars, where the matrix represents n individuals. nonlcon returns a matrix of size nby-mc in the first argument, where mc is the number of nonlinear inequality constraints. nonlcon returns a matrix of size n-by-mceq in the second argument, where mceq is the number of nonlinear equality constraints. See ["Vectorize the Fitness Function" on page 5-](#page-389-0) [116](#page-389-0).

For example,  $x =$  gamultiobj (@myfun, nvars, A, b, Aeq, beq, lb, ub, @mycon), where mycon is a MATLAB function such as

function  $[c, ceq] = mycon(x)$ c = ... % Compute nonlinear inequalities at x.  $ceq = ...$  % Compute nonlinear equalities at x.

For more information, see "Nonlinear Constraints" (Optimization Toolbox).

Internally, gamultiobj sets the scores of infeasible population members to Inf. This setting ensures that infeasible population members are ranked worst for reproduction. See ["Selection" on page 5-24](#page-297-0), which describes how the scaled fitness value enters into creating the next generation, and ["Fitness Scaling Options" on page 10-37](#page-516-0), which describes the scaling of fitness values.

Data Types: char | function handle | string

#### **options — Optimization options**

output of optimoptions | structure such as gaoptimset returns

Optimization options, specified as the output of optimoptions or a structure such as gaoptimset returns.

Create options by using optimoptions (recommended), or [gaoptimset](#page-638-0), or by exporting options from the Optimization app. For details, see "Importing and Exporting Your Work" (Optimization Toolbox).

optimoptions hides the options listed in *italics*. See ["Options that optimoptions Hides"](#page-555-0) [on page 10-76](#page-555-0).

- Values in  $\{\}$  denote the default value.
- {}\* represents the default when there are linear constraints, and for MutationFcn also when there are bounds.
- **I\*** indicates that ga handles options for integer constraints differently; this notation does not apply to gamultiobj.
- **NM** indicates that the option does not apply to gamultiobj.

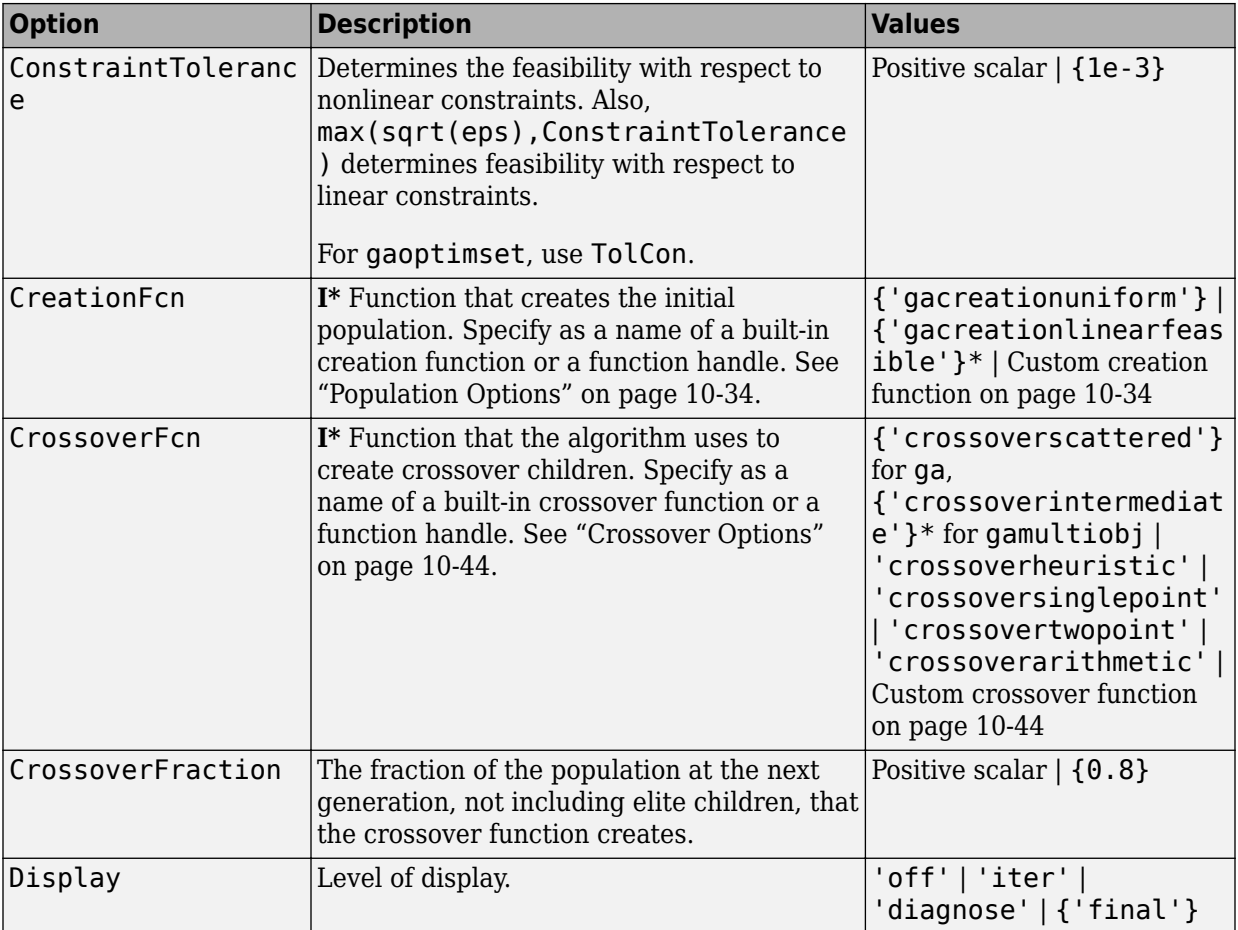

### **Options for ga, Integer ga, and gamultiobj**

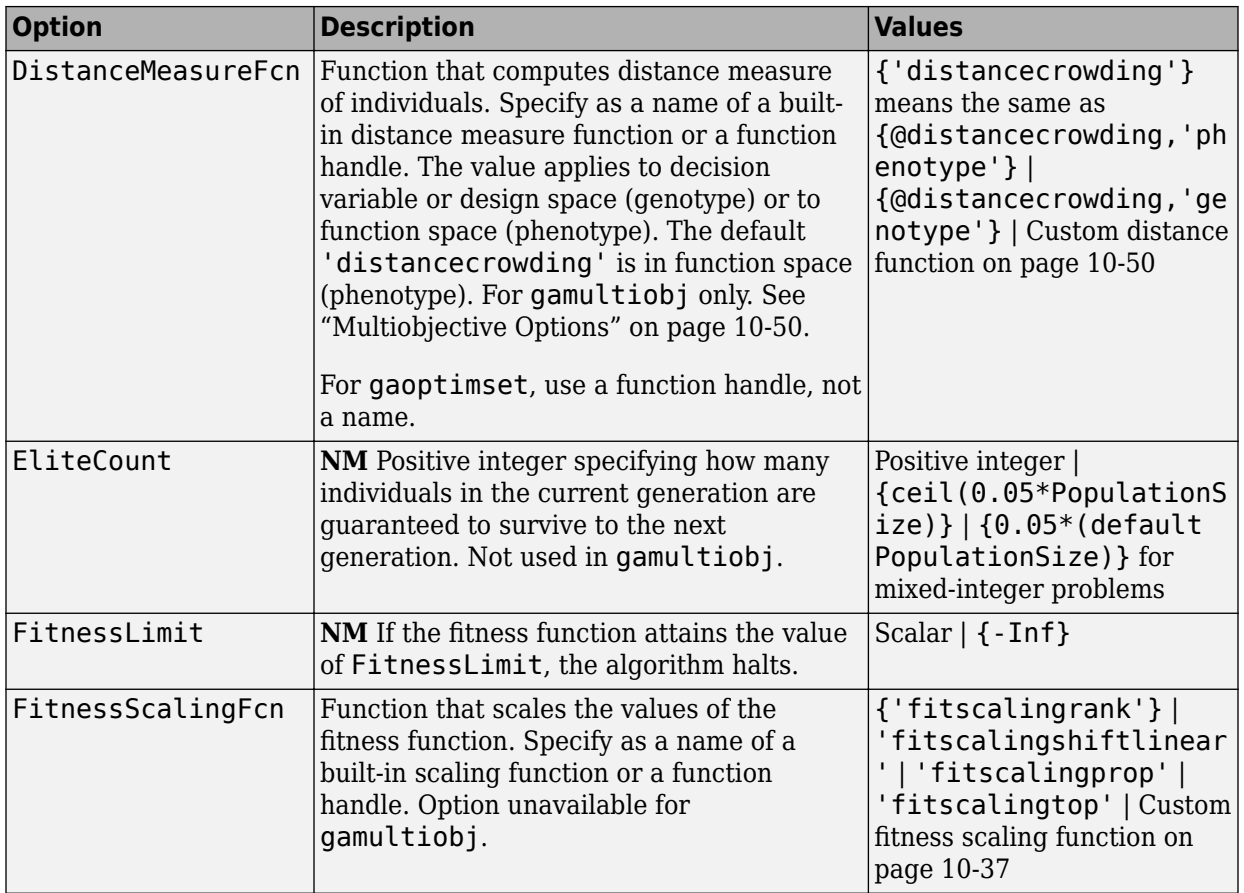

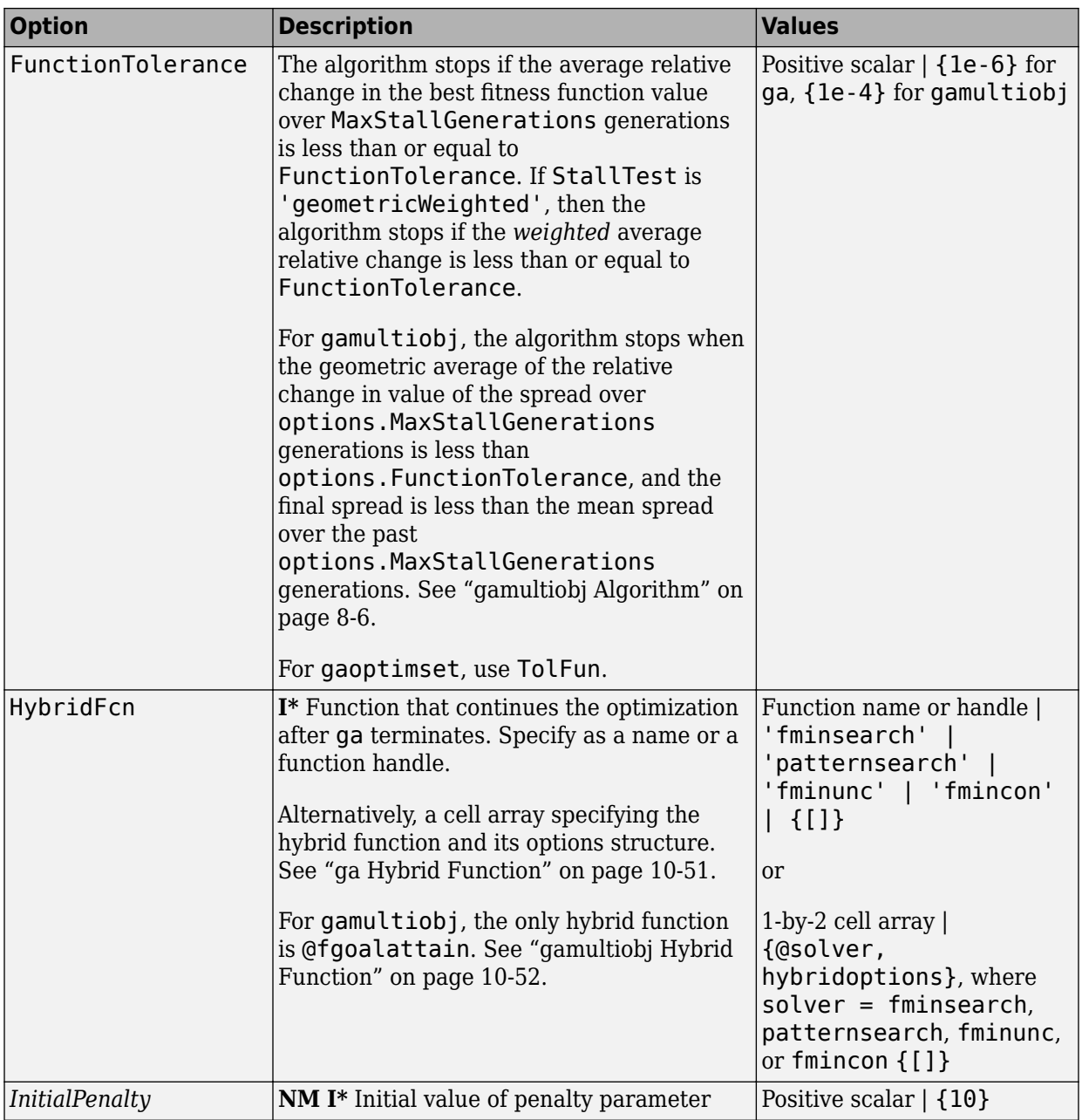

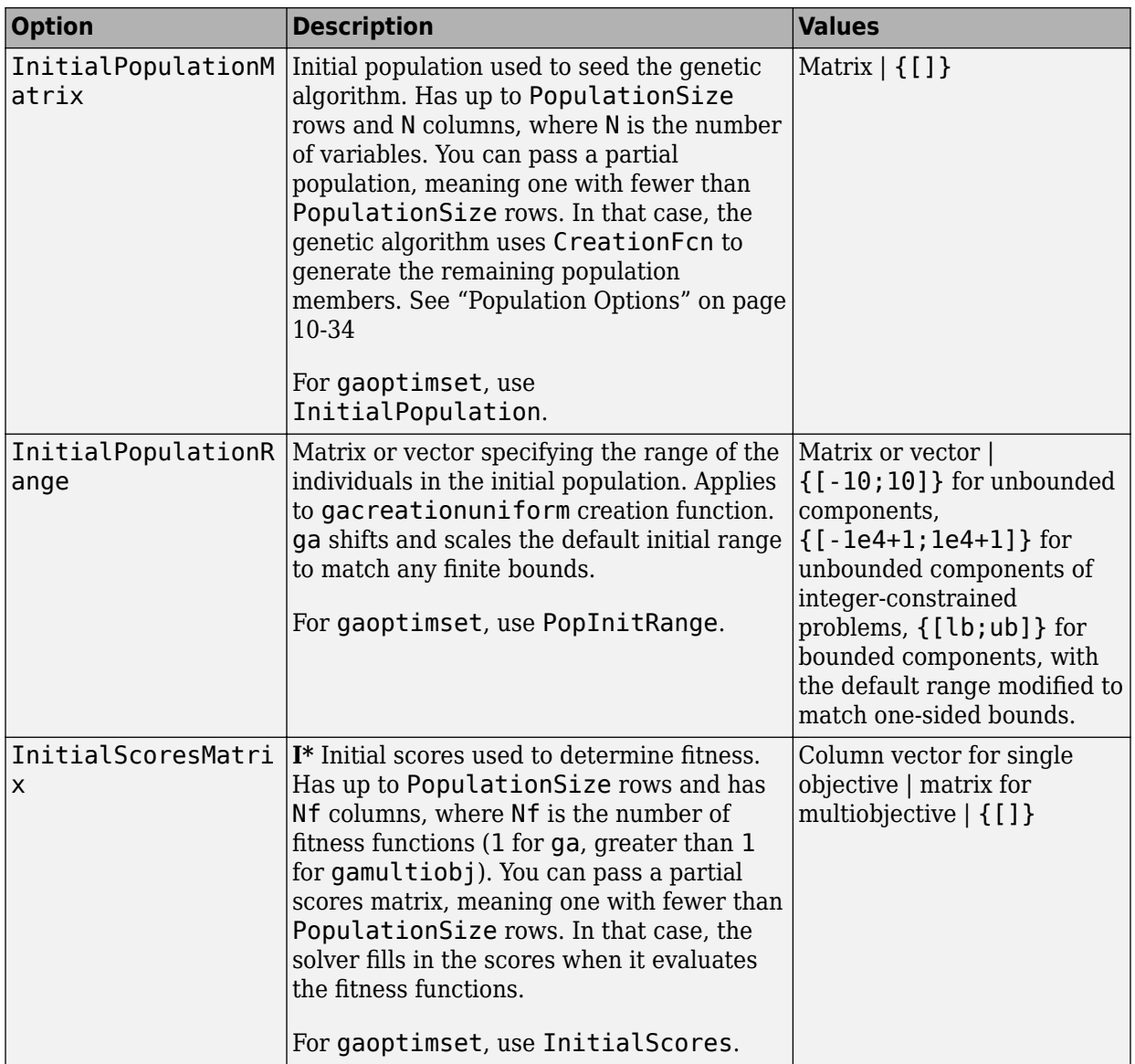

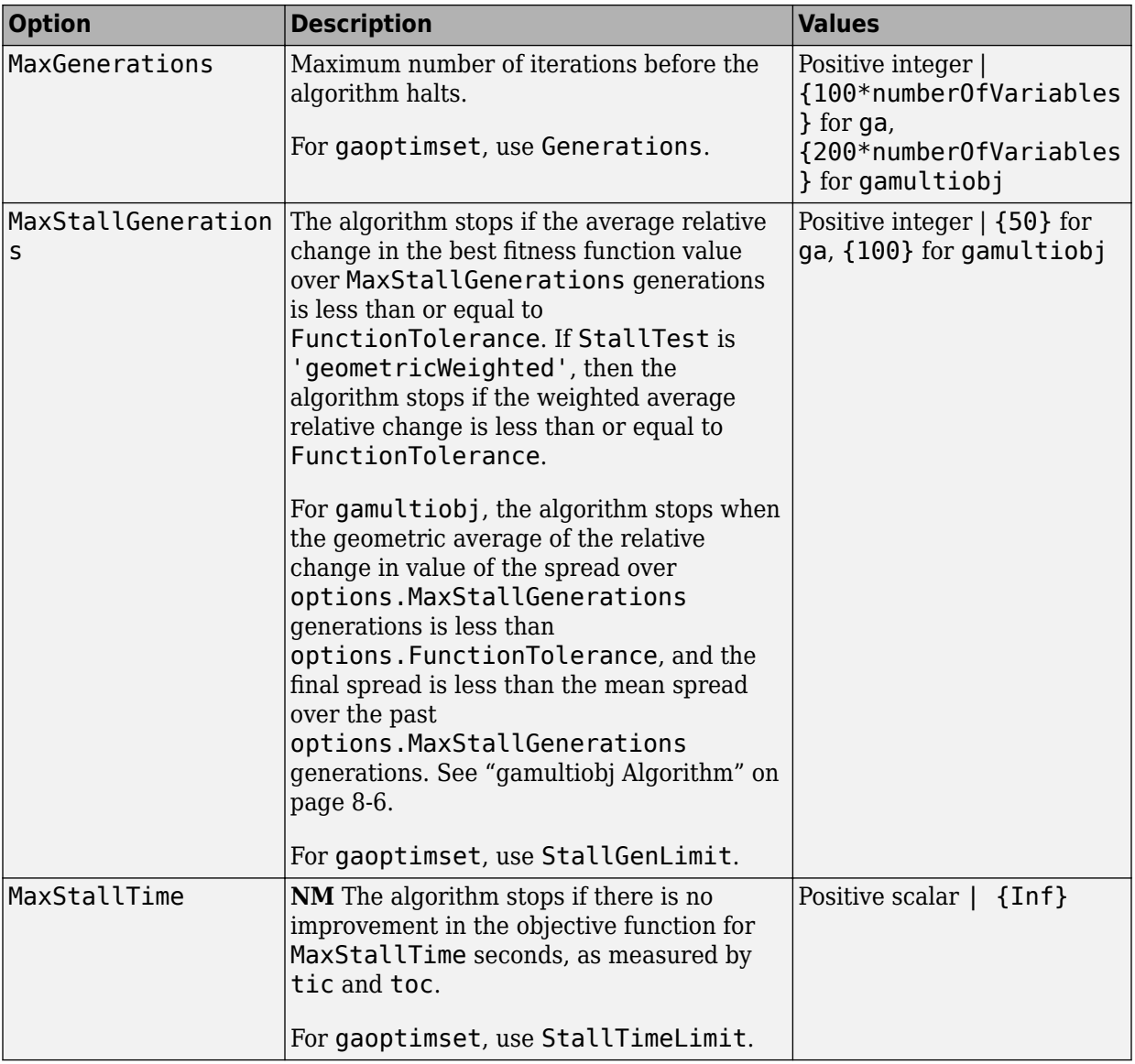

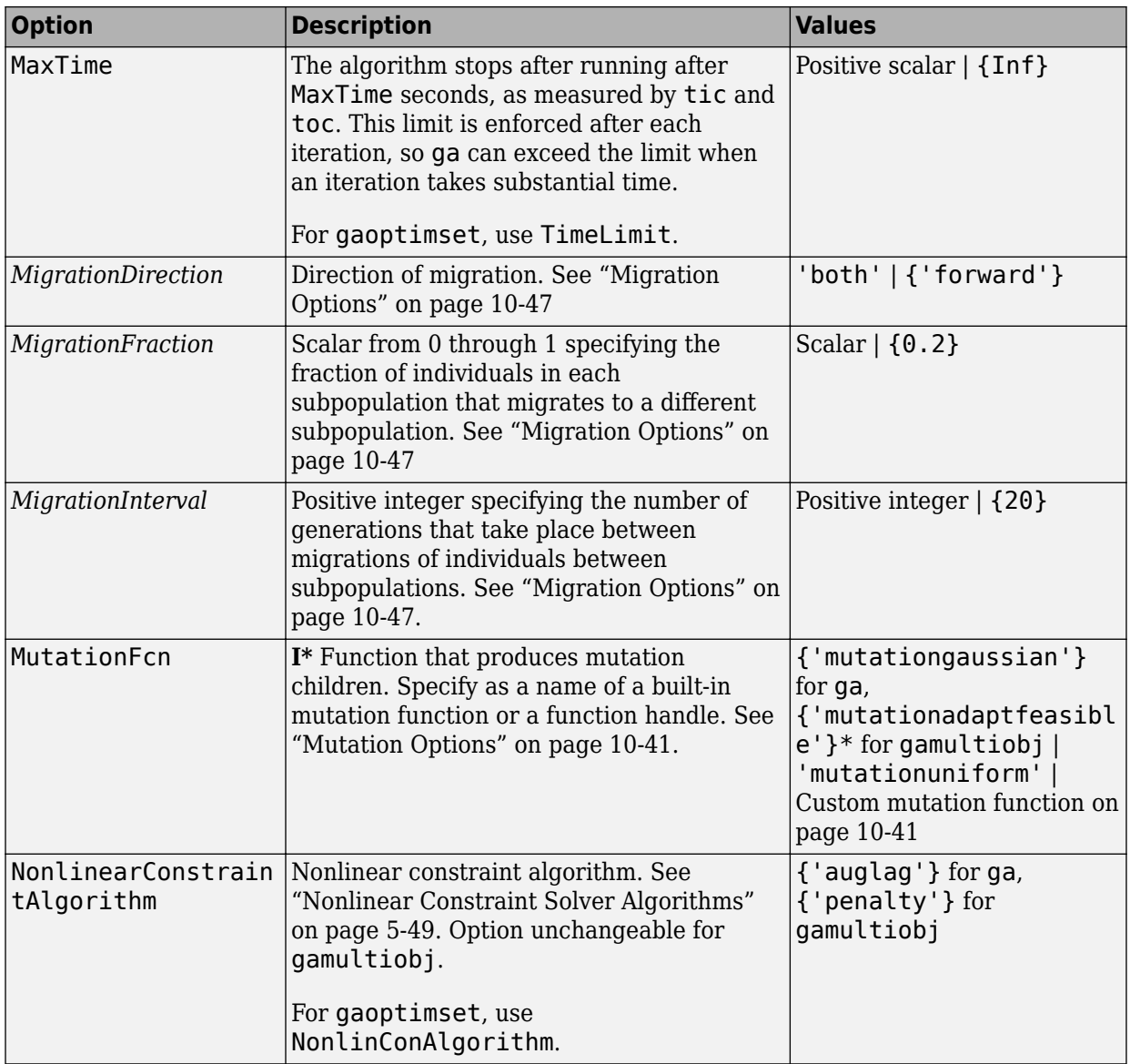

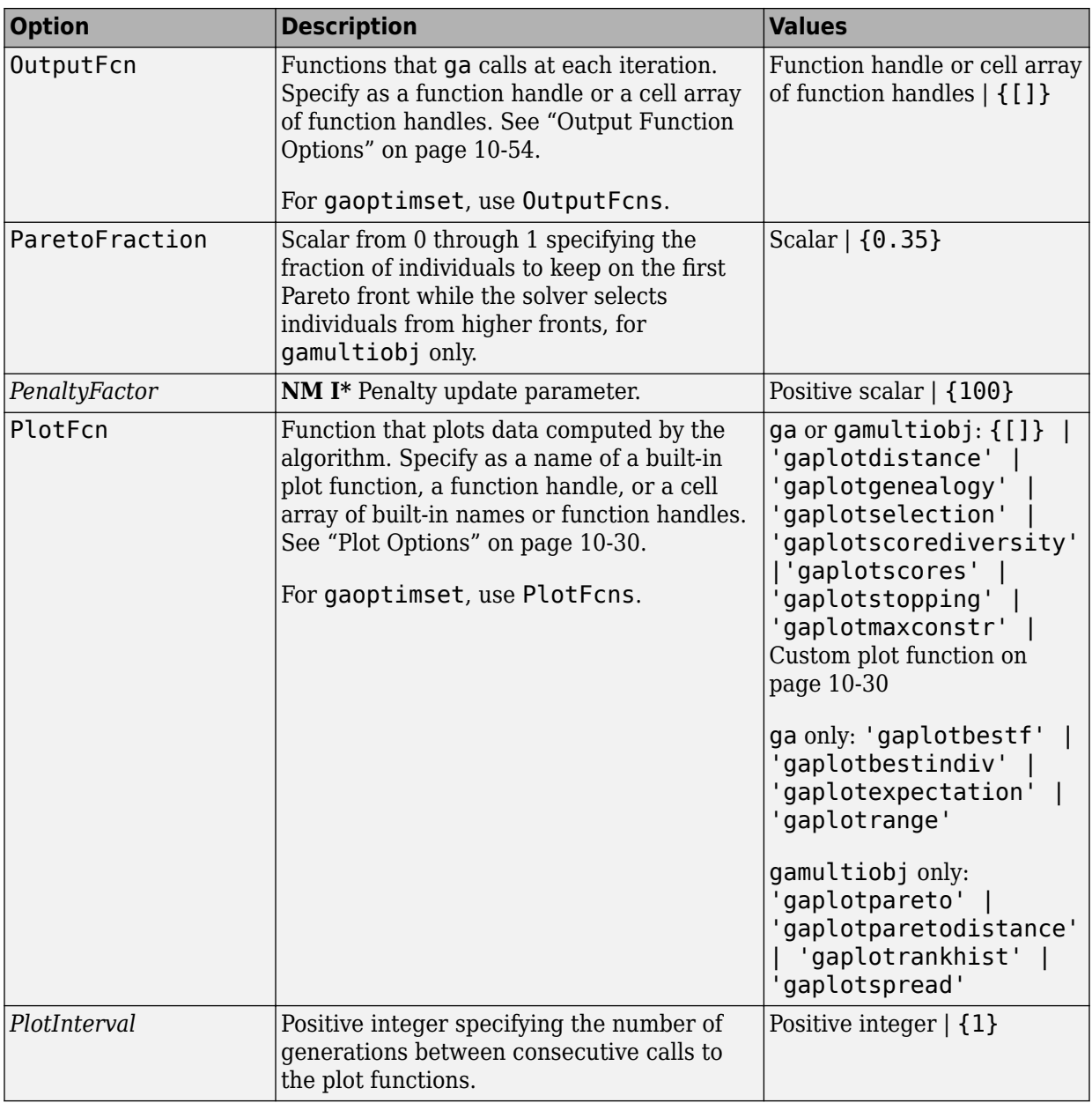

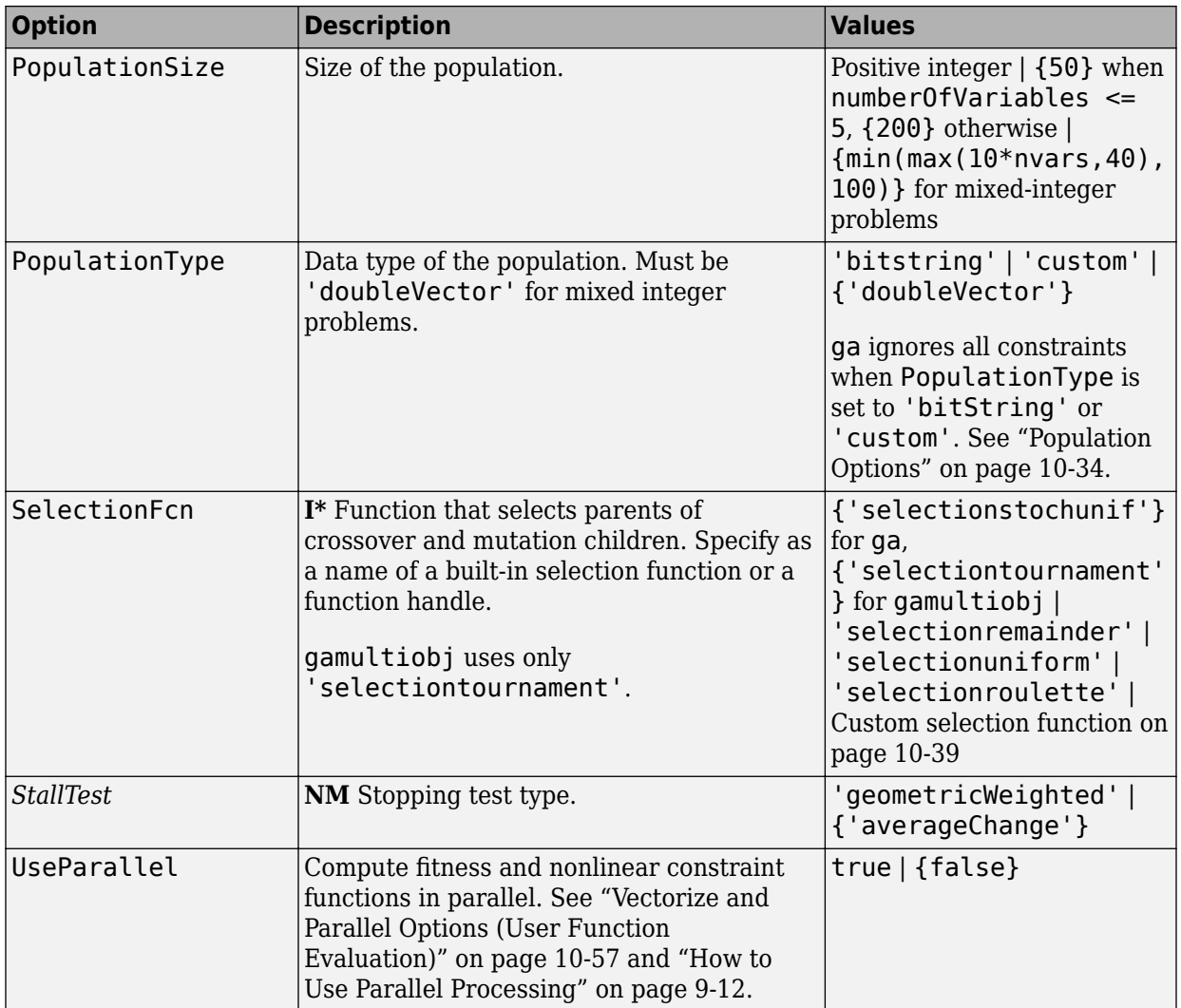

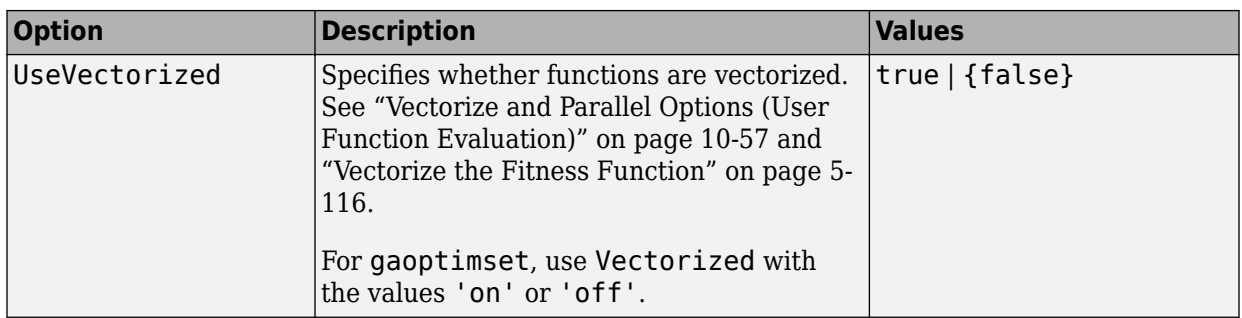

Example: optimoptions('gamultiobj','PlotFcn',@gaplotpareto)

#### **problem — Problem description**

structure

Problem description, specified as a structure containing these fields.

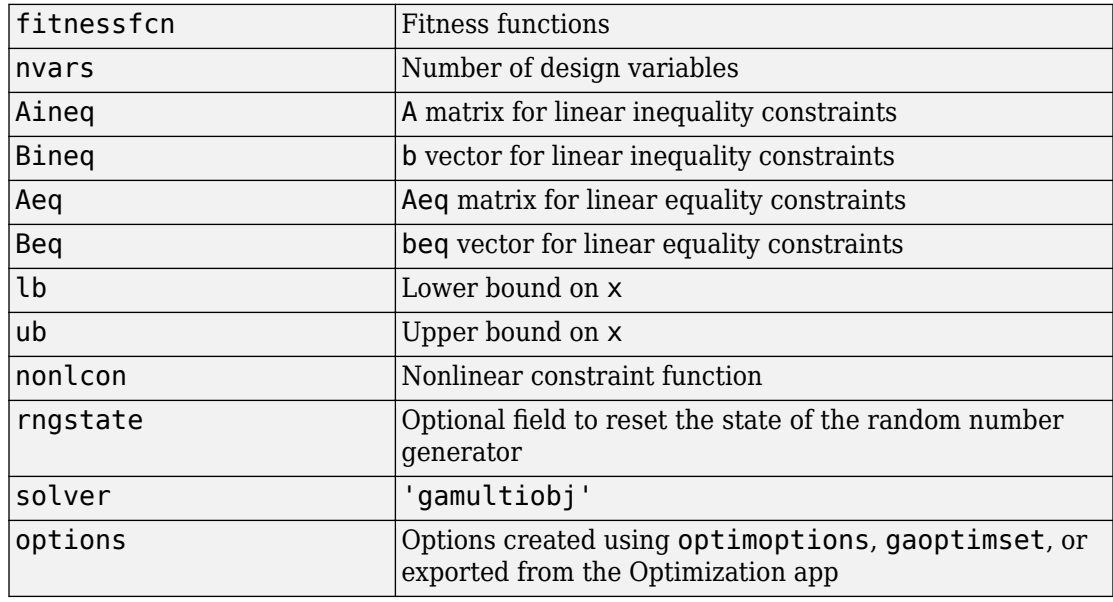

Create problem by exporting a problem from the Optimization app, as described in "Importing and Exporting Your Work" (Optimization Toolbox).

Data Types: struct

### **Output Arguments**

#### **x — Pareto points**

m-by-nvar array

Pareto points, returned as an m-by-nvar array, where m is the number of points on the Pareto front. Each row of x represents one point on the Pareto front.

#### **fval — Function values on Pareto front**

m-by-nf array

Function values on Pareto front, returned as an m-by-nf array. m is the number of points on the Pareto front, and nf is the number of fitness functions. Each row of fval represents the function values at one Pareto point in x.

#### **exitflag — Reason gamultiobj stopped**

integer

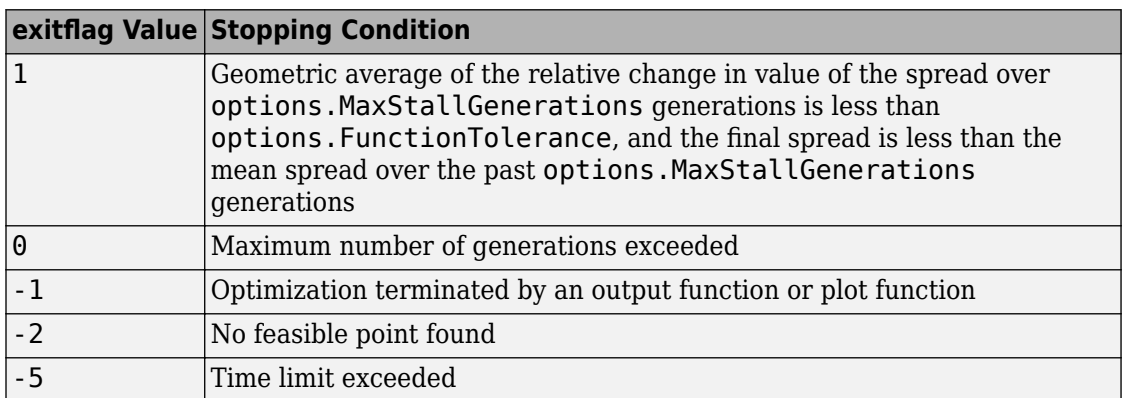

Reason gamultiobj stopped, returned as an integer.

#### **output — Information about the optimization process**

structure

Information about the optimization process, returned as a structure with these fields.

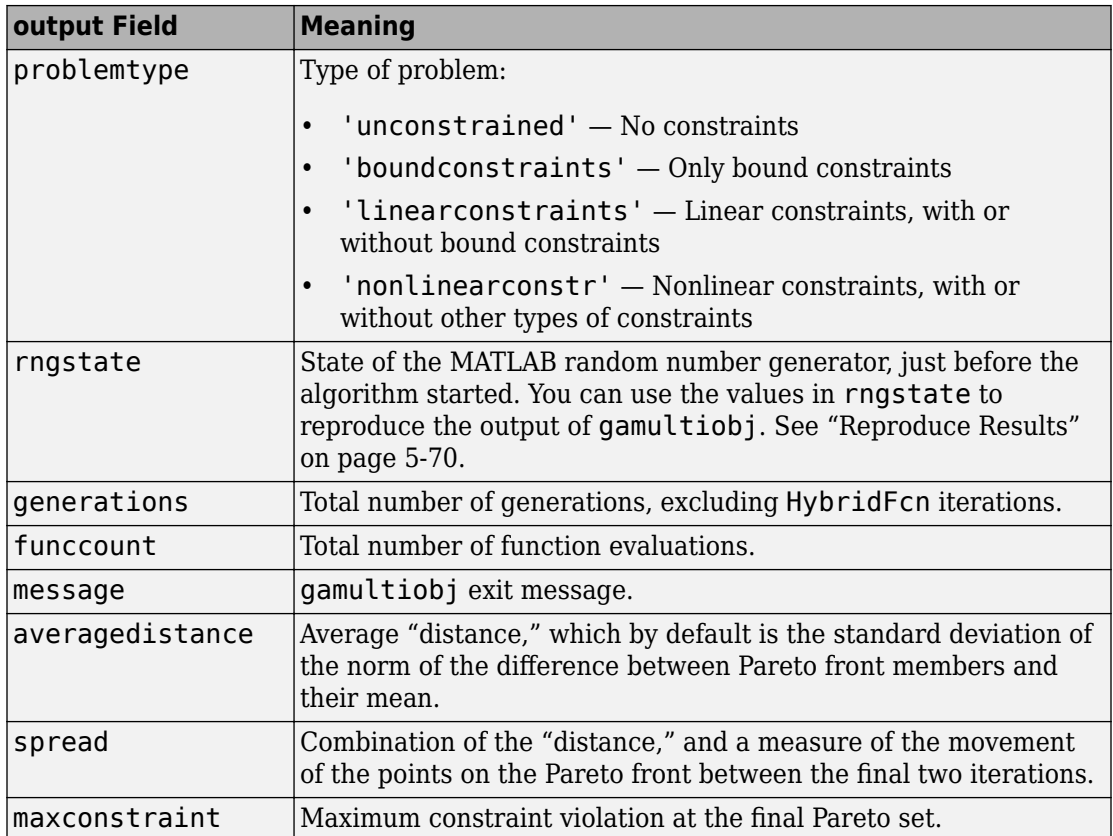

#### **population — Final population**

n-by-nvars array

Final population, returned as an n-by-nvars array, where n is the number of members of the population.

#### **scores** — Scores of the final population

n-by-nf array

Scores of the final population, returned as an n-by-nf array. n is the number of members of the population, and nf is the number of fitness functions.

When there are nonlinear constraints, gamultiobj sets the scores of infeasible population members to Inf.

## **Definitions**

### **Pareto Front**

A Pareto front is a set of points in parameter space (the space of decision variables) that have noninferior fitness function values.

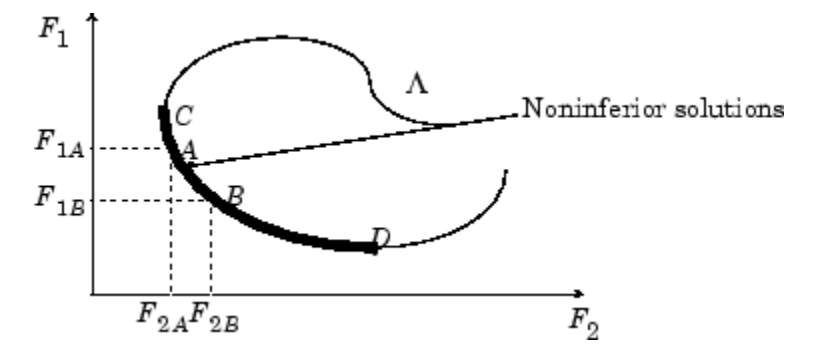

In other words, for each point on the Pareto front, you can improve one fitness function only by degrading another. For details, see ["What Is Multiobjective Optimization?" on](#page-437-0) [page 8-2](#page-437-0)

As in "Local vs. Global Optima" (Optimization Toolbox), it is possible for a Pareto front to be local, but not global. "Local" means that the Pareto points can be noninferior compared to nearby points, but points farther away in parameter space could have lower function values in every component.

## **Algorithms**

gamultiobj uses a controlled, elitist genetic algorithm (a variant of NSGA-II [\[1\]](#page-636-0)). An elitist GA always favors individuals with better fitness value (rank). A controlled elitist GA also favors individuals that can help increase the diversity of the population even if they have a lower fitness value. It is important to maintain the diversity of population for convergence to an optimal Pareto front. Diversity is maintained by controlling the elite members of the population as the algorithm progresses. Two options, ParetoFraction and DistanceMeasureFcn, control the elitism. ParetoFraction limits the number of individuals on the Pareto front (elite members). The distance function, selected by DistanceMeasureFcn, helps to maintain diversity on a front by favoring individuals that <span id="page-636-0"></span>are relatively far away on the front. The algorithm stops if the spread, a measure of the movement of the Pareto front, is small. For details, see ["gamultiobj Algorithm" on page 8-](#page-441-0) [6.](#page-441-0)

### **References**

[1] Deb, Kalyanmoy. *Multi-Objective Optimization Using Evolutionary Algorithms*. Chichester, England: John Wiley & Sons, 2001.

## **See Also**

[ga](#page-572-0) | optimoptions

### **Topics**

["Pareto Front for Two Objectives" on page 8-12](#page-447-0) "Performing a Multiobjective Optimization Using the Genetic Algorithm" "Multiobjective Genetic Algorithm Options" ["What Is Multiobjective Optimization?" on page 8-2](#page-437-0) ["Options and Syntax: Differences from ga" on page 8-11](#page-446-0)

#### **Introduced in R2007b**

# **gaoptimget**

Obtain values of genetic algorithm options structure

## **Syntax**

```
val = gaoptimget(options, 'name')
val = gaoptimget(options, 'name', default)
```
## **Description**

val = gaoptimget(options, 'name') returns the value of the parameter name from the genetic algorithm options structure options. gaoptimget(options, 'name') returns an empty matrix [] if the value of name is not specified in options. It is only necessary to type enough leading characters of name to uniquely identify it. gaoptimget ignores case in parameter names.

val = gaoptimget(options, 'name', default) returns the 'name' parameter, but will return the default value if the name parameter is not specified (or is []) in options.

### **See Also**

[ga](#page-572-0) | [gamultiobj](#page-606-0) | [gaoptimset](#page-638-0)

### **Topics**

["Genetic Algorithm Options" on page 10-29](#page-508-0)

#### **Introduced before R2006a**

# <span id="page-638-0"></span>**gaoptimset**

Create genetic algorithm options structure

## **Syntax**

```
gaoptimset
options = gaoptimset
options = qaoptimset(Qqa)options = gaoptimset(@gamultiobj)
options = gaoptimset('param1',value1,'param2',value2,...)
options = gaoptimset(oldopts,'param1',value1,...)
options = gaoptimset(oldopts,newopts)
```
# **Description**

gaoptimset with no input or output arguments displays a complete list of parameters with their valid values.

options = gaoptimset (with no input arguments) creates a structure called options that contains the options, or *parameters*, for the genetic algorithm and sets parameters to [], indicating default values will be used.

options = gaoptimset(@ga) creates a structure called options that contains the default options for the genetic algorithm.

options = gaoptimset(@gamultiobj) creates a structure called options that contains the default options for gamultiobj.

options = gaoptimset('param1',value1,'param2',value2,...) creates a structure called options and sets the value of 'param1' to value1, 'param2' to value2, and so on. Any unspecified parameters are set to their default values. It is sufficient to type only enough leading characters to define the parameter name uniquely. Case is ignored for parameter names.

options = gaoptimset(oldopts,'param1',value1,...) creates a copy of oldopts, modifying the specified parameters with the specified values.

options = gaoptimset(oldopts,newopts) combines an existing options structure, oldopts, with a new options structure, newopts. Any parameters in newopts with nonempty values overwrite the corresponding old parameters in oldopts.

# **Options**

The following table lists the options you can set with gaoptimset. See ["Genetic](#page-508-0) [Algorithm Options" on page 10-29](#page-508-0) for a complete description of these options and their values. Values in  $\{\}$  denote the default value.  $\{\}^*$  means the default when there are linear constraints, and for MutationFcn also when there are bounds. You can also view the optimization parameters and defaults by typing gaoptimset at the command line. **I\*** indicates that ga ignores or overwrites the option for mixed integer optimization problems.

optimoptions hides the options listed in *italics*, but gaoptimset does not. See ["Options](#page-555-0) [that optimoptions Hides" on page 10-76.](#page-555-0)

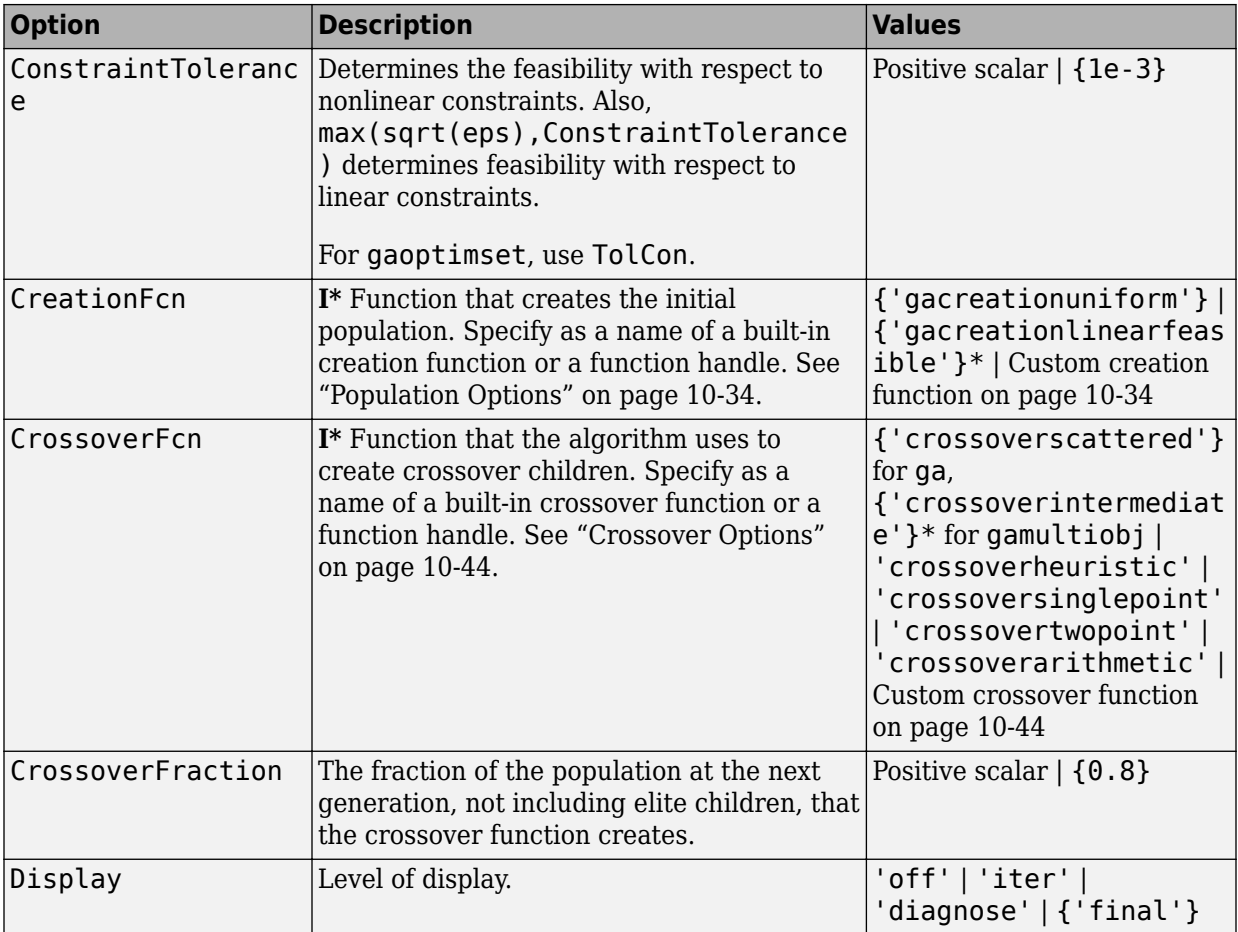

### **Options for ga, Integer ga, and gamultiobj**

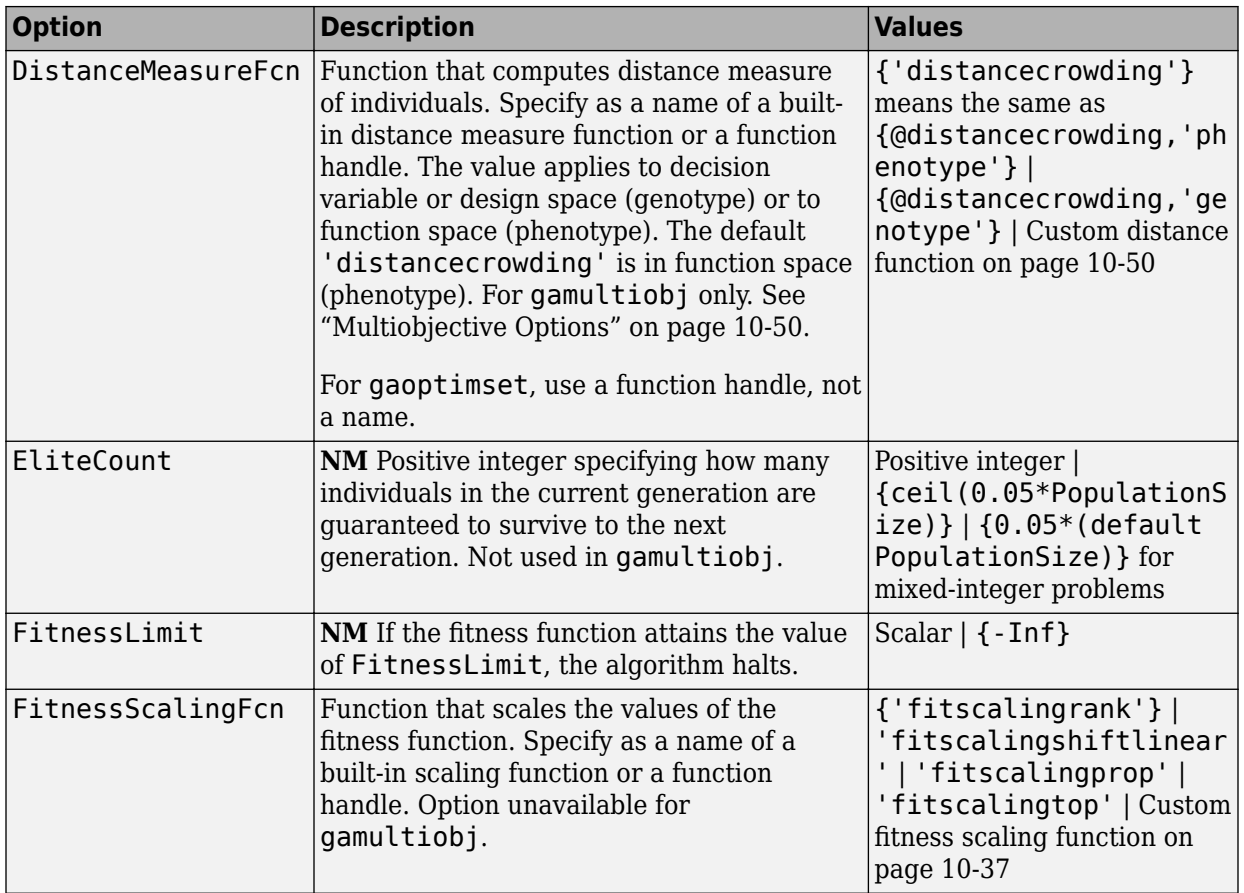

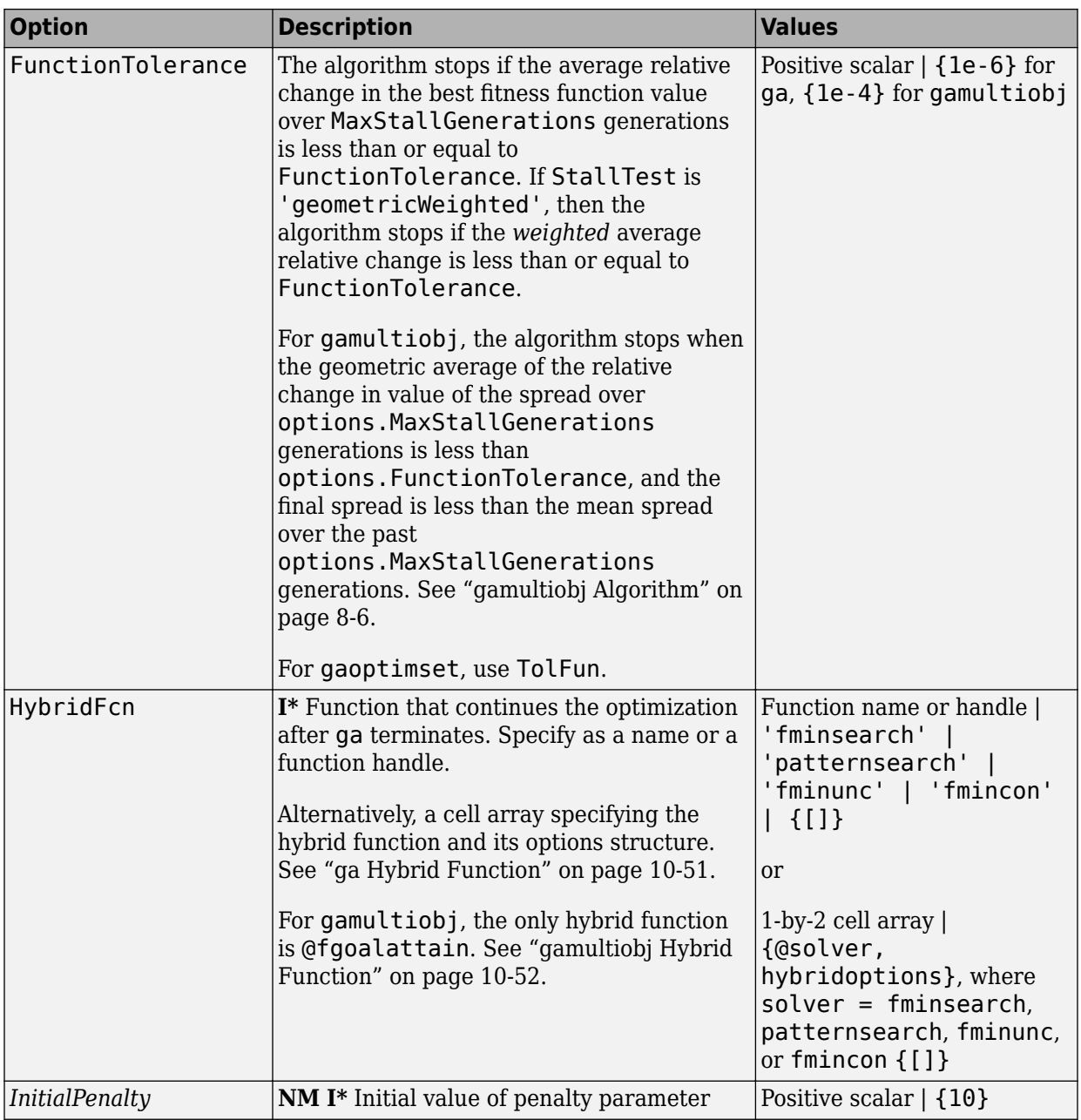

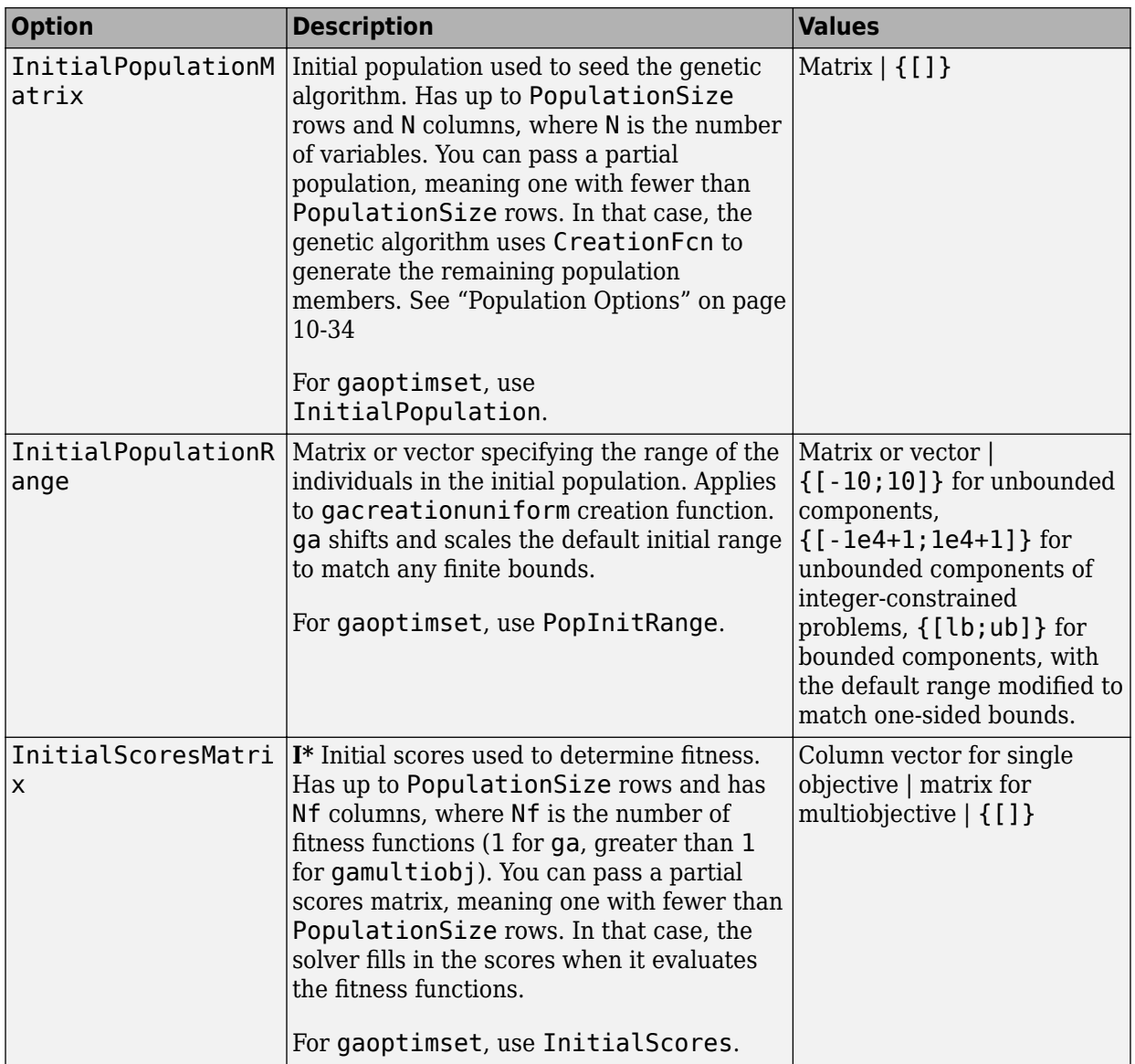

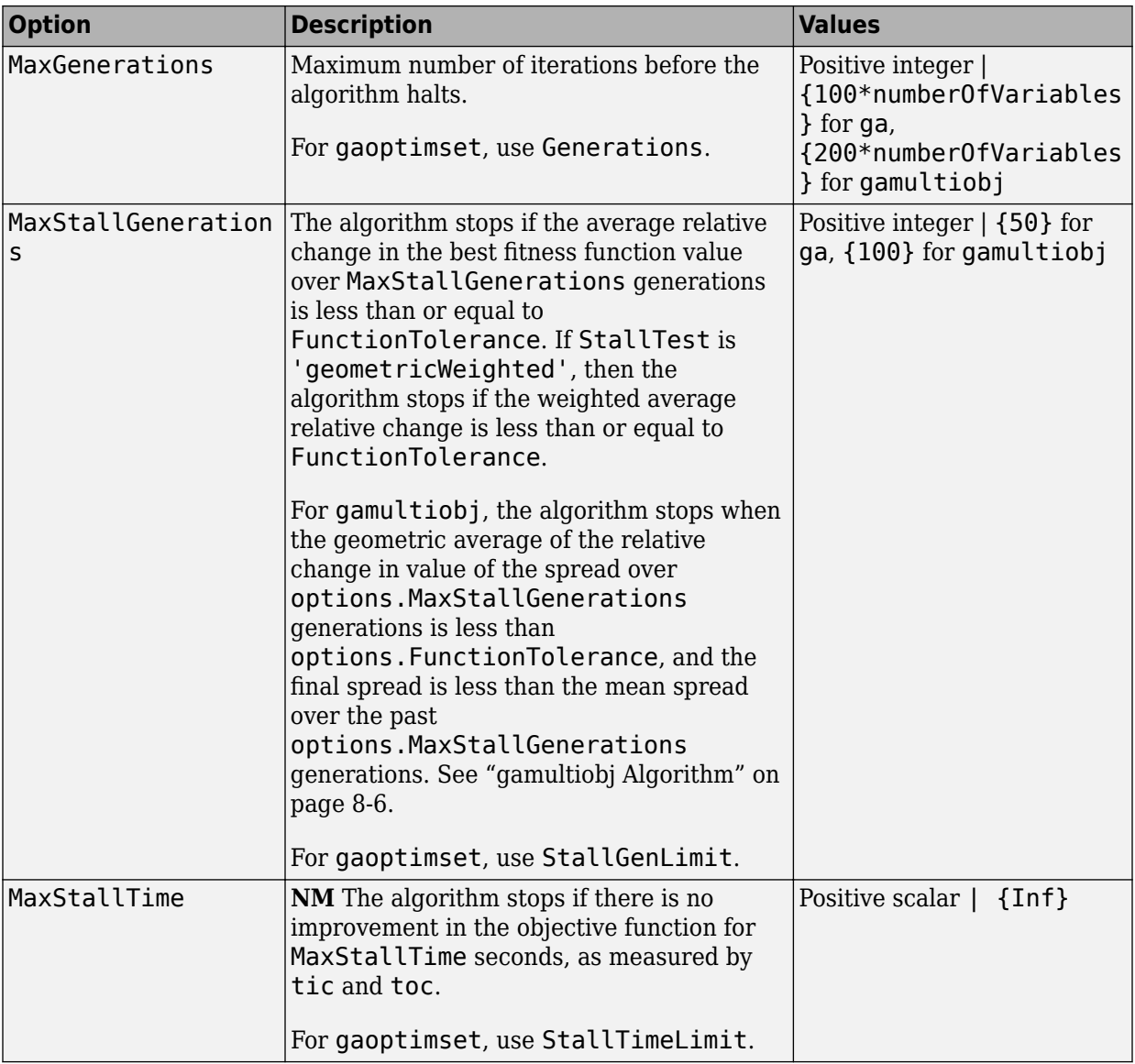

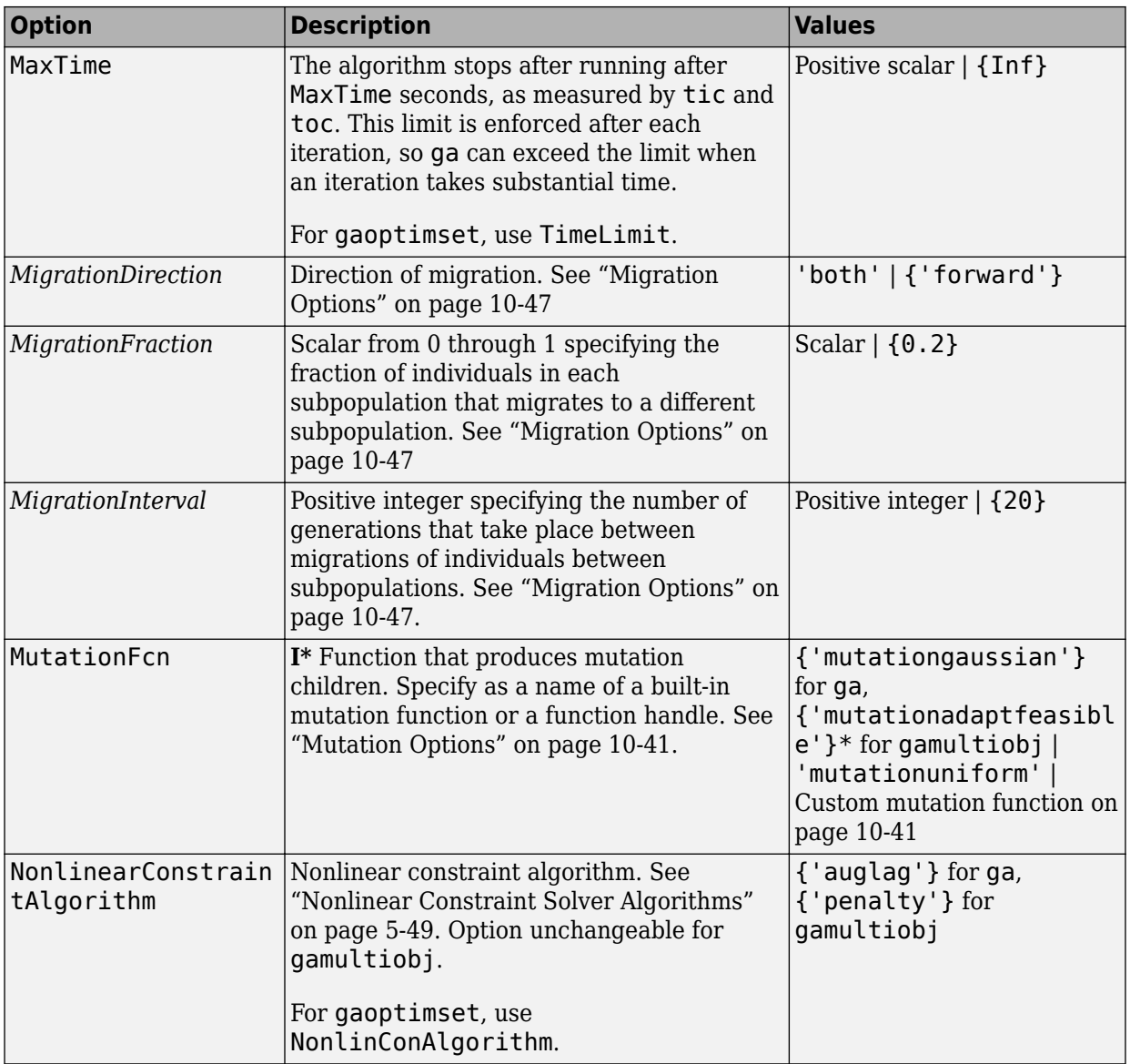

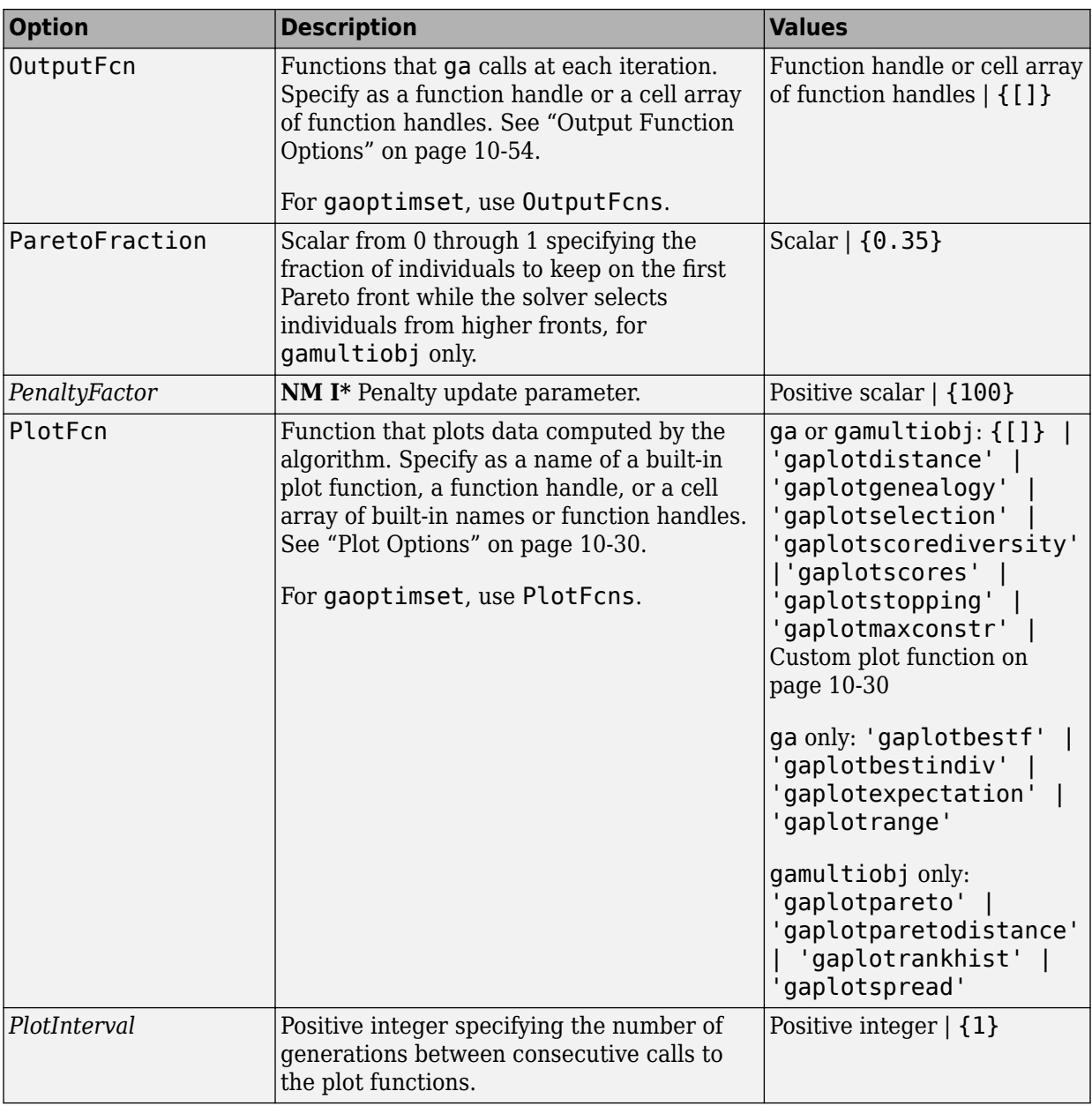

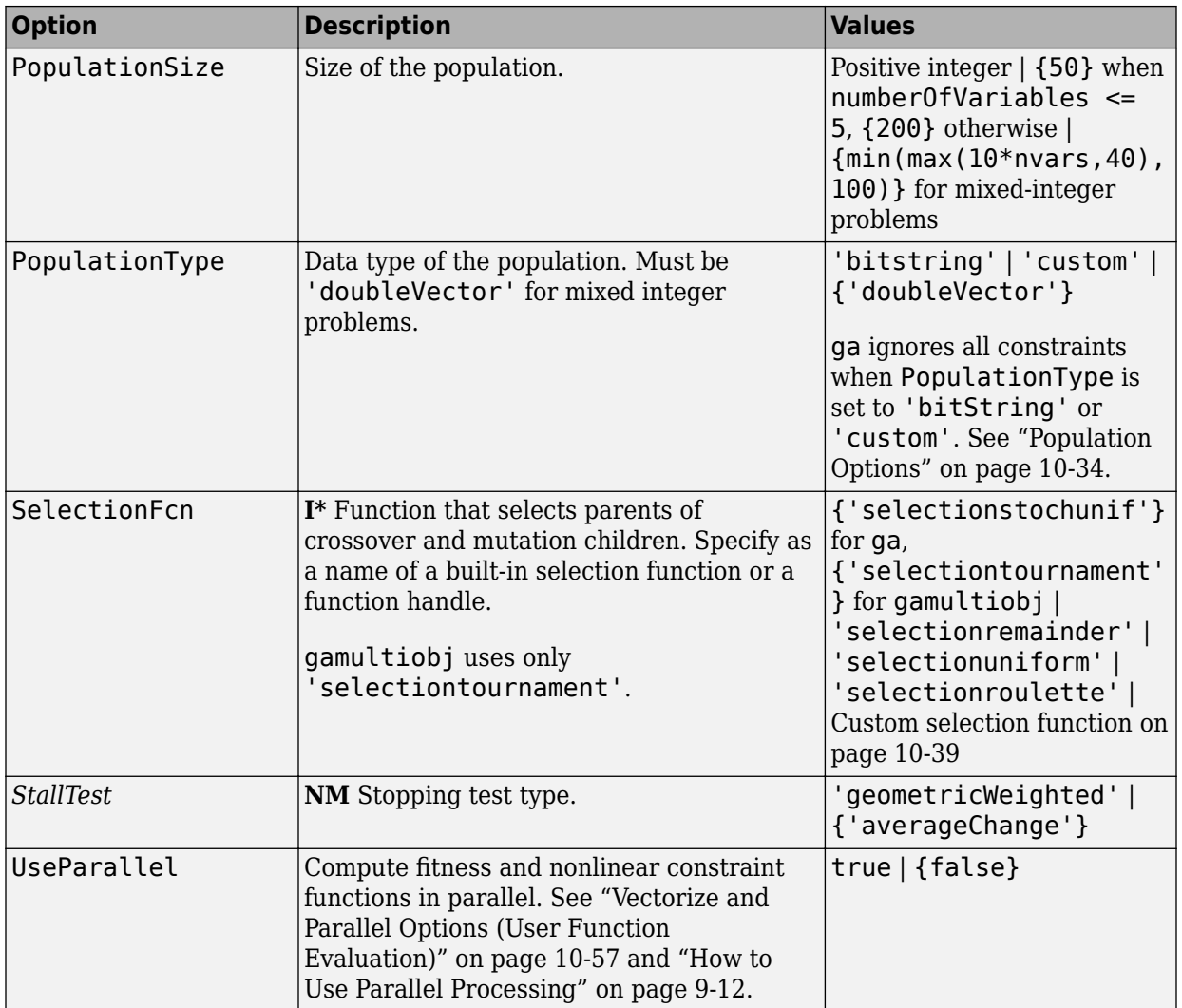
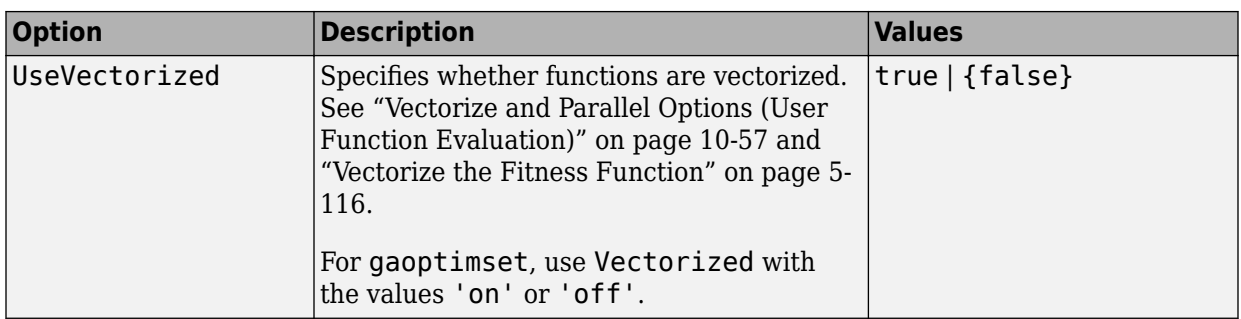

## **See Also**

[ga](#page-572-0) | [gamultiobj](#page-606-0) | [gaoptimget](#page-637-0)

### **Topics**

["Genetic Algorithm Options" on page 10-29](#page-508-0)

### **Introduced before R2006a**

# <span id="page-649-0"></span>**GlobalOptimSolution**

Optimization solution

# **Description**

A GlobalOptimSolution object contains information on a local minimum, including location, objective function value, and start point or points that lead to the minimum.

GlobalSearch and MultiStart generate a vector of GlobalOptimSolution objects. The vector is ordered by objective function value, from lowest (best) to highest (worst). GlobalSearch and MultiStart combine solutions that coincide with previously found solutions to within tolerances. For GlobalSearch details, see **Update Solution Set** in ["When fmincon Runs" on page 3-53](#page-116-0). For MultiStart details, see ["Create](#page-120-0) [GlobalOptimSolution Object" on page 3-57](#page-120-0).

# **Creation**

When you execute [run](#page-726-0) and request the "solutions" on page 11-0 output, [GlobalSearch](#page-654-0) and [MultiStart](#page-669-0) create GlobalOptimSolution objects as output.

# **Properties**

### **Exitflag — Exit condition of local solver**

integer

Exit condition of the local solver, returned as an integer. Generally, a positive Exitflag corresponds to a local optimum, and a zero or negative Exitflag corresponds to an unsuccessful search for a local minimum.

For the exact meaning of each Exitflag, see the exitflag description in the appropriate local solver function reference page:

- fmincon exitflag
- fminunc exitflag
- lsqcurvefit exitflag
- lsqnonlin exitflag

Data Types: double

#### **Fval — Objective function value**

real scalar

Objective function value, returned as a real scalar. For the lsqnonlin and lsqcurvefit solvers, Fval is the sum of squares of the residual.

Data Types: double

#### **Output — Output structure returned by the local solver**

structure

Output structure returned by the local solver. For details, see the output description in the appropriate local solver function reference page:

- fmincon output
- fminunc output
- lsqcurvefit output
- lsqnonlin output

Data Types: struct

#### **X — Local solution**

array

Local solution, returned as an array with the same dimensions as problem.  $x0$ .

Data Types: double

### **X0 — Start points that lead to current solution**

cell array

Start points that lead to current solution, returned as a cell array. Control the distance between points considered as distinct by setting the FunctionTolerance and XTolerance properties of the global solver.

Data Types: cell

# **Examples**

### **Obtain Multiple Local Solutions**

Use MultiStart to create a vector of GlobalOptimSolution objects for a problem with multiple local minima.

```
rng default % For reproducibility
ms = MultiStart;
sixmin = \mathfrak{g}(x)(4*x(1)^2 - 2.1*x(1)^4 + x(1)^6/3 \ldots+ x(1)*x(2) - 4*x(2)^2 + 4*x(2)^2;
problem = createOptionProblem('fmincon', 'x0', [-1, 2], \ldots 'objective',sixmin,'lb',[-3,-3],'ub',[3,3]);
[xmin, fmin, flag, output, allmins] = run(ms, problem, 30);
```
MultiStart completed the runs from all start points.

All 30 local solver runs converged with a positive local solver exit flag.

### allmins is a vector of GlobalOptimSolution objects.

#### disp(allmins)

1x6 GlobalOptimSolution array with properties:

```
 X
 Fval
 Exitflag
 Output
 X0
```
Plot the objective function values at the returned solutions.

```
plot(arrayfun(\mathcal{C}(x)x.Fval,allmins),'k^*)xlabel('Solution number')
ylabel('Function value')
title('Solution Function Values')
```
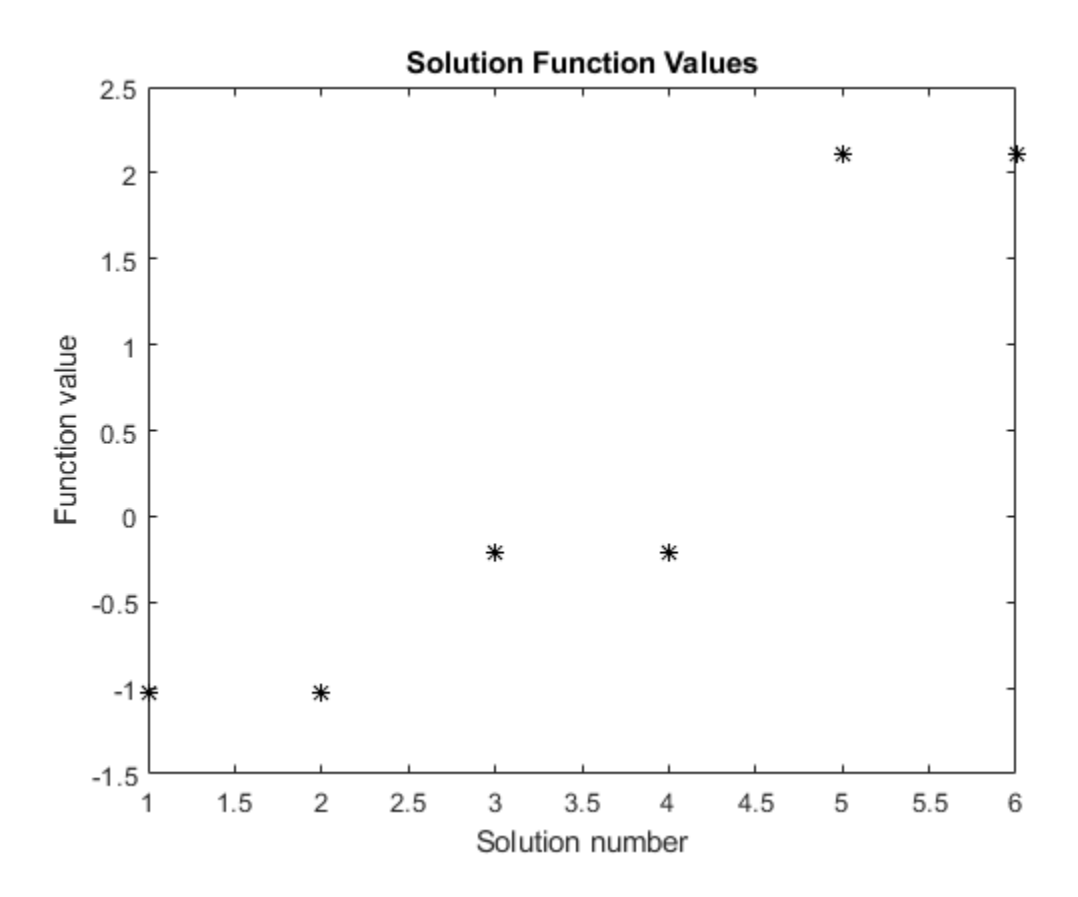

To examine the initial points that lead to the various solutions, see ["Visualize the Basins of](#page-100-0) [Attraction" on page 3-37.](#page-100-0)

• ["Visualize the Basins of Attraction" on page 3-37](#page-100-0)

## **See Also**

[GlobalSearch](#page-654-0) | [MultiStart](#page-669-0) | [run](#page-726-0)

### **Topics**

["Visualize the Basins of Attraction" on page 3-37](#page-100-0)

["How GlobalSearch and MultiStart Work" on page 3-49](#page-112-0)

### **Introduced in R2010a**

# <span id="page-654-0"></span>**GlobalSearch**

Find global minimum

# **Description**

A GlobalSearch object contains properties (options) that affect how run repeatedly runs a local solver to generate a [GlobalOptimSolution](#page-649-0) object. When run, the solver attempts to locate a solution that has the lowest objective function value.

# **Creation**

# **Syntax**

```
gs = GlobalSearch
```
- gs = GlobalSearch(Name,Value)
- gs = GlobalSearch(oldGS,Name,Value)
- gs = GlobalSearch(ms)

## **Description**

gs = GlobalSearch creates gs, a GlobalSearch solver with its properties set to the defaults.

gs = GlobalSearch(Name,Value) sets properties using name-value pairs.

gs = GlobalSearch(oldGS,Name,Value) creates a copy of the oldGS GlobalSearch solver, and sets properties using name-value pairs.

gs = GlobalSearch(ms) creates gs, a GlobalSearch solver, with common property values from the ms MultiStart solver.

# **Properties**

### **BasinRadiusFactor — Basin radius decrease factor**

0.2 (default) | scalar from 0 through 1

Basin radius decrease factor, specified as a scalar from 0 through 1. A basin radius decreases after MaxWaitCycle consecutive start points are within the basin. The basin radius decreases by a factor of 1 – BasinRadiusFactor.

Set BasinRadiusFactor to 0 to disable updates of the basin radius.

```
Example: 0.5Data Types: double
```
### **Display — Level of display to the Command Window**

'final' (default) | 'iter' | 'off'

Level of display to the Command Window, specified as one of the following character vectors or strings:

- 'final' Report summary results after run finishes.
- 'iter' Report results after the initial fmincon run, after Stage 1, after every 200 start points, and after every run of fmincon, in addition to the final summary.
- 'off' No display.

Example: 'iter'

Data Types: char | string

#### **DistanceThresholdFactor — Multiplier for determining trial point is in existing basin**

0.75 (default) | nonnegative scalar

Multiplier for determining whether a trial point is in an existing basin of attraction, specified as a nonnegative scalar. For details, see ["Examine Stage 2 Trial Point to See if](#page-116-0) [fmincon Runs" on page 3-53](#page-116-0).

Example:  $0.5$ 

Data Types: double

### **FunctionTolerance — Tolerance on function values for considering solutions equal**

1e-6 (default) | nonnegative scalar

Tolerance on function values for considering solutions equal, specified as a nonnegative scalar. Solvers consider two solutions identical if they are within XTolerance relative distance of each other and have objective function values within FunctionTolerance relative difference of each other. If both conditions are not met, solvers report the solutions as distinct. Set FunctionTolerance to 0 to obtain the results of every local solver run. Set FunctionTolerance to a larger value to have fewer results. For GlobalSearch details, see **Update Solution Set** in ["When fmincon Runs" on page 3-53.](#page-116-0) For MultiStart details, see ["Create GlobalOptimSolution Object" on page 3-57.](#page-120-0)

Example: 1e-4

Data Types: double

#### **MaxTime — Maximum time in seconds that GlobalSearch runs**

Inf (default) | positive scalar

Maximum time in seconds that GlobalSearch runs, specified as a positive scalar. GlobalSearch and its local solvers halt when MaxTime seconds have passed since the beginning of the run, as measured by tic and toc.

MaxTime does not interrupt local solvers during a run, so the total time can exceed MaxTime.

Example: 180 stops the solver the first time a local solver call finishes after 180 seconds.

Data Types: double

#### **MaxWaitCycle — Algorithm control parameter**

20 (default) | positive integer

Algorithm control parameter, specified as a positive integer.

- If the observed penalty function of MaxWaitCycle consecutive trial points is at least the penalty threshold, then raise the penalty threshold (see PenaltyThresholdFactor).
- If MaxWaitCycle consecutive trial points are in a basin, then update that basin's radius (see BasinRadiusFactor).

Example: 40

Data Types: double

#### **NumStageOnePoints — Number of Stage 1 points**

200 (default) | positive integer

Number of Stage 1 points, specified as a positive integer. For details, see ["Obtain Stage 1](#page-115-0) [Start Point, Run" on page 3-52](#page-115-0).

Example: 1000

Data Types: double

#### **NumTrialPoints — Number of potential start points**

1000 (default) | positive integer

Number of potential start points, specified as a positive integer.

Example: 3e4

Data Types: double

#### **OutputFcn — Report on solver progress or halt solver**

[] (default) | function handle | cell array of function handles

Report on solver progress or halt solver, specified as a function handle or cell array of function handles. Output functions run after each local solver call. They also run when the global solver starts and ends. Write output functions using the syntax described in ["OutputFcn" on page 10-4](#page-483-0). See ["GlobalSearch Output Function" on page 3-40.](#page-103-0)

Data Types: cell | function handle

#### **PenaltyThresholdFactor — Increase in penalty threshold**

0.2 (default) | positive scalar

Increase in the penalty threshold, specified as a positive scalar. For details, see [React to](#page-118-0) [Large Counter Values on page 3-55](#page-118-0).

Example: 0.4

Data Types: double

#### **PlotFcn — Plot solver progress**

[] (default) | function handle | cell array of function handles

Plot solver progress, specified as a function handle or cell array of function handles. Plot functions run after each local solver call. They also run when the global solver starts and ends. Write plot functions using the syntax described in ["OutputFcn" on page 10-4.](#page-483-0)

There are two built-in plot functions:

- @gsplotbestf plots the best objective function value.
- @gsplotfunccount plots the number of function evaluations.

See ["MultiStart Plot Function" on page 3-45.](#page-108-0)

Example: @gsplotbestf Data Types: cell | function handle

#### **StartPointsToRun — Start points to run**

'all' (default) | 'bounds' | 'bounds-ineqs'

Start points to run, specified as:

- 'all' Run all start points.
- 'bounds' Run only start points that satisfy bounds.
- bounds-ineqs' Run only start points that satisfy bounds and inequality constraints.

GlobalSearch checks the StartPointsToRun property only during Stage 2 of the GlobalSearch algorithm (the main loop). For more information, see ["GlobalSearch](#page-114-0) [Algorithm" on page 3-51](#page-114-0).

Example: 'bounds' runs only points that satisfy all bounds.

Data Types: char | string

#### **XTolerance — Tolerance on distance for considering solutions equal**

1e-6 (default) | nonnegative scalar

Tolerance on distance for considering solutions equal, specified as a nonnegative scalar. Solvers consider two solutions identical if they are within XTolerance relative distance of each other and have objective function values within FunctionTolerance relative difference of each other. If both conditions are not met, solvers report the solutions as distinct. Set XTolerance to 0 to obtain the results of every local solver run. Set XTolerance to a larger value to have fewer results. For GlobalSearch details, see **Update Solution Set** in ["When fmincon Runs" on page 3-53](#page-116-0). For MultiStart details, see ["Create GlobalOptimSolution Object" on page 3-57](#page-120-0).

Example: 2e-4

Data Types: double

## **Object Functions**

[run](#page-726-0) Run multiple-start solver

## **Examples**

#### **Run GlobalSearch on Multidimensional Problem**

Create an optimization problem that has several local minima, and try to find the global minimum using GlobalSearch. The objective is the six-hump camel back problem (see ["Run the Solver" on page 3-21](#page-84-0)).

```
rng default % For reproducibility
gs = GlobalSearch;
sixmin = \mathfrak{g}(x)(4*x(1)^2 - 2.1*x(1)^4 + x(1)^6/3 \ldots+ x(1)*x(2) - 4*x(2)^2 + 4*x(2)^2;
problem = \text{createstOptimizer}roblem('fmincon','x0',[-1,2],...
     'objective',sixmin,'lb',[-3,-3],'ub',[3,3]);
x = run(qs, problem)GlobalSearch stopped because it analyzed all the trial points.
All 8 local solver runs converged with a positive local solver exit flag.
x = 1×2
    -0.0898 0.7127
```
You can request the objective function value at x when you call run by using the following syntax:

 $[x, fval] = run(gs, problem)$ 

However, if you neglected to request fval, you can still compute the objective function value at x.

 $fval =$ sixmin $(x)$  $fval = -1.0316$ 

#### **Run GlobalSearch on 1-D Problem**

Consider a function with several local minima.

fun =  $@(x)$  x.^2 + 4\*sin(5\*x); fplot(fun,[-5,5])

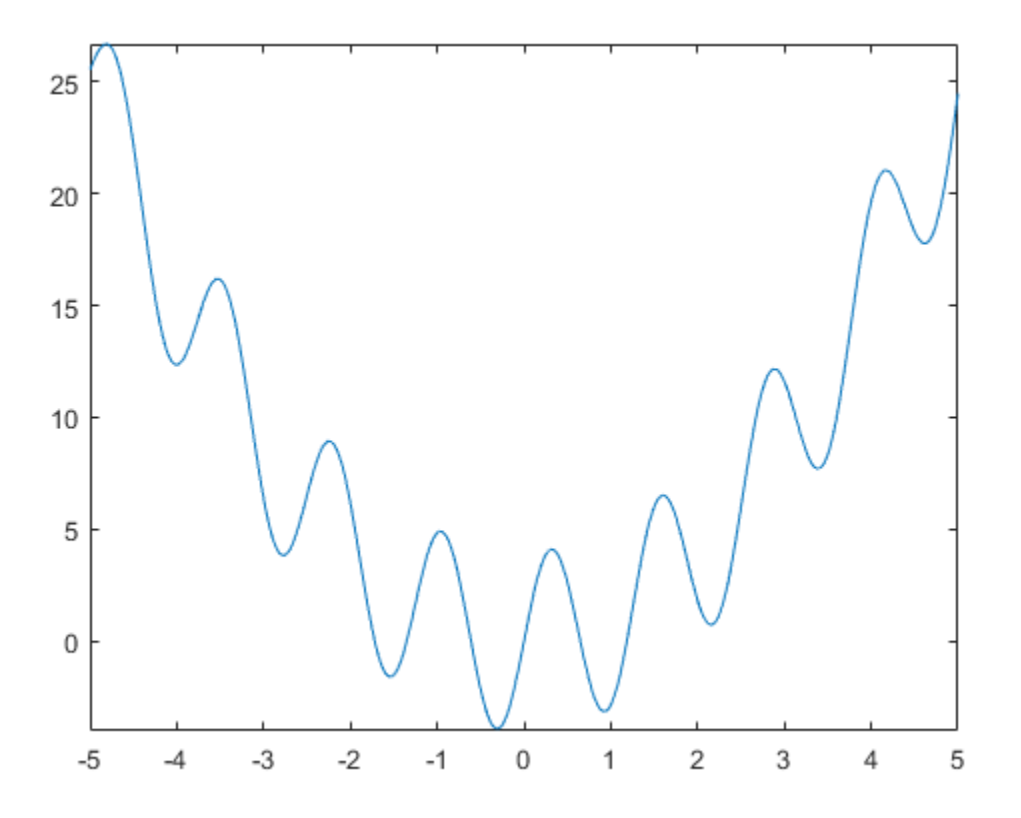

To search for the global minimum, run GlobalSearch using the fmincon 'sqp' algorithm.

```
rng default % For reproducibility
opts = optimoptions(@fmincon,'Algorithm','sqp');
problem = createOptimProblem('fmincon','objective',...
     fun,'x0',3,'lb',-5,'ub',5,'options',opts);
```
#### gs = GlobalSearch;  $[x, f] = run(gs, problem)$

GlobalSearch stopped because it analyzed all the trial points.

- All 23 local solver runs converged with a positive local solver exit flag.
- $x = -0.3080$

 $f = -3.9032$ 

### **GlobalSearch Using Common Properties from MultiStart**

```
Create a nondefault MultiStart object.
ms = MultiStart('FunctionTolerance',2e-4,'UseParallel',true)
mS = MultiStart with properties:
           UseParallel: 1
                Display: 'final'
     FunctionTolerance: 2.0000e-04
               MaxTime: Inf
             OutputFcn: []
                PlotFcn: []
      StartPointsToRun: 'all'
            XTolerance: 1.0000e-06
```
Create a GlobalSearch object that uses the available properties from ms.

```
gs = GlobalSearch(ms)
\text{as} =
   GlobalSearch with properties:
               NumTrialPoints: 1000
           BasinRadiusFactor: 0.2000
     DistanceThresholdFactor: 0.7500
                 MaxWaitCycle: 20
           NumStageOnePoints: 200
      PenaltyThresholdFactor: 0.2000
```

```
 Display: 'final'
 FunctionTolerance: 2.0000e-04
           MaxTime: Inf
         OutputFcn: []
           PlotFcn: []
  StartPointsToRun: 'all'
        XTolerance: 1.0000e-06
```
gs has the same nondefault value of FunctionTolerance as ms. But gs does not use the UseParallel property.

#### **Update GlobalSearch Properties**

Create a GlobalSearch object with a FunctionTolerance of 1e-4.

```
gs = GlobalSearch('FunctionTolerance',1e-4)
qs = GlobalSearch with properties:
              NumTrialPoints: 1000
           BasinRadiusFactor: 0.2000
     DistanceThresholdFactor: 0.7500
                MaxWaitCycle: 20
           NumStageOnePoints: 200
      PenaltyThresholdFactor: 0.2000
                      Display: 'final'
           FunctionTolerance: 1.0000e-04
                     MaxTime: Inf
                    OutputFcn: []
                     PlotFcn: []
            StartPointsToRun: 'all'
                   XTolerance: 1.0000e-06
```
Update the XTolerance property to 1e-3 and the StartPointsToRun property to 'bounds'.

gs = GlobalSearch(gs,'XTolerance',1e-3,'StartPointsToRun','bounds')  $qs =$ GlobalSearch with properties:

```
 NumTrialPoints: 1000
       BasinRadiusFactor: 0.2000
 DistanceThresholdFactor: 0.7500
            MaxWaitCycle: 20
       NumStageOnePoints: 200
  PenaltyThresholdFactor: 0.2000
                 Display: 'final'
       FunctionTolerance: 1.0000e-04
                 MaxTime: Inf
               OutputFcn: []
                 PlotFcn: []
        StartPointsToRun: 'bounds'
              XTolerance: 1.0000e-03
```
You can also update properties one at a time by using dot notation.

#### gs.MaxTime = 1800

```
qs = GlobalSearch with properties:
              NumTrialPoints: 1000
           BasinRadiusFactor: 0.2000
     DistanceThresholdFactor: 0.7500
                MaxWaitCycle: 20
           NumStageOnePoints: 200
      PenaltyThresholdFactor: 0.2000
                      Display: 'final'
           FunctionTolerance: 1.0000e-04
                      MaxTime: 1800
                    OutputFcn: []
                      PlotFcn: []
            StartPointsToRun: 'bounds'
                   XTolerance: 1.0000e-03
```
• ["Example of Run with GlobalSearch" on page 3-22](#page-85-0)

# **Algorithms**

For a detailed description of the algorithm, see ["GlobalSearch Algorithm" on page 3-51](#page-114-0). Ugray et al. [1] describe both the algorithm and the scatter-search method of generating trial points.

### **References**

[1] Ugray, Zsolt, Leon Lasdon, John Plummer, Fred Glover, James Kelly, and Rafael Martí. *Scatter Search and Local NLP Solvers: A Multistart Framework for Global Optimization*. INFORMS Journal on Computing, Vol. 19, No. 3, 2007, pp. 328–340.

# **See Also**

[GlobalOptimSolution](#page-649-0) | [MultiStart](#page-669-0) | [run](#page-726-0)

### **Topics**

["Example of Run with GlobalSearch" on page 3-22](#page-85-0) "Workflow for GlobalSearch and MultiStart" on page 3-3

**Introduced in R2010a**

# **list**

List start points

# **Syntax**

```
points = list(tpoints)points = list(rs, problem)
```
# **Description**

points = list(tpoints) returns the points inside the tpoints CustomStartPointSet object.

points = list(rs,problem) generates and returns points described by the rs RandomStartPointSet object and problem.

# **Examples**

### **Create CustomStartPointSet**

Create a CustomStartPointSet object with 64 three-dimensional points.

```
[x,y,z] = meshgrid(1:4);ptmatrix = [x(:),y(:),z(:)] + [10,20,30];tpoints = CustomStartPointSet(ptmatrix);
```
tpoints is the ptmatrix matrix contained in a CustomStartPointSet object.

Extract the original matrix from the tpoints object by using list.

 $tpts = list(tpoints);$ 

Check that the tpts output is identical to ptmatrix.

isequal(ptmatrix,tpts)

```
ans = logical
    1
```
### **Create RandomStartPointSet**

Create a RandomStartPointSet object for 40 points.

```
rs = RandomStartPointSet('NumStartPoints',40);
```
Create a problem with 3-D variables, lower bounds of 0, and upper bounds of [10,20,30].

```
problem = createOptimProblem('fmincon','x0',rand(3,1),'lb',zeros(3,1),'ub',[10,20,30])
```
Generate a random set of 40 points consistent with the problem.

 $points = list(rs, problem);$ 

Examine the maximum and minimum generated components.

```
largest = max(max(points))largest = 29.8840smallest = min(min(points))
```
 $smallest = 0.1390$ 

# **Input Arguments**

### **tpoints — Start points**

CustomStartPointSet object

Start points, specified as a [CustomStartPointSet](#page-569-0) object. list extracts the points into a matrix where each row is one start point.

```
Example: tpoints = CustomStartPointSet([1:5;4:8].^2)
```
### **rs — Start points description**

RandomStartPointSet object

Start points description, specified as a [RandomStartPointSet](#page-722-0) object. list generates start points using the NumStartPoints (number of points) and ArtificialBound (artificial bounds) properties of rs. list uses the x0 field in problem to determine the number of variables in the start points. list uses the bounds in problem as follows:

- list generates points uniformly within bounds.
- If a component has no bounds, list uses a lower bound of -ArtificialBound and an upper bound of ArtificialBound.
- If a component has a lower bound lb but no upper bound, list uses an upper bound of lb + 2\*ArtificialBound.
- Similarly, if a component has an upper bound ub but no lower bound, list uses a lower bound of ub - 2\*ArtificialBound.

#### **problem — Problem description**

problem structure

Problem description, specified as a problem structure. Create a problem structure using [createOptimProblem](#page-565-0). list uses only the lower and upper bounds in problem, as described in rs, and uses the x0 field in problem to determine the number of variables.

Data Types: struct

# **Output Arguments**

### **points — Start points**

k-by-n matrix

Start points, returned as a k-by-n matrix. Each row of the matrix represents one start point.

- If you list a [CustomStartPointSet](#page-569-0), then k is the NumStartPoints property, and n is the StartPointsDimension property.
- If you list a [RandomStartPointSet](#page-722-0), then k is the NumStartPoints property, and n is inferred from the x0 field of the problem structure.

## **See Also**

[CustomStartPointSet](#page-569-0) | [MultiStart](#page-669-0) | [RandomStartPointSet](#page-722-0)

### **Topics**

"Workflow for GlobalSearch and MultiStart" on page 3-3

**Introduced in R2010a**

# <span id="page-669-0"></span>**MultiStart**

Find multiple local minima

# **Description**

A MultiStart object contains properties (options) that affect how run repeatedly runs a local solver to generate a [GlobalOptimSolution](#page-649-0) object. When run, the solver attempts to find multiple local solutions to a problem by starting from various points.

# **Creation**

# **Syntax**

```
ms = MultiStart
ms = MultiStart(Name,Value)
ms = MultiStart(oldMS,Name,Value)
ms = Multistart(gs)
```
## **Description**

ms = MultiStart creates ms, a MultiStart solver with its properties set to the defaults.

ms = MultiStart(Name,Value) sets properties using name-value pairs.

ms = MultiStart(oldMS,Name,Value) creates a copy of the oldMS MultiStart solver, and sets properties using name-value pairs.

ms = MultiStart(gs) creates ms, a MultiStart solver, with common parameter values from the gs GlobalSearch solver.

# **Properties**

### **Display — Level of display to Command Window**

'final' (default) | 'iter' | 'off'

Level of display to the Command Window, specified as one of the following character arrays or strings:

- 'final' Report summary results after run finishes.
- 'iter' Report results after each local solver run, in addition to the final summary.
- 'off' No display.

Example: 'iter'

Data Types: char | string

#### **FunctionTolerance — Tolerance on function values for considering solutions equal**

1e-6 (default) | nonnegative scalar

Tolerance on function values for considering solutions equal, specified as a nonnegative scalar. Solvers consider two solutions identical if they are within XTolerance relative distance of each other and have objective function values within FunctionTolerance relative difference of each other. If both conditions are not met, solvers report the solutions as distinct. Set FunctionTolerance to 0 to obtain the results of every local solver run. Set FunctionTolerance to a larger value to have fewer results. For GlobalSearch details, see **Update Solution Set** in ["When fmincon Runs" on page 3-53.](#page-116-0) For MultiStart details, see ["Create GlobalOptimSolution Object" on page 3-57.](#page-120-0)

Example: 1e-4

Data Types: double

### **MaxTime — Maximum time in seconds that MultiStart runs**

Inf (default) | positive scalar

Maximum time in seconds that MultiStart runs, specified as a positive scalar. MultiStart and its local solvers halt when MaxTime seconds have passed since the beginning of the run, as measured by tic and toc.

MaxTime does not interrupt local solvers during a run, so the total time can exceed MaxTime.

Example: 180 stops the solver the first time a local solver call finishes after 180 seconds. Data Types: double

#### **OutputFcn — Report on solver progress or halt solver**

[] (default) | function handle | cell array of function handles

Report on solver progress or halt solver, specified as a function handle or cell array of function handles. Output functions run after each local solver call. They also run when the global solver starts and ends. Write output functions using the syntax described in ["OutputFcn" on page 10-4](#page-483-0). See ["GlobalSearch Output Function" on page 3-40.](#page-103-0)

```
Data Types: cell | function handle
```
#### **PlotFcn — Plot solver progress**

[] (default) | function handle | cell array of function handles

Plot solver progress, specified as a function handle or cell array of function handles. Plot functions run after each local solver call. They also run when the global solver starts and ends. Write plot functions using the syntax described in ["OutputFcn" on page 10-4.](#page-483-0)

There are two built-in plot functions:

- @gsplotbestf plots the best objective function value.
- @gsplotfunccount plots the number of function evaluations.

See ["MultiStart Plot Function" on page 3-45.](#page-108-0)

Example: @gsplotbestf Data Types: cell | function\_handle

#### **StartPointsToRun — Start points to run**

'all' (default) | 'bounds' | 'bounds-ineqs'

Start points to run, specified as:

- 'all' Run all start points.
- 'bounds' Run only start points that satisfy bounds.
- 'bounds-ineqs' Run only start points that satisfy bounds and inequality constraints.

Example: 'bounds' runs only points that satisfy all bounds.

Data Types: char | string

### **UseParallel — Distribute local solver calls to multiple processors**

false (default) | true

Distribute local solver calls to multiple processors, specified as false or true.

- false Do not run in parallel.
- true Distribute the local solver calls to multiple processors.

Example: true

Data Types: logical

### **XTolerance — Tolerance on distance for considering solutions equal**

1e-6 (default) | nonnegative scalar

Tolerance on distance for considering solutions equal, specified as a nonnegative scalar. Solvers consider two solutions identical if they are within XTolerance relative distance of each other and have objective function values within FunctionTolerance relative difference of each other. If both conditions are not met, solvers report the solutions as distinct. Set XTolerance to 0 to obtain the results of every local solver run. Set XTolerance to a larger value to have fewer results. For GlobalSearch details, see **Update Solution Set** in ["When fmincon Runs" on page 3-53](#page-116-0). For MultiStart details, see ["Create GlobalOptimSolution Object" on page 3-57](#page-120-0).

Example: 2e-4

Data Types: double

# **Object Functions**

[run](#page-726-0) Run multiple-start solver

# **Examples**

### **Run MultiStart**

Consider a function with several local minima.

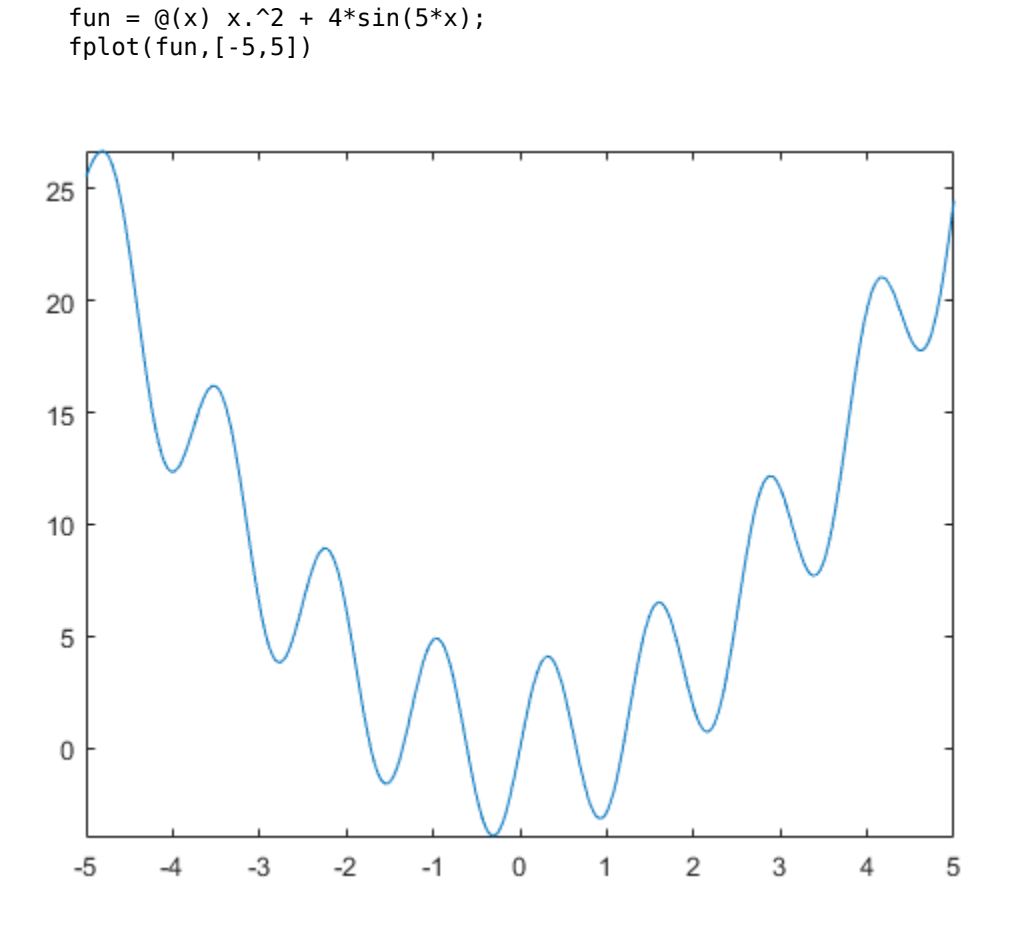

To search for the global minimum, run MultiStart on 20 instances of the problem using the fmincon 'sqp' algorithm.

```
rng default % For reproducibility
opts = optimoptions(@fmincon,'Algorithm','sqp');
problem = createOptimProblem('fmincon','objective',...
     fun,'x0',3,'lb',-5,'ub',5,'options',opts);
ms = MultiStart;
[x, f] = run(ms, problem, 20)
```
MultiStart completed the runs from all start points. All 20 local solver runs converged with a positive local solver exit flag.  $x = -0.3080$  $f = -3.9032$ 

#### **Default MultiStart Object**

Create a MultiStart object with default properties.

```
ms = MultiStart
ms = MultiStart with properties:
           UseParallel: 0
                Display: 'final'
     FunctionTolerance: 1.0000e-06
               MaxTime: Inf
              OutputFcn: []
                PlotFcn: []
      StartPointsToRun: 'all'
            XTolerance: 1.0000e-06
```
#### **Nondefault MultiStart Object**

Create a MultiStart object with looser tolerances than default, so the solver returns fewer solutions that are close to each other. Also, have MultiStart run only initial points that are feasible with respect to bounds and inequality constraints.

```
ms = MultiStart('FunctionTolerance',2e-4,'XTolerance',5e-3,...
     'StartPointsToRun','bounds-ineqs')
ms = MultiStart with properties:
           UseParallel: 0
```

```
 Display: 'final'
 FunctionTolerance: 2.0000e-04
           MaxTime: Inf
         OutputFcn: []
           PlotFcn: []
  StartPointsToRun: 'bounds-ineqs'
        XTolerance: 0.0050
```
### **MultiStart Using Common Properties from GlobalSearch**

Create a nondefault GlobalSearch object.

```
gs = GlobalSearch('FunctionTolerance',2e-4,'NumTrialPoints',2000)
qs = GlobalSearch with properties:
              NumTrialPoints: 2000
           BasinRadiusFactor: 0.2000
     DistanceThresholdFactor: 0.7500
                MaxWaitCycle: 20
           NumStageOnePoints: 200
      PenaltyThresholdFactor: 0.2000
                     Display: 'final'
           FunctionTolerance: 2.0000e-04
                     MaxTime: Inf
                   OutputFcn: []
                    PlotFcn: []
            StartPointsToRun: 'all'
                  XTolerance: 1.0000e-06
```
Create a MultiStart object that uses the available properties from gs.

#### ms = MultiStart(gs)

```
ms = MultiStart with properties:
```

```
 UseParallel: 0
     Display: 'final'
```

```
 FunctionTolerance: 2.0000e-04
           MaxTime: Inf
         OutputFcn: []
           PlotFcn: []
  StartPointsToRun: 'all'
        XTolerance: 1.0000e-06
```
ms has the same nondefault value of FunctionTolerance as gs. But ms does not use the NumTrialPoints property.

### **Update MultiStart Properties**

Create a MultiStart object with a FunctionTolerance of 1e-4.

```
ms = MultiStart('FunctionTolerance',1e-4)
ms = MultiStart with properties:
           UseParallel: 0
               Display: 'final'
     FunctionTolerance: 1.0000e-04
               MaxTime: Inf
             OutputFcn: []
              PlotFcn: []
      StartPointsToRun: 'all'
            XTolerance: 1.0000e-06
```
Update the XTolerance property to 1e-3, and the StartPointsToRun property to 'bounds'.

```
ms = MultiStart(ms,'XTolerance',1e-3,'StartPointsToRun','bounds')
ms = MultiStart with properties:
           UseParallel: 0
               Display: 'final'
     FunctionTolerance: 1.0000e-04
               MaxTime: Inf
```

```
 OutputFcn: []
          PlotFcn: []
 StartPointsToRun: 'bounds'
       XTolerance: 1.0000e-03
```
You can also update properties one at a time by using dot notation.

```
ms.MaxTime = 1800
```

```
ms = MultiStart with properties:
           UseParallel: 0
               Display: 'final'
     FunctionTolerance: 1.0000e-04
               MaxTime: 1800
             OutputFcn: []
               PlotFcn: []
      StartPointsToRun: 'bounds'
            XTolerance: 1.0000e-03
```
- "Global or Multiple Starting Point Search"
- "Parallel Computing"

# **Algorithms**

For a detailed description of the algorithm, see ["MultiStart Algorithm" on page 3-55](#page-118-0).

## **See Also**

[CustomStartPointSet](#page-569-0) | [GlobalOptimSolution](#page-649-0) | [GlobalSearch](#page-654-0) | [RandomStartPointSet](#page-722-0) | [run](#page-726-0)

### **Topics**

"Global or Multiple Starting Point Search" "Parallel Computing" "Workflow for GlobalSearch and MultiStart" on page 3-3 **Introduced in R2010a**

# **particleswarm**

Particle swarm optimization

# **Syntax**

```
x = particleswarm(fun, nvars)
x = particleswarm(fun, nvars, lb, ub)
x = particleswarm(fun, nvars, lb, ub, options)
x = particleswarm(problem)
[x, fval, exit flag, output] = particleswarm( )
```
# **Description**

 $x =$  particleswarm(fun, nvars) attempts to find a vector x that achieves a local minimum of fun. nvars is the dimension (number of design variables) of fun.

**Note** "Passing Extra Parameters" (Optimization Toolbox) explains how to pass extra parameters to the objective function, if necessary.

 $x =$  particleswarm(fun, nvars, lb, ub) defines a set of lower and upper bounds on the design variables, x, so that a solution is found in the range  $\lfloor b \rfloor \leq x \leq \upsilon$  ub.

 $x =$  particleswarm(fun, nvars, lb, ub, options) minimizes with the default optimization parameters replaced by values in options. Set  $\mathbb{I}$  b =  $\lceil \cdot \rceil$  and  $\mathbb{I}$  b =  $\lceil \cdot \rceil$  if no bounds exist.

 $x =$  particleswarm(problem) finds the minimum for problem, where problem is a structure.

 $[x, fval, exit flag, output] = particleswarm()$ , for any input arguments described above, returns:

• A scalar fval, which is the objective function value fun $(x)$ 

- A value exitflag describing the exit condition
- A structure output containing information about the optimization process

## **Examples**

#### **Minimize a Simple Function**

Minimize a simple function of two variables.

Define the objective function.

fun =  $@(x)x(1)*exp(-norm(x)^2);$ 

Call particleswarm to minimize the function.

```
rng default % For reproducibility
nvars = 2;x = particleswarm(fun, nvars)
```

```
Optimization ended: relative change in the objective value 
over the last OPTIONS.MaxStallIterations iterations is less than OPTIONS.FunctionTolerance
```
 $x =$ 

629.4474 311.4814

This solution is far from the true minimum, as you see in a function plot.

fsurf( $@(x,y)x.*exp(-(x.^2+y.^2)))$ 

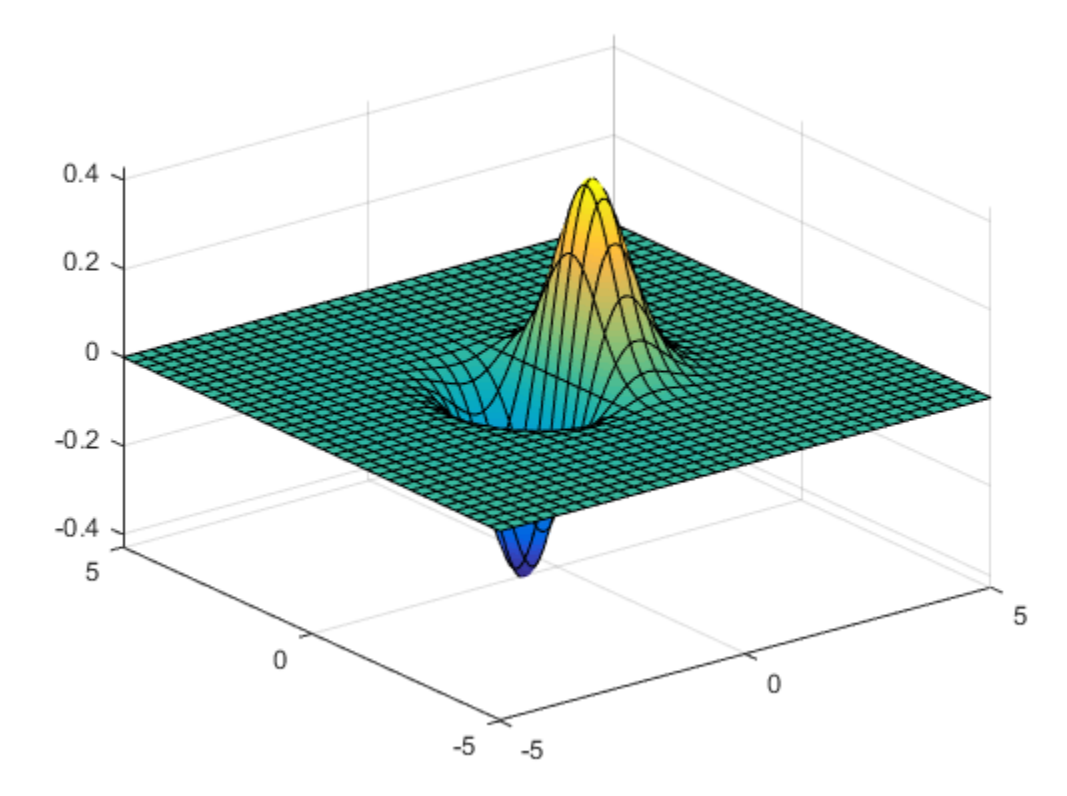

Usually, it is best to set bounds. See "Minimize a Simple Function with Bounds" on page 11-118.

#### **Minimize a Simple Function with Bounds**

Minimize a simple function of two variables with bound constraints.

Define the objective function.

fun =  $@(x)(1)*exp(-norm(x)^2);$ 

Set bounds on the variables.

 $lb = [-10, -15];$  $ub = [15, 20];$ 

Call particleswarm to minimize the function.

```
rng default % For reproducibility
nvars = 2:
x = particleswarm(fun, nvars, lb, ub)
```
Optimization ended: relative change in the objective value over the last OPTIONS.MaxStallIterations iterations is less than OPTIONS.FunctionTolera

x = *1×2*

 $-0.7071 - 0.0000$ 

#### **Minimize Using Nondefault Options**

Use a larger population and a hybrid function to try to get a better solution.

Specify the objective function and bounds.

```
fun = @(x)x(1)*exp(-norm(x)^2);lb = [-10, -15];ub = [15, 20];
```
Specify the options.

options = optimoptions('particleswarm','SwarmSize',100,'HybridFcn',@fmincon);

Call particleswarm to minimize the function.

```
rng default % For reproducibility
nvars = 2;x = particleswarm(fun, nvars, lb, ub, options)
```
Optimization ended: relative change in the objective value over the last OPTIONS.MaxStallIterations iterations is less than OPTIONS.FunctionTolerance

 $x = 1 \times 2$ 

-0.7071 -0.0000

#### **Examine the Solution Process**

Return the optional output arguments to examine the solution process in more detail.

Define the problem.

```
fun = @(x)x(1)*exp(-norm(x)^2);lb = [-10, -15];ub = [15, 20];options = optimoptions('particleswarm','SwarmSize',50,'HybridFcn',@fmincon);
```
Call particleswarm with all outputs to minimize the function and get information about the solution process.

```
rng default % For reproducibility
nvars = 2;
[x,fval,exitflag,output] = particleswarm(fun,nvars,lb,ub,options)
Optimization ended: relative change in the objective value 
over the last OPTIONS. MaxStallIterations iterations is less than OPTIONS. FunctionTolerance
x = 1×2
    -0.7071 -0.0000
fval = -0.4289exitflag = 1output = struct with fields:
       rngstate: [1x1 struct]
     iterations: 43
      funccount: 2203
        message: 'Optimization ended: relative change in the objective value ...'
```
- • ["Optimize Using Particle Swarm" on page 6-3](#page-404-0)
- • ["Particle Swarm Output Function" on page 6-6](#page-407-0)
### **Input Arguments**

#### **fun — Objective function**

function handle | function name

Objective function, specified as a function handle or function name. Write the objective function to accept a row vector of length nvars and return a scalar value.

When the 'UseVectorized' option is true, write fun to accept a pop-by-nvars matrix, where pop is the current population size. In this case, fun returns a vector the same length as pop containing the fitness function values. Ensure that fun does not assume any particular size for pop, since particleswarm can pass a single member of a population even in a vectorized calculation.

Example: fun =  $\phi(x)(x-[4,2])$ . ^2

Data Types: char | function handle | string

#### **nvars — Number of variables**

positive integer

Number of variables, specified as a positive integer.

Example: 4

Data Types: double

#### **lb — Lower bounds**

[] (default) | real vector or array

Lower bounds, specified as a vector or array of doubles. lb represents the lower bounds element-wise in  $\mathsf{lb} \leq \mathsf{x} \leq \mathsf{ub}$ .

Internally, particleswarm converts an array lb to the vector lb(:).

Example:  $lb = [0; -Inf; 4]$  means  $x(1) \ge 0, x(3) \ge 4$ .

Data Types: double

#### **ub — Upper bounds**

[] (default) | real vector or array

Upper bounds, specified as a vector or array of doubles. ub represents the upper bounds element-wise in  $\mathsf{lb} \leq x \leq \mathsf{ub}$ .

Internally, particleswarm converts an array ub to the vector ub(:).

Example:  $ub = [Inf; 4; 10]$  means  $x(2) \le 4, x(3) \le 10$ .

Data Types: double

#### **options — Options for particleswarm**

options created using optimoptions

Options for particleswarm, specified as the output of the optimoptions function.

Some options are absent from the optimoptions display. These options are listed in italics. For details, see "View Options" (Optimization Toolbox).

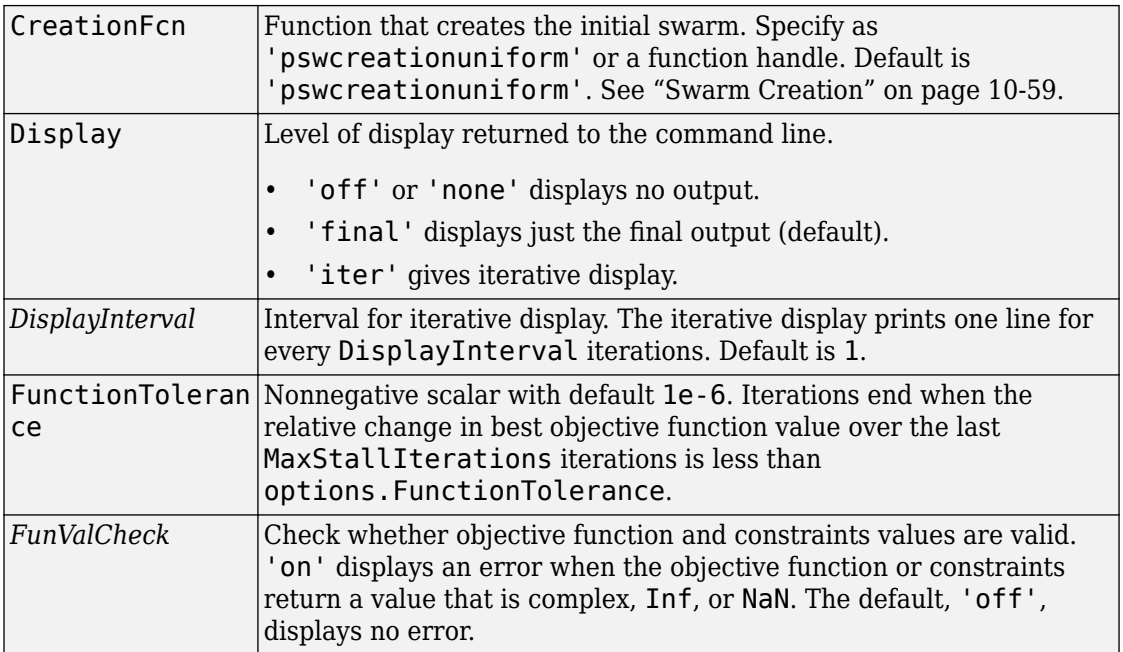

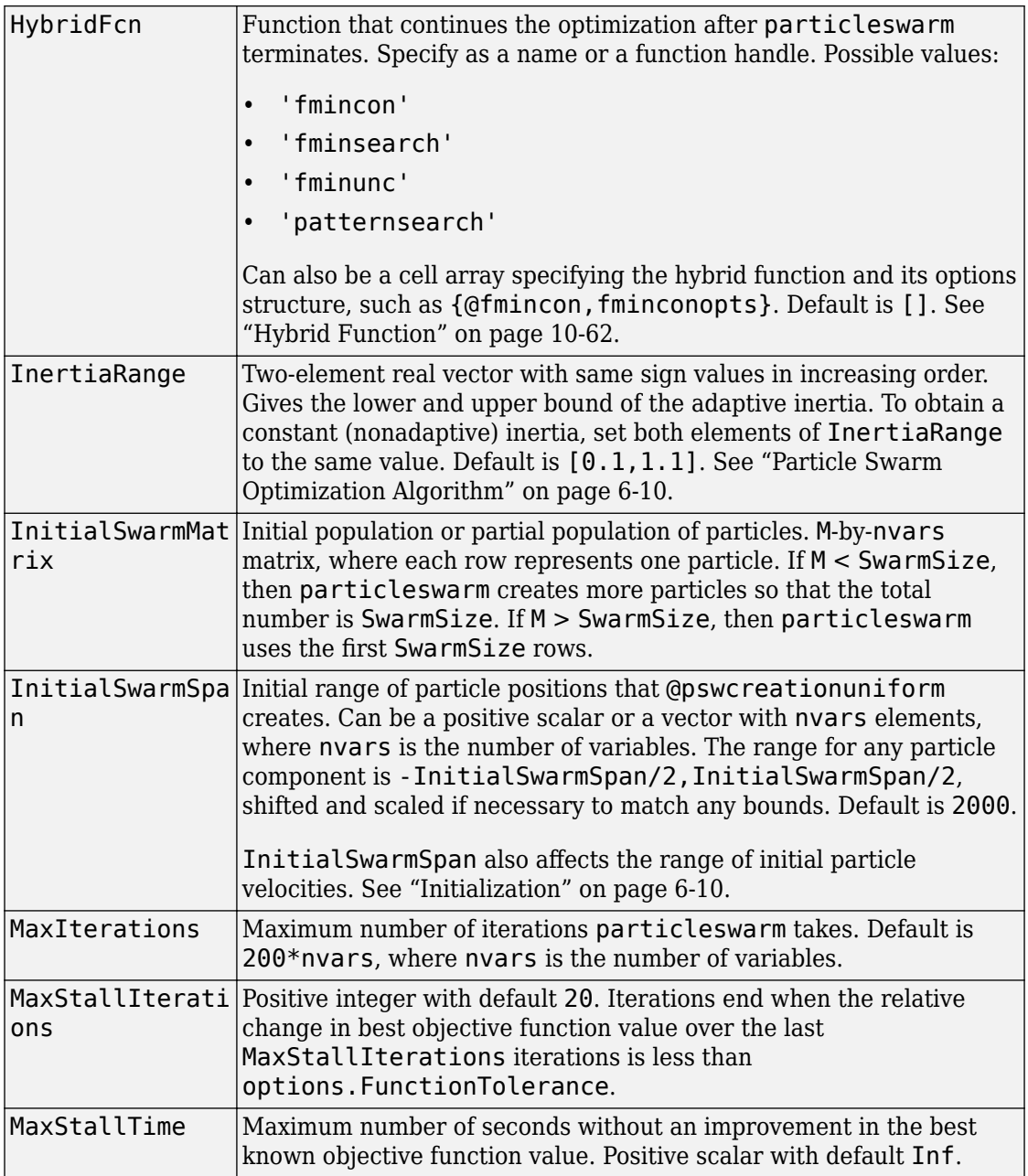

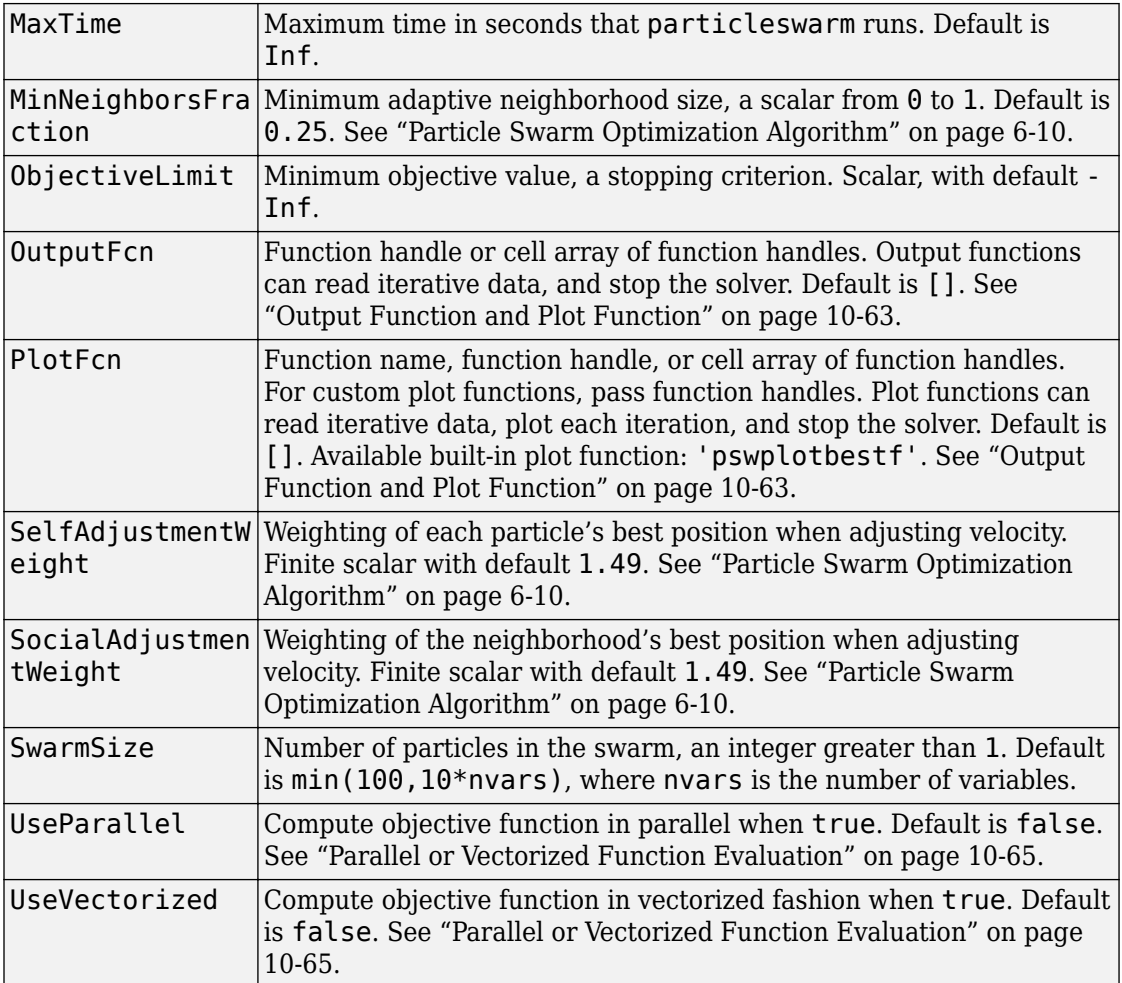

#### **problem — Optimization problem**

structure

Optimization problem, specified as a structure with the following fields.

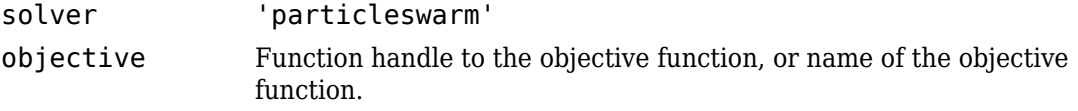

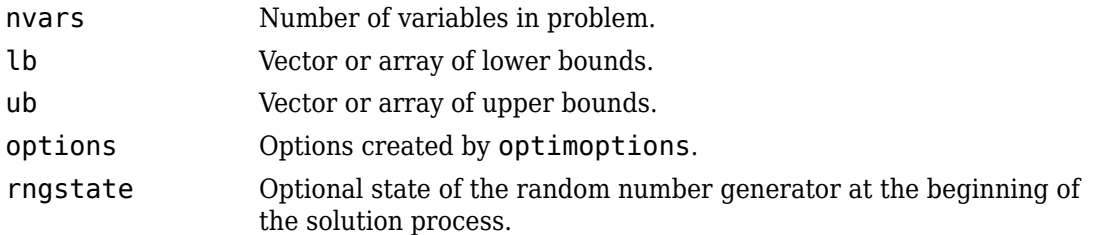

Data Types: struct

### **Output Arguments**

#### **x — Solution**

real vector

Solution, returned as a real vector that minimizes the objective function subject to any bound constraints.

#### **fval — Objective value**

real scalar

Objective value, returned as the real scalar  $fun(x)$ .

#### **exitflag — Algorithm stopping condition**

integer

Algorithm stopping condition, returned as an integer identifying the reason the algorithm stopped. The following lists the values of exitflag and the corresponding reasons particleswarm stopped.

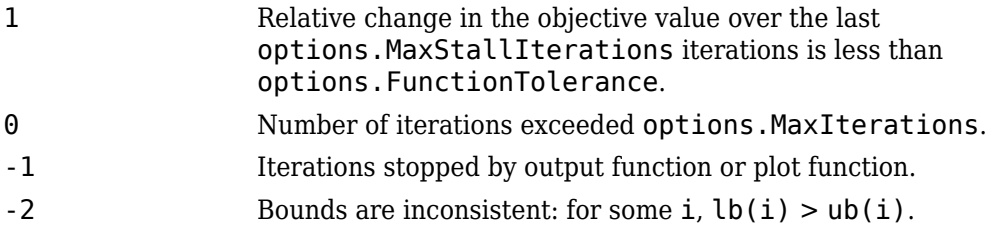

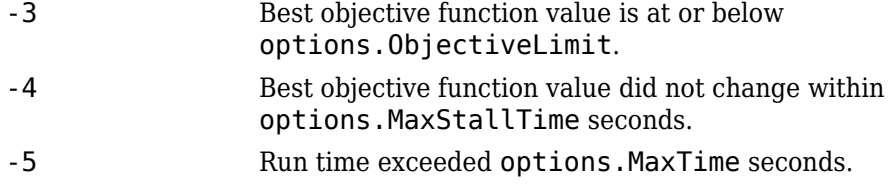

#### **output — Solution process summary**

structure

Solution process summary, returned as a structure containing information about the optimization process.

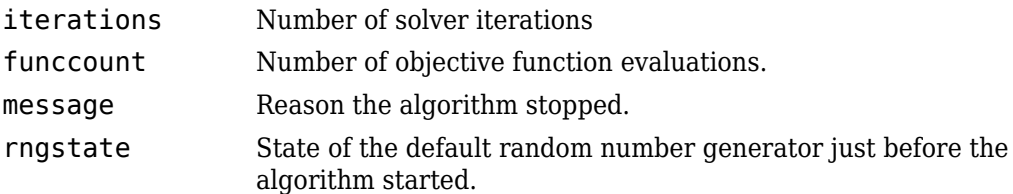

## **Algorithms**

For a description of the particle swarm optimization algorithm, see ["Particle Swarm](#page-411-0) [Optimization Algorithm" on page 6-10](#page-411-0).

## **See Also**

[ga](#page-572-0) | [patternsearch](#page-690-0)

### **Topics**

["Optimize Using Particle Swarm" on page 6-3](#page-404-0) ["Particle Swarm Output Function" on page 6-6](#page-407-0) ["What Is Particle Swarm Optimization?" on page 6-2](#page-403-0) "Optimization Problem Setup"

#### **Introduced in R2014b**

### <span id="page-690-0"></span>**patternsearch**

Find minimum of function using pattern search

### **Syntax**

```
x = patternsearch(fun, x0)
x = patternsearch(fun, x\theta, A, b)
x = patternsearch(fun, x\theta, A, b, Aeq, beq)
x = patternsearch(fun, x\theta, A, b, Aeq, beq, lb, ub)
x = patternsearch(fun, x0, A, b, Aeq, beq, lb, ub, nonlcon)
x = patternsearch(fun, x0, A, b, Aeq, beq, lb, ub, nonlcon, options)
x = patternsearch(problem)
[x, fval] = patternsearch()
[x, fval, exit flag, output] = pattern (
```
## **Description**

 $x =$  patternsearch(fun,  $x0$ ) finds a local minimum, x, to the function handle fun that computes the values of the objective function.  $\times 0$  is a real vector specifying an initial point for the pattern search algorithm.

**Note** "Passing Extra Parameters" (Optimization Toolbox) explains how to pass extra parameters to the objective function and nonlinear constraint functions, if necessary.

 $x =$  patternsearch(fun,  $x\theta$ , A, b) minimizes fun subject to the linear inequalities  $A^*x \leq b$ . See "Linear Inequality Constraints" (Optimization Toolbox).

 $x =$  patternsearch(fun,  $x0$ , A, b, Aeq, beq) minimizes fun subject to the linear equalities Aeq\*x = beq and  $A^*x \le b$ . If no linear inequalities exist, set  $A = []$  and  $b =$  $[1]$ .

 $x =$  patternsearch(fun,  $x0$ , A, b, Aeq, beq, lb, ub) defines a set of lower and upper bounds on the design variables in x, so that the solution is always in the range

lb  $\leq$  x  $\leq$  ub. If no linear equalities exist, set Aeq = [] and beq = []. If x(i) has no lower bound, set  $\text{lb}(i) = -\text{Inf.}$  If  $x(i)$  has no upper bound, set  $\text{ub}(i) = \text{Inf.}$ 

 $x =$  patternsearch(fun,  $x0$ , A, b, Aeq, beq, lb, ub, nonlcon) subjects the minimization to the nonlinear inequalities  $c(x)$  or equalities  $ceq(x)$  defined in nonlcon. patternsearch optimizes fun such that  $c(x) \leq 0$  and  $ceq(x) = 0$ . If no bounds exist, set  $\mathbf{b} = [$ ],  $\mathbf{u}\mathbf{b} = [$ ], or both.

 $x =$  patternsearch(fun,  $x0$ , A, b, Aeq, beq, lb, ub, nonlcon, options) minimizes fun with the optimization options specified in options. Use optimoptions (recommended) or [psoptimset](#page-716-0) to set these options. If there are no nonlinear inequality or equality constraints, set nonlcon =  $[$ ].

 $x =$  patternsearch(problem) finds the minimum for problem, where problem is a structure described in ["Input Arguments" on page 11-136.](#page-699-0) Create the problem structure by exporting a problem from Optimization app, as described in "Exporting Your Work" (Optimization Toolbox).

 $[x, fval] = pattern search($  (1000), for any syntax, returns the value of the objective function fun at the solution x.

 $[x, fval, exit flag, output] = pattern, let$  ) additionally returns exitflag, a value that describes the exit condition of patternsearch, and a structure output with information about the optimization process.

## **Examples**

#### **Unconstrained Pattern Search Minimization**

Minimize an unconstrained problem using the patternsearch solver.

Create the following two-variable objective function. On your MATLAB® path, save the following code to a file named psobj.m.

function  $y = p \cdot \text{sobj}(x)$  $y = exp(-x(1)^2-x(2)^2)*(1+5*x(1) + 6*x(2) + 12*x(1)*cos(x(2)))$ ; Set the objective function to @psobj.

 $fun = \text{Qpsobj};$ 

Find the minimum, starting at the point  $[0,0]$ .

```
x0 = [0, 0];x = patternsearch(fun, x0)
Optimization terminated: mesh size less than options.MeshTolerance.
x =-0.7037 - 0.1860
```
#### **Pattern Search with a Linear Inequality Constraint**

Minimize a function subject to some linear inequality constraints.

Create the following two-variable objective function. On your MATLAB® path, save the following code to a file named psobj.m.

function  $y = p \cdot b$ j $(x)$ 

 $y = exp(-x(1)^2-x(2)^2)*(1+5*x(1) + 6*x(2) + 12*x(1)*cos(x(2)))$ ;

Set the objective function to @psobj.

 $fun = \text{Qpsobj};$ 

Set the two linear inequality constraints.

 $A = [-3, -2;$  -4,-7];  $b = [-1, -8]$ ;

Find the minimum, starting at the point  $[0.5,-0.5]$ .

 $x0 = [0.5, -0.5]$ ;  $x =$  patternsearch(fun,  $x\theta$ , A, b)

```
Optimization terminated: mesh size less than options. MeshTolerance.
x = 5.2824 -1.8758
```
#### **Pattern Search with Bounds**

Find the minimum of a function that has only bound constraints.

Create the following two-variable objective function. On your MATLAB® path, save the following code to a file named psobj.m.

function  $y = p \text{sobj}(x)$ 

 $y = \exp(-x(1)^2-x(2)^2)*(1+5*x(1) + 6*x(2) + 12*x(1)*cos(x(2)))$ ;

Set the objective function to @psobj.

```
fun = @psobj;
```
Find the minimum when  $0 \le x(1) \le \infty$  and  $-\infty \le x(2) \le -3$ 

```
lb = [0, -Inf];ub = [Inf, -3];A = [];
b = [];
Aeq = [];
beq = [];
```
Find the minimum, starting at the point [1,-5].

```
x0 = [1, -5];x = patternsearch(fun, x\theta, A, b, Aeq, beq, lb, ub)
Optimization terminated: mesh size less than options.MeshTolerance.
x =
```
0.1880 -3.0000

#### **Pattern Search with Nonlinear Constraints**

Find the minimum of a function subject to a nonlinear inequality constraint.

Create the following two-variable objective function. On your MATLAB® path, save the following code to a file named psobj.m.

function  $y = p \cdot b$  (x)  $y = \exp(-x(1)^2-x(2)^2)*(1+5*x(1) + 6*x(2) + 12*x(1)*cos(x(2)))$ ;

Set the objective function to @psobj.

 $fun = \text{Qpsobj};$ 

Create the nonlinear constraint

$$
\frac{xy}{2} + (x+2)^2 + \frac{(y-2)^2}{2} \le 2.
$$

To do so, on your MATLAB path, save the following code to a file named ellipsetilt.m.

function  $[c, ceq] = elliptist(x)$  $ceq = []$ ;  $c = x(1) * x(2)/2 + (x(1)+2)^2 + (x(2)-2)^2/2 - 2;$ 

Start patternsearch from the initial point [-2,-2].

```
x0 = [-2, -2];A = [];
b = [1;Aeq = [];
beq = [];
lb = [];
ub = [];
```

```
nonlcon = @ellipsetilt;
x = patternsearch(fun, x0, A, b, Aeq, beq, lb, ub, nonlcon)
```
Optimization terminated: mesh size less than options.MeshTolerance and constraint violation is less than options.ConstraintTolerance.

 $x =$ 

-1.5144 0.0874

#### **Pattern Search with Nondefault Options**

Set options to observe the progress of the patternsearch solution process.

Create the following two-variable objective function. On your MATLAB path, save the following code to a file named psobj.m.

function  $y = p \text{sobj}(x)$  $y = \exp(-x(1)^{2}-x(2)^{2}*(1+5*x(1) + 6*x(2) + 12*x(1)*cos(x(2)))$ ;

Set the objective function to @psobj.

 $fun = Qpsobj;$ 

Set options to give iterative display and to plot the objective function at each iteration.

options = optimoptions('patternsearch','Display','iter','PlotFcn',@psplotbestf);

Find the unconstrained minimum of the objective starting from the point  $[0,0]$ .

```
x0 = [0, 0];
A = [];
b = [];
Aeq = [];
beq = [];
lb = [];
ub = [];
nonlcon = [];
x = patternsearch(fun, x0, A, b, Aeq, beq, lb, ub, nonlcon, options)
```
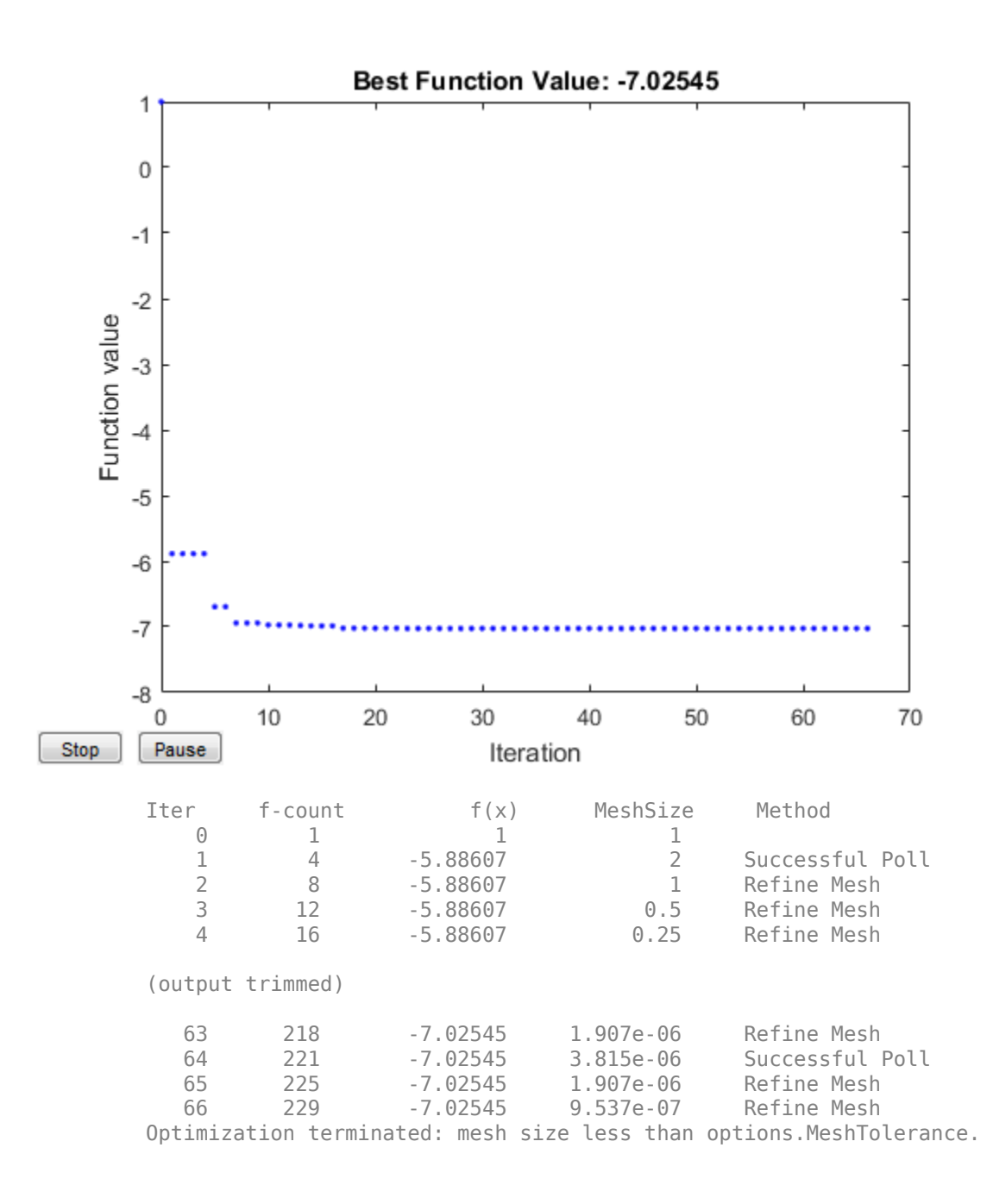

 $x =$ -0.7037 -0.1860

#### **Obtain Function Value And Minimizing Point**

Find a minimum value of a function and report both the location and value of the minimum.

Create the following two-variable objective function. On your MATLAB® path, save the following code to a file named psobj.m.

function  $y = p \cdot \text{sobj}(x)$  $y = \exp(-x(1)^{2}-x(2)^{2}+(1+5*x(1) + 6*x(2) + 12*x(1)*cos(x(2)))$ ;

Set the objective function to @psobj.

fun = @psobj;

Find the unconstrained minimum of the objective, starting from the point  $[0,0]$ . Return both the location of the minimum,  $x$ , and the value of  $fun(x)$ .

```
x0 = [0, 0];
[x, fval] = patternsearch(fun, x0)
Optimization terminated: mesh size less than options.MeshTolerance.
x =-0.7037 - 0.1860fval = -7.0254
```
#### **Obtain All Outputs**

To examine the patternsearch solution process, obtain all outputs.

Create the following two-variable objective function. On your MATLAB® path, save the following code to a file named psobj.m.

function  $y = p \text{sobj}(x)$  $y = exp(-x(1)^2-x(2)^2)*(1+5*x(1) + 6*x(2) + 12*x(1)*cos(x(2)))$ ;

Set the objective function to @psobj.

fun = @psobj;

Find the unconstrained minimum of the objective, starting from the point [0,0]. Return the solution, x, the objective function value at the solution,  $fun(x)$ , the exit flag, and the output structure.

```
x0 = [0, 0];[x, fval, exit flag, output] = pattern, fun, x0)Optimization terminated: mesh size less than options.MeshTolerance.
x = -0.7037 -0.1860
fval =
    -7.0254
extflag = 1
output = struct with fields:
```

```
 function: @psobj
   problemtype: 'unconstrained'
    pollmethod: 'gpspositivebasis2n'
 maxconstraint: []
 searchmethod: []
    iterations: 66
     funccount: 229
      meshsize: 9.5367e-07
      rngstate: [1x1 struct]
      message: 'Optimization terminated: mesh size less than options.MeshTolerance
```
The exitflag is 1, indicating convergence to a local minimum.

The output structure includes information such as how many iterations patternsearch took, and how many function evaluations. Compare this output structure with the results from ["Pattern Search with Nondefault Options" on page 11-132.](#page-695-0) In that example, you obtain some of this information, but did not obtain, for example, the number of function evaluations.

- • ["Optimize Using the GPS Algorithm" on page 4-3](#page-172-0)
- "Coding and Minimizing an Objective Function Using Pattern Search"
- "Constrained Minimization Using Pattern Search"
- "Pattern Search Options"
- • ["Optimize an ODE in Parallel" on page 4-92](#page-261-0)
- "Pattern Search Climbs Mount Washington"

### **Input Arguments**

#### **fun — Function to be minimized**

function handle | function name

Function to be minimized, specified as a function handle or function name. The fun function accepts a vector x and returns a real scalar f, which is the objective function evaluated at x.

You can specify fun as a function handle for a file

```
x = patternsearch(@myfun,x0)
```
Here, myfun is a MATLAB function such as

function  $f = myfun(x)$ f = ... % Compute function value at x

fun can also be a function handle for an anonymous function

 $x =$  patternsearch( $Q(x)$ norm(x)^2,x0,A,b);

```
Example: fun = \mathfrak{a}(x) sin(x(1)) * cos(x(2))
```
Data Types: char | function handle | string

#### **x0 — Initial point**

real vector

Initial point, specified as a real vector. patternsearch uses the number of elements in x0 to determine the number of variables that fun accepts.

Example:  $x0 = [1, 2, 3, 4]$ 

Data Types: double

#### **A — Linear inequality constraints**

real matrix

Linear inequality constraints, specified as a real matrix. A is an M-by-N matrix, where M is the number of inequalities, and  $N$  is the number of variables (number of elements in  $x0$ ).

A encodes the M linear inequalities

 $A^*x \leq b$ ,

where x is the column vector of N variables  $x$ (:), and b is a column vector with M elements.

For example, to specify

 $x_1 + 2x_2 \le 10$  $3x_1 + 4x_2 \le 20$  $5x_1 + 6x_2 \le 30$ ,

give these constraints:

 $A = [1, 2; 3, 4; 5, 6];$  $b = [10; 20; 30];$ 

Example: To specify that the control variables sum to 1 or less, give the constraints  $A =$ ones $(1,N)$  and  $b = 1$ 

Data Types: double

#### **b — Linear inequality constraints**

real vector

Linear inequality constraints, specified as a real vector. b is an M-element vector related to the A matrix. If you pass b as a row vector, solvers internally convert b to the column vector  $b$  (: ).

b encodes the M linear inequalities

 $A^*x \leq b$ ,

where x is the column vector of N variables  $x(.)$ , and A is a matrix of size M-by-N.

For example, to specify

 $x_1 + 2x_2 \le 10$  $3x_1 + 4x_2 \le 20$  $5x_1 + 6x_2 \le 30$ ,

give these constraints:

 $A = [1, 2; 3, 4; 5, 6];$  $b = [10; 20; 30];$ 

Example: To specify that the control variables sum to 1 or less, give the constraints  $A =$ ones $(1, N)$  and  $b = 1$ 

Data Types: double

#### **Aeq — Linear equality constraints**

real matrix

Linear equality constraints, specified as a real matrix. Aeq is an Me-by-N matrix, where Me is the number of equalities, and  $N$  is the number of variables (number of elements in  $x0$ ).

Aeq encodes the Me linear equalities

 $Aea*x = beq$ ,

where x is the column vector of N variables  $x($ :  $)$ , and beq is a column vector with Me elements.

For example, to specify

 $x_1 + 2x_2 + 3x_3 \le 10$  $2x_1 + 4x_2 + x_3 \le 20$ ,

give these constraints:

 $A = [1, 2, 3; 2, 4, 1];$  $b = [10; 20];$ 

Example: To specify that the control variables sum to 1, give the constraints  $Aeq =$ ones  $(1, N)$  and beg = 1

Data Types: double

#### **beq — Linear equality constraints**

real vector

Linear equality constraints, specified as a real vector. beq is an Me-element vector related to the Aeq matrix. If you pass beq as a row vector, solvers internally convert beq to the column vector beq(:).

beq encodes the Me linear equalities

 $Aeq*x = beq$ ,

where x is the column vector of N variables  $x$ (: ), and Aeq is a matrix of size Meq-by-N.

For example, to specify

 $x_1 + 2x_2 + 3x_3 \le 10$  $2x_1 + 4x_2 + x_3 \le 20$ ,

give these constraints:

 $A = [1, 2, 3; 2, 4, 1];$  $b = [10; 20];$ 

Example: To specify that the control variables sum to 1, give the constraints Aeq = ones  $(1, N)$  and beq = 1

Data Types: double

#### **lb — Lower bounds**

real vector | real array

Lower bounds, specified as a real vector or real array. If the number of elements in  $\times 0$  is equal to that of lb, then lb specifies that

```
x(i) \geq 1
```
for all i.

If  $numel(lb)$  <  $numel(x0)$ , then lb specifies that

 $x(i) \geq lb(i)$ 

for

 $1 \leq i \leq \text{numel(lb)}$ 

In this case, solvers issue a warning.

```
Example: To specify that all control variables are positive, \mathbf{b} = \mathbf{zeros}(\text{size}(x0))
```
Data Types: double

#### **ub — Upper bounds**

real vector | real array

Upper bounds, specified as a real vector or real array. If the number of elements in  $\times 0$  is equal to that of ub, then ub specifies that

```
x(i) \leq ub(i)
```
for all i.

If  $numel(ub) < numel(x0)$ , then ub specifies that

```
x(i) \leq ub(i)
```
for

```
1 \leq i \leq \text{numel}(ub)
```
#### In this case, solvers issue a warning.

Example: To specify that all control variables are less than one,  $ub = ones(size(x0))$ Data Types: double

#### **nonlcon — Nonlinear constraints**

function handle | function name

Nonlinear constraints, specified as a function handle or function name. nonlcon is a function that accepts a vector or array x and returns two arrays,  $c(x)$  and  $ceq(x)$ .

•  $c(x)$  is the array of nonlinear inequality constraints at x. patternsearch attempts to satisfy

 $c(x) \leq 0$ 

for all entries of c.

•  $ceq(x)$  is the array of nonlinear equality constraints at x. patternsearch attempts to satisfy

 $ceq(x) = 0$ 

for all entries of ceq.

For example,

```
x = patternsearch(@myfun,x0,A,b,Aeq,beq,lb,ub,@mycon)
```
where mycon is a MATLAB function such as

```
function [c, ceq] = mycon(x)c = ... % Compute nonlinear inequalities at x.
ceq = ... % Compute nonlinear equalities at x.
```
For more information, see "Nonlinear Constraints" (Optimization Toolbox).

Data Types: char | function handle | string

#### **options — Optimization options**

object returned by optimoptions | structure such as one returned by psoptimset

Optimization options, specified as an object returned by optimoptions (recommended), or a structure such as the one returned by [psoptimset](#page-716-0). You can also use options

exported from the Optimization app. For details, see ["Pattern Search Options" on page](#page-488-0)  $10-9.$  $10-9.$ 

optimoptions hides the options listed in *italics*; see ["Options that optimoptions Hides"](#page-555-0) [on page 10-76](#page-555-0).

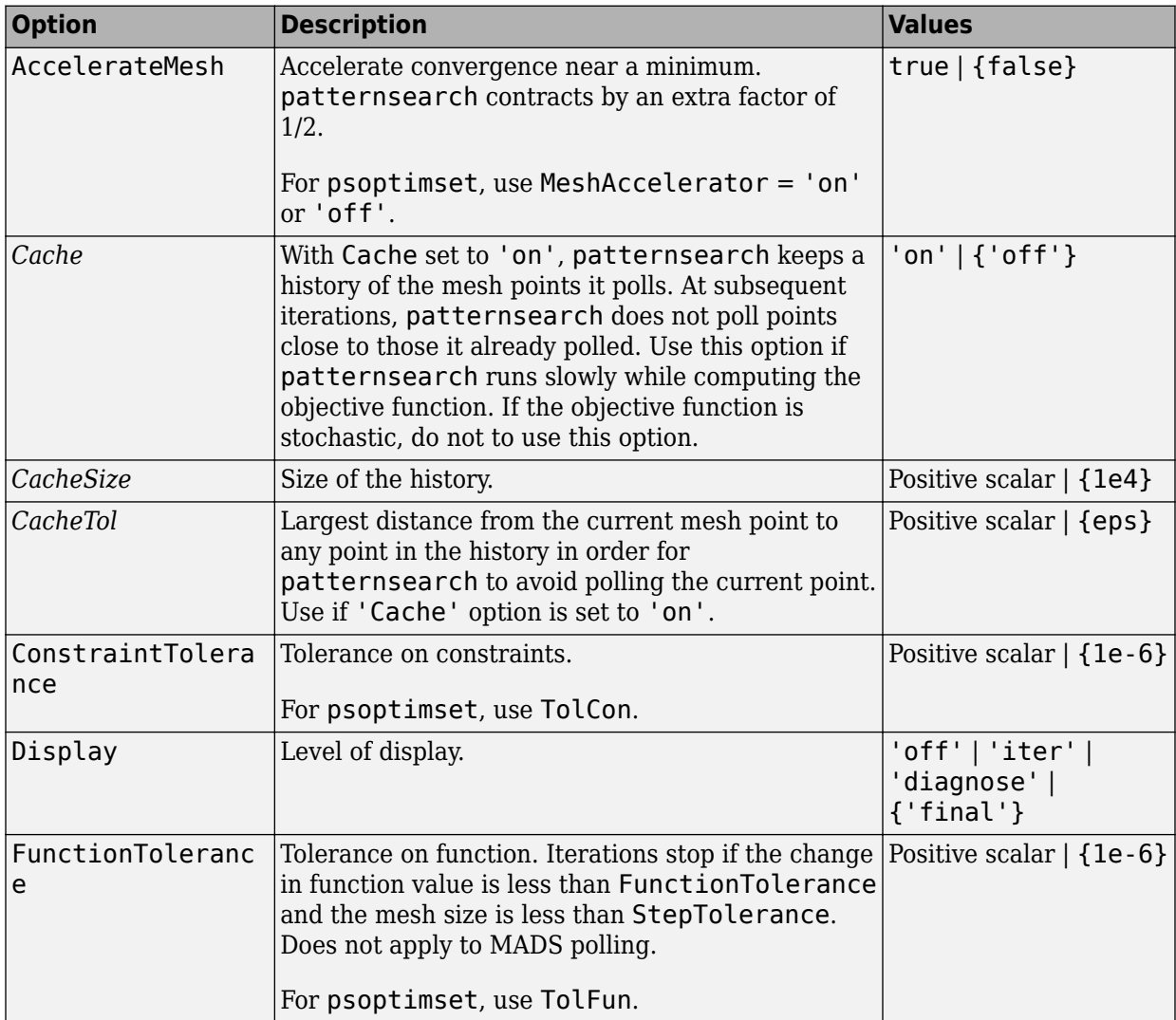

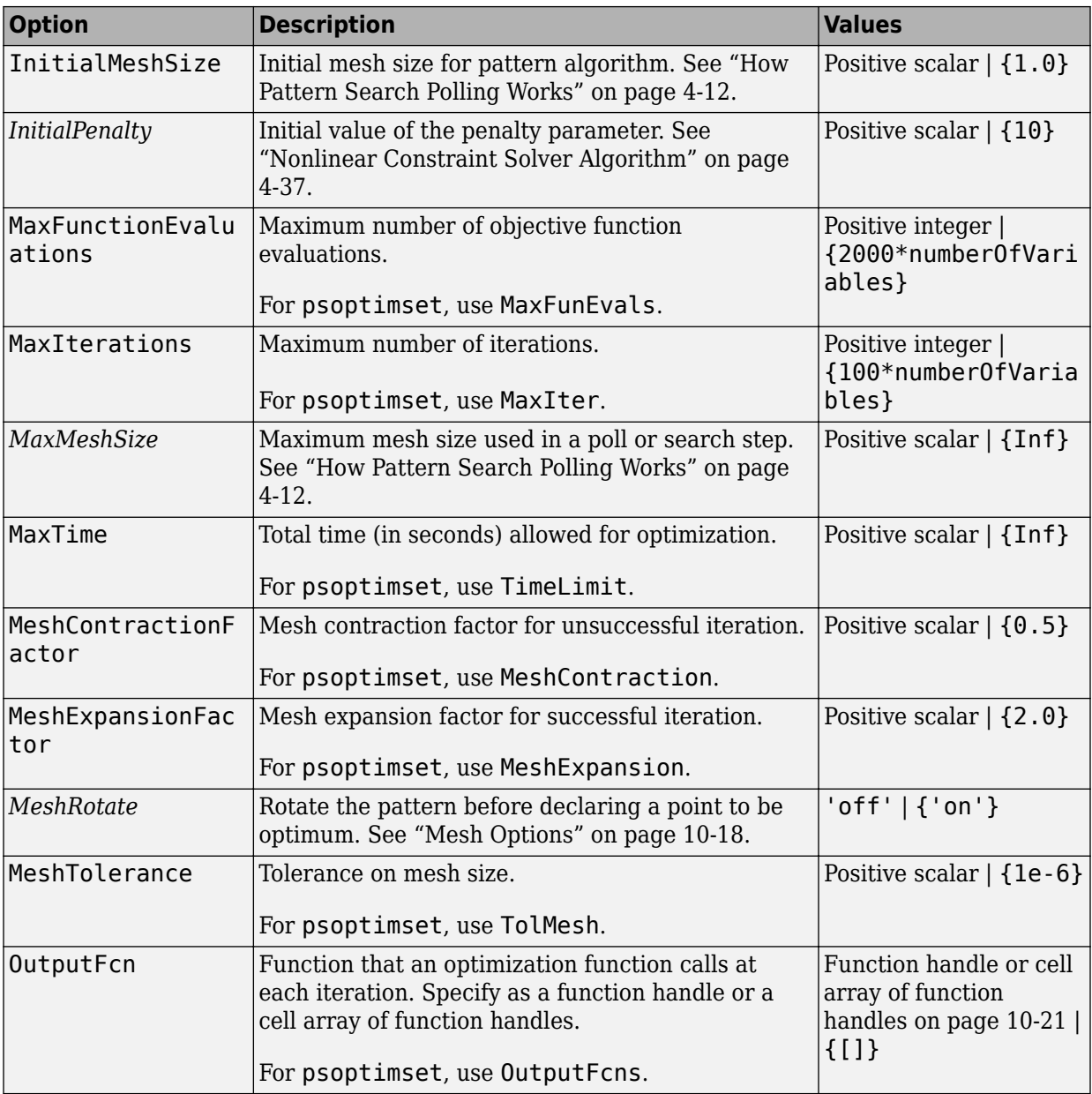

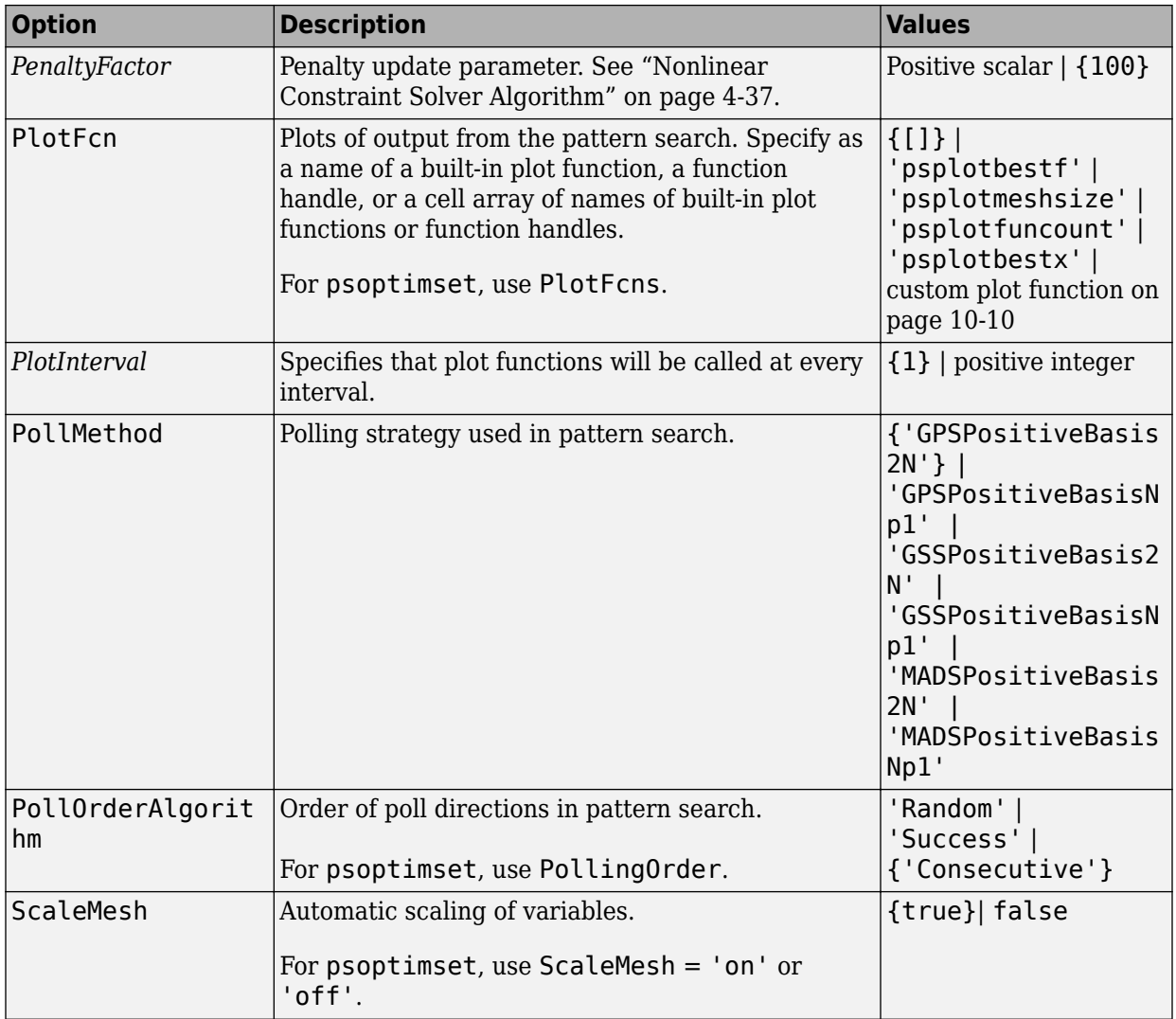

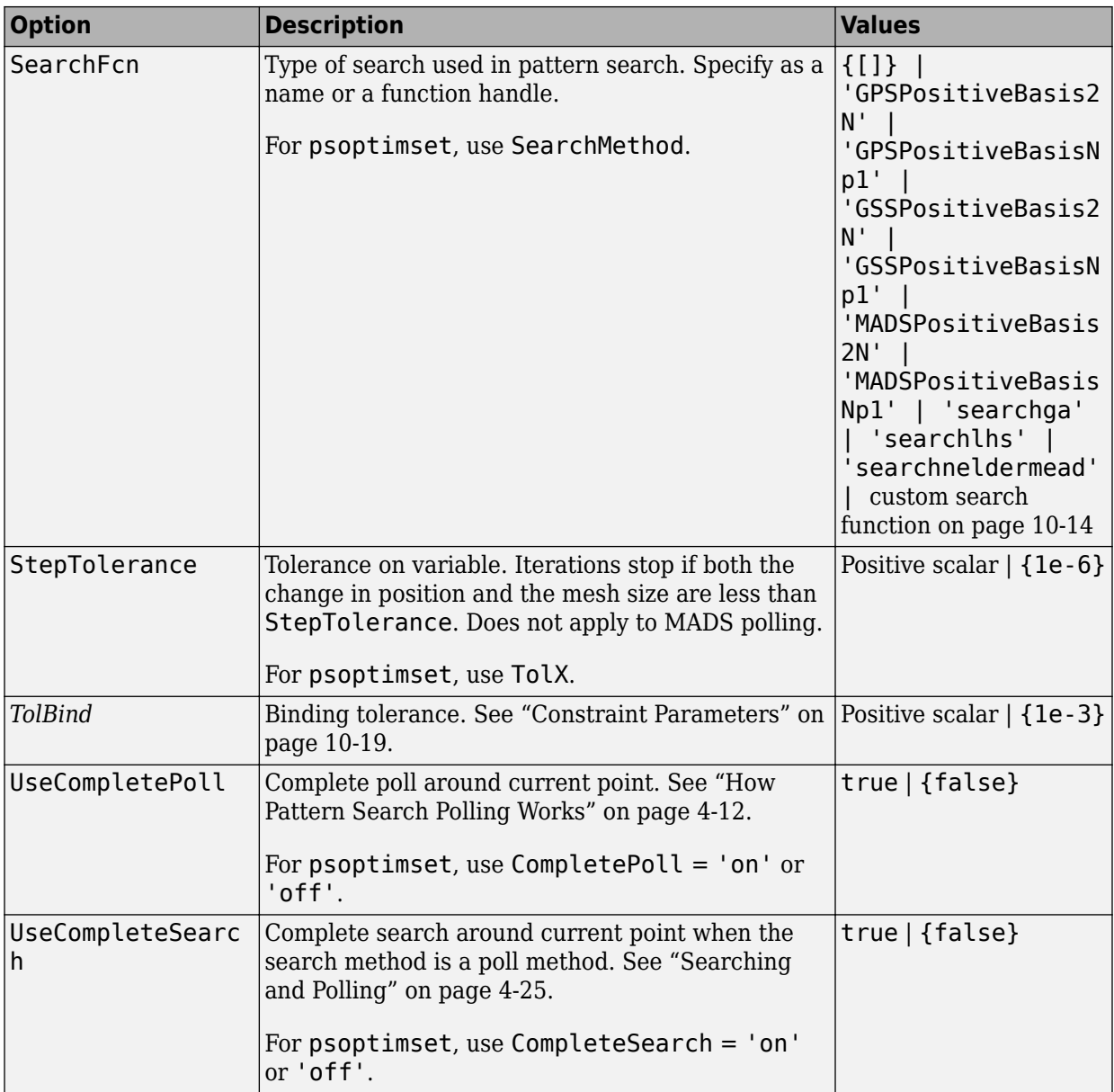

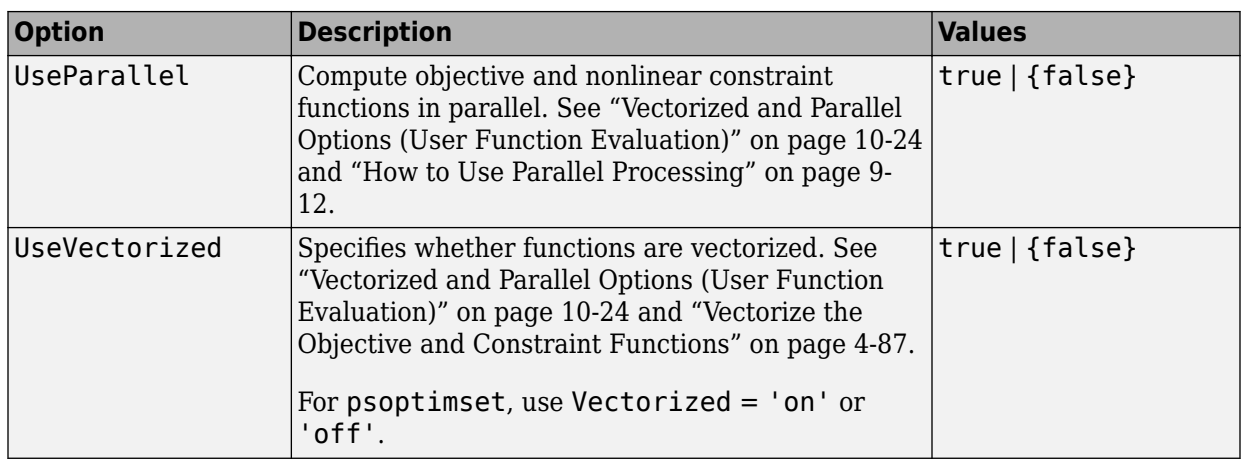

Example: options = optimoptions('patternsearch','MaxIterations', 150,'MeshTolerance',1e-4)

Data Types: struct

#### **problem — Problem structure**

structure

Problem structure, specified as a structure with the following fields:

- objective Objective function
- $x0$  Starting point
- Aineq Matrix for linear inequality constraints
- bineq Vector for linear inequality constraints
- Aeq Matrix for linear equality constraints
- beq Vector for linear equality constraints
- lb Lower bound for x
- $\cdot$  ub Upper bound for x
- nonlcon Nonlinear constraint function
- solver 'patternsearch'
- options Options created with optimoptions or [psoptimset](#page-716-0)
- rngstate Optional field to reset the state of the random number generator

Create the structure problem by exporting a problem from the Optimization app, as described in "Importing and Exporting Your Work" (Optimization Toolbox).

**Note** All fields in problem are required.

Data Types: struct

### **Output Arguments**

#### **x — Solution**

real vector

Solution, returned as a real vector. The size of x is the same as the size of x0. When exitflag is positive, x is typically a local solution to the problem.

#### **fval — Objective function value at the solution**

real number

Objective function value at the solution, returned as a real number. Generally,  $fval = fun(x)$ .

#### **exitflag — Reason patternsearch stopped**

integer

Reason patternsearch stopped, returned as an integer.

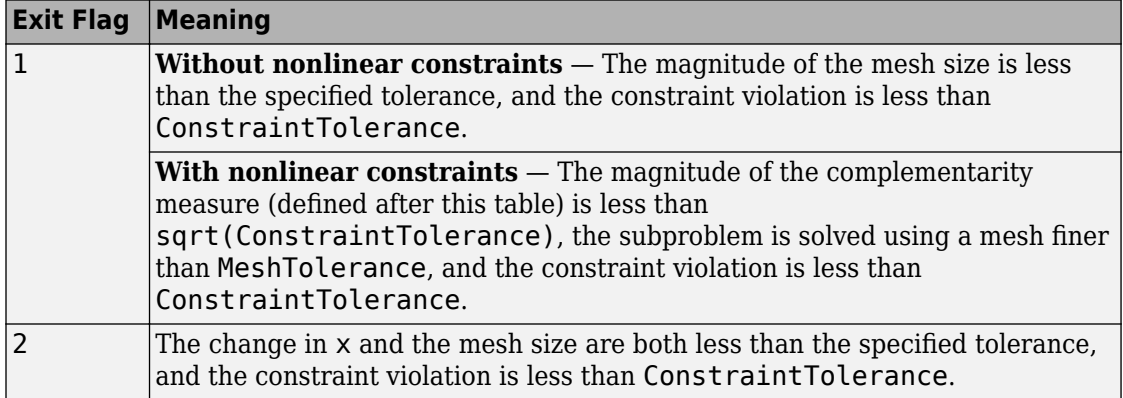

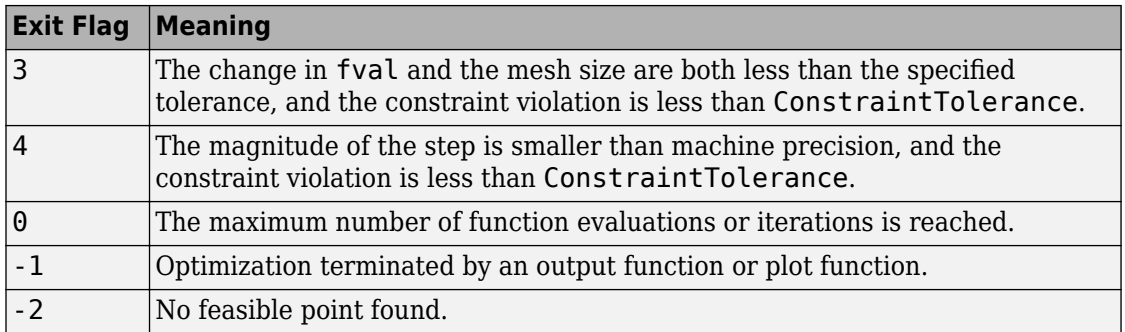

In the nonlinear constraint solver, the complementarity measure is the norm of the vector whose elements are  $c_i\lambda_i$ , where  $c_i$  is the nonlinear inequality constraint violation, and  $\lambda_i$  is the corresponding Lagrange multiplier.

#### **output — Information about the optimization process**

structure

Information about the optimization process, returned as a structure with these fields:

- function Objective function.
- problemtype Problem type, one of:
	- 'unconstrained'
	- 'boundconstraints'
	- 'linearconstraints'
	- 'nonlinearconstr'
- pollmethod Polling technique.
- searchmethod Search technique used, if any.
- iterations Total number of iterations.
- funccount Total number of function evaluations.
- meshsize Mesh size at x.
- maxconstraint Maximum constraint violation, if any.
- rngstate State of the MATLAB random number generator, just before the algorithm started. You can use the values in rngstate to reproduce the output when you use a random search method or random poll method. See ["Reproduce Results" on](#page-343-0) [page 5-70](#page-343-0), which discusses the identical technique for ga.

• message — Reason why the algorithm terminated.

### **Algorithms**

By default, patternsearch looks for a minimum based on an adaptive mesh that, in the absence of linear constraints, is aligned with the coordinate directions. See ["What Is](#page-171-0) [Direct Search?" on page 4-2](#page-171-0) and ["How Pattern Search Polling Works" on page 4-12.](#page-181-0)

#### **References**

- [1] Audet, Charles, and J. E. Dennis Jr. "Analysis of Generalized Pattern Searches." *SIAM Journal on Optimization*. Volume 13, Number 3, 2003, pp. 889–903.
- [2] Conn, A. R., N. I. M. Gould, and Ph. L. Toint. "A Globally Convergent Augmented Lagrangian Barrier Algorithm for Optimization with General Inequality Constraints and Simple Bounds." *Mathematics of Computation*. Volume 66, Number 217, 1997, pp. 261–288.
- [3] Abramson, Mark A. *Pattern Search Filter Algorithms for Mixed Variable General Constrained Optimization Problems*. Ph.D. Thesis, Department of Computational and Applied Mathematics, Rice University, August 2002.
- [4] Abramson, Mark A., Charles Audet, J. E. Dennis, Jr., and Sebastien Le Digabel. "ORTHOMADS: A deterministic MADS instance with orthogonal directions." *SIAM Journal on Optimization*. Volume 20, Number 2, 2009, pp. 948–966.
- [5] Kolda, Tamara G., Robert Michael Lewis, and Virginia Torczon. "Optimization by direct search: new perspectives on some classical and modern methods." *SIAM Review*. Volume 45, Issue 3, 2003, pp. 385–482.
- [6] Kolda, Tamara G., Robert Michael Lewis, and Virginia Torczon. "A generating set direct search augmented Lagrangian algorithm for optimization with a combination of general and linear constraints." Technical Report SAND2006-5315, Sandia National Laboratories, August 2006.
- [7] Lewis, Robert Michael, Anne Shepherd, and Virginia Torczon. "Implementing generating set search methods for linearly constrained minimization." *SIAM* Journal on Scientific Computing. Volume 29, Issue 6, 2007, pp. 2507-2530.

## **See Also**

[ga](#page-572-0) | optimoptions | [psoptimset](#page-716-0)

### **Topics**

["Optimize Using the GPS Algorithm" on page 4-3](#page-172-0) "Coding and Minimizing an Objective Function Using Pattern Search" "Constrained Minimization Using Pattern Search" "Pattern Search Options" ["Optimize an ODE in Parallel" on page 4-92](#page-261-0) "Pattern Search Climbs Mount Washington" "Optimization Workflow" on page 1-18 ["What Is Direct Search?" on page 4-2](#page-171-0) ["Pattern Search Terminology" on page 4-9](#page-178-0) ["How Pattern Search Polling Works" on page 4-12](#page-181-0) ["Polling Types" on page 4-49](#page-218-0) ["Search and Poll" on page 4-31](#page-200-0)

#### **Introduced before R2006a**

# **psoptimget**

Obtain values of pattern search options structure

# **Syntax**

```
val = psoptimget(options,'name')
val = psoptimget(options,'name',default)
```
## **Description**

val = psoptimget(options,'name') returns the value of the parameter name from the pattern search options structure options. psoptimget(options,'name') returns an empty matrix [] if the value of name is not specified in options. It is only necessary to type enough leading characters of name to uniquely identify it. psoptimget ignores case in parameter names.

val = psoptimget(options, 'name', default) returns the value of the parameter name from the pattern search options structure options, but returns default if the parameter is not specified (as in []) in options.

## **Examples**

```
opts = postimset('TolX', 1e-4);val = psoptimget(opts,'TolX')
```
returns val =  $1e-4$ .

## **See Also**

[patternsearch](#page-690-0) | [psoptimset](#page-716-0)

### **Topics**

["Pattern Search Options" on page 10-9](#page-488-0)

**Introduced before R2006a**

# <span id="page-716-0"></span>**psoptimset**

Create pattern search options structure

## **Syntax**

```
psoptimset
options = psoptimset
options = psoptimset(@patternsearch)
options = psoptimset('param1',value1,'param2',value2,...)
options = psoptimset(oldopts,'param1',value1,...)
options = psoptimset(oldopts,newopts)
```
## **Description**

psoptimset with no input or output arguments displays a complete list of parameters with their valid values.

options = psoptimset (with no input arguments) creates a structure called options that contains the options, or *parameters*, for patternsearch, and sets parameters to [], indicating patternsearch uses the default values.

options = psoptimset(@patternsearch) creates a structure called options that contains the default values for patternsearch.

options = psoptimset('param1',value1,'param2',value2,...) creates a structure options and sets the value of 'param1' to value1, 'param2' to value2, and so on. Any unspecified parameters are set to their default values. It is sufficient to type only enough leading characters to define the parameter name uniquely. Case is ignored for parameter names.

options = psoptimset(oldopts,'param1',value1,...) creates a copy of oldopts, modifying the specified parameters with the specified values.

```
options = psoptimset(oldopts,newopts) combines an existing options structure,
oldopts, with a new options structure, newopts. Any parameters in newopts with
nonempty values overwrite the corresponding old parameters in oldopts.
```
# **Options**

The following table lists the options you can set with psoptimset. See ["Pattern Search](#page-488-0) [Options" on page 10-9](#page-488-0) for a complete description of the options and their values. Values in {} denote the default value. You can also view the optimization parameters and defaults by typing psoptimset at the command line.

optimoptions hides the options listed in *italics*, but psoptimset does not. See ["Options](#page-555-0) [that optimoptions Hides" on page 10-76.](#page-555-0)

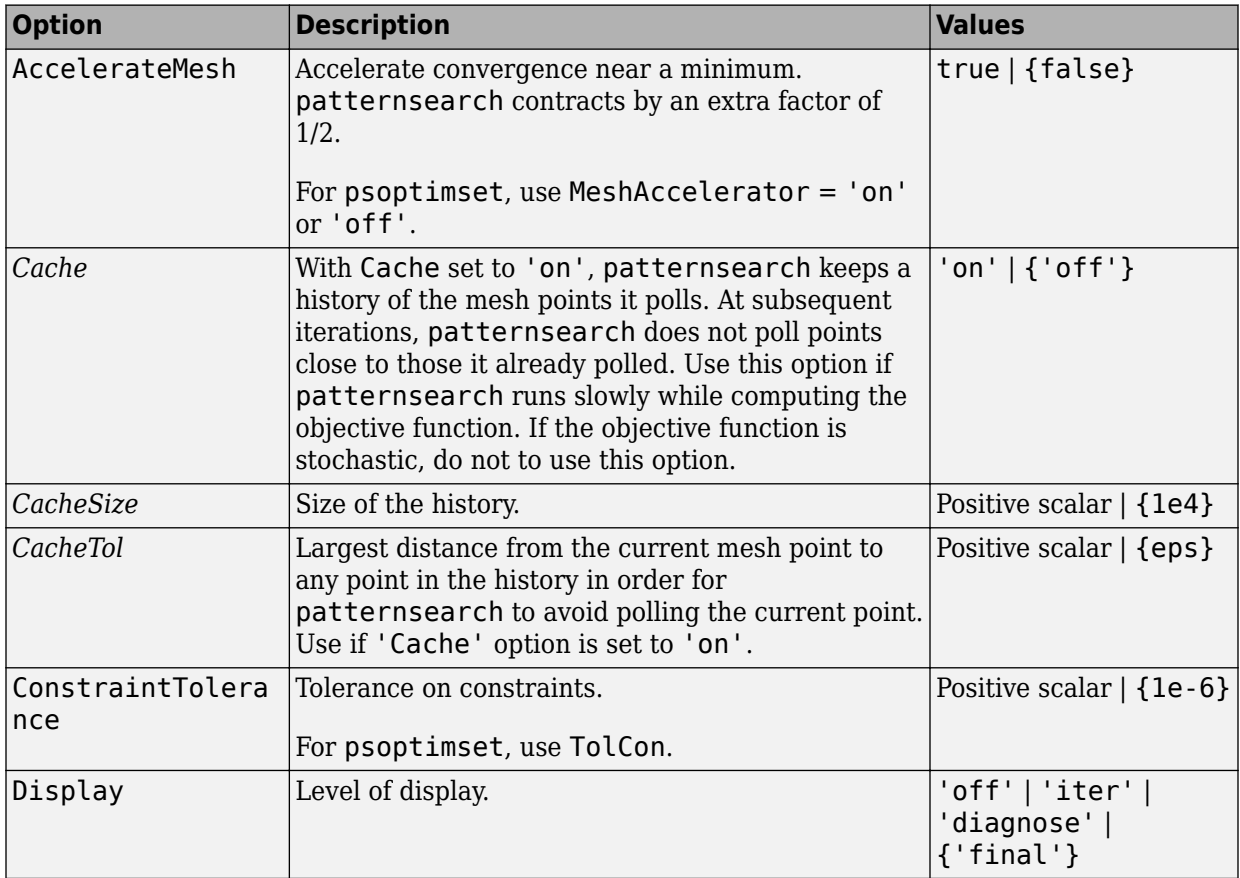

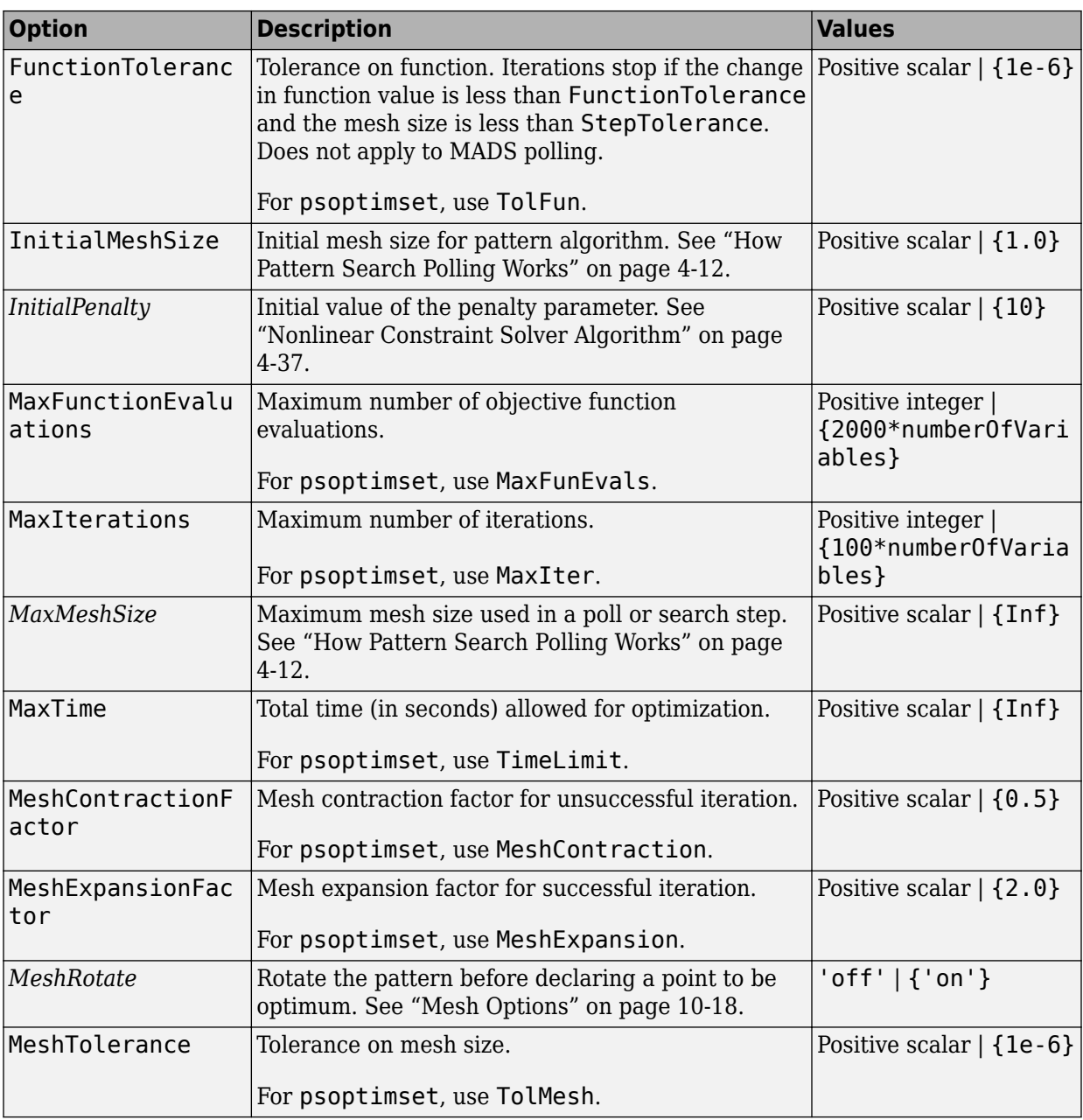

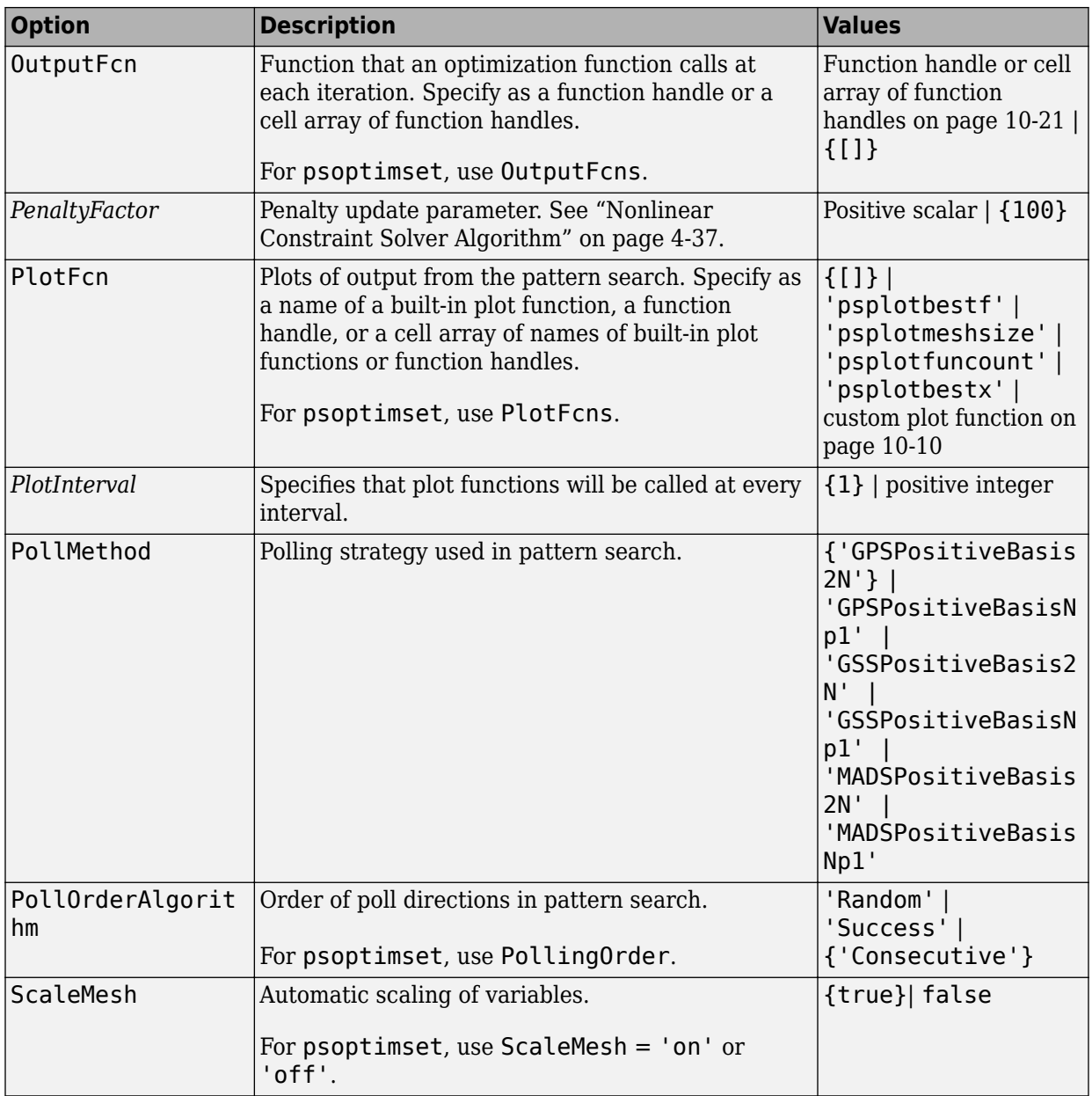
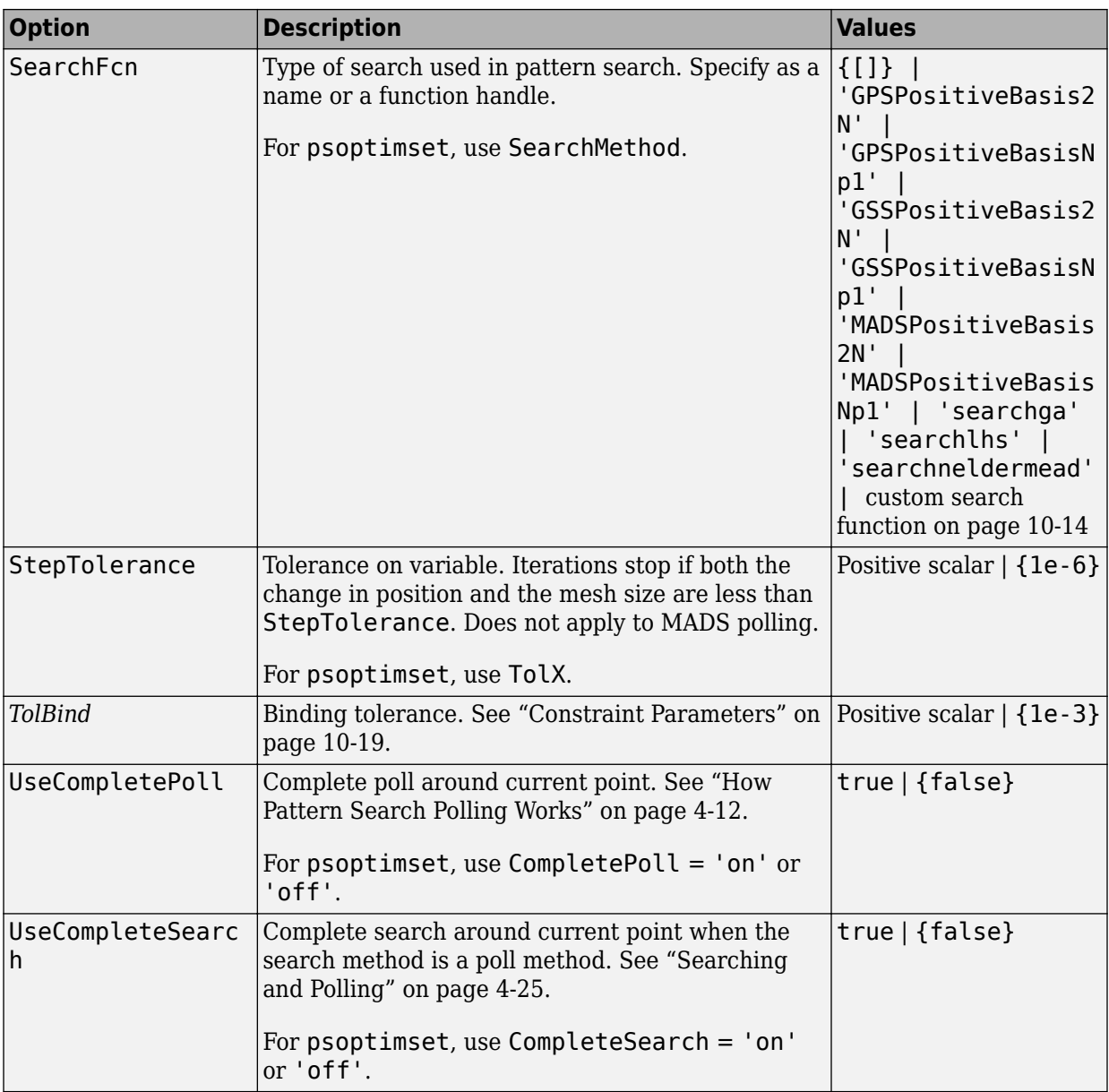

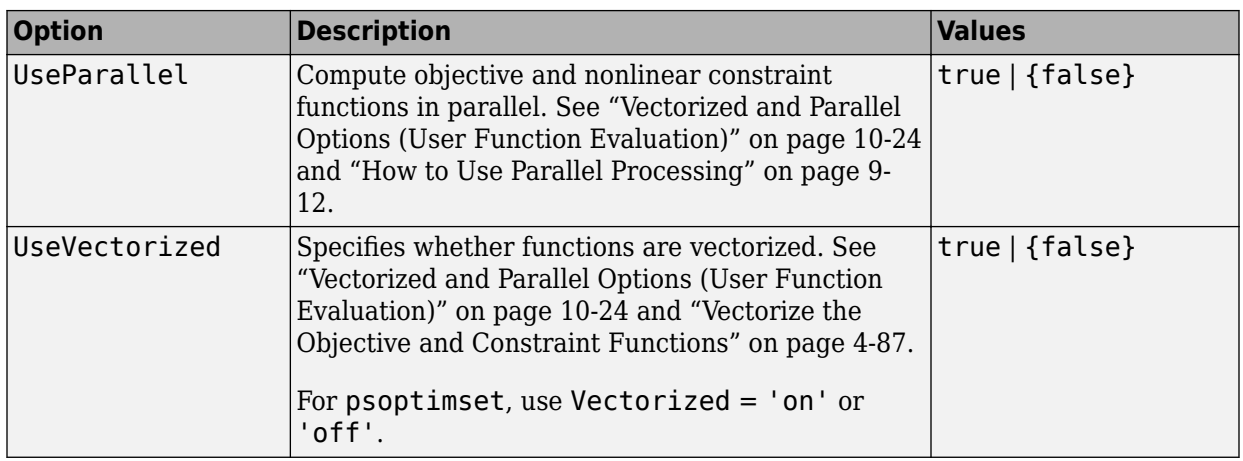

### **See Also**

optimoptions | [patternsearch](#page-690-0) | [psoptimget](#page-714-0)

**Introduced before R2006a**

# <span id="page-722-0"></span>**RandomStartPointSet**

Random start points

## **Description**

A RandomStartPointSet object describes how to generate a set of pseudorandom points for use with [MultiStart](#page-669-0). A RandomStartPointSet object does not contain points. It contains parameters for generating the points when MultiStart runs or when you use the list function.

## **Creation**

## **Syntax**

- rs = RandomStartPointSet
- rs = RandomStartPointSet(Name,Value)
- rs = RandomStartPointSet(oldrs,Name,Value)

### **Description**

- rs = RandomStartPointSet creates a default RandomStartPointSet object.
- rs = RandomStartPointSet(Name,Value) sets properties using name-value pairs.

rs = RandomStartPointSet(oldrs,Name,Value) creates a copy of the oldrs RandomStartPointSet object, and sets properties using name-value pairs.

## **Properties**

### **ArtificialBound — Absolute value of default bounds for unbounded components**

1000 (default) | positive scalar

Absolute value of the default bounds for unbounded components, specified as a positive scalar.

Example: 1e2

Data Types: double

### **NumStartPoints — Number of start points**

10 (default) | positive integer

Number of start points, specified as a positive integer.

Example: 40

Data Types: double

### **Object Functions**

[list](#page-665-0) List start points

### **Examples**

### **Create Default RandomStartPointSet**

Create a default RandomStartPointSet object.

```
rs = RandomStartPointSet
```

```
rs = RandomStartPointSet with properties:
     NumStartPoints: 10
```

```
 ArtificialBound: 1000
```
### **Create RandomStartPointSet**

Create a RandomStartPointSet object for 40 points.

```
rs = RandomStartPointSet('NumStartPoints',40);
```
Create a problem with 3-D variables, lower bounds of 0, and upper bounds of [10,20,30].

```
problem = createOptimProblem('fmincon','x0',rand(3,1),'lb',zeros(3,1),'ub',[10,20,30])
```
Generate a random set of 40 points consistent with the problem.

 $points = list(rs, problem);$ 

Examine the maximum and minimum generated components.

```
largest = max(max(points))largest = 29.8840smallest = min(min(points))smallest = 0.1390
```
#### **Update RandomStartPointSet**

Create a RandomStartPointSet object that generates 50 points.

```
rs = RandomStartPointSet('NumStartPoints',50)
rs = RandomStartPointSet with properties:
      NumStartPoints: 50
     ArtificialBound: 1000
```
Update rs to use 100 points and an artificial bound of 1e4.

```
rs = RandomStartPointSet(rs,'NumStartPoints',100,'ArtificialBound',1e4)
rs = RandomStartPointSet with properties:
      NumStartPoints: 100
     ArtificialBound: 10000
```
You can also update properties using dot notation.

```
rs.ArtificialBound = 500
```

```
rs = RandomStartPointSet with properties:
```
 NumStartPoints: 100 ArtificialBound: 500

## **See Also**

[CustomStartPointSet](#page-569-0) | [MultiStart](#page-669-0) | [list](#page-665-0)

### **Topics**

"Workflow for GlobalSearch and MultiStart" on page 3-3

### **Introduced in R2010a**

### **run**

Run multiple-start solver

# **Syntax**

```
x = run(qs, problem)x = run(ms, problem, k)x = run(ms, problem, startpts)[x, fval] = run([x, fval, exitflag, output] = run([x, fval, exit flag, output, solutions] = run(
```
# **Description**

 $x = run(gs, problem)$  runs Global Search to find a solution or multiple local solutions to problem.

 $x = run(ms, problem, k)$  runs MultiStart on k start points to find a solution or multiple local solutions to problem.

x = run(ms,problem,startpts) runs MultiStart on problem from the start points described in startpts.

 $[x, fval] = run( )$  returns the objective function value at x, the best point found, using any of the arguments in the previous syntaxes. For the lsqcurvefit and lsqnonlin local solvers, fval contains the squared norm of the residual.

 $[x, fval, exit flag, output] = run($  ) also returns an exit flag describing the return condition, and an output structure describing the iterations of the run.

 $[x, fval, exit flag, output, solutions] = run($  ) also returns a vector of solutions containing the distinct local minima found during the run.

# **Examples**

#### **Run GlobalSearch on Multidimensional Problem**

Create an optimization problem that has several local minima, and try to find the global minimum using GlobalSearch. The objective is the six-hump camel back problem (see ["Run the Solver" on page 3-21](#page-84-0)).

```
rng default % For reproducibility
gs = GlobalSearch;
sixmin = \mathfrak{g}(x)(4*x(1)^2 - 2.1*x(1)^4 + x(1)^6/3 \ldots+ x(1) * x(2) - 4 * x(2)^2 + 4 * x(2)^2;
problem = createOptionProblem('fmincon', 'x0', [-1, 2], ... 'objective',sixmin,'lb',[-3,-3],'ub',[3,3]);
x = run(qs, problem)GlobalSearch stopped because it analyzed all the trial points.
All 8 local solver runs converged with a positive local solver exit flag.
x = 1×2
    -0.0898 0.7127
```
You can request the objective function value at x when you call run by using the following syntax:

 $[x, fval] = run(gs, problem)$ 

However, if you neglected to request fval, you can still compute the objective function value at x.

fval =  $sixmin(x)$  $fval = -1.0316$ 

#### **Run a Multiple Start Solver**

Use a default MultiStart object to solve the six-hump camel back problem (see ["Run](#page-84-0) [the Solver" on page 3-21\)](#page-84-0).

```
rng default % For reproducibility
ms = MultiStart;
```

```
sixmin = \varphi(x)(4*x(1)^2 - 2.1*x(1)^4 + x(1)^6/3 ...
    + x(1)*x(2) - 4*x(2)^2 + 4*x(2)^2;
problem = createOptimProblem('fmincon','x0',[-1,2],...
     'objective',sixmin,'lb',[-3,-3],'ub',[3,3]);
[x, fval, exit flag, outpt, solutions] = run(ms, problem, 30);
```
MultiStart completed the runs from all start points.

All 30 local solver runs converged with a positive local solver exit flag.

Examine the best function value and the location where the best function value is attained.

```
fprintf('The best function value is f \.\n',fval)
```
The best function value is -1.031628.

fprintf('The location where this value is attained is [%f,%f].',x)

The location where this value is attained is [-0.089842,0.712656].

#### **Run MultiStart from a Regular Array**

Create a set of initial 2-D points for MultiStart in the range [-3,3] for each component.

```
v = -3:0.5:3;[X,Y] = meshgrid(v);ptmatrix = [X(:), Y(:)];
tpoints = CustomStartPointSet(ptmatrix);
```
Find the point that minimizes the six-hump camel back problem (see ["Run the Solver" on](#page-84-0) [page 3-21](#page-84-0)) by starting MultiStart at the points in tpoints.

```
rng default % For reproducibility
ms = MultiStart;
sixmin = \mathfrak{a}(x)(4*x(1)^2 - 2.1*x(1)^4 + x(1)^6/3 \ldots+ x(1) * x(2) - 4 * x(2)^2 + 4 * x(2)^2problem = createOptimProblem('fmincon','x0',[-1,2],...
     'objective',sixmin,'lb',[-3,-3],'ub',[3,3]);
x = run(ms, problem, topoints)
```
MultiStart completed the runs from all start points.

```
All 169 local solver runs converged with a positive local solver exit flag.
```
x = *1×2*

-0.0898 0.7127

#### **Examine GlobalSearch Process**

Create an optimization problem that has several local minima, and try to find the global minimum using GlobalSearch. The objective is the six-hump camel back problem (see ["Run the Solver" on page 3-21](#page-84-0)).

```
rng default % For reproducibility
gs = GlobalSearch;
sixmin = \mathfrak{g}(x)(4*x(1)^2 - 2.1*x(1)^4 + x(1)^6/3 \ldots+ x(1)*x(2) - 4*x(2)^2 + 4*x(2)^2;
problem = createOptionProblem('fmincon', 'x0', [-1, 2], ... 'objective',sixmin,'lb',[-3,-3],'ub',[3,3]);
[x, fval, exit flag, output, solutions] = run(gs, problem);
```
GlobalSearch stopped because it analyzed all the trial points.

All 8 local solver runs converged with a positive local solver exit flag.

To understand what GlobalSearch did to solve this problem, examine the output structure and solutions object.

disp(output)

```
 funcCount: 2261
      localSolverTotal: 8
    localSolverSuccess: 8
 localSolverIncomplete: 0
 localSolverNoSolution: 0
              message: 'GlobalSearch stopped because it analyzed all the trial point
```
- GlobalSearch evaluated the objective function 2261 times.
- GlobalSearch ran fmincon starting from eight different points.

• All of the fmincon runs converged successfully to a local solution.

### disp(solutions)

1x4 GlobalOptimSolution array with properties:

```
 X
 Fval
 Exitflag
 Output
 X0
```
arrayfun(@(x)x.Output.funcCount,solutions)

```
ans = 1×4
   31 34 40 3
```
The eight local solver runs found four solutions. The funcCount output shows that fmincon took no more than 40 function evaluations to reach each of the four solutions. The output does not show how many function evaluations four of the fmincon runs took. Most of the 2261 function evaluations seem to be for GlobalSearch to evaluate trial points, not for fmincon to run starting from those points.

• ["Run the Solver" on page 3-21](#page-84-0)

# **Input Arguments**

### **gs — GlobalSearch solver**

GlobalSearch object

GlobalSearch solver, specified as a [GlobalSearch](#page-654-0) object. Create gs using the [GlobalSearch](#page-654-0) command.

### **ms — MultiStart solver**

MultiStart object

MultiStart solver, specified as a [MultiStart](#page-669-0) object. Create ms using the [MultiStart](#page-669-0) command.

#### **problem — Optimization problem**

problem structure

Optimization problem, specified as a problem structure. Create problem using [createOptimProblem](#page-565-0). For further details, see ["Create Problem Structure" on page 3-5](#page-68-0).

```
Example: problem =
createOptimProblem('fmincon','objective',fun,'x0',x0,'lb',lb)
```
Data Types: struct

#### **k — Number of start points**

positive integer

Number of start points, specified as a positive integer. MultiStart generates k - 1 start points using the same algorithm as for a RandomStartPointSet object. MultiStart also uses the  $\times$ 0 point from the problem structure.

Example: 50

Data Types: double

#### **startpts — Start points for MultiStart**

CustomStartPointSet object | RandomStartPointSet object | cell array of such objects

Start points for MultiStart, specified as a [CustomStartPointSet](#page-569-0) object, as a [RandomStartPointSet](#page-722-0) object, or as a cell array of such objects.

Example: { custompts, randompts }

### **Output Arguments**

#### **x — Best point found**

real array

Best point found, returned as a real array. The best point is the one with lowest objective function value.

#### **fval — Lowest objective function value encountered**

real scalar

Lowest objective function value encountered, returned as a real scalar. For lsqcurvefit and lsqnonlin, the objective function is the sum of squares, also known as the squared norm of the residual.

#### **exitflag — Exit condition summary**

integer

Exit condition summary, returned as an integer.

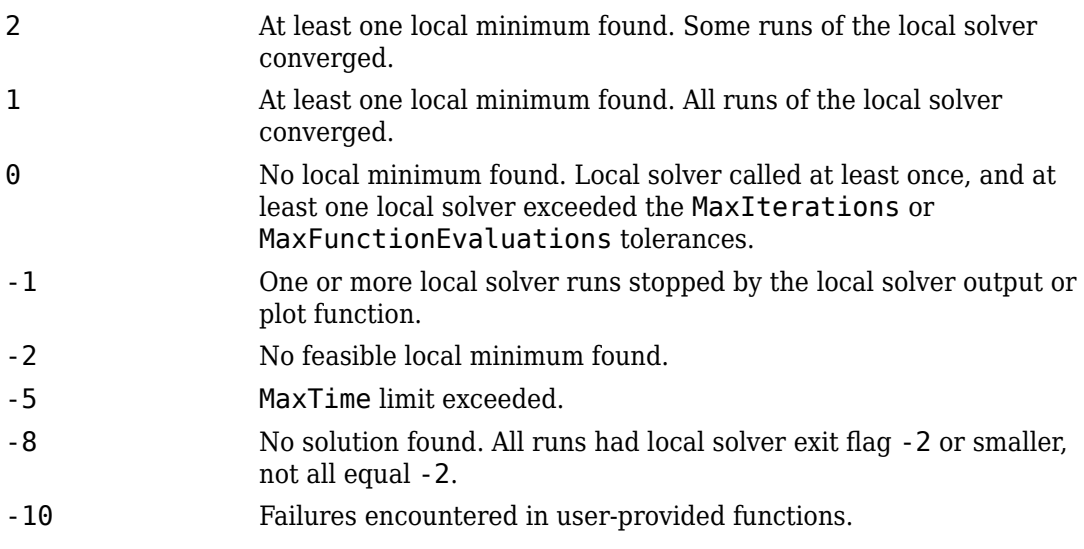

### **output — Solution process details**

structure

Solution process details, returned as a structure with the following fields.

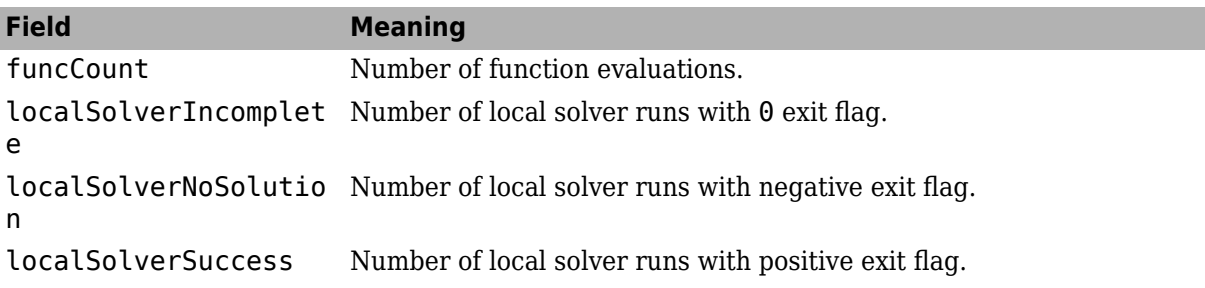

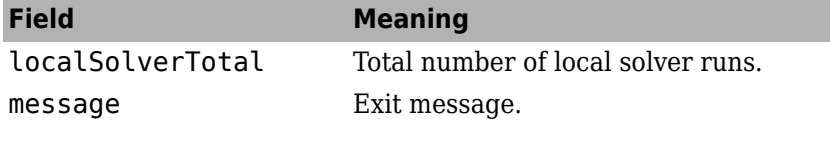

### **solutions — Distinct local solutions**

vector of GlobalOptimSolution objects

Distinct local solutions, returned as a vector of [GlobalOptimSolution](#page-649-0) objects.

### **See Also**

[GlobalOptimSolution](#page-649-0) | [GlobalSearch](#page-654-0) | [MultiStart](#page-669-0)

### **Topics**

["Run the Solver" on page 3-21](#page-84-0) "Workflow for GlobalSearch and MultiStart" on page 3-3

#### **Introduced in R2010a**

# <span id="page-734-0"></span>**saoptimget**

Values of simulated annealing options structure

# **Syntax**

```
val = saoptimget(options, 'name')
val = saoptimget(options, 'name', default)
```
# **Description**

val = saoptimget(options, 'name') returns the value of the parameter name from the simulated annealing options structure options. saoptimget(options, 'name') returns an empty matrix [] if the value of name is not specified in options. It is only necessary to type enough leading characters of name to uniquely identify the parameter. saoptimget ignores case in parameter names.

val = saoptimget(options, 'name', default) returns the 'name' parameter, but returns the default value if the 'name' parameter is not specified (or is []) in options.

## **Examples**

```
opts = saoptimset('TolFun',1e-4);
val = saoptimget(opts, 'TolFun');
```
returns  $val = 1e-4$  for TolFun.

## **See Also**

[saoptimset](#page-736-0) | [simulannealbnd](#page-741-0)

### **Topics**

["Simulated Annealing Options" on page 10-67](#page-546-0)

**Introduced in R2007a**

## <span id="page-736-0"></span>**saoptimset**

Create simulated annealing options structure

## **Syntax**

```
saoptimset
options = saoptimset
options = saoptimset('param1',value1,'param2',value2,...)
options = saoptimset(oldopts,'param1',value1,...)
options = saoptimset(oldopts,newopts)
options = saoptimset('simulannealbnd')
```
# **Description**

saoptimset with no input or output arguments displays a complete list of parameters with their valid values.

options = saoptimset (with no input arguments) creates a structure called options that contains the options, or *parameters*, for the simulated annealing algorithm, with all parameters set to [].

```
options = saoptimset('param1',value1,'param2',value2,...) creates a
structure options and sets the value of 'param1' to value1, 'param2' to value2, and
so on. Any unspecified parameters are set to []. It is sufficient to type only enough
leading characters to define the parameter name uniquely. Case is ignored for parameter
names. Note that for character values, correct case and the complete value are required.
```

```
options = saoptimset(oldopts, 'paraml', value1, \dots) creates a copy of
oldopts, modifying the specified parameters with the specified values.
```
options = saoptimset(oldopts,newopts) combines an existing options structure, oldopts, with a new options structure, newopts. Any parameters in newopts with nonempty values overwrite the corresponding old parameters in oldopts.

options = saoptimset('simulannealbnd') creates an options structure with all the parameter names and default values relevant to 'simulannealbnd'. For example,

```
saoptimset('simulannealbnd')
ans = AnnealingFcn: @annealingfast
         TemperatureFcn: @temperatureexp
          AcceptanceFcn: @acceptancesa
                  TolFun: 1.0000e-006
         StallIterLimit: '500*numberofvariables'
            MaxFunctionEvaluations: '3000*numberofvariables'
              TimeLimit: Inf
          MaxIterations: Inf
         ObjectiveLimit: -Inf
                 Display: 'final'
        DisplayInterval: 10
              HybridFcn: []
         HybridInterval: 'end'
                PlotFcns: []
           PlotInterval: 1
             OutputFcns: []
     InitialTemperature: 100
       ReannealInterval: 100
               DataType: 'double'
```
## **Options**

The following table lists the options you can set with saoptimset. See ["Simulated](#page-546-0) [Annealing Options" on page 10-67](#page-546-0) for a complete description of these options and their values. Values in {} denote the default value. You can also view the options parameters by typing saoptimset at the command line.

optimoptions hides the options listed in *italics*, but saoptimset does not. See ["Options](#page-555-0) [that optimoptions Hides" on page 10-76.](#page-555-0)

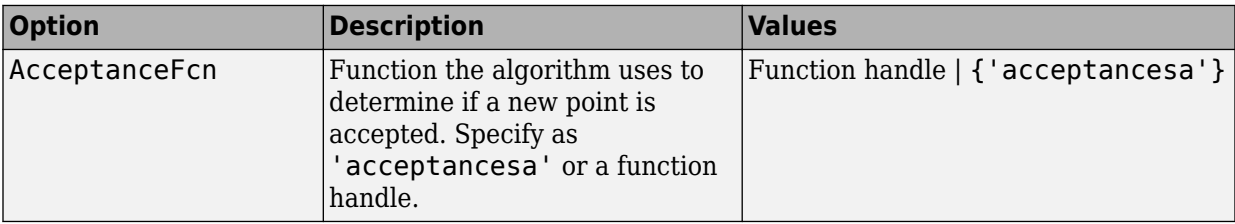

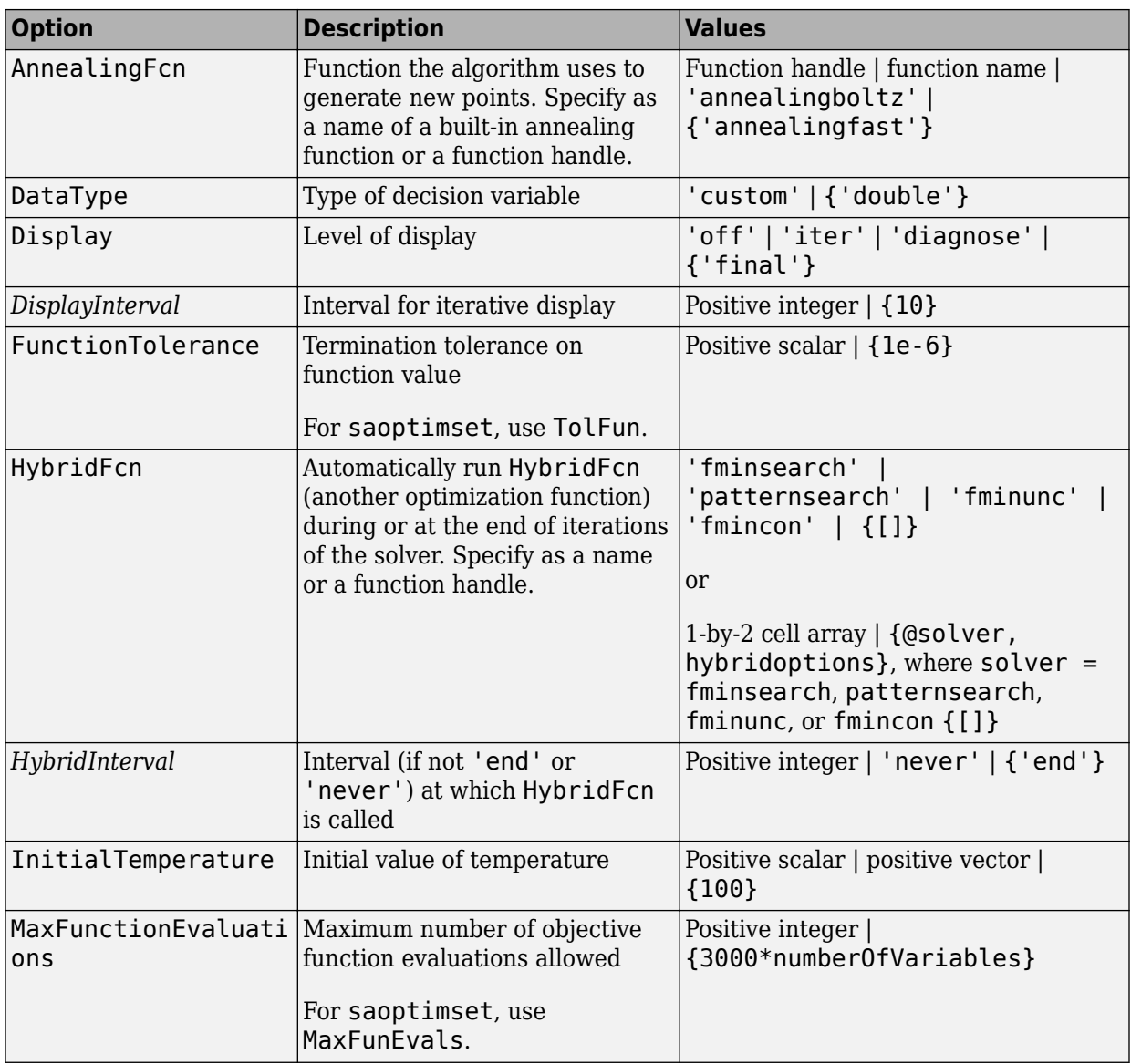

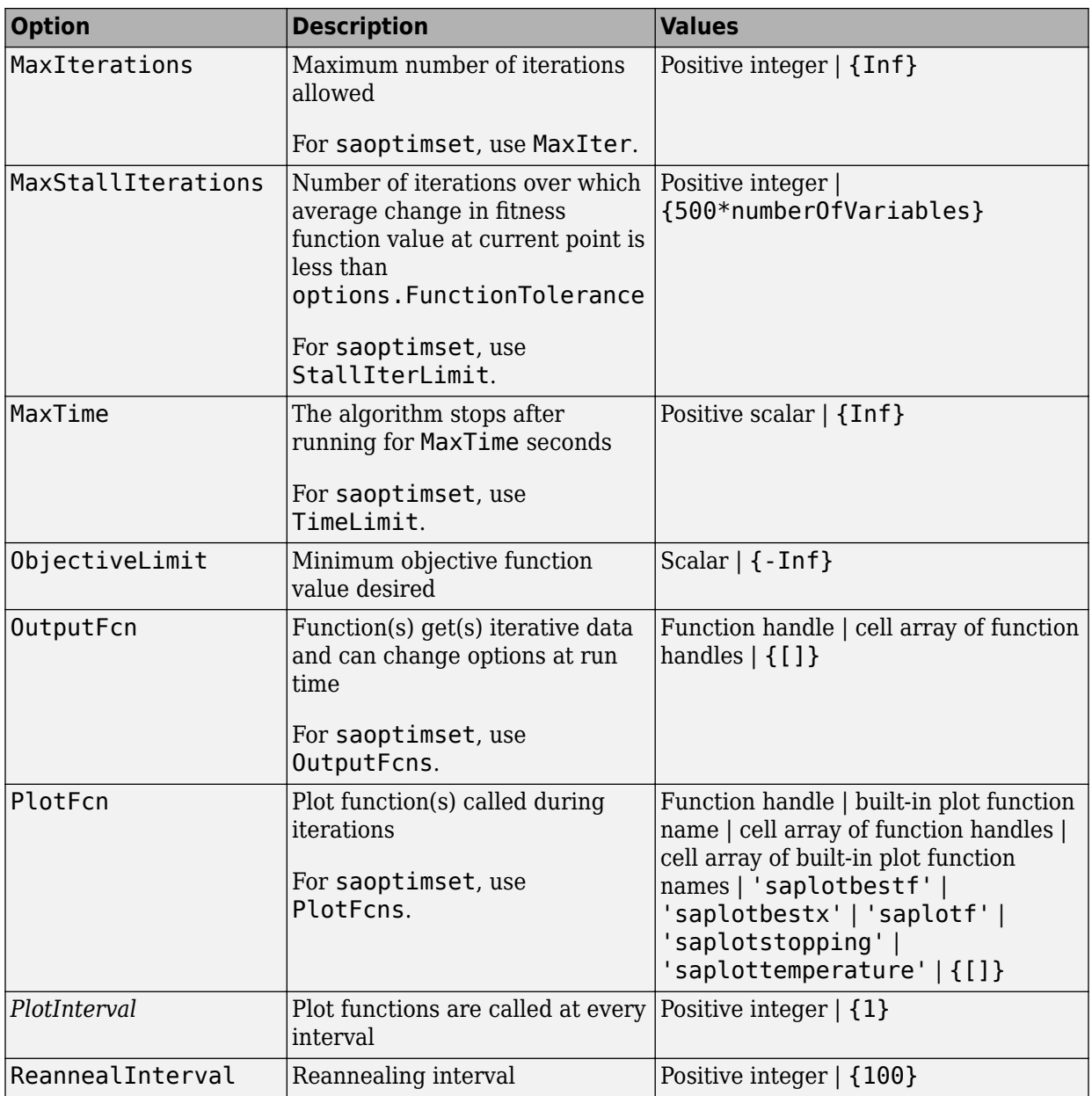

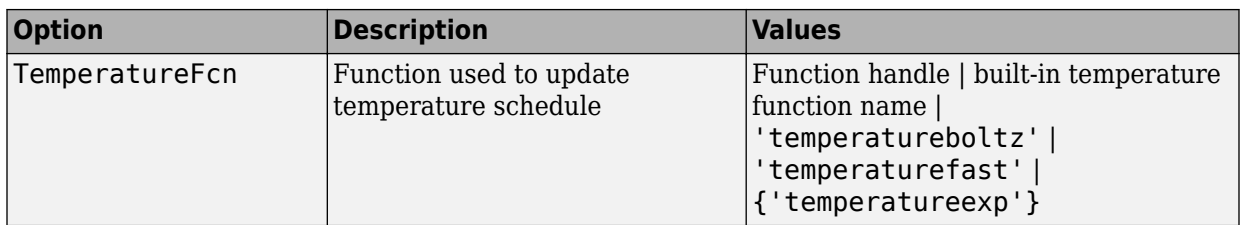

### **See Also**

optimoptions | [saoptimget](#page-734-0) | [simulannealbnd](#page-741-0)

### **Topics**

["Simulated Annealing Options" on page 10-67](#page-546-0)

### **Introduced in R2007a**

## <span id="page-741-0"></span>**simulannealbnd**

Find minimum of function using simulated annealing algorithm

## **Syntax**

```
x =simulannealbnd(fun,x0)
x = simulannealbnd (fun, x0, lb, ub)
x = simulannealbnd (fun, x\theta, lb, ub, options)
x =simulannealbnd(problem)
[x, fval] = simulannealbnd([x, fval, exit flag, output] = simulannealbnd(
```
## **Description**

 $x =$  simulannealbnd (fun,  $x0$ ) finds a local minimum, x, to the function handle fun that computes the values of the objective function.  $\times 0$  is an initial point for the simulated annealing algorithm, a real vector.

**Note** "Passing Extra Parameters" (Optimization Toolbox) explains how to pass extra parameters to the objective function, if necessary.

 $x =$  simulannealbnd (fun,  $x0$ , lb, ub) defines a set of lower and upper bounds on the design variables in x, so that the solution is always in the range  $\mathsf{lb} \leq x \leq \mathsf{ub}$ . If  $x(i)$  is unbounded below, set  $\text{lb}(i) = -\text{Inf}$ , and if  $x(i)$  is unbounded above, set  $\text{ub}(i) =$ Inf.

 $x =$  simulannealbnd (fun,  $x0$ , lb, ub, options) minimizes with the optimization options specified in options. Use optimoptions (recommended) or [saoptimset](#page-736-0) to set these options. If no bounds exist, set  $\mathbb{I}$  b = [] and/or  $\mathbb{I}$  b = [].

 $x =$  simulannealbnd(problem) finds the minimum for problem, where problem is a structure described in . Create the problem structure by exporting a problem from Optimization app, as described in "Exporting Your Work" (Optimization Toolbox).

 $[x, fval] = simulannealbnd($  ), for any syntax, returns the value of the objective function fun at the solution x.

 $[x, fval, exit flag, output] = simultaneously$  = simulannealbnd( \_\_\_ ) additionally returns a value exitflag that describes the exit condition of simulannealbnd, and a structure output with information about the optimization process.

### **Examples**

### **Minimize a Function with Many Local Minima**

Minimize De Jong's fifth function, a two-dimensional function with many local minima.

Plot De Jong's fifth function.

dejong5fcn

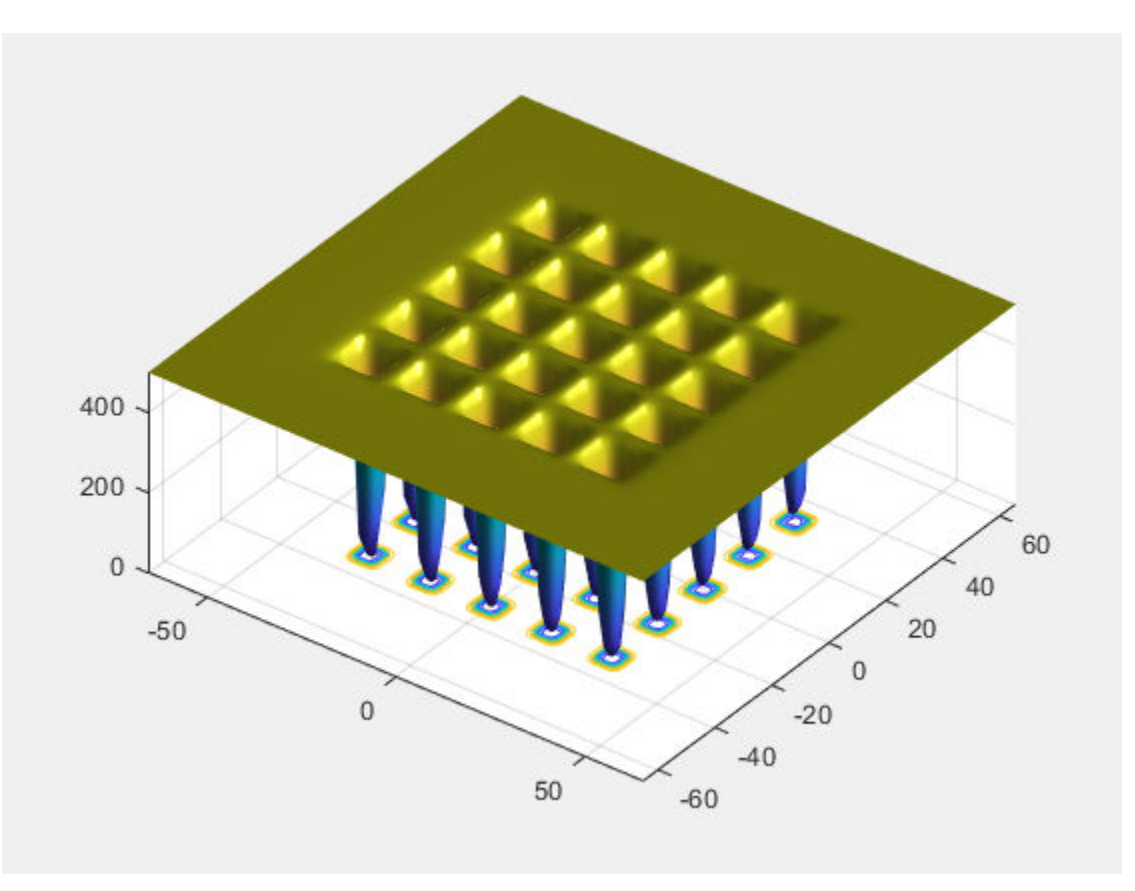

Minimize De Jong's fifth function using simulannealbnd starting from the point [0,0].

```
fun = @dejong5fcn;
x0 = [0 0];x = simulannealbnd(fun, x0)
Optimization terminated: change in best function value less than options. FunctionTolera
x = 1×2
   -32.0285 -0.1280
```
The simulannealbnd algorithm uses the MATLAB® random number stream, so you might obtain a different result.

### **Minimize Subject to Bounds**

Minimize De Jong's fifth function within a bounded region.

Plot De Jong's fifth function.

dejong5fcn

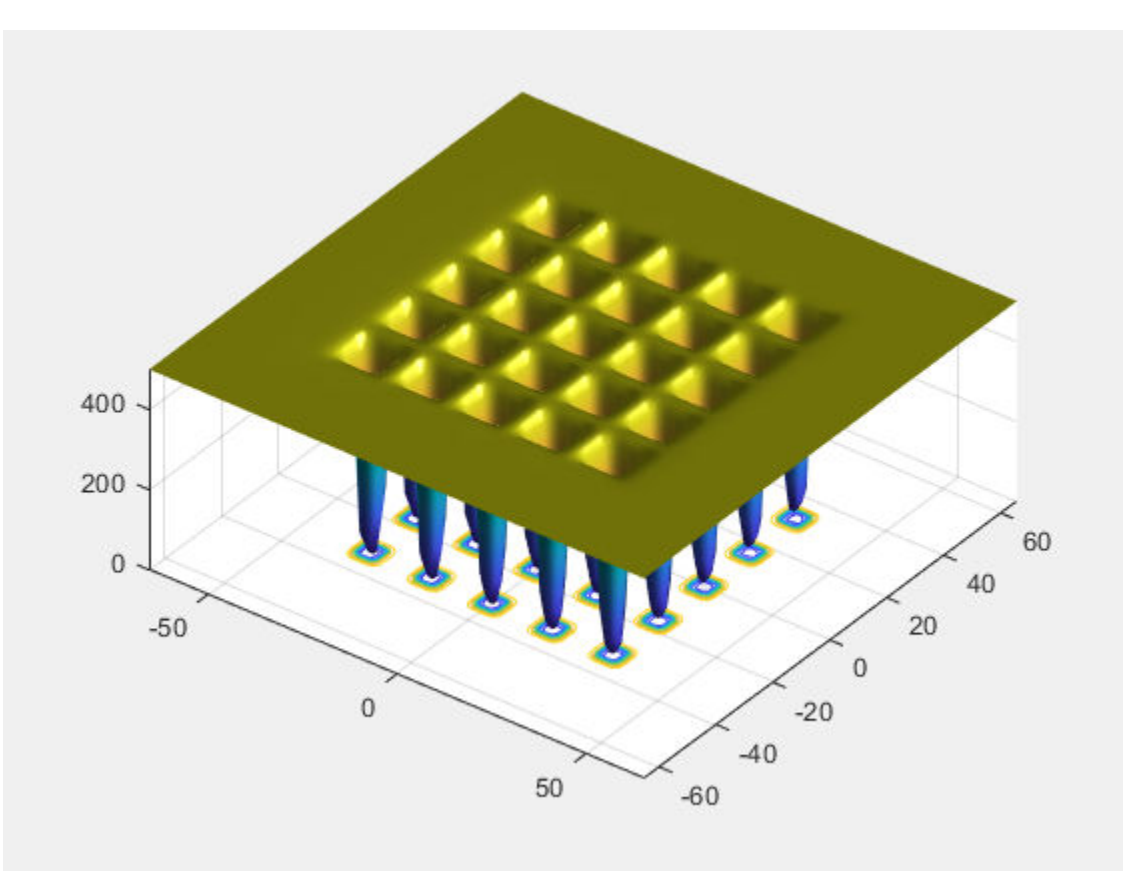

Start simulannealbnd starting at the point [0,0], and set lower bounds of -64 and upper bounds of 64 on each component.

```
fun = @dejong5fcn;
x0 = [0 0];lb = [-64 - 64];ub = [64 64];x =simulannealbnd(fun, x0, lb, ub)
Optimization terminated: change in best function value less than options.FunctionTolera
x = 1×2
   -15.9790 -31.9593
```
The simulannealbnd algorithm uses the MATLAB® random number stream, so you might obtain a different result.

#### **Minimize Using Nondefault Options**

Observe the progress of simulannealbnd by setting options to use some plot functions.

Set simulated annealing options to use several plot functions.

```
options = saoptimset('PlotFcns',{@saplotbestx,...
           @saplotbestf,@saplotx,@saplotf});
```
Start simulannealbnd starting at the point [0,0], and set lower bounds of -64 and upper bounds of 64 on each component.

```
rng default % For reproducibility
fun = @dejong5fcn;
x0 = [0, 0];lb = [-64, -64];ub = [64, 64];
x = simulannealbnd(fun, x0, lb, ub, options)
```
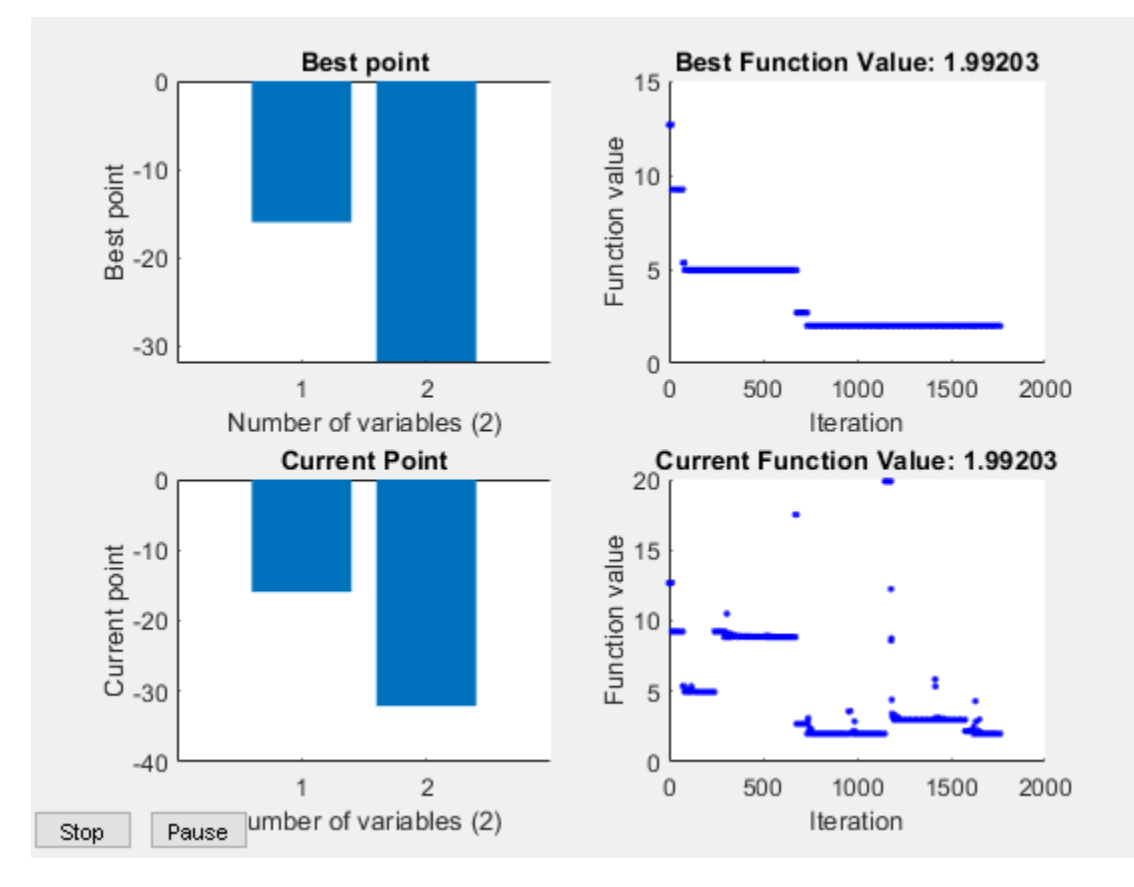

Optimization terminated: change in best function value less than options. FunctionTolera x = *1×2*

-15.9790 -31.9593

### **Obtain All Outputs**

Obtain all the outputs of a simulated annealing minimization.

Plot De Jong's fifth function.

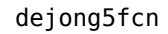

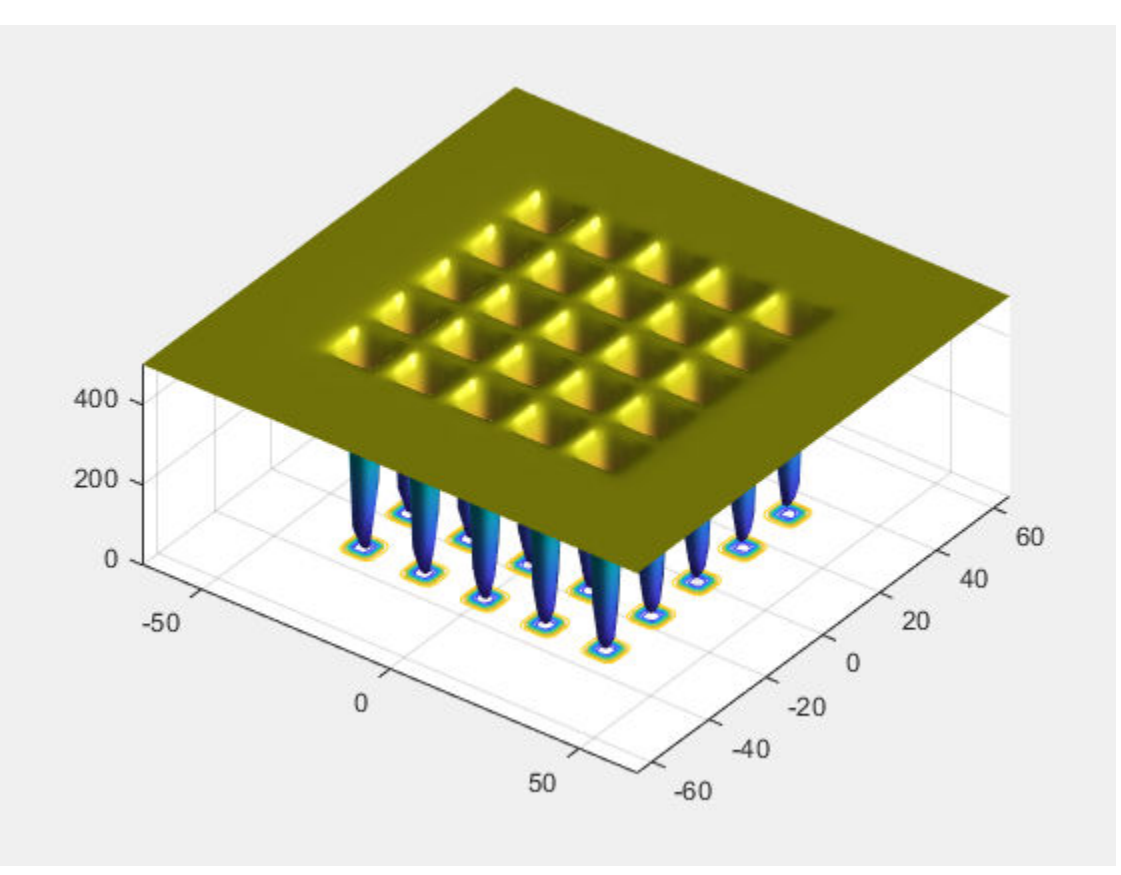

Start simulannealbnd starting at the point [0,0], and set lower bounds of -64 and upper bounds of 64 on each component.

```
fun = @dejong5fcn;
x0 = [0, 0];lb = [-64, -64];ub = [64, 64];
[x, fval, exit flag, output] = simultaneously simulannealbnd(fun, x\theta, lb, ub)
Optimization terminated: change in best function value less than options. FunctionTolera
x = 1×2
```

```
 -15.9790 -31.9593
fval = 1.9920exitflag = 1output = struct with fields:
      iterations: 1762
       funccount: 1779
        message: 'Optimization terminated: change in best function value less than opt.
        rngstate: [1x1 struct]
     problemtype: 'boundconstraints'
     temperature: [2x1 double]
       totaltime: 0.8820
```
The simulannealbnd algorithm uses the MATLAB® random number stream, so you might obtain a different result.

- "Minimization Using Simulated Annealing Algorithm"
- "Simulated Annealing Options"
- "Multiprocessor Scheduling using Simulated Annealing with a Custom Data Type"

### **Input Arguments**

#### **fun — Function to be minimized**

function handle | function name

Function to be minimized, specified as a function handle or function name.fun is a function that accepts a vector x and returns a real scalar f, the objective function evaluated at x.

fun can be specified as a function handle for a file:

```
x = simulannealbnd (\text{Qmyfun}, x\theta)
```
where myfun is a MATLAB function such as

function  $f = myfun(x)$ f = ... % Compute function value at x fun can also be a function handle for an anonymous function:

```
x =simulannealbnd(\left(\frac{\alpha(x)}{\alpha(x)}\right)^2, x\theta, lb, ub);
```

```
Example: fun = \mathfrak{a}(x) sin(x(1)) * cos(x(2))
```

```
Data Types: char | function handle | string
```
### **x0 — Initial point**

real vector

Initial point, specified as a real vector. simulannealbnd uses the number of elements in x0 to determine the number of variables that fun accepts.

Example:  $x0 = [1, 2, 3, 4]$ Data Types: double

### **lb — Lower bounds**

real vector | real array

Lower bounds, specified as a real vector or real array. If the number of elements in  $\times 0$  is equal to that of lb, then lb specifies that

 $x(i) \geq 16(i)$  for all i.

If numel(lb)  $\leq$  numel(x0), then lb specifies that

 $x(i) \geq lb(i)$  for  $1 \leq i \leq numel(lb)$ .

In this case, solvers issue a warning.

Example: To specify that all control variables are positive,  $\mathbf{b} = \mathbf{zeros}(\text{size}(x0))$ 

Data Types: double

#### **ub — Upper bounds**

real vector | real array

Upper bounds, specified as a real vector or real array. If the number of elements in  $\times 0$  is equal to that of ub, then ub specifies that

 $x(i) \leq u b(i)$  for all i.

If  $numel(ub) < numel(x0)$ , then ub specifies that

### $x(i) \leq ub(i)$  for  $1 \leq i \leq numel(ub)$ .

#### In this case, solvers issue a warning.

Example: To specify that all control variables are less than one,  $ub = ones(size(x0))$ 

Data Types: double

### **options — Optimization options**

object returned by optimoptions | structure such as one returned by saoptimset

Optimization options, specified as an object returned by optimoptions, or a structure such as one returned by [saoptimset](#page-736-0). For details, see ["Simulated Annealing Options" on](#page-546-0) [page 10-67.](#page-546-0)

optimoptions hides the options listed in *italics*; see ["Options that optimoptions Hides"](#page-555-0) [on page 10-76](#page-555-0).

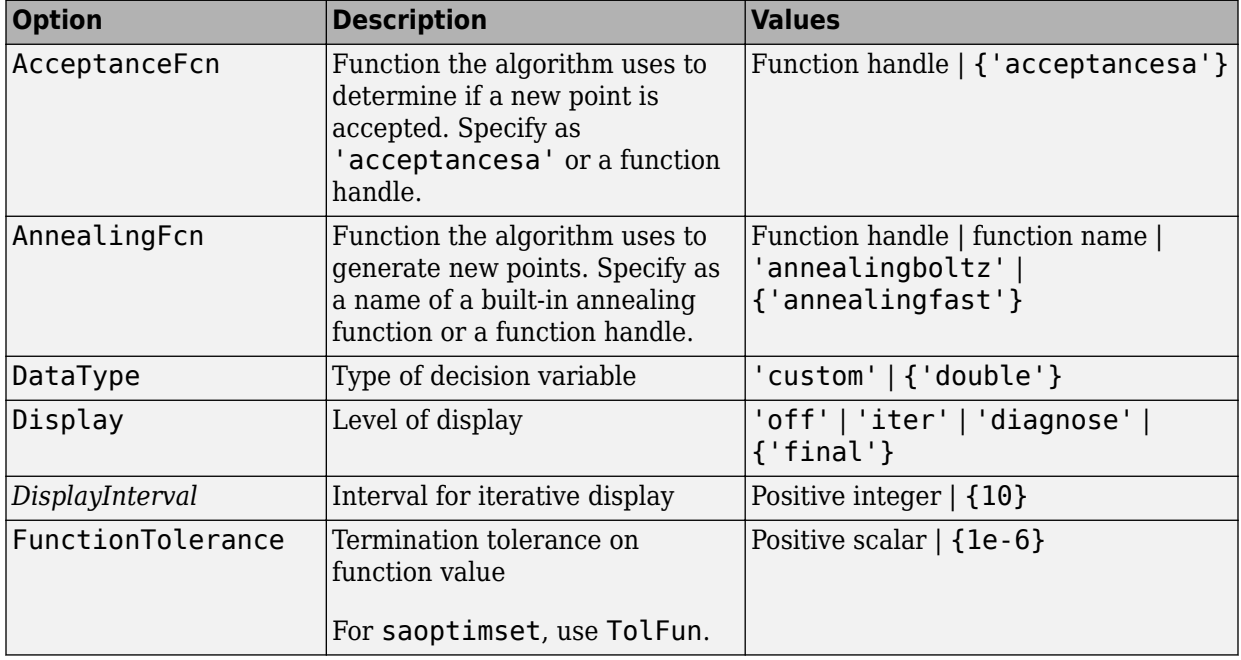

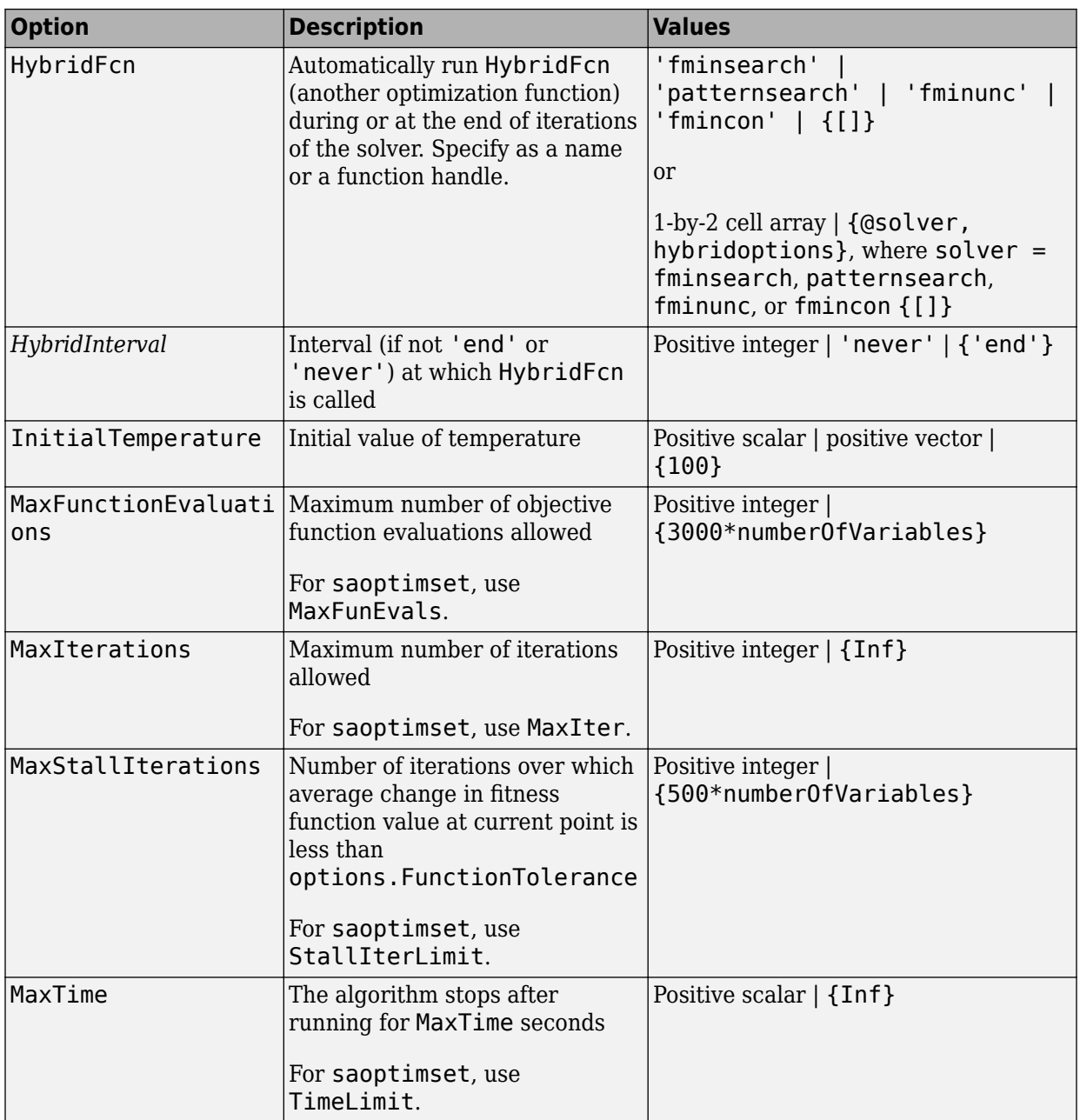

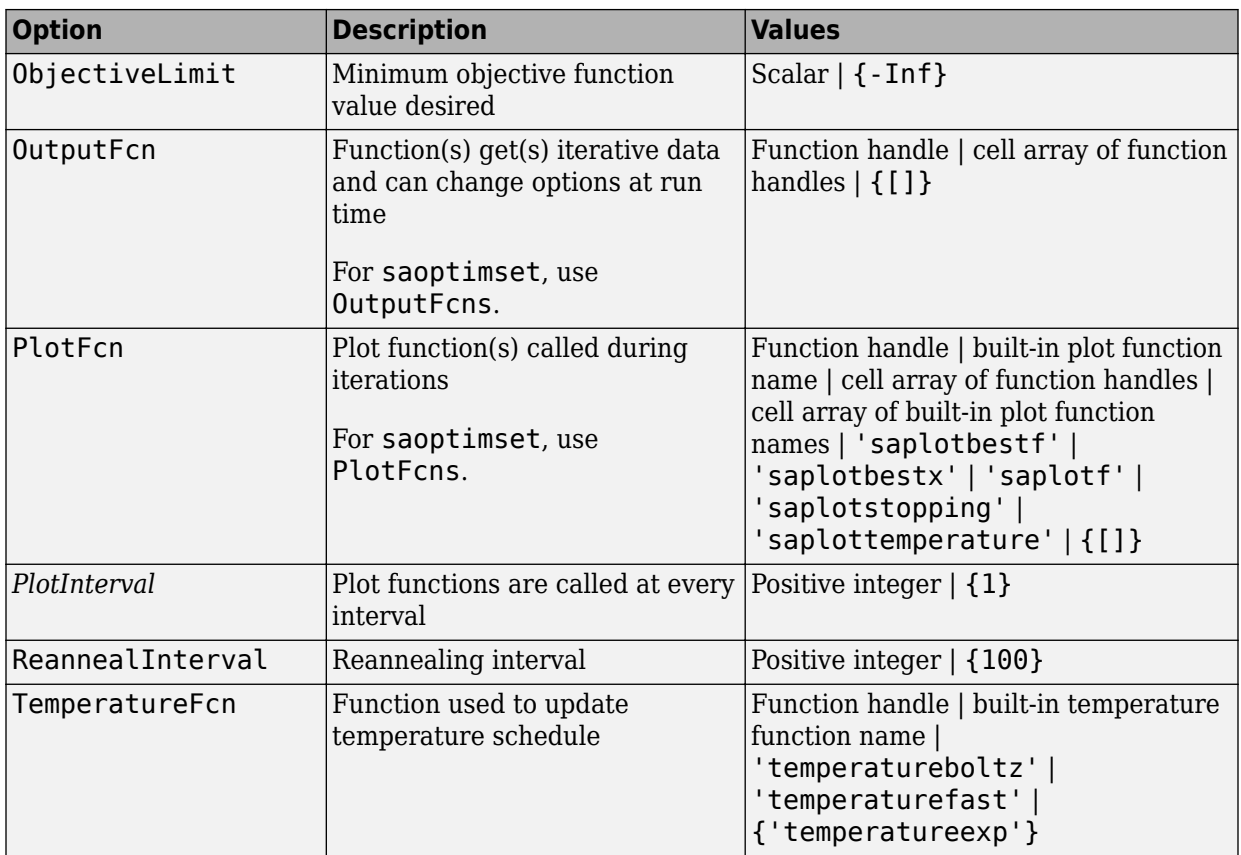

Example: options = optimoptions(@simulannealbnd,'MaxIterations',150) Data Types: struct

### **problem — Problem structure**

structure

Problem structure, specified as a structure with the following fields:

- objective Objective function
- $\times$  0  $-$  Starting point
- lb Lower bound for x
- ub Upper bound for x
- solver 'simulannealbnd'
- options Options structure created with optimoptions or [saoptimset](#page-736-0)
- rngstate Optional field to reset the state of the random number generator

Create the structure problem by exporting a problem from the Optimization app, as described in "Importing and Exporting Your Work" (Optimization Toolbox).

**Note** problem must have all the fields as specified above.

Data Types: struct

## **Output Arguments**

### **x — Solution**

real vector

Solution, returned as a real vector. The size of  $x$  is the same as the size of  $x0$ . Typically,  $x$ is a local solution to the problem when exitflag is positive.

### **fval — Objective function value at the solution**

real number

Objective function value at the solution, returned as a real number. Generally,  $fval = fun(x)$ .

#### **exitflag — Reason simulannealbnd stopped**

integer

Reason simulannealbnd stopped, returned as an integer.

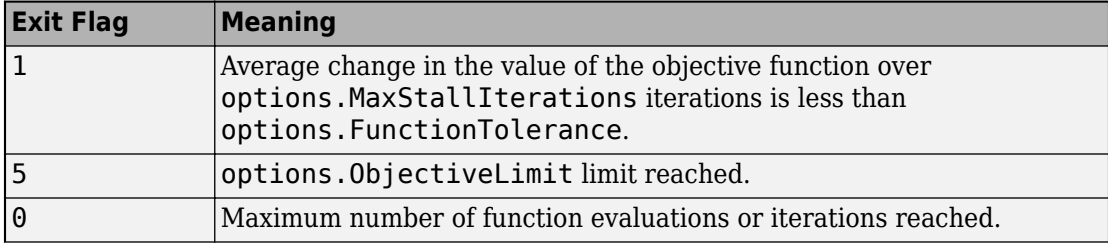

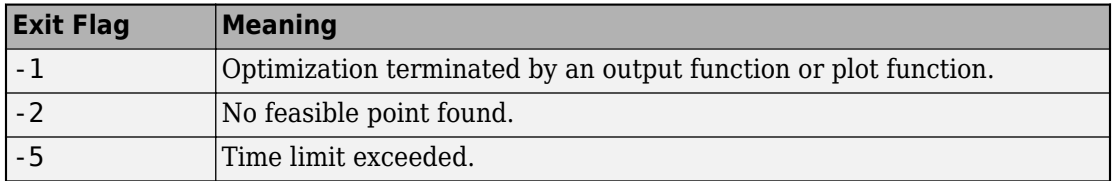

#### **output — Information about the optimization process**

structure

Information about the optimization process, returned as a structure with fields:

- problemtype Type of problem: unconstrained or bound constrained.
- iterations The number of iterations computed.
- funccount The number of evaluations of the objective function.
- message The reason the algorithm terminated.
- temperature Temperature when the solver terminated.
- totaltime Total time for the solver to run.
- rngstate State of the MATLAB random number generator, just before the algorithm started. You can use the values in rngstate to reproduce the output of simulannealbnd. See ["Reproduce Your Results" on page 7-14](#page-429-0).

### **See Also**

[ga](#page-572-0) | optimoptions | [patternsearch](#page-690-0) | [saoptimset](#page-736-0)

### **Topics**

- "Minimization Using Simulated Annealing Algorithm"
- "Simulated Annealing Options"
- "Multiprocessor Scheduling using Simulated Annealing with a Custom Data Type"
- "Optimization Workflow" on page 1-18
- ["What Is Simulated Annealing?" on page 7-2](#page-417-0)
- ["Simulated Annealing Terminology" on page 7-8](#page-423-0)
- ["How Simulated Annealing Works" on page 7-10](#page-425-0)

### **Introduced in R2007a**